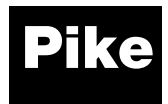

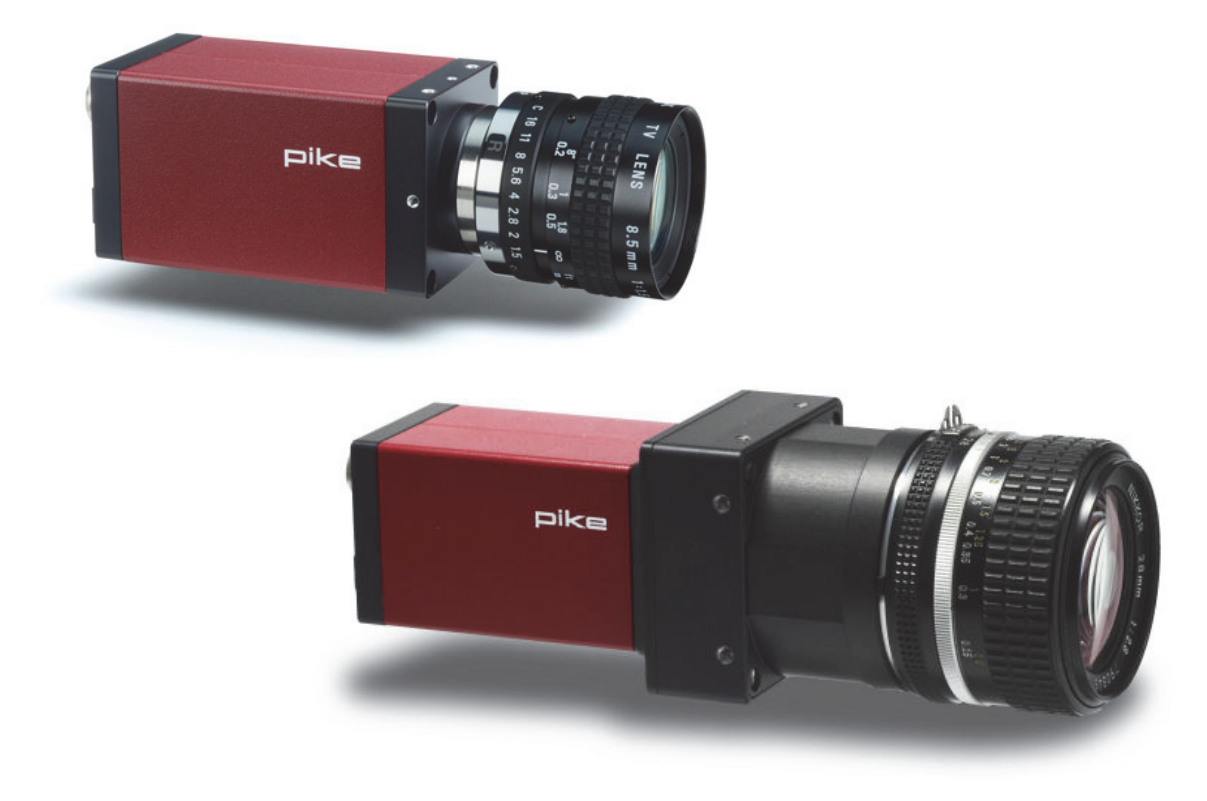

# Technical Manual

V5.2.0 09 March 2015

Allied Vision Technologies GmbH Taschenweg 2a D-07646 Stadtroda / Germany

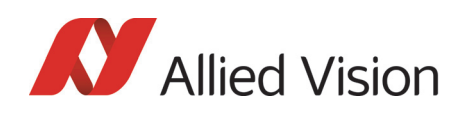

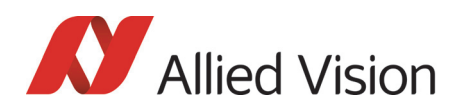

### Legal notice

#### For customers in the U.S.A.

This equipment has been tested and found to comply with the limits for a Class B digital device, pursuant to Part 15 of the FCC Rules. These limits are designed to provide reasonable protection against harmful interference when the equipment is operated in a residential environment. This equipment generates, uses, and can radiate radio frequency energy and, if not installed and used in accordance with the instruction manual, may cause harmful interference to radio communications. However there is no guarantee that interferences will not occur in a particular installation. If the equipment does cause harmful interference to radio or television reception, the user is encouraged to try to correct the interference by one or more of the following measures:

- Reorient or relocate the receiving antenna.
- Increase the distance between the equipment and the receiver.
- Use a different line outlet for the receiver.
- Consult a radio or TV technician for help.

You are cautioned that any changes or modifications not expressly approved in this manual could void your authority to operate this equipment. The shielded interface cable recommended in this manual must be used with this equipment in order to comply with the limits for a computing device pursuant to Subpart B of Part 15 of FCC Rules.

#### For customers in Canada

This apparatus complies with the Class B limits for radio noise emissions set out in the Radio Interference Regulations.

#### Pour utilisateurs au Canada

Cet appareil est conforme aux normes classe B pour bruits radioélectriques, spécifiées dans le Règlement sur le brouillage radioélectrique.

#### Life support applications

These products are not designed for use in life support appliances, devices, or systems where malfunction of these products can reasonably be expected to result in personal injury. Allied Vision Technologies customers using or selling these products for use in such applications do so at their own risk and agree to fully indemnify Allied for any damages resulting from such improper use or sale.

#### **Trademarks**

Unless stated otherwise, all trademarks appearing in this document of Allied Vision Technologies are brands protected by law.

#### **Warranty**

The information provided by Allied Vision Technologies is supplied without any guarantees or warranty whatsoever, be it specific or implicit. Also excluded are all implicit warranties concerning the negotiability, the suitability for specific applications or the non-breaking of laws and patents. Even if we assume that the information supplied to us is accurate, errors and inaccuracy may still occur.

#### **Copyright**

All texts, pictures and graphics are protected by copyright and other laws protecting intellectual property. It is not permitted to copy or modify them for trade use or transfer, nor may they be used on web sites.

### **Allied Vision Technologies GmbH 03/2015**

All rights reserved. Managing Director: Mr. Frank Grube Tax ID: DE 184383113

Headquarters:

Taschenweg 2A D-07646 Stadtroda, Germany Tel.: +49 (0)36428 6770 Fax: +49 (0)36428 677-28 e-mail: info@alliedvision.com

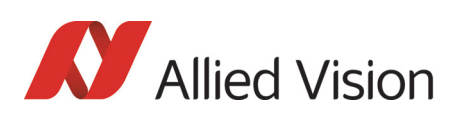

# **Contents**

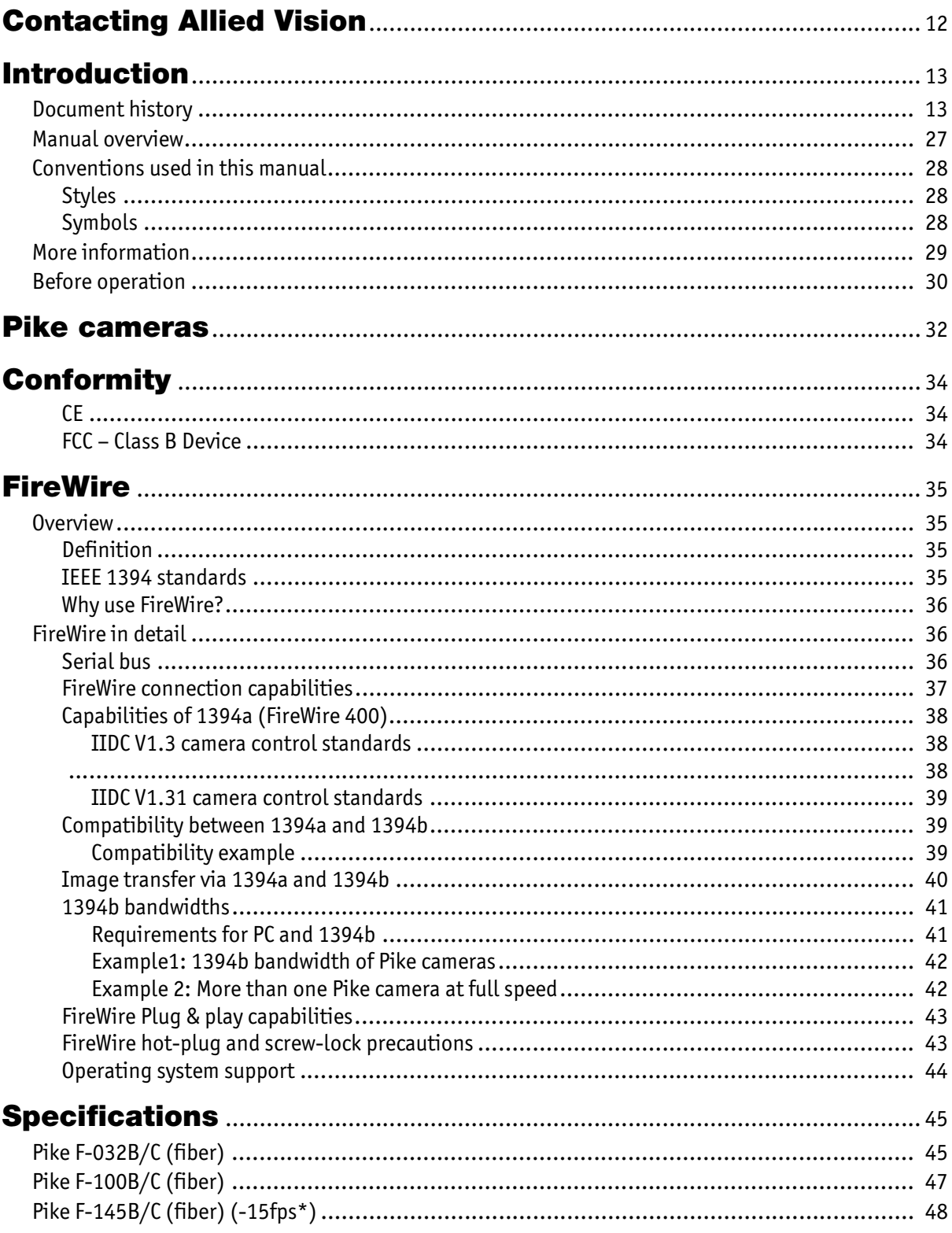

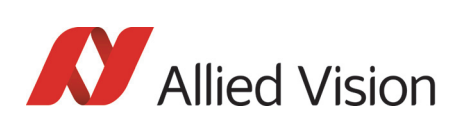

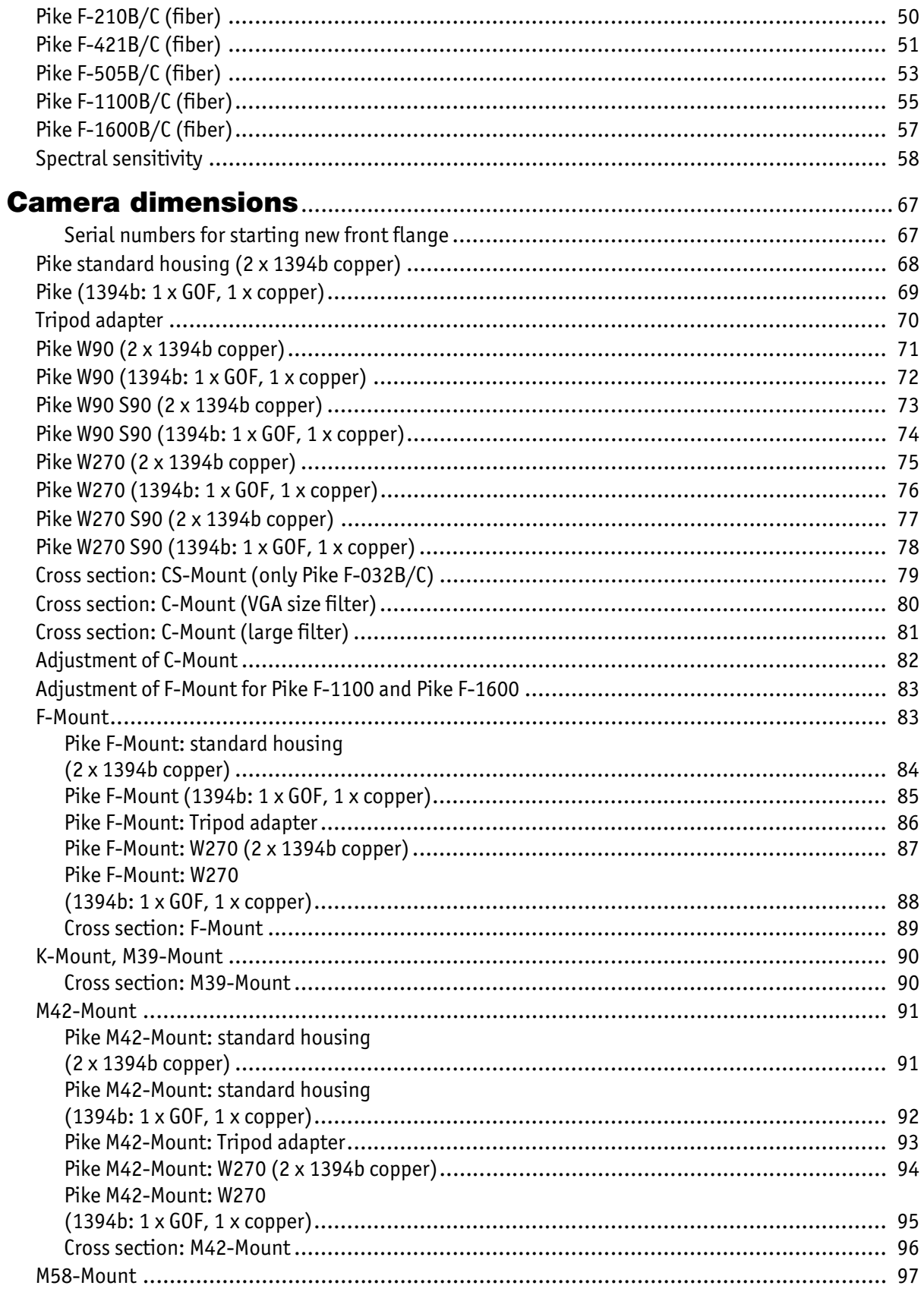

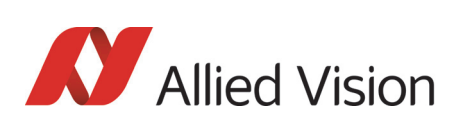

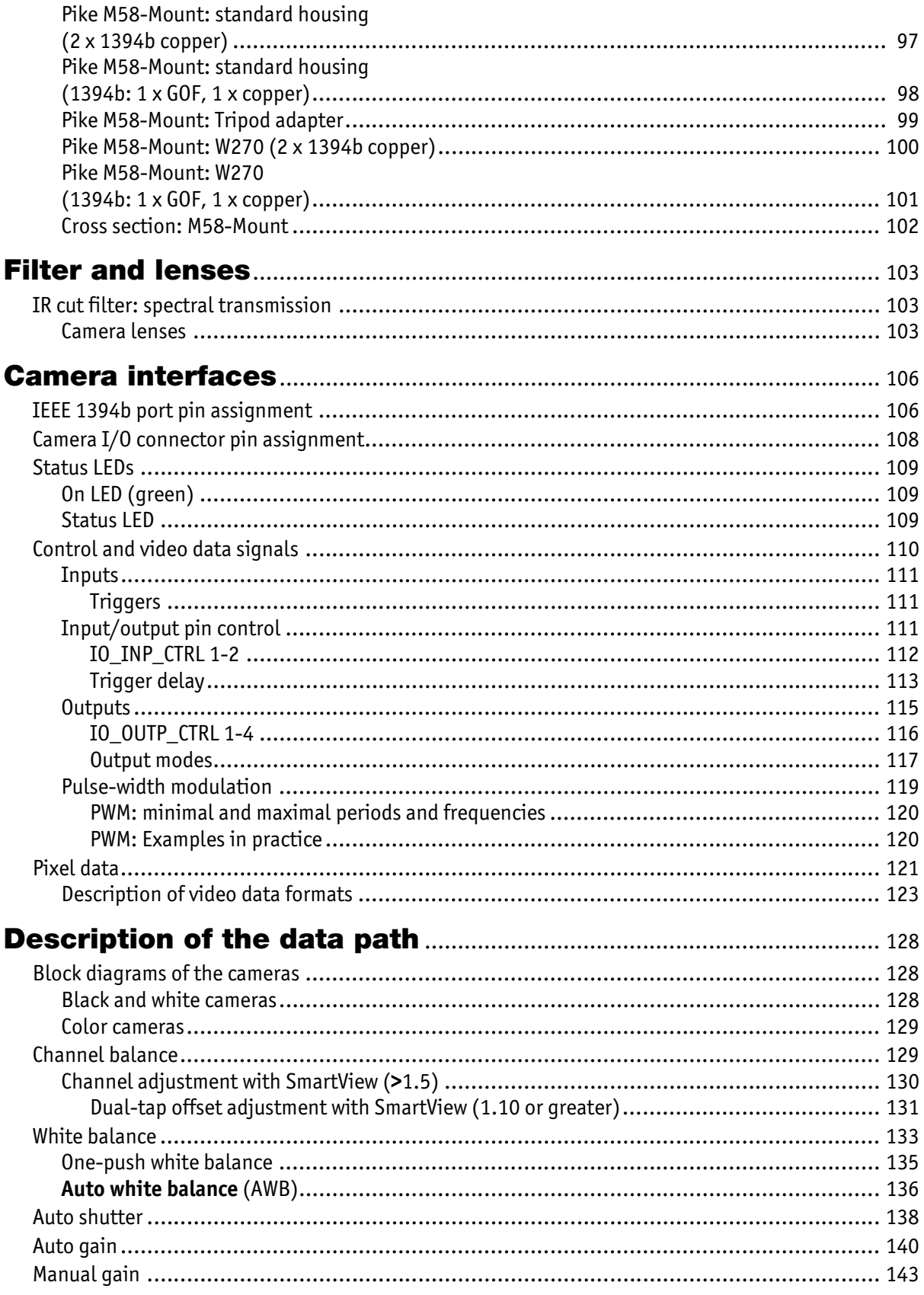

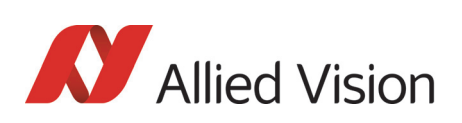

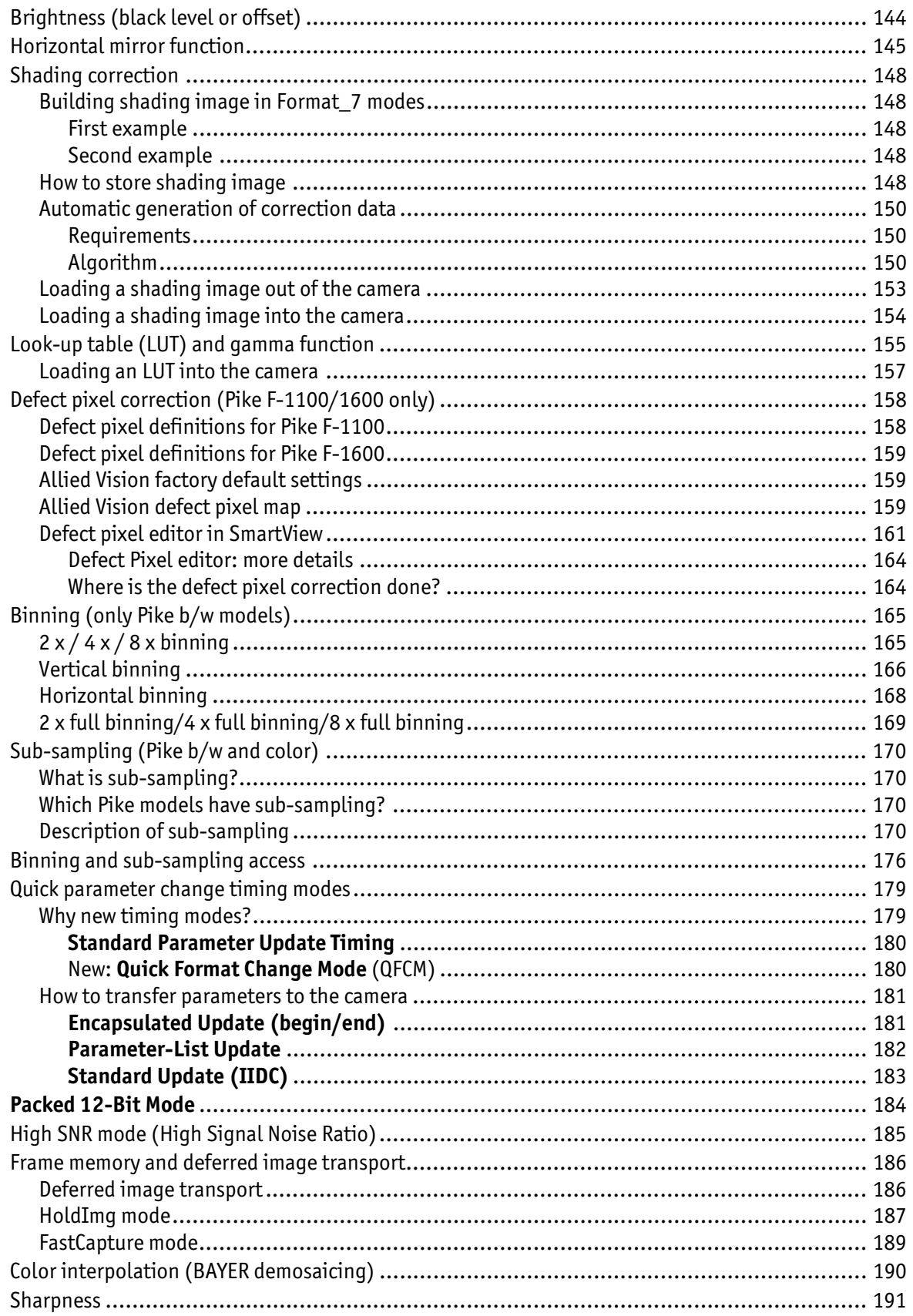

Pike Technical Manual V5.2.0

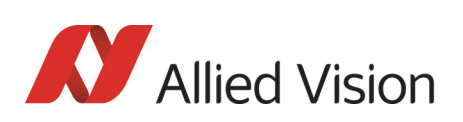

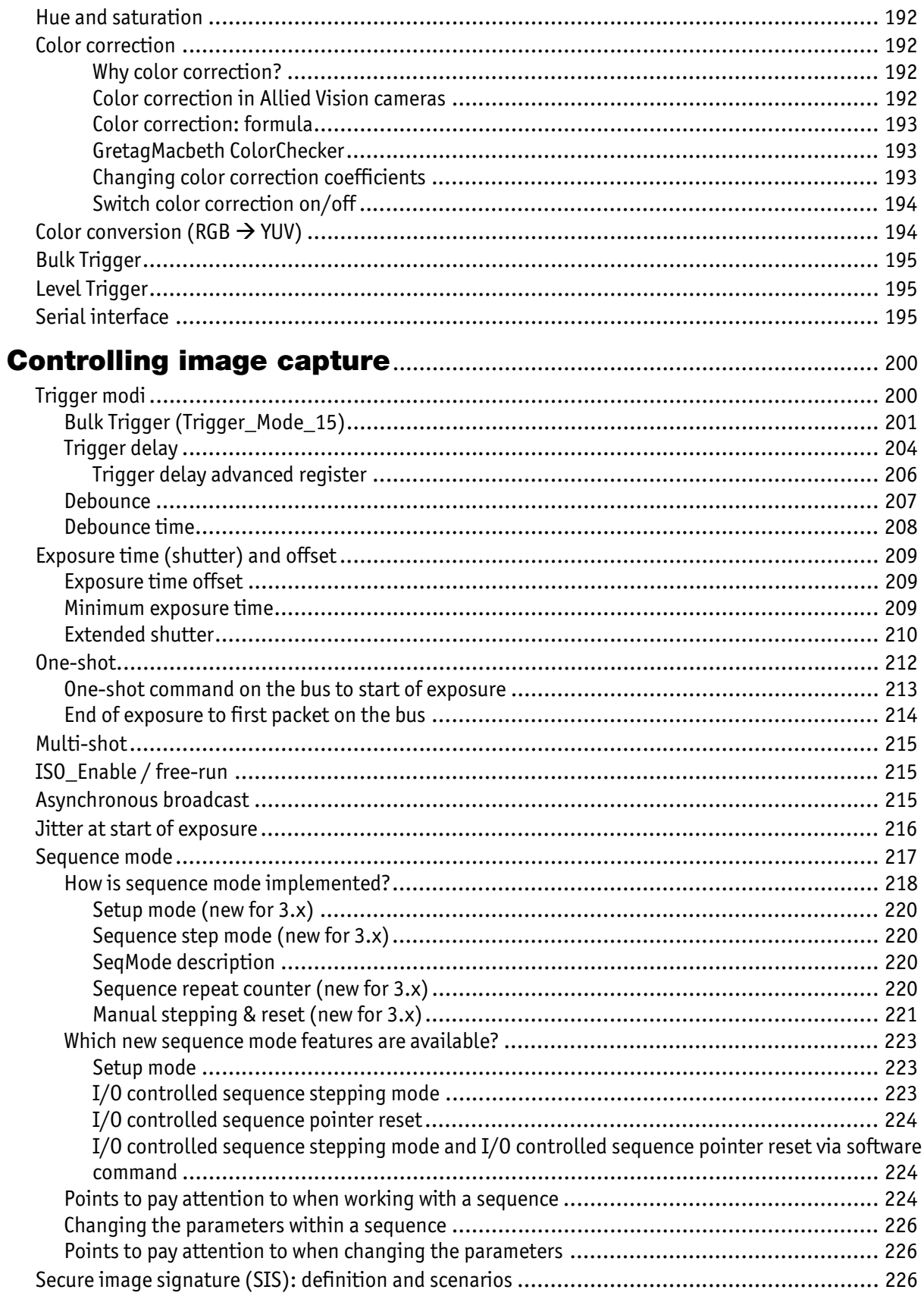

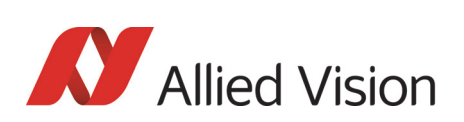

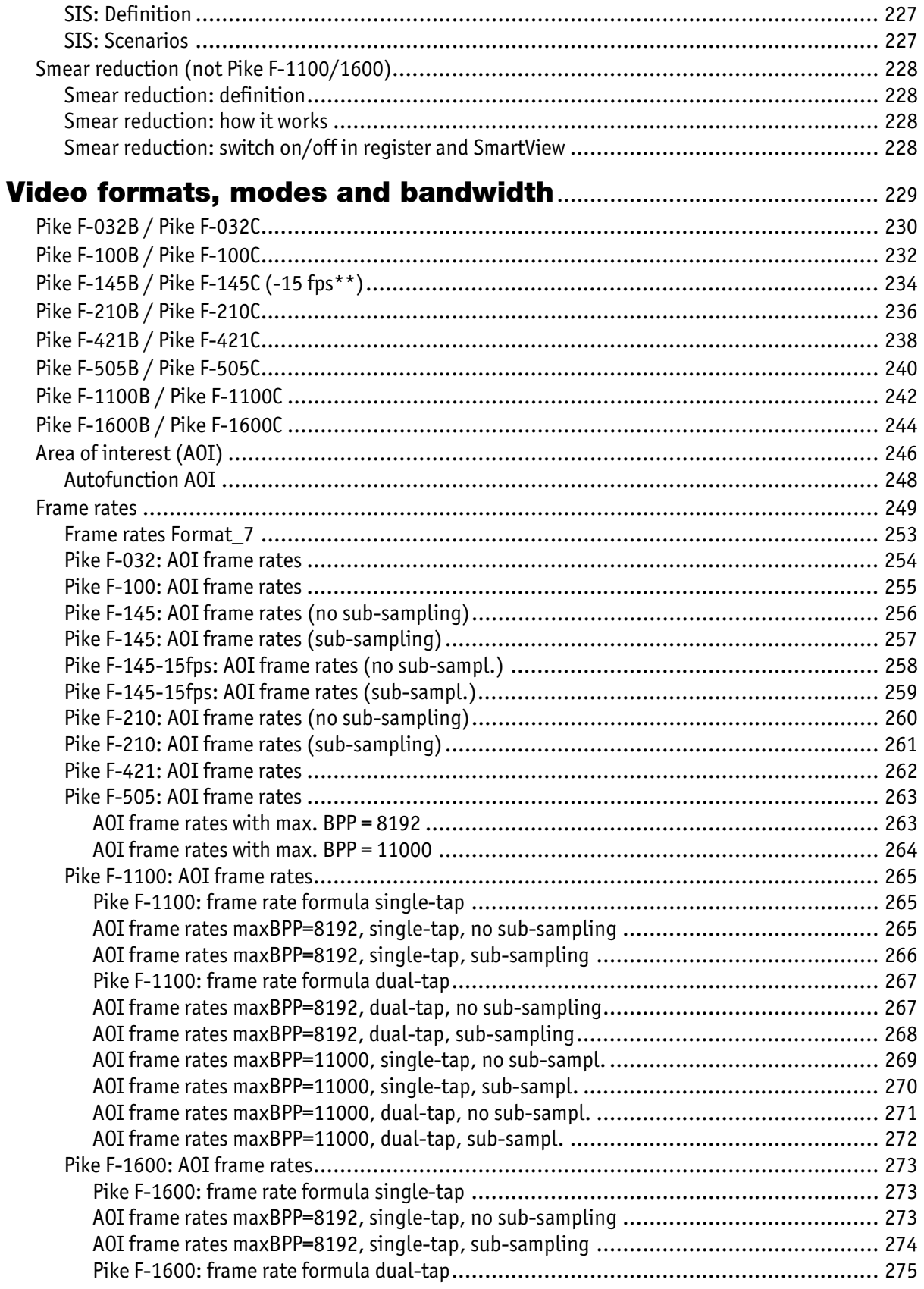

Pike Technical Manual V5.2.0

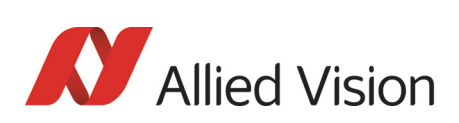

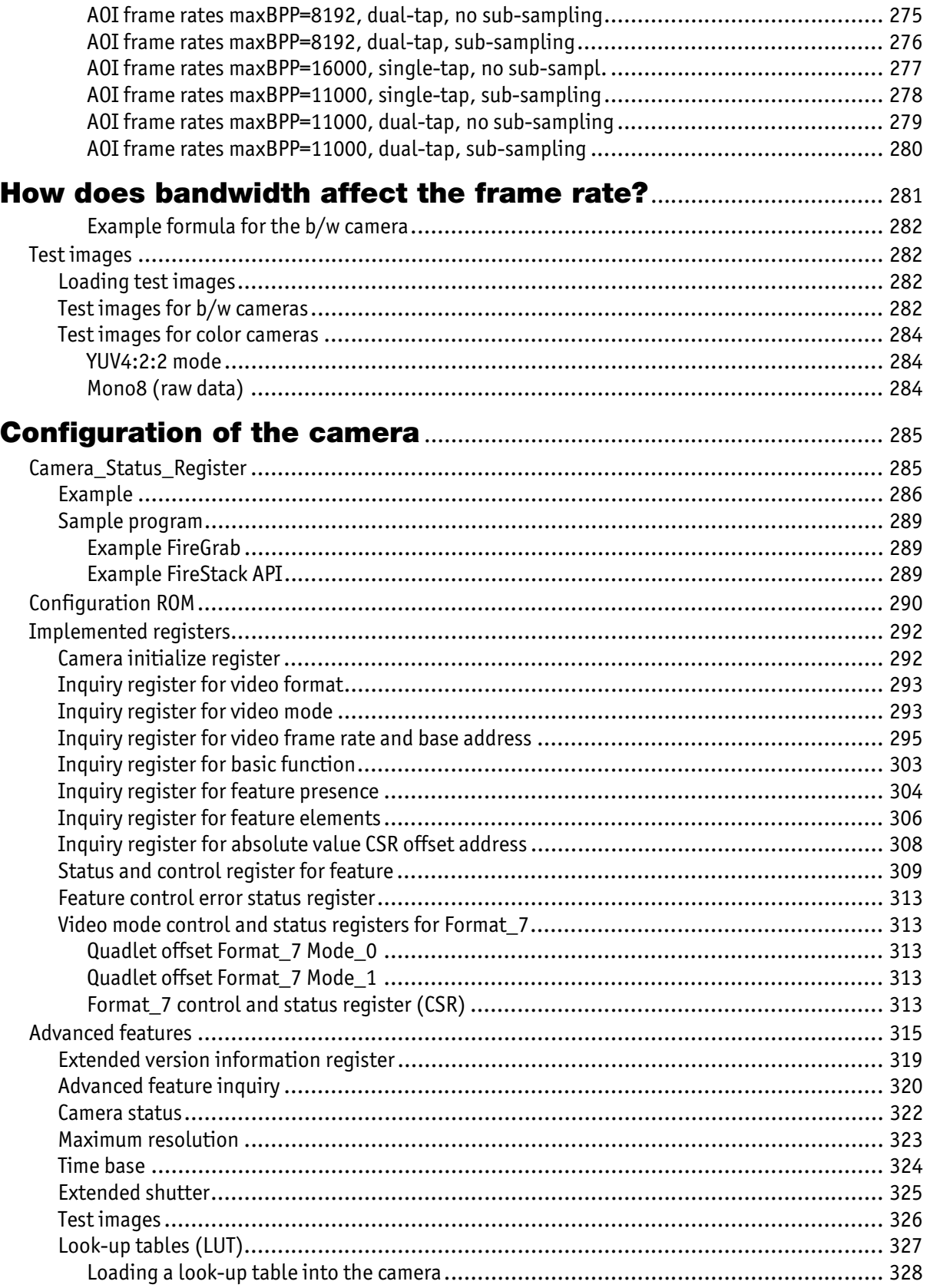

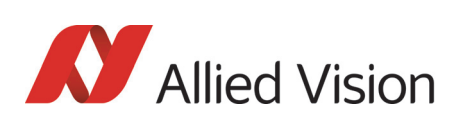

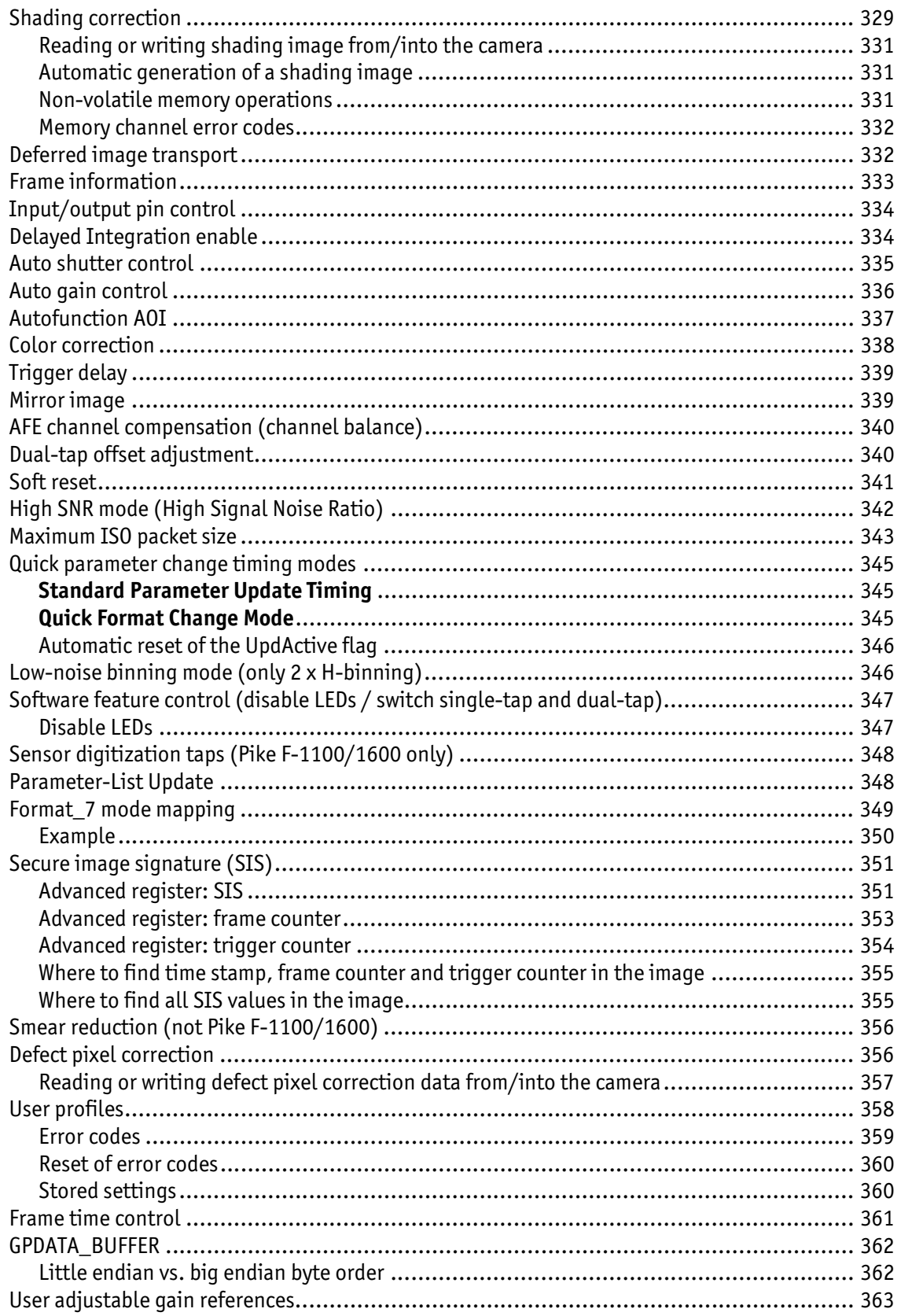

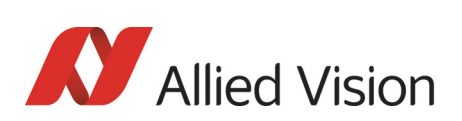

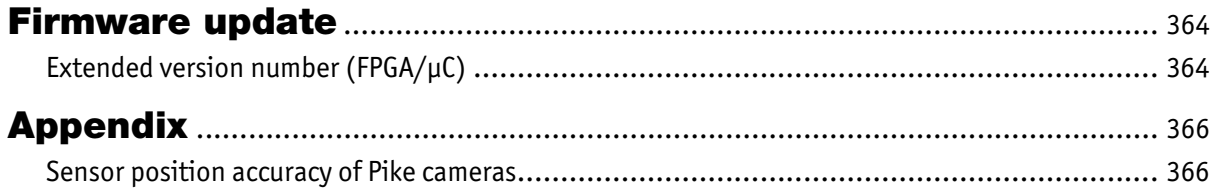

*Contacting Allied Vision* 

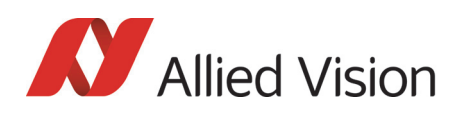

# <span id="page-11-1"></span><span id="page-11-0"></span>Contacting Allied Vision

**Connect with Allied Vision colleagues by function:**  [www.alliedvision.com/en/contact](http://www.alliedvision.com/en/contact)

**Find an Allied Vision office or distributor:**

[www.alliedvision.com/en/about-us/where-we-are.html](http://www.alliedvision.com/en/about-us/where-we-are.html)

### **E-mail:**

[info@alliedvision.com](mailto:info@alliedvision.com) (for commercial and general inquiries) [support@alliedvision.com](mailto:support@alliedvision.com) (for technical assistance with Allied Vision products)

### **Telephone:**

EMEA: +49 36428-677-0 The Americas: +1 978-225-2030 Asia-Pacific: +65 6634-9027 China: +86 (21) 64861133

### **Headquarters:**

Allied Vision Technologies GmbH Taschenweg 2a, 07646 Stadtroda, Germany Tel: +49 (36428) 677-0 Fax +49 (36428) 677-24 President/CEO: Frank Grube | Registration Office: AG Jena HRB 208962

<span id="page-12-0"></span>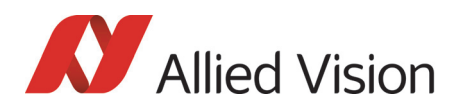

This **Pike Technical Manual** describes in depth the technical specifications, dimensions, all camera features (IIDC standard and Allied Vision smart features) and their registers, trigger features, all video and color formats, bandwidth, and frame rate calculation.

For information on hardware installation, safety warnings, and pin assignments on I/O connectors and 1394b connectors read the **1394 Installation Manual**.

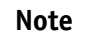

### **Please read through this manual carefully.**

 $\bigodot$ 

We assume that you have read already the **1394 Installation Manual** (see: [http://www.alliedvision.com/en/support/tech](http://www.alliedvision.com/en/support/technical-documentation)[nical-documentation](http://www.alliedvision.com/en/support/technical-documentation)) and that you have installed the hardware and software on your PC or laptop (FireWire card, cables).

## <span id="page-12-1"></span>Document history

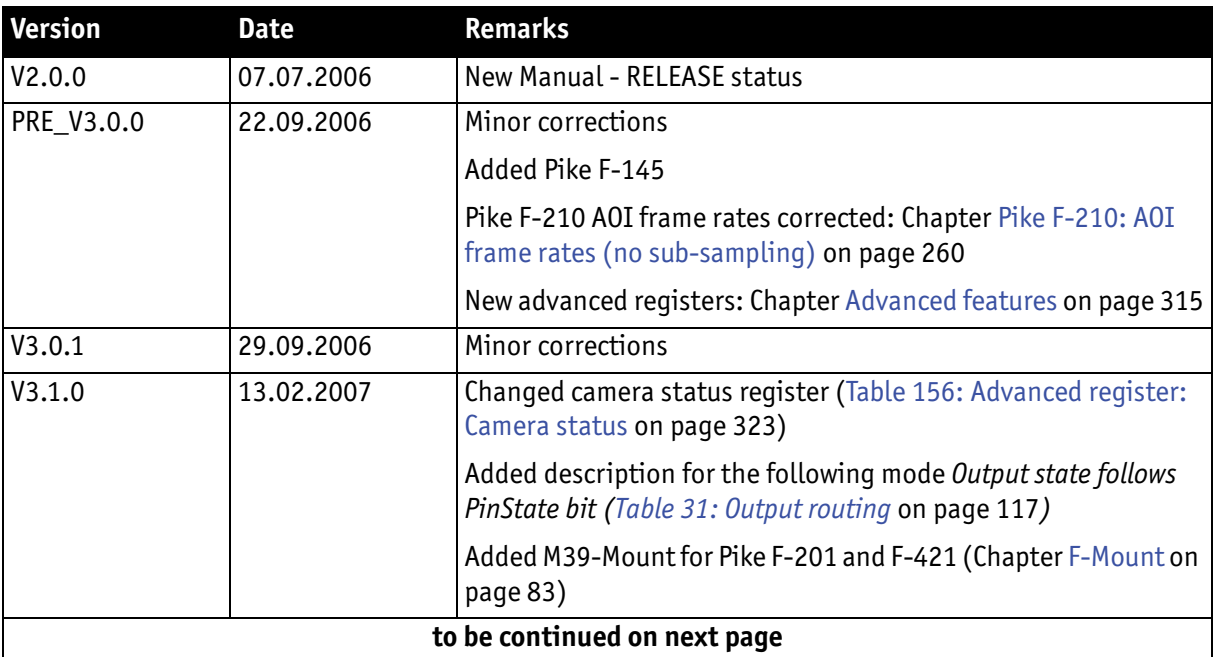

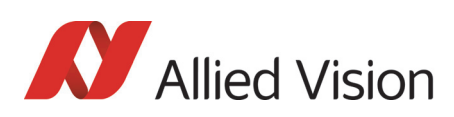

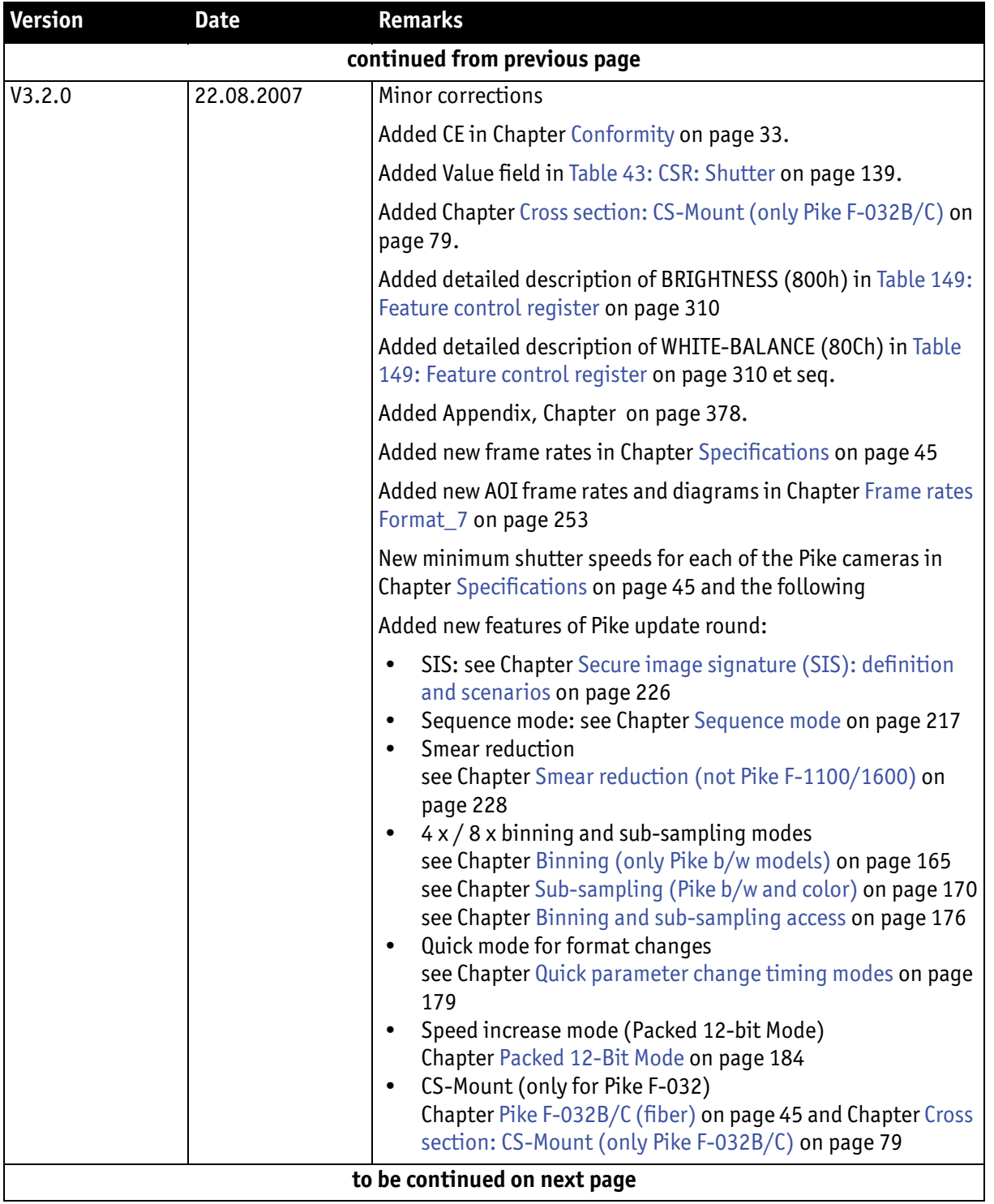

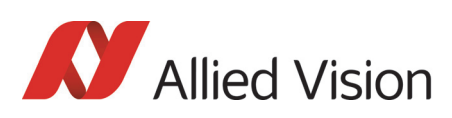

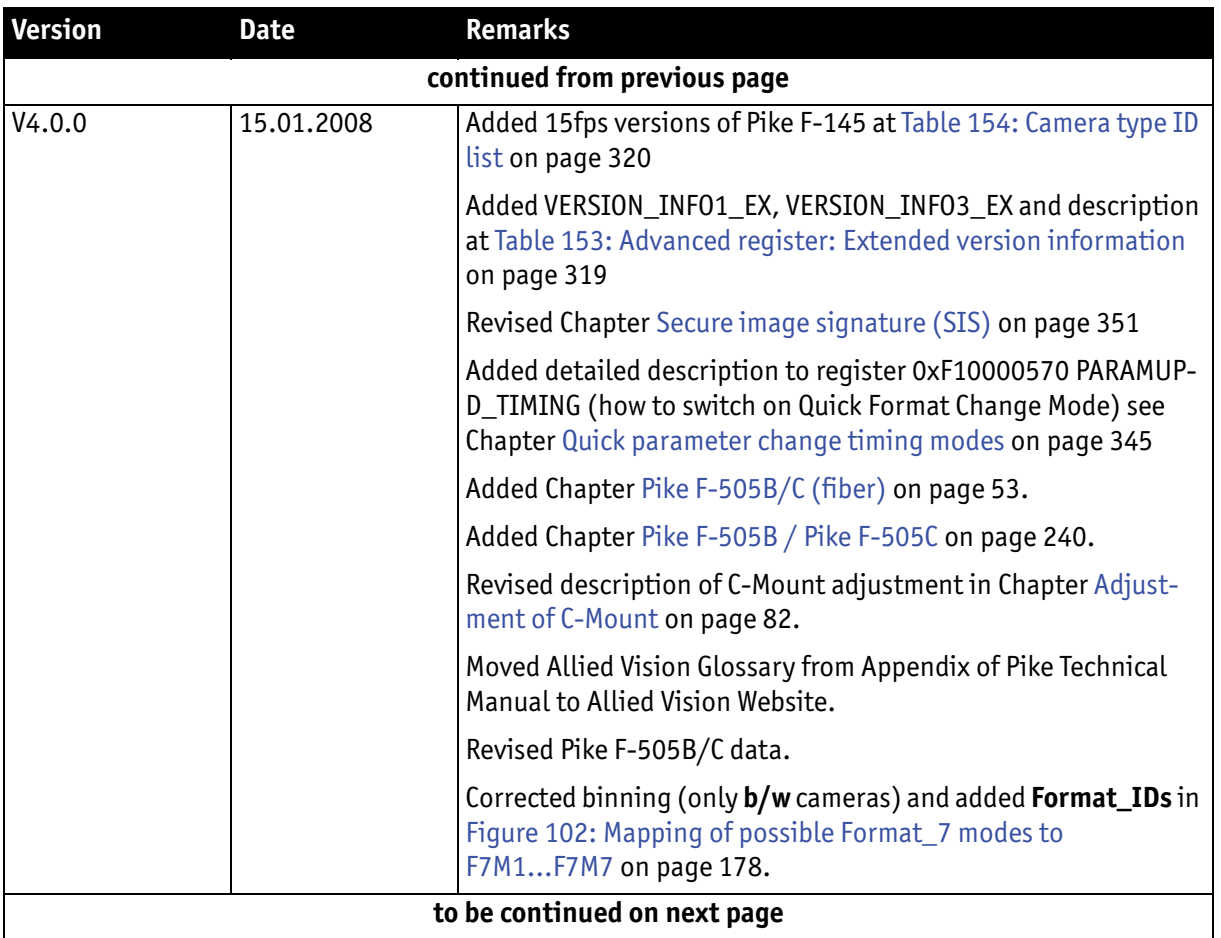

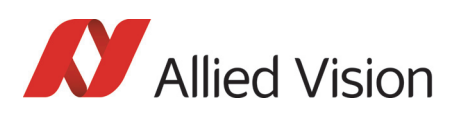

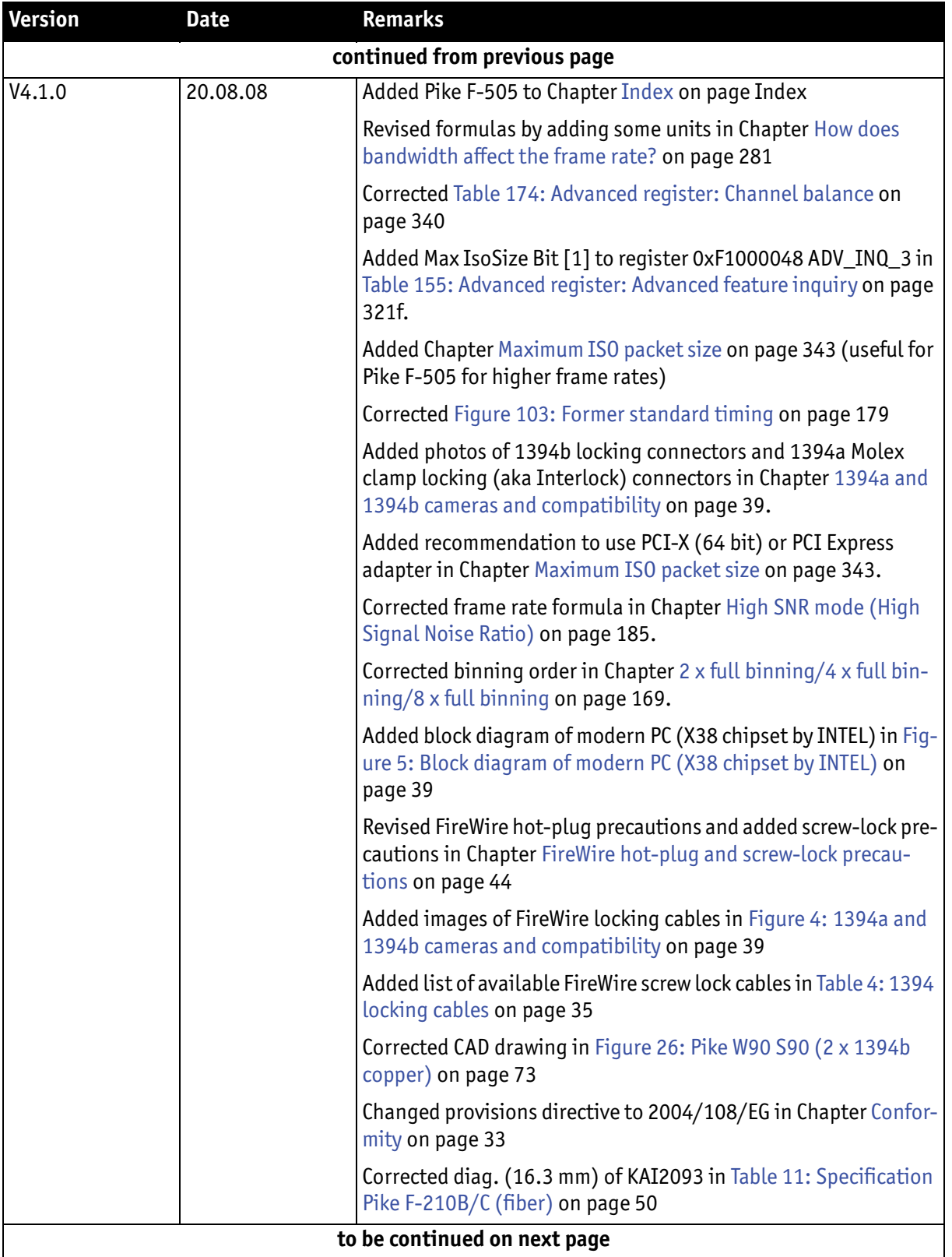

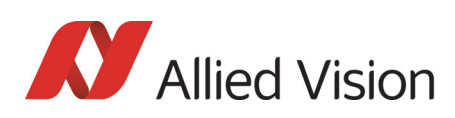

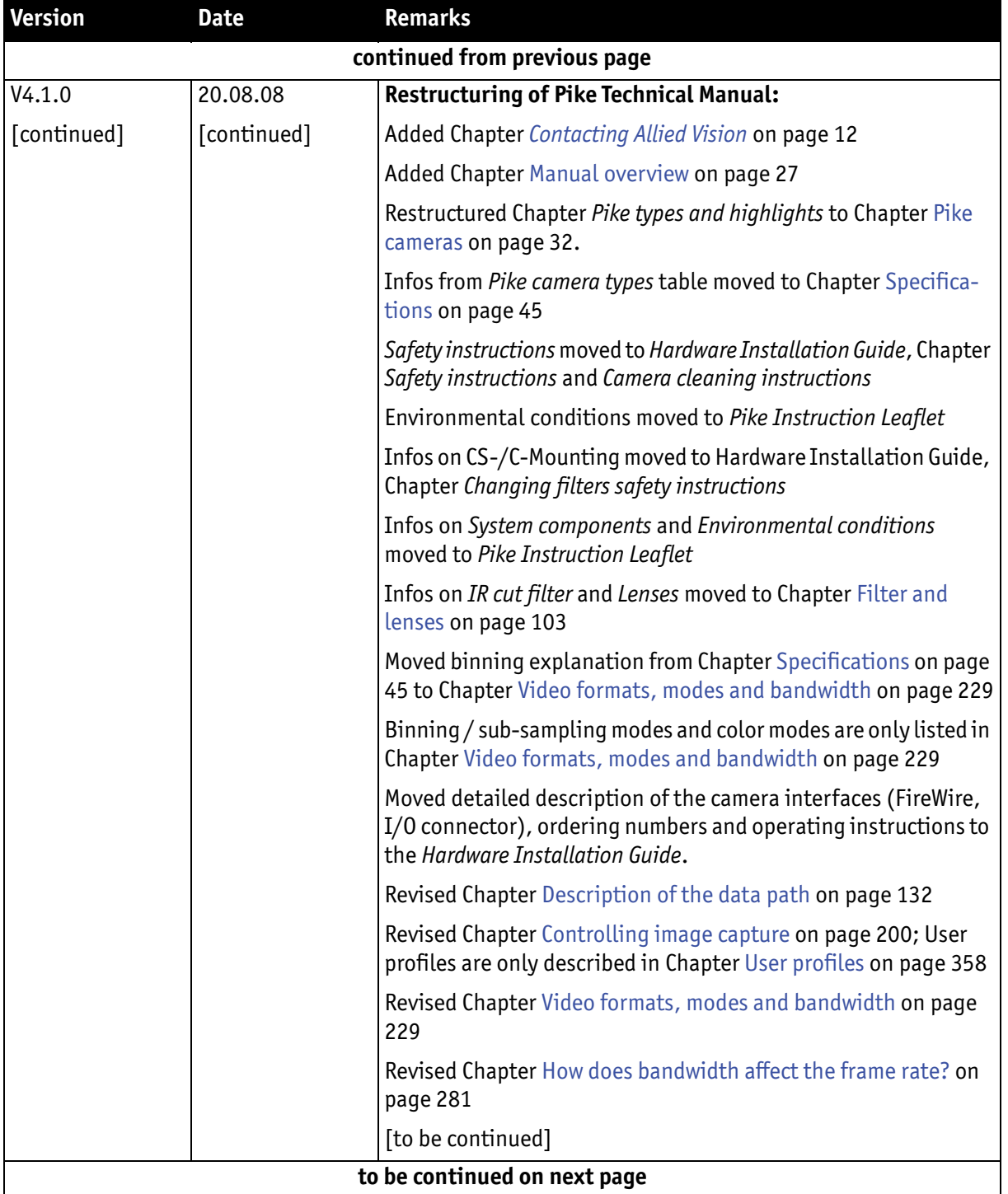

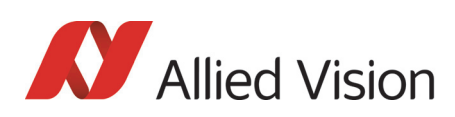

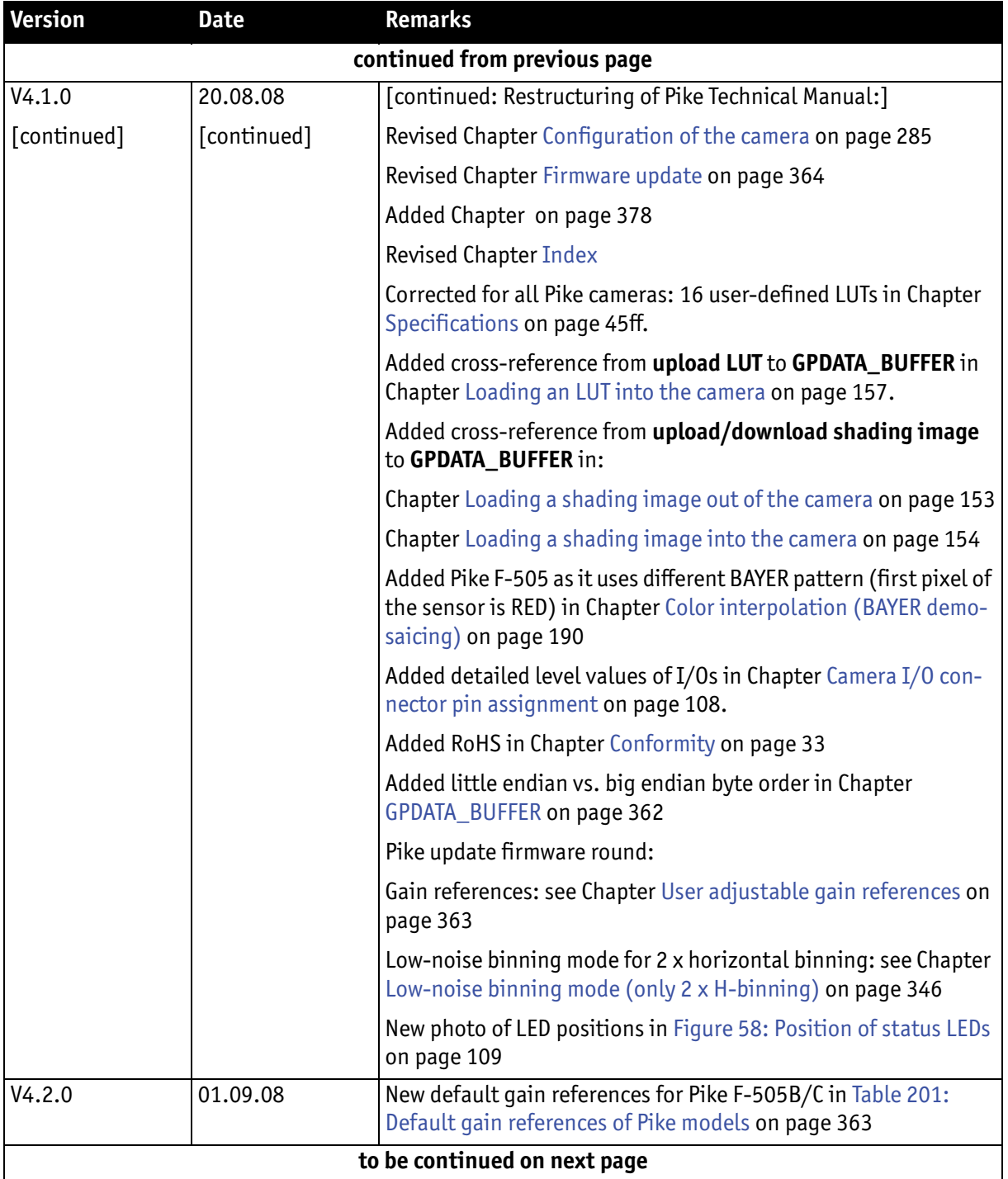

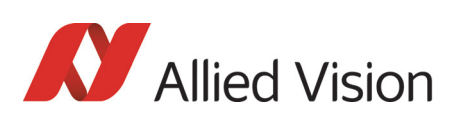

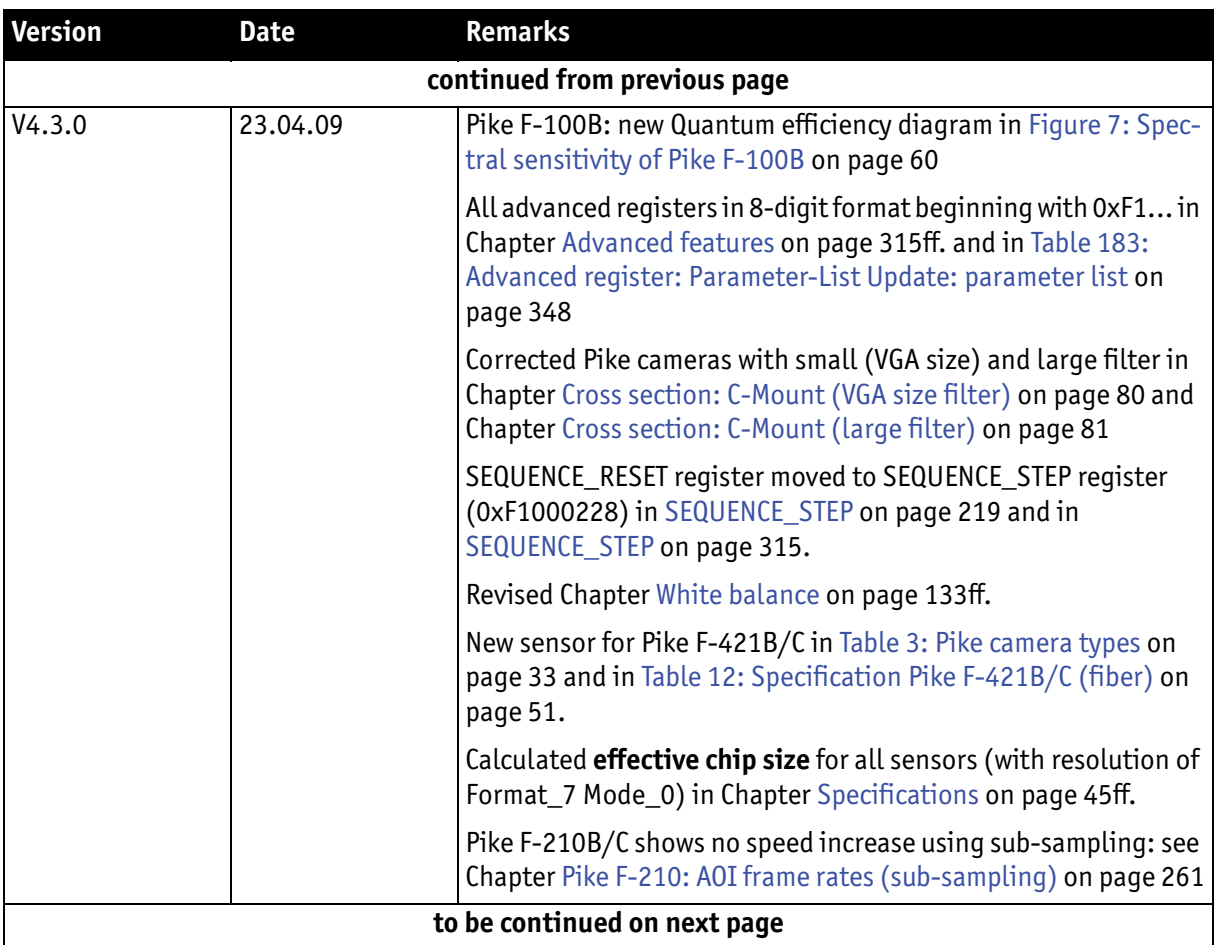

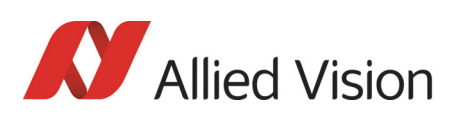

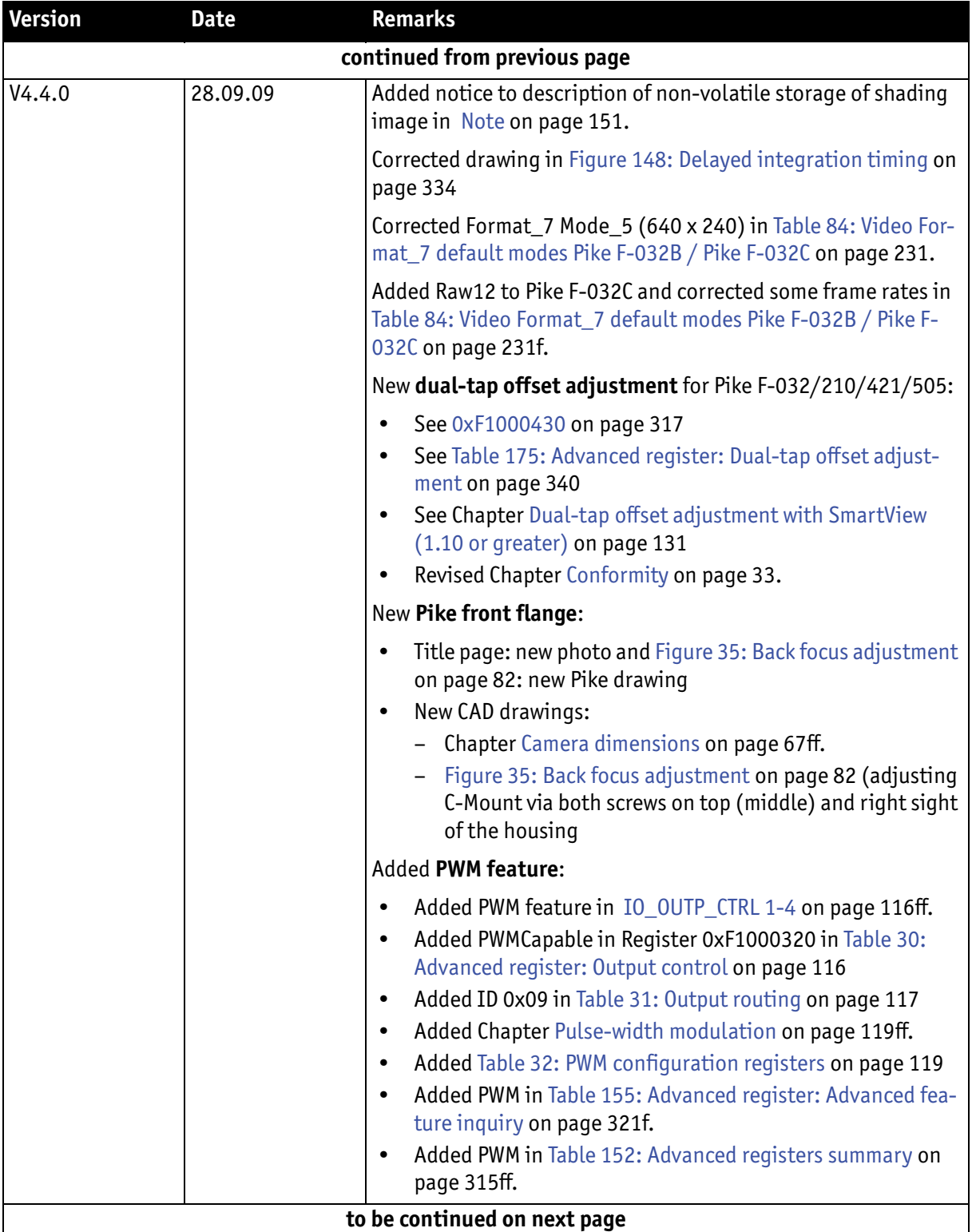

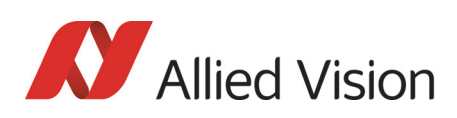

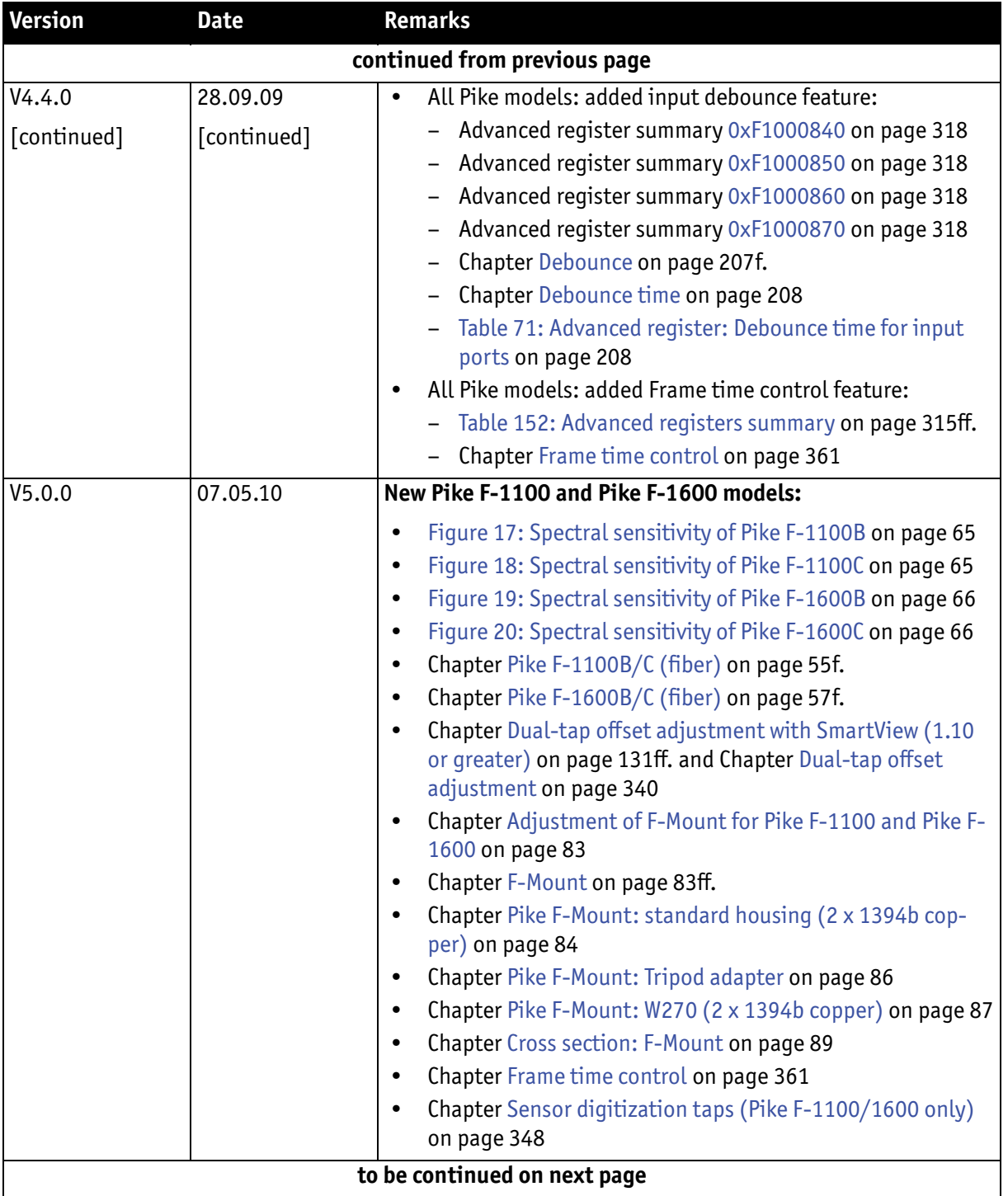

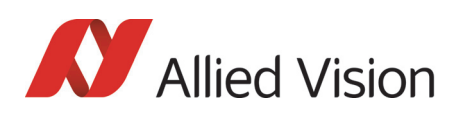

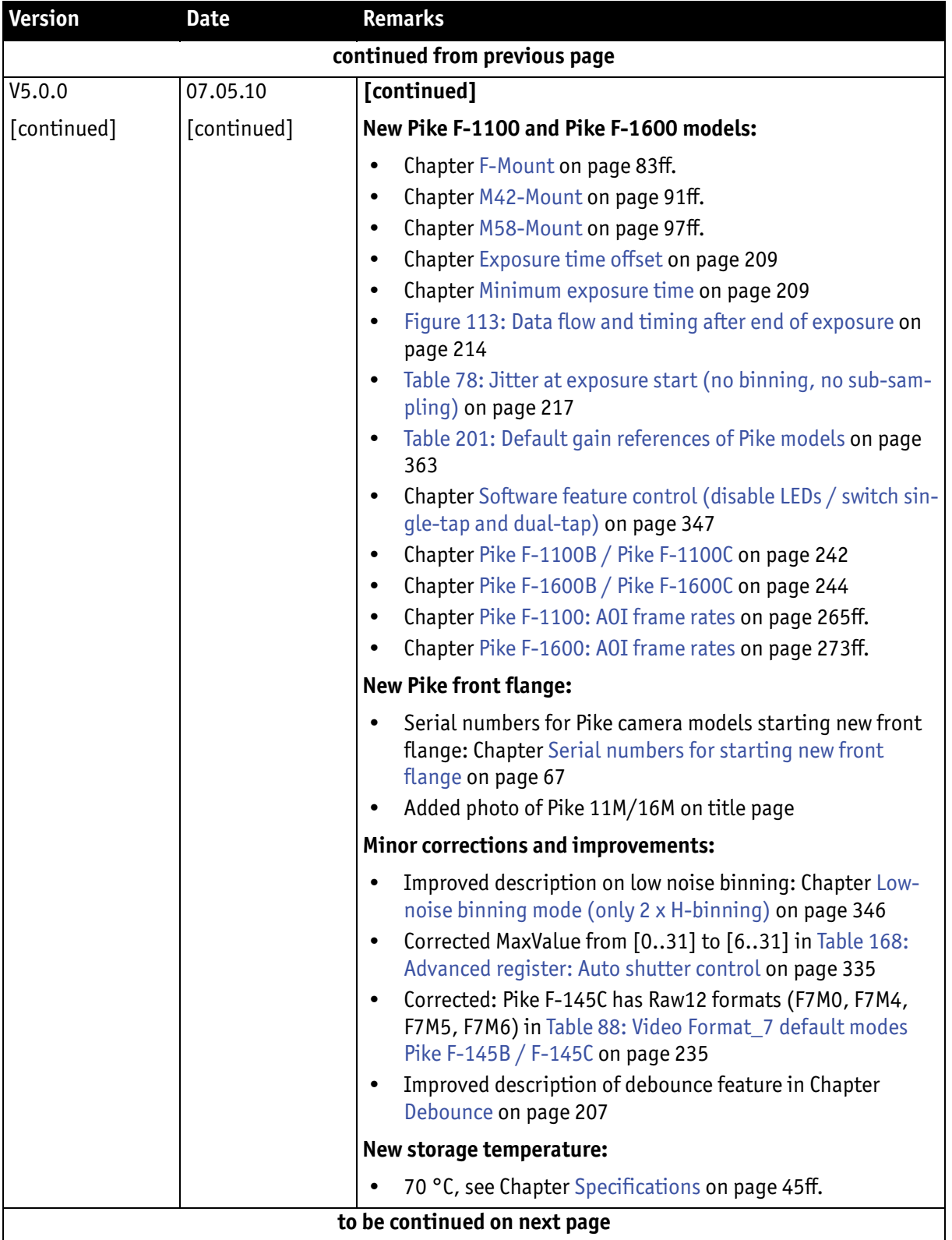

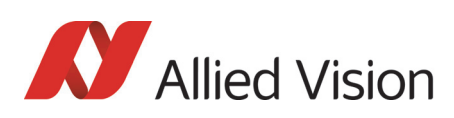

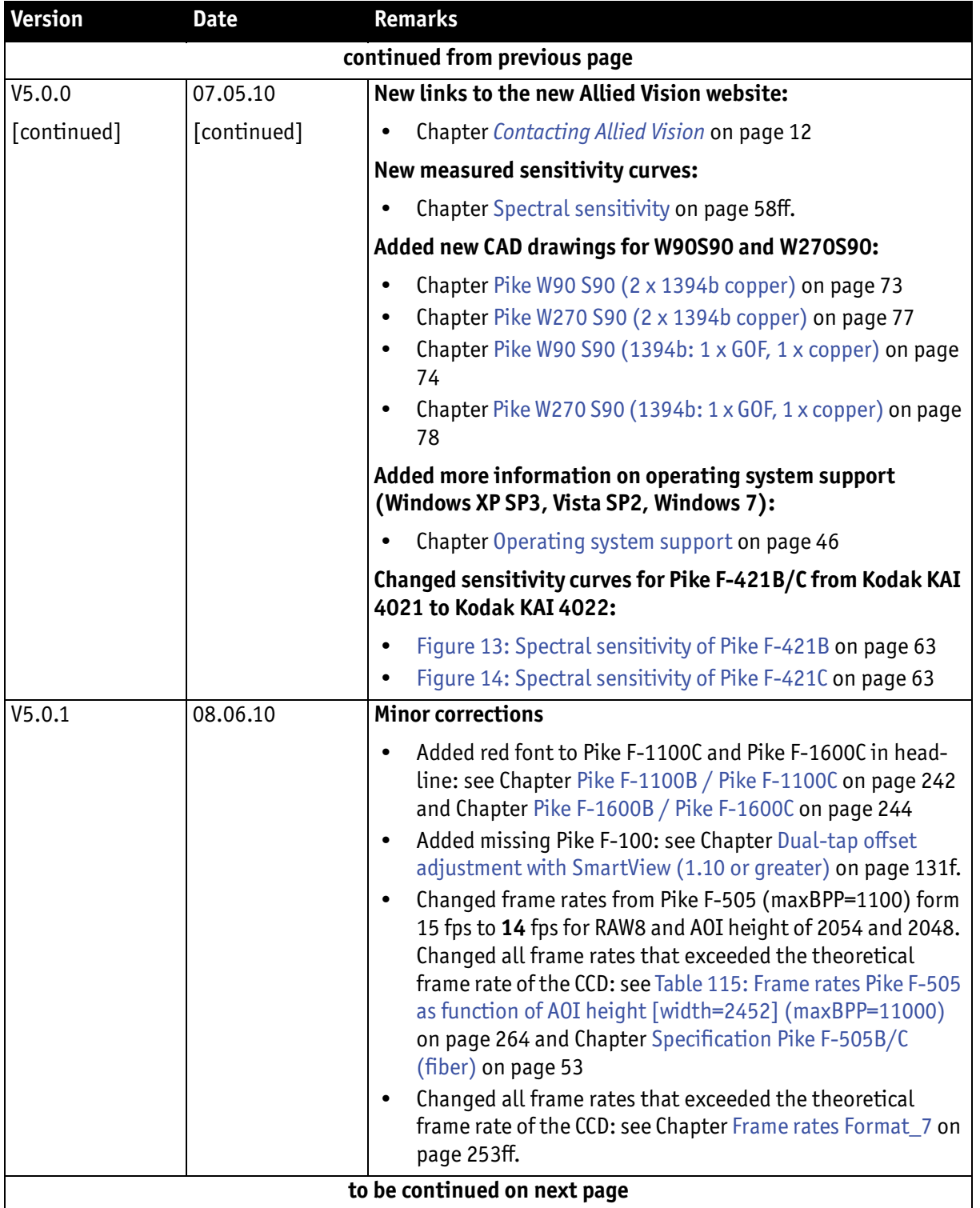

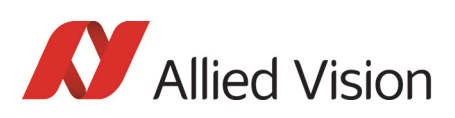

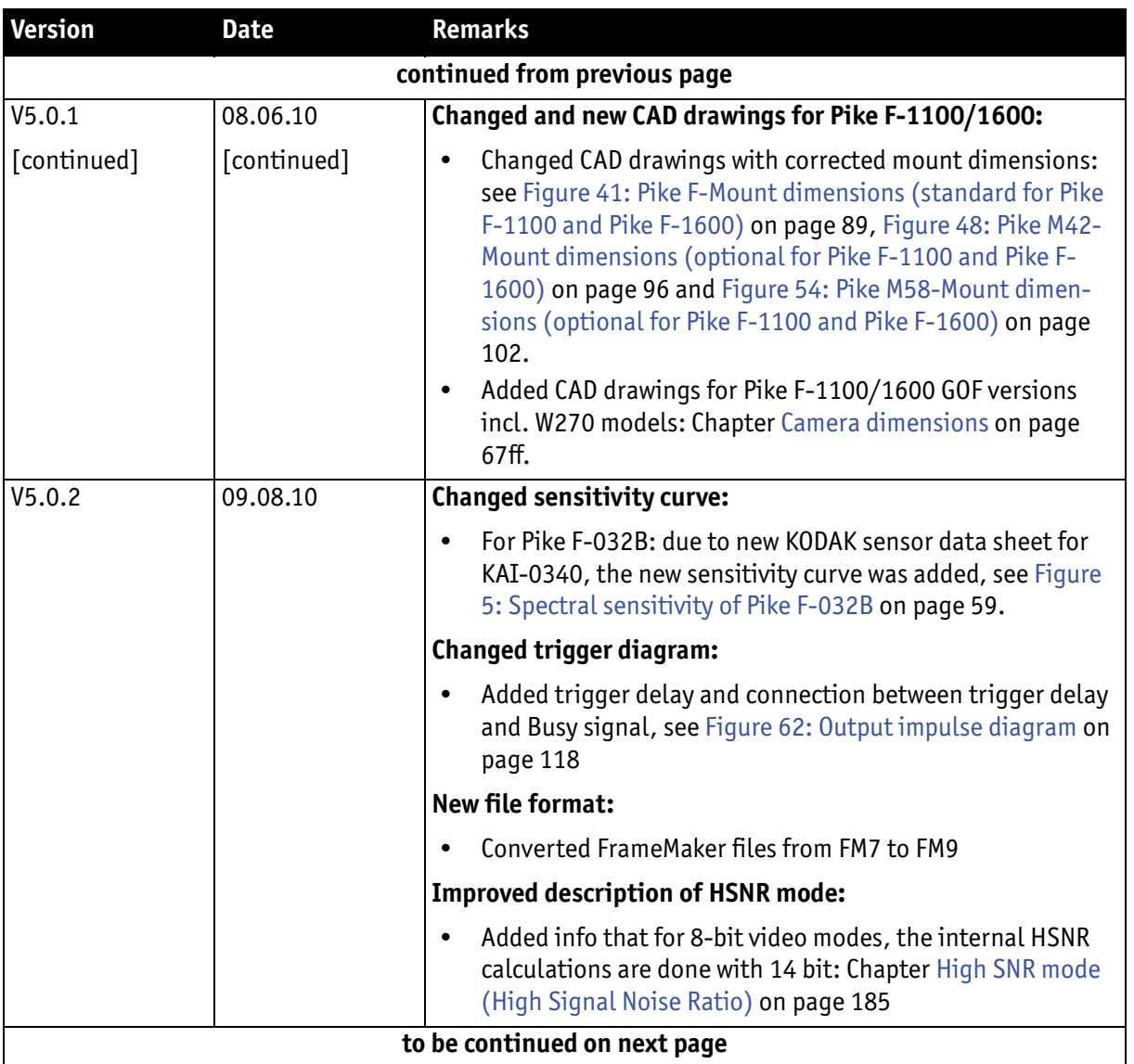

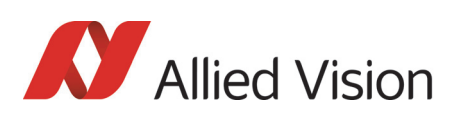

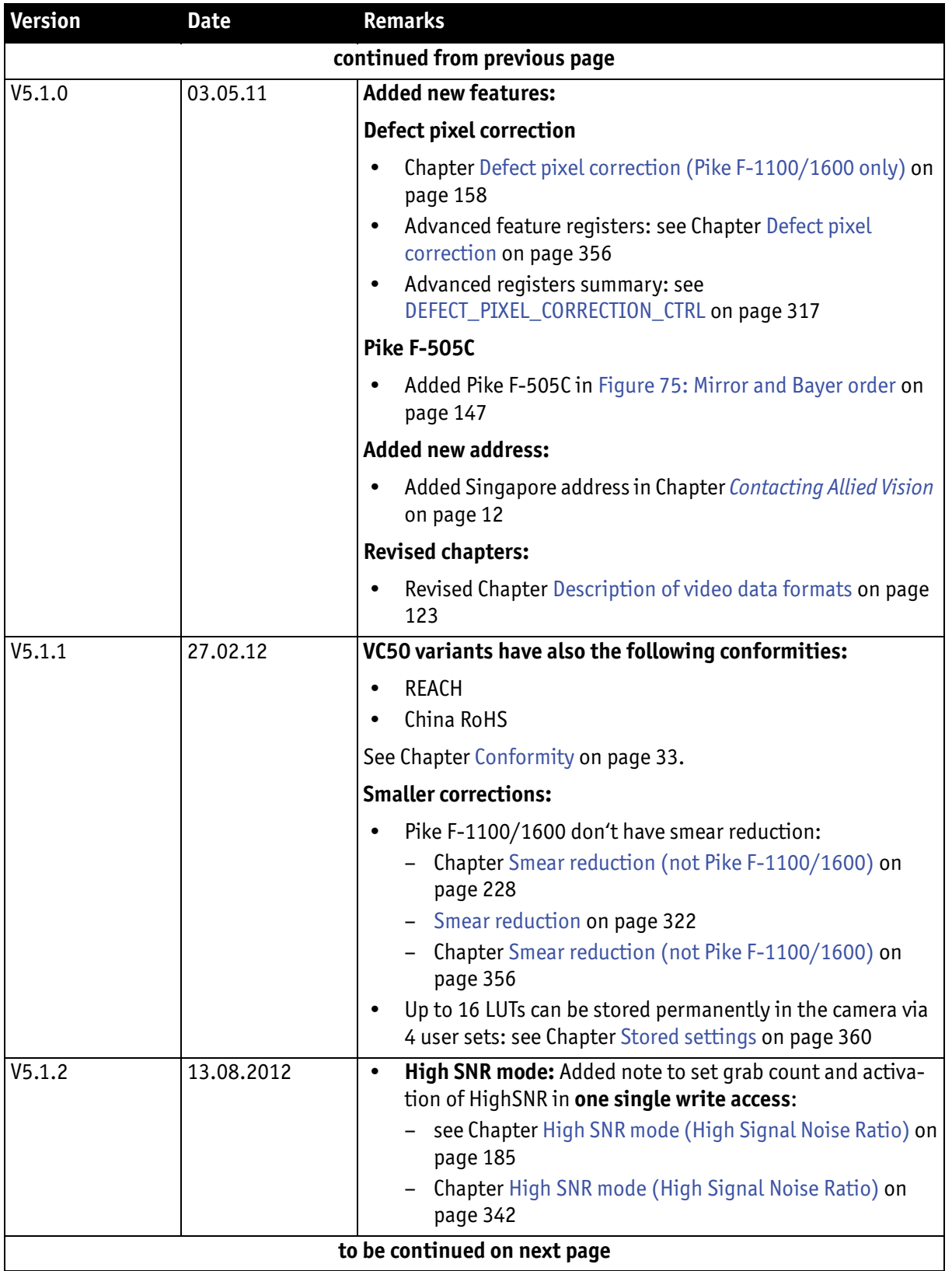

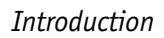

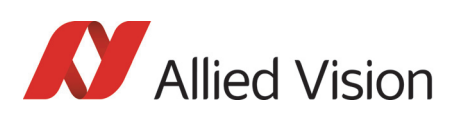

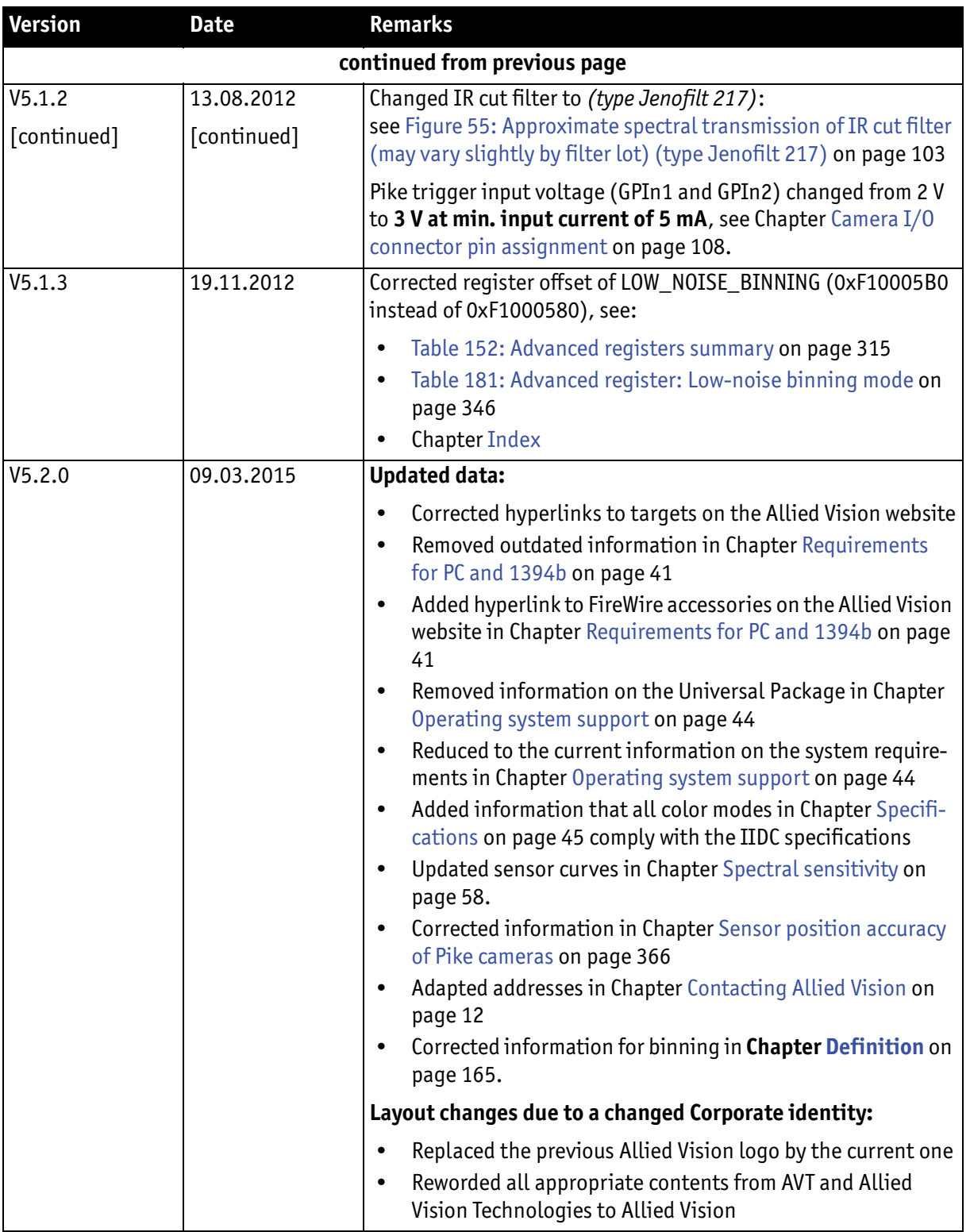

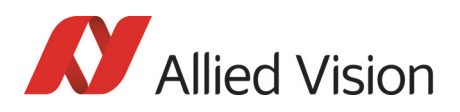

## <span id="page-26-0"></span>Manual overview

This **manual overview** describes each chapter of this manual shortly.

- • [Chapter Contacting Allied Vision on page 12](#page-11-1) lists Allied Vision contact data for both:
	- Technical information / ordering
	- Commercial information
- • [Chapter Introduction on page 13](#page-12-0) (this chapter) gives you the document history, a manual overview and conventions used in this manual (styles and symbols). Furthermore you learn how to get more information on **how to install hardware (1394 Installation Manual)**, available Allied Vision **software** (incl. documentation) and where to get it.
- • [Chapter Pike cameras on page 32](#page-31-1) gives you a short introduction to the Pike cameras with their FireWire technology. Links are provided to data sheets and brochures on Allied Vision website.
- Chapter Conformity on page 33 gives you information about conformity of Allied Vision cameras.
- Chapter FireWire on page 34 describes the FireWire standard in detail, explains the compatibility between 1394a and 1394b and explains bandwidth details (incl. Pike examples).
	- **Read and follow the FireWire hot-plug and screw-lock precautions in**  Chapter FireWire hot-plug and screw-lock precautions on page 44**.**
	- **Read** Chapter Operating system support on page 46**.**
- • [Chapter Filter and lenses on page 103](#page-102-3) describes the IR cut filter and suitable camera lenses.
- • [Chapter Specifications on page 45](#page-44-2) lists camera details and spectral sensitivity diagrams for each camera type.
- • [Chapter Camera dimensions on page 67](#page-66-2) provides CAD drawings of standard housing (copper and GOF) models, tripod adapter, available angled head models, cross sections of CS-Mount and C-Mount.
- • [Chapter Camera interfaces on page 106](#page-105-2) describes in detail the inputs/outputs of the cameras (incl. Trigger features). For a general description of the interfaces (FireWire and I/O connector) see **1394 Installation Manual**.
- Chapter Description of the data path on page 132 describes in detail IIDC conform as well as Allied Vision-specific camera features.
- • [Chapter Controlling image capture on page 200](#page-199-2) describes trigger modi, exposure time, one-shot/multi-shot/ISO\_Enable features. Additionally special Allied Vision features are described: sequence mode and secure image signature (SIS).
- • [Chapter Video formats, modes and bandwidth on page 229](#page-228-1) lists all available fixed and Format\_7 modes (incl. color modes, frame rates, binning/ sub-sampling, AOI=area of interest).
- • [Chapter How does bandwidth affect the frame rate? on page 281](#page-280-1) gives some considerations on bandwidth details.

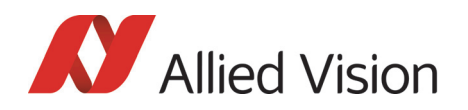

- • [Chapter Configuration of the camera on page 285](#page-284-2) lists standard and advanced register descriptions of all camera features.
- • [Chapter Firmware update on page 364](#page-363-2) explains where to get information on firmware updates and explains the extended version number scheme of FPGA/μC.
- Chapter Appendix on page 377 lists the sensor position accuracy of Allied Vision cameras.
- • [Chapter Index on page Index](#page-366-0) gives you quick access to all relevant data in this manual.

## <span id="page-27-0"></span>Conventions used in this manual

To give this manual an easily understood layout and to emphasize important information, the following typographical styles and symbols are used:

<span id="page-27-1"></span>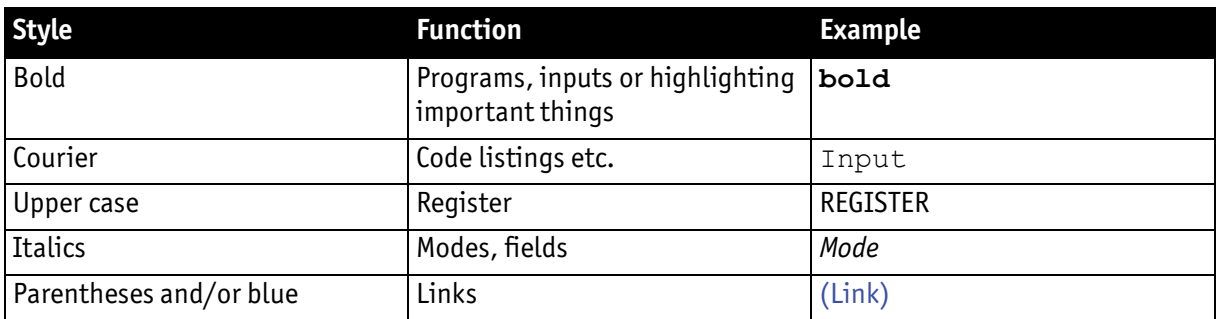

Styles

Table 2: Styles

### **Symbols**

<span id="page-27-2"></span>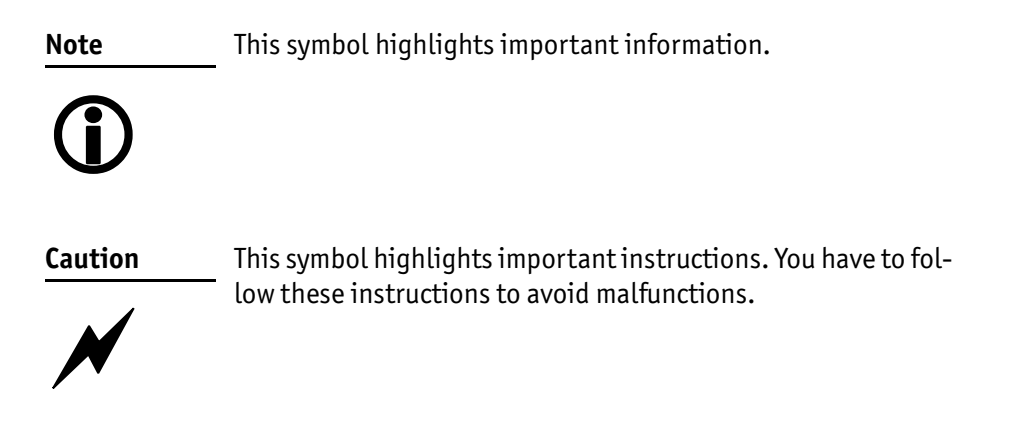

Pike Technical Manual V5.2.0

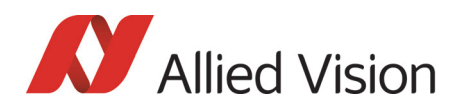

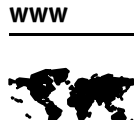

This symbol highlights URLs for further information. The URL itself is shown in blue.

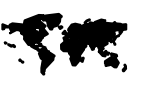

http://www.alliedvision.com

Example:

## <span id="page-28-0"></span>More information

For more information on hardware and software read the following:

• **1394 Installation Manual** describes the hardware installation procedures for all 1394 cameras (Marlin, Guppy, Pike, Stingray). Additionally, you get safety instructions and information about camera interfaces (IEEE1394a/b copper and GOF, I/O connectors, input and output).

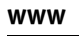

### You find the **1394 Installation Manual** here:

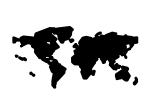

[http://www.alliedvision.com/en/support/technical-docu](http://www.alliedvision.com/en/support/technical-documentation)[mentation](http://www.alliedvision.com/en/support/technical-documentation)

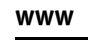

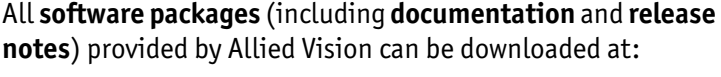

**SM** 

[http://www.alliedvision.com/en/support/software-down](http://www.alliedvision.com/en/support/software-downloads)[loads](http://www.alliedvision.com/en/support/software-downloads)

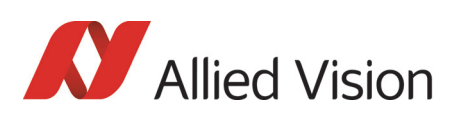

## <span id="page-29-0"></span>Before operation

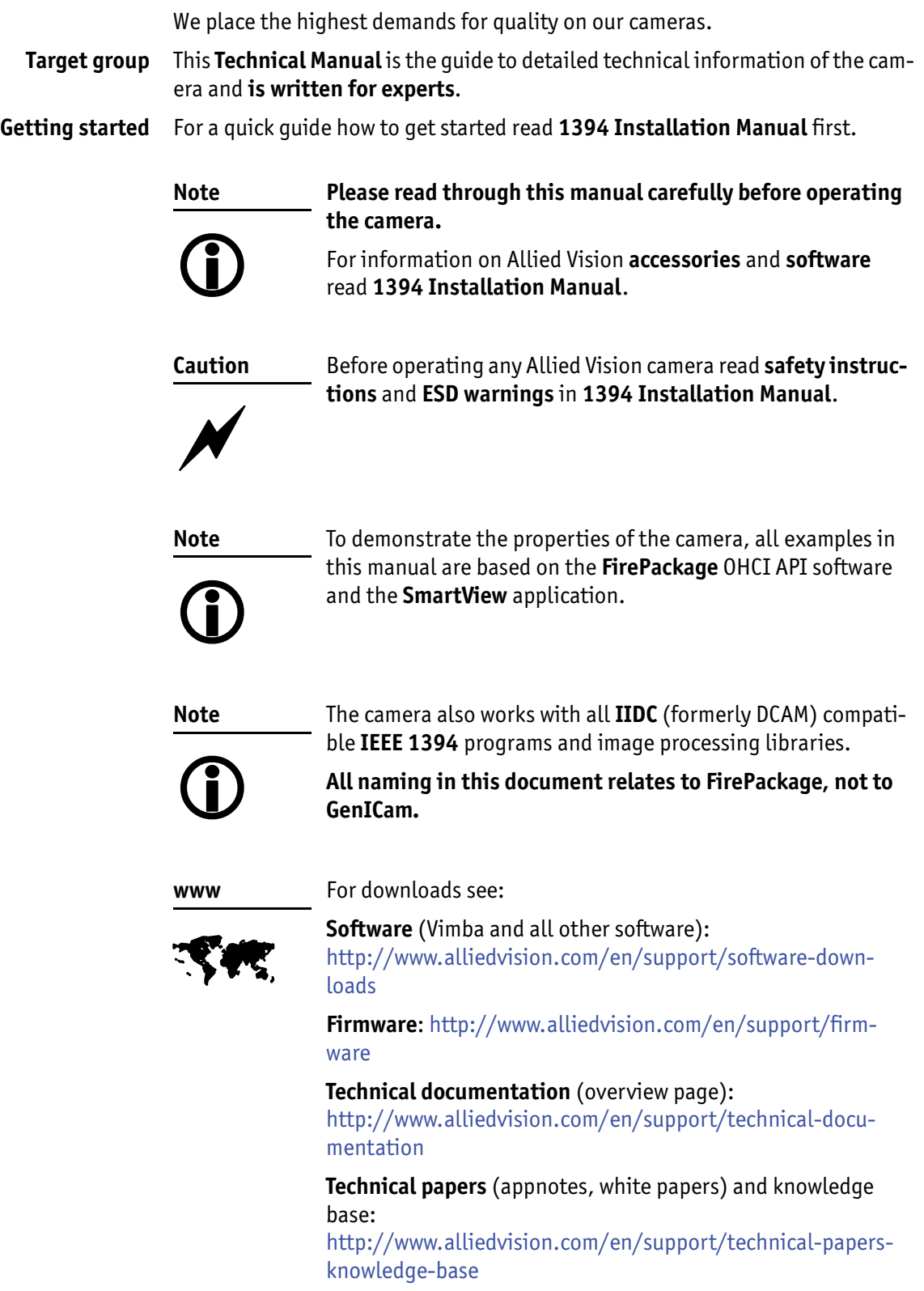

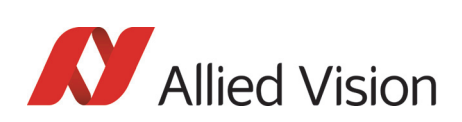

*Pike cameras* 

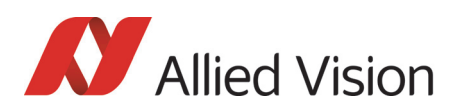

# <span id="page-31-1"></span><span id="page-31-0"></span>Pike cameras

**Pike** The Pike is a fast IEEE 1394b camera for demanding applications. Numerous preprocessing functions produce an outstanding image quality. Pike cameras operate with very high frame rates and offer much more real-time functions than specified in the IIDC standards.

They can even emulate traditional frame grabber functions.

- **IEEE 1394b** IEEE 1394b provides a plug & play interface standard with high-speed, deterministic data transmission. The camera communication protocol is standardized and can easily be integrated into your application
	- **GOF** Pike cameras are available both with two copper ports (for daisy-chaining) and with copper/GOF (glass optical fiber) ports.

Advantages of GOF:

- 800 Mbit/s over 400 meters and more
- No additional repeaters required
- Transmission of light instead of electricity: No ground problems and no interference with electromagnetic fields.
- **Image applications** Allied Vision can provide users with a range of products that meet almost all the requirements of a very wide range of image applications.

**FireWire** The industry standard IEEE 1394 (FireWire or i.Link) facilitates the simplest computer compatibility and bidirectional data transfer using the plug & play process. Further development of the IEEE 1394 standard has already made 800 Mbit/second possible. Investment in this standard is therefore secure for the future; each further development takes into account compatibility with the preceding standard, and vice versa, meaning that IEEE 1394b is reverse-compatible with IEEE 1394a. Your applications will grow as technical progress advances.

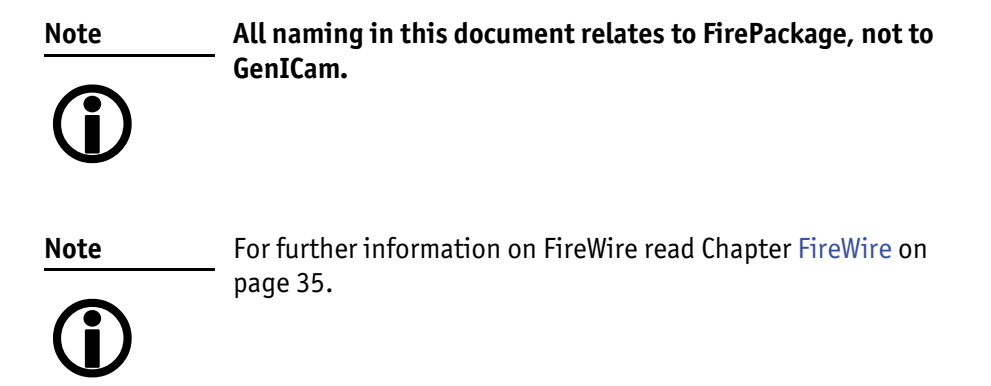

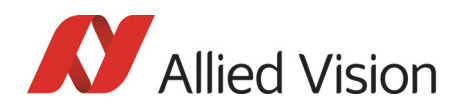

**www** SK

For further information on the highlights of Pike **types**, the Pike **family** and the whole range of **Allied Vision FireWire cameras** read the data sheets and brochures on the website of Allied Vision:

[http://www.alliedvision.com/en/support/technical-docu](
http://www.alliedvision.com/en/support/technical-documentation/guppy-pro-documentation)mentation/pike-documentation

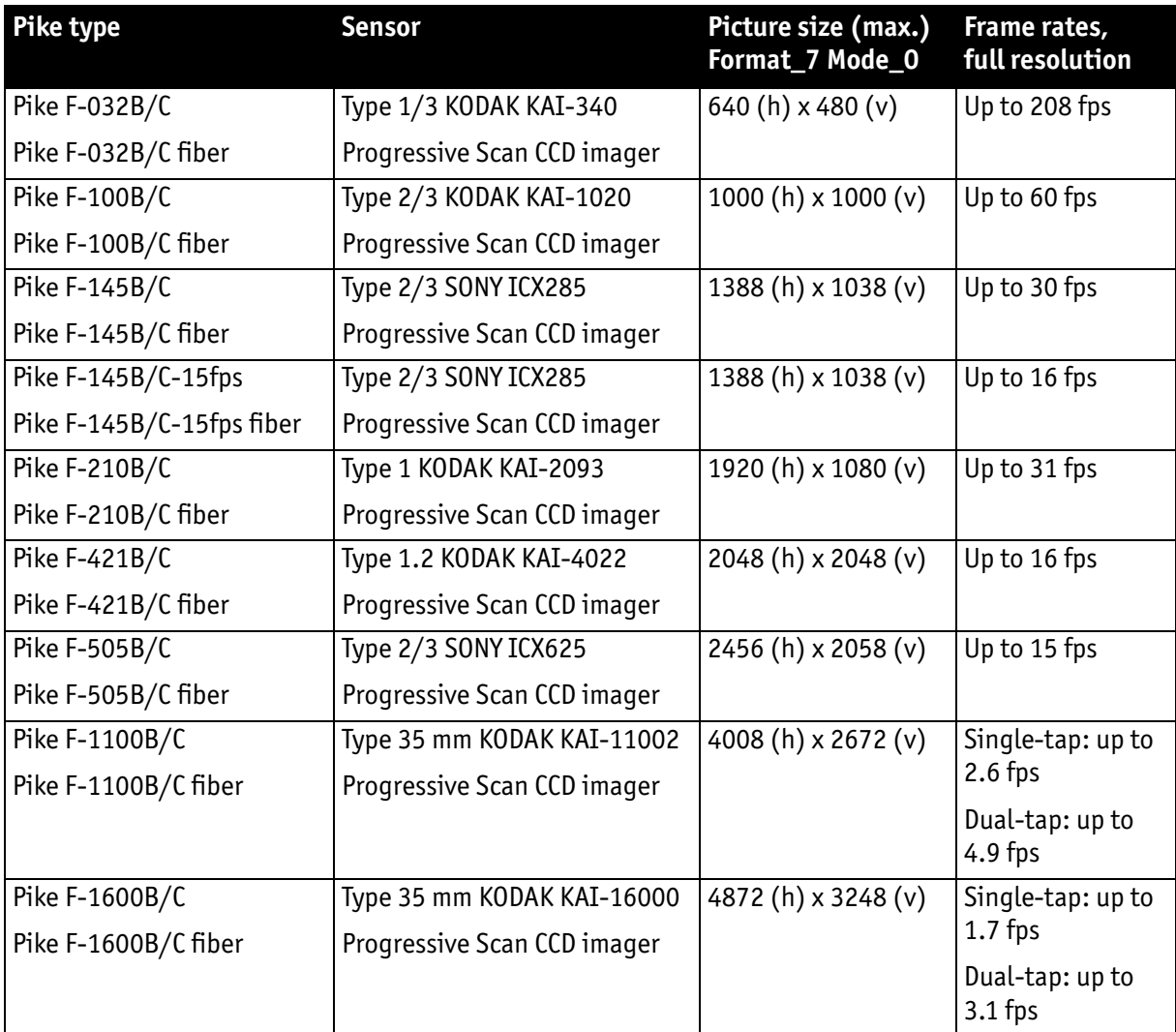

<span id="page-32-0"></span>Table 3: Pike camera types

*Conformity* 

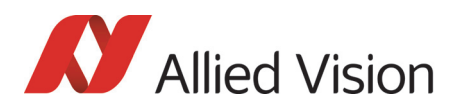

# <span id="page-33-0"></span>**Conformity**

Allied Vision Technologies declares under its sole responsibility that all standard cameras of the **Pike** family to which this declaration relates are in conformity with the following standard(s) or other normative document(s):

- CE, following the provisions of 2004/108/EG directive
- FCC Part 15 Class B
- RoHS (2011/65/EU)
- CE
- WEEE  $\mathbb{X}$

### <span id="page-33-1"></span>**CE**

We declare, under our sole responsibility, that the previously described **Pike** cameras conform to the directives of the CE.

### <span id="page-33-2"></span>FCC – Class B Device

Note: This equipment has been tested and found to comply with the limits for a Class B digital device, pursuant to part 15 of the FCC Rules. These limits are designed to provide reasonable protection against harmful interference in a residential environment. This equipment generates, uses, and can radiate radio frequency energy and, if not installed and used in accordance with the instructions, may cause harmful interference to radio communications. Operation of this equipment in a residential area is likely to cause harmful interference in which case the user will be required to correct the interference at his own expense. You are cautioned that any changes or modifications not expressly approved in this manual could void your authority to operate this equipment.

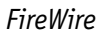

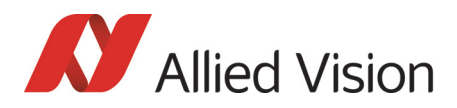

# <span id="page-34-4"></span><span id="page-34-0"></span>**FireWire**

## <span id="page-34-2"></span><span id="page-34-1"></span>**Overview**

**FireWire** provides one of the most comprehensive, high-performance, and costeffective solutions platforms. **FireWire** offers very impressive throughput at very affordable prices.

### **Definition**

**FireWire** (also known as **i.Link** or **IEEE 1394**) is a personal computer and digital video serial bus interface standard, offering high-speed communications and isochronous real-time data services. **FireWire** has low implementation costs and a simplified and adaptable cabling system.

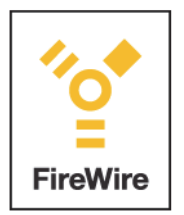

Figure 1: FireWire Logo

### <span id="page-34-3"></span>IEEE 1394 standards

**FireWire** was developed by Apple Computer in the late 1990s, after work defining a slower version of the interface by the IEEE 1394 working committee in the 1980s. Apple's development was completed in 1995. It is defined in IEEE standard 1394, which is currently a composite of three documents:

- Original IEEE Std. 1394-1995
- IEEE Std. 1394a-2000 amendment
- IEEE Std. 1394b-2002 amendment

**FireWire** is used to connect digital cameras, especially in industrial systems for machine vision.

**Note**

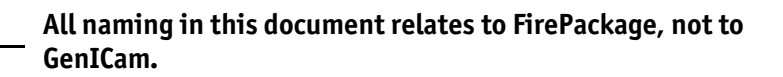

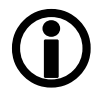

*FireWire* 

<span id="page-35-0"></span>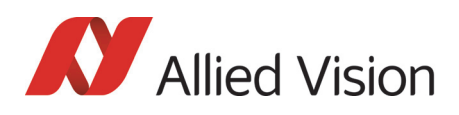

### Why use FireWire?

Digital cameras with on-board **FireWire** (IEEE 1394a or 1394b) communications conforming to the IIDC standard (V1.3 or V1.31) have created cost-effective and powerful solutions options being used for thousands of different applications around the world. **FireWire** is currently the premier robust digital interface for industrial applications for many reasons, including:

- Guaranteed bandwidth features to ensure fail-safe communications
- Interoperability with multiple different camera types and vendors
- Diverse camera powering options, including single-cable solutions up to 45 W
- Effective multiple-camera solutions
- Large variety of **FireWire** accessories for industrial applications
- Availability of repeaters and optical fibre cabling
- Forward and backward compatibility blending 1394a and 1394b
- Both real-time (isochronous) and demand-driven asynchronous data transmission capabilities

## <span id="page-35-2"></span><span id="page-35-1"></span>FireWire in detail

### Serial bus

**FireWire** is a very effective way to utilize a low-cost serial bus, through a standardized communications protocol, that establishes packetized data transfer between two or more devices. FireWire offers real time isochronous bandwidth for image transfer with guaranteed low latency. It also offers asynchronous data transfer for controlling camera parameters on the fly, such as gain and shutter. As illustrated in the diagram below, these two modes can co-exist by using priority time slots for video data transfer and the remaining time slots for control data transfer.

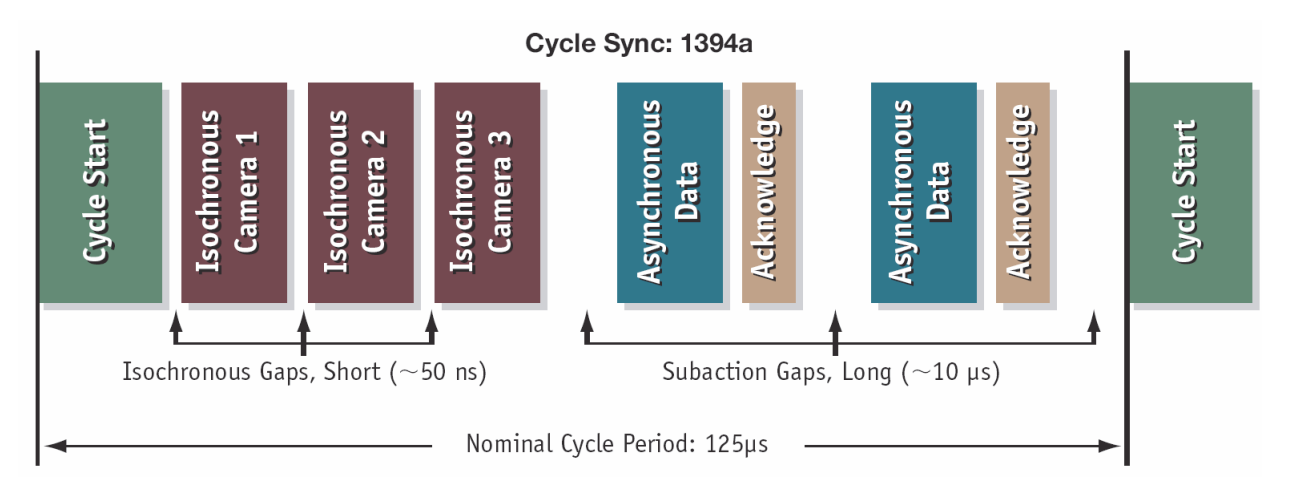

Figure 2: 1394a data transmission
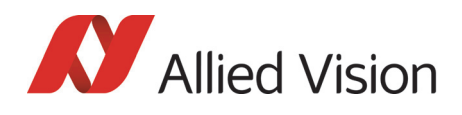

Whereas 1394a works in half duplex transmission, 1394b does full duplex transmission. 1394b optimizes the usage of the bandwidth, as it does not need gaps between the signals like 1394a. This is due to parallel arbitration, handled by the bus owner supervisor selector (BOSS). For details see the following diagram:

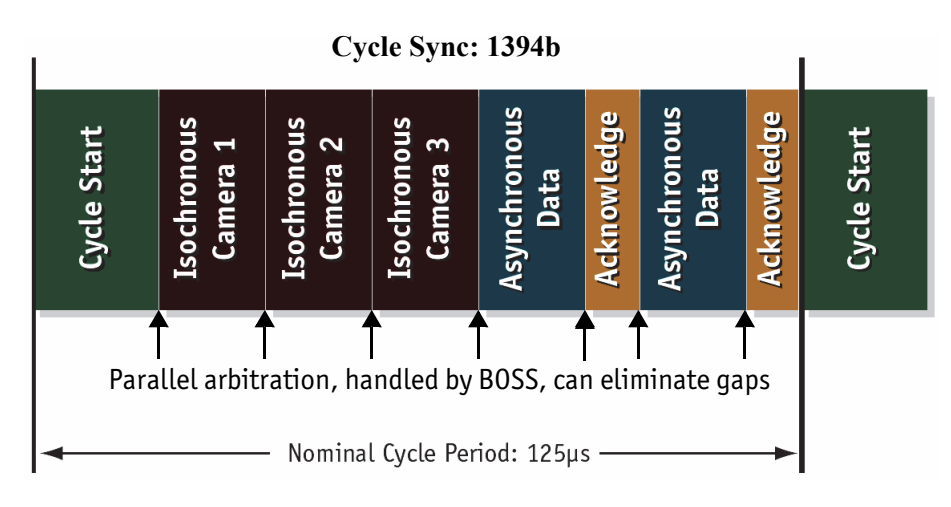

Figure 3: 1394b data transmission

Additional devices may be added up to the overall capacity of the bus, but throughput at guaranteed minimum service levels is maintained for all devices with an acknowledged claim on the bus. This deterministic feature is a huge advantage for many industrial applications where robust performance is required. This applies with applications that do not allow dropping images within a specific time interval.

### FireWire connection capabilities

**FireWire** can connect together up to 63 peripherals in an acyclic network structure (hubs). It allows peer-to-peer device communication between digital cameras, without using system memory or the CPU.

A **FireWire camera** can directly, via direct memory access (DMA), write into or read from the memory of the computer with almost no CPU load.

**FireWire** also supports multiple hosts per bus. **FireWire** requires only a cable with the correct number of pins on either end (normally 6 or 9).

**Note** How to extend the size of an isochronous packet up to 11.000 byte at S800:

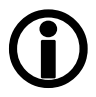

- see register 0xF1000048, ADV\_INQ\_3, Max IsoSize [1] in [Table 155: Advanced register: Advanced feature inquiry](#page-320-0) [on page 321](#page-320-0)
- see [Chapter Maximum ISO packet size on page 343](#page-342-0)

37

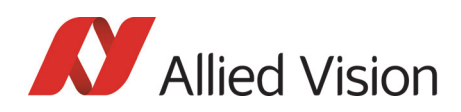

**Caution**

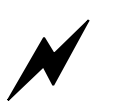

While supplying such an amount of bus power is clearly a beneficial feature, it is **very** important **not** to exceed the inrush current of 18 mJoule in 3 ms.

**Higher inrush current may damage the Phy chip of the camera and/or the Phy chip in your PC.**

### Capabilities of 1394a (FireWire 400)

FireWire 400 (S400) is able to transfer data between devices at 100, 200, or 400 MBit/s data rates.

The 1394a capabilities in detail:

- 400 Mbit/s
- Hot-pluggable devices
- Peer-to-peer communications
- Direct Memory Access (DMA) to host memory
- Guaranteed bandwidth
- Multiple devices (up to 45 W) powered via FireWire bus

#### IIDC V1.3 camera control standards

IIDC V1.3 released a set of camera control standards via 1394a, which established a common communications protocol on which most current FireWire cameras are based.

In addition to common standards shared across manufacturers, Allied Vision offers Format\_7 mode that provides special features (smart features), such as:

- Higher resolutions
- Higher frame rates
- Diverse color modes

as extensions (advanced registers) to the prescribed common set.

FireWire 800 (S800) was introduced commercially by Apple in 2003 and has a 9 pin FireWire 800 connector (see details in **1394 Installation Manual** and in [Chapter IEEE 1394b port pin assignment on page 106](#page-105-0)). This newer 1394b specification allows a transfer rate of 800 MBit/s with backward compatibility to the slower rates and 6-pin connectors of FireWire 400.

The 1394b capabilities in detail:

- 800 Mbit/s
- All previously described benefits of 1394a
- Interoperability with 1394a devices
- Longer communications distances (up to 500 m using GOF cables)

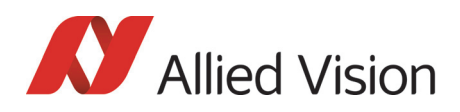

#### IIDC V1.31 camera control standards

Along with 1394b-, the IIDC V1.31 standard arrived in January 2004, evolving the industry standards for digital imaging communications to include I/O and RS232 handling, and adding further formats. The increased bandwidths enable transmitting high-resolution images to the PC's memory at high frame rates.

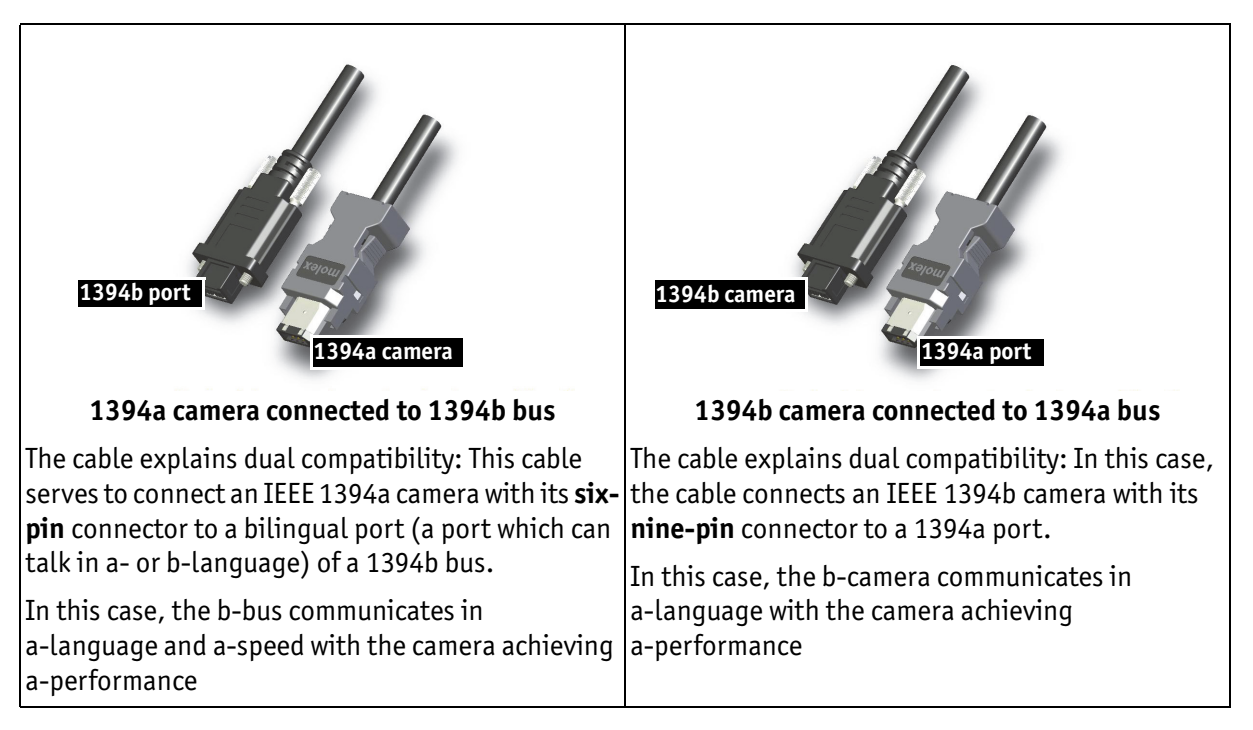

### Compatibility between 1394a and 1394b

Figure 4: 1394a and 1394b cameras and compatibility

#### Compatibility example

It's possible to run a 1394a and a 1394b camera on the 1394b bus.

You can e.g. run a Pike F-032B and a Marlin F-033B on the same bus:

- Pike F-032B @ S800 and 120 fps (5120 bytes per cycle, 64% of the cycle slot)
- Marlin F-033B @ S400 and 30 fps (1280 bytes, 32% of the cycle slot)

Bus runs at 800 Mbit/s for all devices. Data from Marlin's port is up-converted from 400 Mbit/s to 800 Mbit/s by data doubling (padding), still needing 32% of the cycle slot time. This doubles the bandwidth requirement for this port, as if the camera were running at 60 fps. Total consumption is thus 5120 + 2560 = 7680 bytes per cycle.

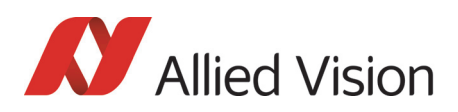

### Image transfer via 1394a and 1394b

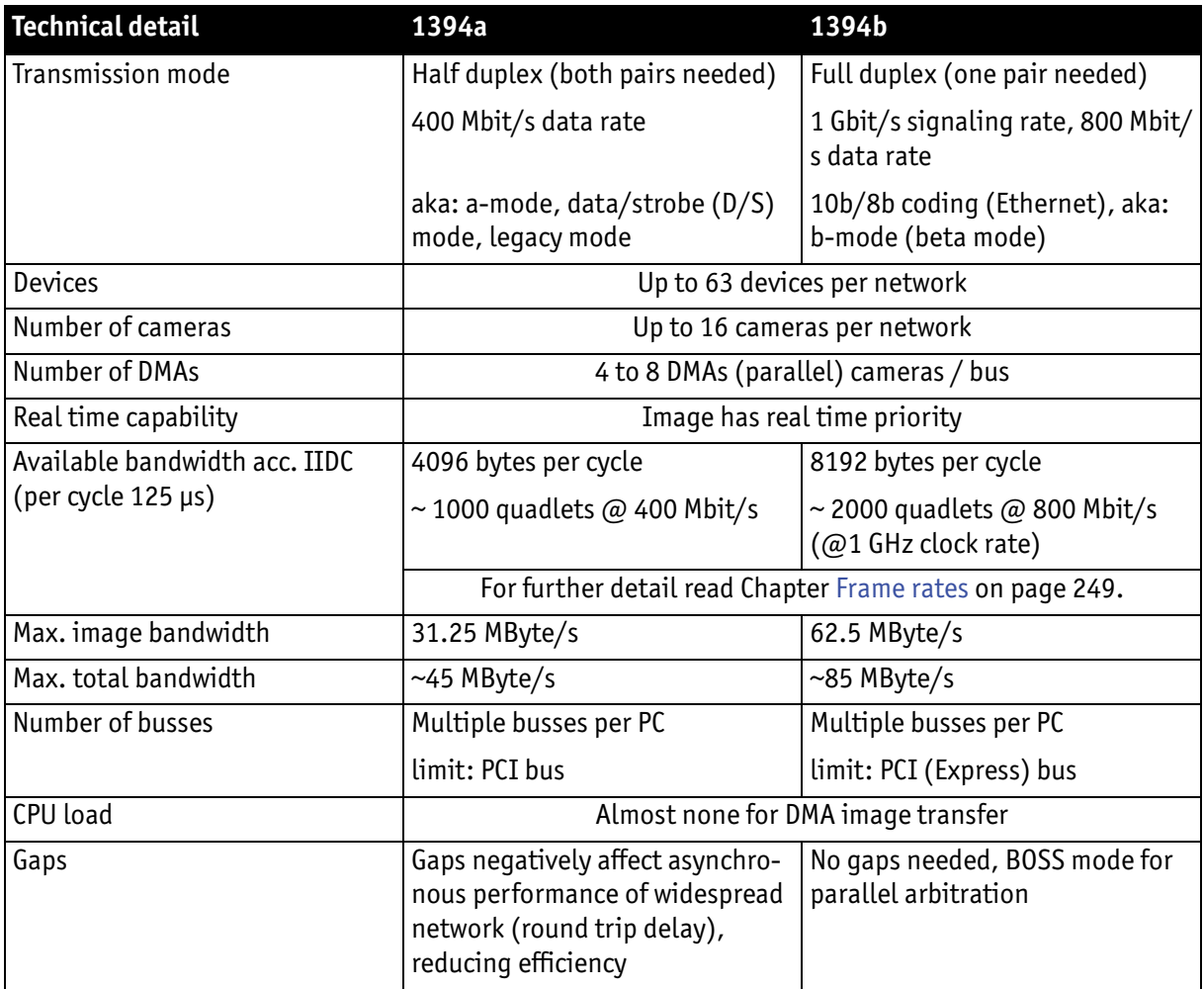

Table 4: Technical detail comparison: 1394a and 1394b

**Note**

The bandwidth values refer to the fact:

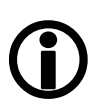

1 MByte = 1024 kByte

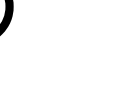

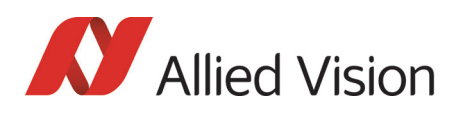

### 1394b bandwidths

According to the 1394b specification on isochronous transfer, the largest recommended data payload size is 8192 bytes per 125 μs cycle at a bandwidth of 800 Mbit/s.

Certain cameras may offer, depending on their settings in combination with the use of FirePackage higher packet sizes.

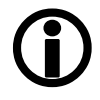

**Note**

Consult your local dealer's support team, if you require additional information on this feature.

**Note**

How to extend the size of an isochronous packet up to 11.000 byte at S800:

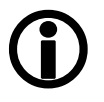

• See register 0xF1000048, ADV\_INQ\_3, Max IsoSize [1] in [Table 155: Advanced register: Advanced feature inquiry](#page-320-0) [on page 321](#page-320-0)

For further details read [Chapter How does bandwidth affect the frame rate? on](#page-280-0)  [page 281.](#page-280-0)

#### Requirements for PC and 1394b

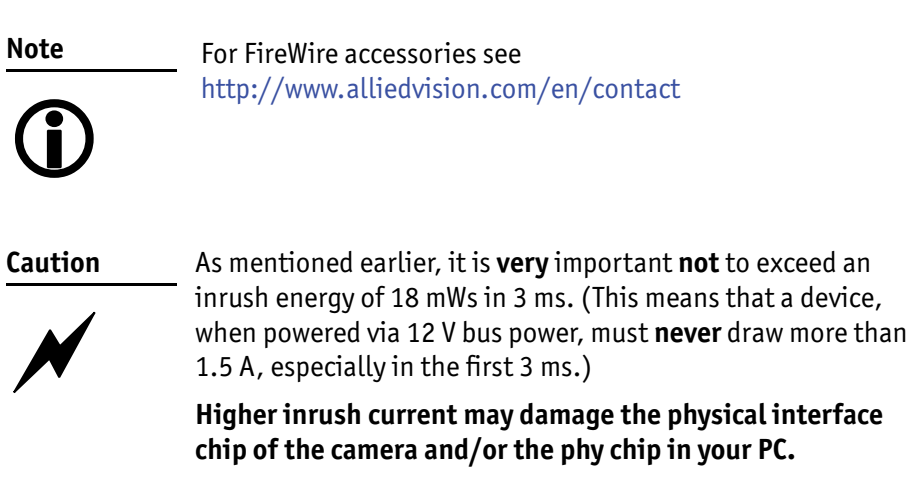

For a single Stingray camera inrush current may not be a problem. But daisy chaining multiple cameras or supplying bus power via (optional) HIROSE power out to circuitry with unknown inrush currents needs careful design considerations.

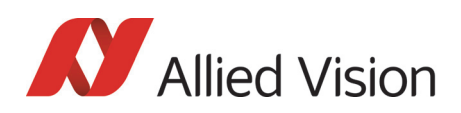

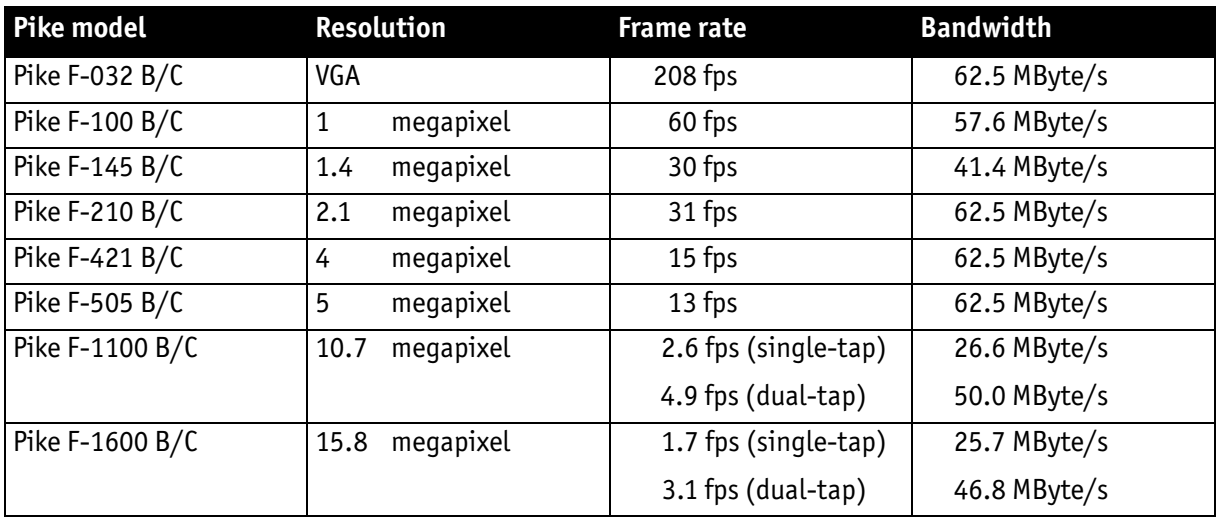

#### Example1: 1394b bandwidth of Pike cameras

Table 5: Bandwidth of Pike cameras

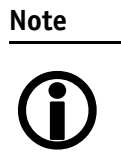

All data are calculated using Raw8 / Mono8 color mode. Higher bit depths or color modes will double or triple bandwidth requirements.

#### Example 2: More than one Pike camera at full speed

Due to the fact that one Pike camera can, depending on its settings, saturate a 32-bit PCI bus, you are advised to use either a PCI Express card and/or multiple 64-bit PCI bus cards, if you want to use 2 or more Pike cameras simultaneously (see the following table).

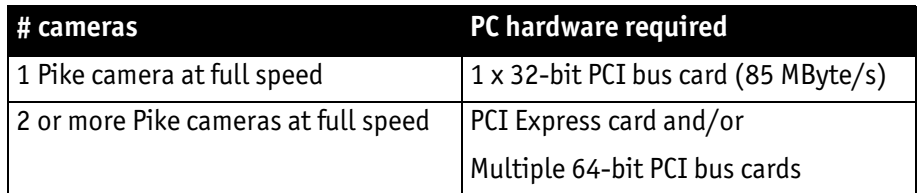

Table 6: Required hardware for multiple camera applications

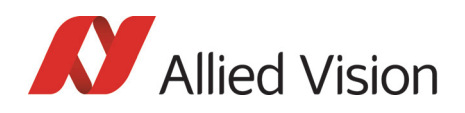

### FireWire Plug & play capabilities

FireWire devices implement the ISO/IEC 13213 **configuration ROM** model for device configuration and identification to provide plug & play capability. All FireWire devices are identified by an IEEE EUI-64 unique identifier (an extension of the 48-bit Ethernet MAC address format) in addition to well-known codes indicating the type of device and protocols it supports. For further details read [Chap](#page-284-0)[ter Configuration of the camera on page 285](#page-284-0).

### FireWire hot-plug and screw-lock precautions

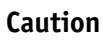

#### **Hot-plug precautions**

- $\cancel{N}$
- Although FireWire devices can theoretically be hotplugged without powering down equipment, **we strongly recommend turning off the computer power, before connecting a digital camera** to it.
- **Static electricity or slight plug misalignment during insertion may short-circuit and damage components.**
- **The physical ports may be damaged by excessive ESD** (electrostatic discharge), when connected under powered conditions. It is good practice to ensure proper grounding of computer case and camera case to the same ground potential, before plugging the camera cable into the port of the computer. This ensures that no excessive difference of electrical potential exists between computer and camera.
- As mentioned earlier, **it is very important not to exceed the inrush energy of 18 mWs in 3 ms**. (This means that a device, when powered via 12 V bus power, must never draw more than 1.5 A, especially in the first 3 ms.)
- **Higher inrush current may damage the physical interface chip of the camera and/or the phy chip in your PC.** For a single Stingray camera inrush current may not be a problem. But daisy chaining multiple cameras or supplying bus power via (optional) HIROSE power out to circuitry with unknown inrush currents needs careful design considerations.

#### **Screw-lock precautions**

- All Allied Vision 1394b camera and cables have industrial screw-lock fasteners to insure a tight electrical connection that is resistant to vibration and gravity.
- We strongly recommend using only 1394b adapter cards with screw-locks.

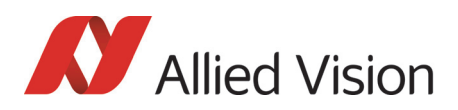

### Operating system support

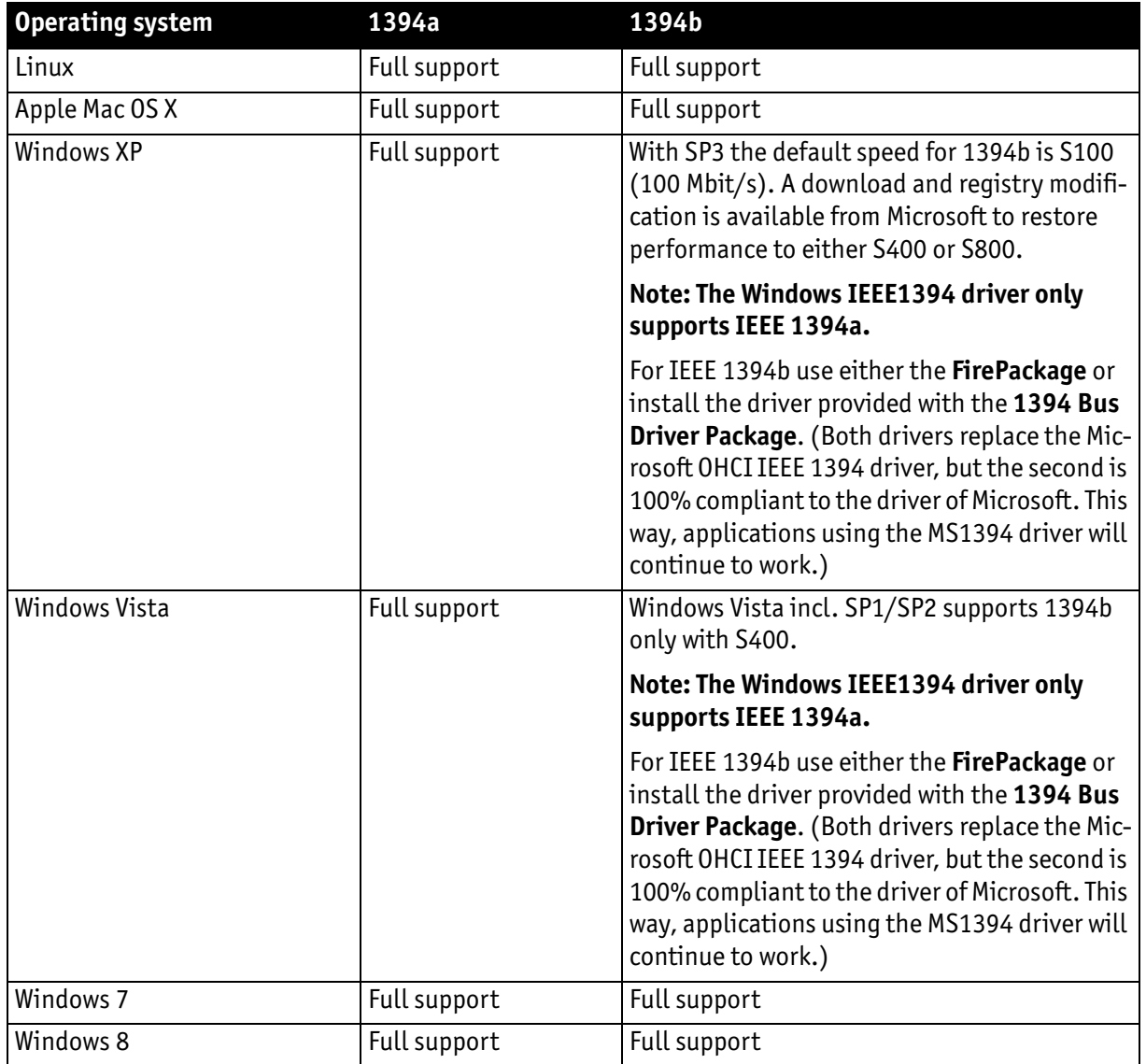

Table 7: FireWire and operating systems

**www**

SK

For more information see Allied Vision Software:

http://www.alliedvision.com

*Specifications* 

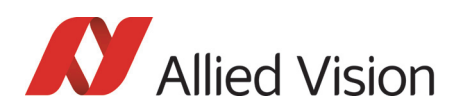

# **Specifications**

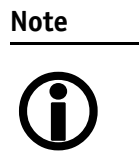

- For information on bit/pixel and byte/pixel for each color mode see [Table 131: ByteDepth on page 281](#page-280-1).
- **Maximum protrusion** means the **distance from lens flange to the glass filter in the camera**.

## Pike F-032B/C (fiber)

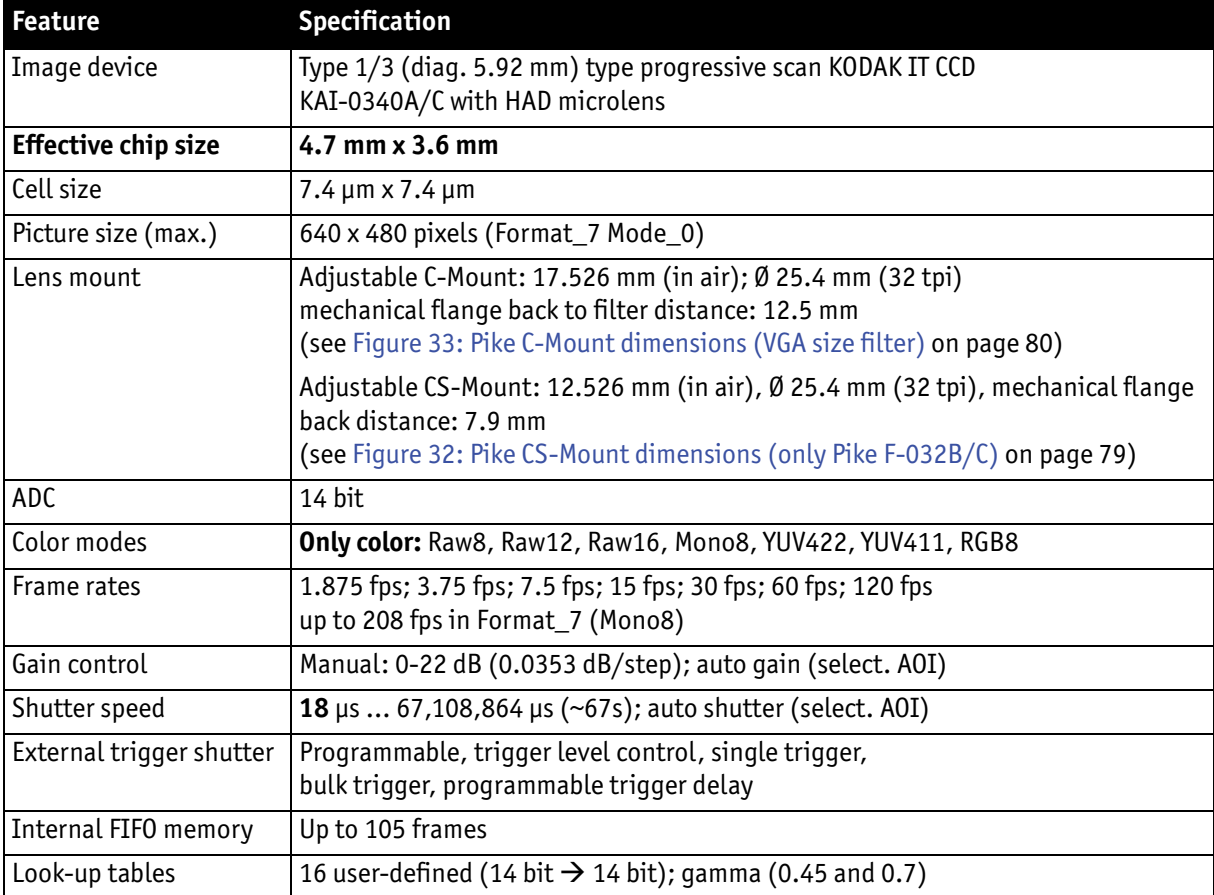

Table 8: Specification Pike F-032B/C (fiber)

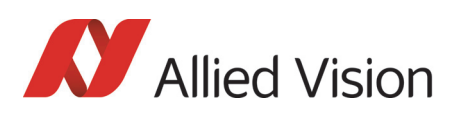

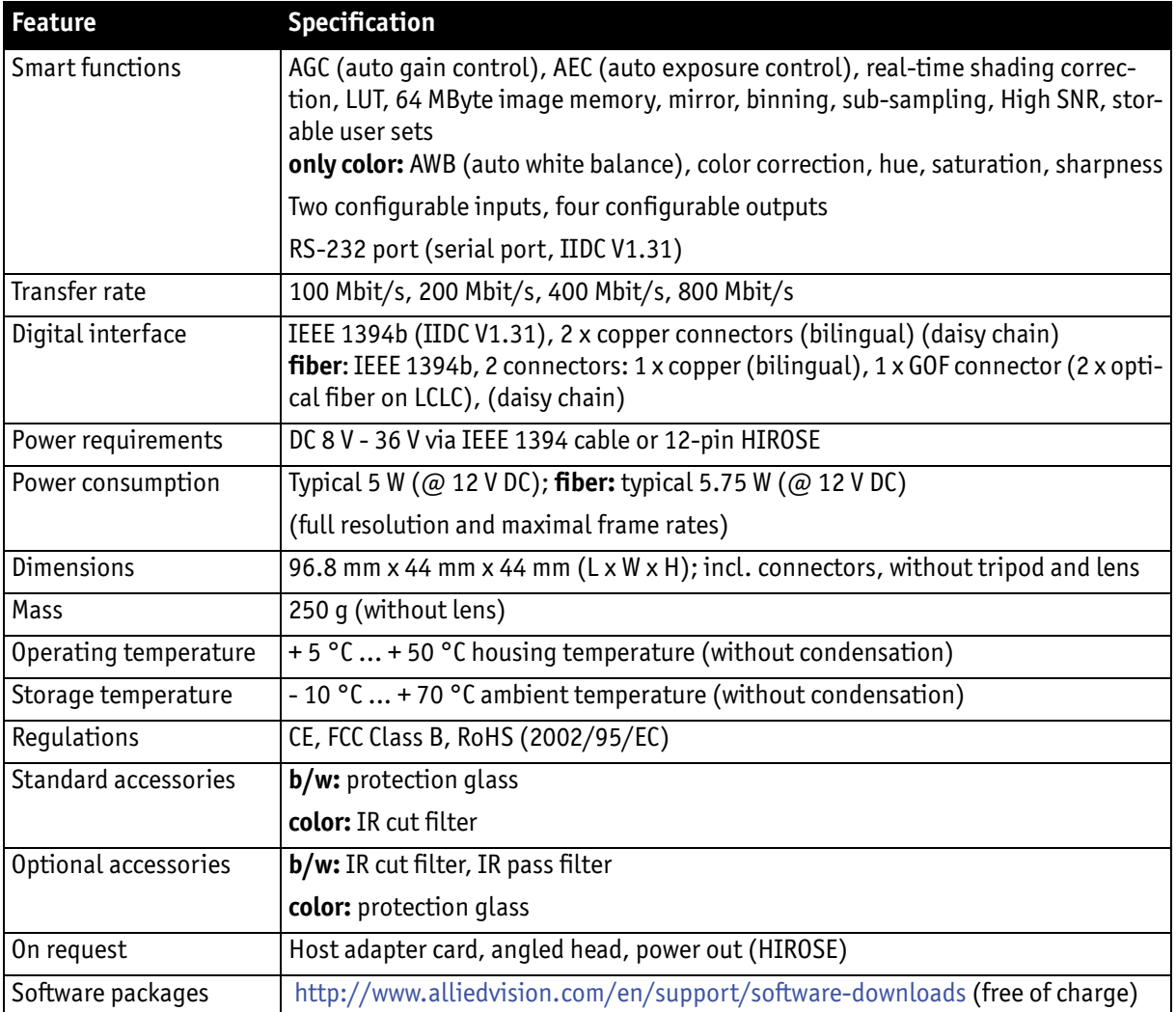

Table 8: Specification Pike F-032B/C (fiber)

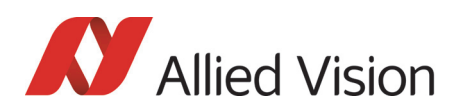

# Pike F-100B/C (fiber)

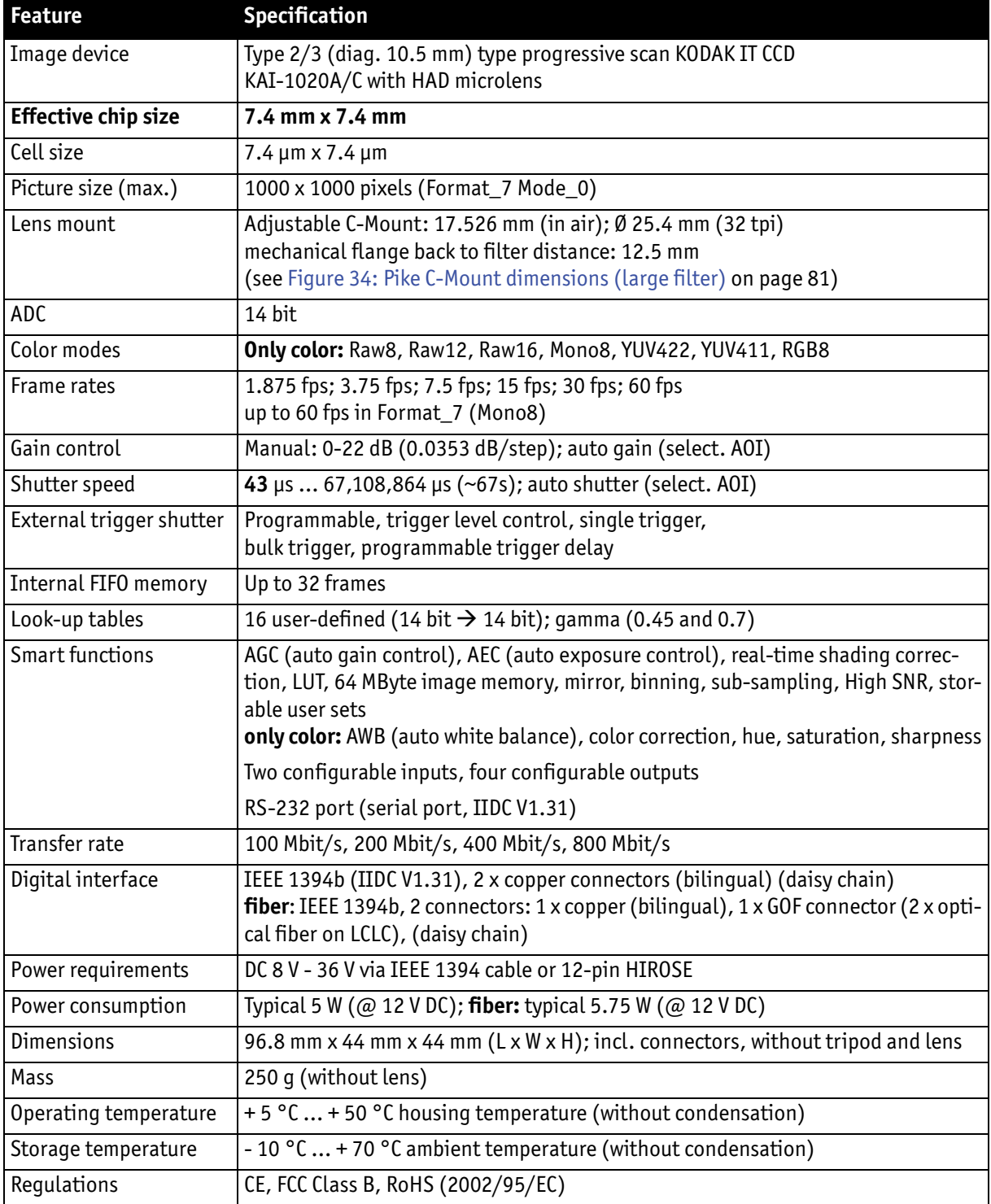

Table 9: Specification Pike F-100B/C (fiber)

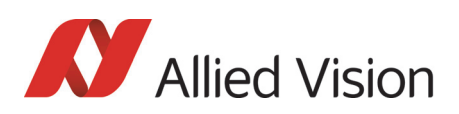

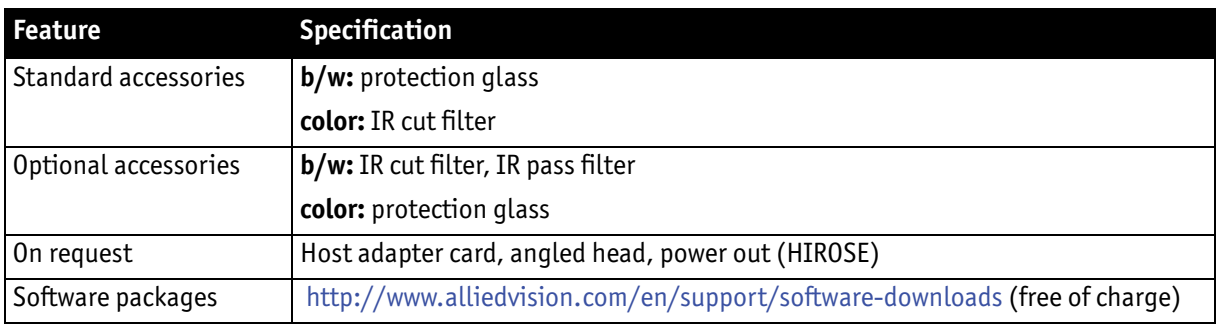

Table 9: Specification Pike F-100B/C (fiber)

## Pike F-145B/C (fiber) (-15fps\*)

\* Variant: F-145-15fps only

This variant offers lower speed (only 15 fps), but better image quality.

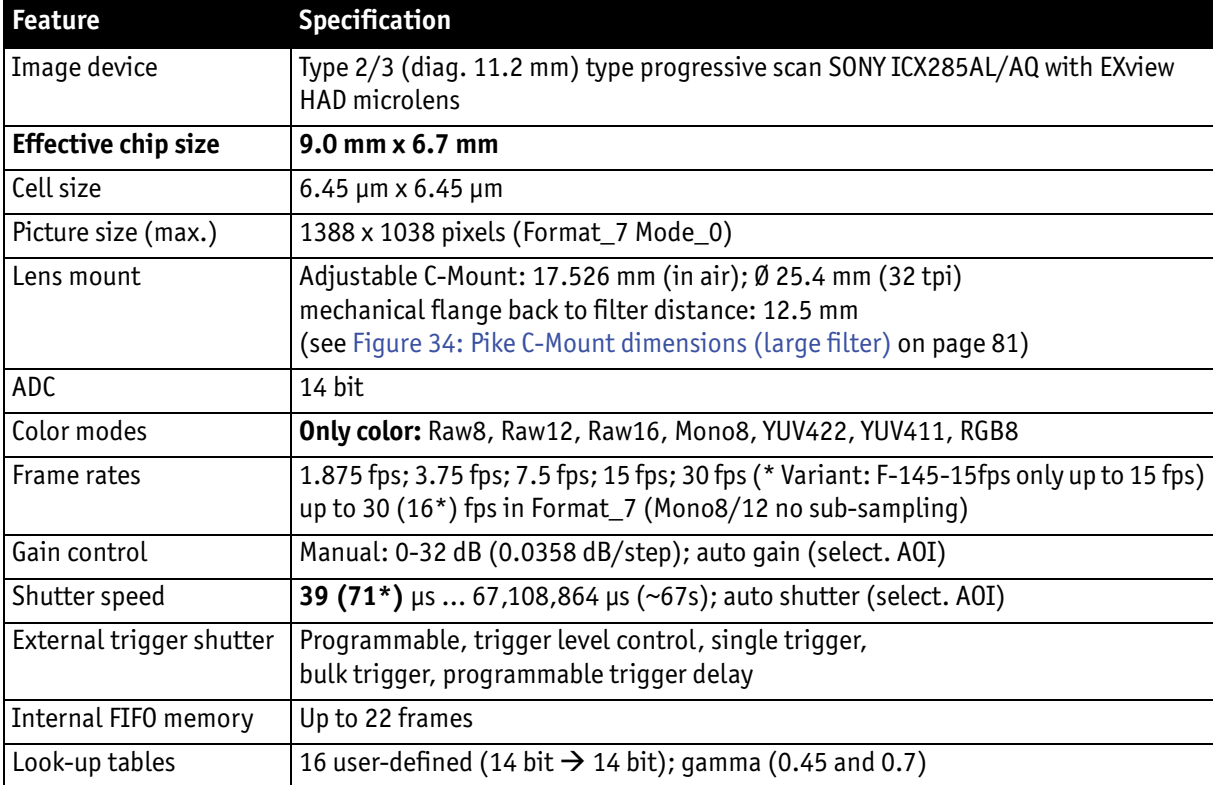

Table 10: Specification Pike F-145B/C (fiber)

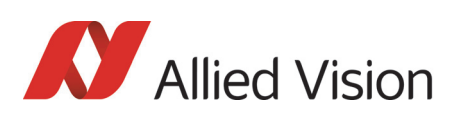

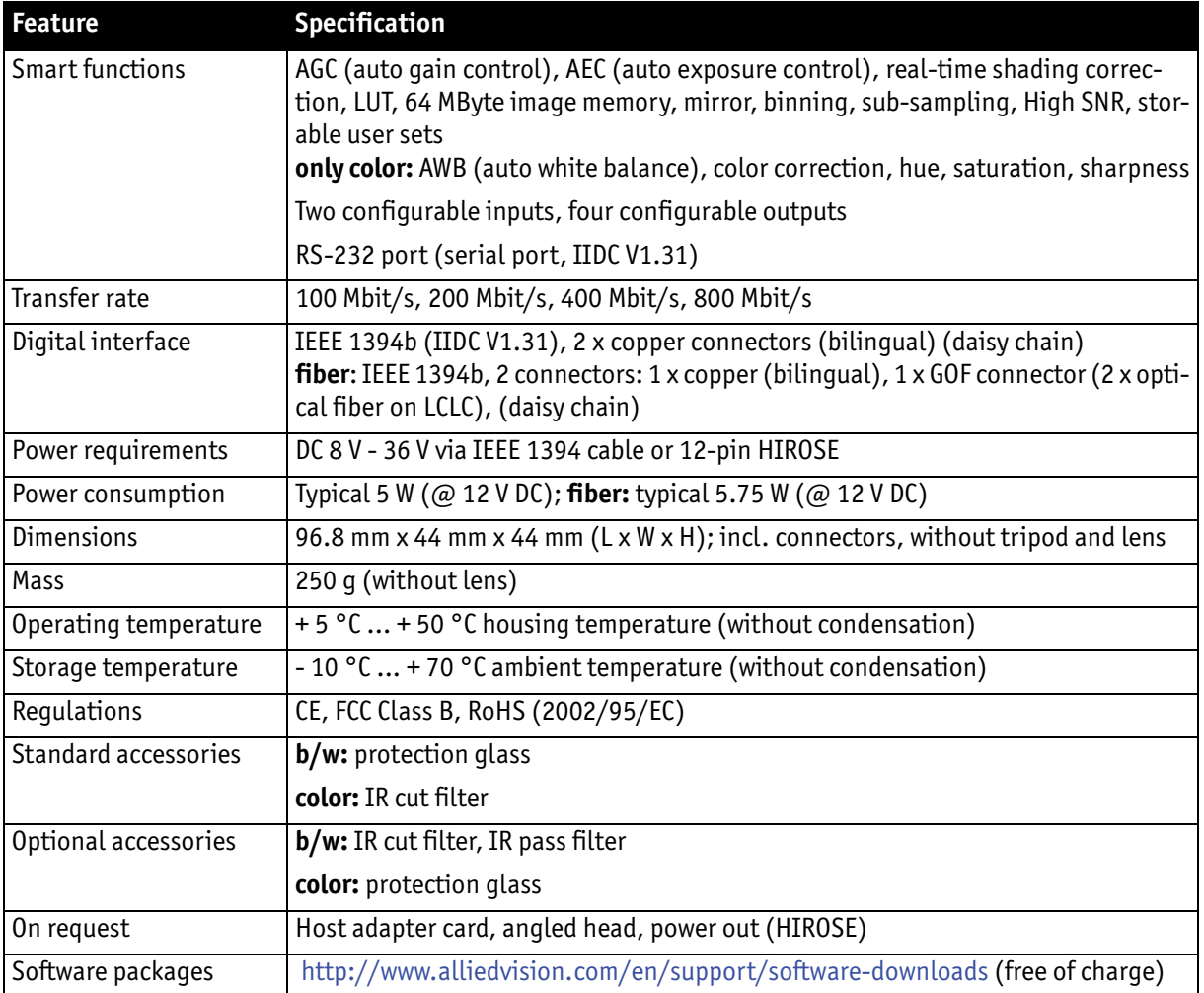

Table 10: Specification Pike F-145B/C (fiber)

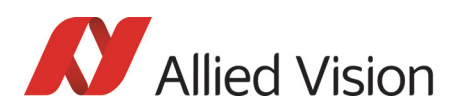

# Pike F-210B/C (fiber)

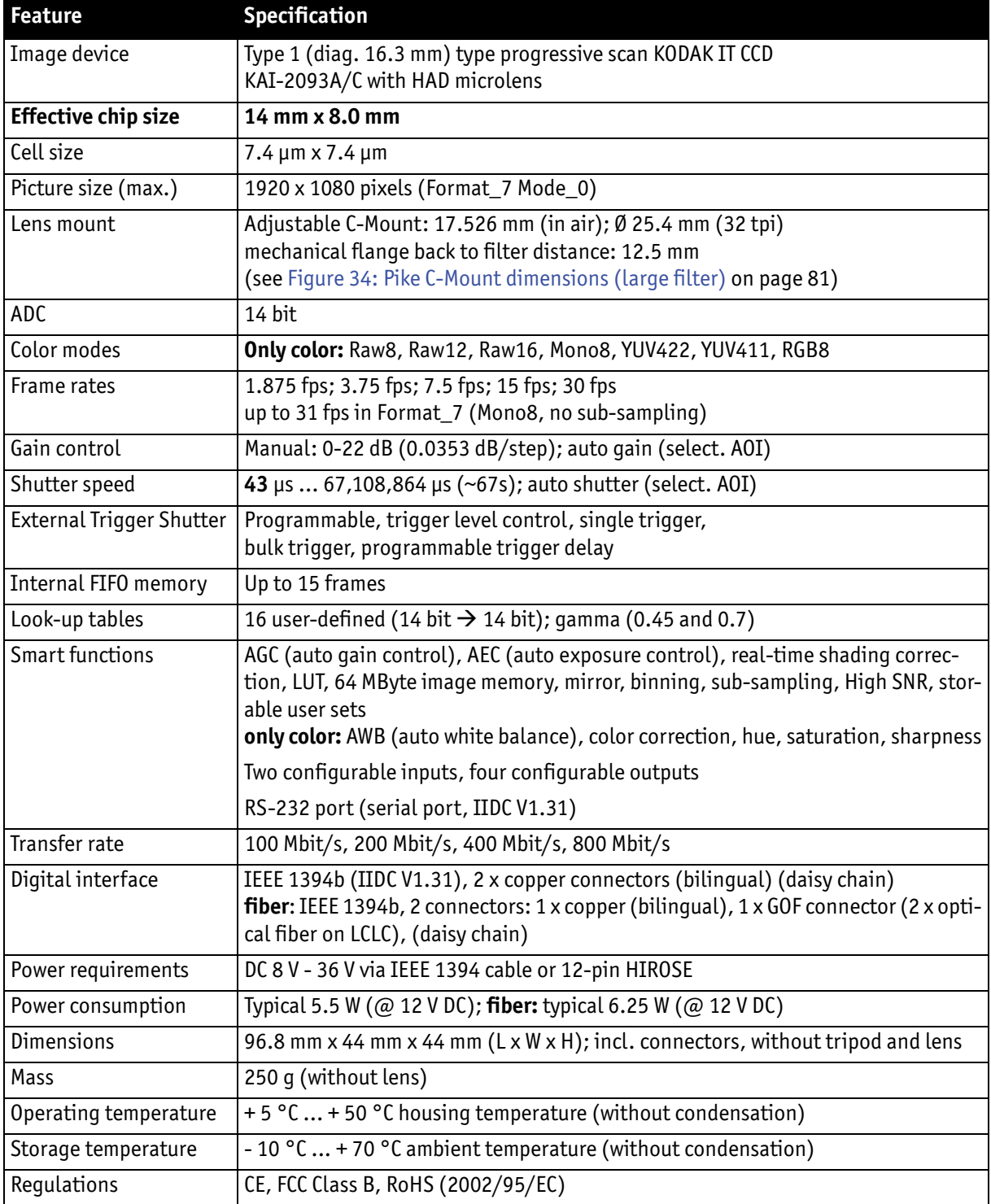

Table 11: Specification Pike F-210B/C (fiber)

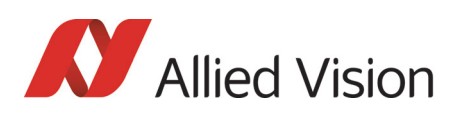

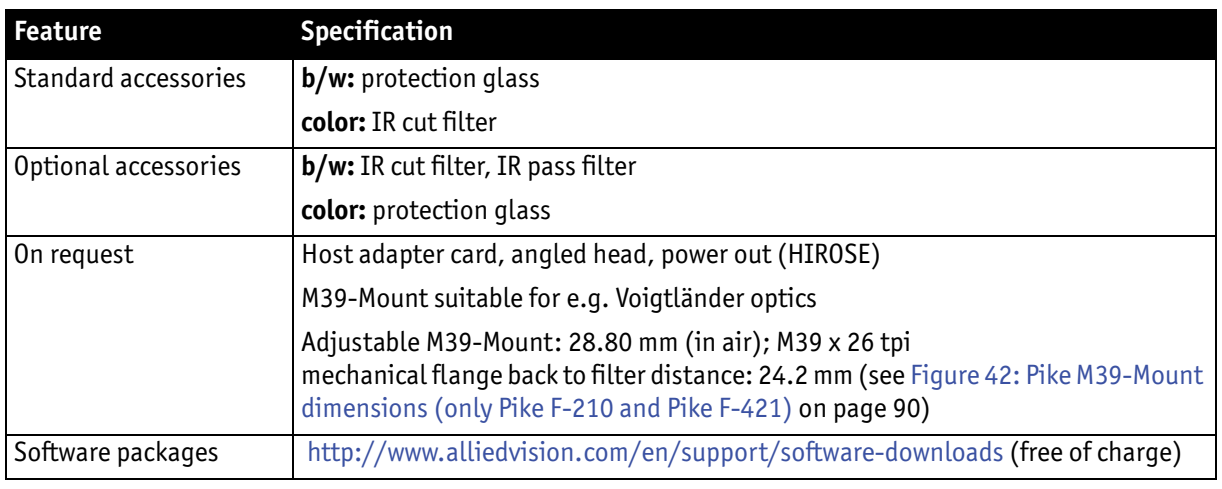

Table 11: Specification Pike F-210B/C (fiber)

## Pike F-421B/C (fiber)

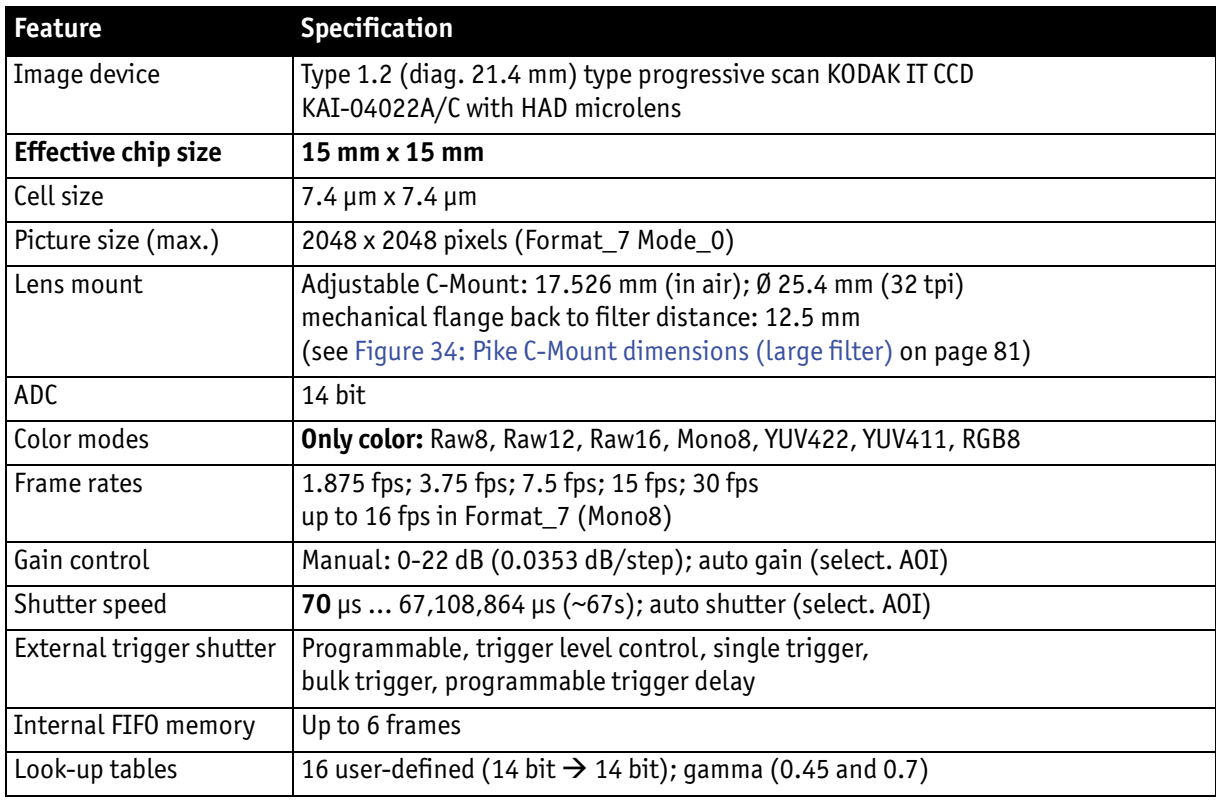

Table 12: Specification Pike F-421B/C (fiber)

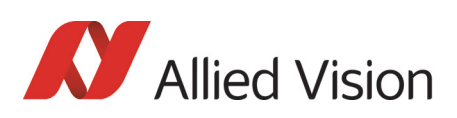

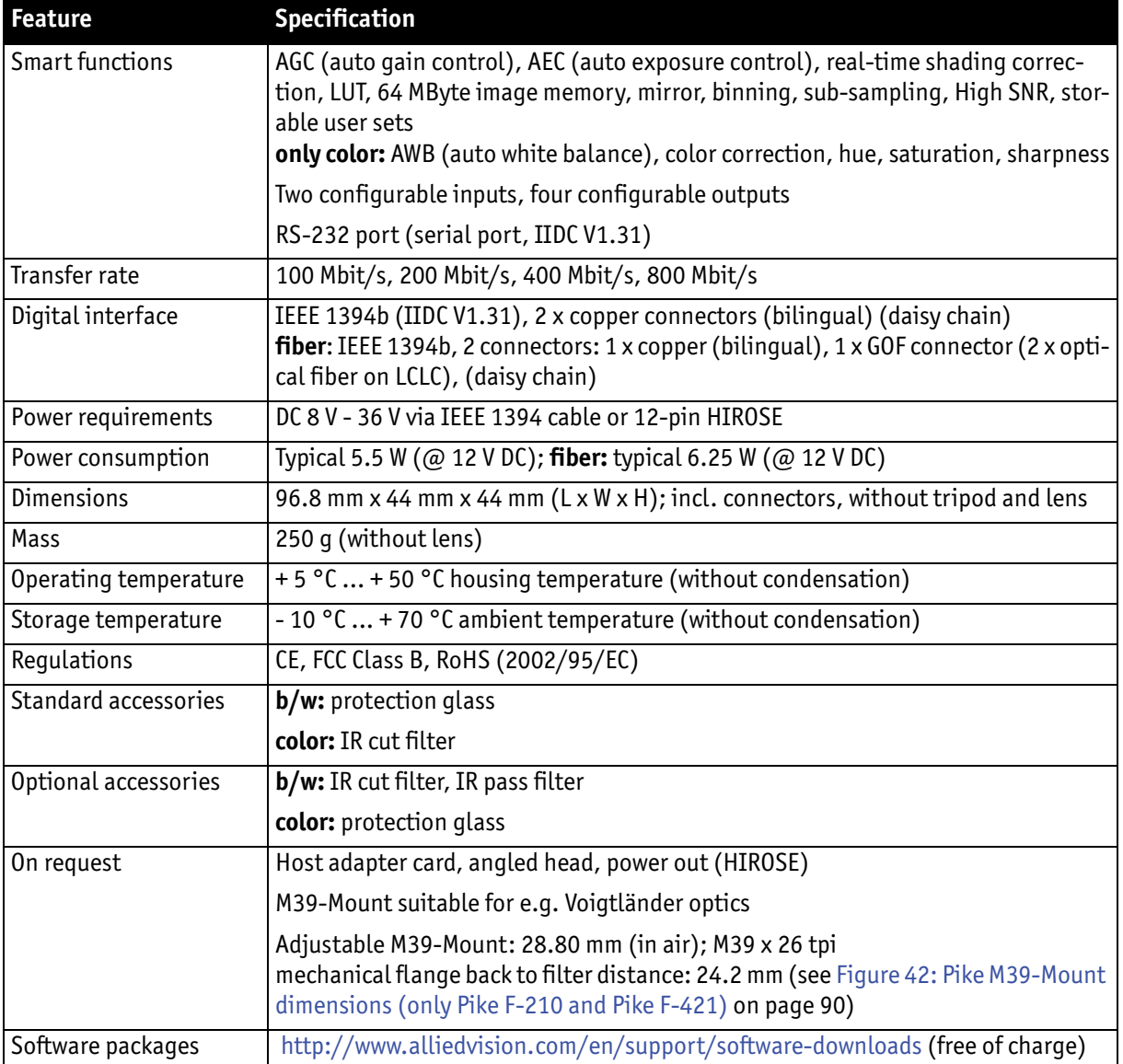

Table 12: Specification Pike F-421B/C (fiber)

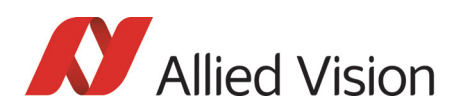

# Pike F-505B/C (fiber)

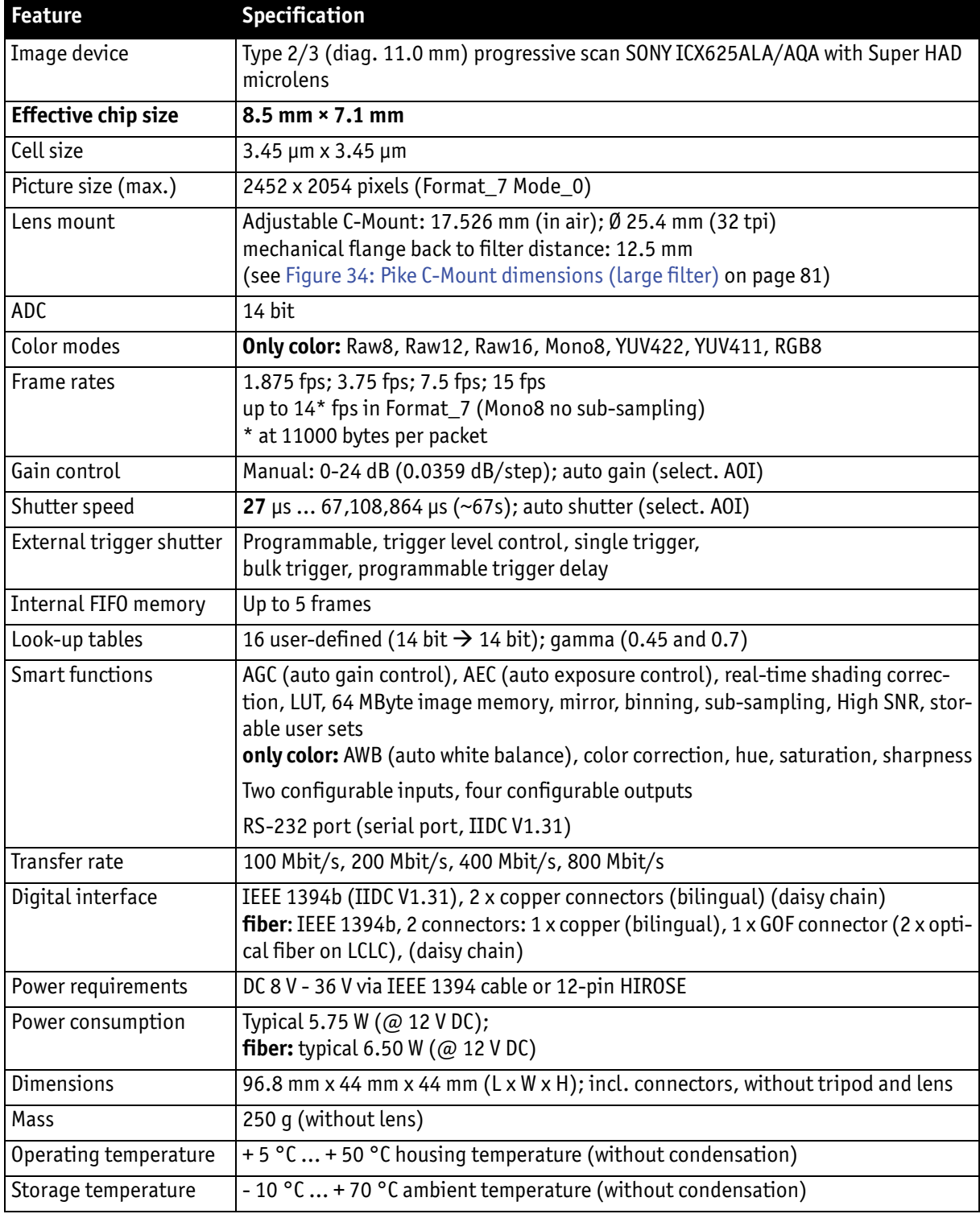

Table 13: Specification Pike F-505B/C (fiber)

Pike Technical Manual V5.2.0

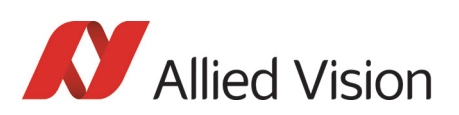

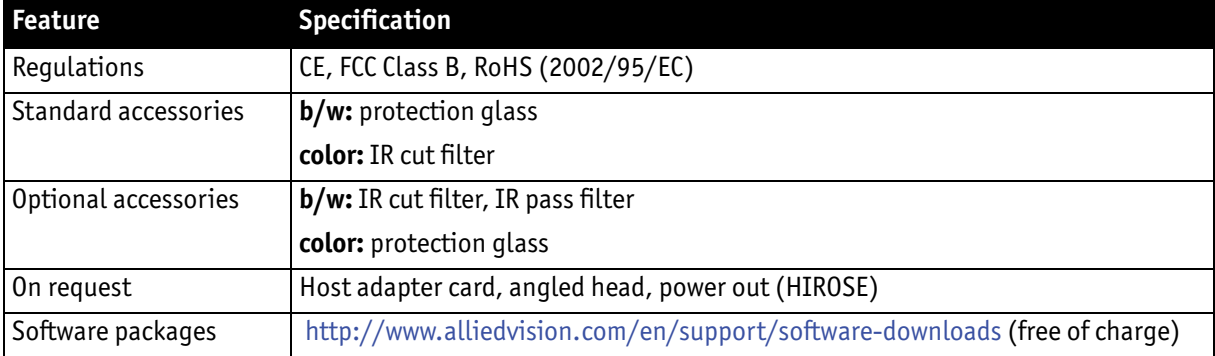

Table 13: Specification Pike F-505B/C (fiber)

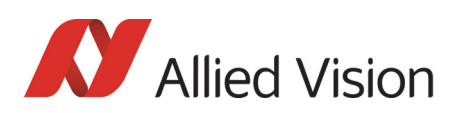

# Pike F-1100B/C (fiber)

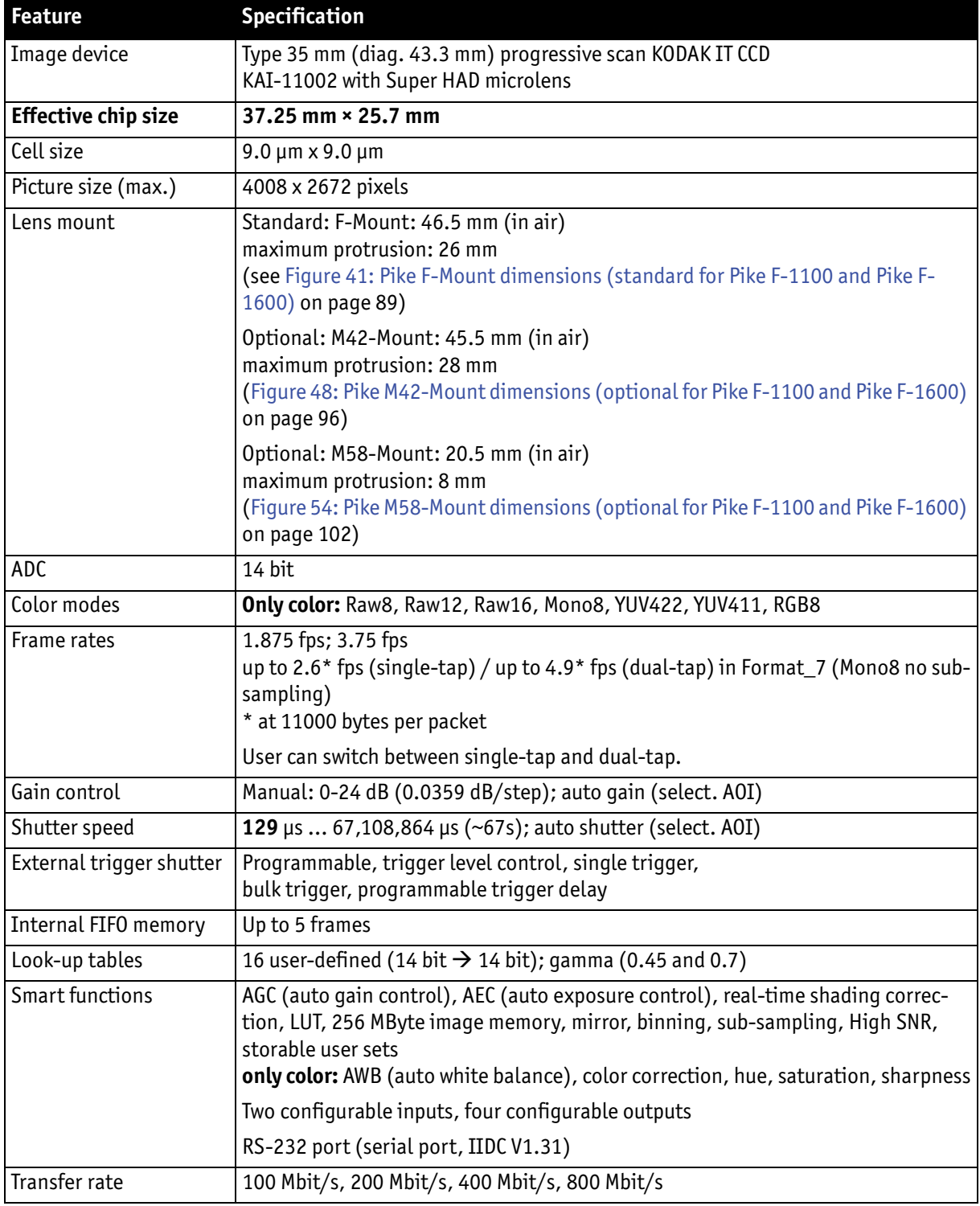

Table 14: Specification Pike F-1100B/C (fiber)

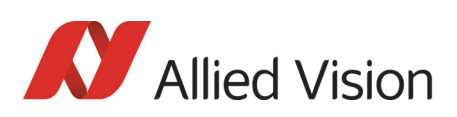

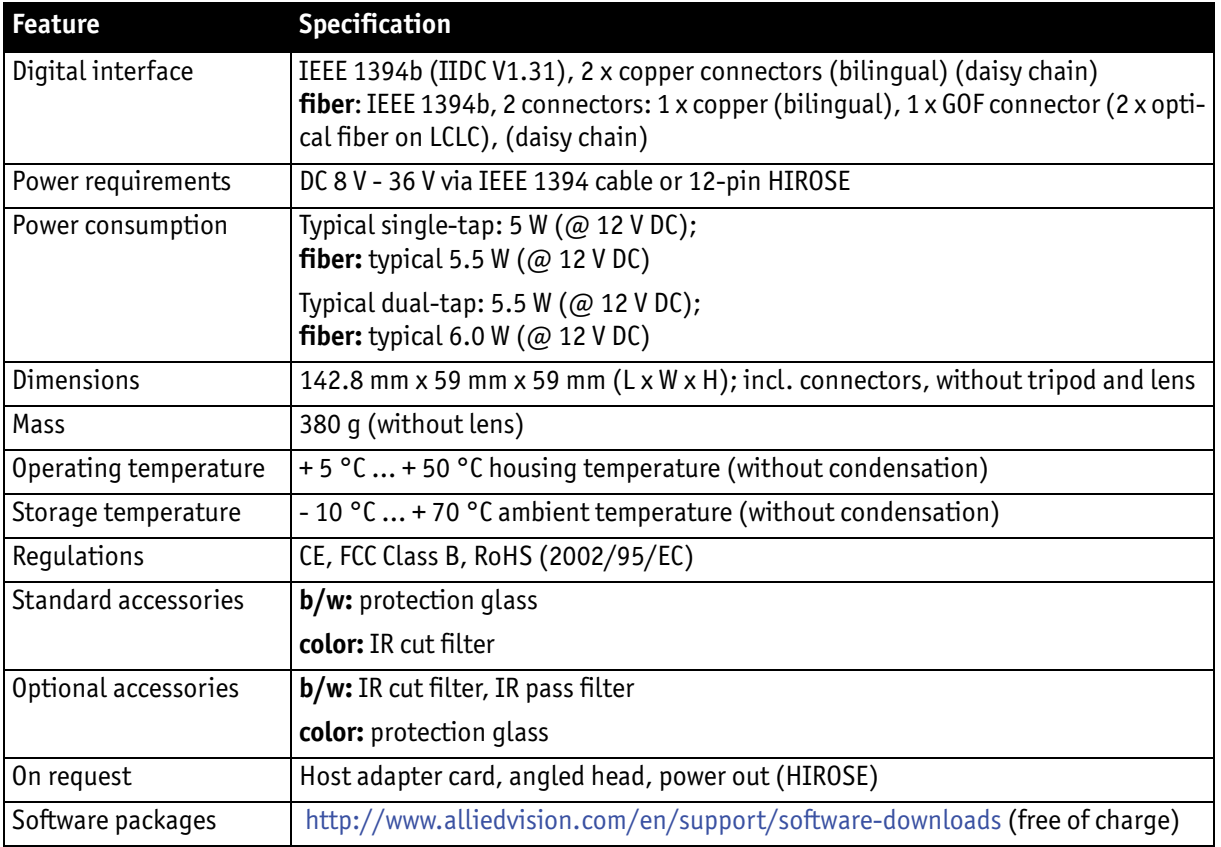

Table 14: Specification Pike F-1100B/C (fiber)

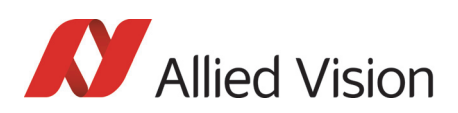

# Pike F-1600B/C (fiber)

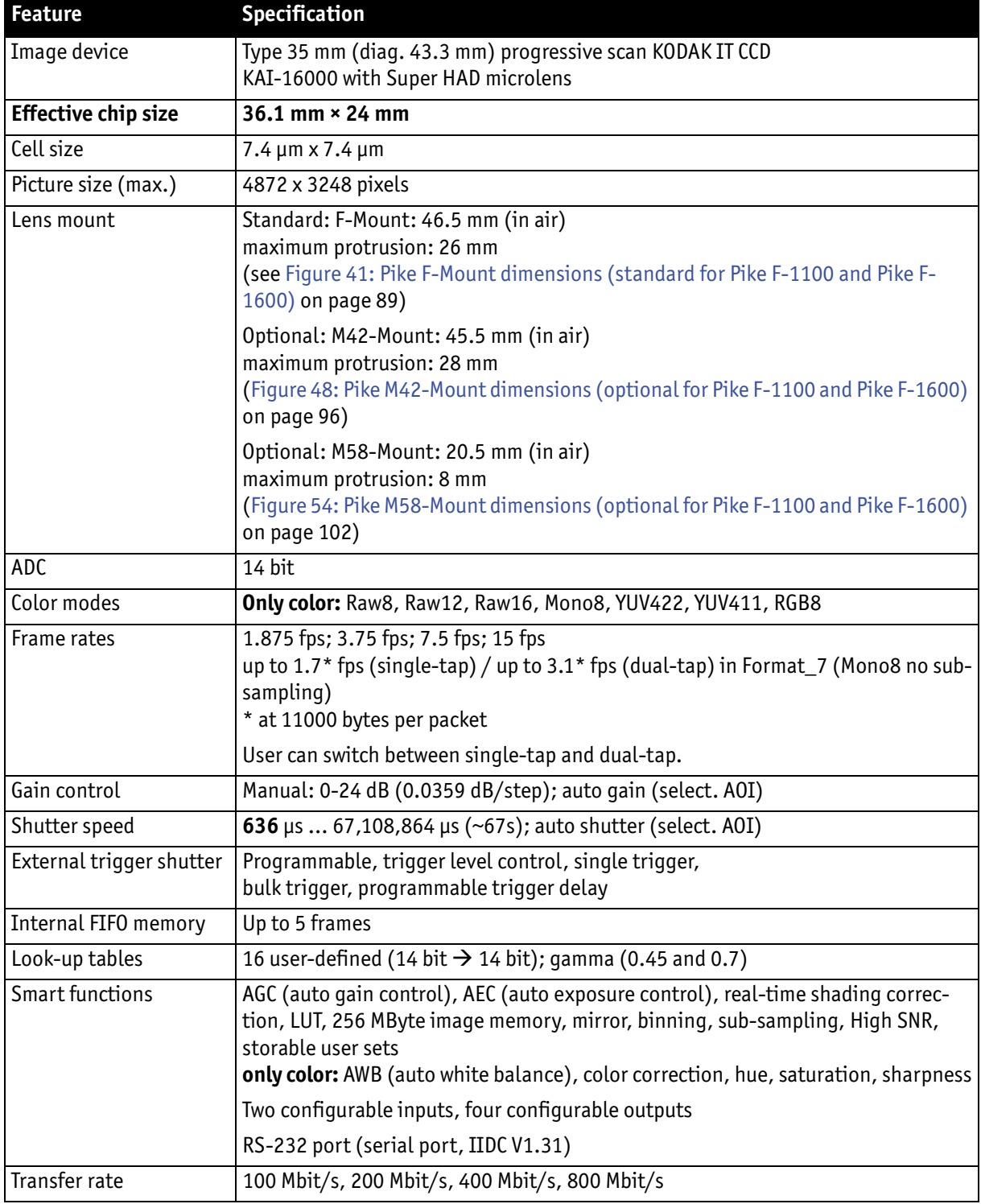

Table 15: Specification Pike F-1600B/C (fiber)

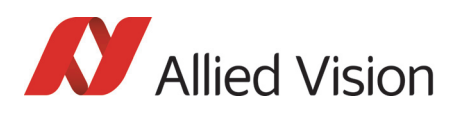

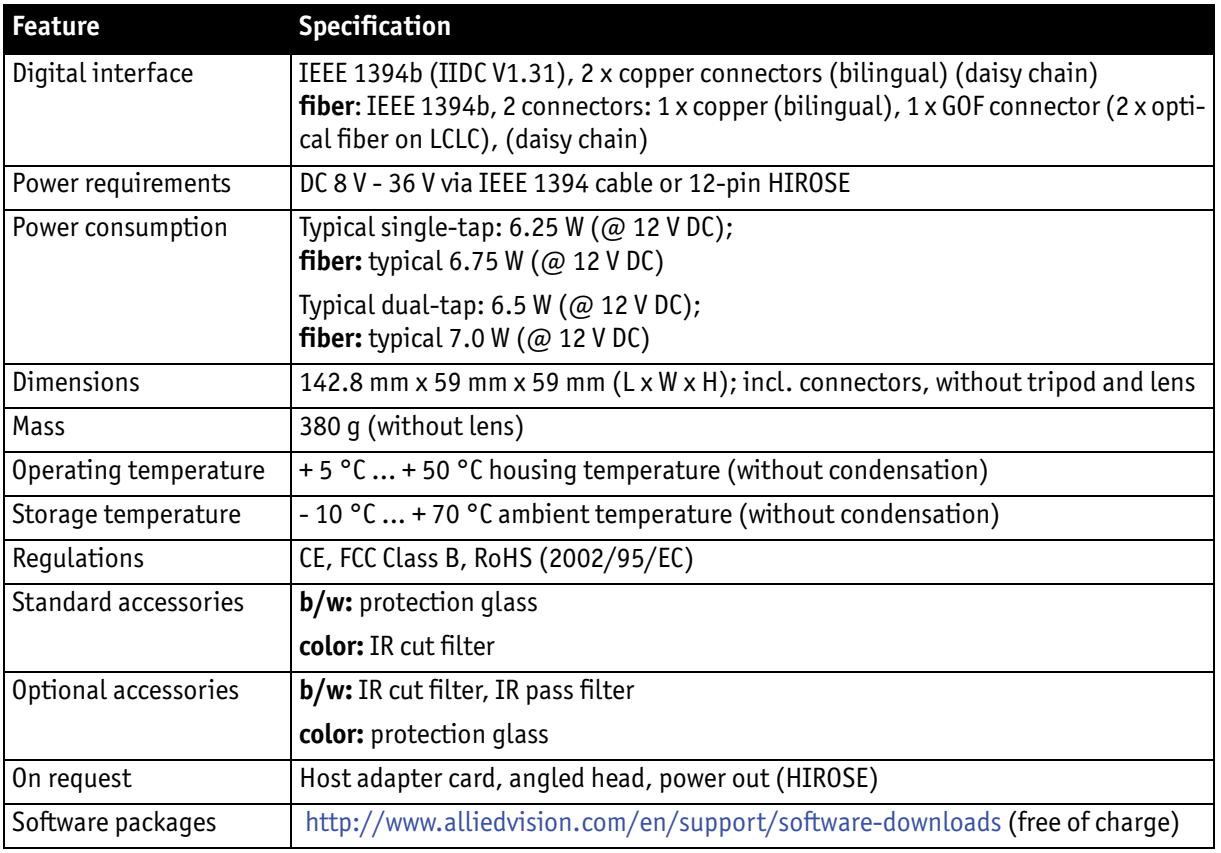

Table 15: Specification Pike F-1600B/C (fiber)

## Spectral sensitivity

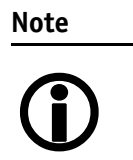

All measurements were done without protection glass / without filter.

The uncertainty in measurement of the QE values is  $\pm 10\%$ . This is mainly due to:

- Manufacturing tolerance of the sensor
- Uncertainties in the measuring apparatus itself

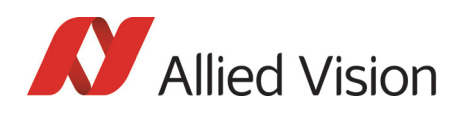

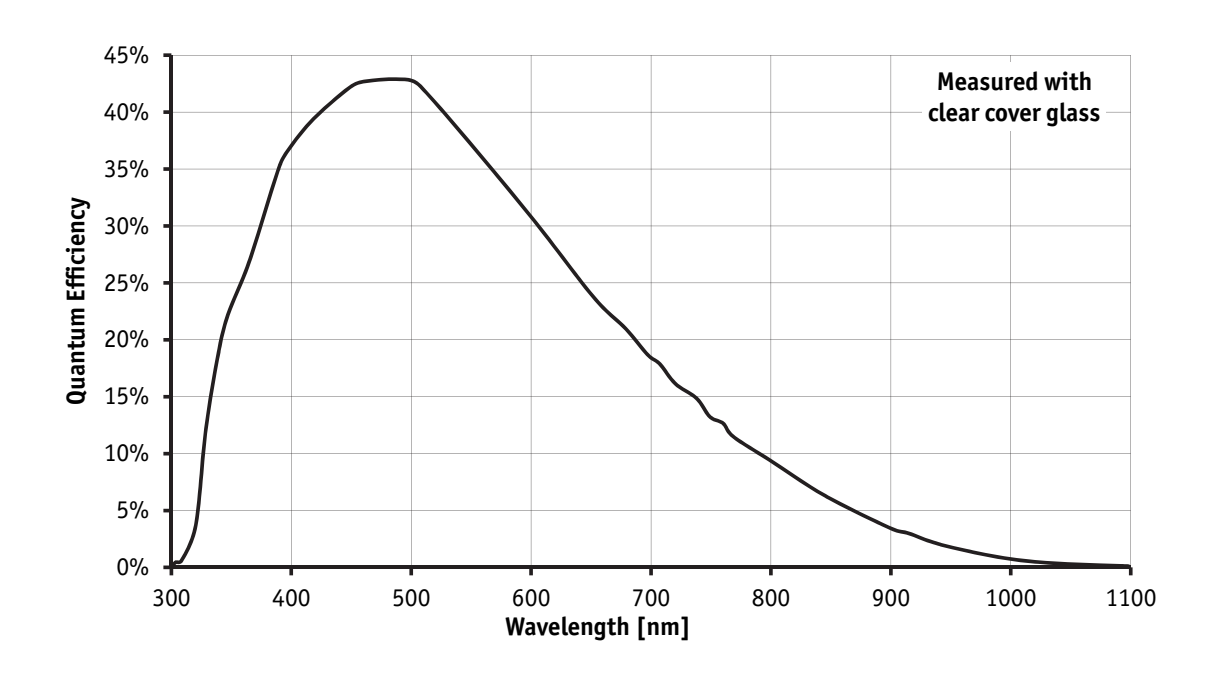

Figure 5: Spectral sensitivity of Pike F-032B

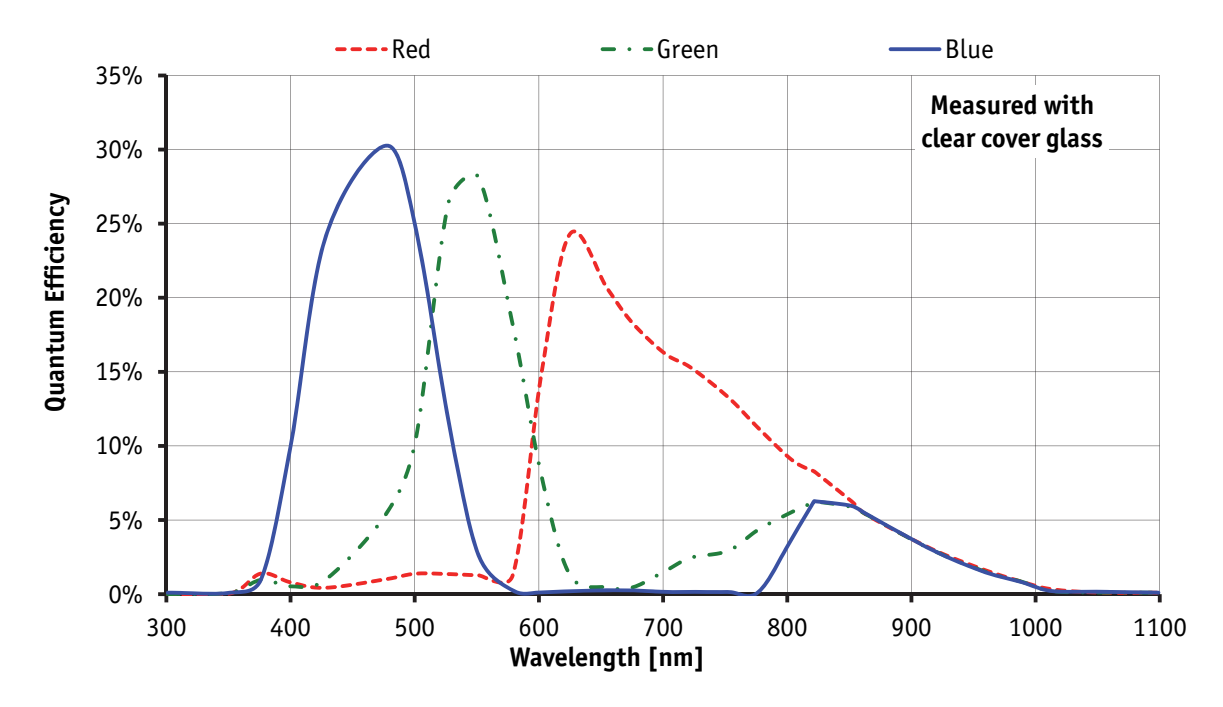

Figure 6: Spectral sensitivity of Pike F-032C

Pike Technical Manual V5.2.0

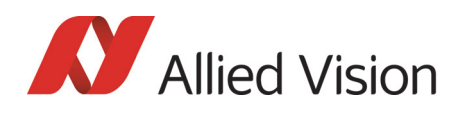

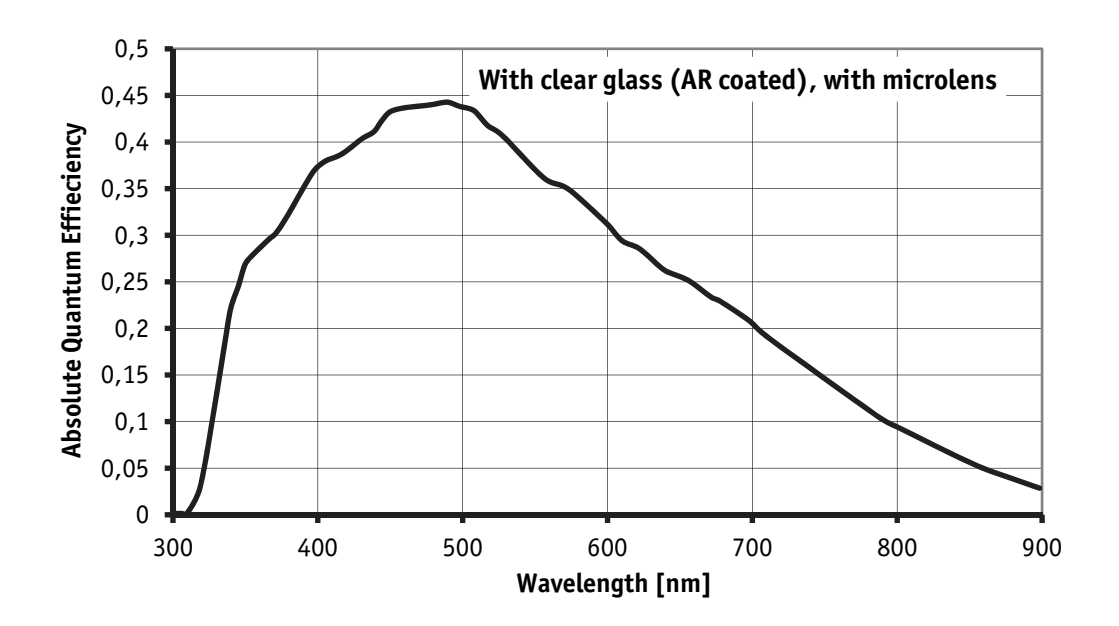

Figure 7: Spectral sensitivity of Pike F-100B

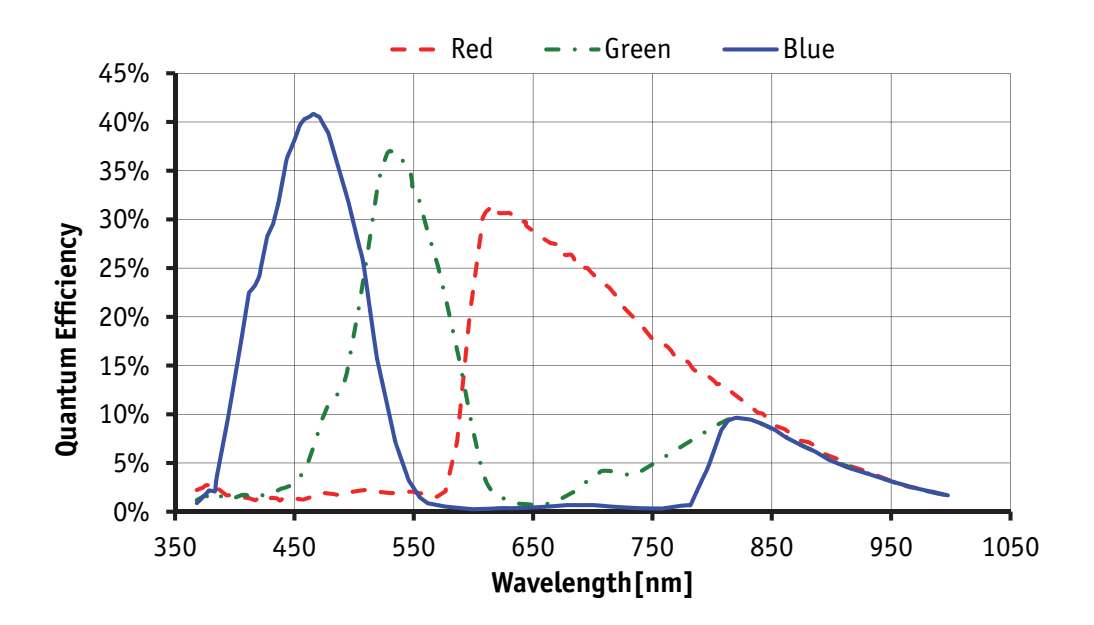

Figure 8: Spectral sensitivity of Pike F-100C

Pike Technical Manual V5.2.0

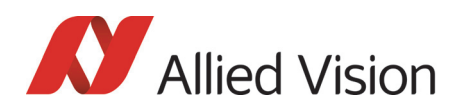

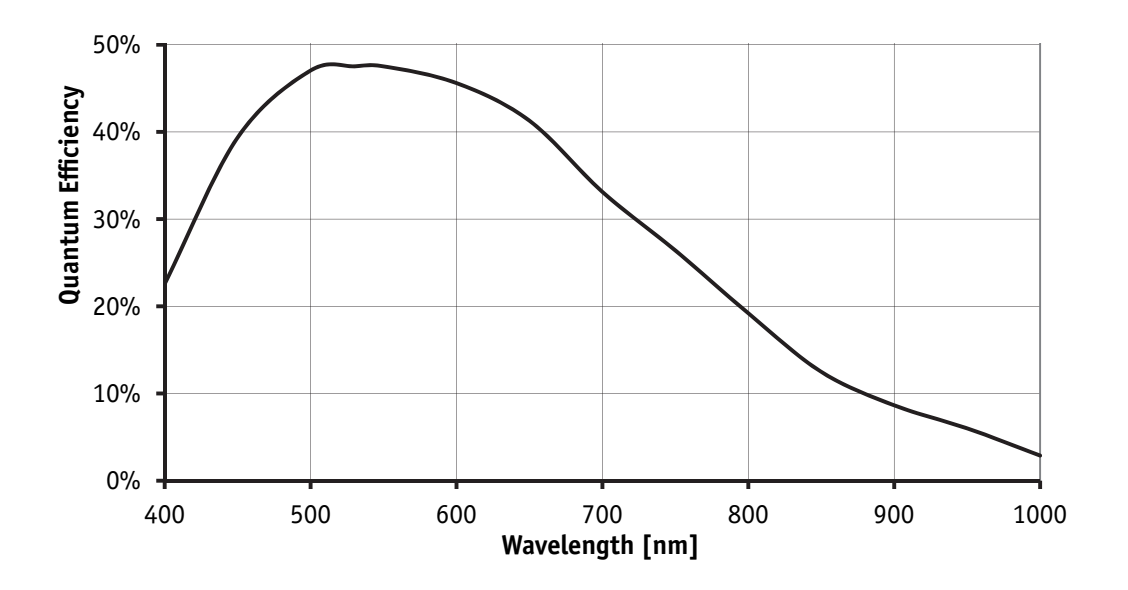

Figure 9: Spectral sensitivity of Pike F-145B

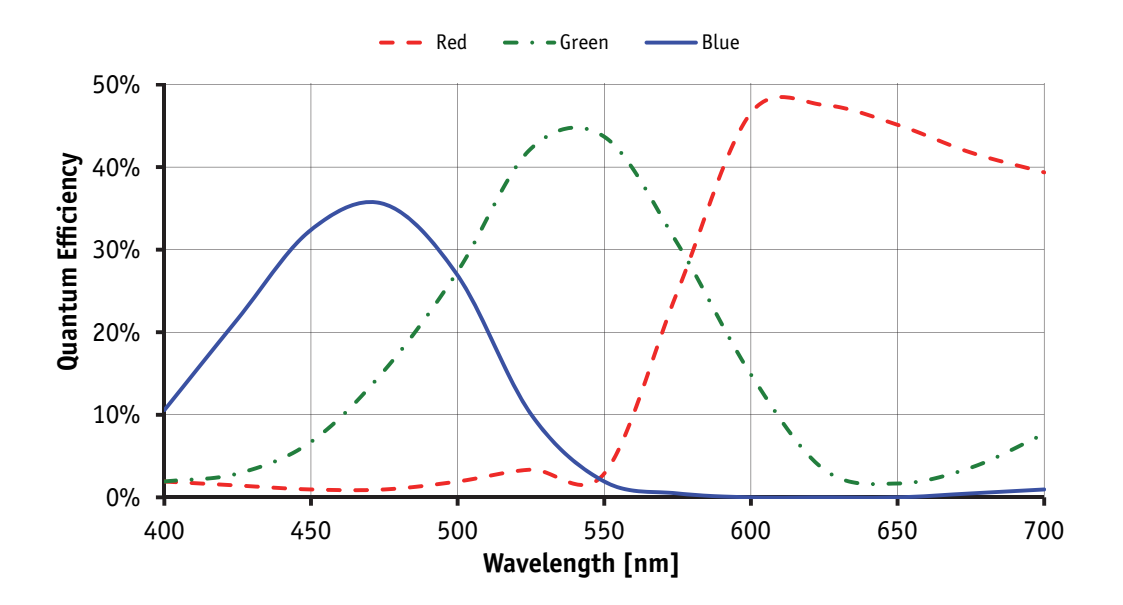

Figure 10: Spectral sensitivity of Pike F-145C

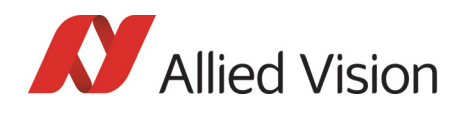

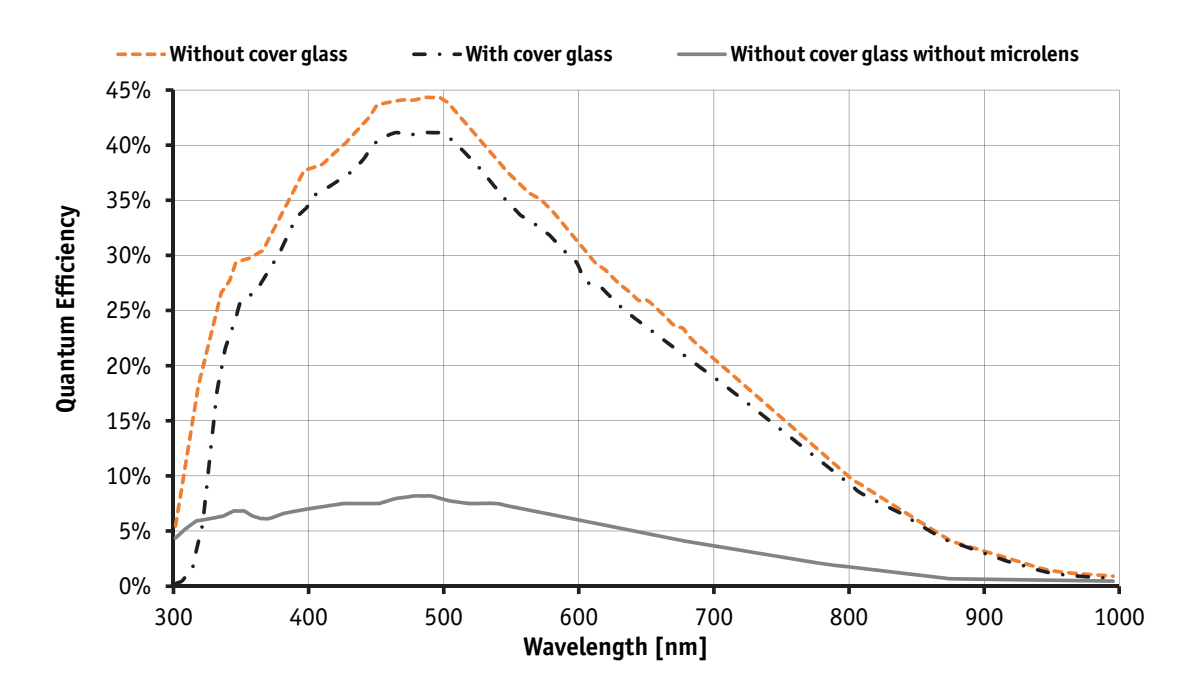

Figure 11: Spectral sensitivity of Pike F-210B

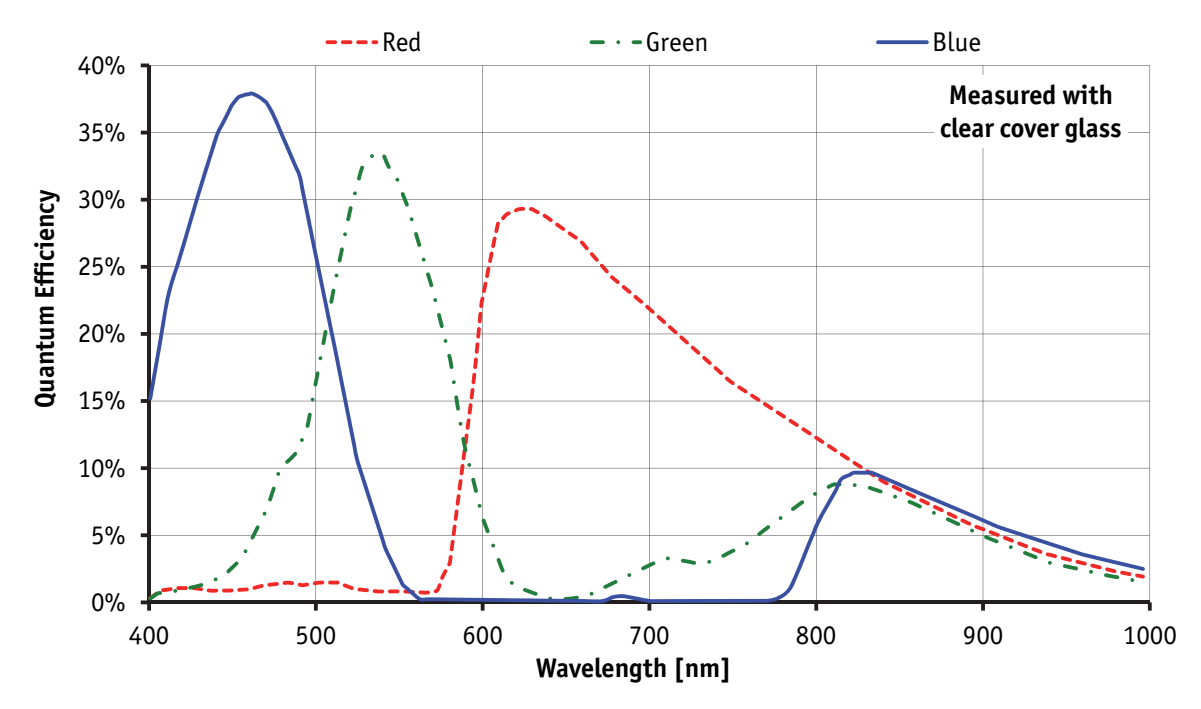

Figure 12: Spectral sensitivity of Pike F-210C

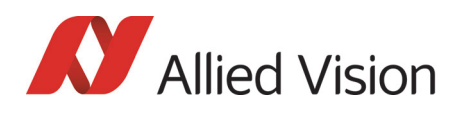

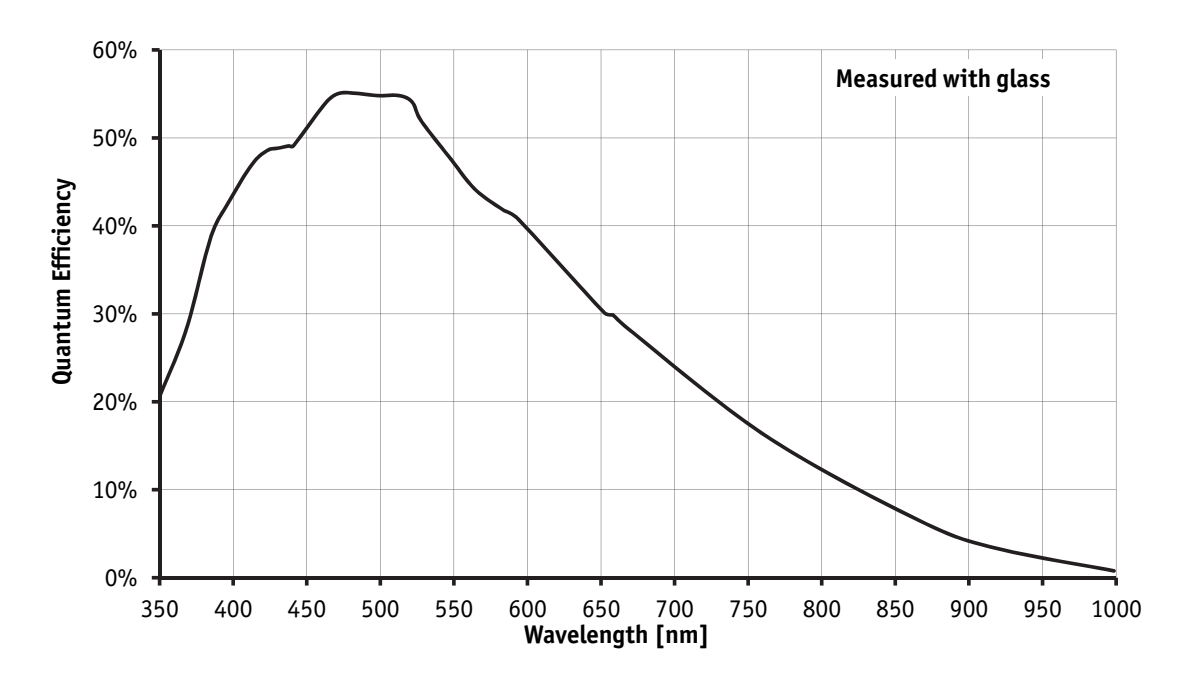

Figure 13: Spectral sensitivity of Pike F-421B

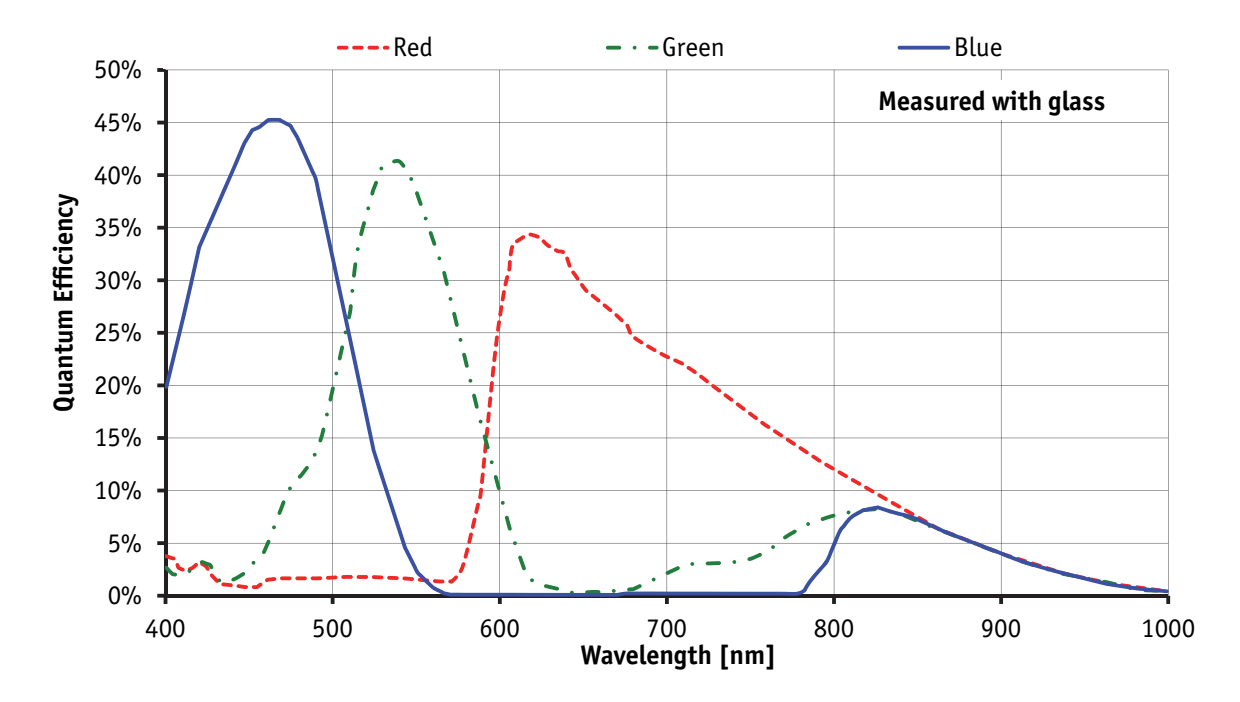

Figure 14: Spectral sensitivity of Pike F-421C

*Specifications* 

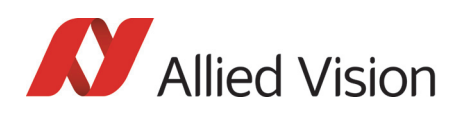

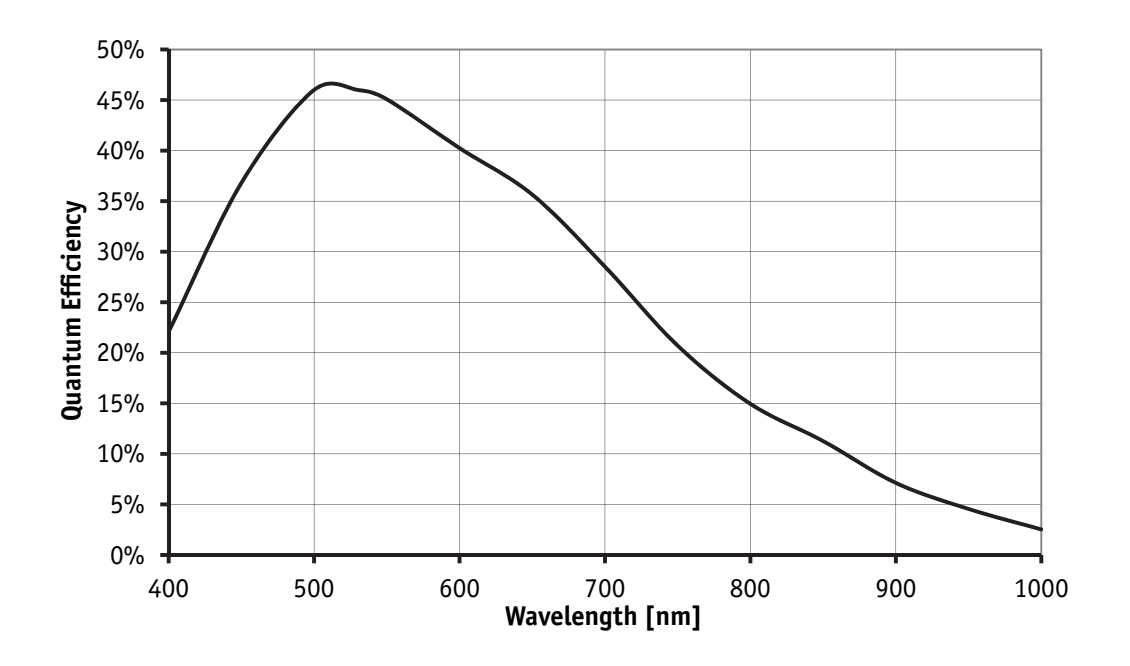

Figure 15: Spectral sensitivity of Pike F-505B

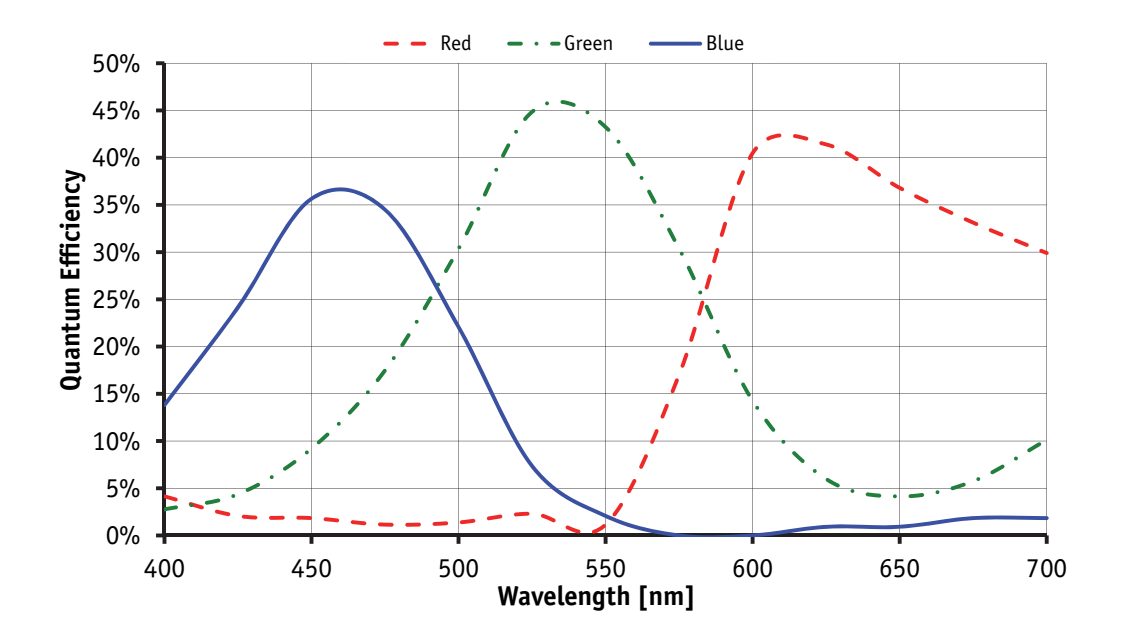

Figure 16: Spectral sensitivity of Pike F-505C

*Specifications* 

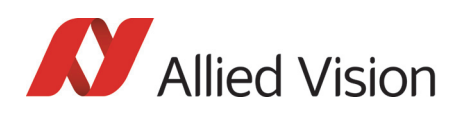

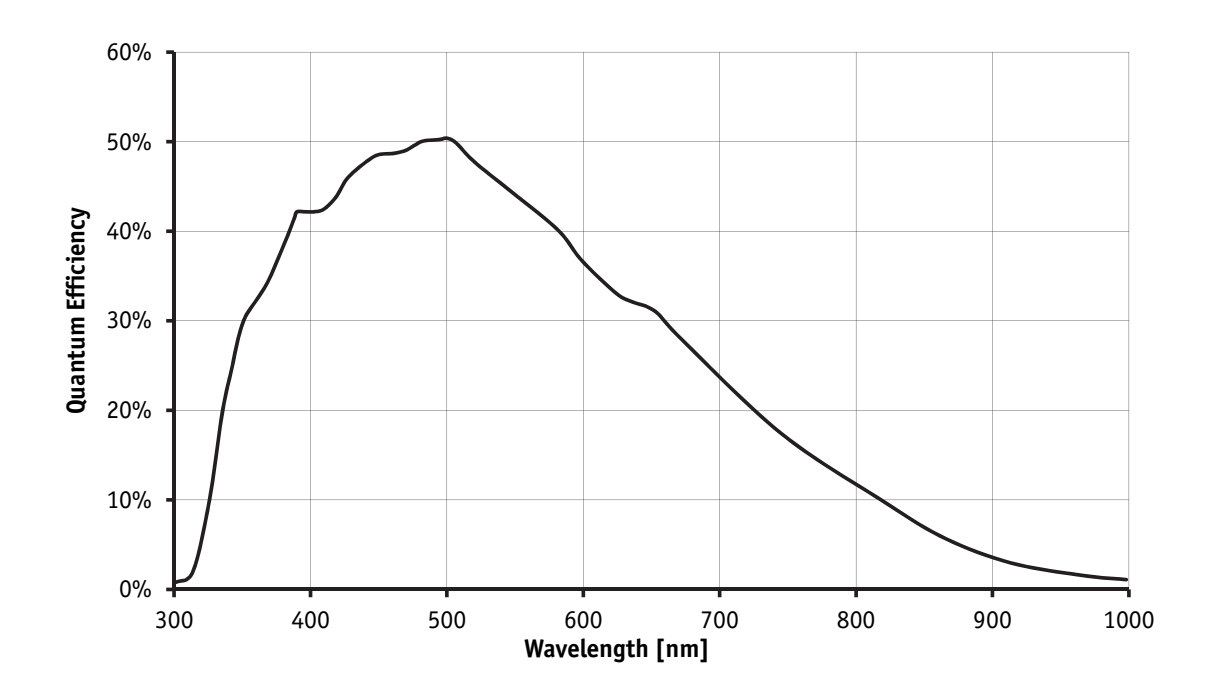

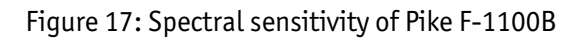

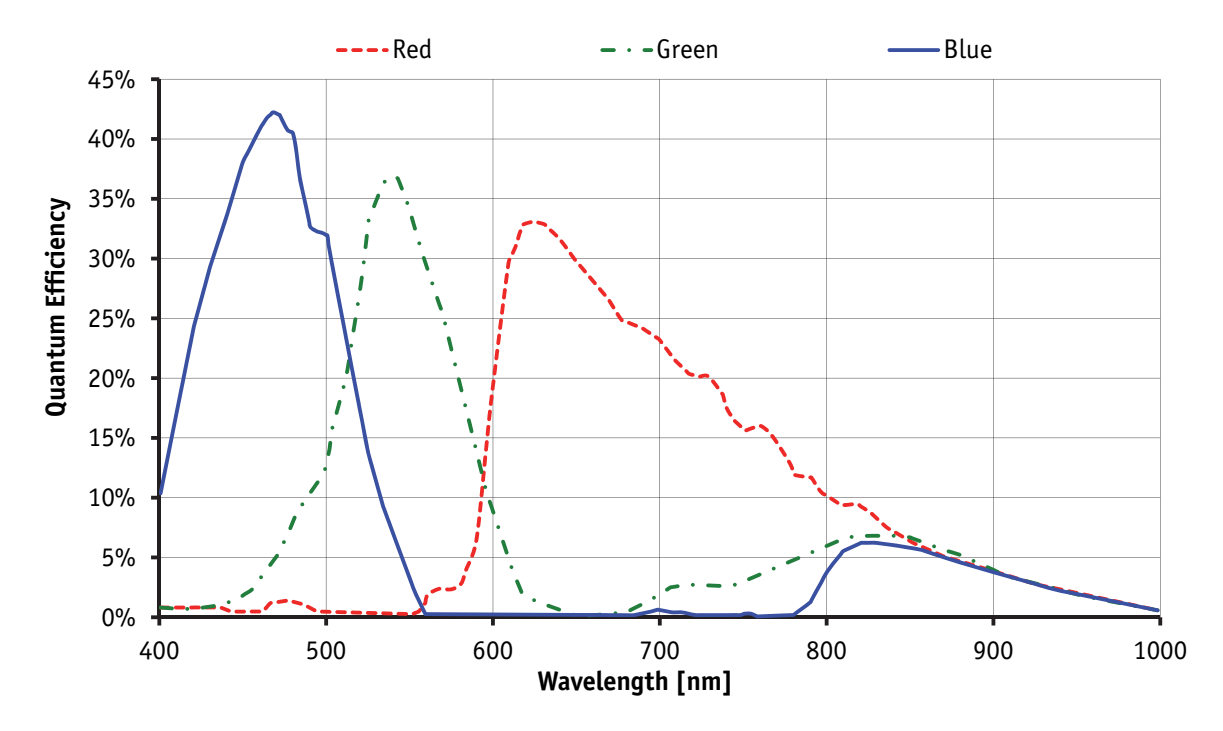

Figure 18: Spectral sensitivity of Pike F-1100C

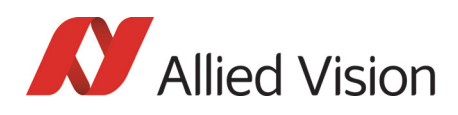

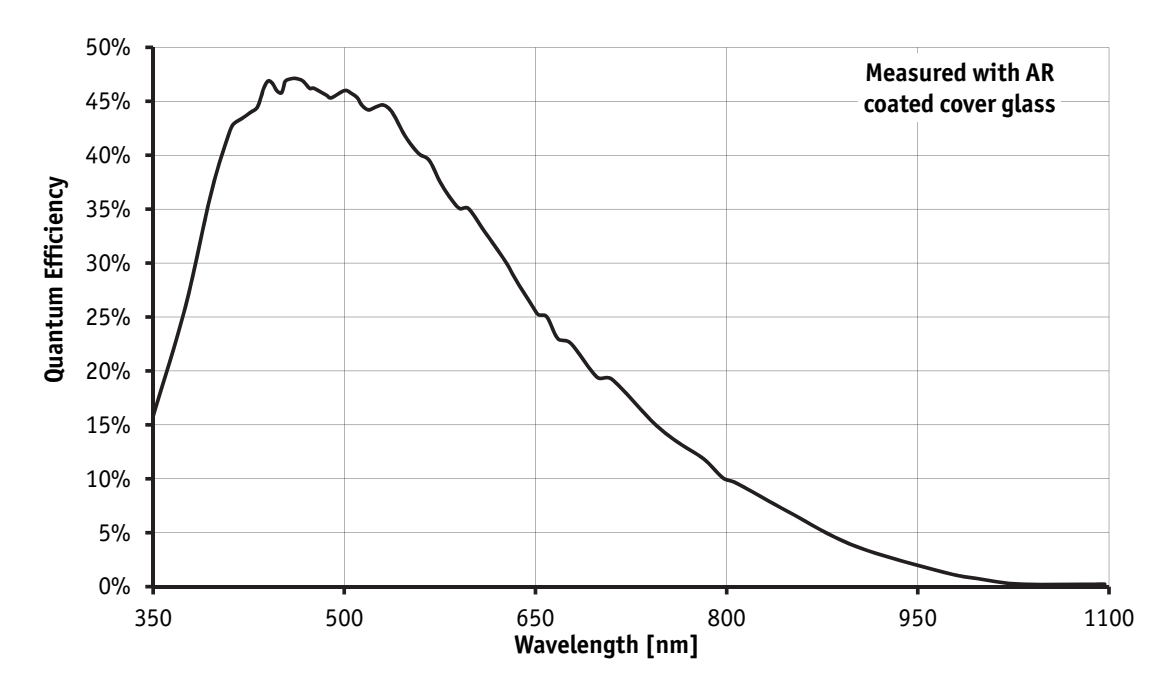

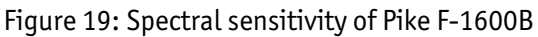

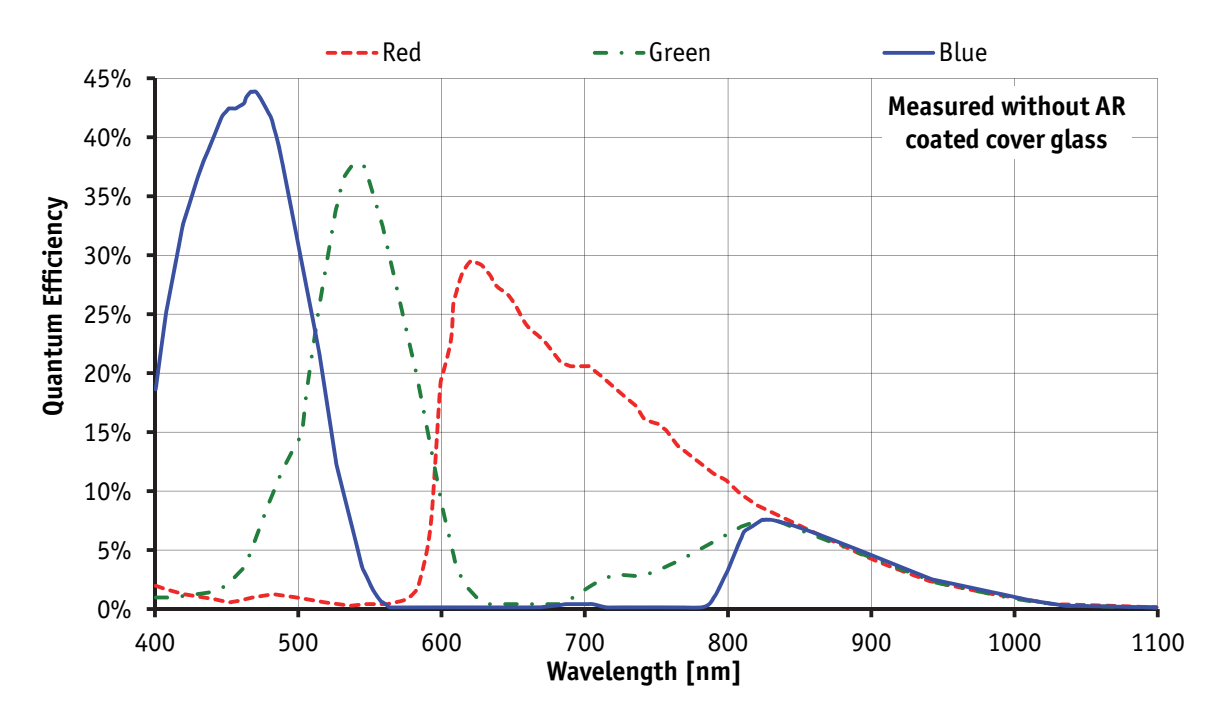

Figure 20: Spectral sensitivity of Pike F-1600C

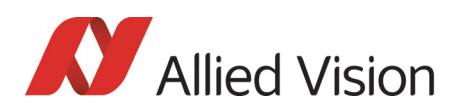

**Note**

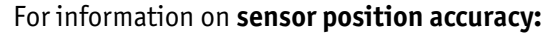

 $\bigcirc$ 

(sensor shift x/y, optical back focal length z and sensor rotation  $\alpha$ ) see ChapterSensor position accuracy of Pike cameras on [page 366](#page-365-0).

### Serial numbers for starting new front flange

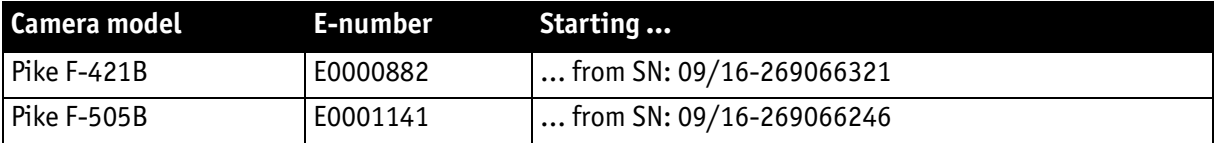

Table 16: Starting serial numbers for new front flange

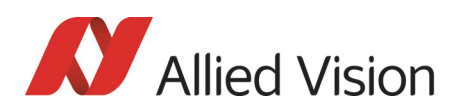

## Pike standard housing (2 x 1394b copper)

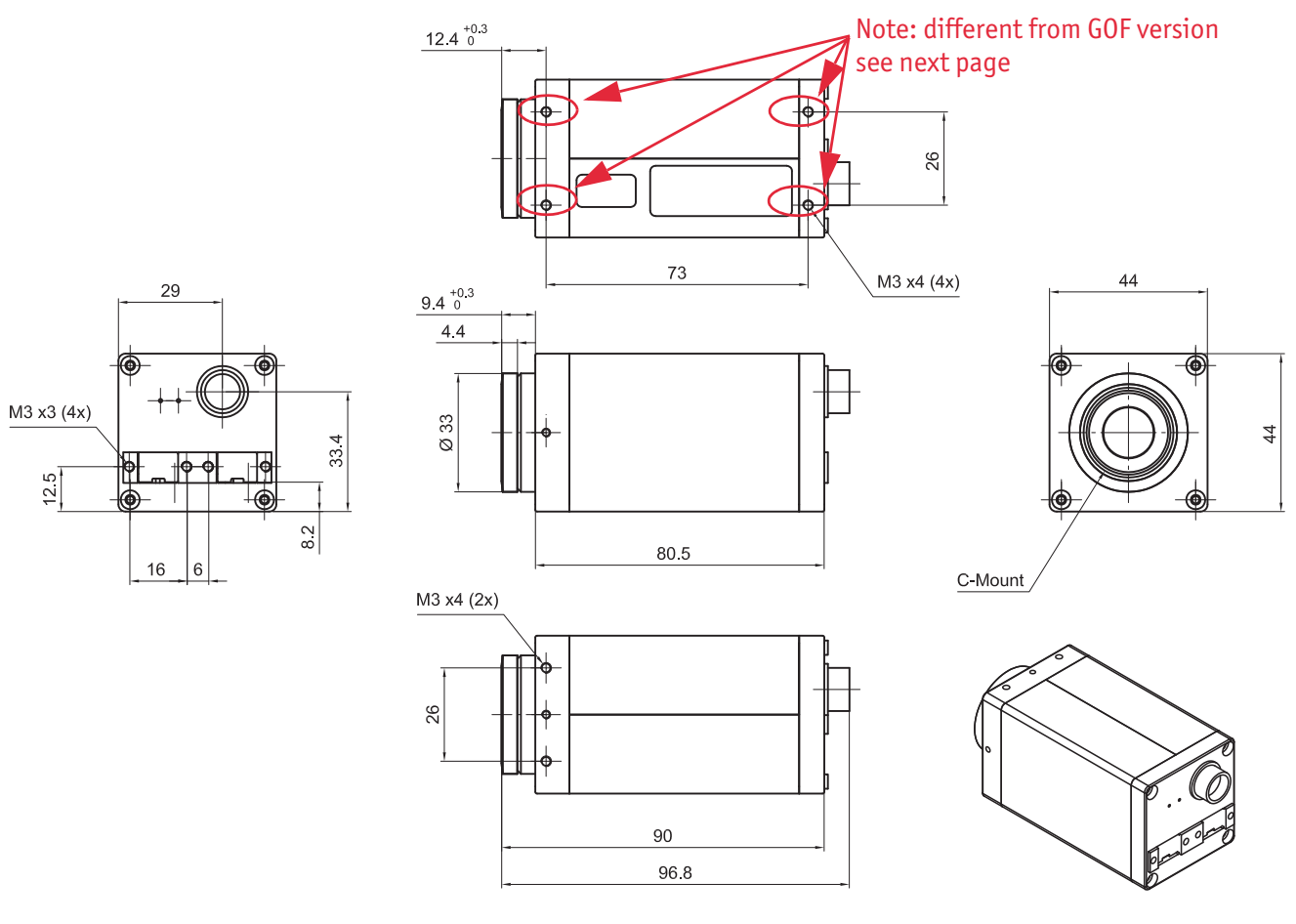

Body size: 96.8 mm x 44 mm x 44 mm  $(L \times W \times H)$ Mass: 250 g (without lens)

Figure 21: Camera dimensions (2 x 1394b copper)

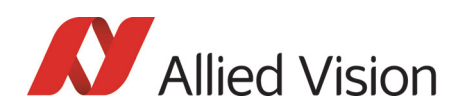

## Pike (1394b: 1 x GOF, 1 x copper)

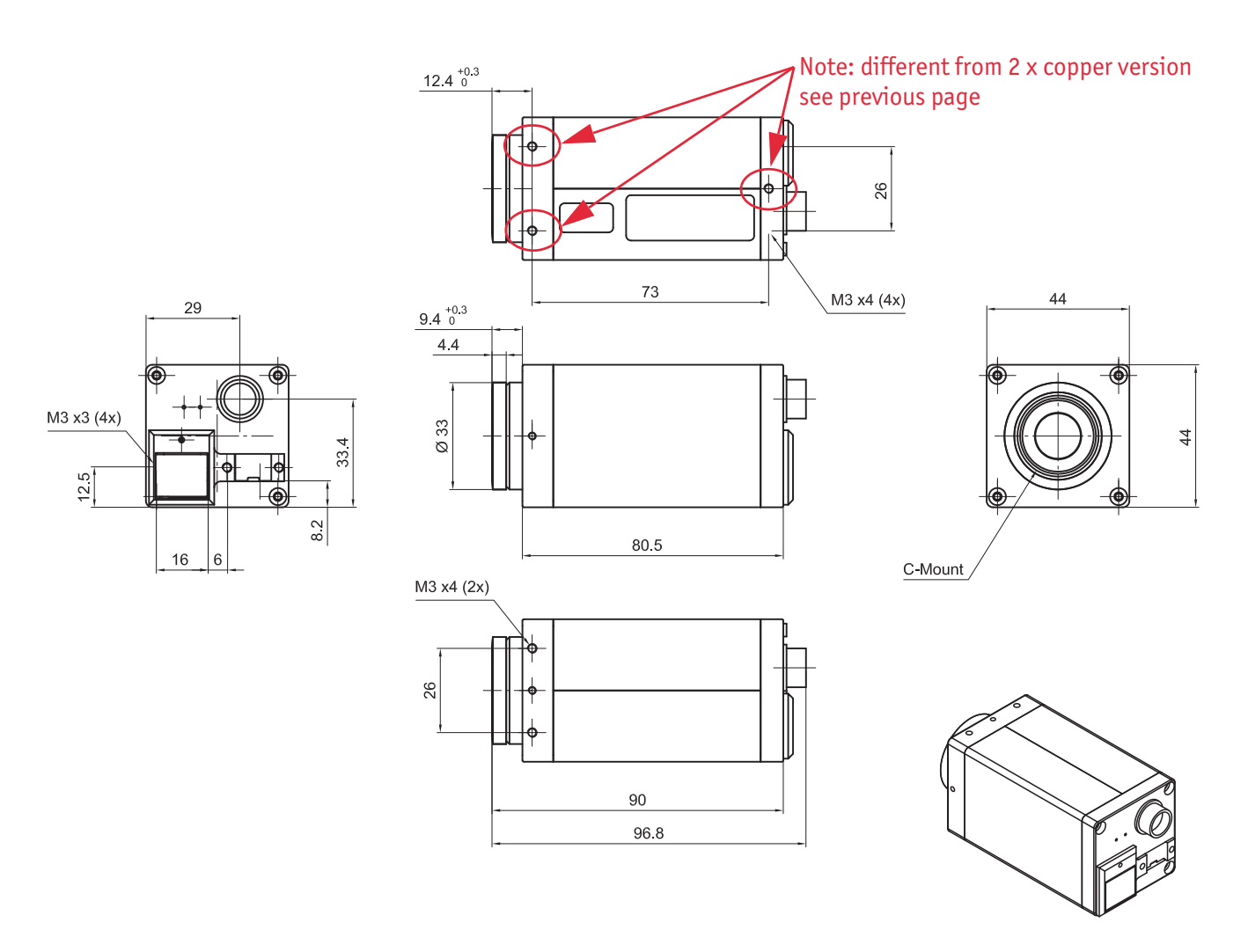

Body size: 96.8 mm x 44 mm x 44 mm (L x W x H) Mass: 250 g (without lens)

Figure 22: Camera dimensions (1394b: 1 x GOF, 1 x copper)

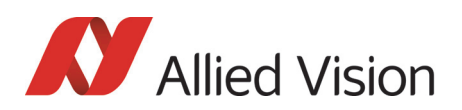

## Tripod adapter

This tripod adapter is only designed for standard housings, but not for the angled head versions.

**Note**

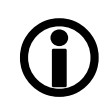

If you need a tripod adapter for **angled head** versions, **please contact Customer Care**. See [ChapterContacting Allied Vision](#page-11-0)  [on page 12](#page-11-0).

Tripods for **F-Mount** and **M42-Mount (both for Pike F-1100 and F-1600)**:

see [ChapterPike F-Mount: Tripod adapter on page 86](#page-85-0) and [Chap](#page-85-0)[terPike F-Mount: Tripod adapter on page 86](#page-85-0).

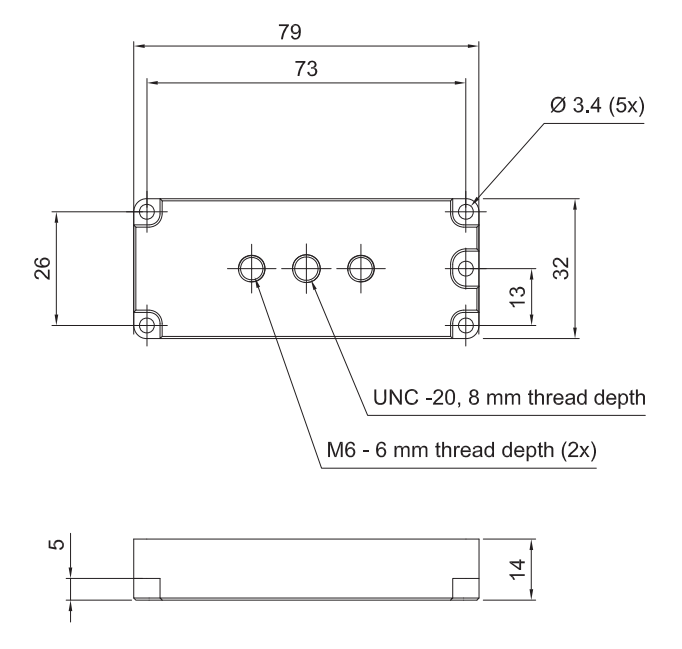

Figure 23: Tripod dimensions

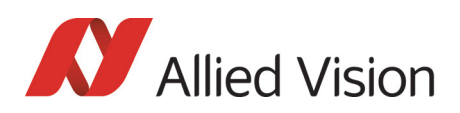

## Pike W90 (2 x 1394b copper)

This version has the sensor tilted by 90 degrees clockwise, so that it views upwards.

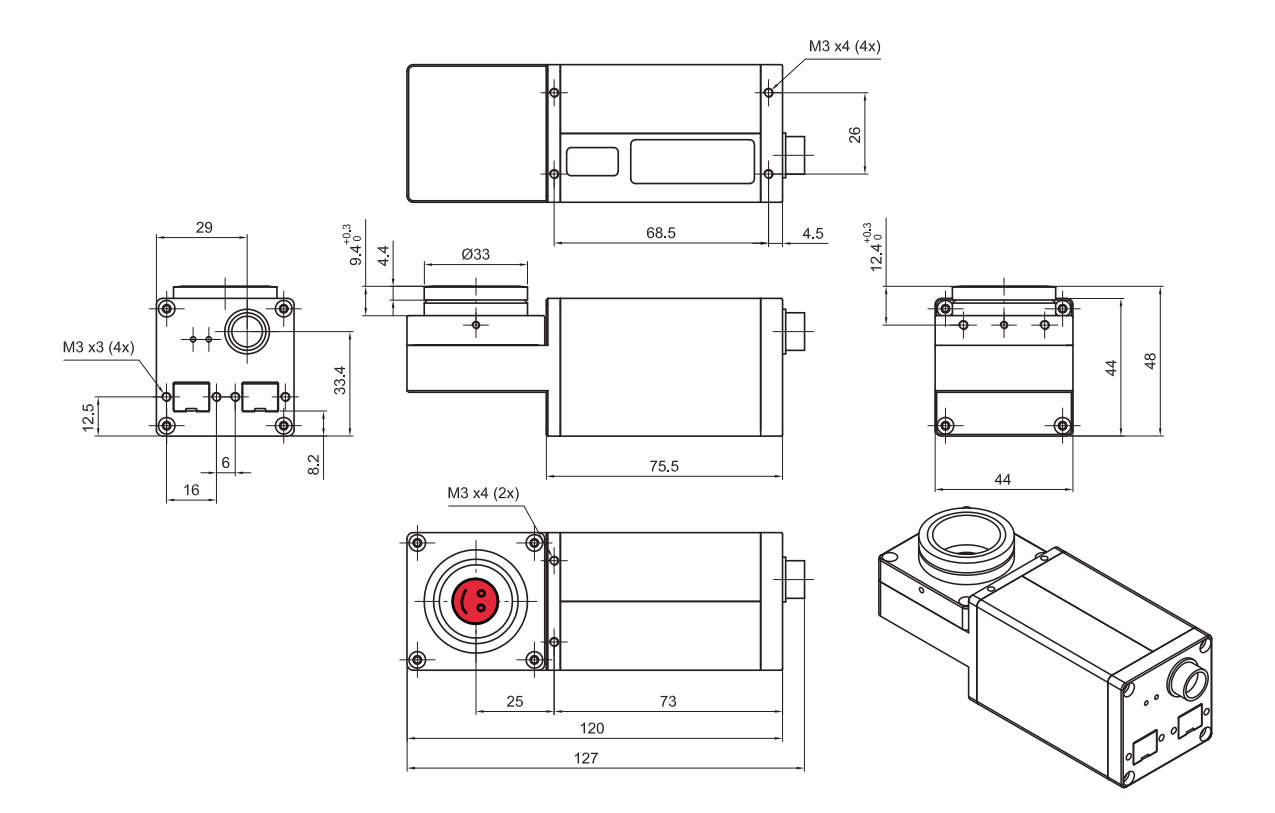

Figure 24: Pike W90 (2 x 1394b copper)

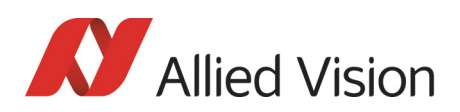

## Pike W90 (1394b: 1 x GOF, 1 x copper)

This version has the sensor tilted by 90 degrees clockwise, so that it views upwards.

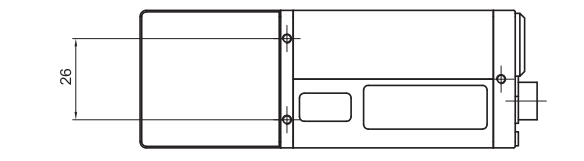

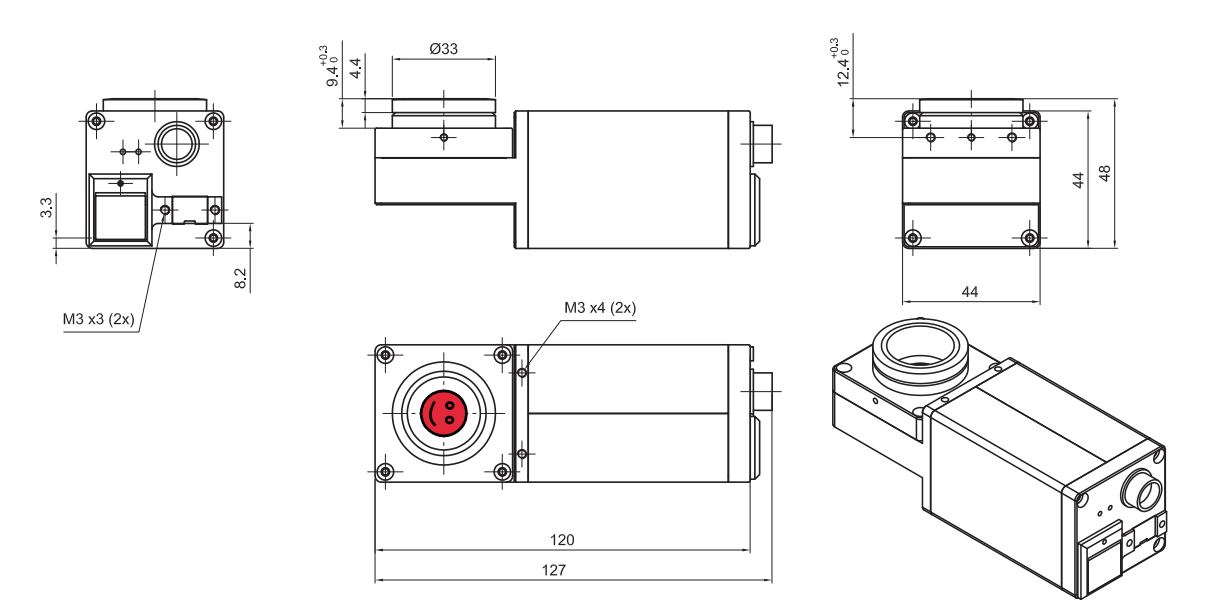

Figure 25: Pike W90 (1394b: 1 x GOF, 1 x copper)
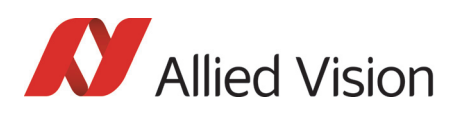

# Pike W90 S90 (2 x 1394b copper)

This version has the sensor tilted by 90 degrees clockwise, so that it views upwards.

The sensor is also rotated by 90 degrees clockwise.

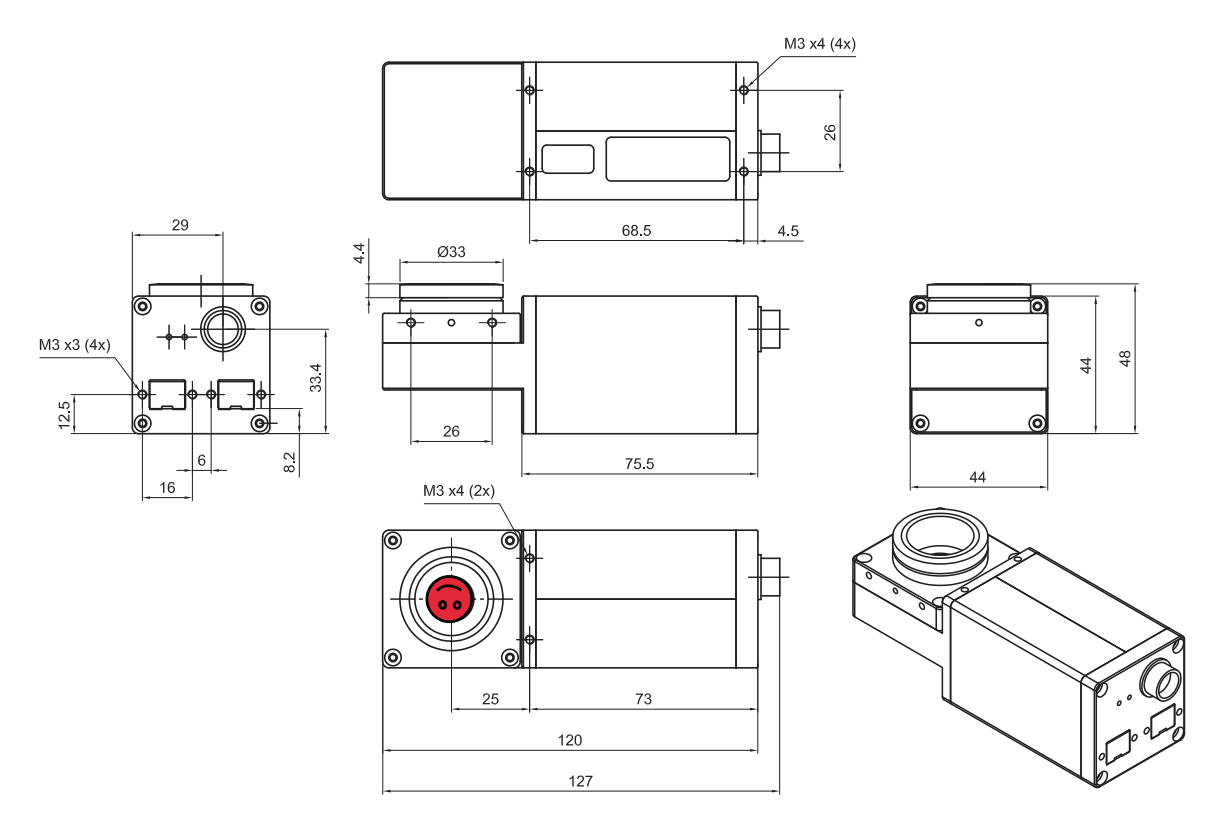

Figure 26: Pike W90 S90 (2 x 1394b copper)

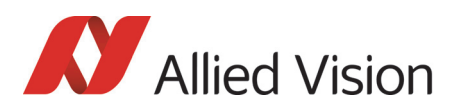

## Pike W90 S90 (1394b: 1 x GOF, 1 x copper)

This version has the sensor tilted by 90 degrees clockwise, so that it views upwards.

The sensor is also rotated by 90 degrees clockwise.

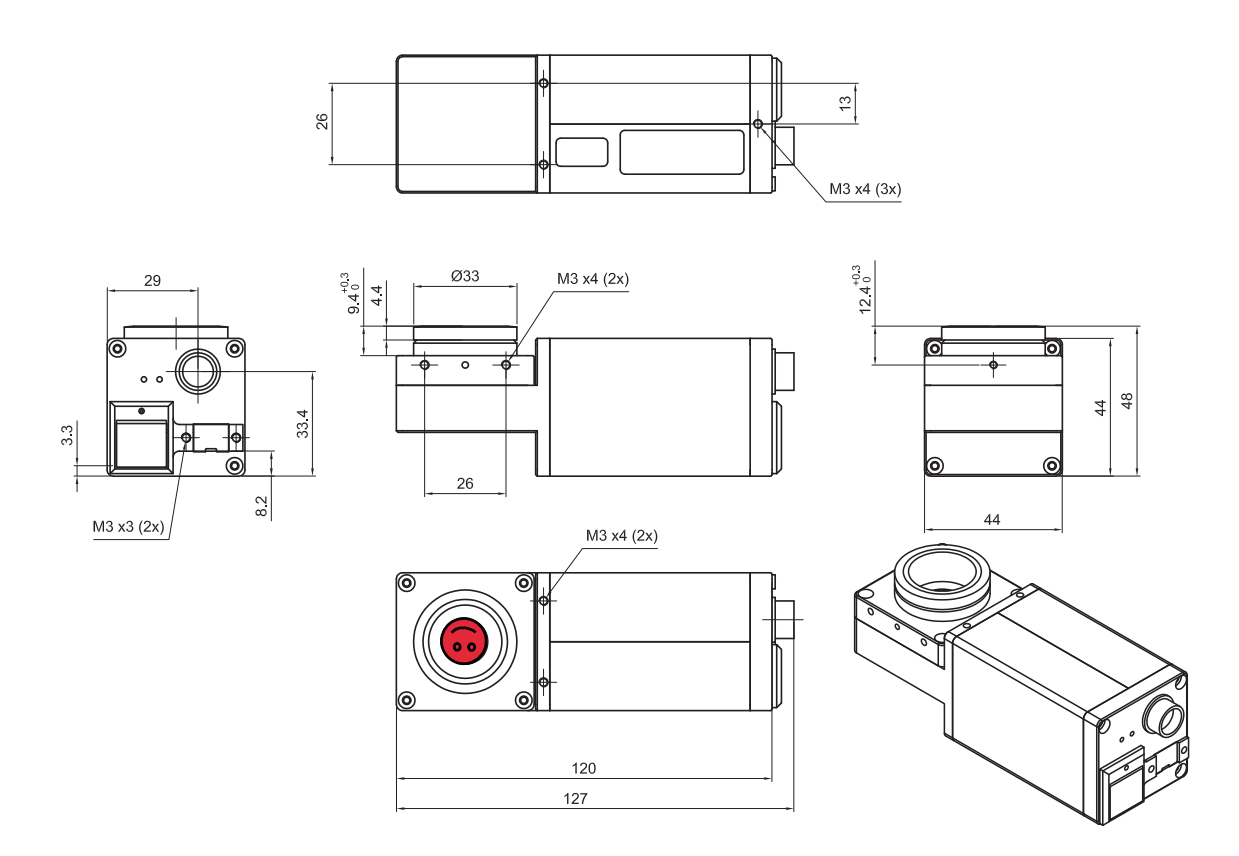

Figure 27: Pike W90 S90 (1394b: 1 x GOF, 1 x copper)

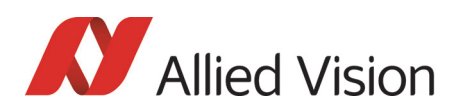

# Pike W270 (2 x 1394b copper)

This version has the sensor tilted by 270 degrees clockwise, so that it views downwards.

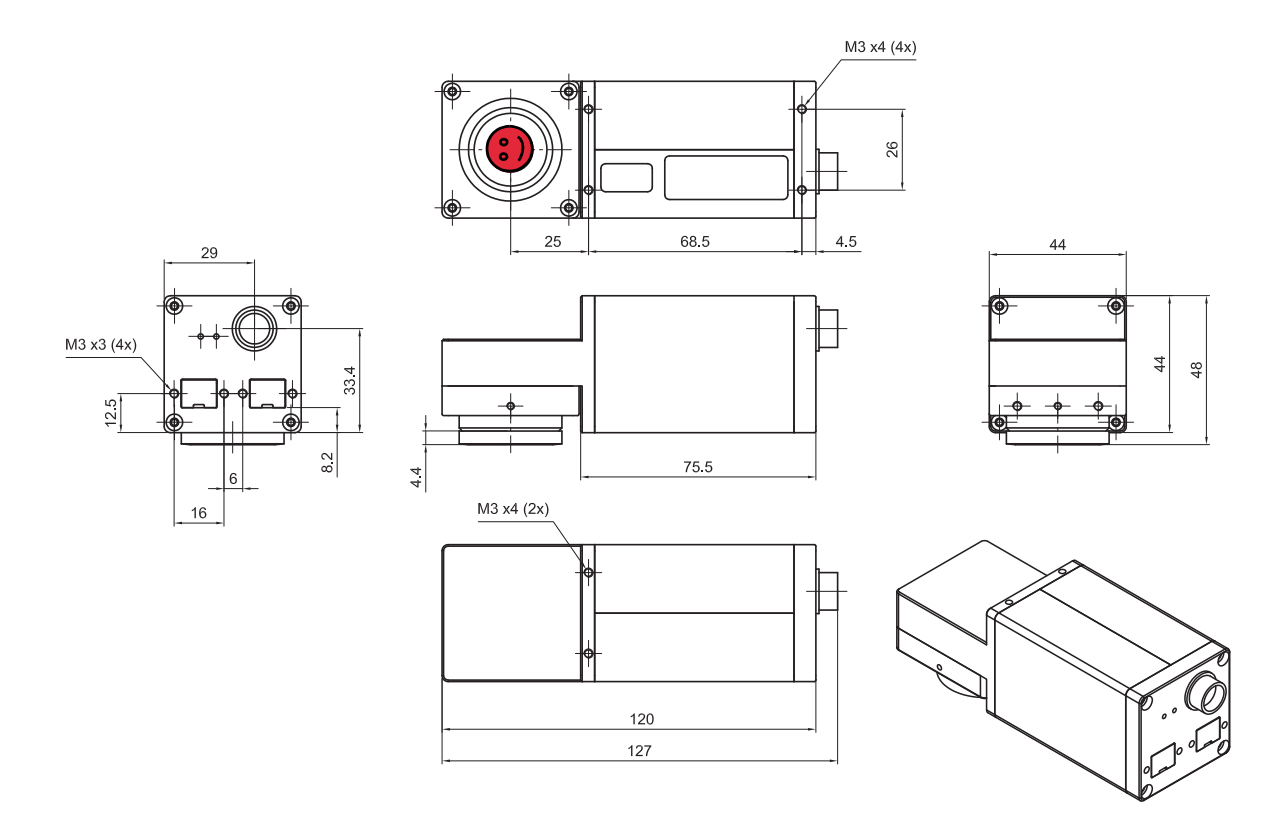

Figure 28: Pike W270 (2 x 1394b copper)

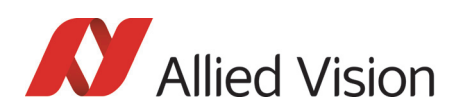

# Pike W270 (1394b: 1 x GOF, 1 x copper)

This version has the sensor tilted by 270 degrees clockwise, so that it views downwards.

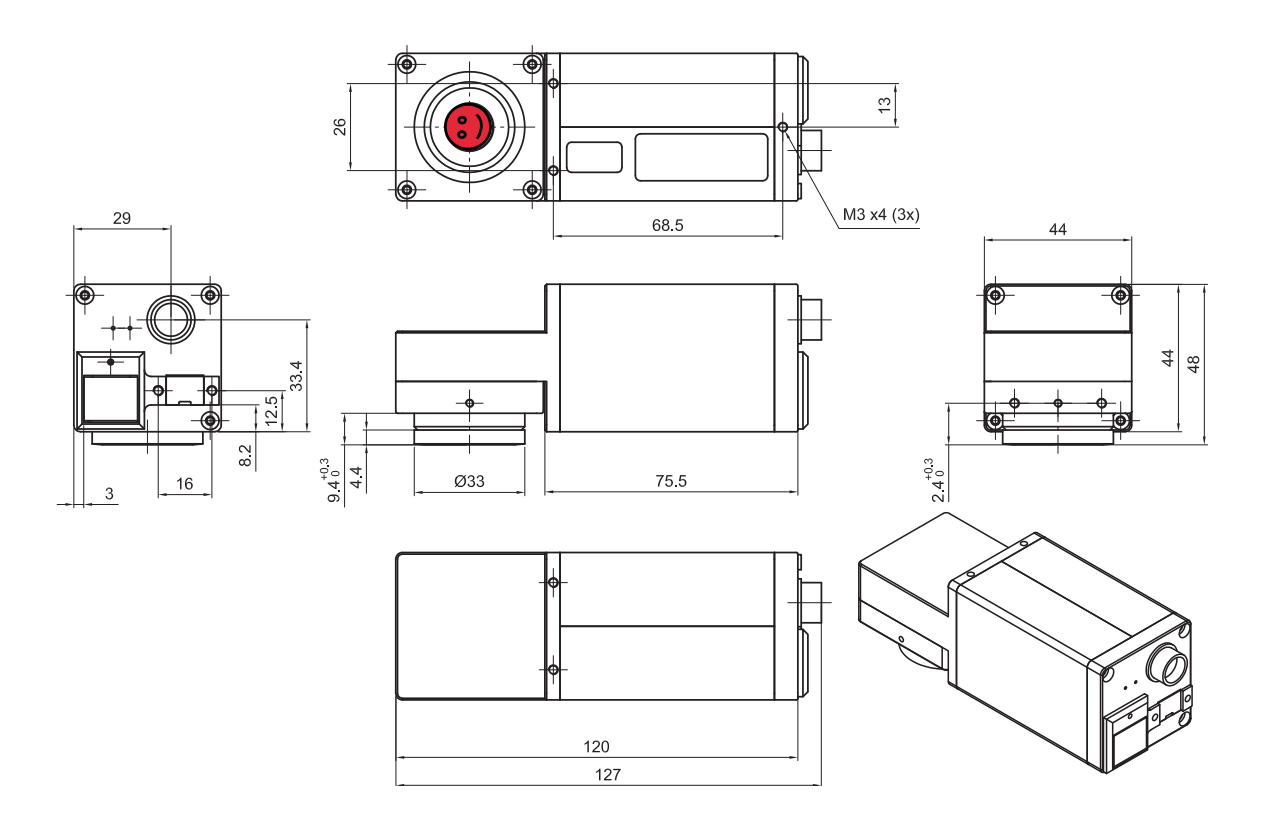

Figure 29: Pike W270 (1394b: 1 x GOF, 1 x copper)

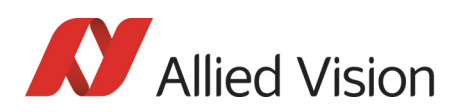

## Pike W270 S90 (2 x 1394b copper)

This version has the sensor tilted by 270 degrees clockwise, so that it views downwards.

The sensor is also rotated by 90 degrees clockwise.

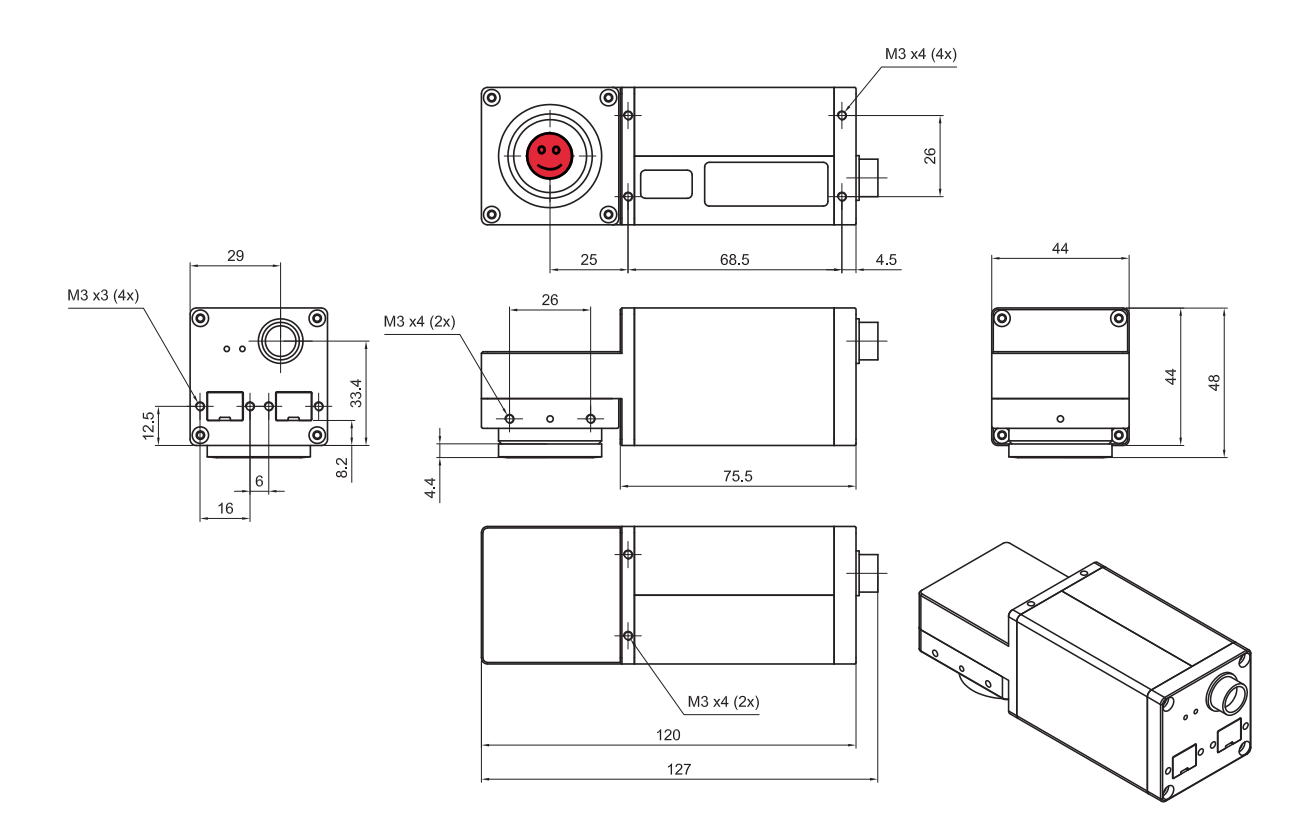

Figure 30: Pike W270 S90 (2 x 1394b copper)

# Pike W270 S90 (1394b: 1 x GOF, 1 x copper)

This version has the sensor tilted by 270 degrees clockwise, so that it views downwards.

The sensor is also rotated by 90 degrees clockwise.

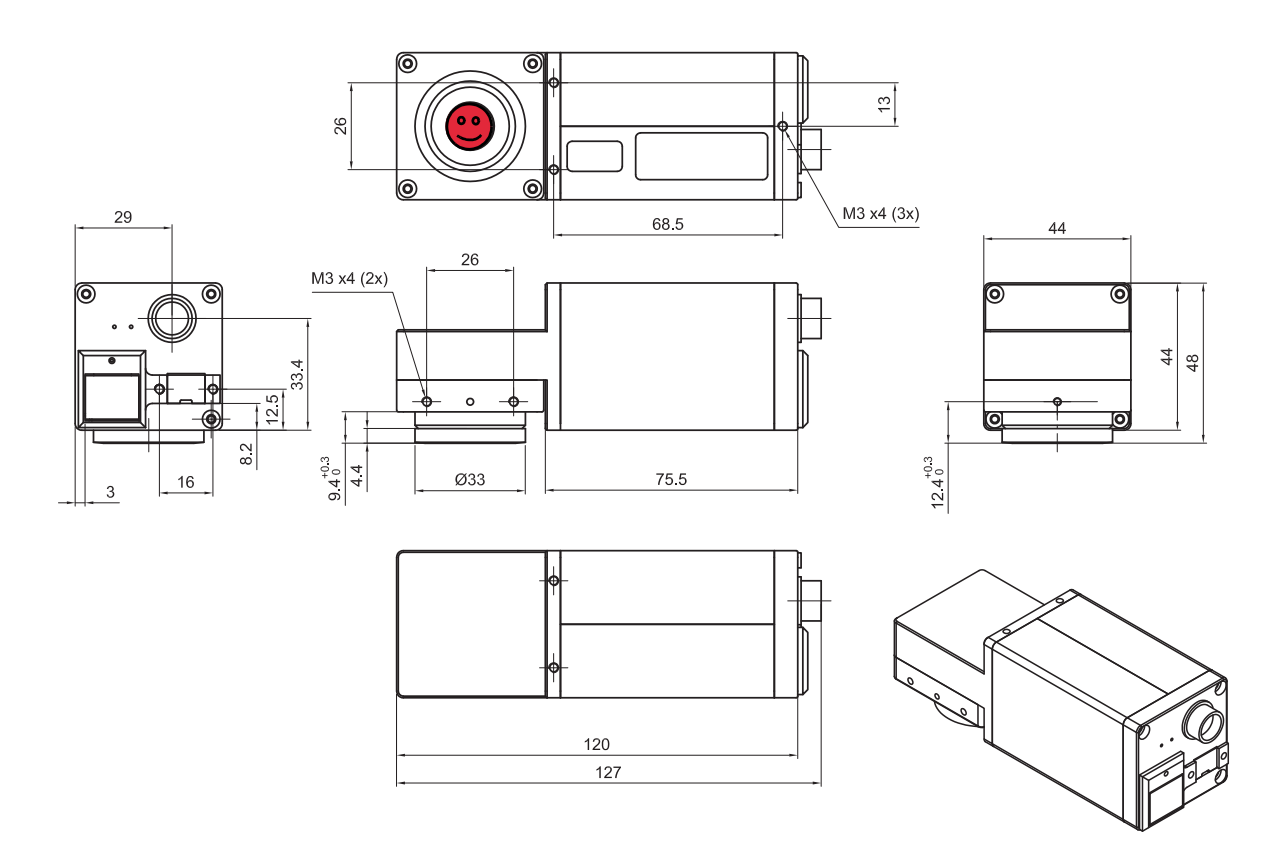

Figure 31: Pike W270 S90 (1394b: 1 x GOF, 1 x copper)

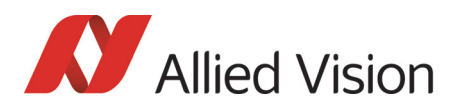

# Cross section: CS-Mount (only Pike F-032B/C)

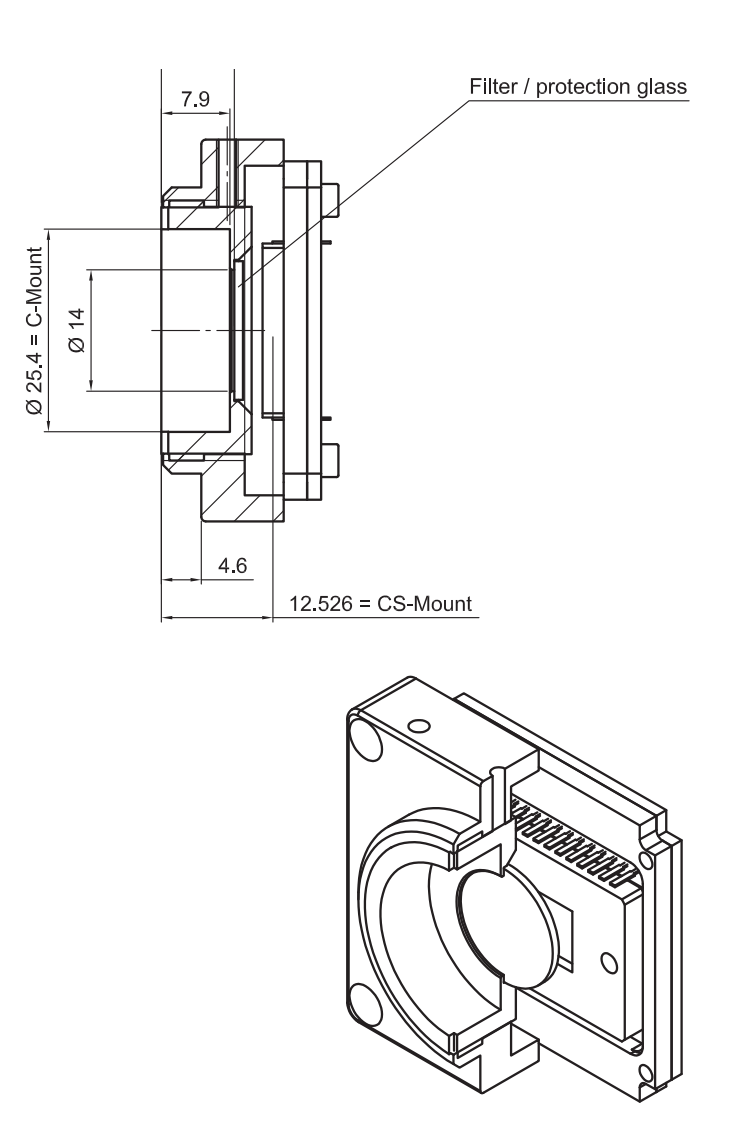

Figure 32: Pike CS-Mount dimensions (only Pike F-032B/C)

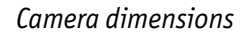

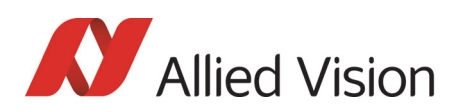

# Cross section: C-Mount (VGA size filter)

Pike F-032/100/145/505 cameras are equipped with VGA size filter.

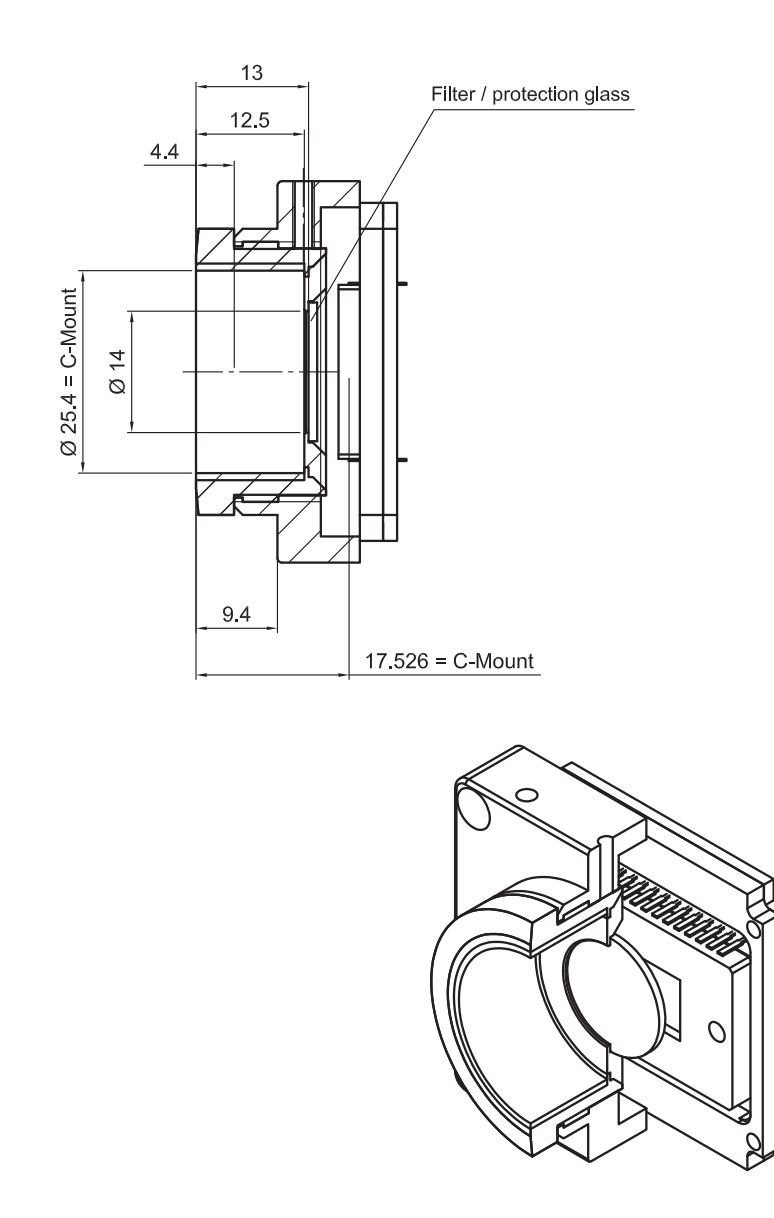

Figure 33: Pike C-Mount dimensions (VGA size filter)

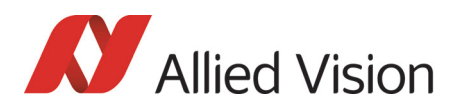

# Cross section: C-Mount (large filter)

Pike F-210/421 are equipped with a large filter.

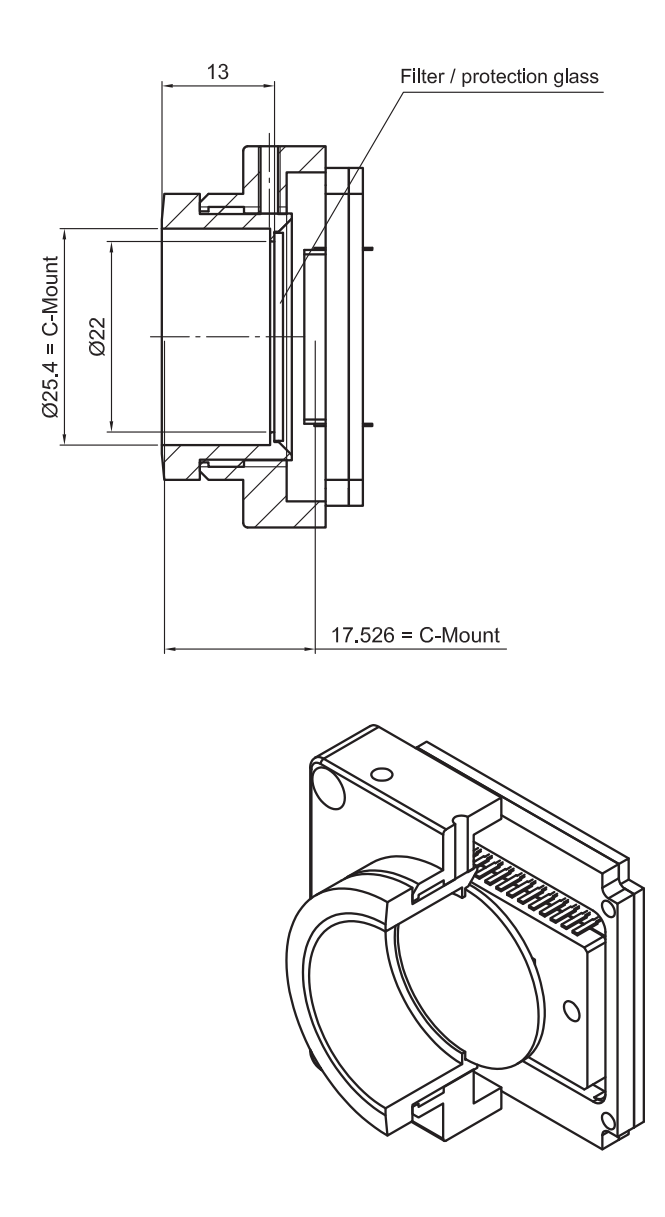

Figure 34: Pike C-Mount dimensions (large filter)

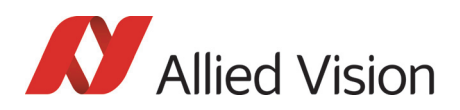

### Adjustment of C-Mount

Pike cameras allow the precise adjustment of the back focus of the C-Mount by means of a **back focus ring** which is threaded into the C-Mount and held by **two** screws: one on the top (middle) and one on the right side of the camera. The mechanical adjustment of the imaging device is important in order to achieve a perfect alignment with the focal point of the lens.

Individual adjustment may be required:

- if you cannot focus correctly at near or far distances or
- if the back focal plane of your lens does not conform to the C-Mount backfocus specification or
- if you have e.g. removed the IR cut filter.

loosen both screws on top and the right side of the camera

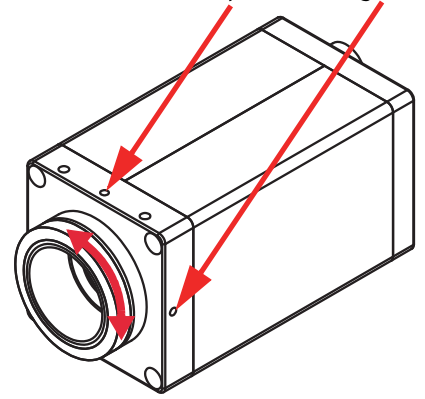

Figure 35: Back focus adjustment

Do the following:

- 1. Looking in front of the lens loosen both screws on the top (middle) and the right side of the housing (locations as shown above by arrows) with an Allen key (1.3 x 50; Order#: K 9020411). If one of this screws is not available (angled head models W90/W270 S90), use the screw on the other side.
- 2. With the lens set to infinity or a known focus distance, set the camera to view an object located at *infinity* or the known distance.
- 3. Rotate the C-Mount ring and lens forward or backwards on its thread until the object is in sharp focus. Be careful that the lens remains seated in the C-Mount.
- 4. Once focus is achieved, tighten the two locking screws without applying excessive torque.

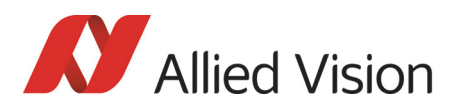

### Adjustment of F-Mount for Pike F-1100 and Pike F-1600

Different from the other Pike cameras Pike: F-1100/F-1600 have built-in filter that cannot be removed.

The dimensional adjustment cannot be done by the customer. All adjustments have to be done by the Allied Vision factory.

**If you need any adjustments, please contact Customer Care:** For phone numbers and e-mail: See [ChapterContacting Allied Vision on page 12.](#page-11-0)

### F-Mount

For Pike F-1100 and Pike F-1600 the following mounts will be available:

- F-Mount (standard)
- M42-Mount (optional)
- M58-Mount (optional)

**Note**

For Pike F-1100 and Pike F-1600:

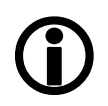

- **No** K-Mount available.
- **No** M39-Mount available.

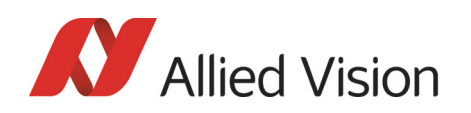

#### Pike F-Mount: standard housing (2 x 1394b copper)

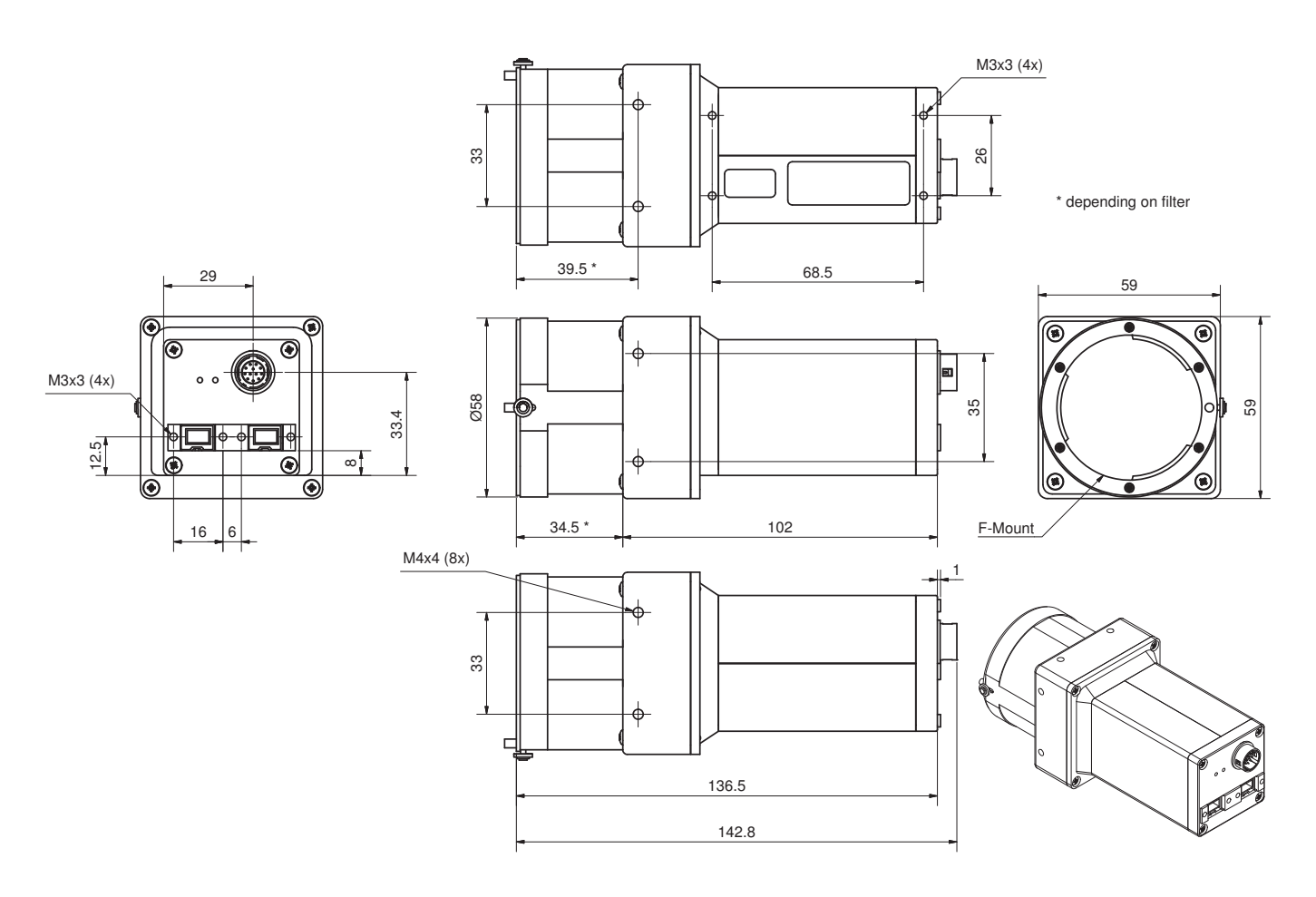

Figure 36: F-Mount Pike standard housing (2 x 1394b copper)

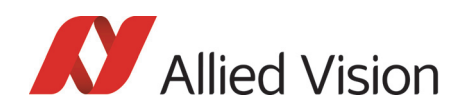

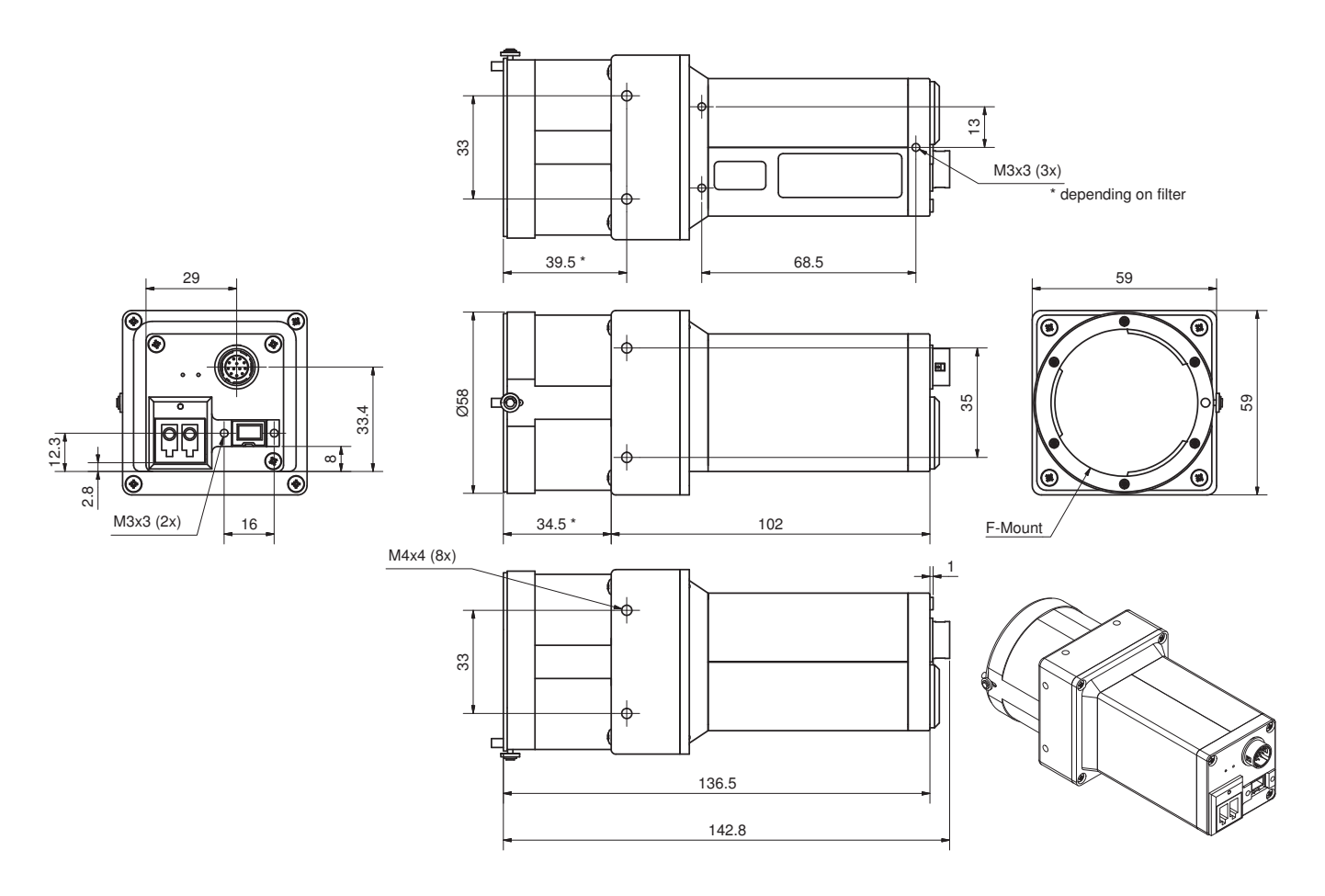

### Pike F-Mount (1394b: 1 x GOF, 1 x copper)

Figure 37: F-Mount Pike standard housing (1394b: 1 x GOF, 1 x copper)

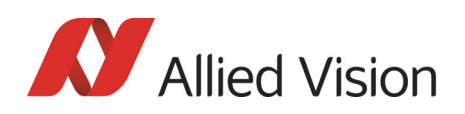

#### Pike F-Mount: Tripod adapter

This tripod adapter is designed for Pike F-Mount/M42-Mount/M58-Mount standard housings.

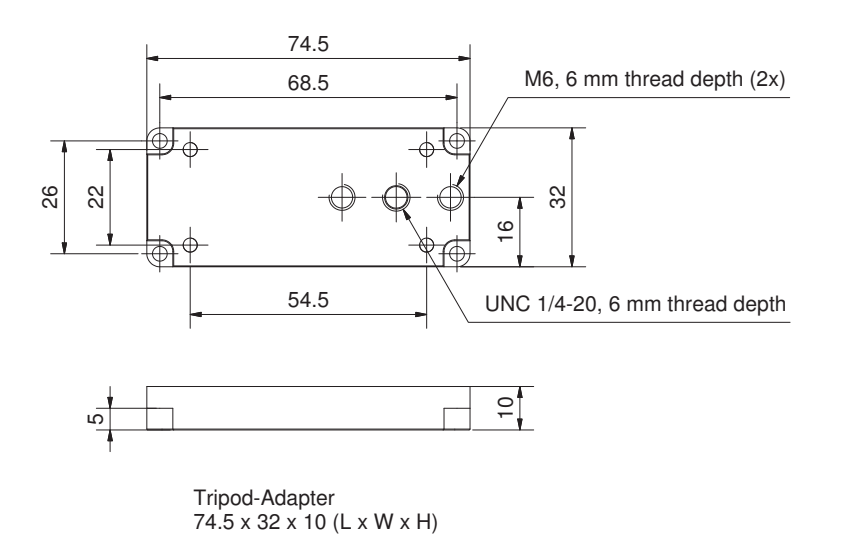

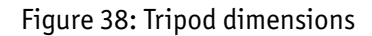

Pike Technical Manual V5.2.0

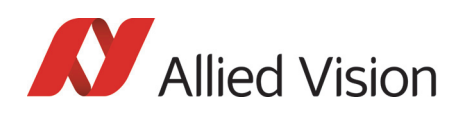

#### Pike F-Mount: W270 (2 x 1394b copper)

This version has the sensor tilted by 270 degrees clockwise, so that it views downwards.

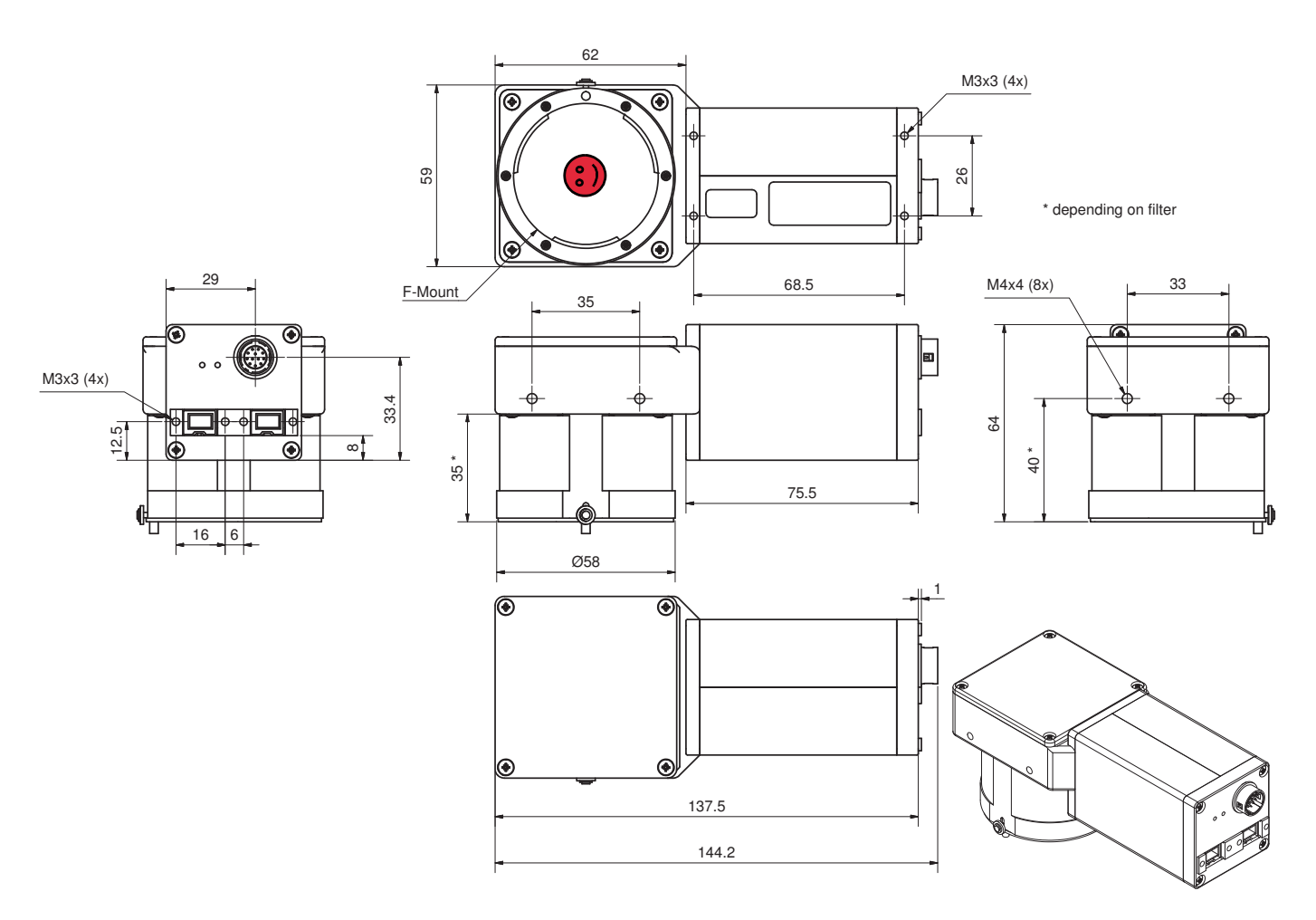

Figure 39: F-Mount Pike W270 (2 x 1394b copper)

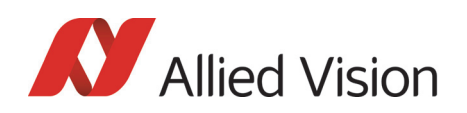

#### Pike F-Mount: W270 (1394b: 1 x GOF, 1 x copper)

This version has the sensor tilted by 270 degrees clockwise, so that it views downwards.

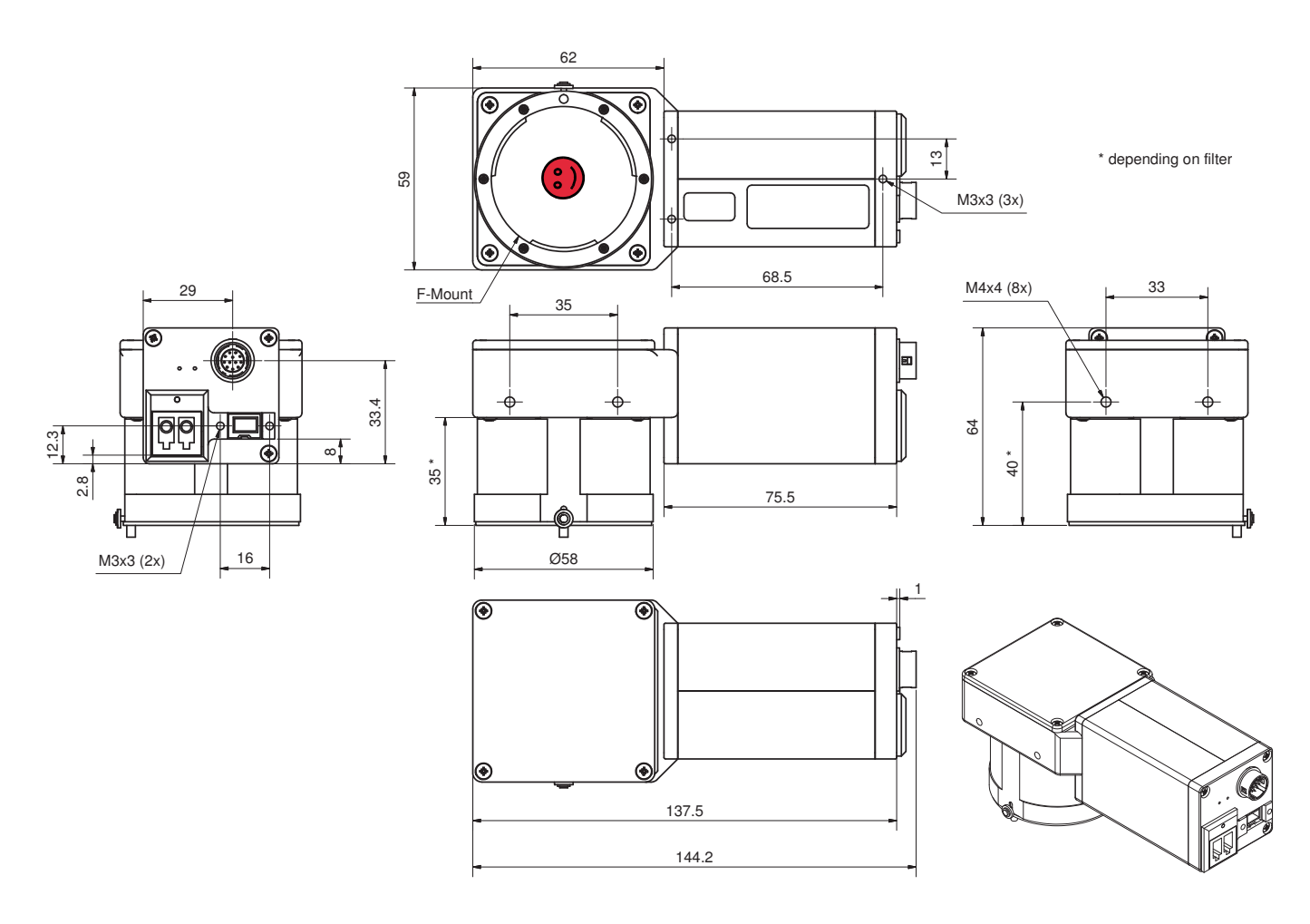

Figure 40: F-Mount Pike W270 (1394b: 1 x GOF, 1 x copper)

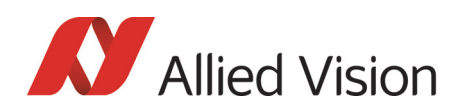

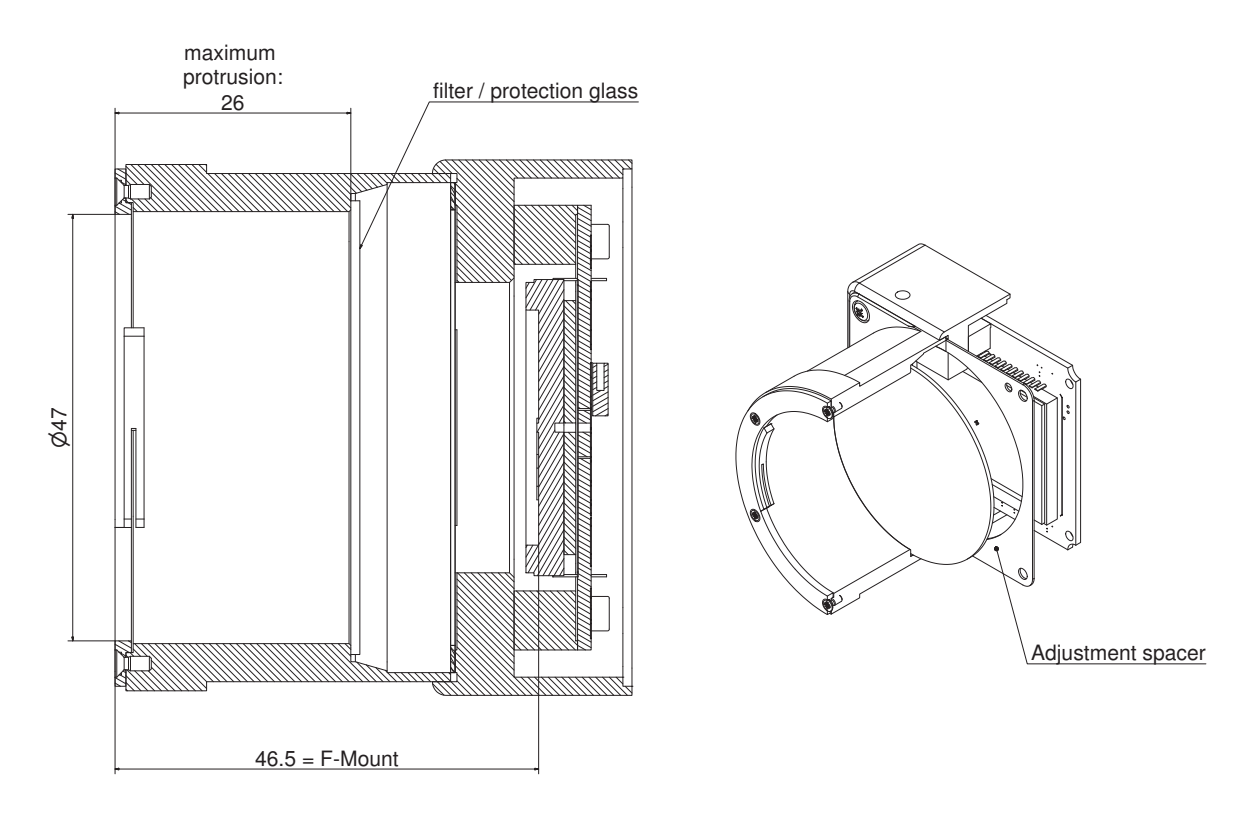

#### Cross section: F-Mount

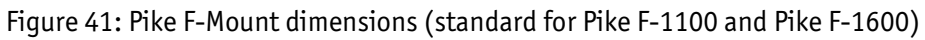

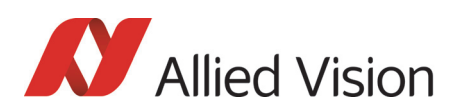

# K-Mount, M39-Mount

**Note**  $\bigodot$ For other mounts (e.g. **K-Mount, M39-Mount**) please contact your distributor. **Note**  $\bigcirc$ Pike F-210 and Pike F-421 can be equipped at factory site with **M39-Mount** instead of C-Mount.

M39-Mount is ideally suited for Voigtländer (aka Voigtlander) short focal length optics. See drawing below for further details.

Please ask Allied Vision or your local dealer if you require further information.

#### Cross section: M39-Mount

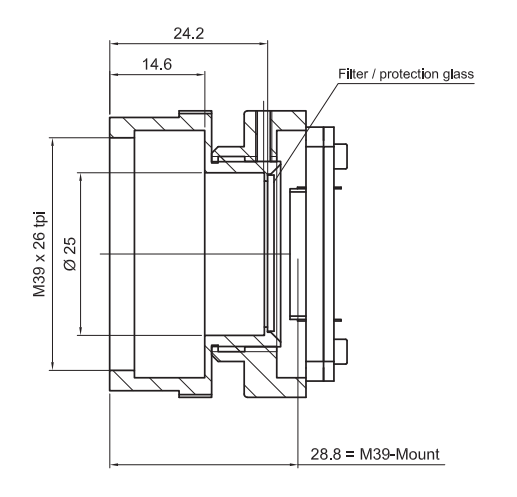

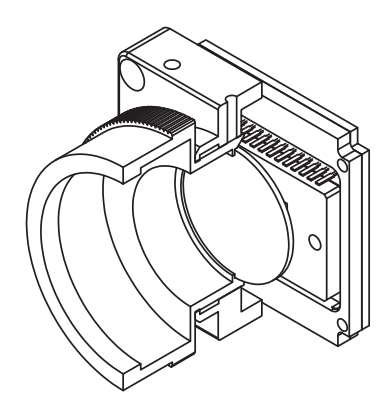

Figure 42: Pike M39-Mount dimensions (only Pike F-210 and Pike F-421)

Pike Technical Manual V5.2.0

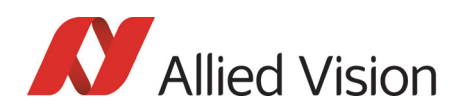

### M42-Mount

Pike F-1100 and Pike F-1600 cameras can optionally be ordered with M42- Mount.

#### Pike M42-Mount: standard housing (2 x 1394b copper)

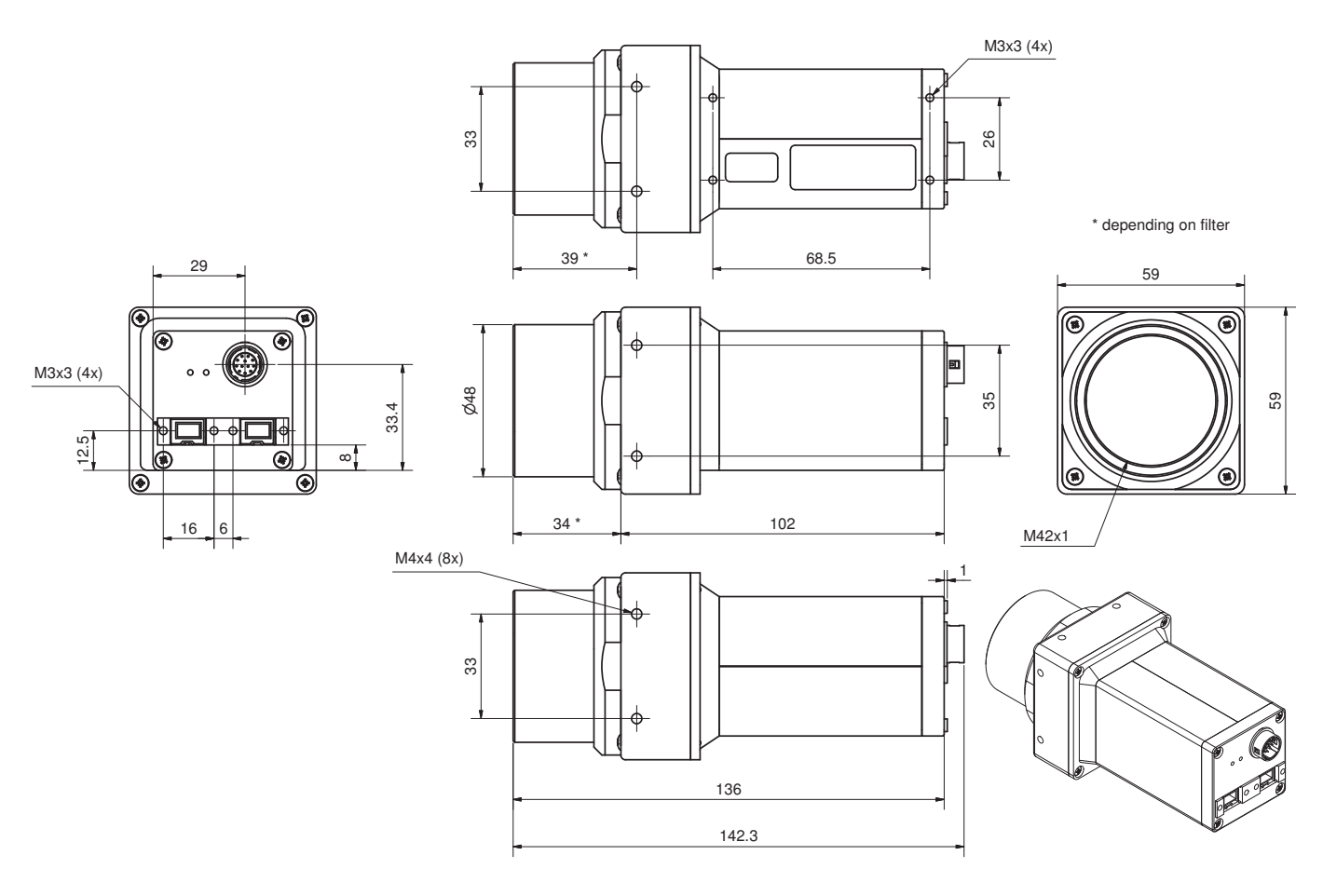

Figure 43: M42-Mount Pike standard housing (2 x 1394b copper)

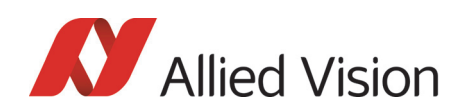

#### Pike M42-Mount: standard housing (1394b: 1 x GOF, 1 x copper)

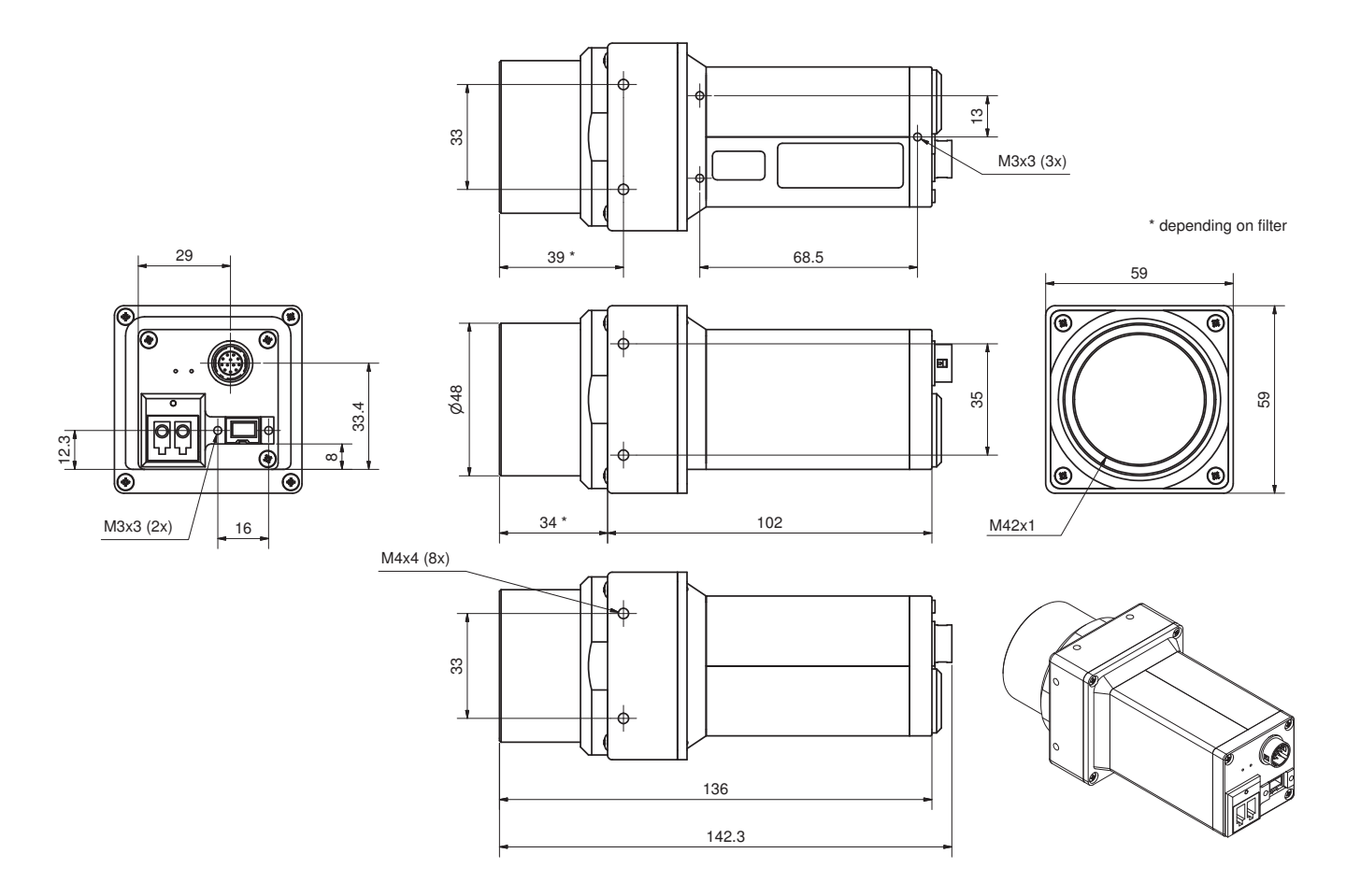

Figure 44: M42-Mount Pike standard housing (1394b: 1 x GOF, 1 x copper)

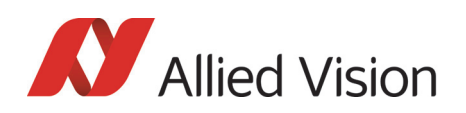

#### Pike M42-Mount: Tripod adapter

This tripod adapter is designed for Pike F-Mount/M42-Mount/M58-Mount standard housings.

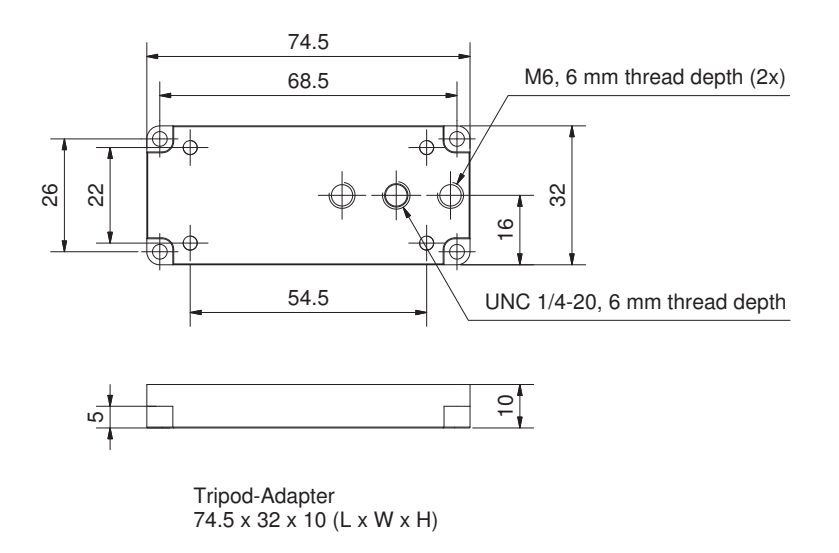

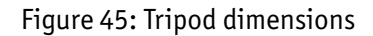

Pike Technical Manual V5.2.0

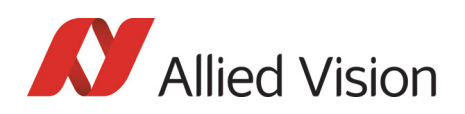

#### Pike M42-Mount: W270 (2 x 1394b copper)

This version has the sensor tilted by 270 degrees clockwise, so that it views downwards.

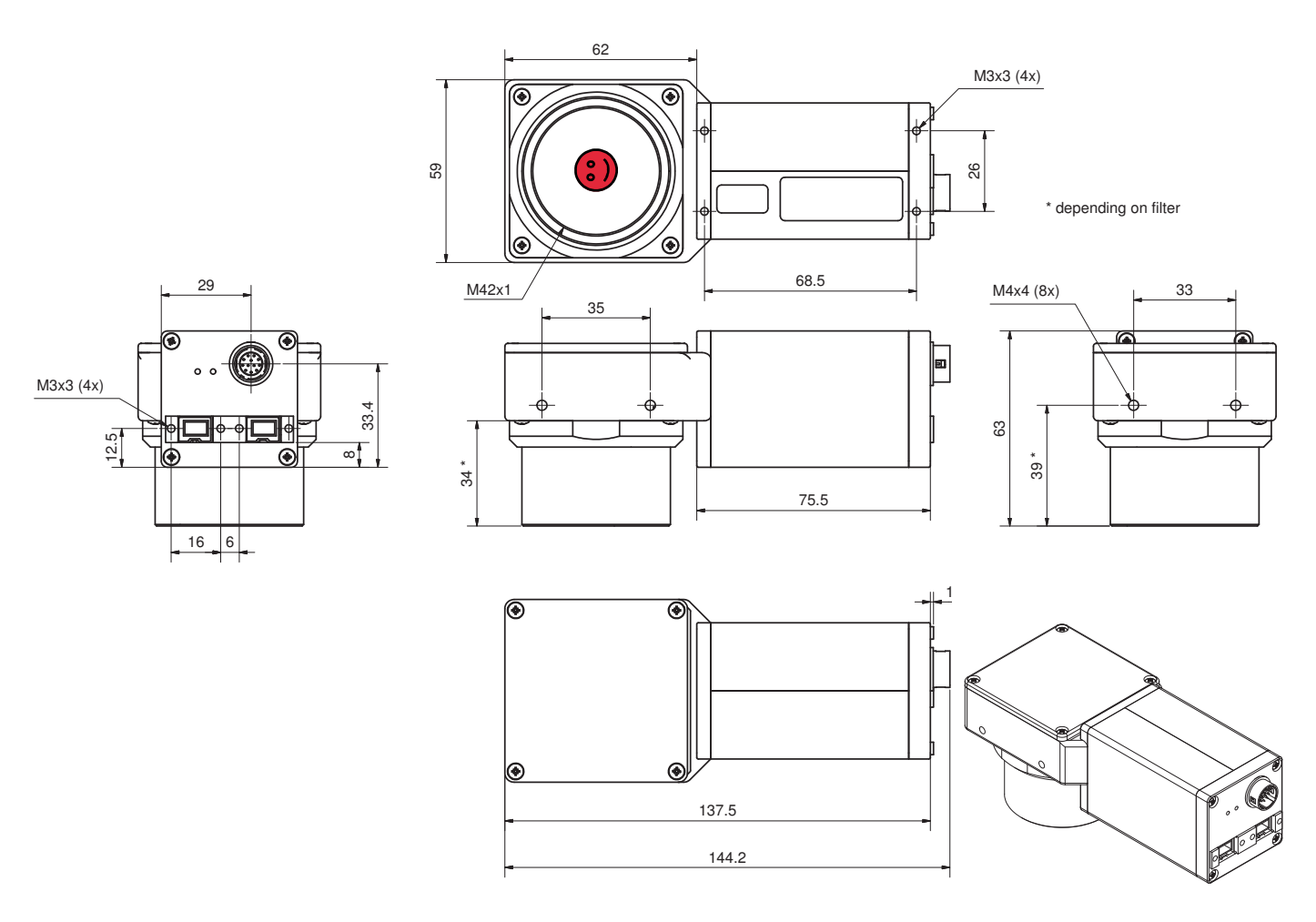

Figure 46: M42-Mount Pike W270 (2 x 1394b copper)

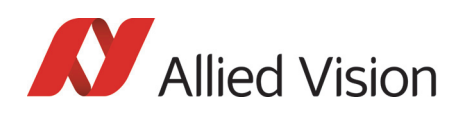

#### Pike M42-Mount: W270 (1394b: 1 x GOF, 1 x copper)

This version has the sensor tilted by 270 degrees clockwise, so that it views downwards.

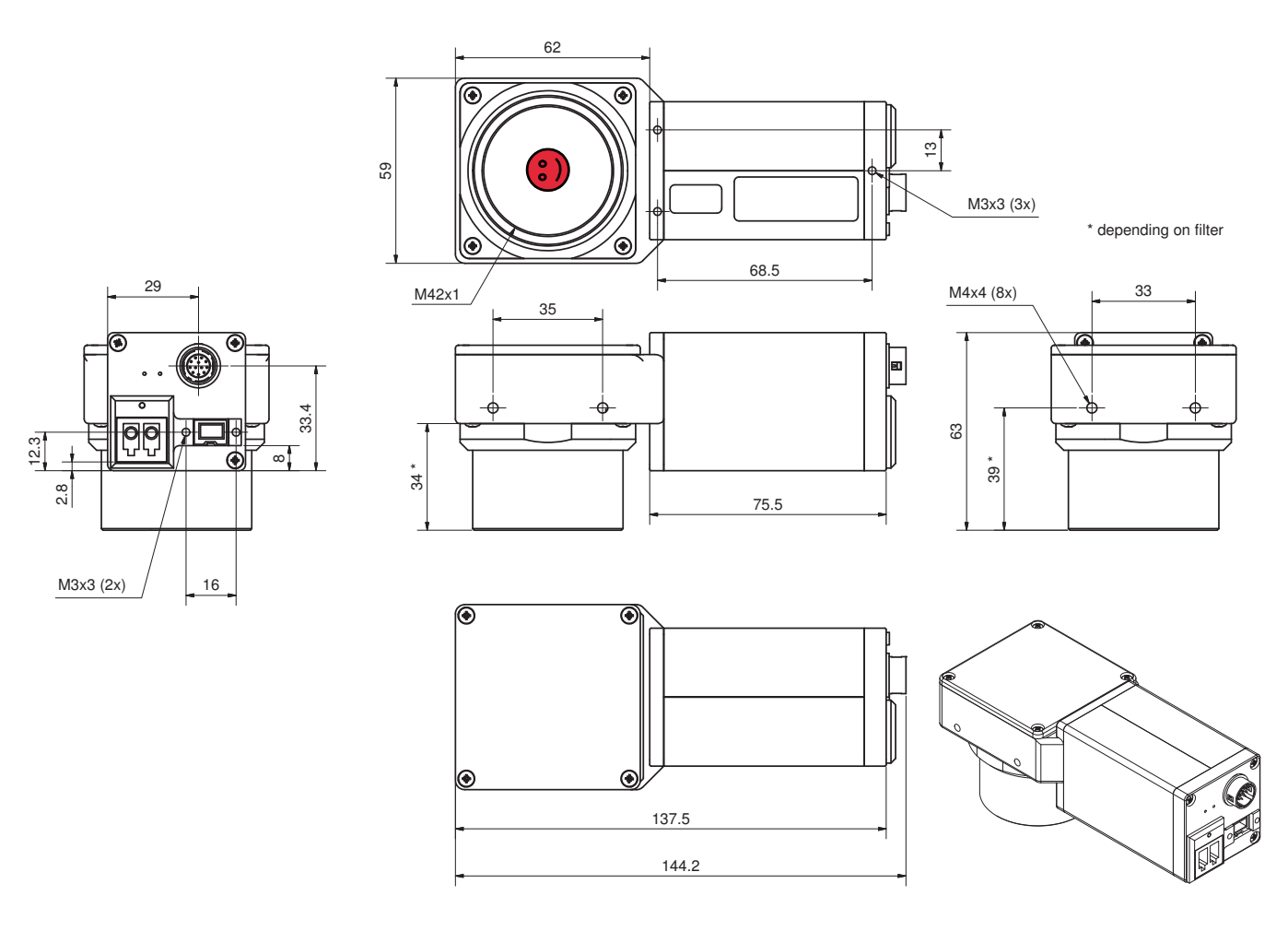

Figure 47: M42-Mount Pike W270 (1394b: 1 x GOF, 1 x copper)

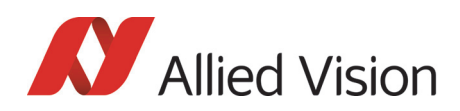

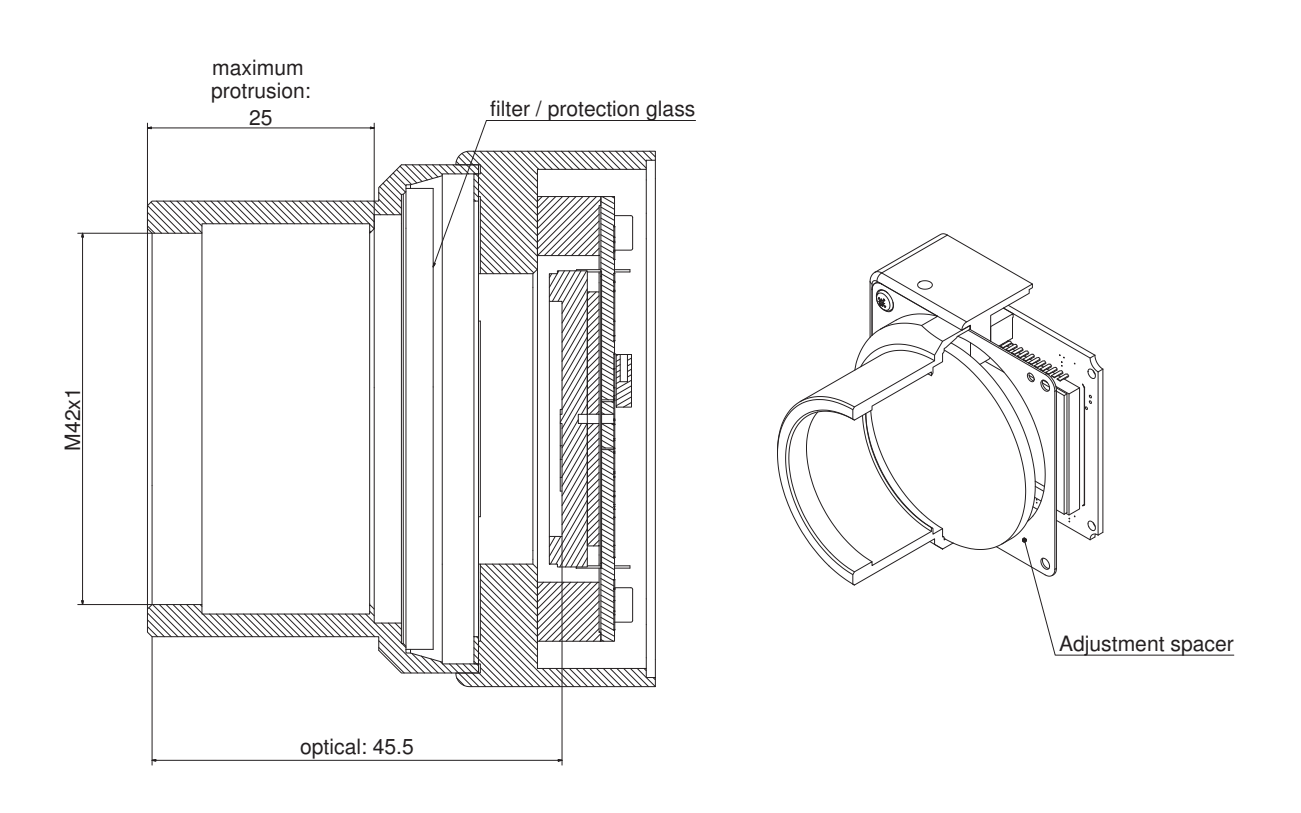

#### Cross section: M42-Mount

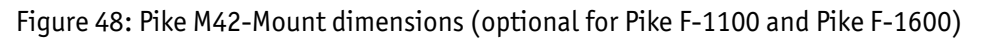

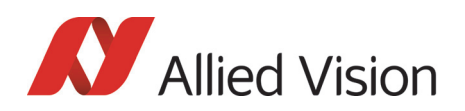

### M58-Mount

Pike F-1100 and Pike F-1600 cameras can optionally be ordered with M58- Mount.

#### Pike M58-Mount: standard housing (2 x 1394b copper)

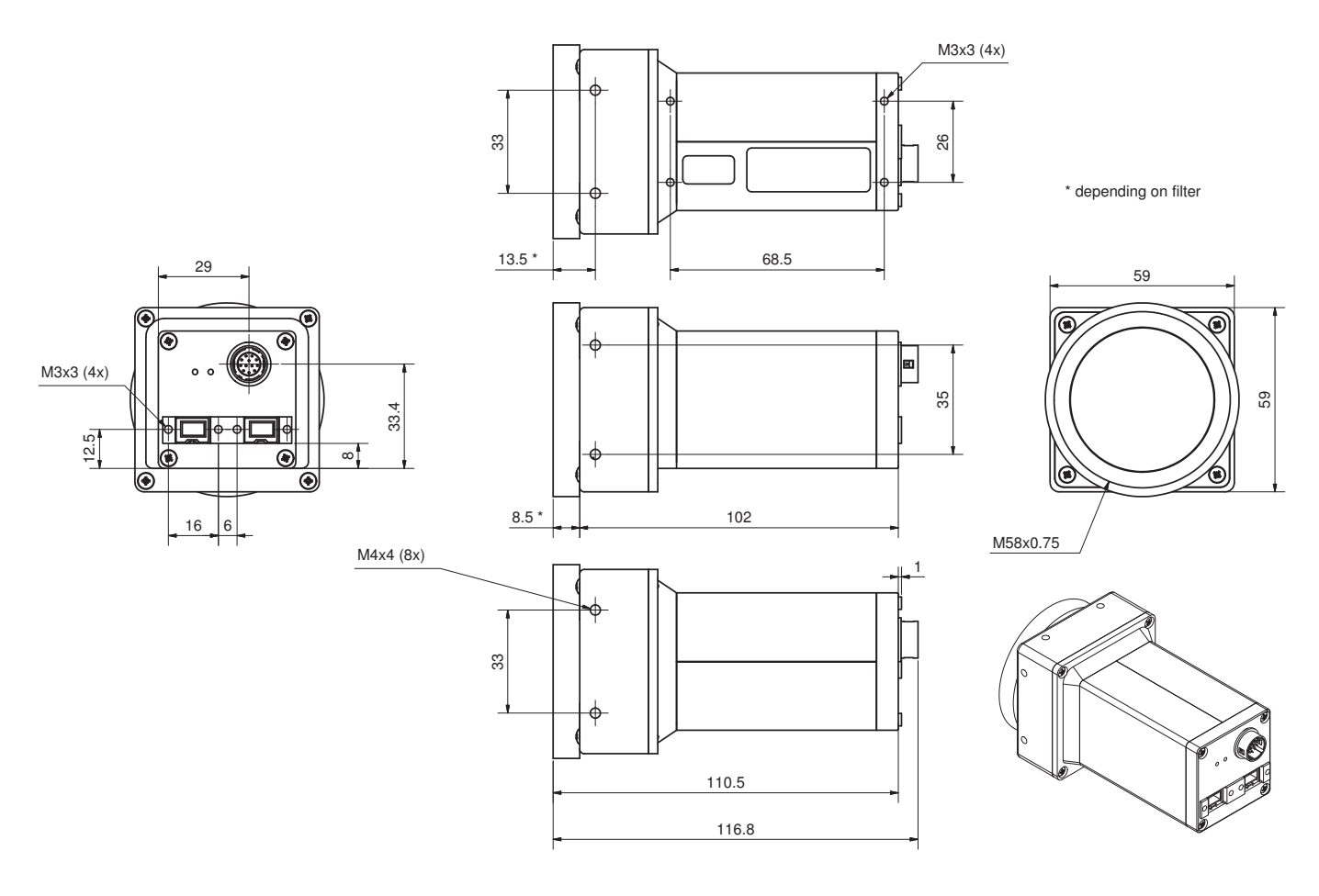

Figure 49: M58-Mount Pike standard housing (2 x 1394b copper)

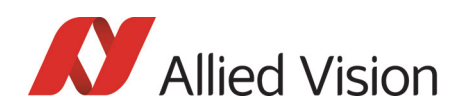

#### Pike M58-Mount: standard housing (1394b: 1 x GOF, 1 x copper)

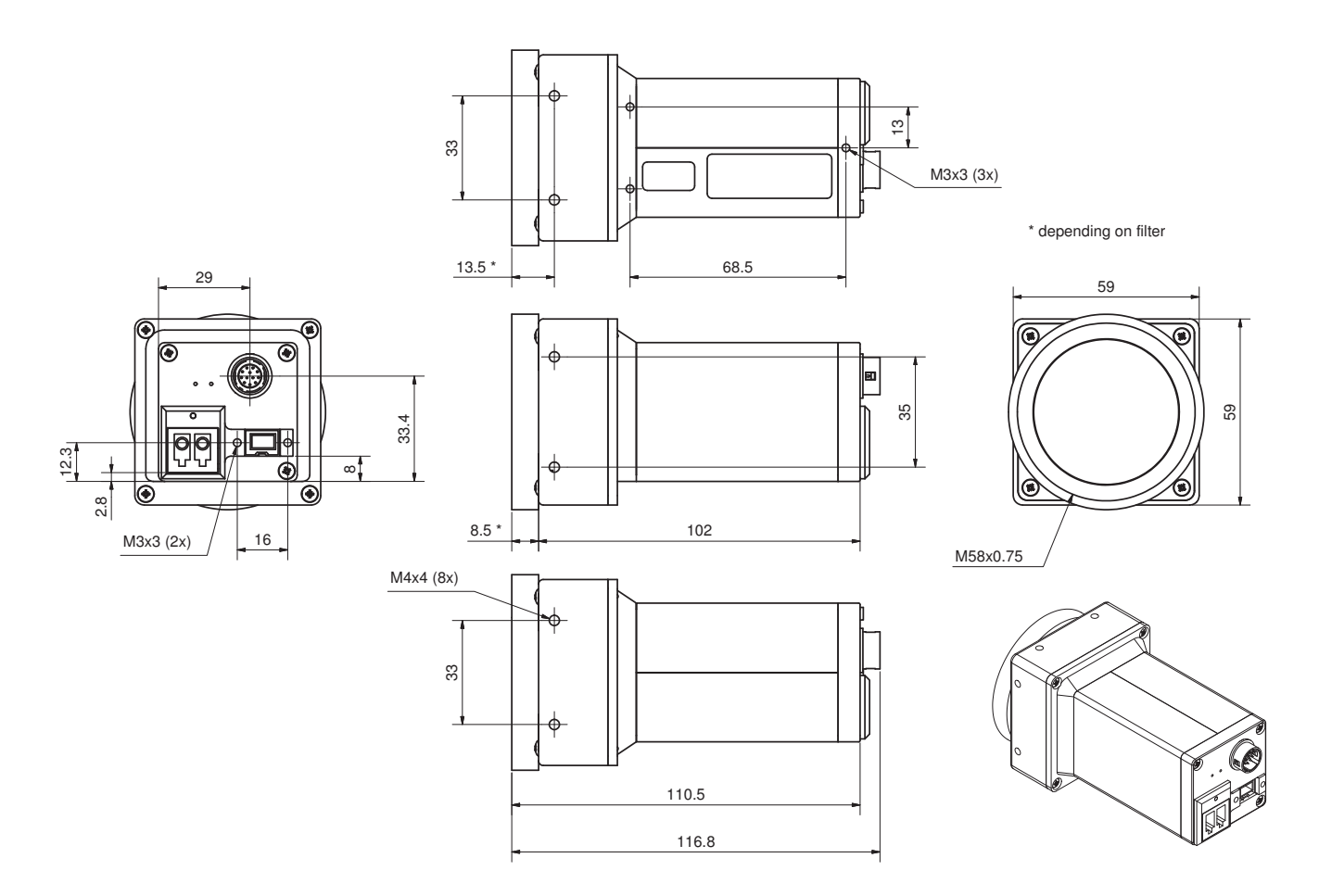

Figure 50: M58-Mount Pike standard housing (1394b: 1 x GOF, 1 x copper)

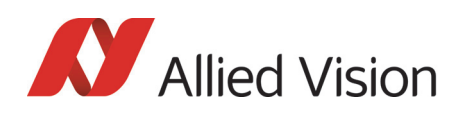

#### Pike M58-Mount: Tripod adapter

This tripod adapter is designed for Pike F-Mount/M42-Mount/M58-Mount standard housings.

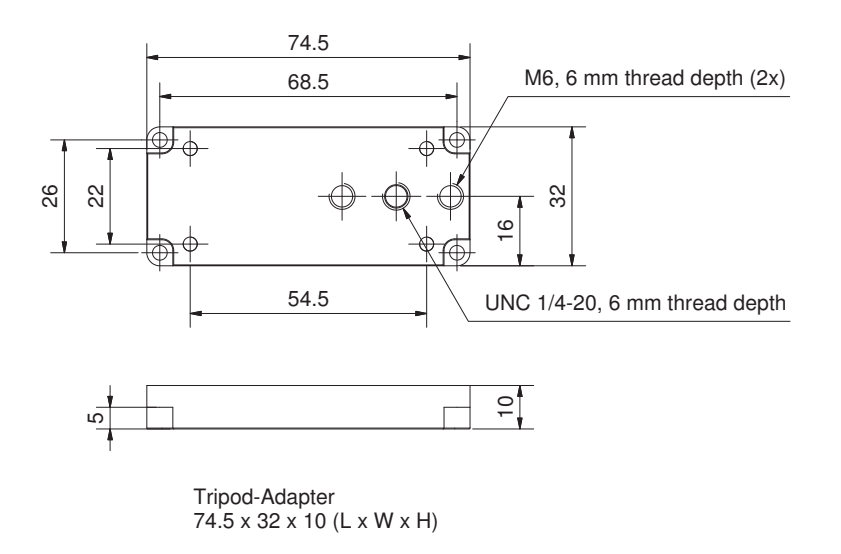

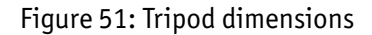

Pike Technical Manual V5.2.0

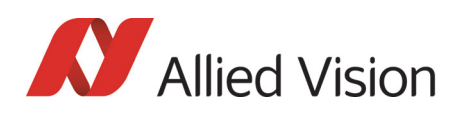

#### Pike M58-Mount: W270 (2 x 1394b copper)

This version has the sensor tilted by 270 degrees clockwise, so that it views downwards.

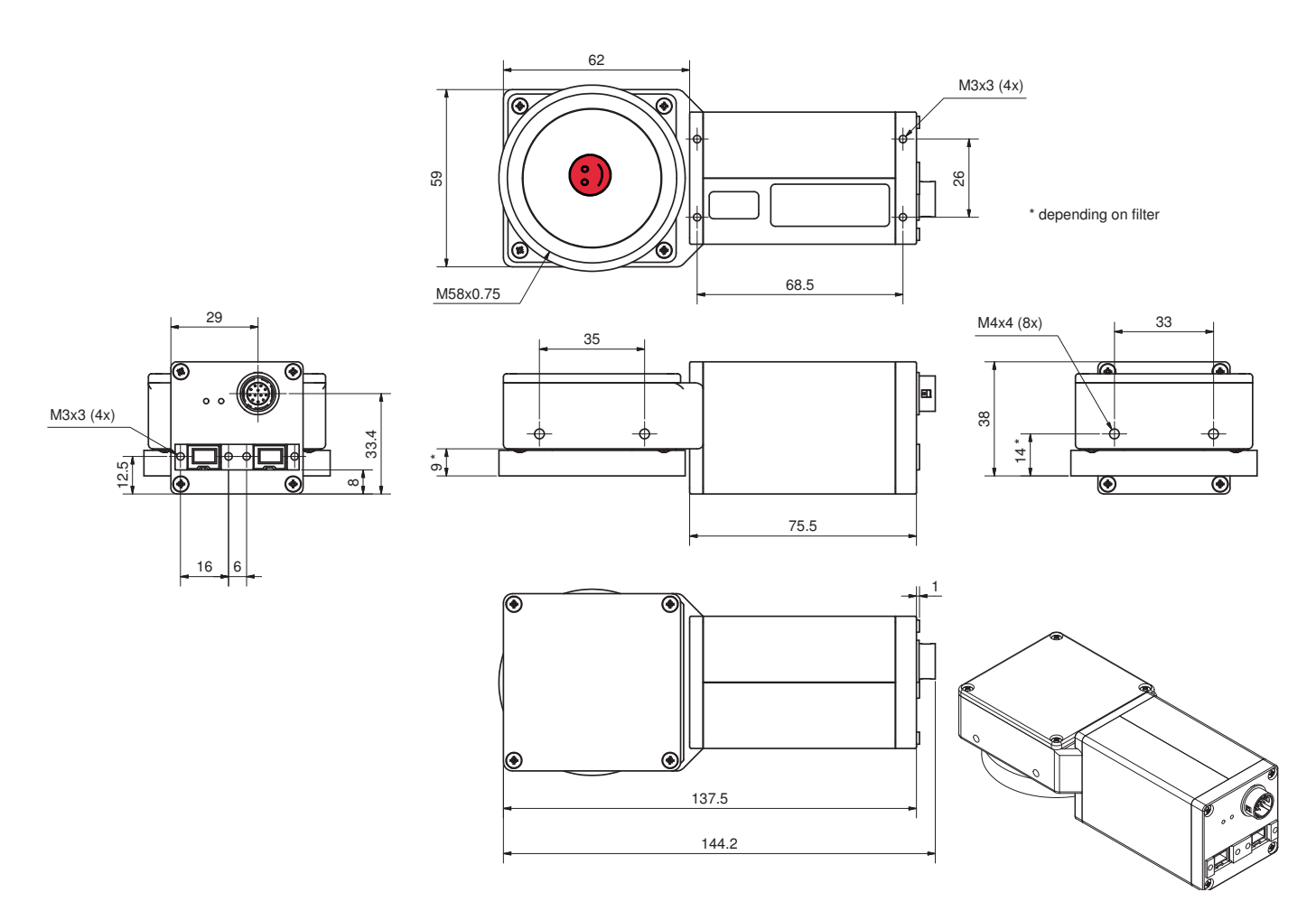

Figure 52: M58-Mount Pike W270 (2 x 1394b copper)

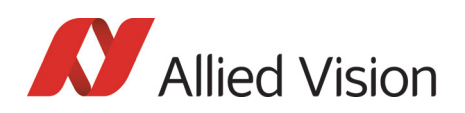

#### Pike M58-Mount: W270 (1394b: 1 x GOF, 1 x copper)

This version has the sensor tilted by 270 degrees clockwise, so that it views downwards.

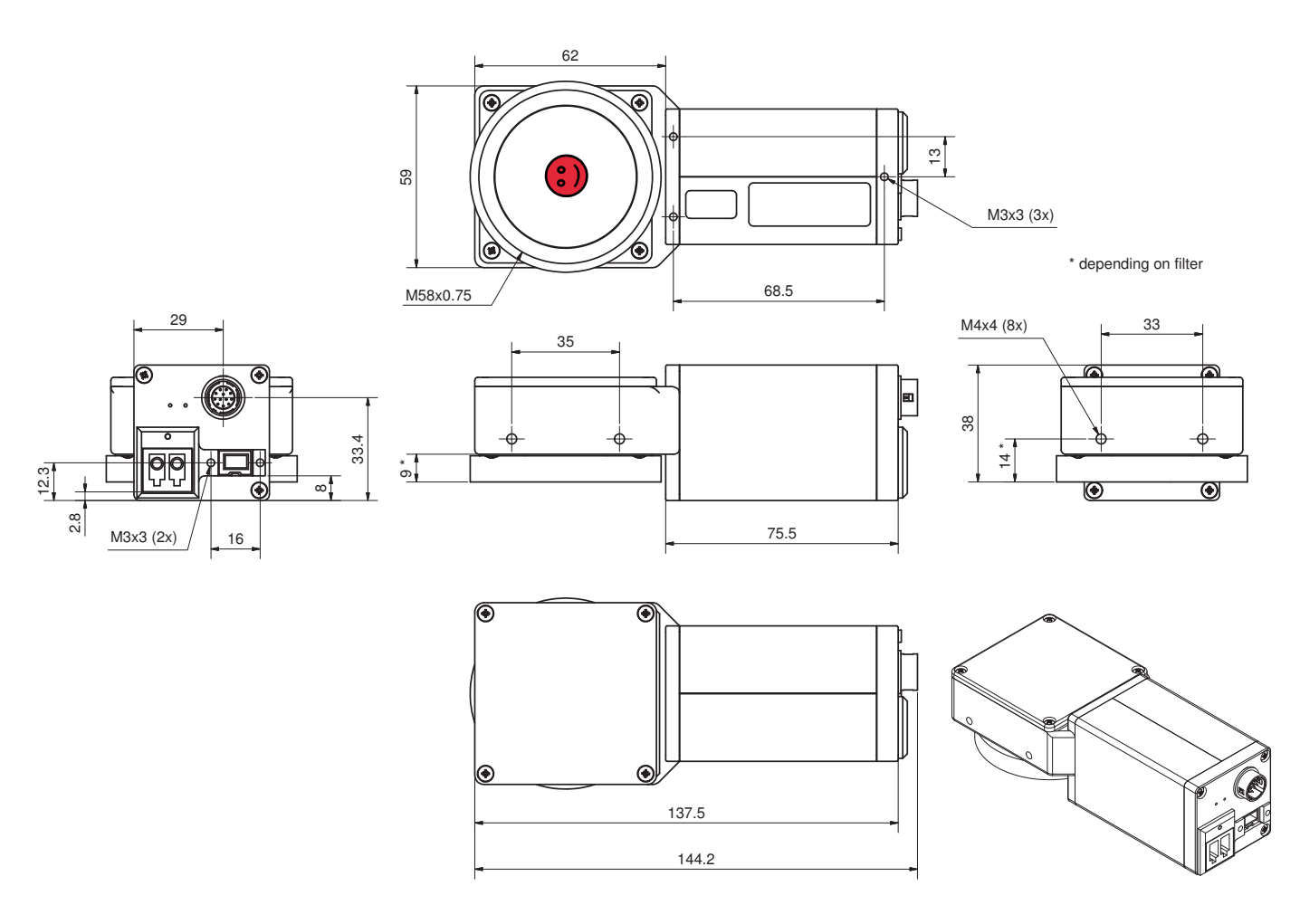

Figure 53: M58-Mount Pike W270 (1394b: 1 x GOF, 1 x copper)

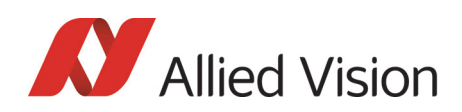

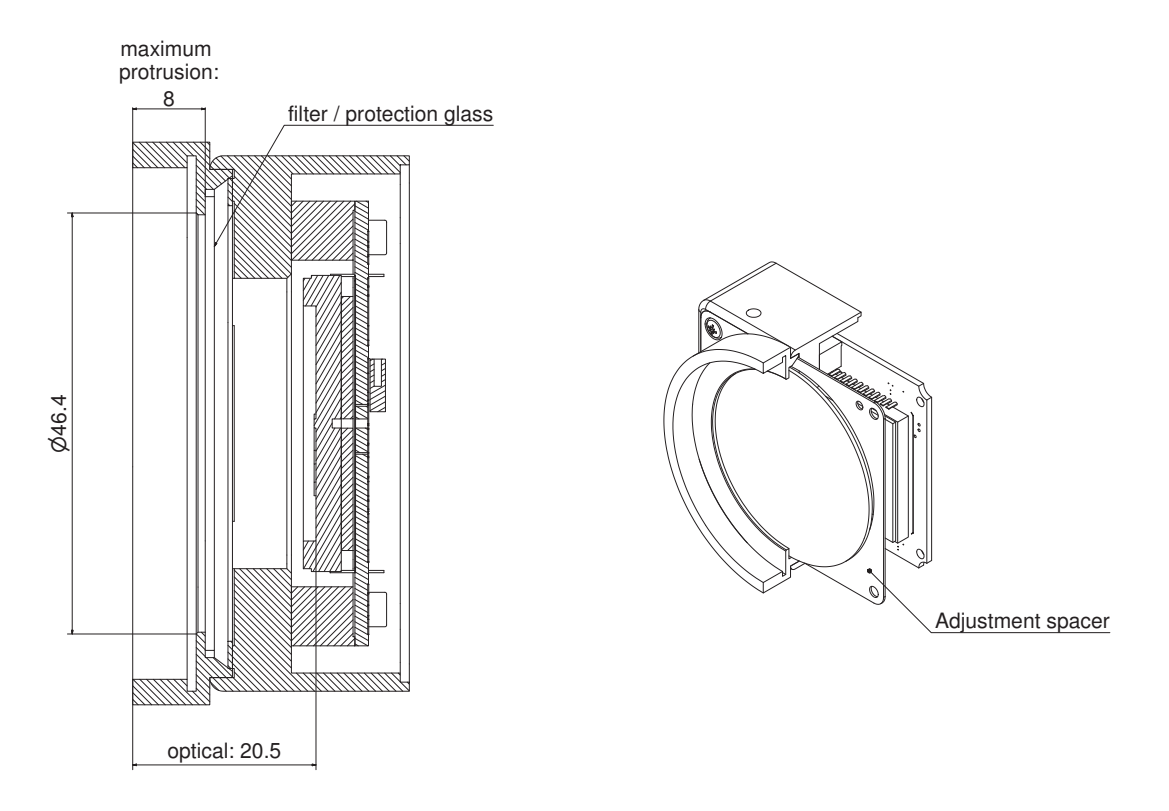

#### Cross section: M58-Mount

Figure 54: Pike M58-Mount dimensions (optional for Pike F-1100 and Pike F-1600)

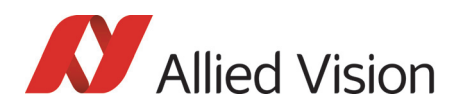

# Filter and lenses

### IR cut filter: spectral transmission

The following illustration shows the spectral transmission of the IR cut filter:

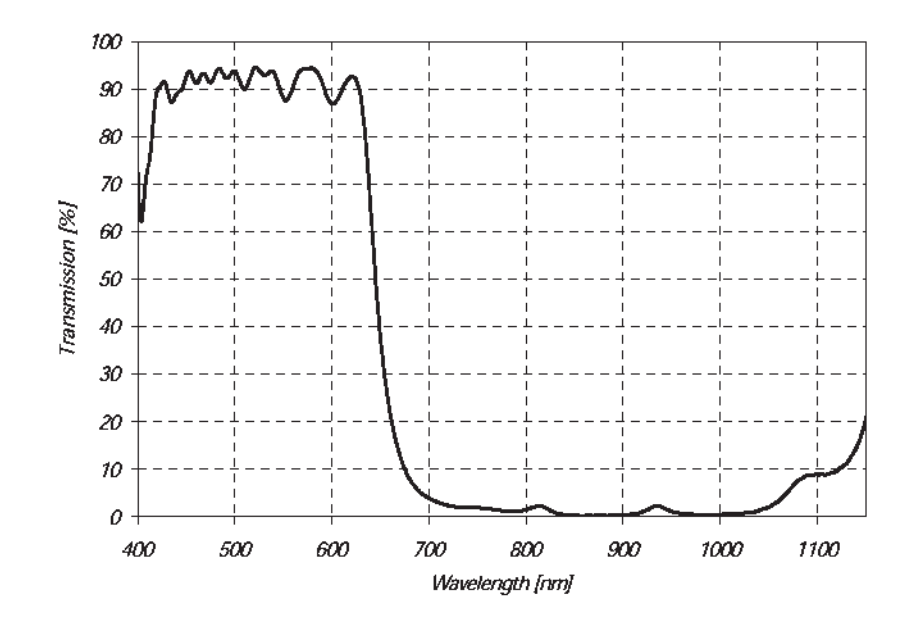

 Figure 55: Approximate spectral transmission of IR cut filter (may vary slightly by filter lot) (type Jenofilt 217)

#### Camera lenses

Allied Vision offers different lenses from a variety of manufacturers. The following table lists selected image formats depending on camera type, distance and the focal length of the lens.

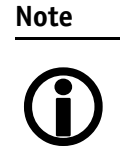

All values listed in the following tables are theoretical and therefore only **approximate values** (focal length and field of view).

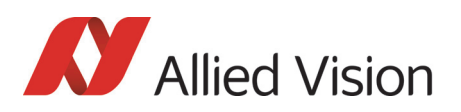

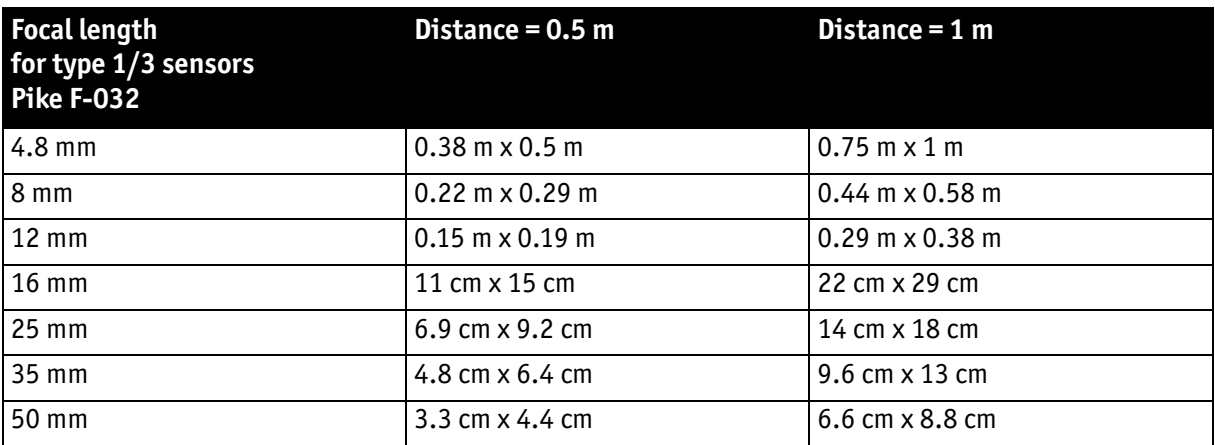

Table 17: Focal length vs. field of view (Pike F-032)

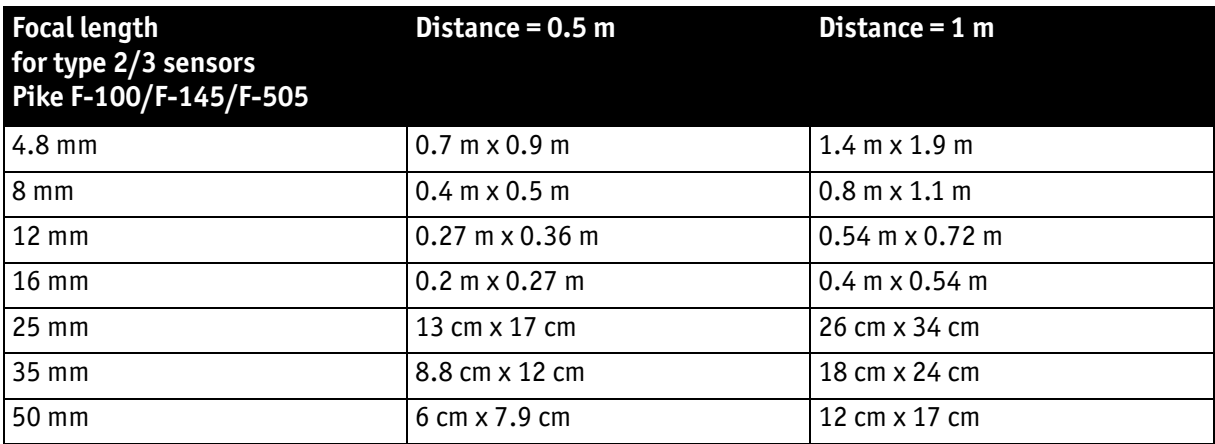

Table 18: Focal length vs. field of view (Pike F-100/F-145/F-505)

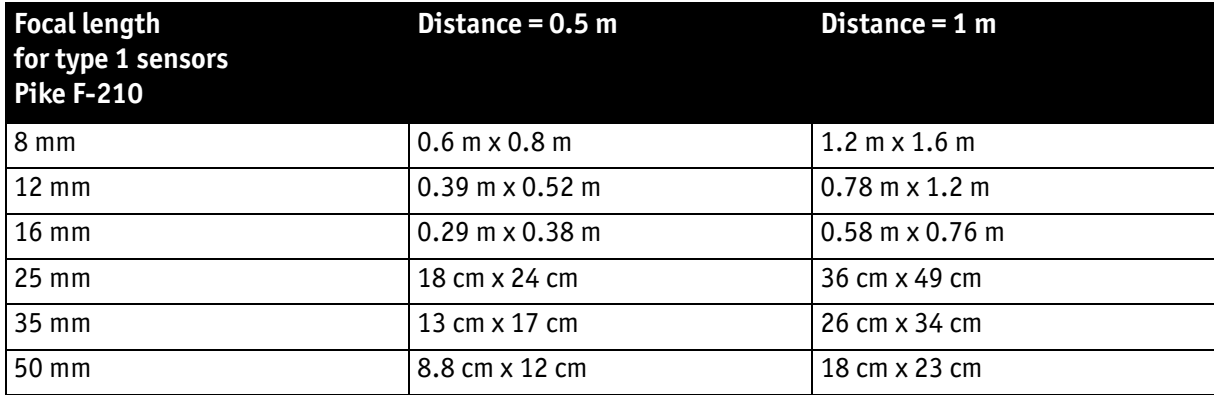

Table 19: Focal length vs. field of view (Pike F-210)

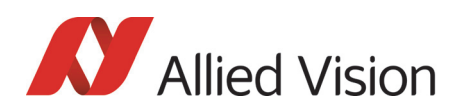

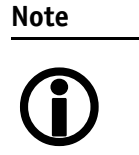

Lenses with focal lengths < 35 mm will very likely show excessive shading in the edges of the image due to the fact that the image size of the sensor is slightly bigger than the C-mount itself and due to microlenses on the sensor's pixel.

Ask your dealer if you require non C-Mount lenses.

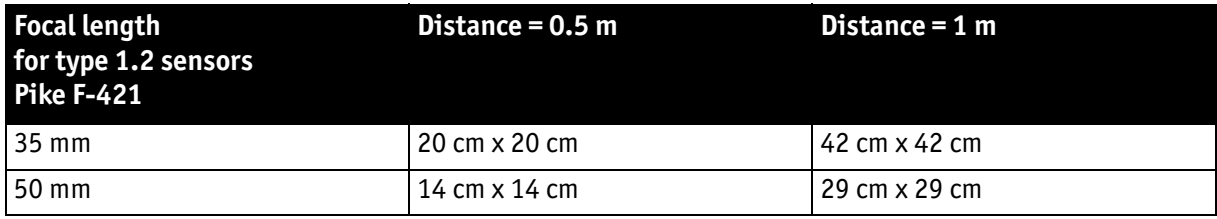

Table 20: Focal length vs. field of view (Pike F-421)

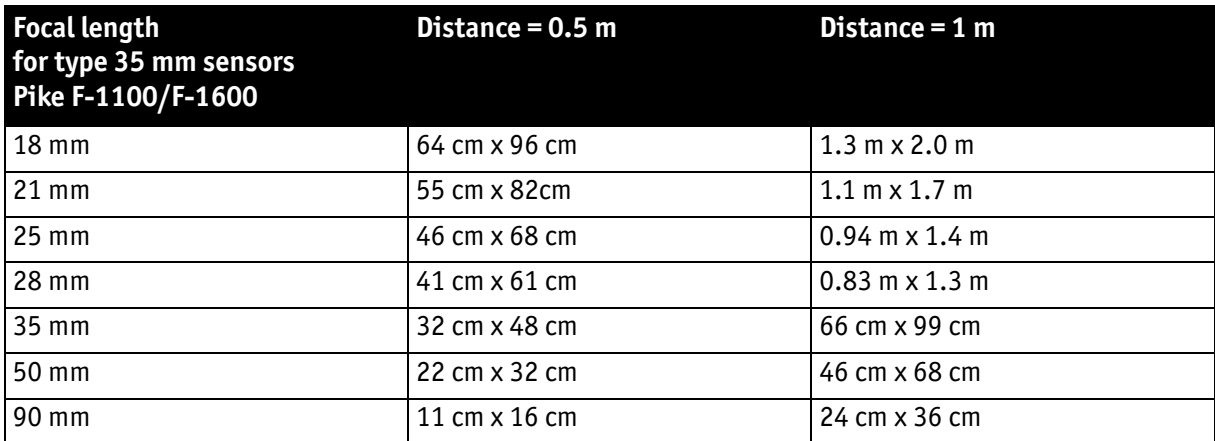

Table 21: Focal length vs. field of view (Pike F-1100/F-1600)

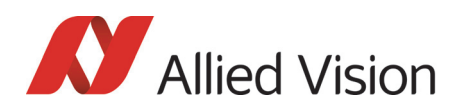

# Camera interfaces

This chapter gives you detailed information on status LEDs, inputs and outputs, trigger features and transmission of data packets.

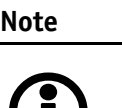

**、1丿** 

For a detailed description of the **camera interfaces (FireWire, I/O connector), ordering numbers and operating instructions** see the **1394 Installation Manual,** Chapter *Camera interfaces*.

Read all **Notes** and **Cautions** in the **1394 Installation Manual**, before using any interfaces.

### IEEE 1394b port pin assignment

The IEEE 1394b connector is designed for industrial use and has the following pin assignment as per specification:

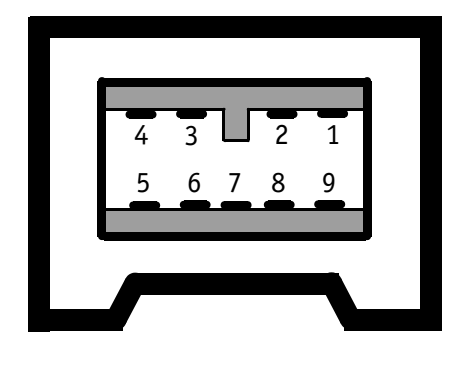

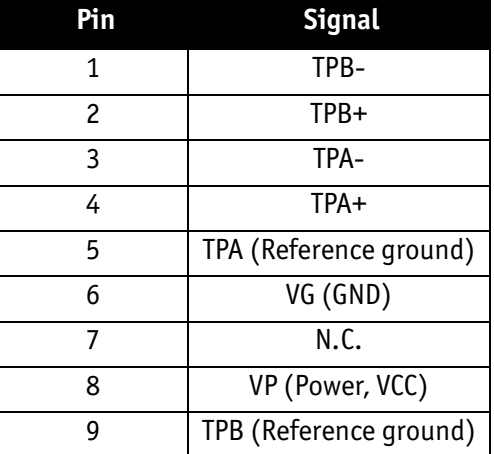

Figure 56: IEEE 1394b connector

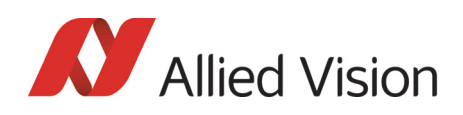

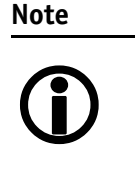

- Both IEEE 1394b connectors with **screw lock** mechanism provide access to the IEEE 1394 bus and thus makes it possible to control the camera and output frames. Connect the camera by using either of the connectors. The other connector can be used to daisy chain a second camera.
- Cables with latching connectors on one or both sides can be used and are available with lengths of 5 m or 7.5 m. Ask your local dealer for more details.

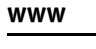

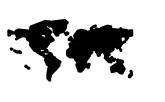

For **more information on cables** and on **ordering cables online** (by clicking the article and sending an inquiry) go to:

http://www.alliedvision.com/en/contact

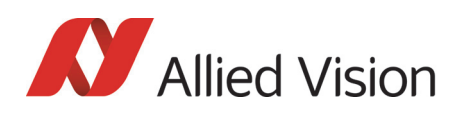

## Camera I/O connector pin assignment

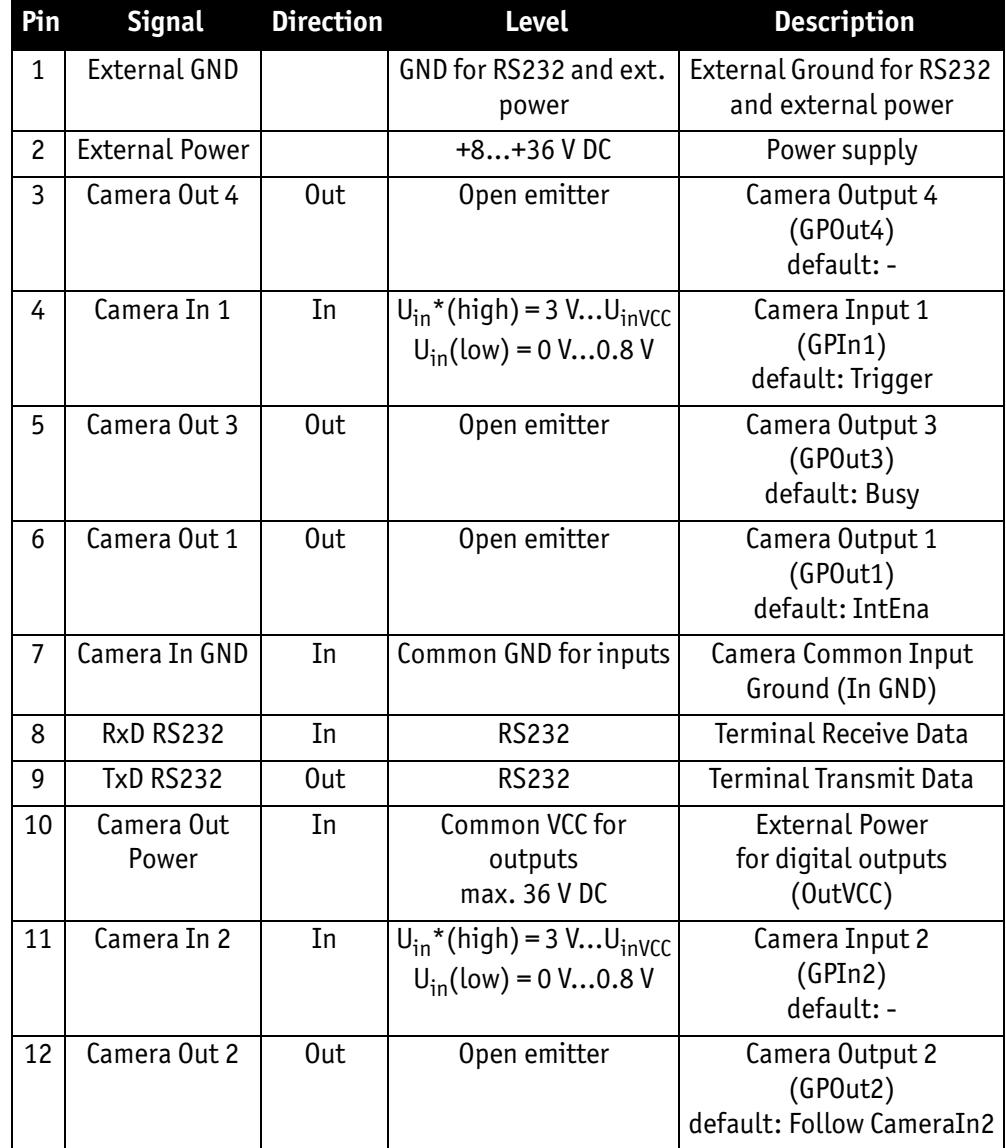

\***min. 5 mA input current**; U<sub>in</sub> depends on input current.

Figure 57: Camera I/O connector pin assignment

**Note** GP = General Purpose

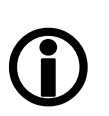

For a detailed description of the **I/O connector and its operating instructions** see the **1394 Installation Manual, Chapter** *Pike input description*.

Read all **Notes** and **Cautions** in the **1394 Installation Manual**, before using the I/O connector.

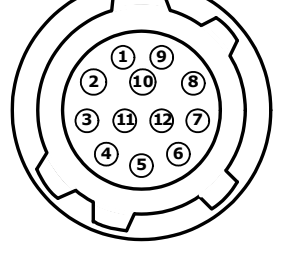
*Camera interfaces* 

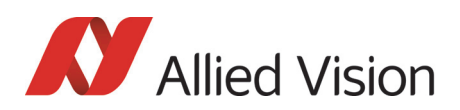

## Status LEDs

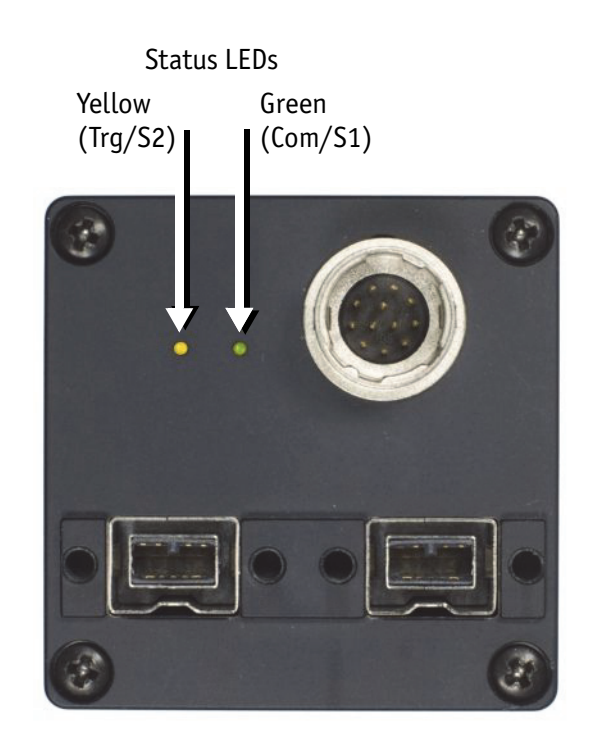

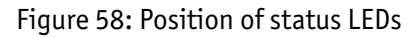

## On LED (green)

The green power LED indicates that the camera is being supplied with sufficient voltage and is ready for operation.

## Status LED

The following states are displayed via the LED:

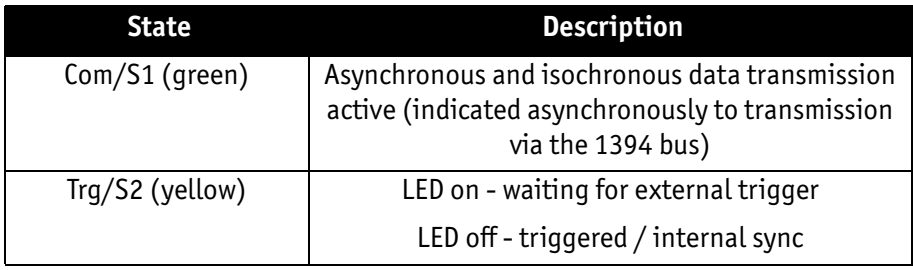

Table 22: LED indication

Blink codes are used to signal warnings or error states:

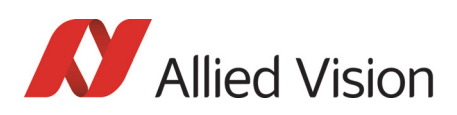

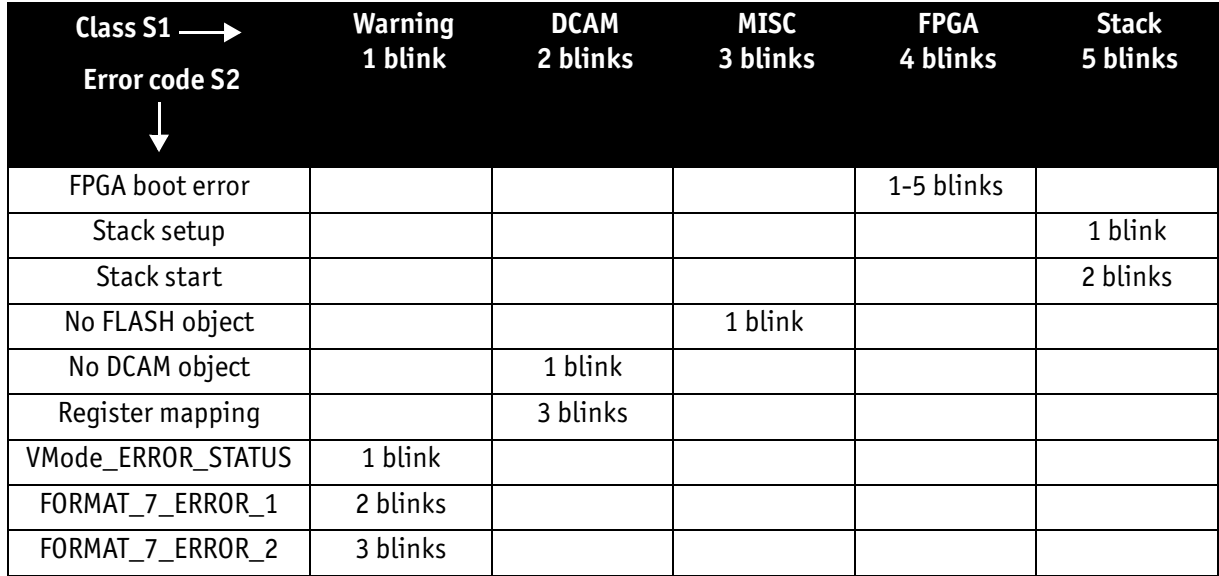

Table 23: Error codes

The following sketch illustrates the series of blinks for a Format 7 error 1:

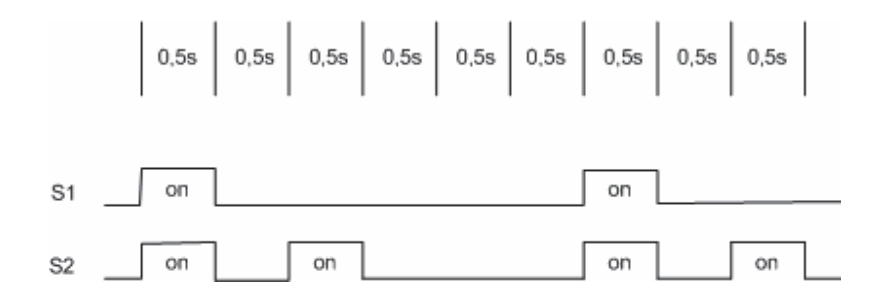

Figure 59: Warning and error states

You should wait for at least 2 full cycles because the display of blinking codes starts asynchronously - e.g. on the second blink from S2.

## Control and video data signals

The inputs and outputs of the camera can be configured by software. The different modes are described below.

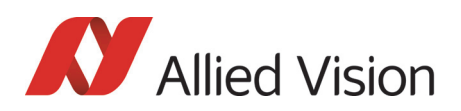

## Inputs

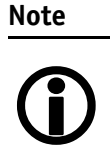

For a general description of the **inputs** and **warnings** see the **1394 Installation Manual,** Chapter **Pike input description.**

The optocoupler inverts all input signals. Inversion of the signal is controlled via the IO\_INP\_CTRL1..2 register (see [Table 24: Advanced register: Input control on](#page-111-0)  [page 112\)](#page-111-0).

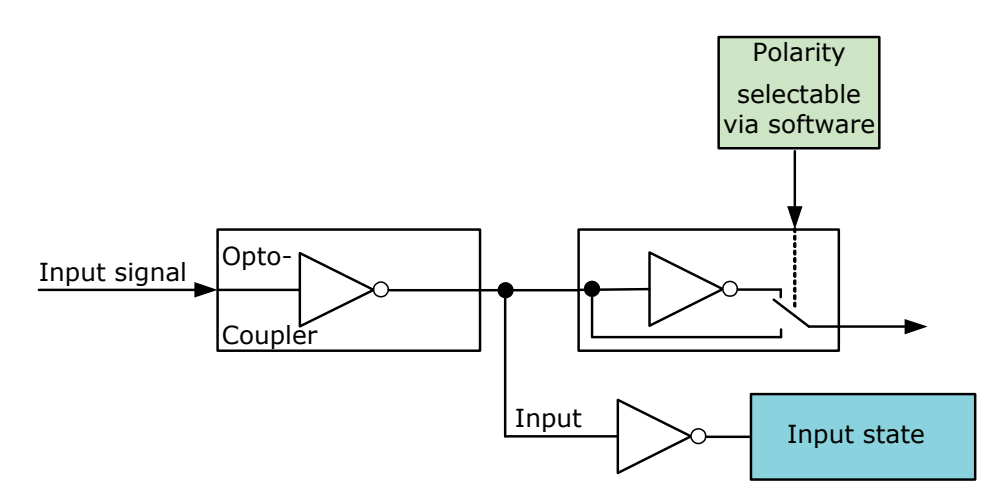

Figure 60: Input block diagram

#### <span id="page-110-0"></span>**Triggers**

All inputs configured as triggers are linked by AND. If several inputs are being used as triggers, a high signal must be present on all inputs in order to generate a trigger signal. Each signal can be inverted. The camera must be set to **external triggering** to trigger image capture by the trigger signal.

## Input/output pin control

All input and output signals running over the camera I/O connector are controlled by an advanced feature register.

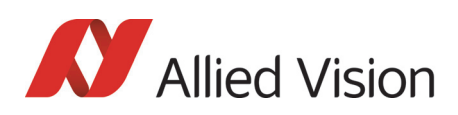

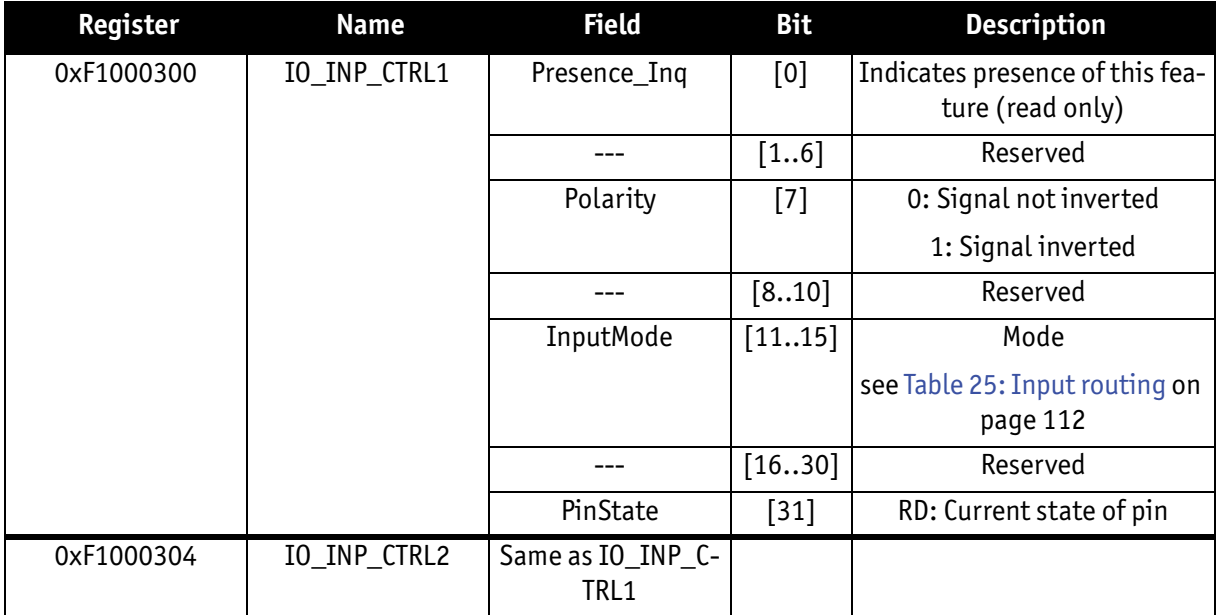

Table 24: Advanced register: **Input control**

## <span id="page-111-0"></span>IO\_INP\_CTRL 1-2

The **Polarity** flag determines whether the input is low active (0) or high active (1). The **input mode** can be seen in the following table. The **PinState** flag is used to query the current status of the input.

The **PinState** bit reads the inverting optocoupler status after an internal negation. See [Figure 60: Input block diagram on page 111.](#page-110-0)

This means that an open input sets the **PinState** bit to **0**. (This is different to Allied Vision Marlin, where an open input sets **PinState** bit to **1.**)

<span id="page-111-1"></span>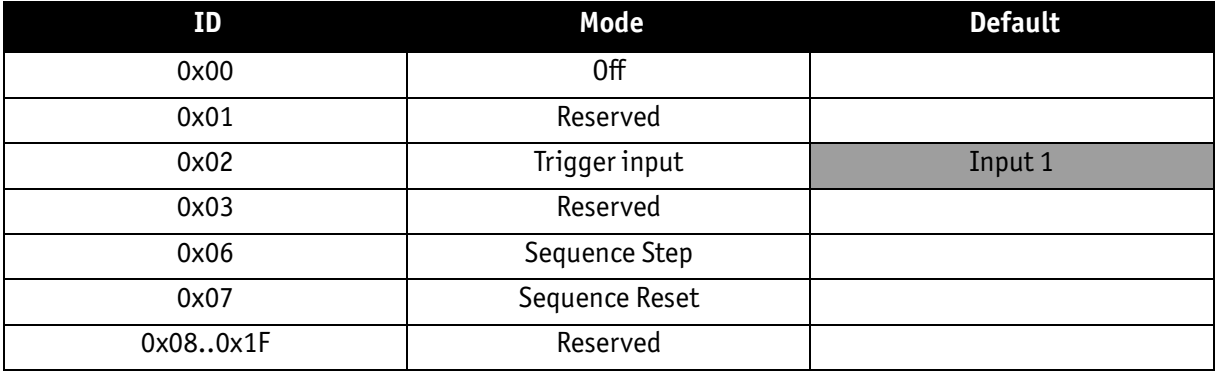

Table 25: Input routing

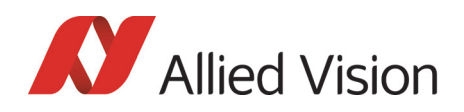

**Note**

If you set more than 1 input to function as a trigger input, all trigger inputs are ANDed.

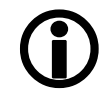

## Trigger delay

Pike cameras feature various ways to delay image capture based on external trigger.

With IIDC V1.31 there is a standard CSR at Register F0F00534/834h to control a delay up to FFFh x time base value.

The following table explains the inquiry register and the meaning of the various bits.

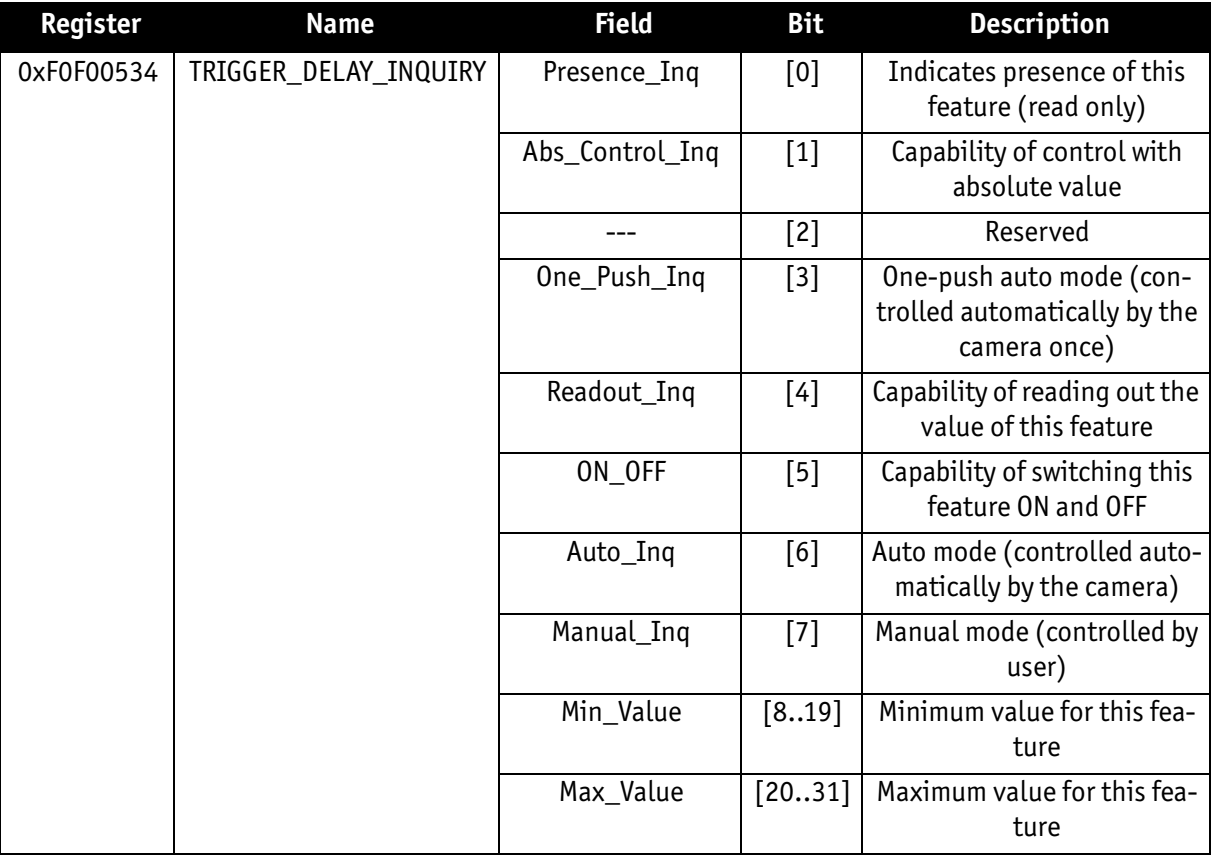

Table 26: Trigger delay inquiry register

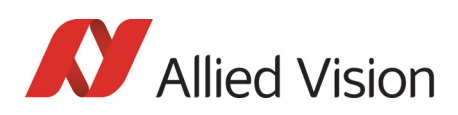

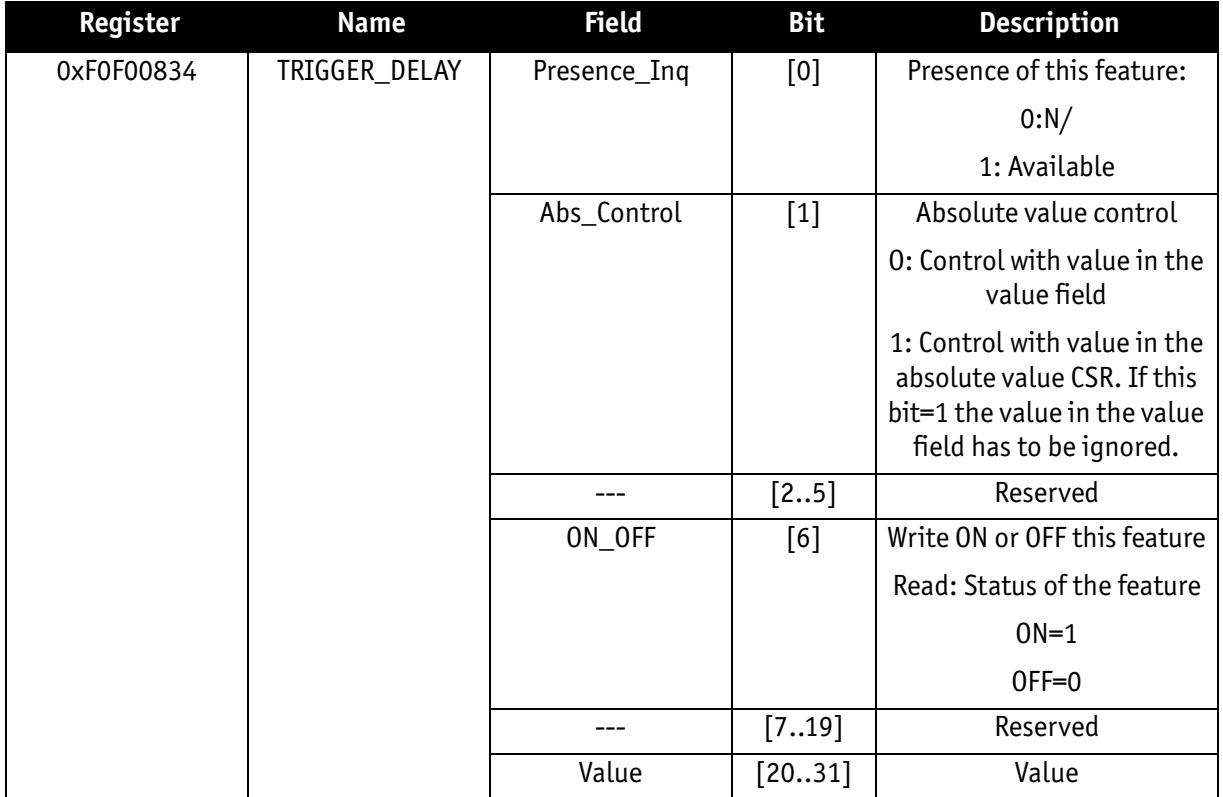

Table 27: Trigger Delay CSR

The cameras also have an advanced register which allows even more precise image capture delay after receiving a hardware trigger.

#### **Trigger delay advanced register**

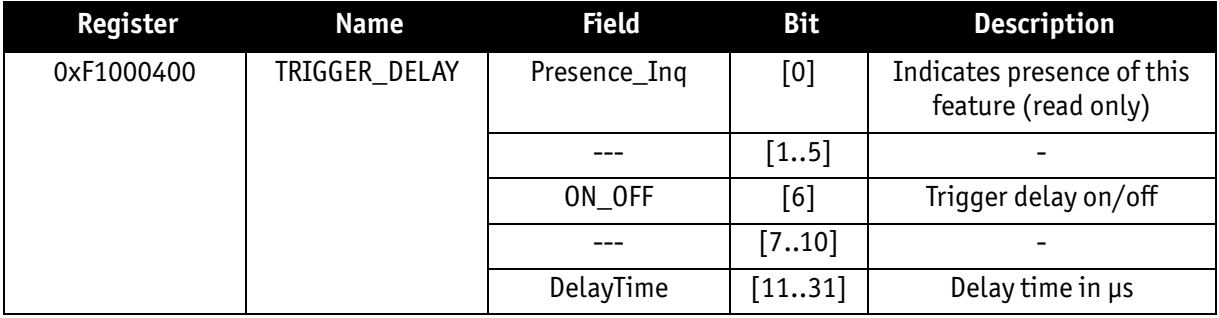

Table 28: Trigger delay advanced CSR

The advanced register allows the start of the integration to be delayed by max.  $2^{21}$  µs, which is max. 2.1 s after a trigger edge was detected.

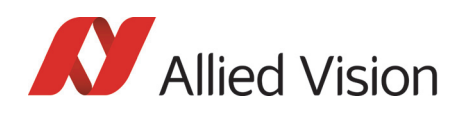

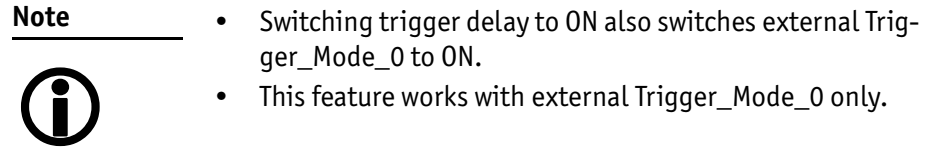

## **Outputs**

**Note**  $\bigodot$  For a general description of the **outputs** and **warnings** see the **1394 Installation Manual,** Chapter **Pike output description.**

Output features are configured by software. Any signal can be placed on any output.

The main features of output signals are described below:

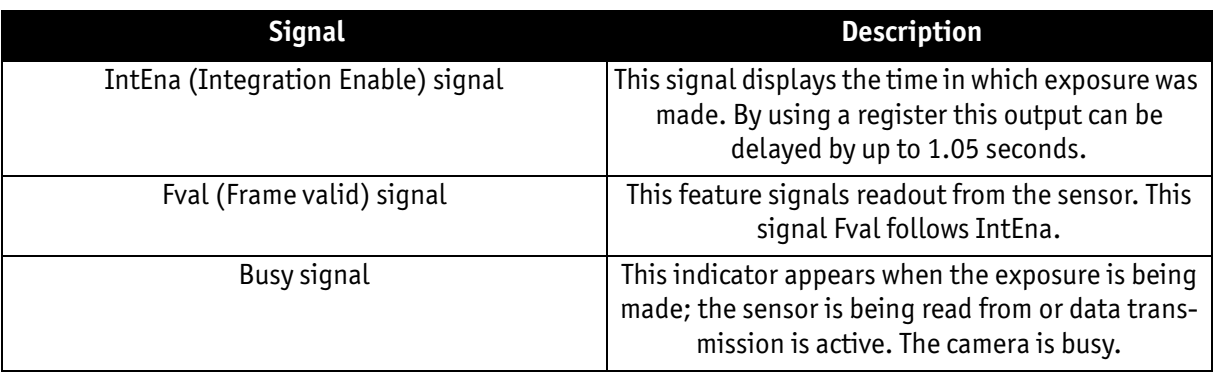

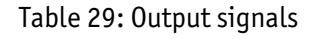

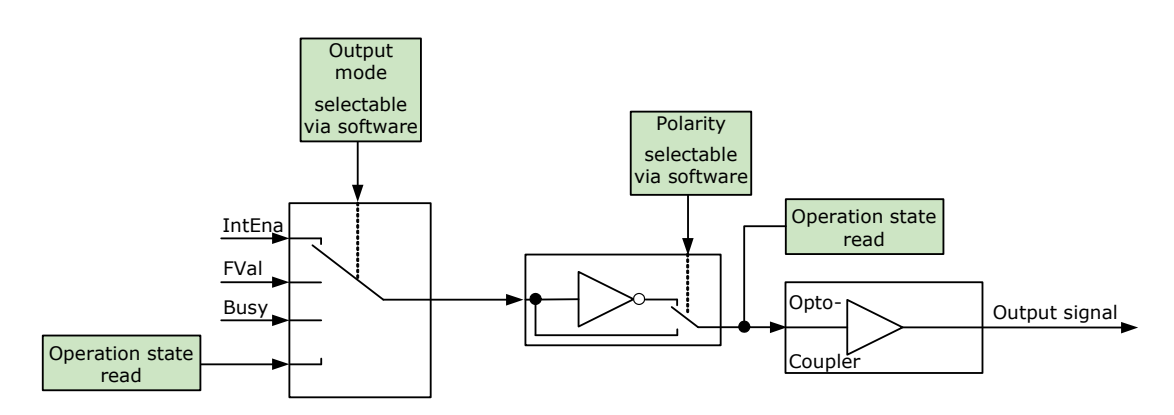

Figure 61: Output block diagram

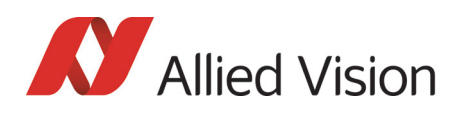

## IO\_OUTP\_CTRL 1-4

The outputs (Output mode, Polarity) are controlled via 4 advanced feature registers (see [Table 30: Advanced register: Output control on page 116](#page-115-0)).

The **Polarity** field determines whether the output is inverted or not. The **output mode** can be viewed in the table below. The current status of the output can be queried and set via the **PinState**.

It is possible to read back the status of an output pin regardless of the output mode. This allows for example the host computer to determine if the camera is busy by simply polling the BUSY output.

**Note**

Outputs in **Direct** Mode:

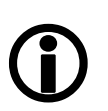

For correct functionality the **Polarity should always be set to 0** (SmartView: Trig/IO tab, Invert=No).

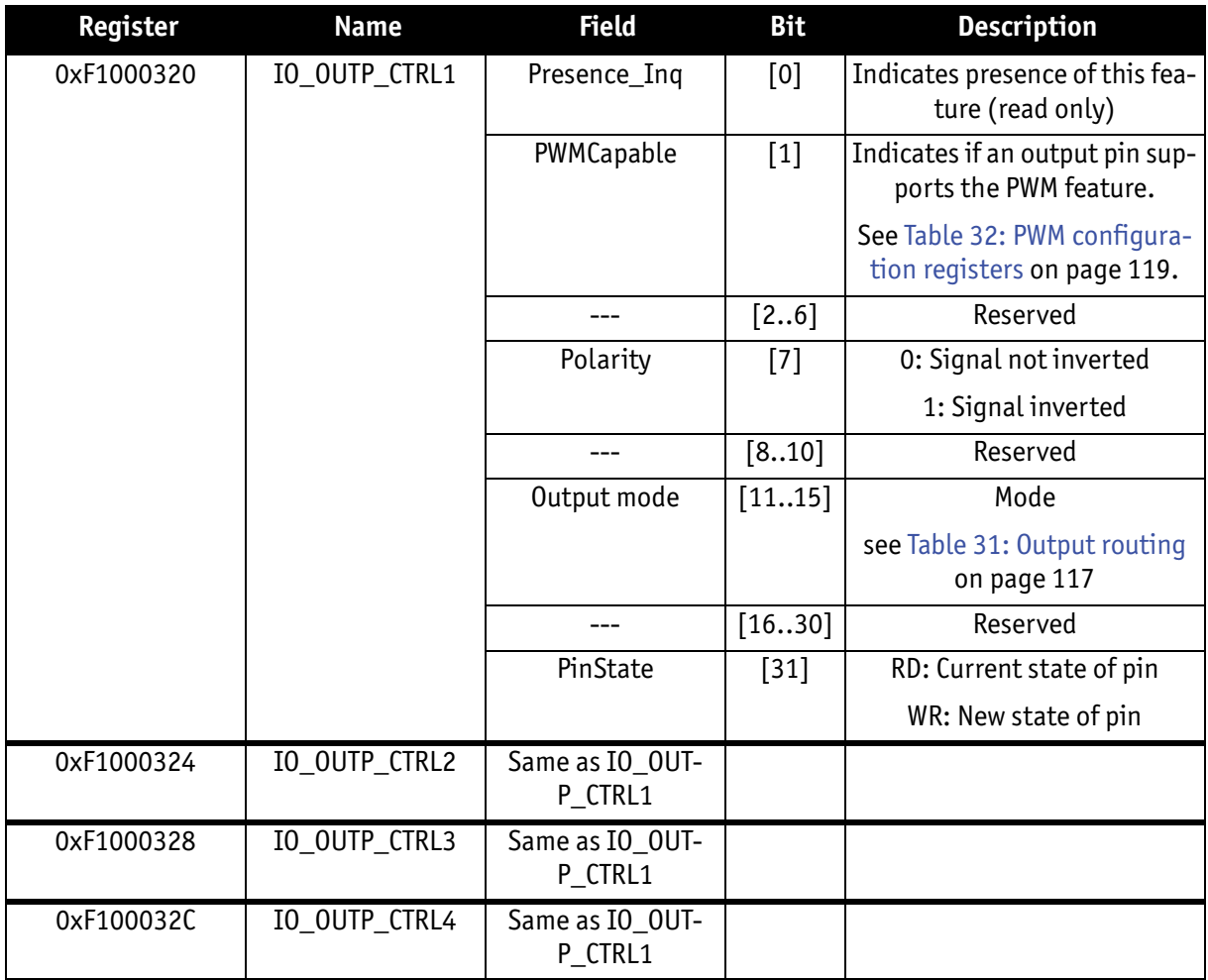

<span id="page-115-0"></span>Table 30: Advanced register: **Output control**

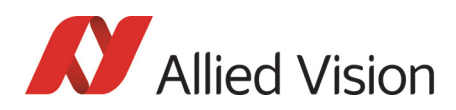

## Output modes

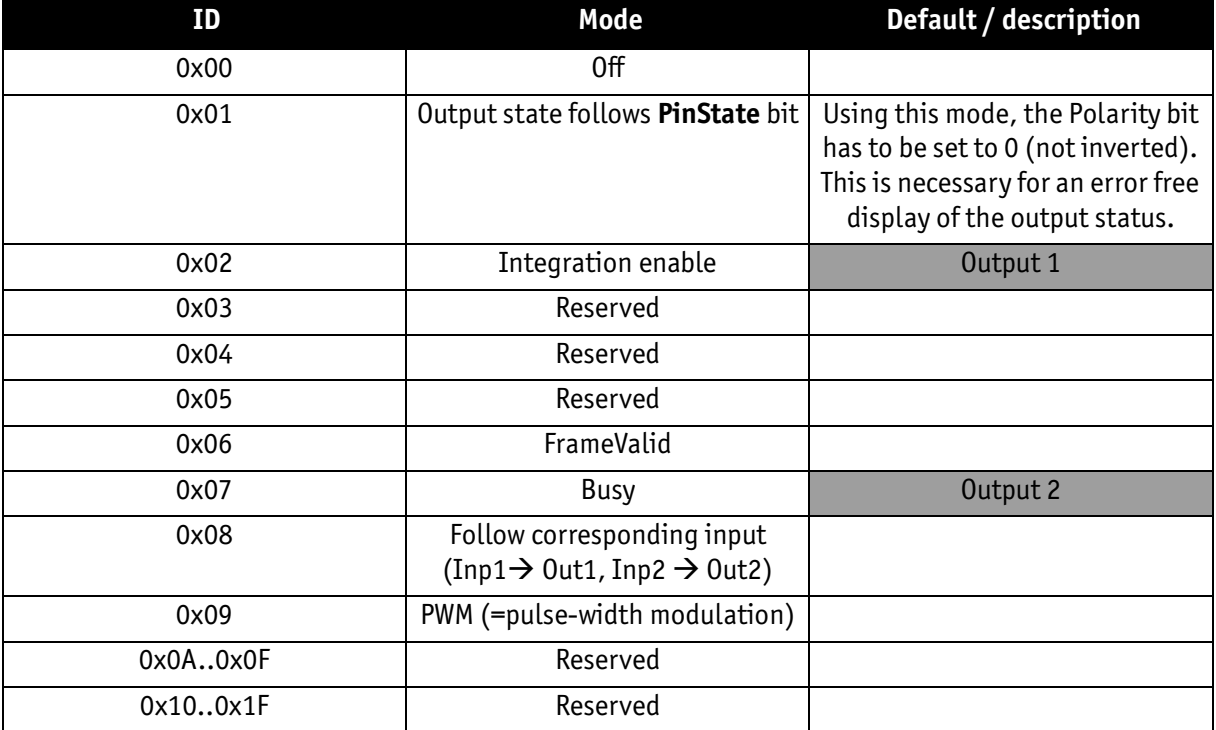

Table 31: Output routing

<span id="page-116-0"></span>**PinState 0** switches off the output transistor and produces a low level over the resistor connected from the output to ground.

The following diagram illustrates the dependencies of the various output signals.

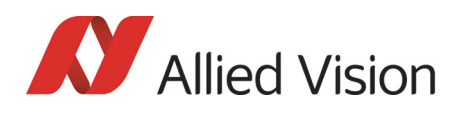

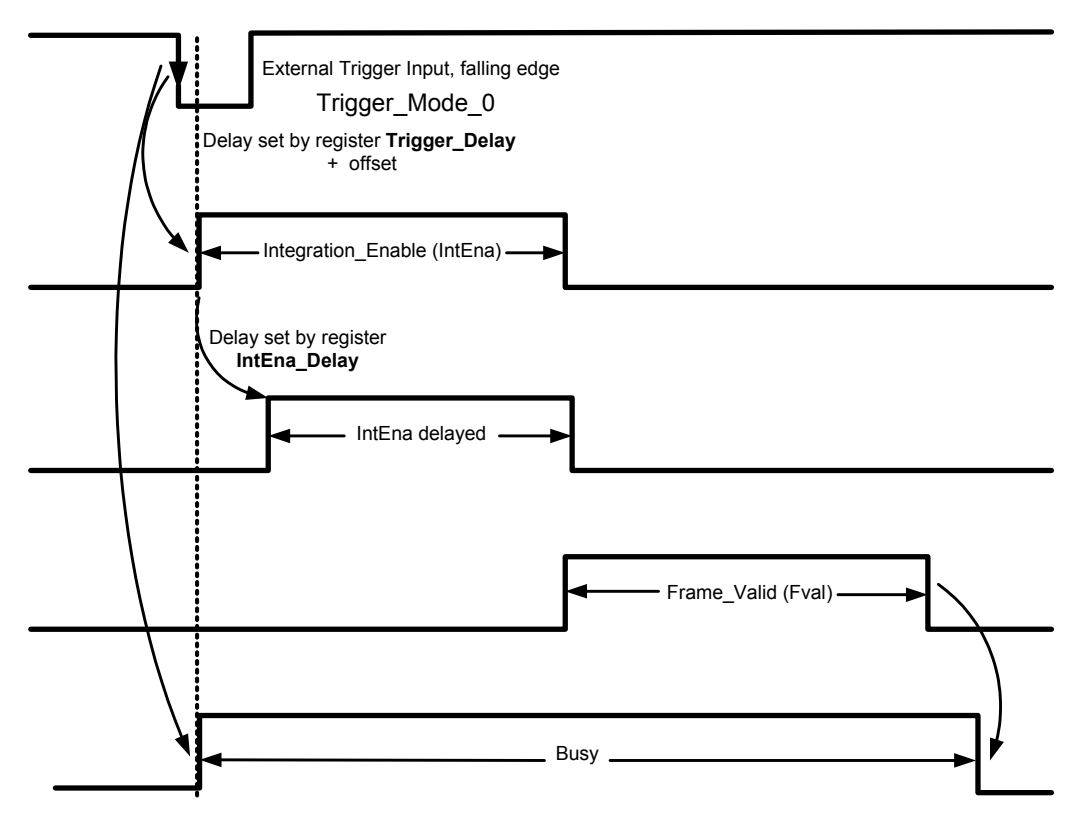

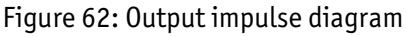

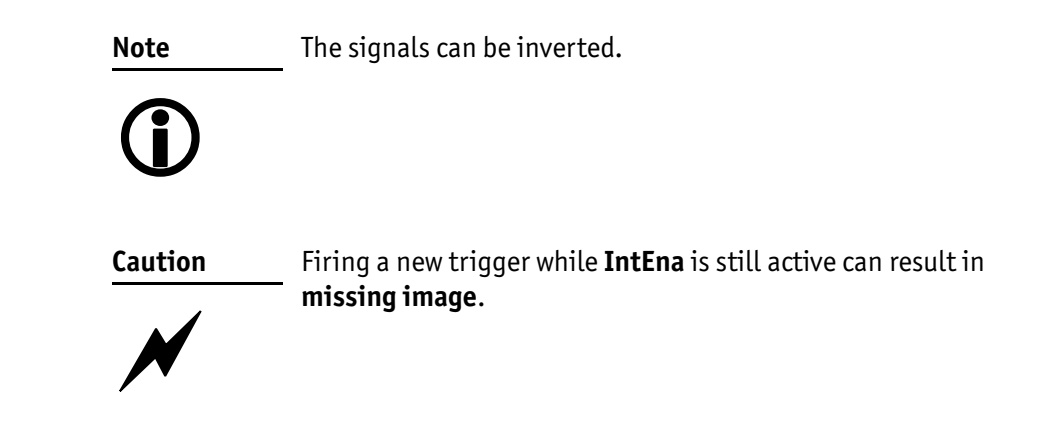

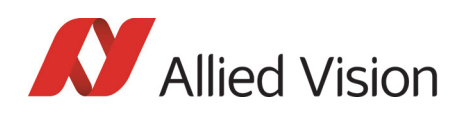

**Note**  $\bigodot$ 

- Note that **trigger delay** in fact delays the image capture whereas the **IntEna\_Delay** only delays the leading edge of the IntEna output signal but does not delay the image capture.
- As mentioned before, it is possible to set the outputs by software. Doing so, the achievable maximum frequency is strongly dependent on individual software capabilities. As a rule of thumb, the camera itself will limit the toggle frequency to not more than 700 Hz.

## Pulse-width modulation

The 2 inputs and 4 outputs are independent. Each output has pulse-width modulation (PWM) capabilities, which can be used (with additional external electronics) for motorized speed control or autofocus control.

Period (in μs) and pulse width (in μs) are adjustable via the following registers (see also examples in [Chapter PWM: Examples in practice on page 120\)](#page-119-0):

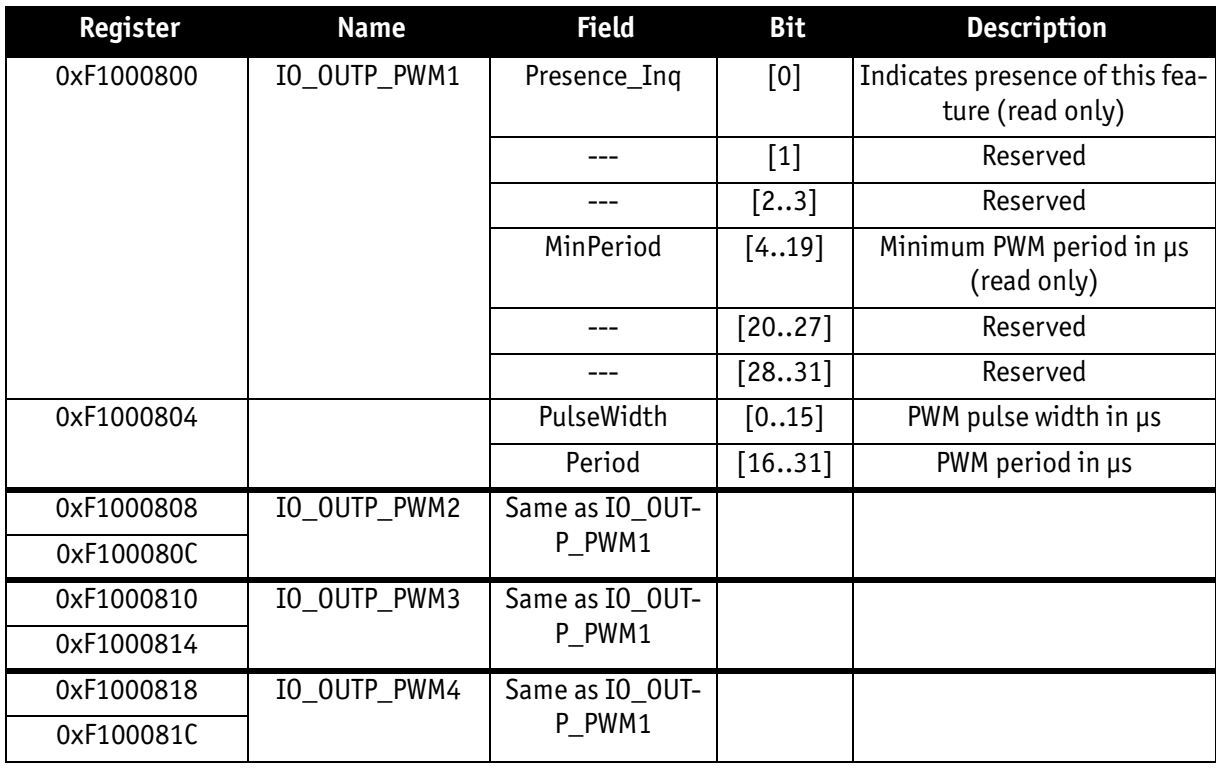

Table 32: PWM configuration registers

<span id="page-118-0"></span>To enable the PWM feature select output mode 0x09. Control the signal state via the **PulseWidth** and **Period** fields (all times in microseconds (μs)).

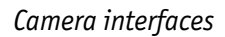

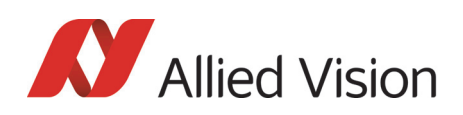

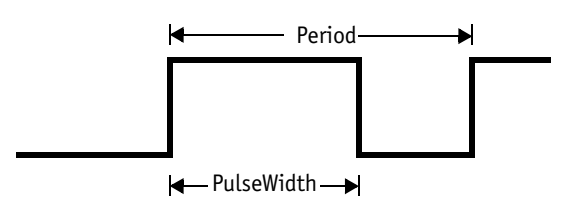

Figure 63: PulseWidth and Period definition

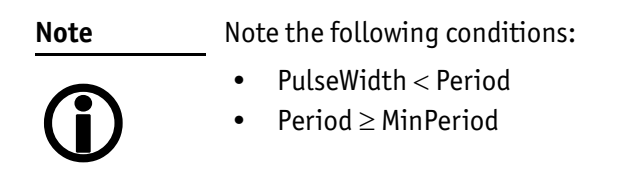

#### PWM: minimal and maximal periods and frequencies

In the following formulas you find the minimal/maximal periods and frequencies for the pulse-width modulation (PWM).

period<sub>min</sub> = 3µs  
\n
$$
\Rightarrow \text{ frequency}_{\text{max}} = \frac{1}{\text{period}_{\text{min}}} = \frac{1}{3\mu s} = 333.33 \text{ kHz}
$$
\nfrequency<sub>min</sub> =  $\frac{1}{2^{16} \times 10^{-6} s}$  = 15.26 Hz  
\n
$$
\Rightarrow \text{period}_{\text{max}} = \frac{1}{\text{frequency}_{\text{min}}} = 2^{16} \mu s
$$

Formula 1: Minimal/maximal period and frequency

#### <span id="page-119-0"></span>PWM: Examples in practice

In this chapter we give you two examples, how to write values in the PWM registers. All values have to be written in microseconds (μs) in the PWM registers, therefore remember always the factor  $10^{-6}$ s.

**Example 1:**

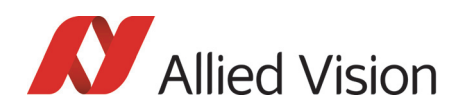

*Camera interfaces* 

Set PWM with 1kHz at 30% pulse width.

 $RegPeriod = \frac{1}{1}$ frequency $\times$ 10 $^{-6}$ s  $\frac{1}{6} = \frac{1}{6}$  $=\frac{1}{\text{frequency} \times 10^{-6} \text{s}} = \frac{1}{1 \text{kHz} \times 10^{-6} \text{s}} = 1000$ 

RegPulseWidth = RegPeriod  $\times$  30% = 1000  $\times$  30% = 300

Formula 2: PWM example 1

#### **Example 2:**

Set PWM with 250 Hz at 12% pulse width.

 $RegPeriod = \frac{1}{1}$ frequency $\times$ 10 $^{-6}$ s  $\frac{1}{6} = \frac{1}{6}$  $=\frac{1}{\text{frequency} \times 10^{-6} \text{s}} = \frac{1}{250 \text{Hz} \times 10^{-6} \text{s}} = 4000$ 

RegPulseWidth = RegPeriod  $\times$  12% = 4000  $\times$  12% = 480

Formula 3: PWM example 2

## Pixel data

Pixel data are transmitted as isochronous data packets in accordance with the 1394 interface described in IIDC V1.31. The first packet of a frame is identified by the **1** in the **sync bit** (sy) of the packet header.

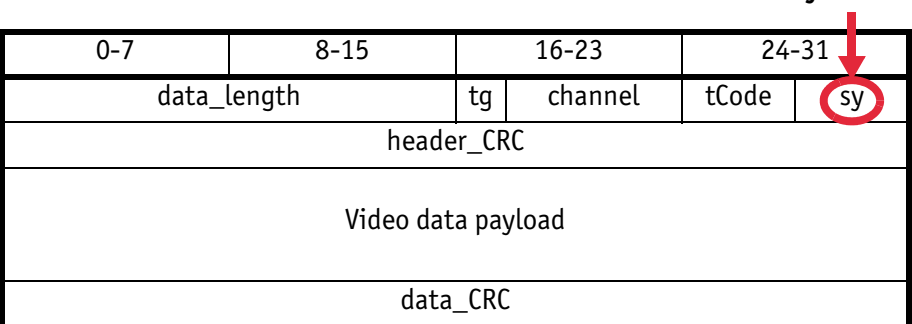

Table 33: Isochronous data block packet format. Source: IIDC V1.31

**sync bit**

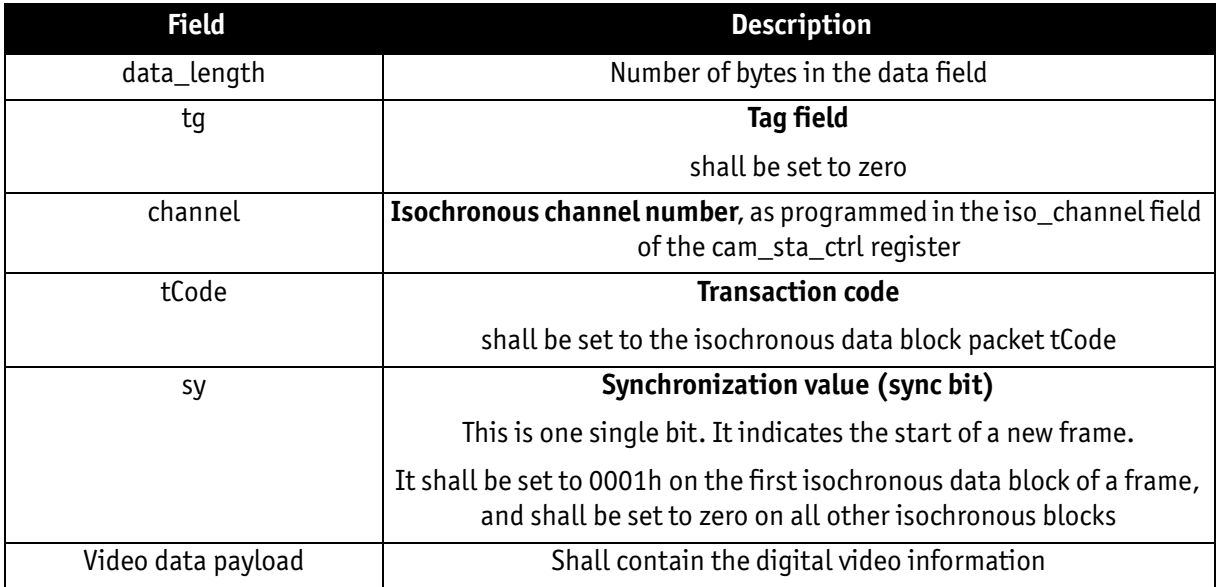

Table 34: Description of data block packet format

- The video data for each pixel are output in either 8-bit or 14-bit format (**Packed 12-Bit Mode**: 12-bit format).
- Each pixel has a range of 256 or 16384 (**Packed 12-Bit Mode**: 4096) shades of gray.
- The digital value 0 is black and 255 or 16383 (**Packed 12-Bit Mode**: 4095) is white. In 16-bit mode the data output is MSB aligned.

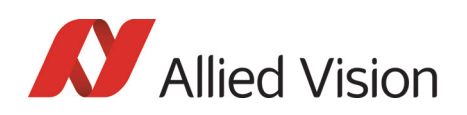

## Description of video data formats

The following tables provide a description of the video data format for the different modes. (Source: IIDC V1.31; packed 12-bit mode: Allied Vision)

### **<YUV8 (4:2:2) format>**

Each component has 8-bit data.

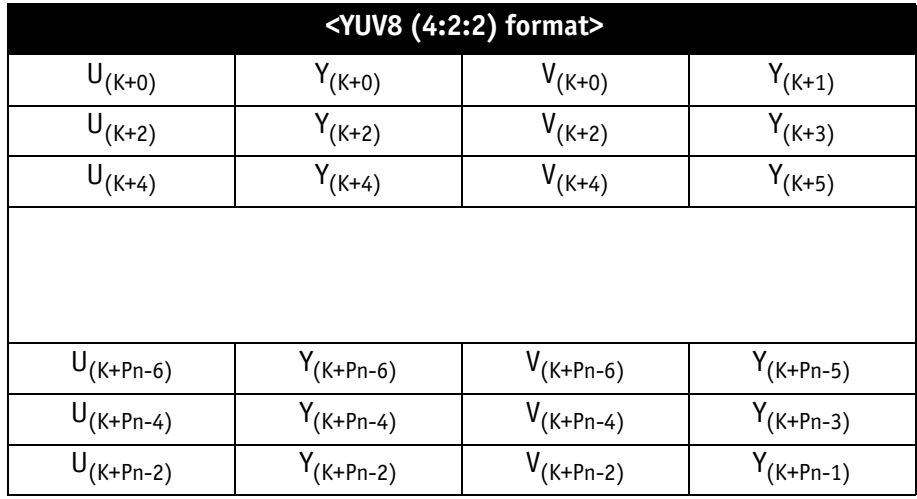

Table 35: YUV8 (4:2:2) format: Source: IIDC V1.31

### **<YUV8 (4:1:1 format)**

Each component has 8-bit data.

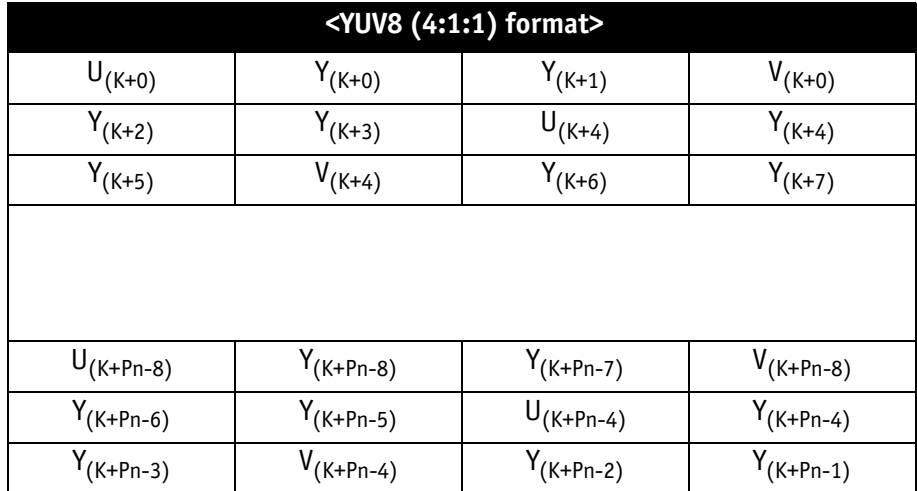

Table 36: YUV8 (4:1:1) format: Source: IIDC V1.31

### **<Y (Mono8/Raw8) format>**

Y component has 8-bit data.

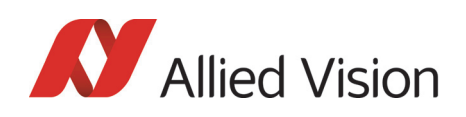

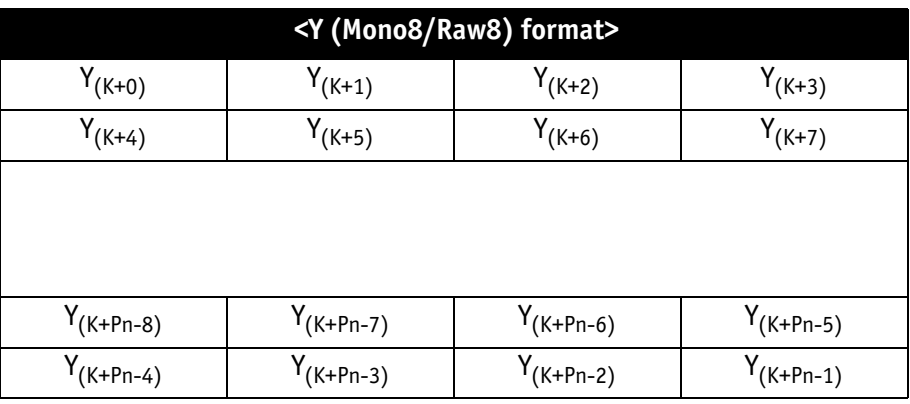

Table 37: Y (Mono8) format: Source: IIDC V1.31 / Y (Raw8) format: Allied Vision

### **<Y (Mono16/Raw16) format>**

Y component has 16-bit data.

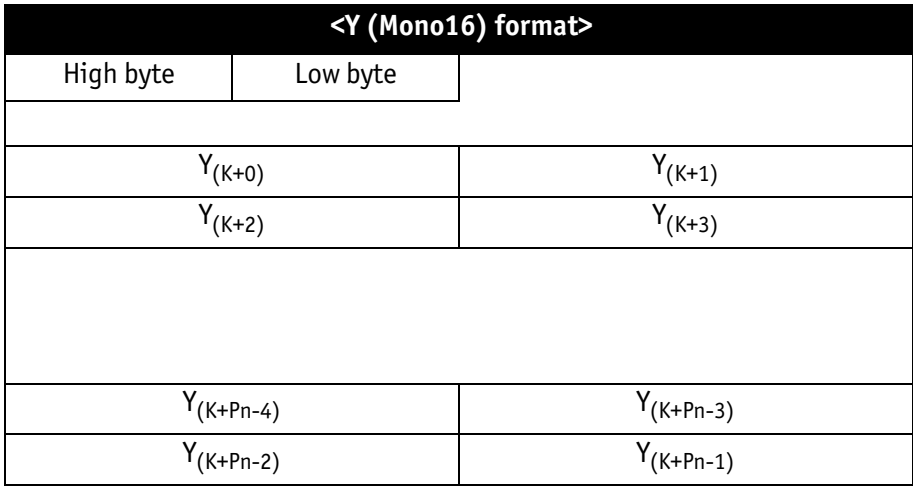

Table 38: Y (Mono16) format: Source: IIDC V1.31

**<Y (Mono12/Raw12) format>**

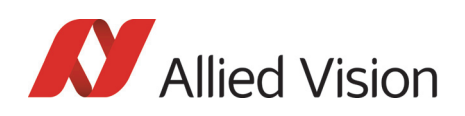

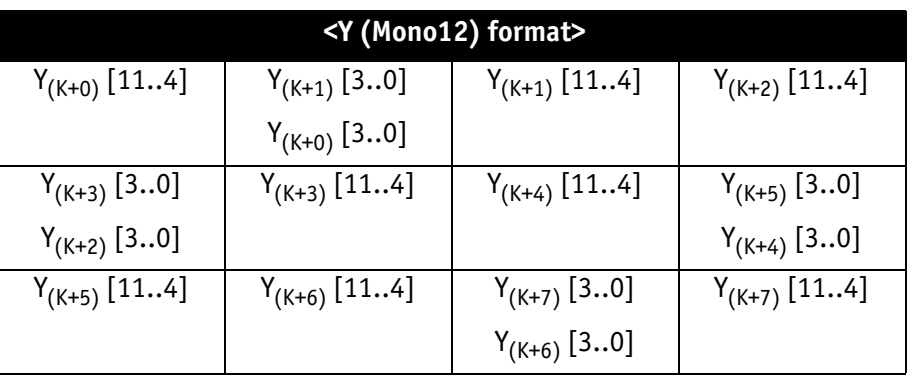

Table 39: **Packed 12-Bit Mode** (mono and raw) Y12 format (Allied Vision)

### **<Y(Mono8/Raw8), RGB8>**

Each component (Y, R, G, B) has 8-bit data. The data type is *Unsigned Char*.

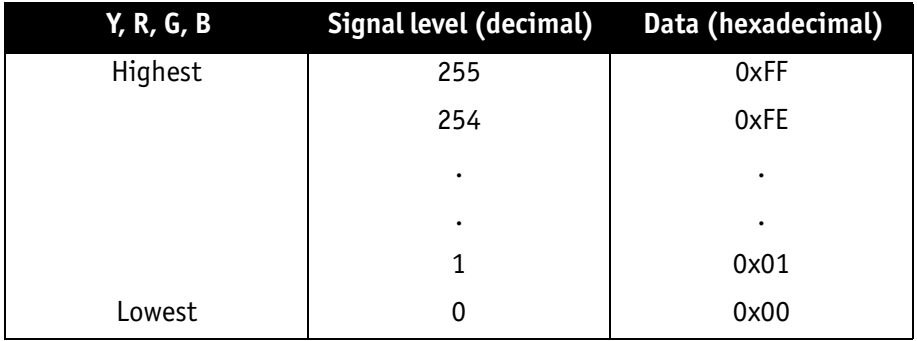

 Figure 64: Data structure of Mono8, RGB8; Source: IIDC V1.31 / Y(Mono8/Raw8) format: Allied Vision

### <YUV8>

Each component (Y, U, V) has 8-bit data. The Y component is the same as in the above table.

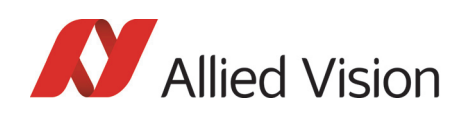

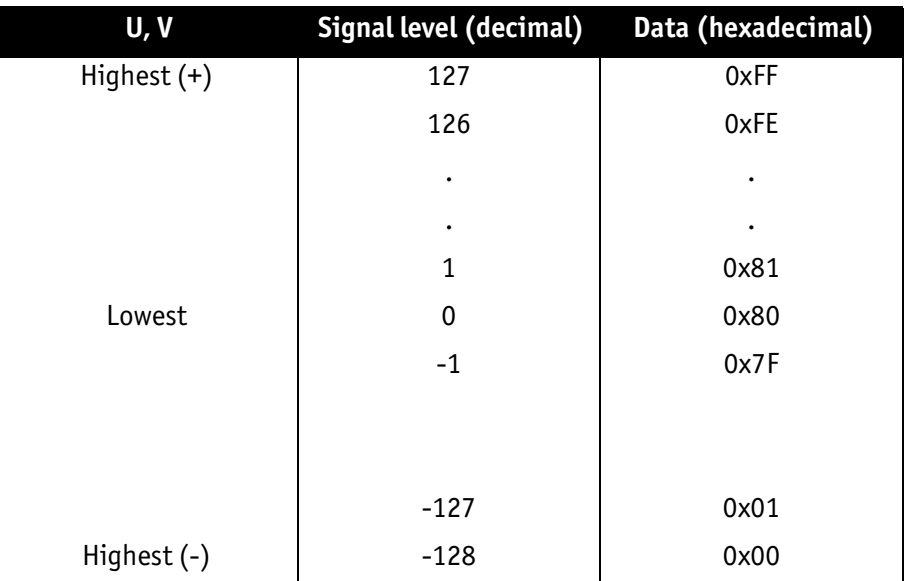

Figure 65: Data structure of YUV8; Source: IIDC V1.31

## <Y(Mono16)>

Y component has 16-bit data. The data type is *Unsigned Short (big-endian)*.

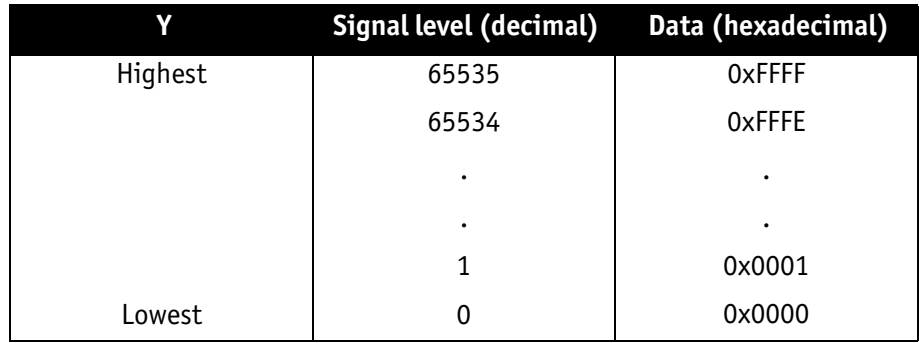

Figure 66: Data structure of Y(Mono16); Source: IIDC V1.31

### **<Y(Mono12)>**

Y component has 12-bit data. The data type is *unsigned*.

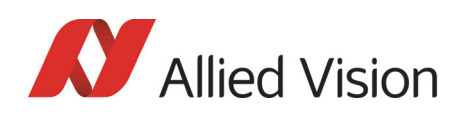

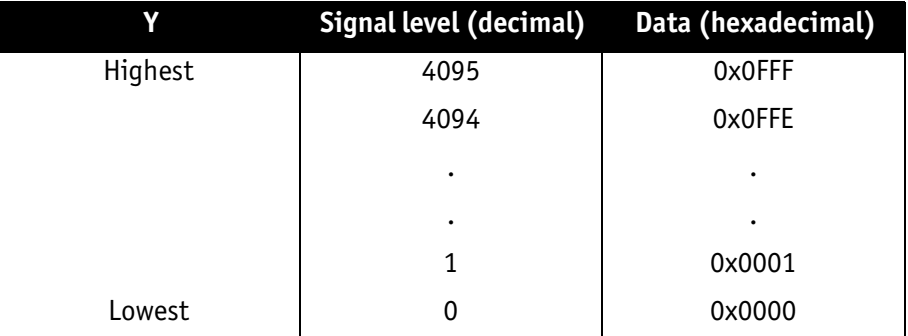

Table 40: Data structure of **Packed 12-Bit Mode** (mono and raw) (Allied Vision)

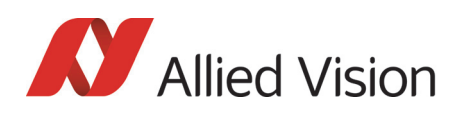

# Description of the data path

## Block diagrams of the cameras

The following diagrams illustrate the data flow and the bit resolution of image data after being read from the CCD sensor chip in the camera. The individual blocks are described in more detail in the following paragraphs. For sensor data see [Chapter Specifications on page 45](#page-44-0).

## Black and white cameras

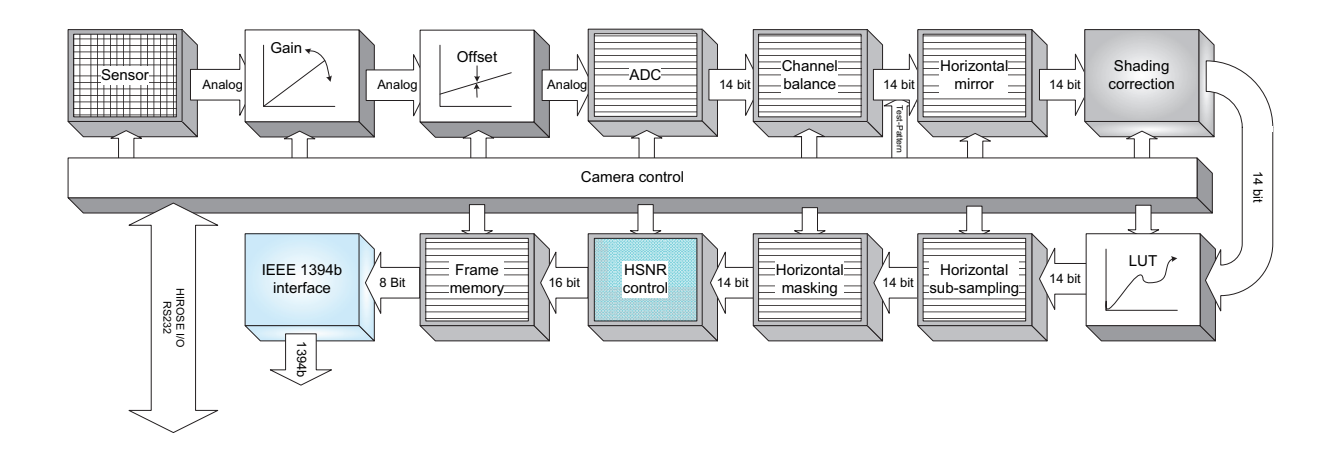

Figure 67: Block diagram b/w camera

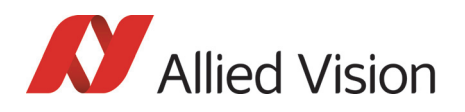

## Color cameras

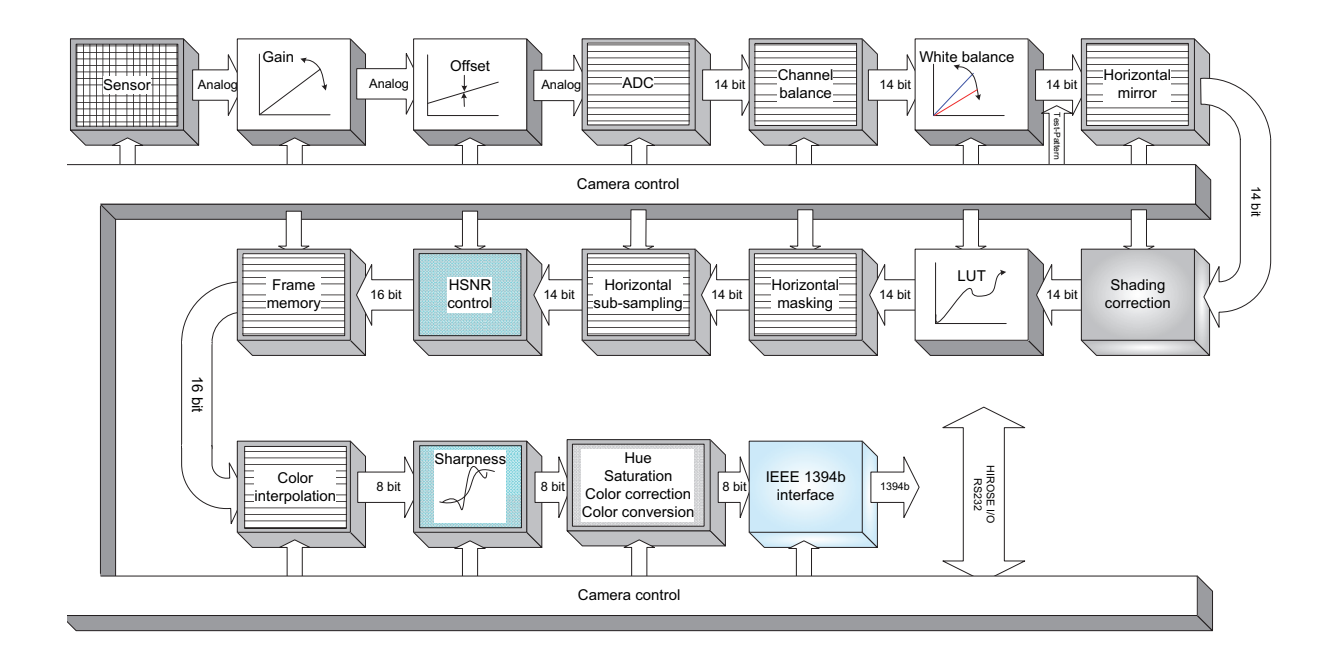

Figure 68: Block diagram color camera

## Channel balance

All KODAK Pike sensors and the SONY sensor (of Pike F-505) are read out via two channels: the first channel for the left half of the image and the second channel for the right half of the image (divided by a central vertical line).

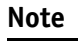

Pike F-1100 and Pike F-1600 can also be used in single-tap readout mode, to prevent channel balance related problems.

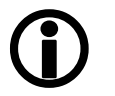

See Sensor digitization taps (Pike F-1100/1600 only) on page [348](#page-347-0)ff.

All KODAK equipped cameras come with a sensor-specific pre-adjusted channel balance.

However in some cases it may be advantageous to carry out a fine adjustment with the so-called channel balance.

To carry out a **gain adjustment** in an advanced register: see [Table 174: Advanced](#page-339-0)  [register: Channel balance on page 340](#page-339-0).

To carry out a **dual-tap offset adjustment** in an advanced register: see [Table](#page-339-1)  [175: Advanced register: Dual-tap offset adjustment on page 340](#page-339-1)

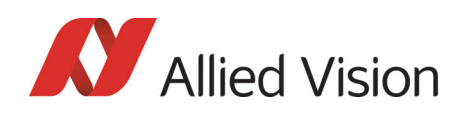

**Note**

**Automatic** adjustment of gain (and offset) is implemented in SmartView and is not available on register basis.

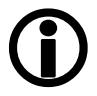

Channel adjustment with SmartView  $($ >1.5)

Prerequisites:

- Test sheet with continuous b/w gradient
- Pike camera with defocused lens
- Pike color cameras set to RAW8 or RAW16 (debayering: none)
- In case of using AOI, be aware that the middle vertical line (+/- 20 pixel) is part of the AOI.

To carry out an adjustment in SmartView, perform the following steps:

1. In SmartView click **Extras Adjust channels...** or use **Alt+Ctrl+A**.

The following window opens:

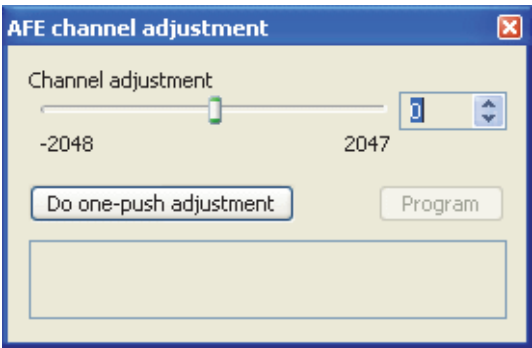

Figure 69: SmartView: channel adjustment (>1.5 up to 1.9.1)

**Note**

**Program** button is only available for Allied Vision factory.

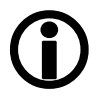

- 2. To perform an automatic channel adjustment, click on **Do one-push adjustment**.
- 3. If the adjustment is not sufficient, repeat this step or adjust by clicking the arrow buttons.

The two channels are automatically adjusted. For the channel adjustment a region from +/- 20 pixel around the middle vertical is taken into account.

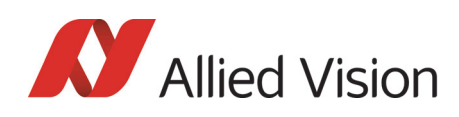

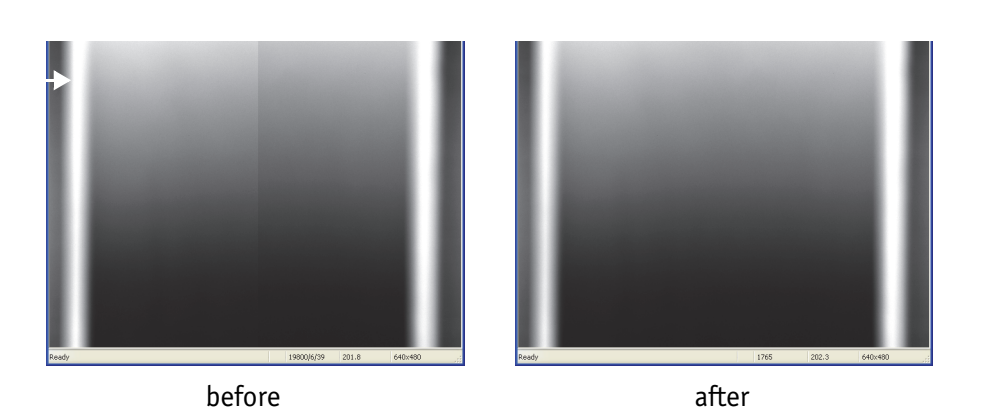

Figure 70: Example of channel adjustment: Pike F-032B

### Dual-tap offset adjustment with SmartView (1.10 or greater)

Prerequisites:

- Lens cap
- Test sheet with continuous b/w gradient
- Only following cameras: Pike F-032/Pike F-100/Pike F-210/Pike F-421/ Pike F-505/Pike F-1100/Pike F-1600
- Pike camera with defocused lens
- Pike color cameras set to RAW8 or RAW16 (debayering: none)
- In case of using AOI, be aware that the middle vertical line (+/- 20 pixel) is part of the AOI.
- First do offset adjustment, then do gain adjustment.

To carry out an adjustment (offset adjustment + gain adjustment) in SmartView, perform the following steps:

1. In SmartView click **Extras Adjust channels...** or use **Alt+Ctrl+A**.

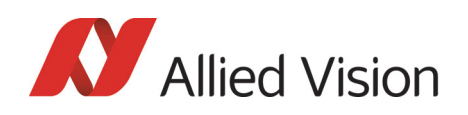

### The following window opens:

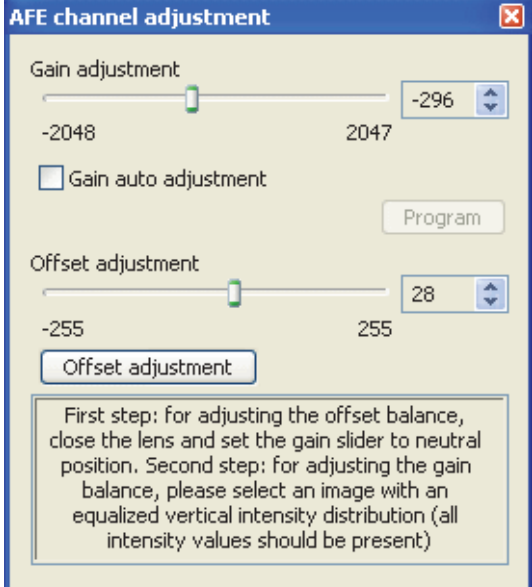

Figure 71: SmartView: channel adjustment (gain+offset) (1.10 and greater)

- 2. Put on lens cap.
- 3. Set gain adjustment slider and offset adjustment slider to 0.
- 4. Click several times **Offset adjustment** until the slider does not move any more.
- 5. Put off lens cap.
- 6. Take test sheet with vertical continuous b/w gradient, defocus lens and start image acquisition.
- 7. Activate **Gain auto adjustment**.

Now left and right channel should be adjusted for all grey values, so that vertical line is no more visible.

8. To save these settings in the user profiles: see [Chapter User profiles on](#page-357-0)  [page 358](#page-357-0)ff. and [Table 196: User profile: stored settings on page 360](#page-359-0) (CHANNEL\_ADJUST\_CTRL, CHANNEL\_ADJUST\_VALUE, ADV\_CHN\_ADJ\_OFF-SET, ADV\_CHN\_ADJ\_OFFSET+1).

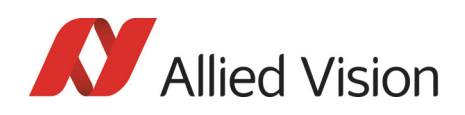

**Note**

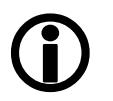

Channel adjustment should be done in the same gain region as in your real application.

If you use a much greater gain in your application, it may be necessary to do the dual-tap offset adjustment again.

Dual-tap offset adjustment is done once in the Allied Vision factory and saved via **Program** button in User set 0.

The **Program** button is not available for the user.

## White balance

There are two types of white balance:

- **one-push white balance**: white balance is done only once (not continuously)
- **auto white balance** (AWB): continuously optimizes the color characteristics of the image

Pike color cameras have both **one-push white balance** and **auto white balance**. White balance is applied so that non-colored image parts are displayed non-colored.

From the user's point, the white balance settings are made in register 80Ch of IIDC V1.31. This register is described in more detail below.

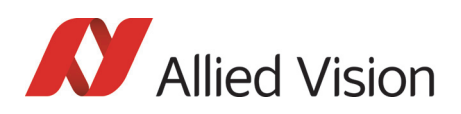

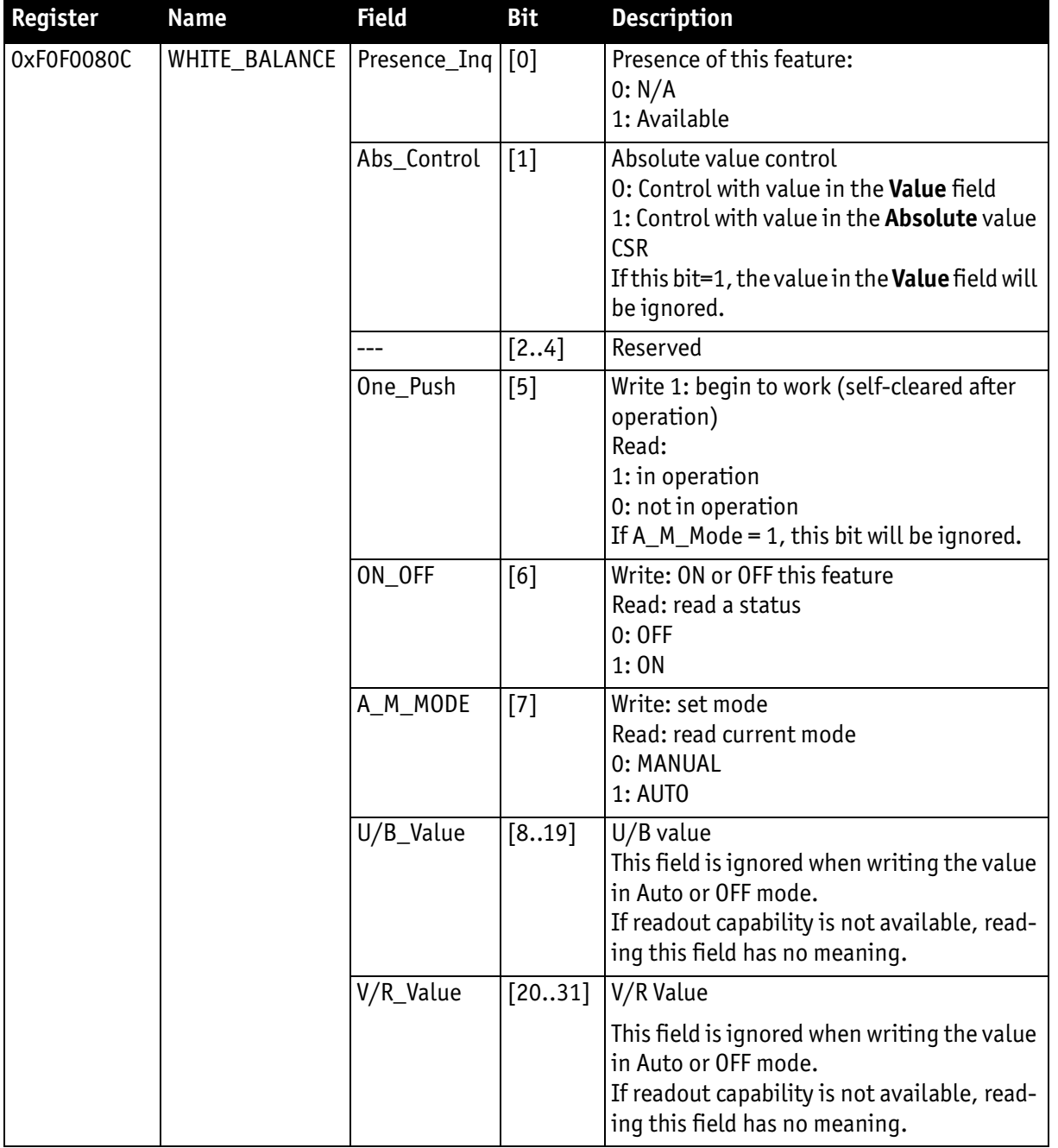

Table 41: White balance register

<span id="page-133-0"></span>The values in the **U/B\_Value** field produce changes from green to blue; the **V/ R\_Value** field from green to red as illustrated below.

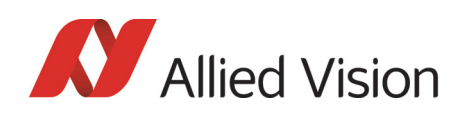

**Note**

 $\bigodot$ While lowering both U/B and V/R registers from 284 towards 0, the lower one of the two effectively controls the green gain.

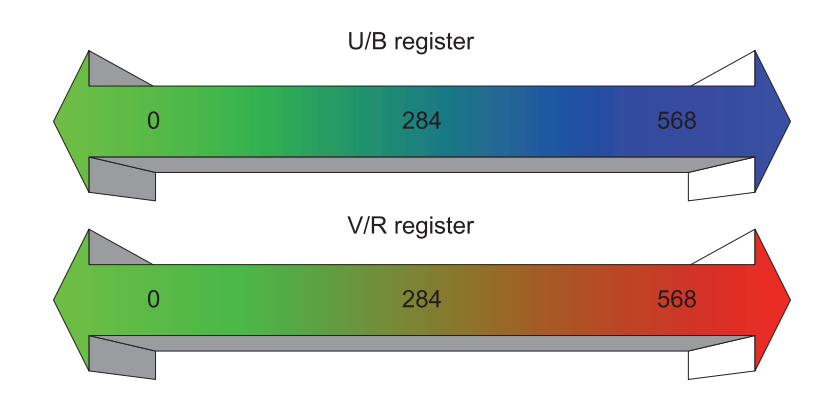

Figure 72: U/V slider range

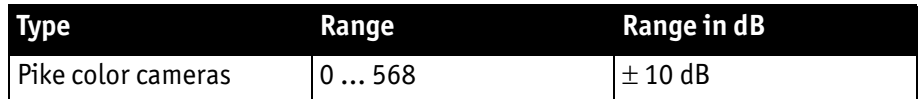

Table 42: Manual range of U/B and V/R for the various Pike types

The increment length is ~0.0353 dB/step.

## One-push white balance

#### **Note**

#### **Configuration**

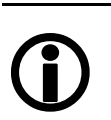

To configure this feature in control and status register (CSR): See [Table 41: White balance register on page 134](#page-133-0).

The camera automatically generates frames, based on the current settings of all registers (GAIN, OFFSET, SHUTTER, etc.).

For white balance, in total **9** frames are processed. For the white balance algorithm the whole image or a subset of it is used. The R-G-B component values of the samples are added and are used as actual values for the **one-push white balance**.

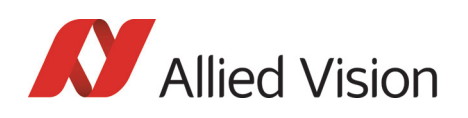

This feature uses the assumption that the R-G-B component sums of the samples shall be equal; i.e., it assumes that the average of the sampled grid pixels is to be monochrome.

**Note**

The following ancillary conditions should be observed for successful white balance:

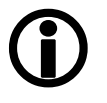

There are no stringent or special requirements on the image content, it requires only the presence of equally weighted RGB pixels in the image.

If the image capture is active (e.g. **IsoEnable** set in register 614h), the frames used by the camera for white balance are also output on the 1394 bus. Any previously active image capture is restarted after the completion of white balance.

The following flow diagram illustrates the **one-push white balance** sequence.

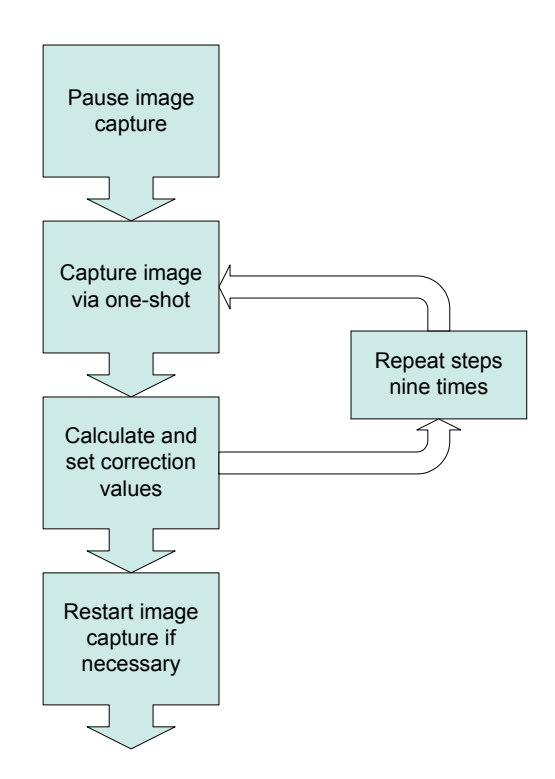

Figure 73: **One-push white balance** sequence

Finally, the calculated correction values can be read from the WHITE\_BALANCE register 80Ch.

## Auto white balance (AWB)

There is also an **auto white balance** feature available which continuously optimizes the color characteristics of the image.

For the white balance algorithm the whole image or a subset of it is used.

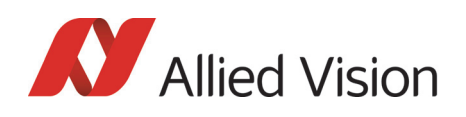

**Auto white balance** can also be enabled by using an external trigger. However, if there is a pause of >10 seconds between capturing individual frames this process is aborted.

The following ancillary conditions should be observed for successful white balance:

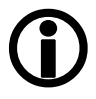

**Note**

- There are no stringent or special requirements on the image content, it requires only the presence of equally weighted RGB pixels in the image.
- Automatic white balance can be started both during active image capture and when the camera is in idle state.

**Note**

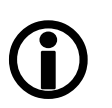

To set position and size of the control area (Auto\_Function\_AOI) in an advanced register: see [Table 170: Advanced](#page-336-0)  [register: Autofunction AOI on page 337](#page-336-0).

AUTOFNC\_AOI affects the auto shutter, auto gain and auto white balance features and is independent of the Format7 AOI settings. If this feature is switched off the work area position and size will follow the current active image size.

Within this area, the R-G-B component values of the samples are added and used as actual values for the feedback.

The following drawing illustrates the AUTOFNC\_AOI settings in greater detail.

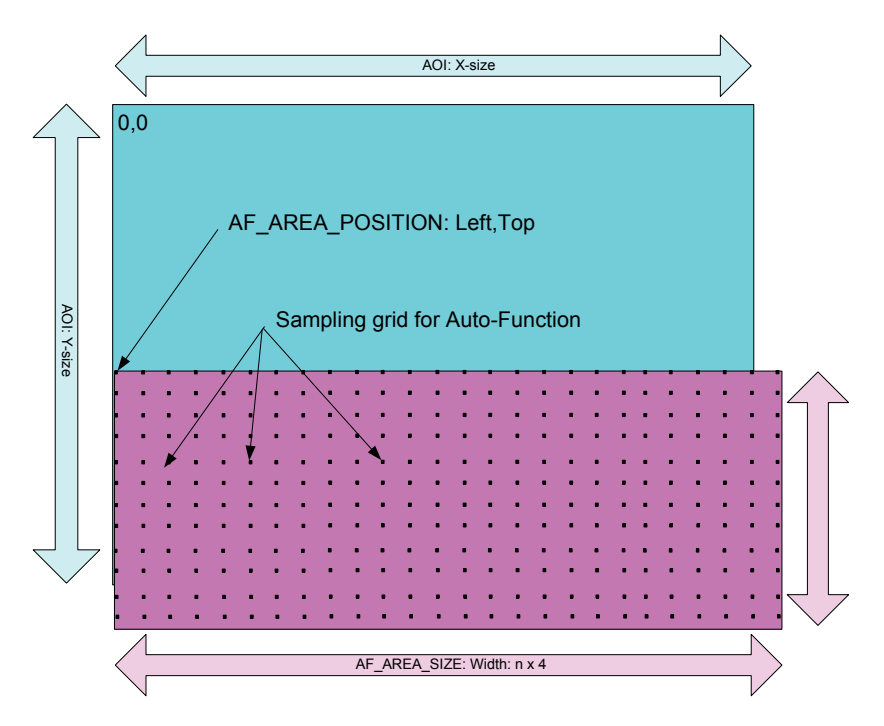

**Configuration**

Figure 74: AUTOFNC\_AOI positioning

Pike Technical Manual V5.2.0

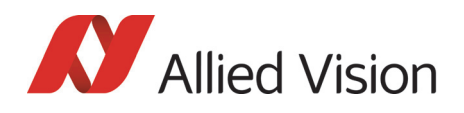

The algorithm is based on the assumption that the R-G-B component sums of the samples are equal, i.e., it assumes that the mean of the sampled grid pixels is to be monochrome.

## Auto shutter

In combination with auto white balance, Pike cameras are equipped with autoshutter feature.

When enabled, the auto shutter adjusts the shutter within the default shutter limits or within those set in advanced register F1000360h in order to reach the reference brightness set in auto exposure register.

**Note**

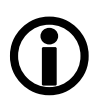

**Target grey level** parameter in **SmartView** corresponds to **Auto\_exposure** register 0xF0F00804 (IIDC).

**Increasing the auto exposure value increases the average brightness in the image and vice versa.**

**Increasing the auto exposure value increases the average brightness in the image and vice versa.**

The applied algorithm uses a proportional plus integral controller (PI controller) to achieve minimum delay with zero overshot.

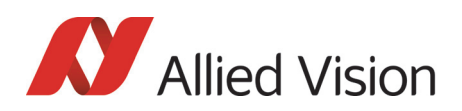

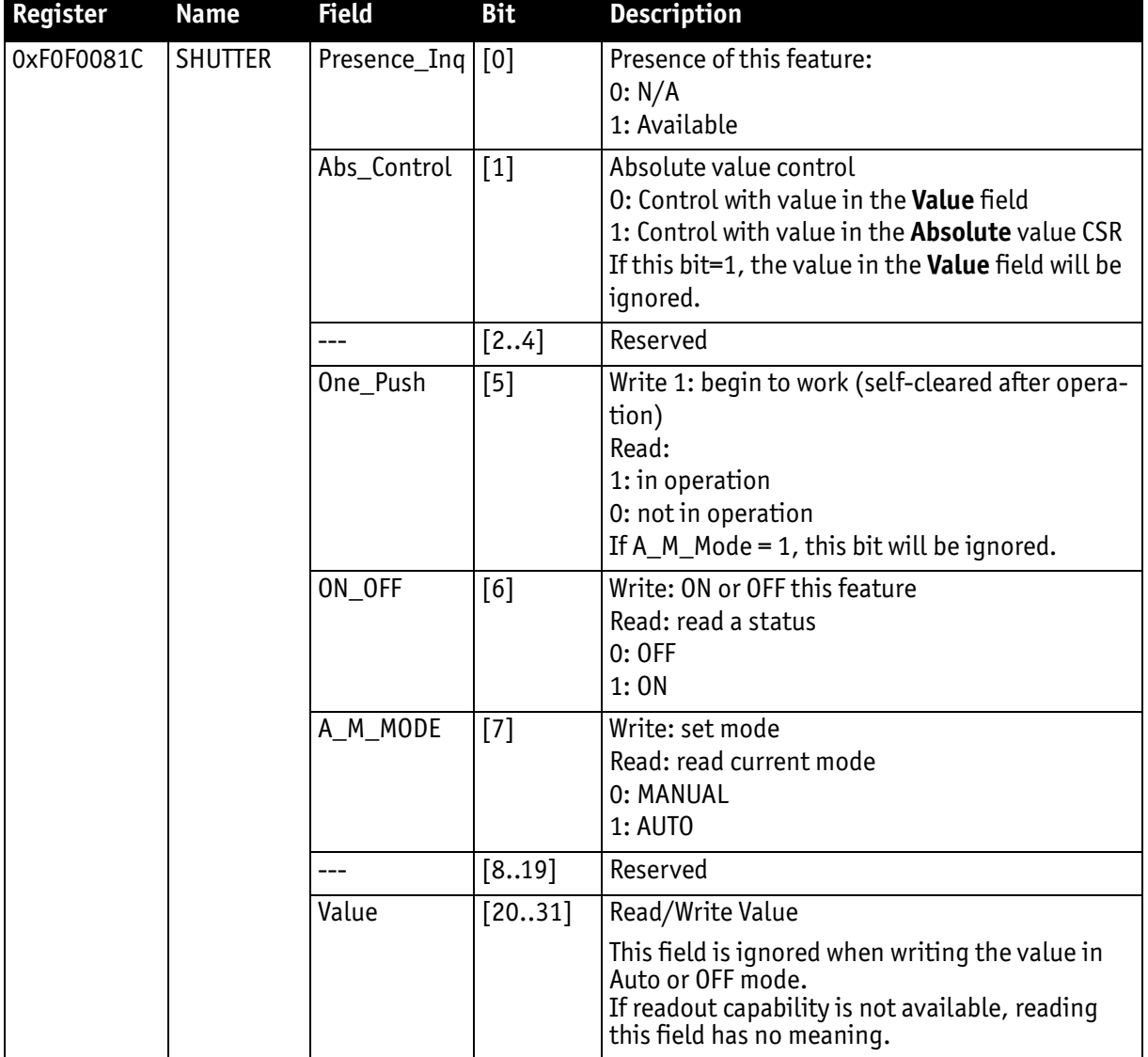

To configure this feature in control and status register (CSR):

Table 43: CSR: **Shutter**

## **Configuration**

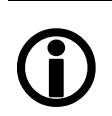

**Note**

To configure this feature in an advanced register: See [Table](#page-334-0)  [168: Advanced register: Auto shutter control on page 335.](#page-334-0)

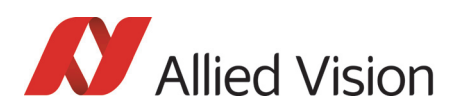

## Auto gain

All Pike cameras are equipped with auto gain feature.

### **Note**

#### **Configuration**

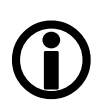

To configure this feature in an advanced register: See [Table](#page-335-0)  [169: Advanced register: Auto gain control on page 336.](#page-335-0)

When enabled auto gain adjusts the gain within the default gain limits or within the limits set in advanced register F1000370h in order to reach the brightness set in auto exposure register as reference.

Increasing the auto exposure value (aka **target grey value**) increases the average brightness in the image and vice versa.

The applied algorithm uses a proportional plus integral controller (PI controller) to achieve minimum delay with zero overshot.

The following table shows both the gain and auto exposure CSR.

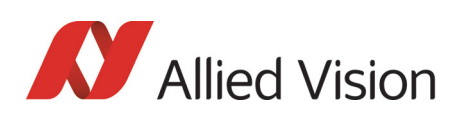

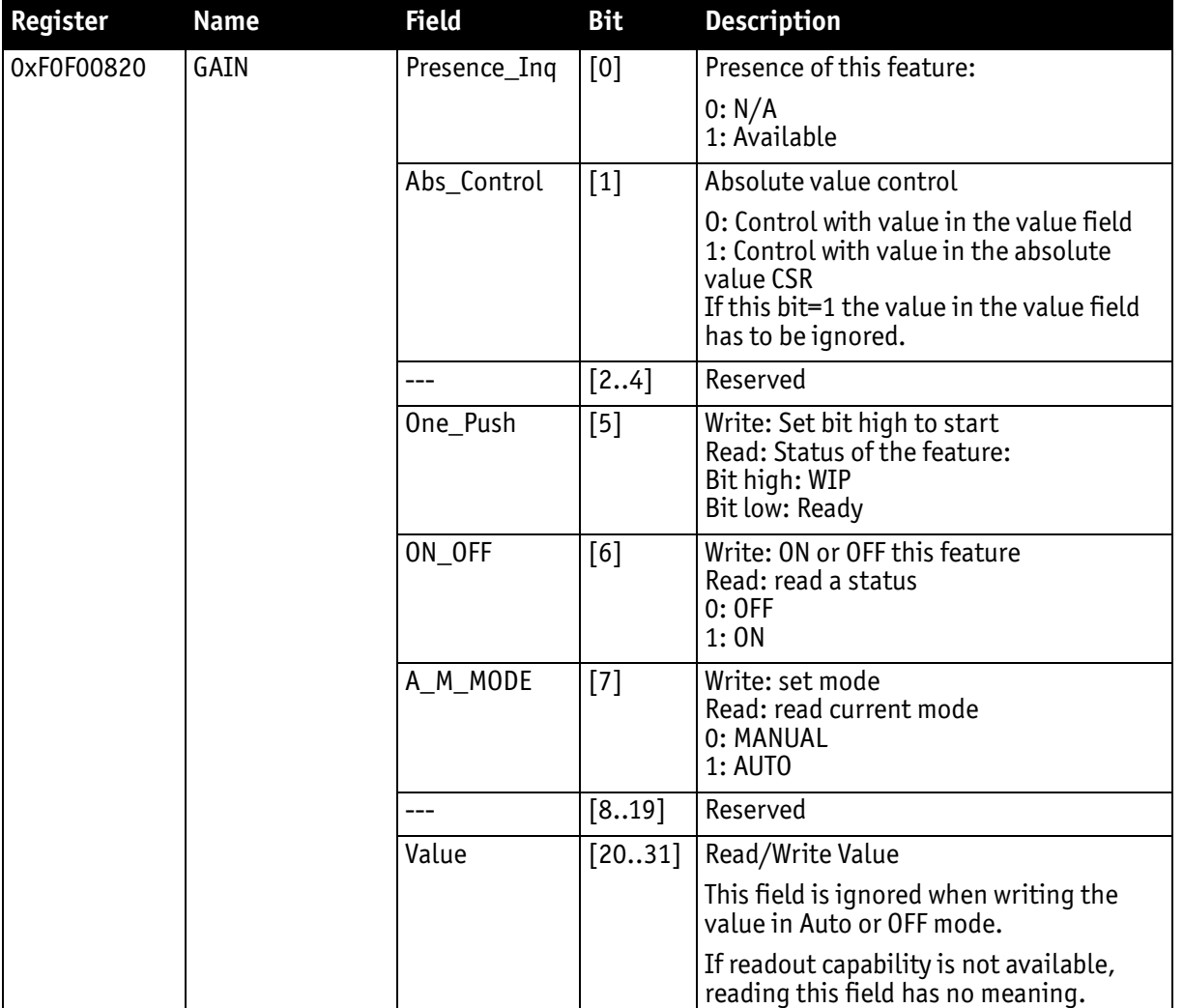

Table 44: CSR: **Gain**

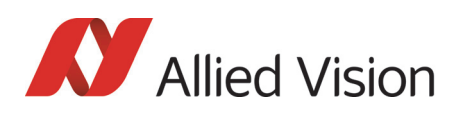

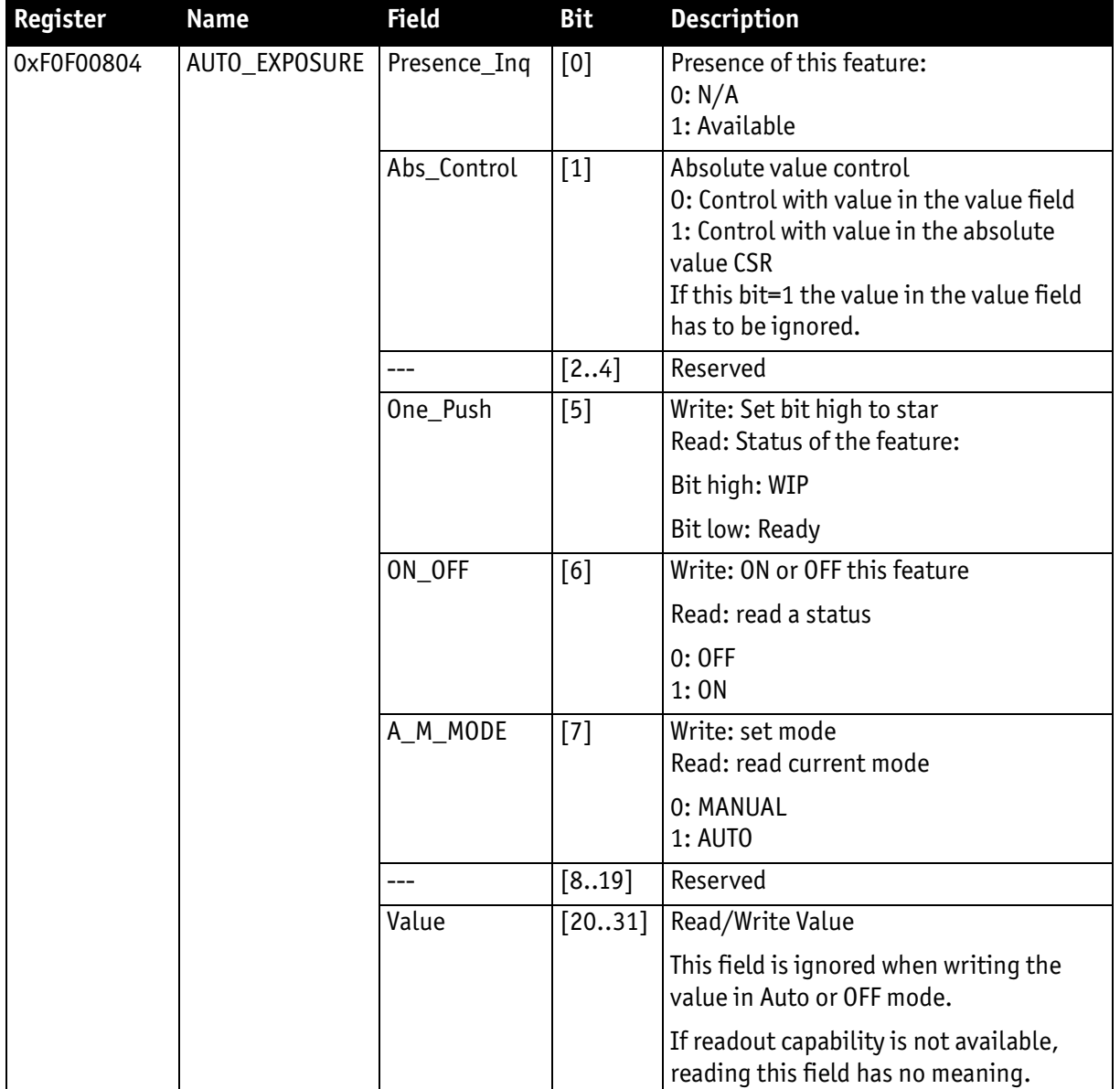

### Table 45: CSR: **Auto Exposure**

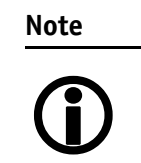

To configure auto gain control in an advanced register: See [Table 169: Advanced register: Auto gain control on page 336](#page-335-0).

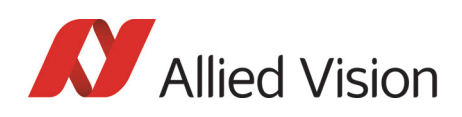

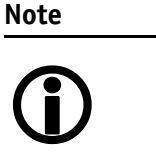

- Values can only be changed within the limits of gain CSR.
- Changes in auto exposure register only have an effect when auto gain is active.
- Auto exposure limits are 50..205. (SmartView > Ctrl1 **tab**: **Target grey level**)

## Manual gain

Pike cameras are equipped with a gain setting, allowing the gain to be **manually** adjusted on the fly by means of a simple command register write.

The following ranges can be used when manually setting the gain for the analog video signal:

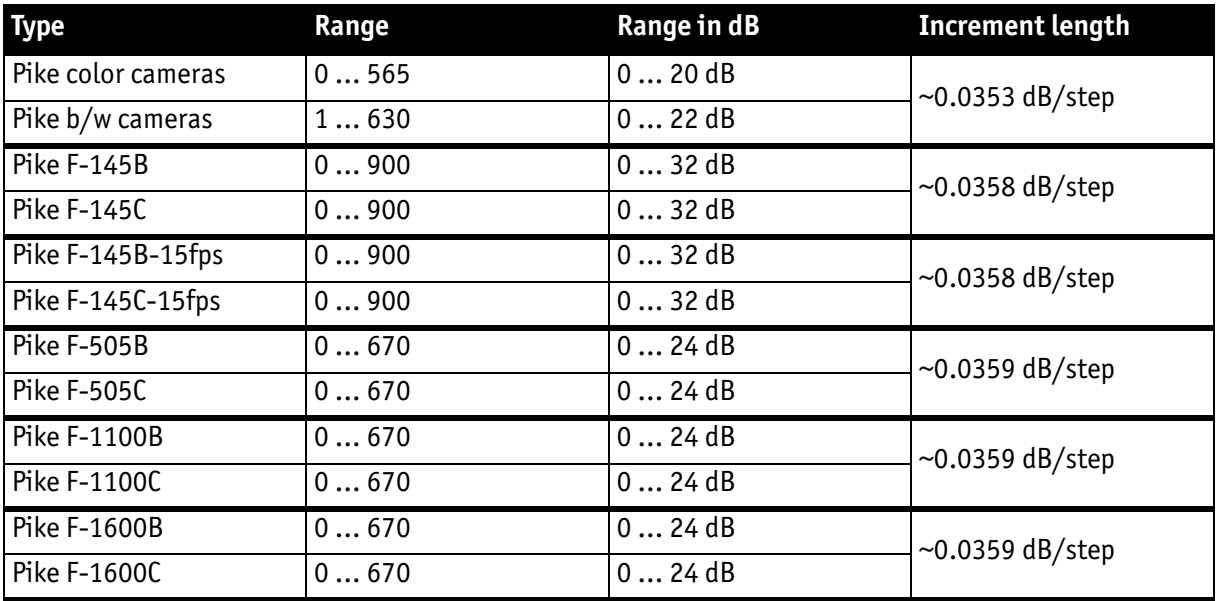

Table 46: Manual gain range of the various Pike types

**Note**

- $\bigodot$
- Setting the gain does not change the offset (black value)
	- A higher gain produces greater image noise. This reduces image quality. For this reason, try first to increase the brightness, using the aperture of the camera optics and/ or longer shutter settings.

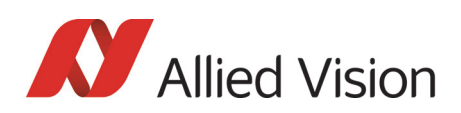

## Brightness (black level or offset)

It is possible to set the black level in the camera within the following ranges:

0  $\dots$  +16 gray values ( $\omega$  8 bit)

Increments @ 8 bit for Pike cameras:

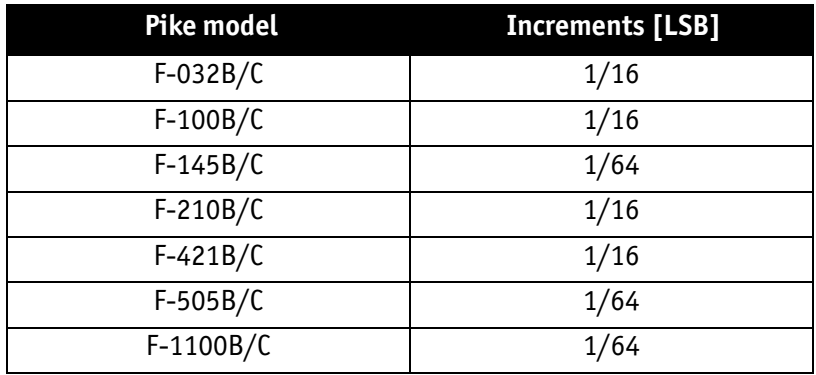

Table 47: Increments for setting the black level

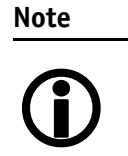

Setting the gain does not change the offset (black value).

The IIDC register brightness at offset 800h is used for this purpose. The following table shows the BRIGHTNESS register.
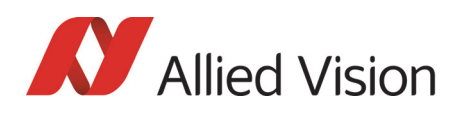

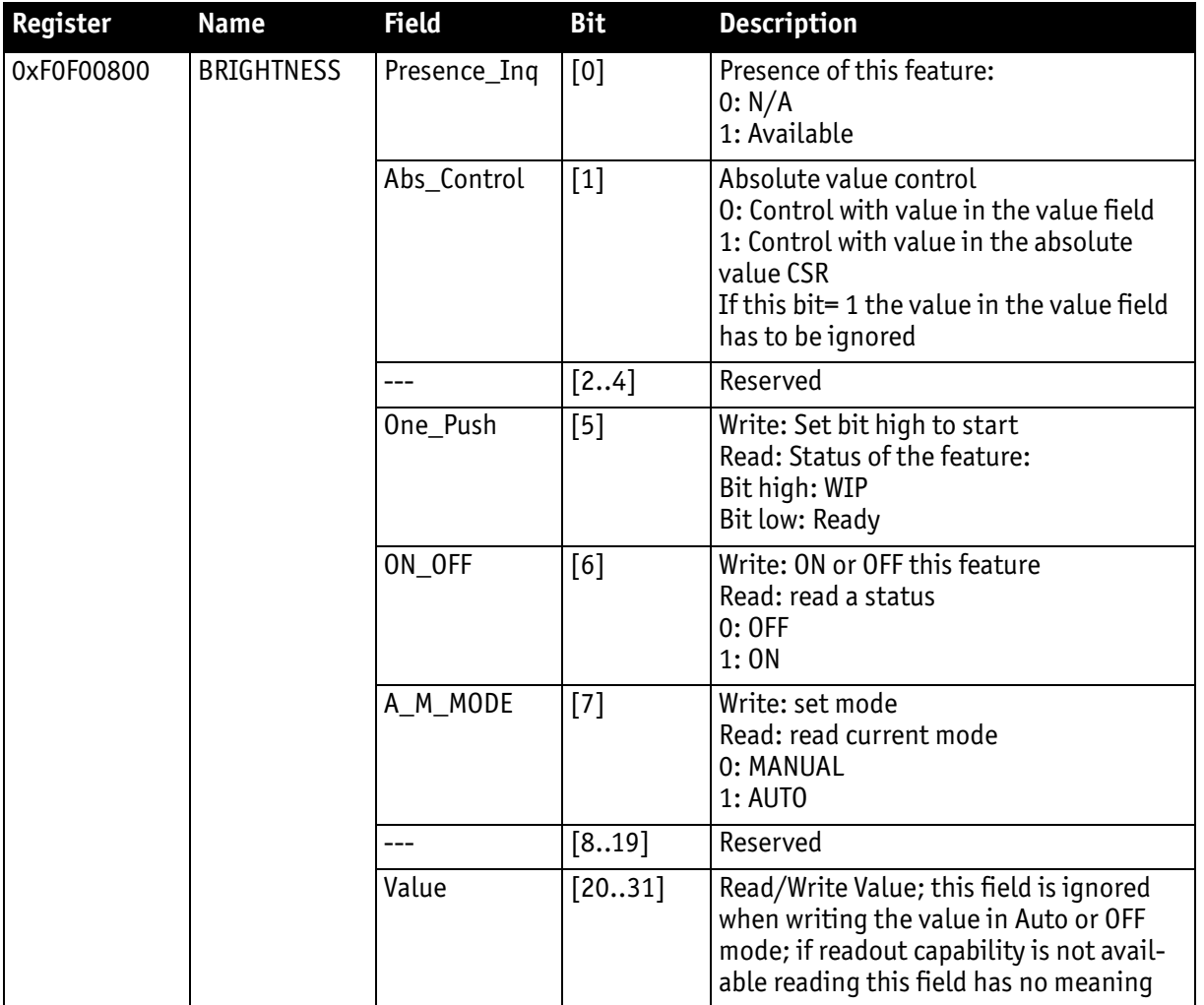

Table 48: CSR: **Brightness**

# Horizontal mirror function

All Pike cameras are equipped with an electronic mirror function, which mirrors pixels from the left side of the image to the right side and vice versa. The mirror is centered to the actual **FOV** center and can be combined with all image manipulation functions, like **binning** and **shading**.

This function is especially useful when the camera is looking at objects with the help of a mirror or in certain microscopy applications.

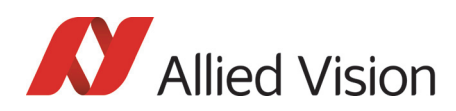

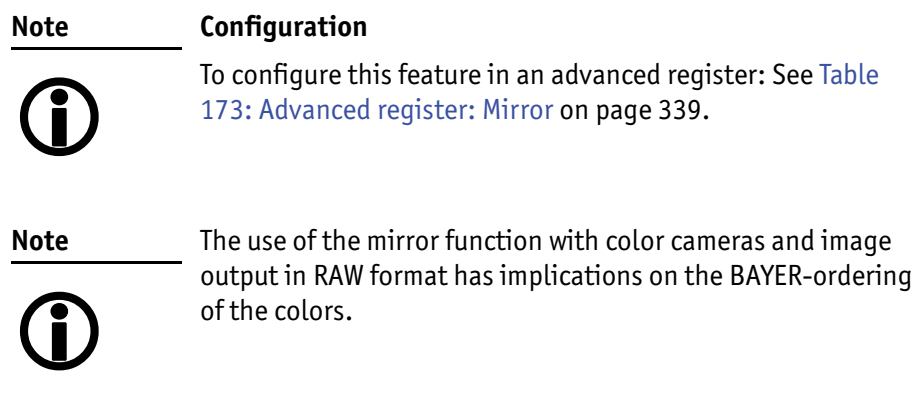

Pike Technical Manual V5.2.0

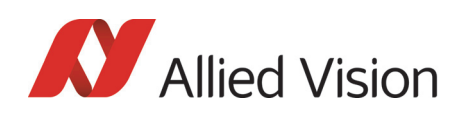

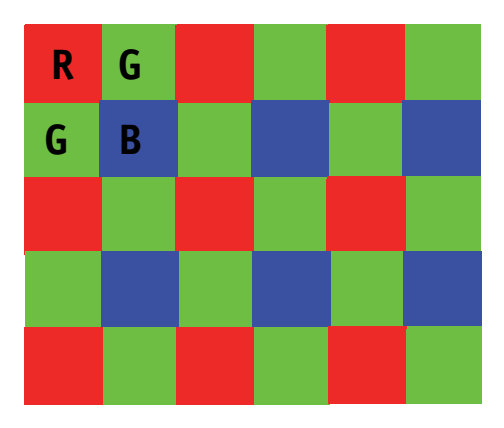

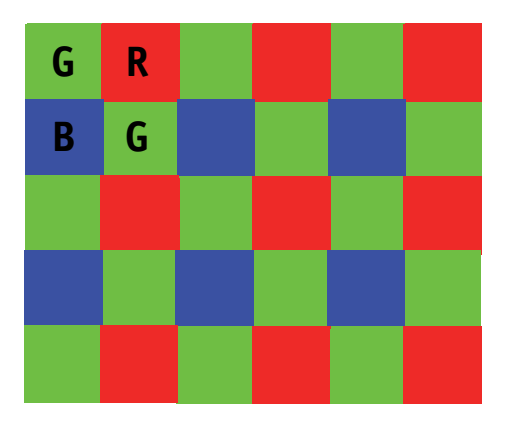

Mirror OFF: R-G-G-B for Pike F-145C and F-505C Mirror ON: G-R-B-G Pike 145 C and Pike F-505C

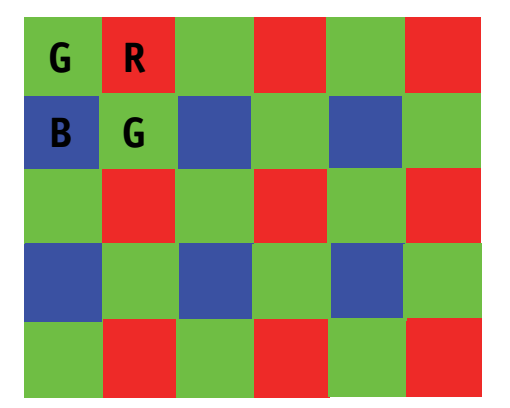

Mirror OFF: G-R-B-G for all other Pikes Mirror ON: R-G-G-B for all other Pikes

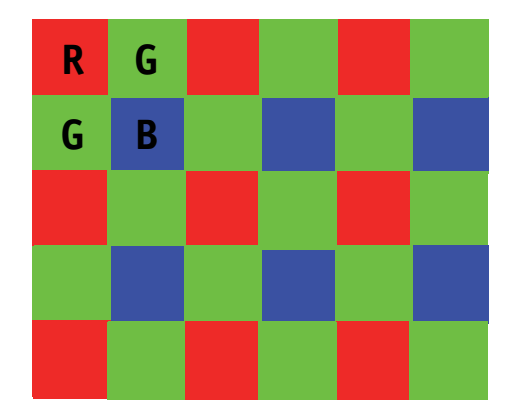

Figure 75: Mirror and Bayer order

**Note** During switchover one image may be temporarily corrupted.

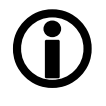

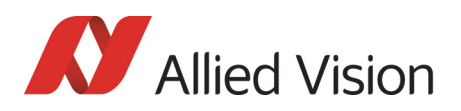

# Shading correction

Shading correction is used to compensate for non-homogeneities caused by lighting or optical characteristics within specified ranges.

To correct a frame, a multiplier from 1...2 is calculated for each pixel in 1/256 steps: this allows for shading to be compensated by up to 50%.

Besides generating shading data off-line and downloading it to the camera, the camera allows correction data to be generated automatically in the camera itself.

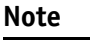

- Shading correction does not support the mirror function.
- $\bigodot$
- If you use shading correction, don't change the mirror function.
- Due to binning and sub-sampling in the Format\_7 modes read the following hints to build shading image in Format 7 modes.

## Building shading image in Format\_7 modes

- **horizontal** Binning/sub-sampling is always done after shading correction. Shading is always done on full horizontal resolution. Therefore shading image has always to be built in **full horizontal resolution**.
	- **vertical** Binning/sub-sampling is done in the sensor, before shading correction. Therefore shading image has to be built in the **correct vertical resolution**.

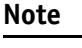

 $\bigodot$ 

**Build shading image** always with the **full horizontal resolution** (0 x horizontal binning / 0 x horizontal sub-sampling), but with the **desired vertical binning/sub-sampling**.

### First example

4 x horizontal binning, 2 x vertical binning  $\Rightarrow$  build shading image with 0 x horizontal binning and 2 x vertical binning

#### Second example

2 out of 16 horizontal sub-sampling, 2 out of 8 vertical sub-sampling  $\Rightarrow$  build shading image with 0 x horizontal binning and 2 out of 8 vertical subsampling

### How to store shading image

There are two storing possibilities:

After generating the shading image in the camera, it can be uploaded to the host computer for nonvolatile storage purposes.

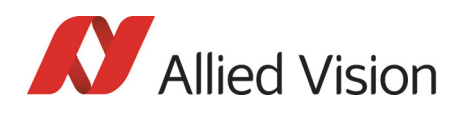

• The shading image can be stored in the camera itself.

The following pictures describe the process of automatic generation of correction data (Pike F-032C). Surface plots and histograms were created using the **ImageJ** program.

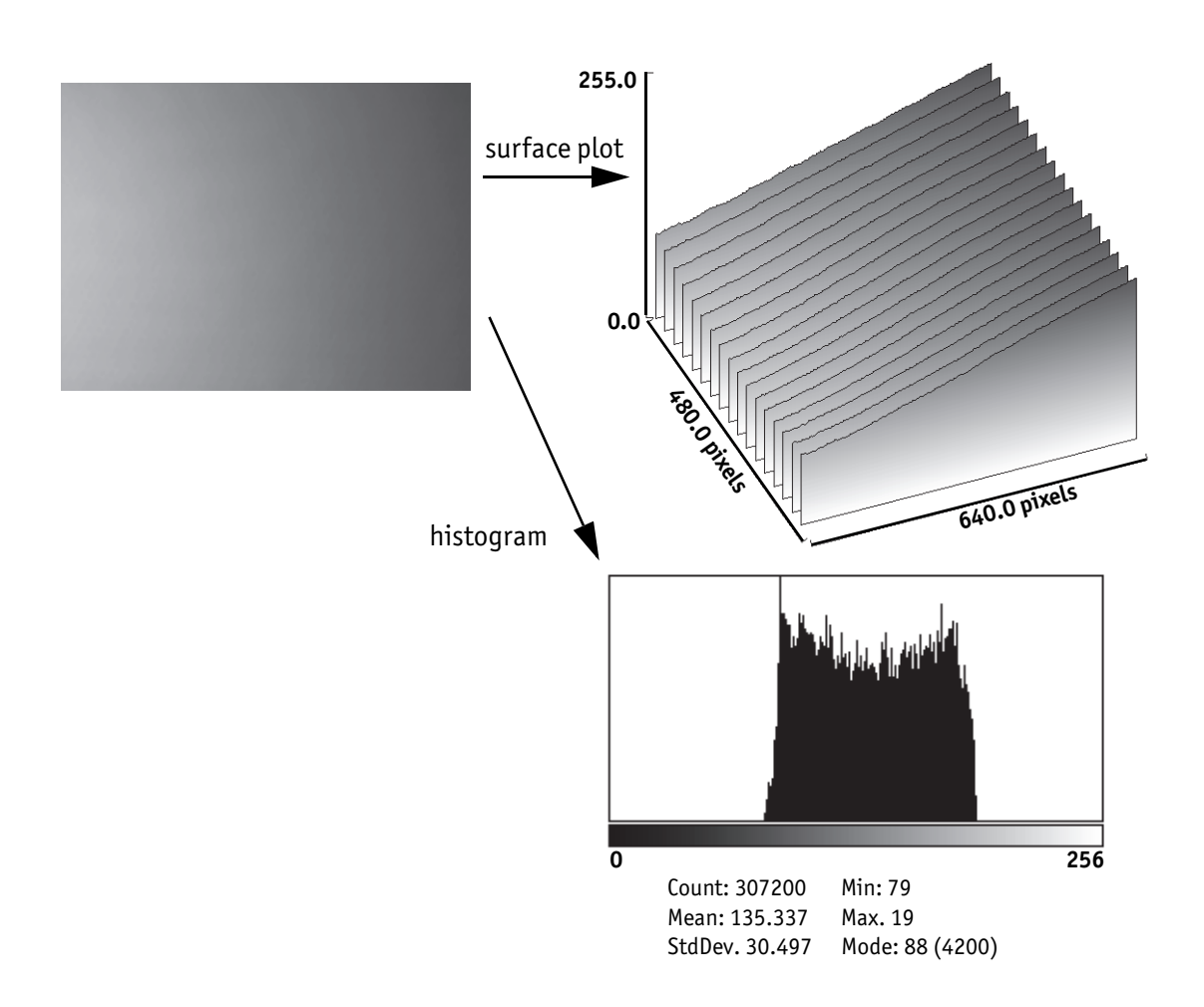

Figure 76: Shading correction: Source image with non-uniform illumination

- On the left you see the source image with non-uniform illumination.
- The surface plot on the right clearly shows a gradient of the brightness (0: brightest  $\rightarrow$  255: darkest pixels).
- The histogram shows a wide band of gray values.

By defocusing the lens, high-frequency image data is removed from the source image, therefore its not included in the shading image.

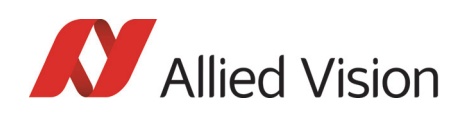

### Automatic generation of correction data

#### **Requirements**

Shading correction compensates for non-homogeneities by giving all pixels the same gray value as the brightest pixel. This means that only the background must be visible and the brightest pixel has a gray value of less than 255 when automatic generation of shading data is started.

It may be necessary to use a neutral white reference, e.g. a piece of paper, instead of the real image.

#### **Algorithm**

After the start of automatic generation, the camera pulls in the number of frames set in the GRAB\_COUNT register. Recommended values are 2, 4, 8, 16, 32, 64, 128 or 256. An arithmetic mean value is calculated from them (to reduce noise).

After this, a search is made for the brightest pixel in the mean value frame. The brightest pixel(s) remain unchanged. A factor is then calculated for each pixel to be multiplied by, giving it the gray value of the brightest pixel.

All of these multipliers are saved in a **shading reference image**. The time required for this process depends on the number of frames to be calculated and on the resolution of the image.

Correction alone can compensate for shading by up to 50% and relies on full resolution data to minimize the generation of missing codes.

How to proceed:

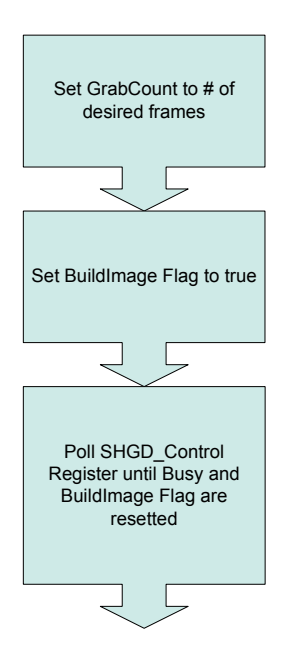

Figure 77: Automatic generation of a shading image

Pike Technical Manual V5.2.0

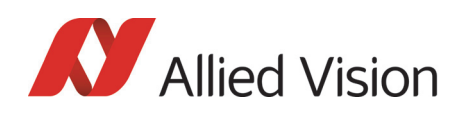

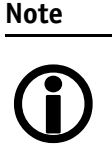

#### **Configuration and storing non-volatile**

To configure this feature in an advanced register: See [Table](#page-329-0)  [163: Advanced register: Shading on page 330.](#page-329-0)

To store shading image data into **non-volatile memory**: See [Chapter Non-volatile memory operations on page 331](#page-330-0).

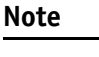

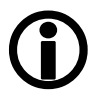

The SHDG\_CTRL register should not be queried at very short intervals. This is because each query delays the generation of the shading image. An optimal interval time is 500 ms.

**Note**

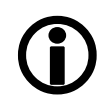

- The calculation of shading data is always carried out at the current resolution setting. If the AOI is later larger than the window in which correction data was calculated, none of the pixels lying outside are corrected.
- For Format\_7 mode, it is advisable to generate the shading image in the largest displayable frame format. This ensures that any smaller AOIs are completely covered by the shading correction.
- The automatic generation of shading data can also be enabled when image capture is already running. The camera then pauses the running image capture for the time needed for generation and resumes after generation is completed.
- Shading correction can be combined with the image mirror and gamma functionality.
- Changing binning modes involves the generation of new shading reference images due to a change in the image size.

After the lens has been focused again the image below will be seen, but now with a considerably more uniform gradient.

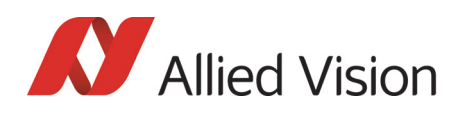

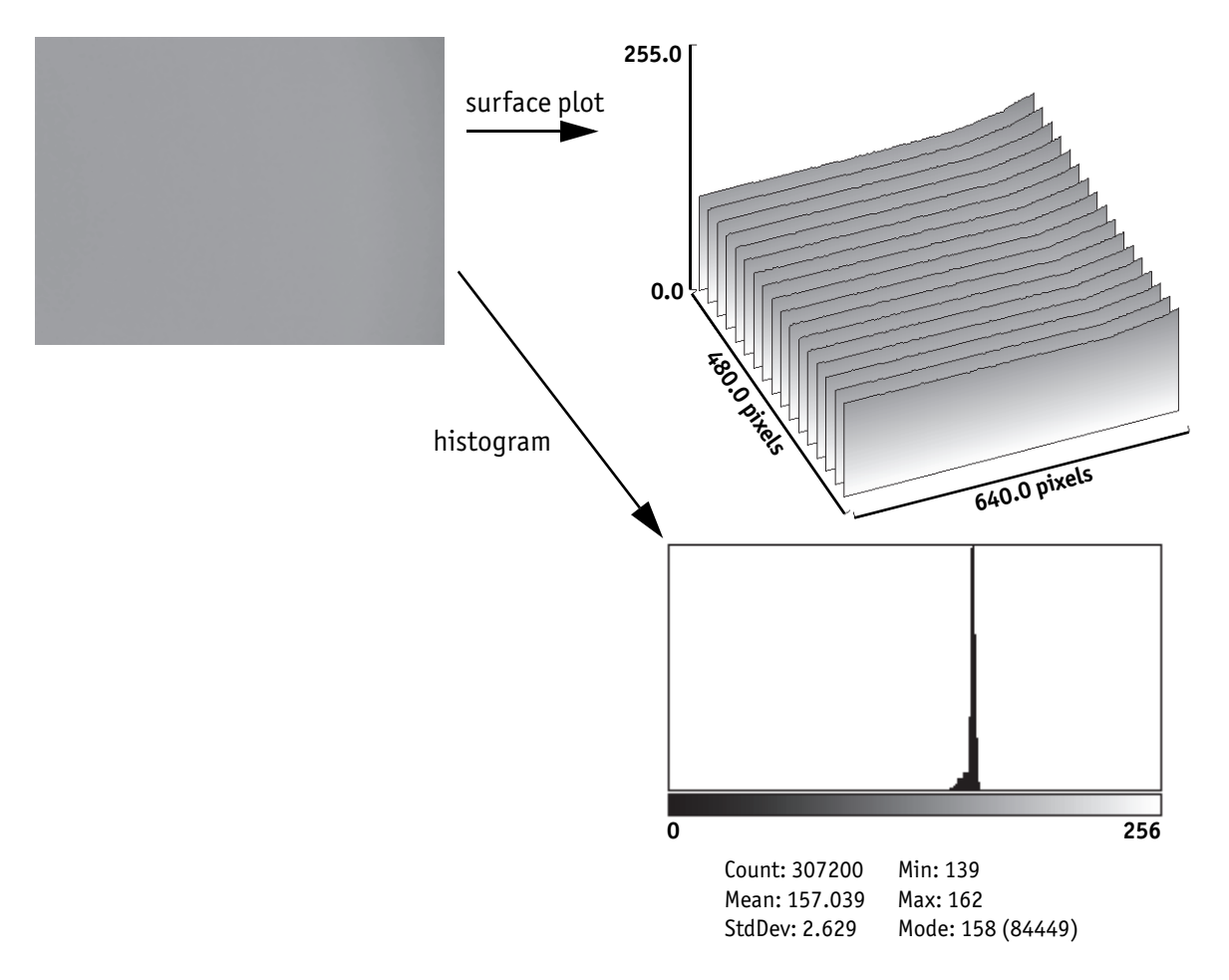

Figure 78: Example of shaded image

- On the left you see the image after shading correction.
- The surface plot on the right clearly shows nearly no more gradient of the brightness (0: brightest  $\rightarrow$  255: darkest pixels). The remaining gradient is related to the fact that the source image is lower than 50% on the right hand side.
- The histogram shows a peak with very few different gray values.

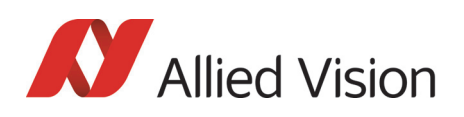

### Loading a shading image out of the camera

GPDATA\_BUFFER is used to load a shading image out of the camera. Because the size of a shading image is larger than GPDATA\_BUFFER, input must be handled in several steps:

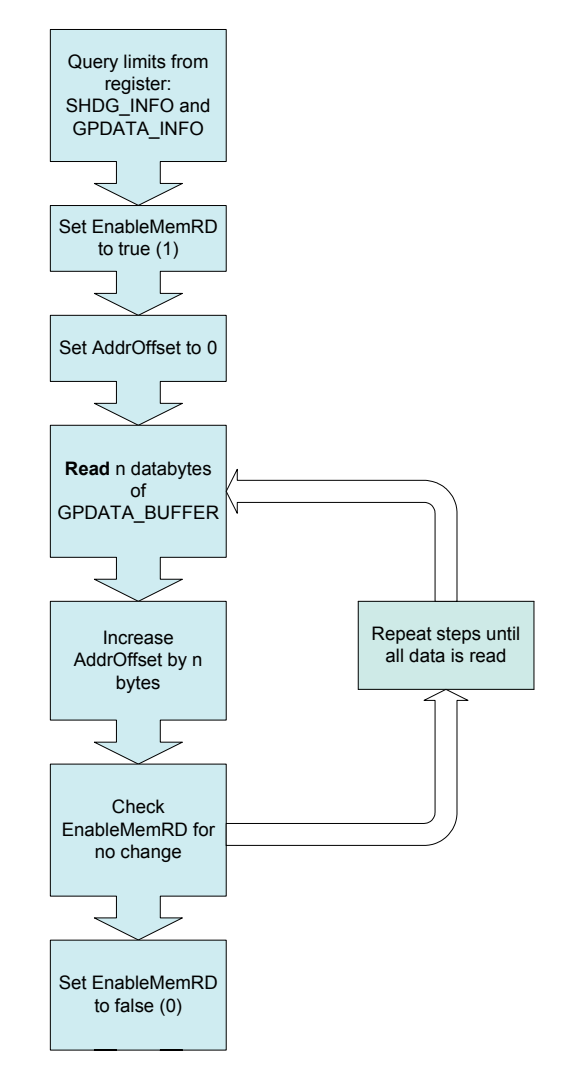

Figure 79: Uploading shading image to host

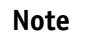

#### **Configuration**

- $\bigcirc$
- To configure this feature in an advanced register: See [Table 163: Advanced register: Shading on page 330](#page-329-0).
- For information on GPDATA\_BUFFER: See [Chapter](#page-361-0)  [GPDATA\\_BUFFER on page 362](#page-361-0).

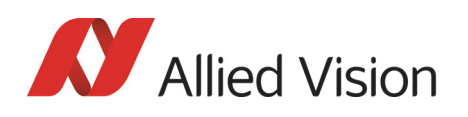

### Loading a shading image into the camera

GPDATA\_BUFFER is used to load a shading image into the camera. Because the size of a shading image is larger than GPDATA\_BUFFER, input must be handled in several steps (see also [Chapter Reading or writing shading image from/into](#page-330-1)  [the camera on page 331](#page-330-1)):

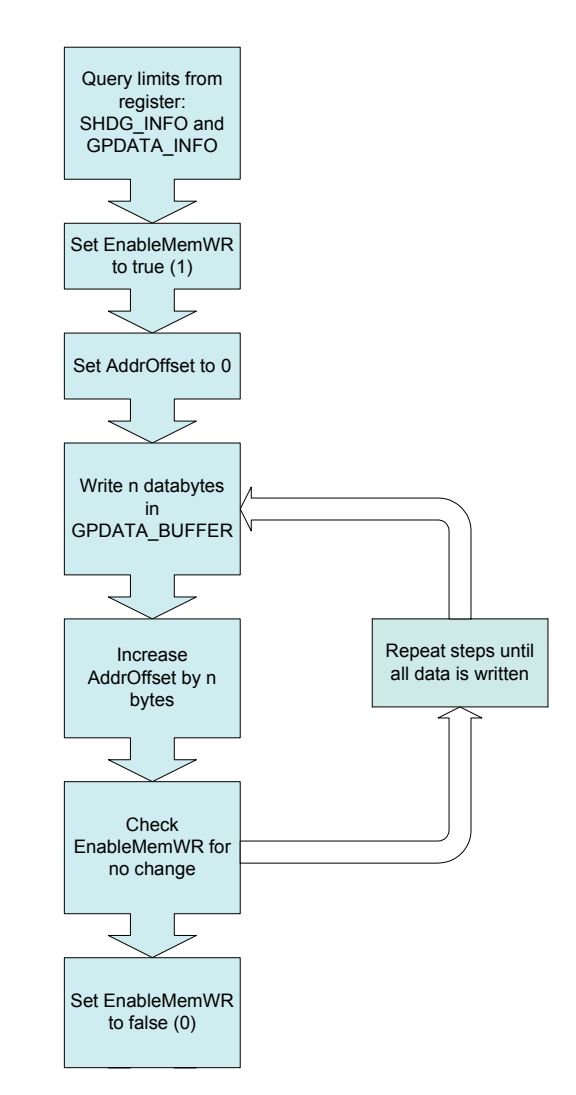

Figure 80: Loading the shading reference image

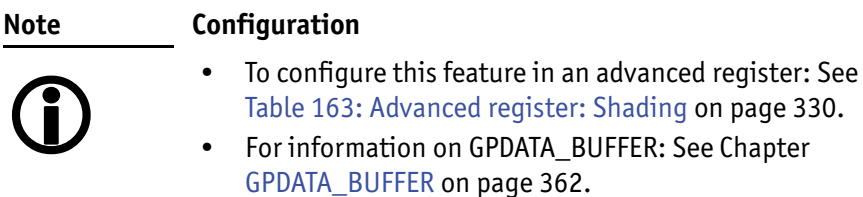

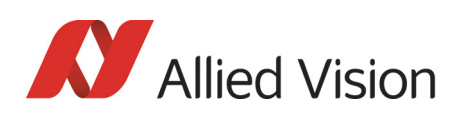

# Look-up table (LUT) and gamma function

The Pike camera provides **sixteen (0-15)** user-defined look-up tables (LUT). The use of one LUT allows any function (in the form Output = F(Input)) to be stored in the camera's RAM and to be applied on the individual pixels of an image at run-time.

The address lines of the RAM are connected to the incoming digital data, these in turn point to the values of functions which are calculated offline, e.g. with a spreadsheet program.

This function needs to be loaded into the camera's RAM before use.

One example of using an LUT is the gamma LUT:

There are two gamma LUTs (gamma=0.7 and gamma=0.45)

Output =  $(Input)^{0.7}$  and Output =  $(Input)^{0.45}$ 

These two gamma LUTs are used with all Pike models.

Gamma is known as compensation for the nonlinear brightness response of many displays e.g. CRT monitors. The look-up table converts the incoming **14 bit** from the digitizer to outgoing up to **14 bit**.

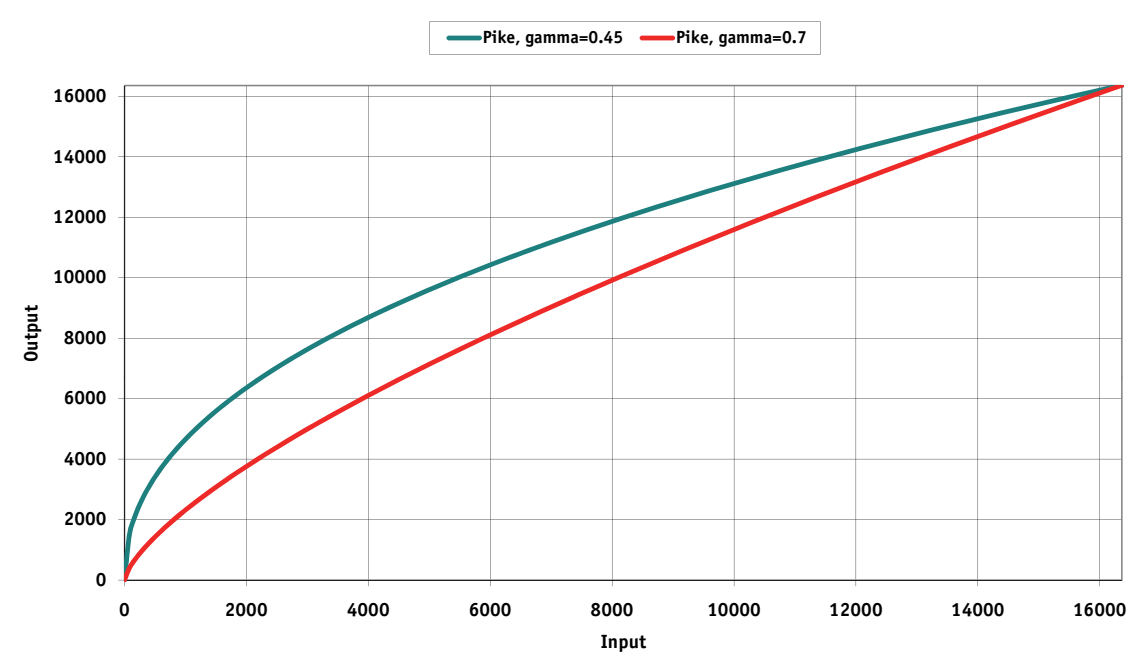

#### **Output = f (Input)**

Figure 81: LUTs with gamma=0.45, gamma=0.7

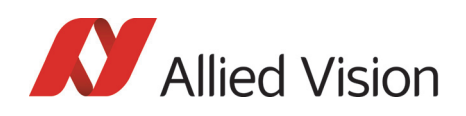

**Note**

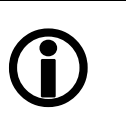

- The input value is the **14-bit** value from the digitizer.
- The two gamma LUTs use LUT 14 and 15.
- Gamma 1 (gamma=0.7) switches on LUT 14, gamma 2 (gamma=0.45) switches on LUT 15. After overriding LUT 14 and 15 with a user defined content, gamma functionality is no longer available until the next full initialization of the camera.
- LUT content is volatile if you do not use the user profiles to save the LUT.

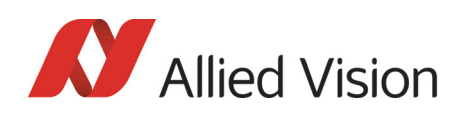

### Loading an LUT into the camera

Loading the LUT is carried out through the data exchange buffer called GPDATA\_BUFFER. As this buffer can hold a maximum of 2 kB, and a complete LUT at **16384 x 14 bit** is **28 kByte**, programming can not take place in a one block write step because the size of an LUT is larger than GPDATA\_BUFFER. Therefore input must be handled in several steps. The flow diagram below shows the sequence required to load data into the camera.

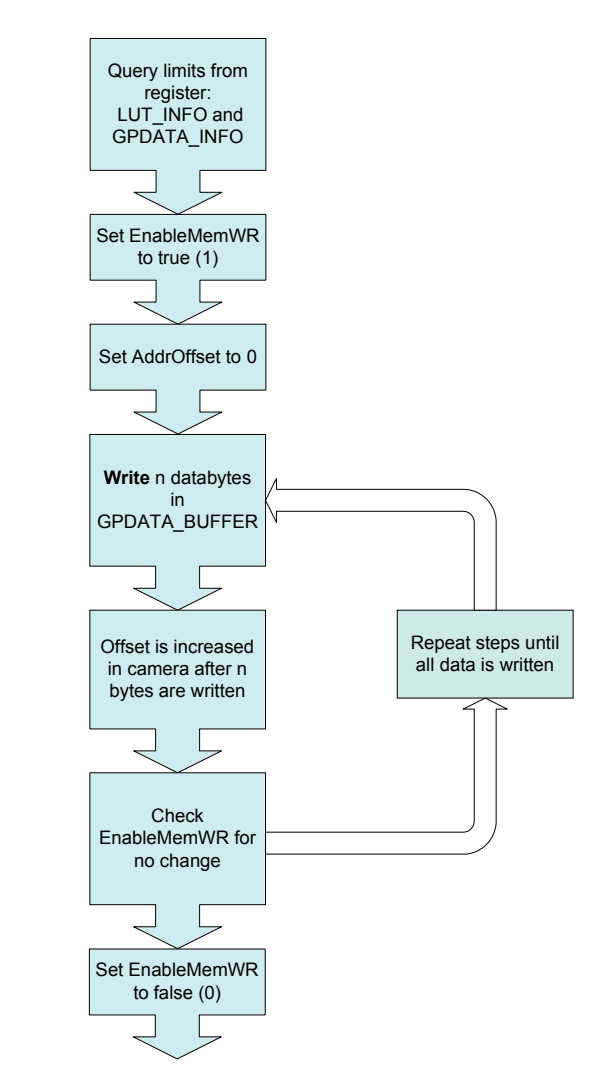

Figure 82: Loading an LUT

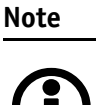

W

#### **Configuration**

- To configure this feature in an advanced register: See [Table 162: Advanced register: LUT on page 327](#page-326-0).
- For information on GPDATA\_BUFFER: See [Chapter](#page-361-0)  [GPDATA\\_BUFFER on page 362](#page-361-0).

# Defect pixel correction (Pike F-1100/1600 only)

Kodak sensors for Pike F-1100/1600 are delivered with standard class 2 sensors, which allow certain types of defect pixels according to the following KODAK definitions.

### Defect pixel definitions for Pike F-1100

The following defect pixel definitions are according data sheet for KODAK KAI-11002.

<span id="page-157-0"></span>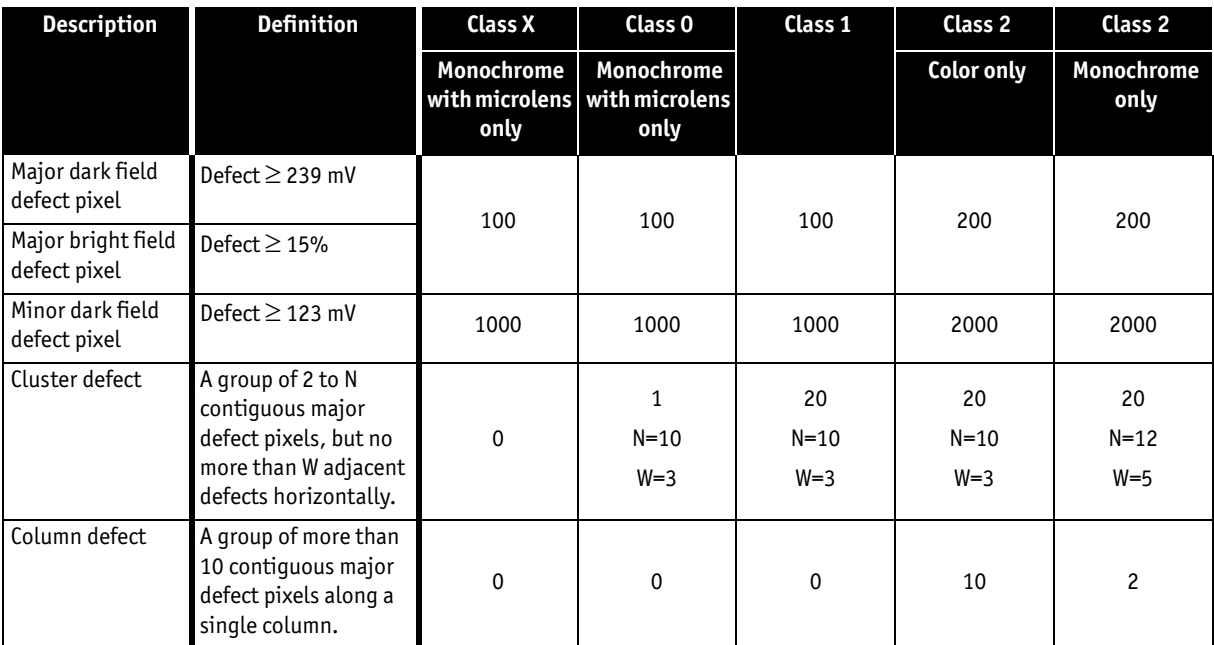

Table 49: Defect pixel definitions: Pike F-1100 (Kodak KAI-11002 sensors)

<span id="page-158-0"></span>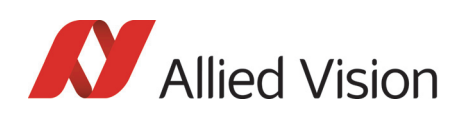

### Defect pixel definitions for Pike F-1600

The following defect pixel definitions are according data sheet for KODAK KAI-16000.

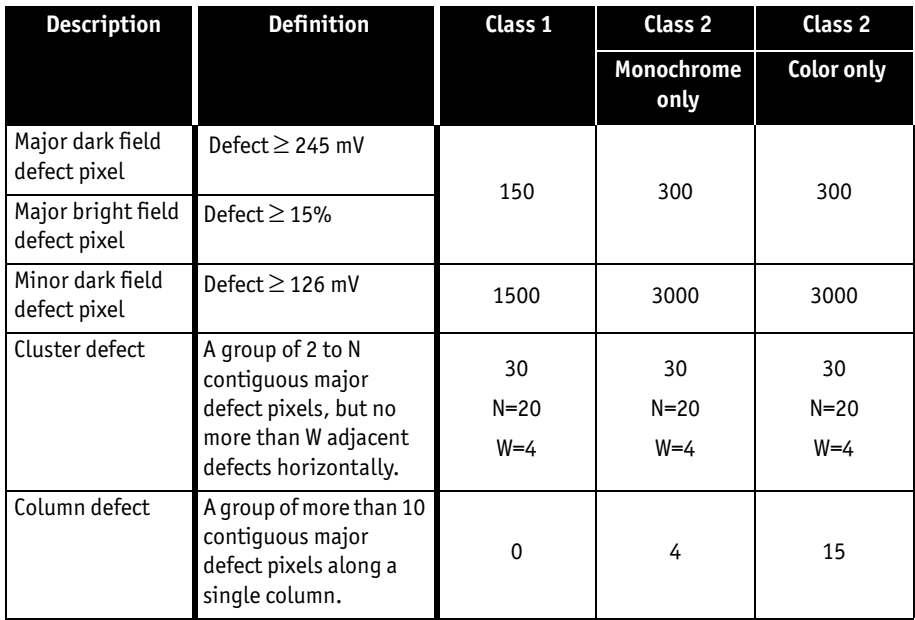

Table 50: Defect pixel definitions: Pike F-1600 (Kodak KAI-16000 sensors)

### Allied Vision factory default settings

For each Kodak 11 Megapixel and 16 Megapixel sensor, Kodak provides a defect pixel map according to their specifications, see [Chapter Defect pixel definitions](#page-157-0)  [for Pike F-1100 on page 158](#page-157-0) and [Chapter Defect pixel definitions for Pike F-1600](#page-158-0) [on page 159](#page-158-0).

The customer can see these defect pixel values via **SmartView**. It's recommended to make a backup of the factory default defect pixel map by saving this file via Smart view **before** adding some changes to the list, see [Chapter](#page-160-0)  [Defect pixel editor in SmartView on page 161.](#page-160-0)

### Allied Vision defect pixel map

Allied Vision has defined its own defect pixel list format. This results in the following advantages:

Advantages of the Allied Vision-own defect pixel map:

- You can specify partial columns instead of whole columns.
- You can use coordinates from final camera image: same as used e.g. in **SmartView**.
- You can use a CSV file format. Therefore also common spread-sheet applications like Microsoft Excel can be used as external editors.

*Description of the data path* 

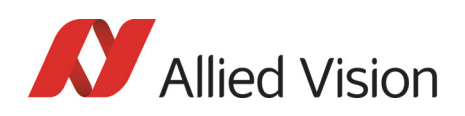

This is an example file of the Allied Vision-own defect pixel map format: Values are separated by semicolon:

X; Y; Height 3440;39;132 890;2157;1 891;2157;1 1724;752;1 1725;752;1 1726;753;1 1724;753;1 75;2165;1 137;2486;1 2120;1384;1 14;38;1

X and Y coordinates show single defect pixel, if Height = 1.

X and Y coordinates show a column defect, if Height  $\geq 1$ .

Number of lines starting at position (this is only true in Format\_7 Mode\_0 and with full AOI):

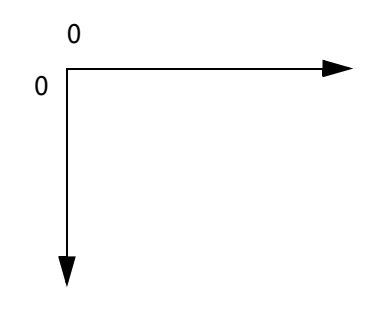

Figure 83: Coordinate system

<span id="page-160-0"></span>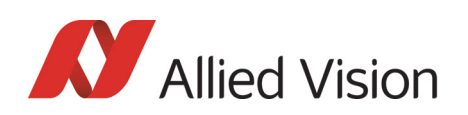

### Defect pixel editor in SmartView

With **SmartView** 1.13 or greater you can edit the defect pixels directly in the camera (**Adv 4** tab).

**Info**

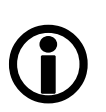

We strongly recommend to make a backup of the factory default settings. Therefore save the defect pixel map (stored in the camera) into a csv file, before making any changes.

If you delete one or several pixels (or if you make any manipulations of the defect pixel list), you will loose the original defect pixel list.

Starting the camera or SmartView **does not** initiate the download of the defect pixel list.

To download the defect pixel data from the camera into SmartView defect pixel editor: open the defect pixel editor dialog (Adv4 tab, see screenshot below).

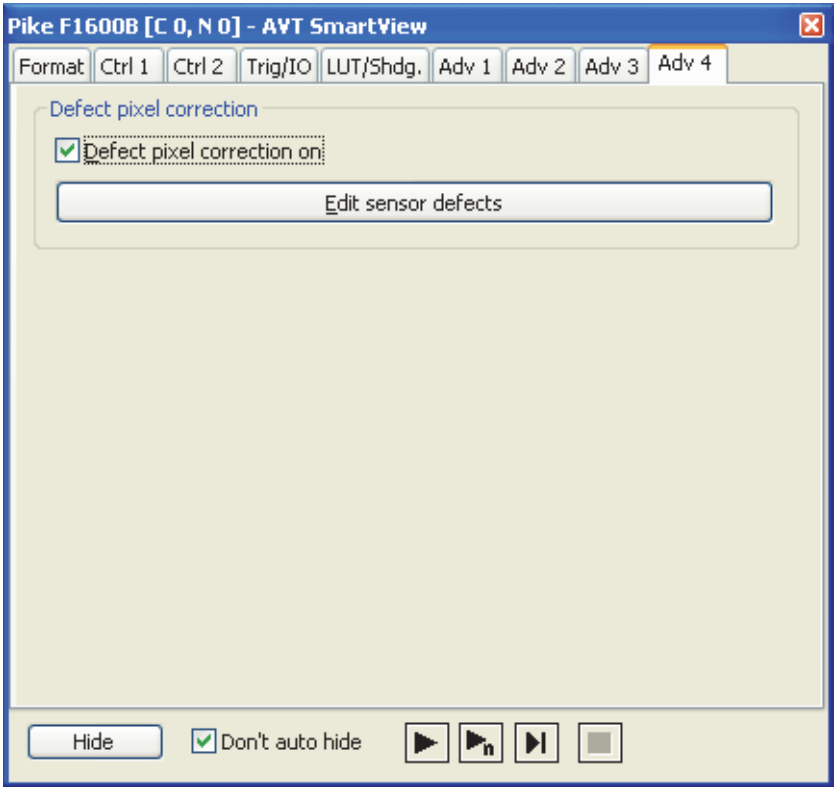

Figure 84: SmartView: Adv 4 tab: Defect pixel correction

Features:

- Upload from **SmartView** to the camera.
- Download from the camera to **SmartView**.

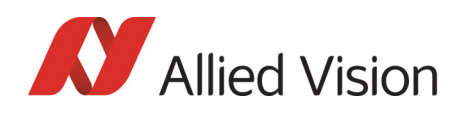

- Activate/Deactivate defect pixel correction (factory default setting: activated on startup of **SmartView**)
- Save/load of Allied Vision-own defect pixel map for external use
- Displaying current defect pixels of the camera
- Add/remove defect pixels

With an upload to and download from the camera you can manipulate the defect data stored in the camera. Additionally you can activate and deactivate defect pixel correction entirely.

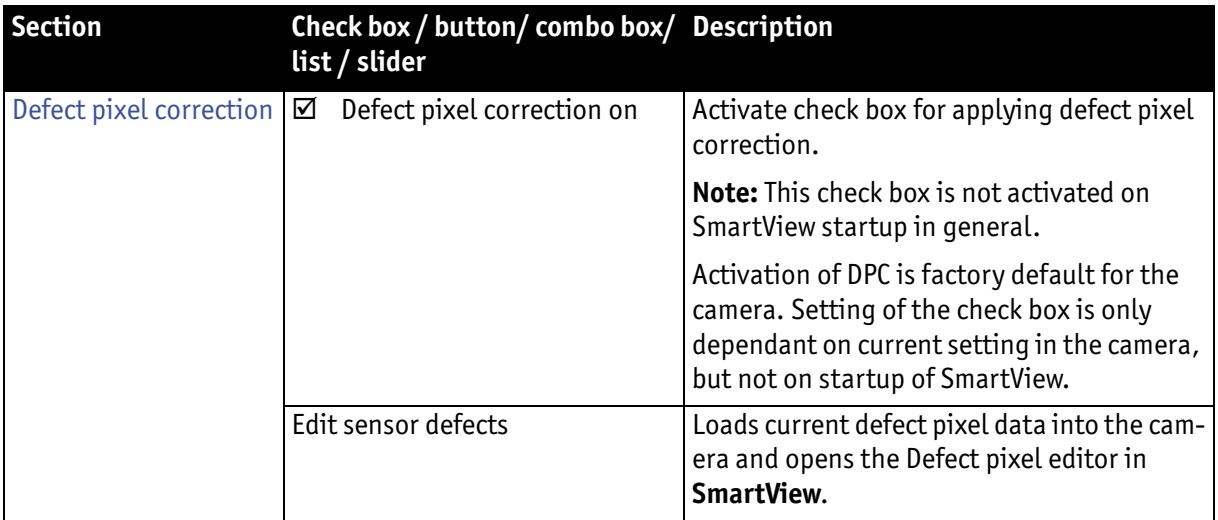

Table 51: SmartView Edit settings: **Adv 4** tab (Defect pixel correction)

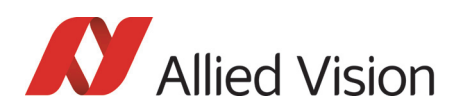

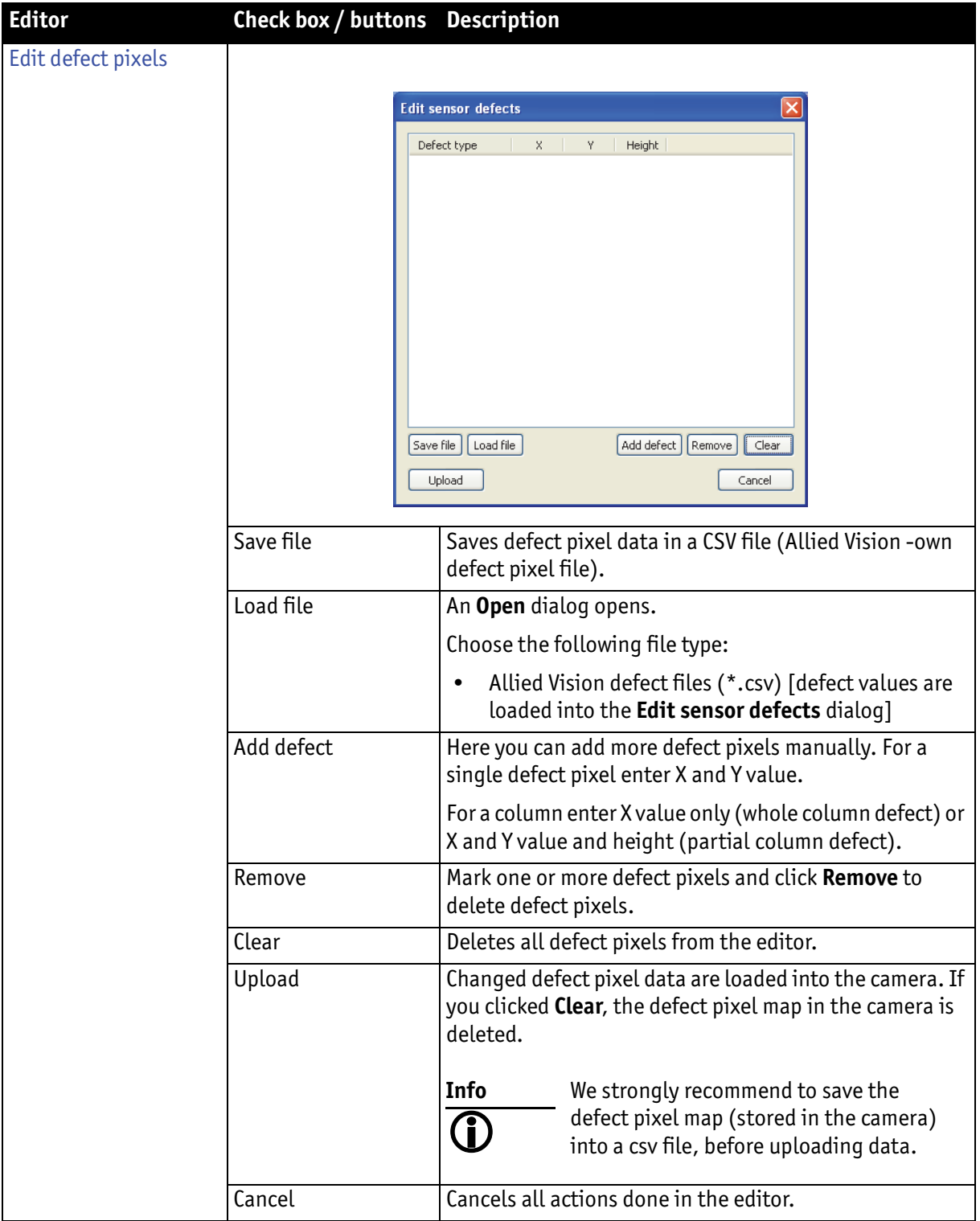

Table 52: SmartView Edit settings: **Adv 4** tab (Defect pixel correction editor)

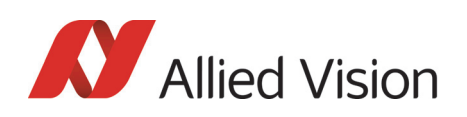

### Defect Pixel editor: more details

Some reasons why you should use the editor:

- Depending on the environment conditions where the camera is used, it may happen that more defect pixels will occur. This depends on the operation time of the camera/sensor. In that case you are able to add new identified defect pixels to the list.
- The Kodak defect pixel file, used as the factory setting, lists the whole column as a defect column, although there may be only 10 or more defect pixels in this column. In this case you can define the real defect pixels.

To edit defect pixels in **Edit sensor defects** dialog manually:

1. Double-click defect pixel value or click **Add defect**.

**Add defect** dialog opens.

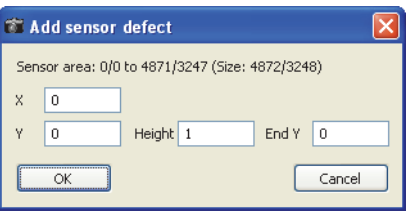

Figure 85: **Add defect** dialog

2. For a single defect pixel: Enter **X** and **Y** coordinates. For adjacent defect pixels in a column: Enter **X** and **Y** for starting point and **End Y** for the last of the adjacent defect pixels in this column. The height will be calculated automatically.

The defect pixels are stored non-volatile in the camera, when you click **Upload**  in the **Edit sensor defects** dialog.

#### Where is the defect pixel correction done?

Defect pixel correction is done in the FPGA.

#### **Note**

#### **Configuration**

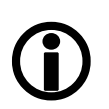

• To configure this feature in an advanced register: See [Chapter Defect pixel correction on page 356](#page-355-0)

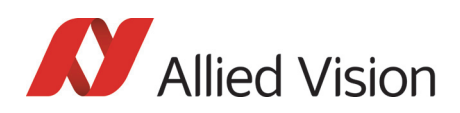

# Binning (only Pike b/w models)

### 2 x / 4 x / 8 x binning

**Definition Binning** is the process of combining neighboring pixels while being read out from the CCD chip.

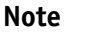

• Only **Pike b/w cameras** have this feature.

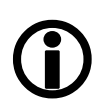

• Binning does not change offset, brightness or blacklevel.

Binning is used primarily for 3 reasons:

- A reduction in the number of pixels; thus, the amount of data while retaining the original image area angle
- An increase in the frame rate (vertical binning only)
- A brighter image, resulting in an improvement in the signal-to-noise ratio of the image (depending on the acquisition conditions)

**Signal-to-noise ratio** (SNR) and **signal-to-noise separation** specify the quality of a signal with regard to its reproduction of intensities. The value signifies how high the ratio of noise is in regard to the maximum achievable signal intensity.

The higher this value, the better the signal quality. The unit of measurement used is generally known as the decibel (dB), a logarithmic power level. 6 dB is the signal level at approximately a factor of 2.

However, the advantages of increasing signal quality are accompanied by a reduction in resolution.

**Only Format<sub>7</sub> Binning** is possible only in video Format<sub>7</sub>. The type of binning used depends on the video mode.

**Note**

Changing binning modes involves the generation of new shading reference images due to a change in the image size.

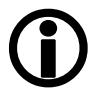

**Types** In general, we distinguish between the following types of binning (H=horizontal, V=vertical):

- 2 x H-binning
- 2 x V-binning
- 4 x H-binning
- 4 x V-binning
- 8 x H-binning
- 8 x V-binning

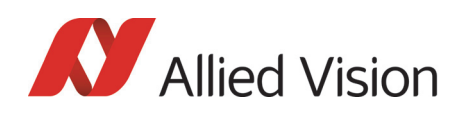

and the full binning modes:

- 2 x full binning (a combination of 2 x H-binning and 2 x V-binning)
- 4 x full binning (a combination of 4 x H-binning and 4 x V-binning)
- 8 x full binning (a combination of 8 x H-binning and 8 x V-binning)

### Vertical binning

**Vertical binning** increases the light sensitivity of the camera by a factor of two (4 or 8) by adding together the values of two (4 or 8) adjoining vertical pixels output as a single pixel. This is done directly in the horizontal shift register of the sensor.

#### **Format\_7 Mode\_2** By default and without further remapping use **Format\_7 Mode\_2** for 2 x vertical binning.

This reduces vertical resolution, depending on the model.

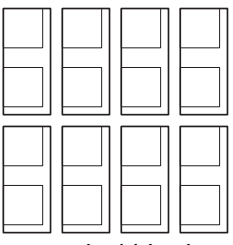

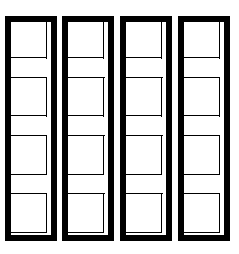

2 x vertical binning 2 x vertical binning

Figure 86: 2 x vertical binning and 4 x vertical binning

*Description of the data path* 

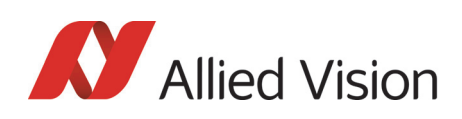

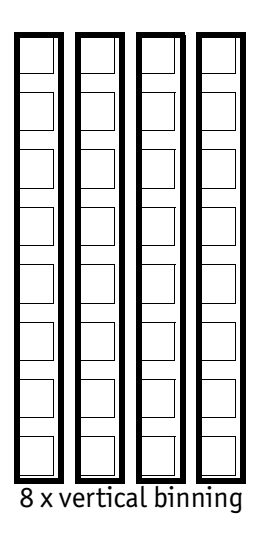

Figure 87: 8 x vertical binning

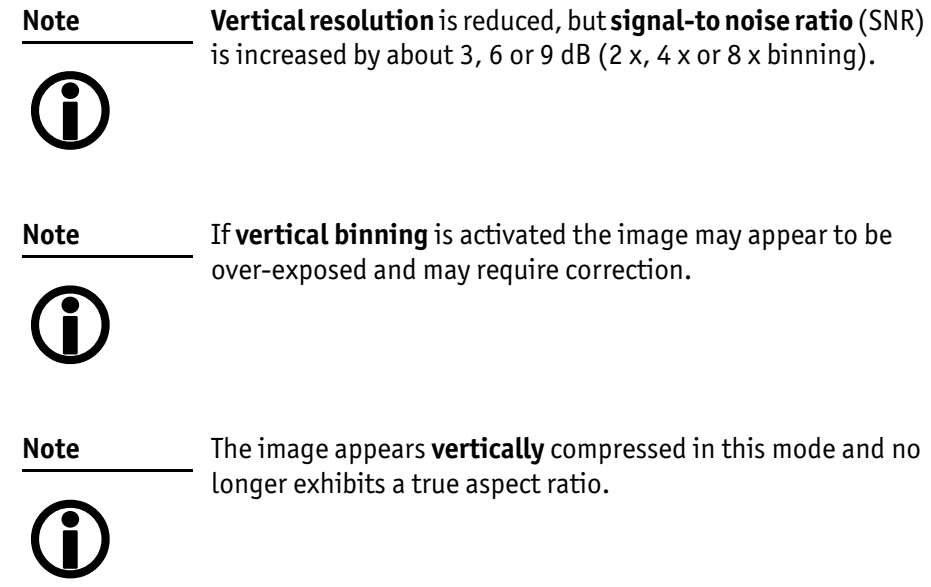

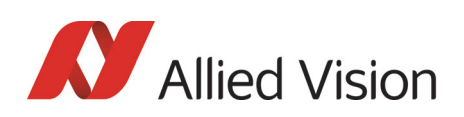

### Horizontal binning

In horizontal binning adjacent horizontal pixels in a line are combined digitally in the FPGA of the camera without accumulating the black level:

**2 x horizontal binning:** 2 pixel signals from 2 horizontal neighboring pixels are combined.

**4 x horizontal binning:** 4 pixel signals from 4 horizontal neighboring pixels are combined.

**8 x horizontal binning:** 8 pixel signals from 8 horizontal neighboring pixels are combined.

**Light sensitivity** This means that in horizontal binning the **light sensitivity** of the camera is also increased by a factor of two (**6 dB**), 4 (**12 dB**) or 8 (**18 dB**). Signal-to-noise separation improves by approx. 3, 6 or 9 dB.

**Horizontal resolution** Horizontal resolution is lowered, depending on the model.

**Format\_7 Mode\_1** By default and without further remapping use **Format\_7 Mode\_1** for 2 x horizontal binning.

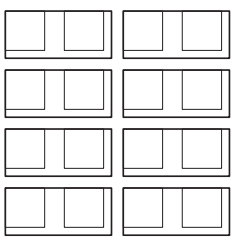

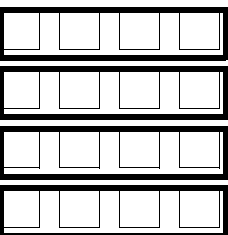

2 x horizontal binning and the state of the 4 x horizontal binning

Figure 88: 2 x horizontal binning and 4 x horizontal binning

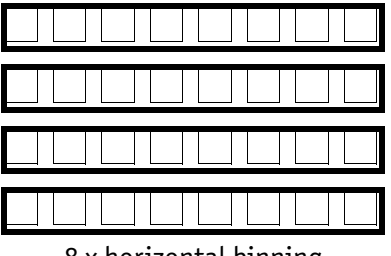

8 x horizontal binning

Figure 89: 8 x horizontal binning

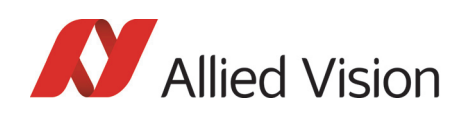

**Note**

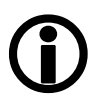

The image appears **horizontally** compressed in this mode and does no longer show true aspect ratio.

If **horizontal binning** is activated the image may appear to be over-exposed and must eventually be corrected.

## 2 x full binning/4 x full binning/8 x full binning

If horizontal and vertical binning are combined, every 4 (16 or 64) pixels are consolidated into a single pixel. At first two (4 or 8) vertical pixels are put together and then combined horizontally.

This increases light sensitivity by a total of a factor of 4 (16 or 64) and at the same time signal-to-noise separation is improved by about 6 (12 or 18) dB. Resolution is reduced, depending on the model.

By default and without further remapping use **Format\_7 Mode\_3** for 2 x full binning.

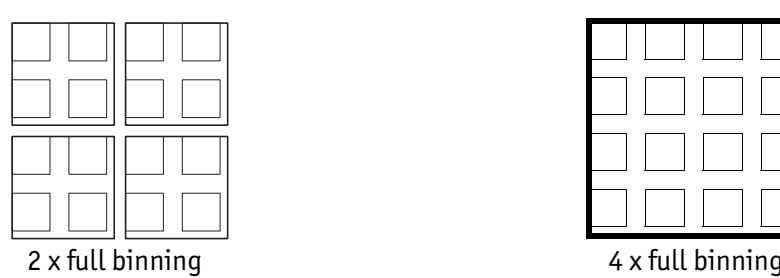

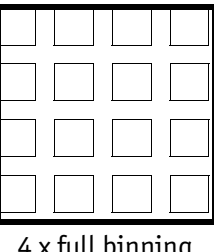

Figure 90: 2 x and 4 x full binning

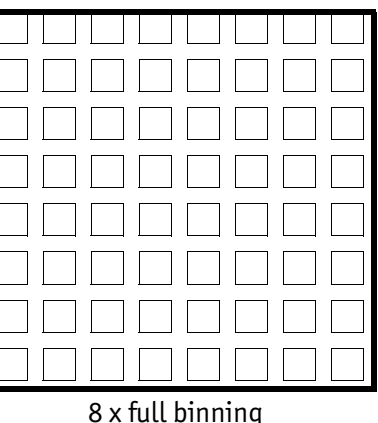

Figure 91: 8 x full binning

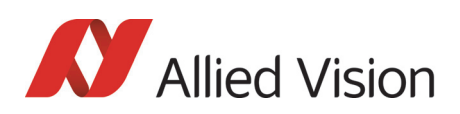

# Sub-sampling (Pike b/w and color)

### What is sub-sampling?

**Definition** Sub-sampling is the process of skipping neighboring pixels (with the same color) while being read out from the CCD chip.

### Which Pike models have sub-sampling?

All Pike models, both color and b/w, have this feature.

### Description of sub-sampling

Sub-sampling is used primarily for the following reason:

• A reduction in the number of pixels and thus the amount of data while retaining the original image area angle and image brightness

Similar to binning mode the cameras support horizontal, vertical and h+v subsampling mode.

#### **Format\_7 Mode\_4** By default and without further remapping use **Format\_7 Mode\_4** for

- b/w cameras: 2 out of 4 horizontal sub-sampling
- color cameras: 2 out of 4 horizontal sub-sampling

The different sub-sampling patterns are shown below.

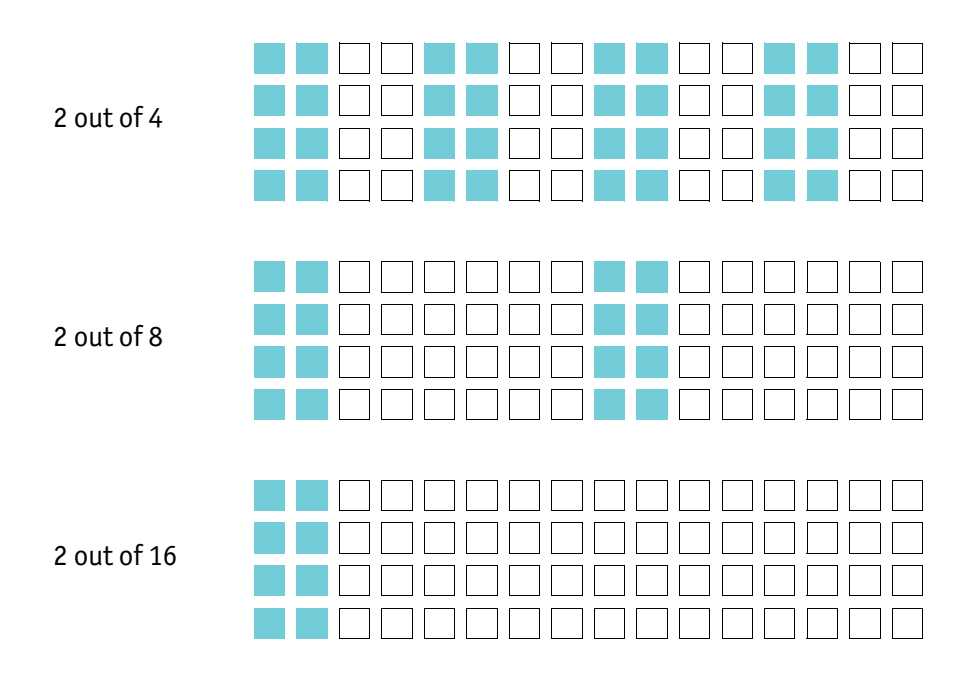

Figure 92: Horizontal sub-sampling (**b/w**)

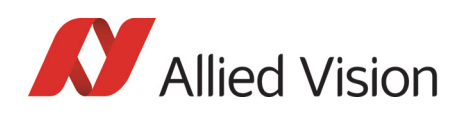

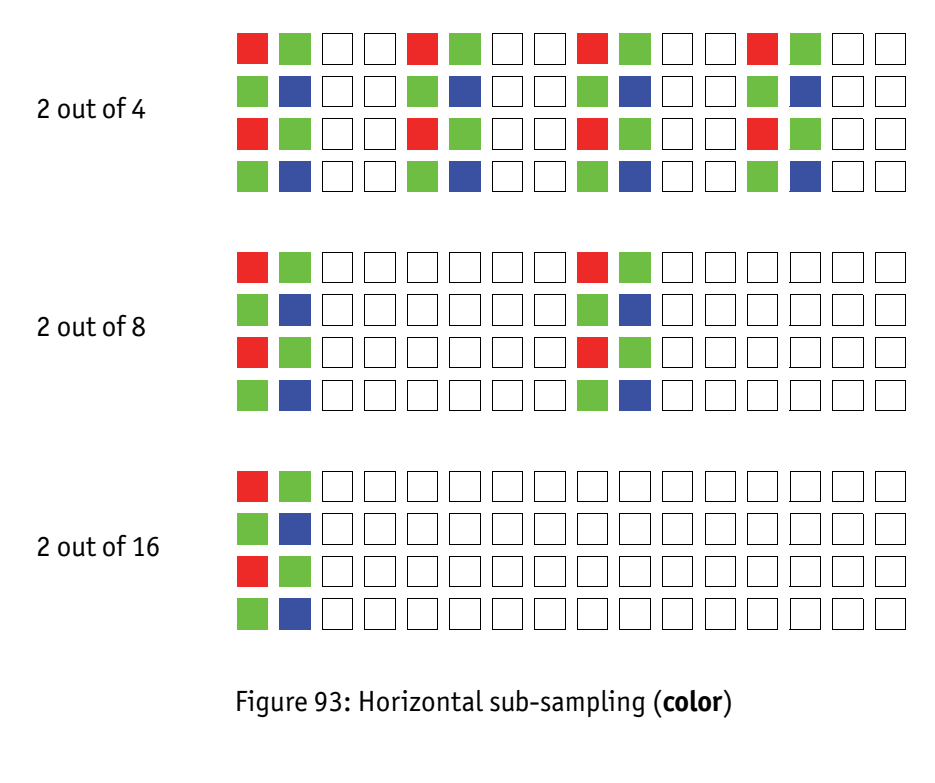

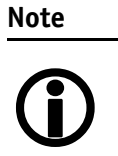

The image appears **horizontally compressed** in this mode and no longer exhibits a true aspect ratio.

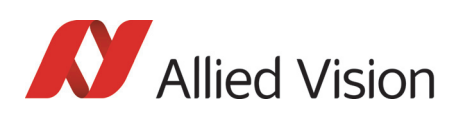

#### **Format\_7 Mode\_5** By default and without further remapping use **Format\_7 Mode\_5** for

- **b/w** cameras: 2 out of 4 vertical sub-sampling
- **color** cameras: 2 out of 4 vertical sub-sampling

The different sub-sampling patterns are shown below.

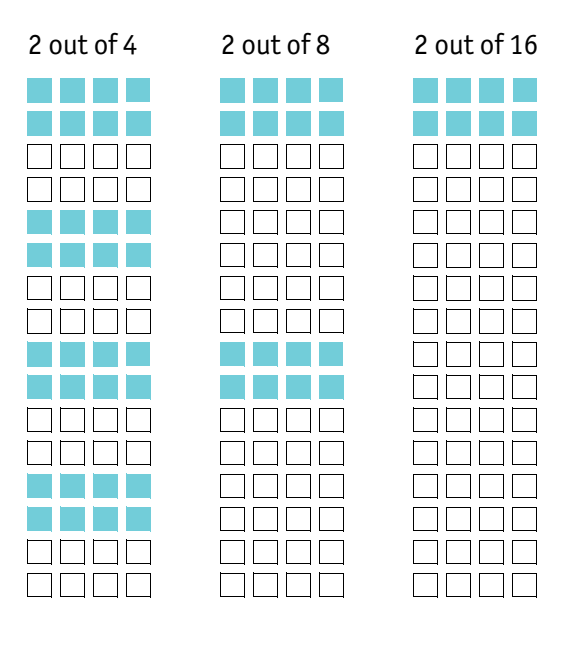

Figure 94: Vertical sub-sampling (**b/w**)

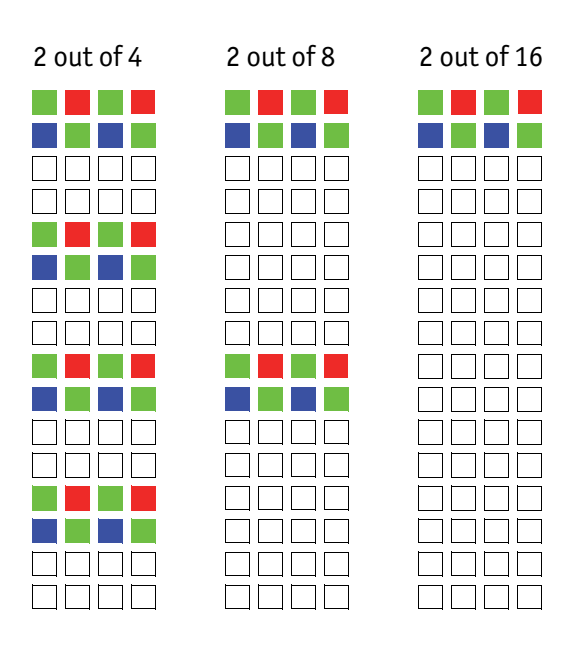

Figure 95: Vertical sub-sampling (**color**)

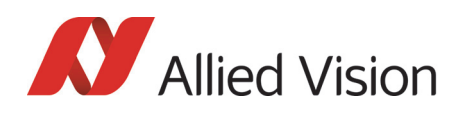

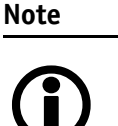

The image appears vertically compressed in this mode and no longer exhibits a true aspect ratio.

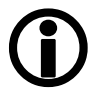

**Format\_7 Mode\_6** By default and without further remapping use **Format\_7 Mode\_6** for 2 out of 4 H+V sub-sampling

The different sub-sampling patterns are shown below.

2 out of 4 H+V sub-sampling

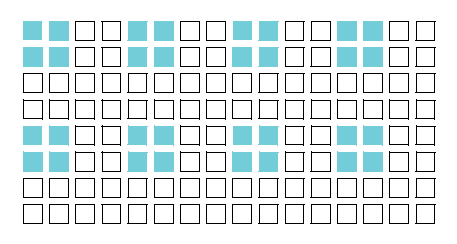

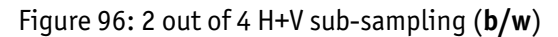

2 out of 8 H+V sub-sampling

| 188888888888                   |              |  |
|--------------------------------|--------------|--|
|                                | NANA LA ANAE |  |
| 10000000000000                 |              |  |
| <u> BERBER ERA</u>             |              |  |
| 1 11 11 11 11 11 11 11 11 11 1 |              |  |
| IN DI DI DI DI DI DI DI        |              |  |
| 8888888888888                  |              |  |
| manananan a                    |              |  |
| 70000 L 10000                  |              |  |
| nn nn an Dhan                  |              |  |
| an nanananan                   |              |  |
| MANANA ANA A                   |              |  |
| 1 8 8 8 8 8 8 8 8 8 8 8 8      |              |  |
|                                |              |  |
|                                |              |  |
| 3000000000                     |              |  |

Figure 97: 2 out of 8 H+V sub-sampling (**b/w**)

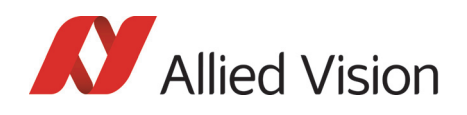

#### 2 out of 16 H+V sub-sampling

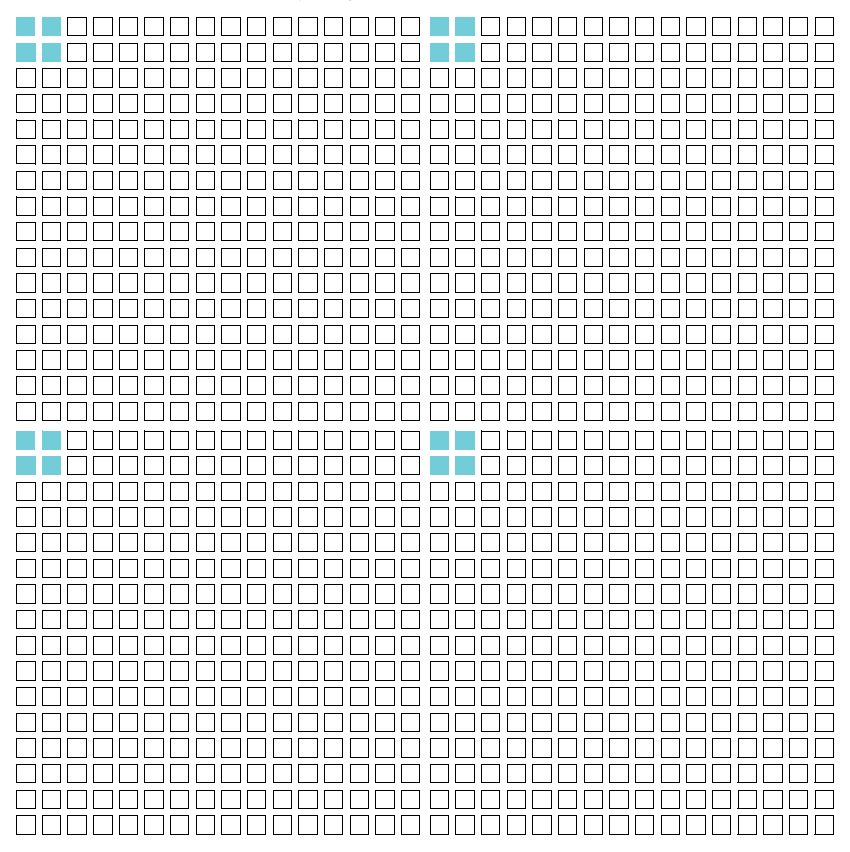

Figure 98: 2 out of 16 H+V sub-sampling (**b/w**)

2 out of 4 H+V sub-sampling

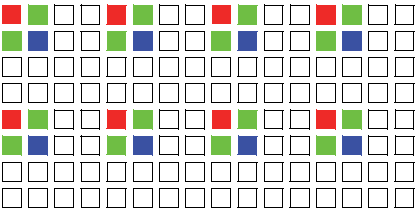

Figure 99: 2 out of 4 H+V sub-sampling (**color**)

*Description of the data path* 

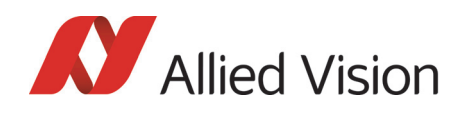

2 out of 8 H+V sub-sampling

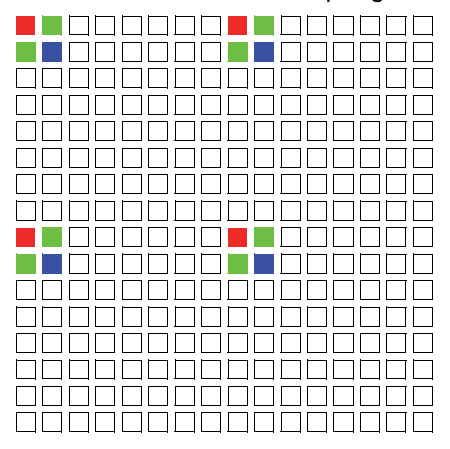

Figure 100: 2 out of 8 H+V sub-sampling (**color**)

2 out of 16 H+V sub-sampling

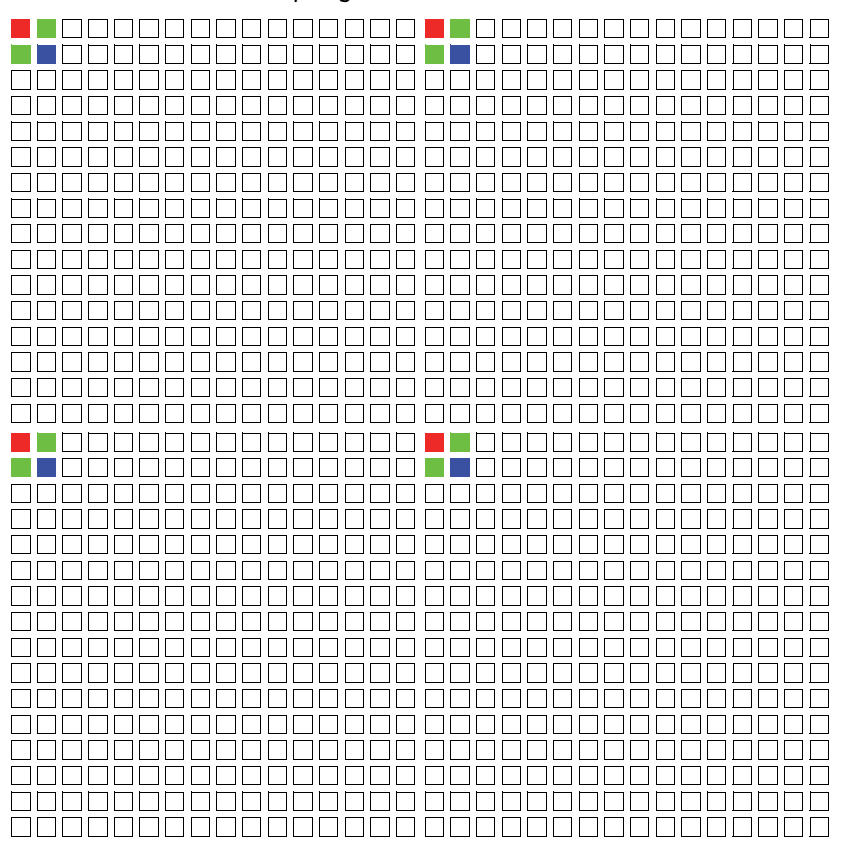

Figure 101: 2 out of 16 H+V sub-sampling (**color**)

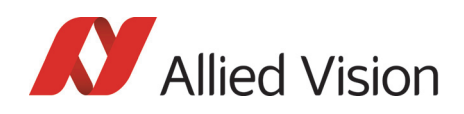

**Note**  $\bigodot$  Changing sub-sampling modes involves the generation of new shading reference images due to a change in the image size.

# Binning and sub-sampling access

The binning and sub-sampling modes described in the last two chapters are only available as pure binning or pure sub-sampling modes. A combination of both is not possible.

As you can see there is a vast amount of possible combinations. But the number of available Format\_7 modes is limited and lower than the possible combinations.

Thus access to the binning and sub-sampling modes is implemented in the following way:

- **Format\_7 Mode\_0** is fixed and can not be changed
- A maximum of 7 individual Allied Vision modes can be mapped to **Format\_7 Mode\_1** to **Mode\_7** (see [Figure 102: Mapping of possible Format\\_7 modes to F7M1...F7M7 on](#page-177-0)  [page 178](#page-177-0))
- Mappings can be stored via register (see Chapter Format 7 mode mapping [on page 349\)](#page-348-0) and are uploaded automatically into the camera on camera reset.
- The **default settings** (per factory) in the Format\_7 modes are listed in the following table

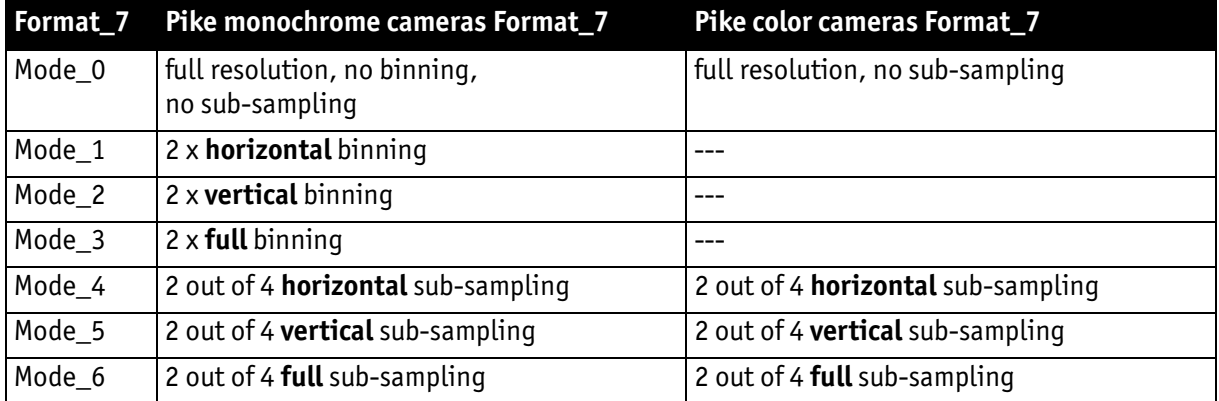

Table 53: Default Format\_7 binning and sub-sampling modes (per factory)

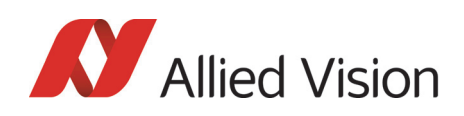

**Note**  $\bigodot$ 

- A **combination** of binning and sub-sampling modes is **not possible**.
- Use either pure binning or pure sub-sampling modes.
- The Format\_ID numbers 0...31 in the binning / sub-sampling list do **not** correspond to any of the Format\_7 modes.

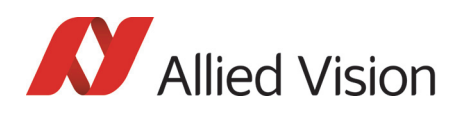

| F7 modes               |                                                           |                             | Format_ID (see p349)                            | <b>Allied Vision modes</b> |                    |
|------------------------|-----------------------------------------------------------|-----------------------------|-------------------------------------------------|----------------------------|--------------------|
| according to IIDC 1394 |                                                           | 0                           | 0 x horizontal                                  |                            |                    |
| F7M0 (no change)       | mapping of<br>each of 32 modes<br>to F7M1F7M7<br>possible | 1                           | 2 x horizontal                                  | 0 x vertical               |                    |
|                        |                                                           | $\overline{c}$              | 4 x horizontal                                  |                            |                    |
| <b>F7M1</b>            |                                                           | 3                           | 8 x horizontal                                  |                            | (only b/w cameras) |
| <b>F7M2</b>            |                                                           | 4                           | 0 x horizontal                                  |                            |                    |
| <b>F7M3</b>            |                                                           | 5                           | 2 x horizontal                                  | 2 x vertical               |                    |
|                        |                                                           | 6                           | 4 x horizontal                                  |                            | ರಾ                 |
| <b>F7M4</b>            |                                                           | $\overline{7}$<br>8         | 8 x horizontal<br>0 x horizontal                |                            |                    |
|                        |                                                           | 9                           | 2 x horizontal                                  |                            |                    |
| <b>F7M5</b>            |                                                           | 10                          | 4 x horizontal                                  | 4 x vertical               | Ξ<br>.,            |
|                        |                                                           | 11                          | 8 x horizontal                                  |                            | Ξ<br>Ξ             |
| <b>F7M6</b>            |                                                           | 12                          | 0 x horizontal                                  | 8 x vertical               |                    |
| <b>F7M7</b>            |                                                           | 13                          | 2 x horizontal                                  |                            |                    |
|                        |                                                           | 14                          | 4 x horizontal                                  |                            | ء                  |
|                        |                                                           | 15                          | 8 x horizontal                                  |                            |                    |
|                        |                                                           | 16                          | $---$                                           |                            |                    |
|                        |                                                           | 2 out of 4 horizontal<br>17 | 2 out of 2 vertical                             |                            |                    |
|                        |                                                           | 18                          | 2 out of 8 horizontal                           |                            | (color and b/w)    |
|                        |                                                           | 19                          | 2 out of 16 horizontal                          |                            |                    |
|                        |                                                           | 20                          | 2 out of 2 horizontal                           | 2 out of 4 vertical        |                    |
|                        |                                                           | 21                          | 2 out of 4 horizontal                           |                            |                    |
|                        |                                                           | 22                          | 2 out of 8 horizontal                           |                            | $\sigma$           |
|                        |                                                           | 23                          | 2 out of 16 horizontal                          |                            | ع                  |
|                        |                                                           | 24                          | 2 out of 2 horizontal                           | 2 out of 8 vertical        |                    |
|                        |                                                           | 25                          | 2 out of 4 horizontal                           |                            | ε                  |
|                        |                                                           | 26                          | 2 out of 8 horizontal                           |                            | æ<br>S             |
|                        |                                                           | 27                          | 2 out of 16 horizontal<br>2 out of 2 horizontal |                            |                    |
|                        |                                                           | 28<br>29                    | 2 out of 4 horizontal                           |                            | ء<br>5             |
|                        |                                                           | 30                          | 2 out of 8 horizontal                           | 2 out of 16 vertical       | S                  |
|                        |                                                           | 31                          | 2 out of 16 horizontal                          |                            |                    |
|                        |                                                           |                             |                                                 |                            |                    |

<span id="page-177-0"></span>Figure 102: Mapping of possible Format\_7 modes to F7M1...F7M7

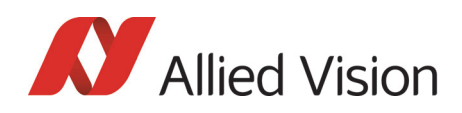

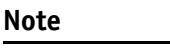

 $\bigodot$ 

**Configuration**

To configure this feature in an advanced register: See [Table](#page-348-1)  185: Advanced register: Format 7 mode mapping on page 349.

# Quick parameter change timing modes

### Why new timing modes?

Former timing of the Pike cameras showed the same behavior as Marlin cameras:

- Frame rate or transfer rate is always constant (precondition:  $shutter <$ transfer time)
- The delay from shutter update until the change takes place: up to 3 frames. [Figure 103: Former standard timing on page 179](#page-178-0) demonstrates this behavior. It shows that the camera receives a shutter update command while the sensor is currently integrating (Sync is low) with shutter setting 400. The camera continues to integrate and this image is output with the next FVal. The shutter change command becomes effective with the next falling edge of sync and finally the image taken with shutter 200 is output with a considerable delay.
- Parameters that are sent to the camera faster than the max. frame rate per second are stored in a FIFO and are activated in consecutive images.

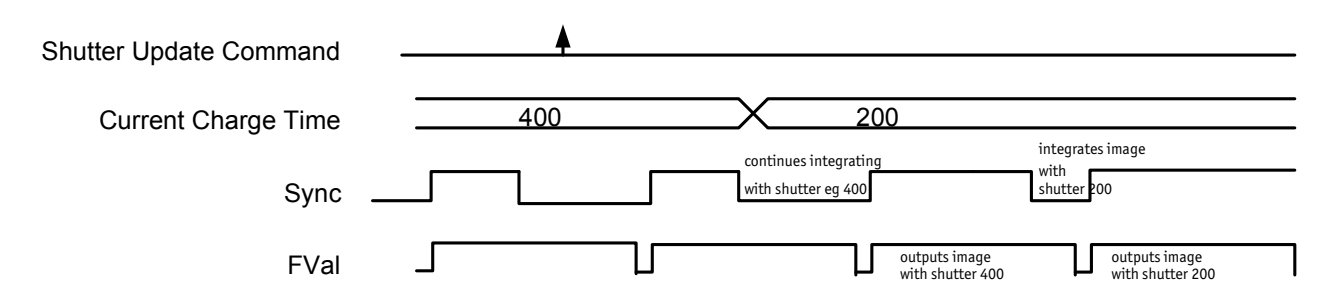

Figure 103: Former standard timing

<span id="page-178-0"></span>Principally a Pike camera is not able to recognize how many parameter the user will change. Due to the fact that communication between host and camera is asynchronous, it may happen that one part of parameter changes is done in image n+1 and the other part is done in image n+2.

To optimize the transfer of parameter changes there is a new timing mode called **Quick Format Change Mode**, which effectively resets the current shutter.

Therefore you can choose between the following update timing modes:

• **Standard Parameter Update Timing** (slightly modified from previous Pike cameras)

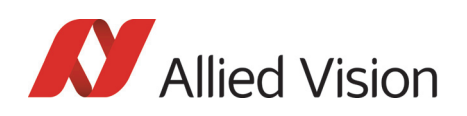

#### • New: **Quick Format Change Mode**

In the following you find a short description of both timing modes:

#### Standard Parameter Update Timing

The **Standard Parameter Update Timing** keeps the frame rate constant and does not create any gaps between two image transfers via bus (precondition: exposure (shutter) time must be smaller than transfer time).

- Frame rate / transfer rate is always constant (if shutter time  $<$  transfer time)
- Delay from shutter update until change takes place is always 2 frames (delay from update command reception by FPGA and not by microcontroller)
- Parameters sent to the camera faster than max. frame rate are no longer stored in a FIFO. The last sent parameter will be activated for the next image. All others will be dropped. This ensures that the last image is shot with the last shutter setting.

#### New: Quick Format Change Mode (QFCM)

The **Quick Format Change Mode** creates gaps between two images. Current exposure is interrupted and the new exposure is started immediately with new parameters if during exposure (integration/shutter) an new shutter command is received.

- Frame rate / transfer rate can be *interrupted.* This is shown in the diagram below whenever FVal goes low after a reception of a new shutter command while Sync was low.
- Shutter will be interrupted, if the update command is received while camera integrates
- Delay from shutter update until change takes place is always 1 frame (the delay is calculated from update command reception by FPGA and not by microcontroller)

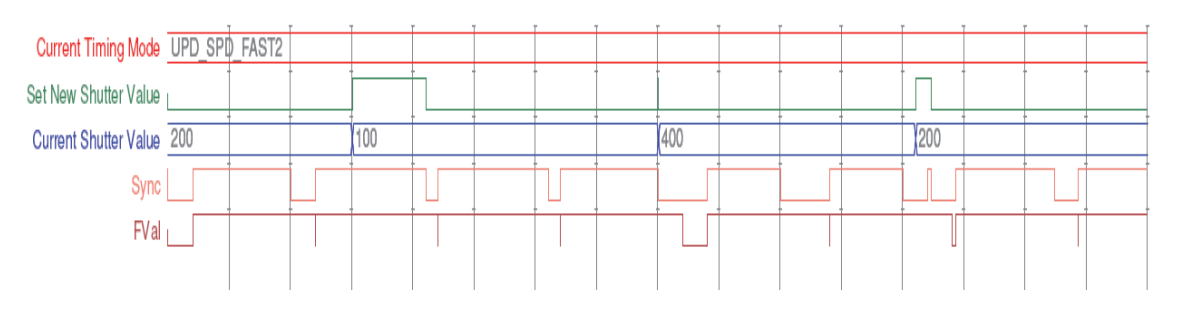

Figure 104: **Quick Format Change Mode**
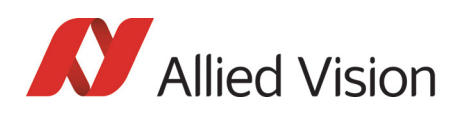

### How to transfer parameters to the camera

The following 3 variants of transferring the parameters are available with the firmware 3.x:

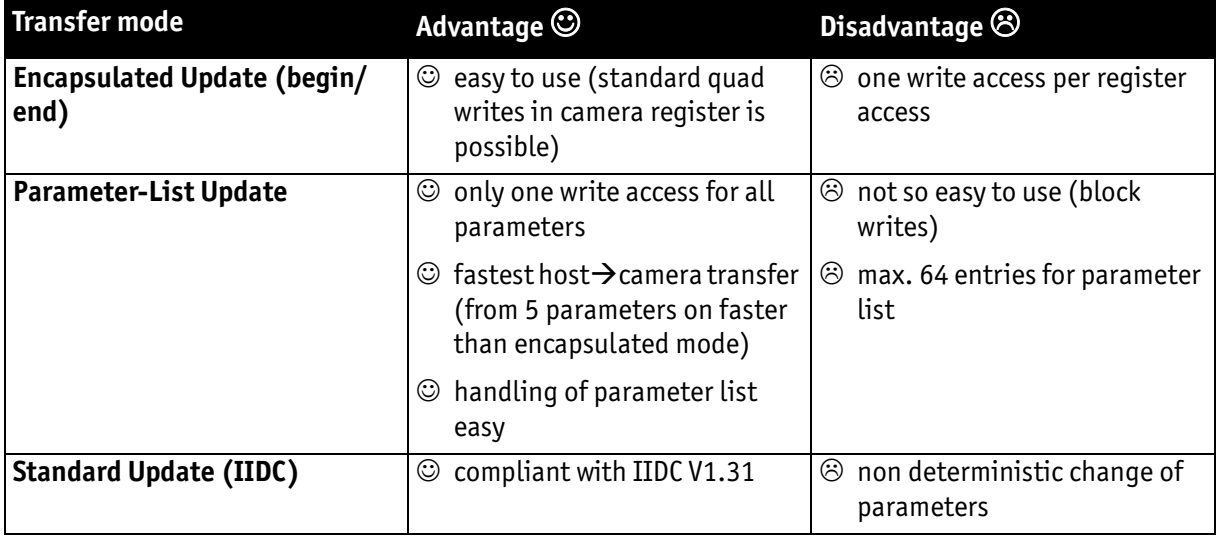

Table 54: Comparison of 3 transfer modes

In the following you find a short description of each variant:

### Encapsulated Update (begin/end)

The **Encapsulated Update (begin/end)** has the following characteristics:

- Host will set a parameter update begin flag in the camera (UpdActive Field in Register 0xF1000570, see [Table 180: Advanced register: Update timing](#page-344-0)  [modes on page 345](#page-344-0))
- Host will send several parameters to the camera and then signalize end by resetting the flag
- All parameters will become active for the same next image
- Dependent on timing mode, the camera
	- (standard Update): uses the previous parameters until the update flag (UpdActive Field in Register 0xF1000570) is reset
	- (**Quick Format Change Mode**): Camera stops and waits until the update flag (UpdActive Field in Register 0xF1000570) is reset.

In the **Encapsulated Update (begin/end)** the exact sequence is:

- 1. Parameter update begin (advanced feature register)
- 2. Standard IIDC register update (1..N register) (standard feature register)
- 3. Parameter update end (advanced feature register)

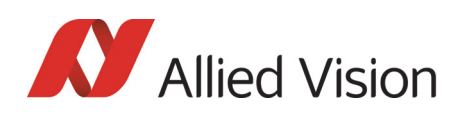

#### Camera timing behavior is like this:

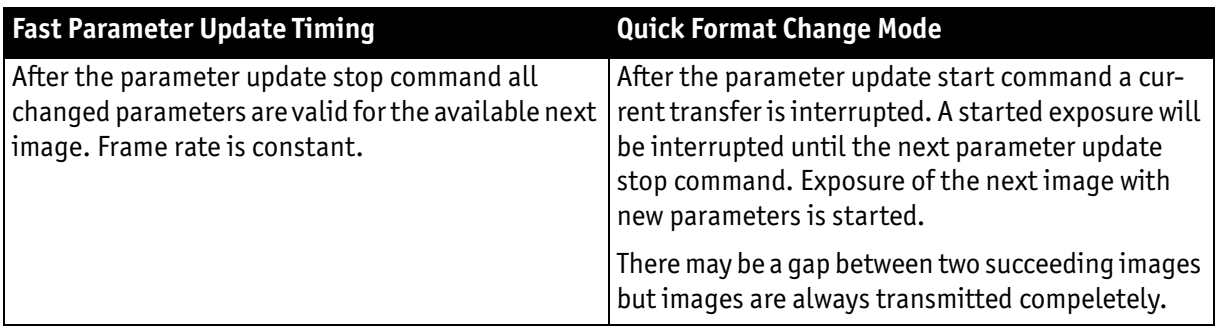

Table 55: **Encapsulated Update (begin/end)**: comparison of standard timing and fast timing 2

If after end of time-out (10 seconds after **Quick Format Change Mode**) no **parameter update end** is sent, all changes will become valid.

A new write event of **parameter update begin** starts time-out again.

#### Parameter-List Update

In the **Parameter-List Update** mode a complete list with IIDC addresses and values of up to 64 parameters is sent to the camera.

- Host sends a list with parameters to the camera (advanced feature space)
- Microcontroller processes that list
- All parameters will become active for the same image
- Dependent on timing mode, the camera will:
	- **Standard Format Change Mode**: use the previous parameters until the new parameter set is copied to the FPGA
	- **Quick Format Change Mode (QFCM)**: waits until all parameters have been copied to the FPGA and may interrupt an already started integration for a new integration with the new settings

Example of parameter list:

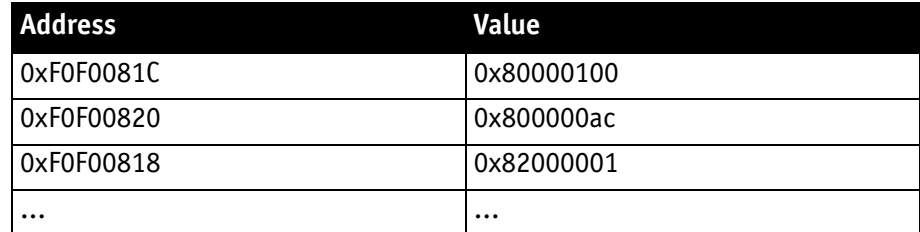

Table 56: Example of parameter list

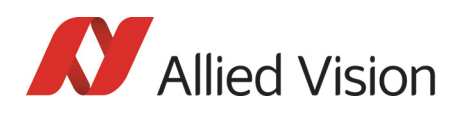

The exact sequence is:

Block-write (this needs to be a functionality of the underlying software stack (e.g. **FirePackage**). It may not be available for third party IIDC software stacks.) of list to advanced feature address

Camera timing behavior is like this:

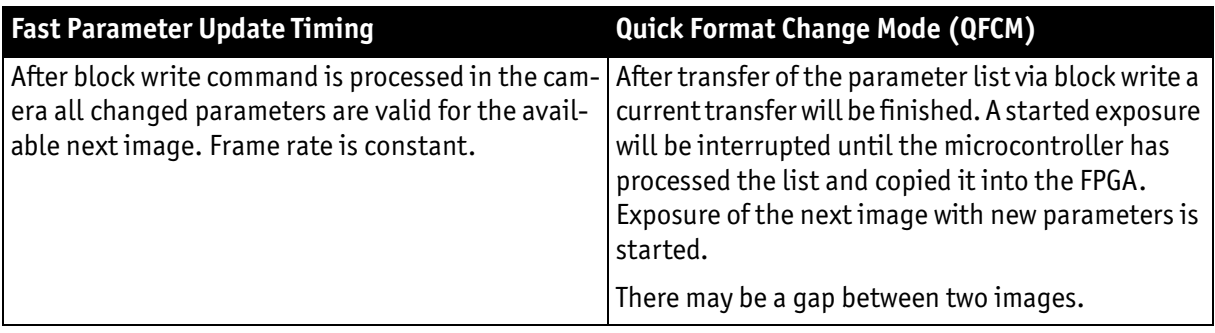

Table 57: **Parameter-List Update**: comparison of standard timing and **QFCM**

### Standard Update (IIDC)

In the **Standard Update (IIDC)** mode single parameter are sent to the camera.

- **Standard Update (IIDC)**shows same behavior as Marlin
- Parameter will be sent from host to camera and will be activated as soon as possible without interruption of the transfer
- If the host updates more than one parameter (without block write) the parameters may become active in different images
- **Standard Update (IIDC)** can be combined with the new parameter update timing modes

Camera timing behavior is like this:

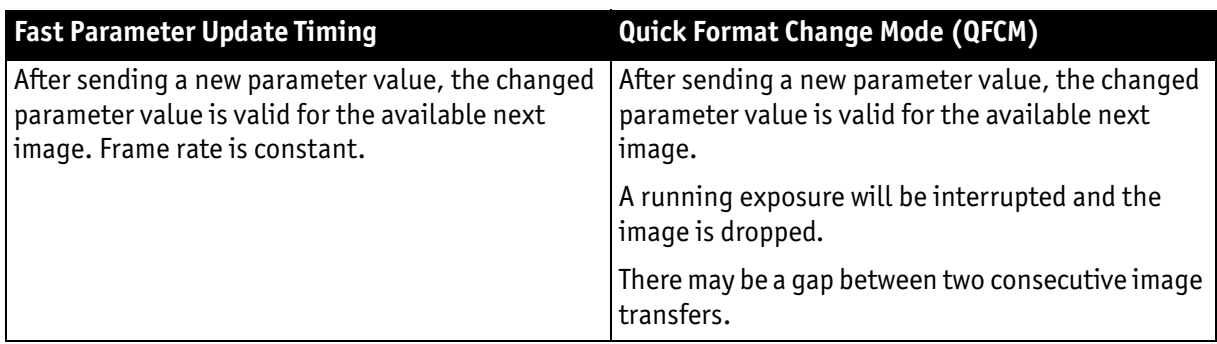

Table 58: **Standard Update (IIDC)**: comparison of **Standard Format Change Mode** and **QFCM**

# Packed 12-Bit Mode

All Pike cameras have the so-called **Packed 12-Bit Mode**. This means: two 12-bit pixel values are packed into 3 bytes instead of 4 bytes.

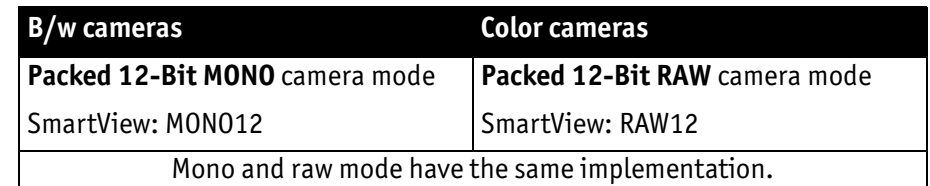

#### Table 59: **Packed 12-Bit Mode**

**Note**

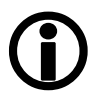

For data block packet format see [Table 39: Packed 12-Bit Mode](#page-124-0)  [\(mono and raw\) Y12 format \(Allied Vision\) on page 125.](#page-124-0)

For data structure see [Table 40: Data structure of Packed 12-Bit](#page-126-0)  [Mode \(mono and raw\) \(Allied Vision\) on page 127.](#page-126-0)

The color codings are implemented via Vendor Unique Color\_Coding according to IIDC V1.31: COLOR\_CODING\_INQ @ 024h...033h, IDs=128-255)

See [Table 151: Format\\_7 control and status register on page 313](#page-312-0).

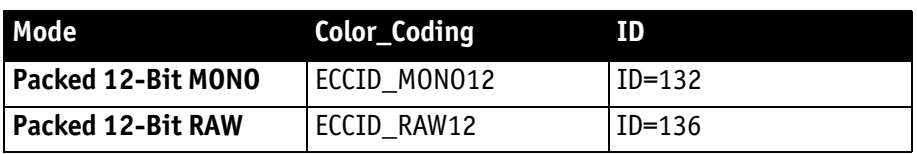

Table 60: **Packed 12-Bit Mode**: color coding

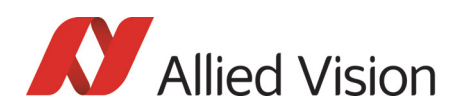

# High SNR mode (High Signal Noise Ratio)

**Note**

 $\bigodot$ 

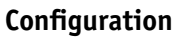

To configure this feature in an advanced register: See [Table](#page-341-0)  [177: Advanced register: High Signal Noise Ratio \(HSNR\) on](#page-341-0)  [page 342](#page-341-0).

In this mode the camera grabs and averages a set number of images and outputs one image with the same bit depth and the same brightness. This means that the camera will output an 8-bit averaged image when an 8-bit image format is selected (although the internal calculations are done with 14 bit).

Because of the fact that normally uncorrelated (photon-, amplifier-) noise dominates over correlated noise (fixed pattern noise), adding two images will double (6 dB) the gray levels but only increase the noise levels by  $\sqrt{2}$  (3 dB).

This enhances both the dynamic range as well as the signal-to-noise ratio.

Consequently adding 256 8-bit images will lead to a potential signal-to-noise enhancement of 24 dB or a resulting bit depth of 16 bit.

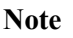

 $\bigcirc$ 

- The camera must be idle to toggle this feature on/off. Idle means: no image acquisition, no trigger.
- Set grab count and activation of HighSNR in **one single write access**.

**Note**

- $\bigodot$
- The averaged image is output at a lower frame rate roughly equivalent to fps\_old/N, where N is the number of images averaged. In fact, due to camera internal conditions, and according to which format and mode settings are in use, it can vary slightly to be closer sometimes to  $1/$  ((N/fps\_old) + T\_shutter). It's impractical to express in a formula or tables, across all camera models and modes. But these notes should be sufficient to help each user determine that the camera behaves as described.
- The potential SNR enhancement may be lower when using more than 8-bit original bit depth.
- Select 16-bit image format in order to take advantage of the full potential SNR and DNR (**D**y**N**amic **R**ange) enhancements.
- For 8-bit video modes, the internal HSNR calculations are done with 14 bit.

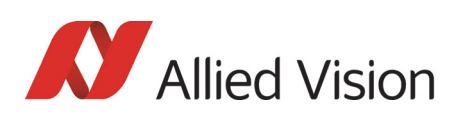

# Frame memory and deferred image transport

An image is normally captured and transported in consecutive steps. The image is taken, read out from the sensor, digitized and sent over the 1394 bus.

### Deferred image transport

As all Pike cameras are equipped with built-in image memory, this order of events can be paused or delayed by using the **deferred image transport** feature.

Pike cameras are equipped with 64 MB of RAM (Pike F-1100/1600: 256 MB). The table below shows how many frames can be stored by each model. The memory operates according to the FIFO (first in, first out) principle. This makes addressing for individual images unnecessary.

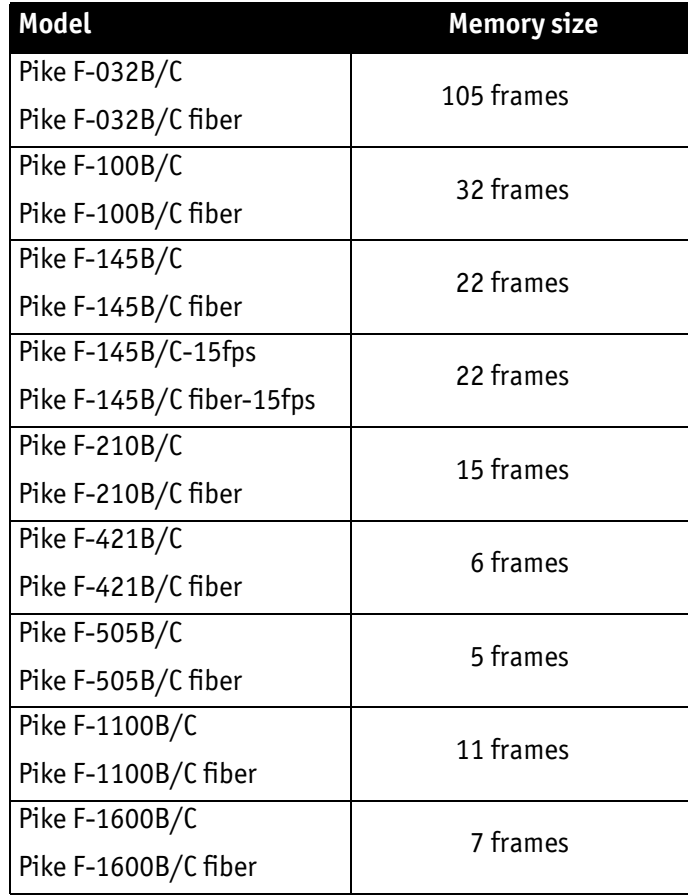

Table 61: FIFO memory size

**Deferred image transport** is especially useful for multi-camera applications:

Assuming several cameras acquire images concurrently. These are stored in the built-in image memory of every camera. Until this memory is full, the limiting factor of available bus bandwidth, DMA- or ISO-channel is overcome.

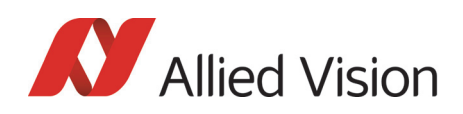

Image transfer is controlled from the host computer by addressing individual cameras one after the other and reading out the desired number of images.

#### **Note Configuration**

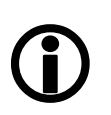

To configure this feature in an advanced register: See [Table](#page-332-0)  [165: Advanced register: Deferred image transport on page](#page-332-0)  [333](#page-332-0).

### HoldImg mode

By setting the **HoldImg** flag, transport of the image over the 1394 bus is stopped completely. All captured images are stored in the internal **ImageFiFo**. The camera reports the maximum possible number of images in the **FiFoSize** variable.

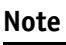

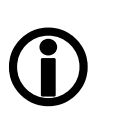

- Pay attention to the maximum number of images that can be stored in **FiFo**. If you capture more images than the number in **FiFoSize**, the oldest images are overwritten.
- The extra **SendImage** flag is set to **true** to import the images from the camera. The camera sends the number of images set in the **NumOfImages** parameter.
- If **NumOfImages** is **0,** all images stored in FIFO will be sent.
- If **NumOfImages** is not **0**, the corresponding number of images will be sent.
- If the **HoldImg** field is set to **false**, all images in **ImageFIFO** will be deleted. No images will be sent.
- The last image in the FiFo will be corrupted, when simultaneously used as input buffer while being read out. In this case read out one image less than max. buffer size.
- **NumOfImages** is incremented after an image was read out of the sensor and therefore stored into the onboard image FIFO.
- **NumOfImages** is decremented after the last isochronous packet of an image was handed over to the IEEE1394 chipset of the camera.

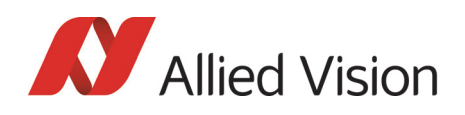

The following screenshot shows the sequence of commands needed to work with deferred mode.

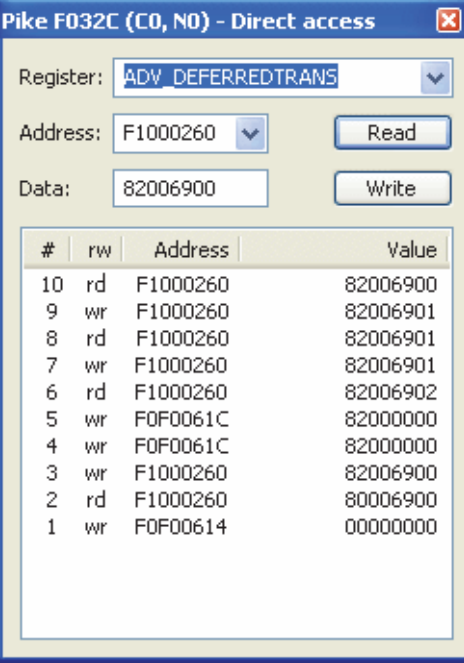

Figure 105: Example: Controlling deferred mode (SmartView - Direct Access; Pike F-032C)

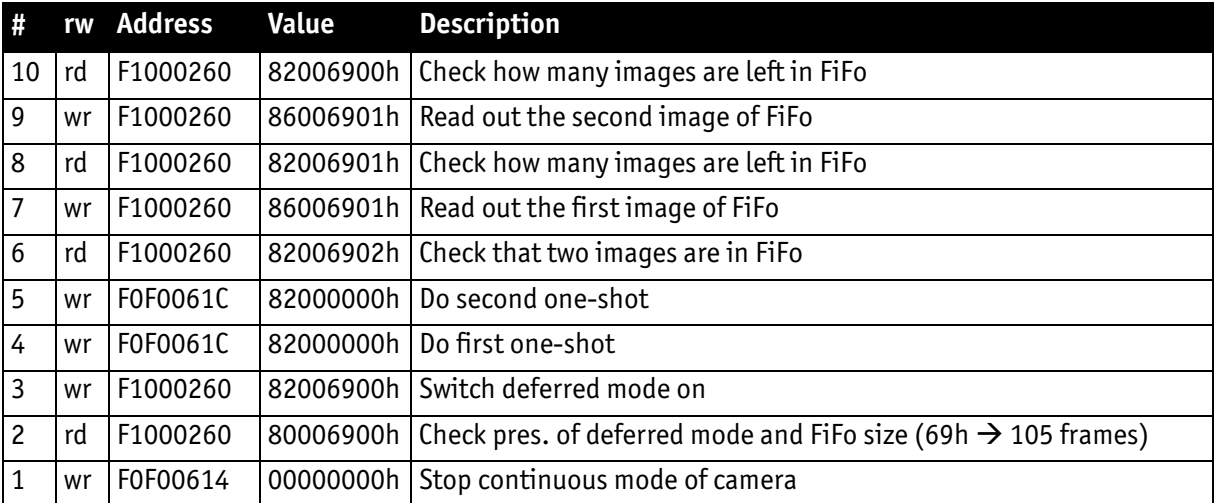

For a description of the commands see the following table:

Table 62: Example: Controlling deferred mode (SmartView - Direct Access; Pike F-032C)

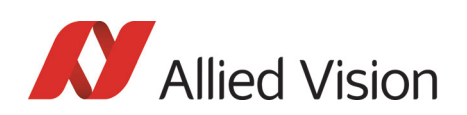

### FastCapture mode

This mode can be activated only in Format 7.

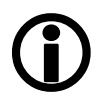

**Note**

By setting **FastCapture** to **false**, the maximum frame rate both for image acquisition and read out is associated with the packet size set in the BYTE\_PER\_PACKET register. The lower this value is, the lower the attainable frame rate is.

By setting **FastCapture** to **true**, all images are recorded at the highest possible frame rate, i.e. the setting above does not affect the frame rate for the image intake but only the read out. The speed of the image transport over the 1394 bus can be defined via the **BytesPerPacket** register. This mode is ideal for applications where a burst of images need to be recorded at the highest sensor speed but the output can be at a lower frame frequency to save bandwidth.

Similar to the HoldImg mode, captured images will be stored in the internal image FIFO, if the transport over the 1394 bus is slower than images are captured.

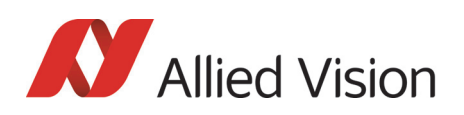

# Color interpolation (BAYER demosaicing)

The color sensors capture the color information via so-called primary color (R-G-B) filters placed over the individual pixels in a **BAYER mosaic** layout. An effective BAYER  $\rightarrow$  RGB color interpolation already takes place in all Pike color version cameras.

In color interpolation a red, green or blue value is determined for each pixel. An Allied Vision proprietary BAYER demosaicing algorithm is used for this interpolation (max. 3x3), optimized for both sharpness of contours as well as reduction of false edge coloring.

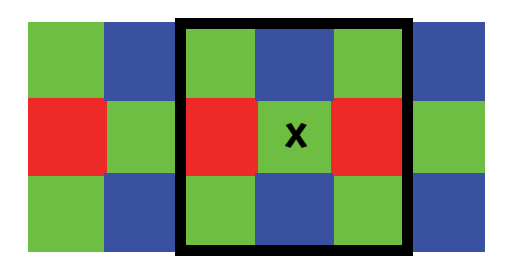

Figure 106: BAYER demosaicing (example of 3x3 matrix)

Color processing can be bypassed by using so-called RAW image transfer.

RAW mode is primarily used to

- save bandwidths on the IEEE 1394 bus
- achieve higher frame rates
- use different BAYER demosaicing algorithms on the PC (for Pike F-145 and Pike F-505 the first pixel of the sensor is RED, for all other Pike the first pixel is GREEN followed by RED).

**Note**

If the PC does not perform BAYER to RGB post-processing, the b/w image will be superimposed with a checkerboard pattern.

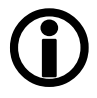

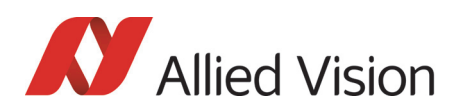

### Sharpness

The Pike color models are equipped with a two step sharpness control, applying a discreet horizontal high pass in the Y channel as shown in the next three line profiles.

Sharpness 0, 1 and 2 is calculated with the following scheme:

### **Sharpness value**

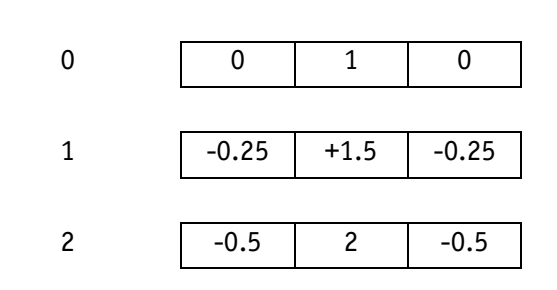

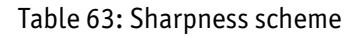

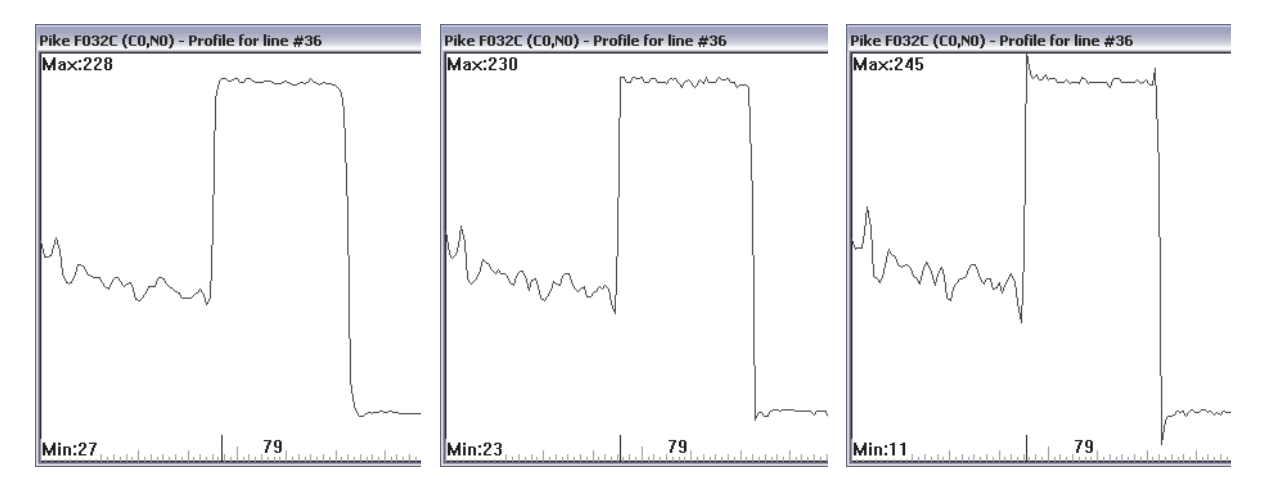

Figure 107: Sharpness: left: 0, middle: 1, right: 2

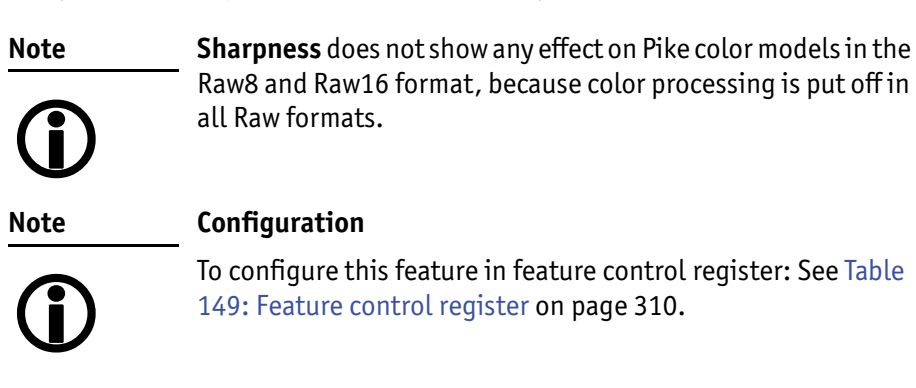

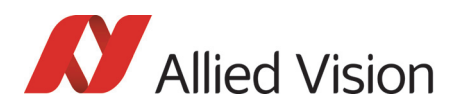

## Hue and saturation

Pike CCD color models are equipped with **hue** and **saturation** registers.

The **hue register** at offset 810h allows the color of objects to be changed without altering the white balance, by  $+/- 40$  steps ( $+/- 10^{\circ}$ ) from the nominal perception. Use this setting to manipulate the color appearance after having carried out the white balance.

The **saturation register** at offset 814h allows the intensity of the colors to be changed between 0 and 200% in steps of 1/256.

This means a setting of zero changes the image to black and white and a setting of 511 doubles the color intensity compared to the nominal one at 256.

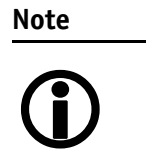

#### **Configuration**

To configure this feature in feature control register: See [Table](#page-309-0)  [149: Feature control register on page 310.](#page-309-0)

**Note**  $\bigodot$ 

**Hue and saturation** do not show any effect on Pike color models in the Raw8 and Raw16 format, because color processing is switched off in all Raw formats.

### Color correction

#### Why color correction?

The spectral response of a CCD is different of those of an output device or the human eye. This is the reason for the fact that perfect color reproduction is not possible. In each Pike camera there is a factory setting for the color correction coefficients, see [Chapter GretagMacbeth ColorChecker on page 193.](#page-192-0)

Color correction is needed to eliminate the overlap in the color channels. This overlap is caused by the fact that:

- Blue light: is seen by the red and green pixels on the CCD
- Red light: is seen by the blue and green pixels on the CCD
- Green light: is seen by the red and blue pixels on the CCD

The color correction matrix subtracts out this overlap.

#### Color correction in Allied Vision cameras

In Allied Vision cameras the color correction is realized as an additional step in the process from the sensor data to color output.

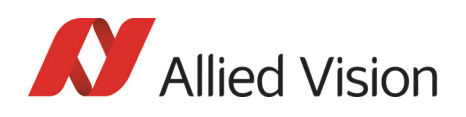

Color correction is used to harmonize colors for the human eye. With other Allied Vision (color) cameras so far, you had the opportunity to use it or to switch it off.

Pike cameras introduce for the first time the so-called color correction matrix. This means: you are now able to manipulate the color-correction coefficients yourself.

#### Color correction: formula

Before converting to the YUV format, color correction on all color models is carried out after BAYER demosaicing via a matrix as follows:

red\* =  $Cr \times red + Cqr \times green + Cbr \times blue$ qreen\* =  $Cra \times red + Cqa \times green + Cba \times blue$ blue\* =  $Crb \times red + Cqb \times green + Cbb \times blue$ 

Formula 4: Color correction

#### <span id="page-192-0"></span>GretagMacbeth ColorChecker

Sensor-specific coefficients  $C_{xy}$  are scientifically generated to ensure that GretagMacbeth™ ColorChecker®-colors are displayed with highest color fidelity and color balance.

These coefficients are stored in user set 0 and can not be overwritten (factory setting).

#### Changing color correction coefficients

You can change the color-correction coefficients according to your own needs. Changes are stored in the user settings.

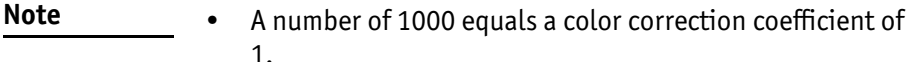

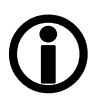

- To obtain an identity matrix set values of 1000 for the diagonal elements an 0 for all others. As a result you get colors like in the RAW modes.
- The sums of all rows should be equal to each other. If not, you get tinted images.
- Color correction values range -1000 ... +2000 and are signed 32 bit.
- In order for white balance to work properly ensure that the row sum equals 1000.
- Each row should sum up to 1000. If not, images are less or more colorful.
- The maximum row sum is limited to 2000.

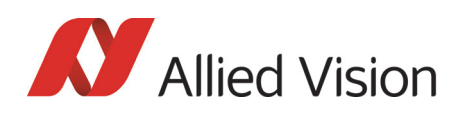

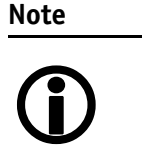

#### **Configuration**

To configure the color-correction coefficients in an advanced register: See [Table 171: Advanced register: Color correction on](#page-337-0)  [page 338](#page-337-0).

To change the color-correction coefficients in **SmartView**, go to **Adv3** tab.

#### Switch color correction on/off

Color correction can also be switched off in YUV mode:

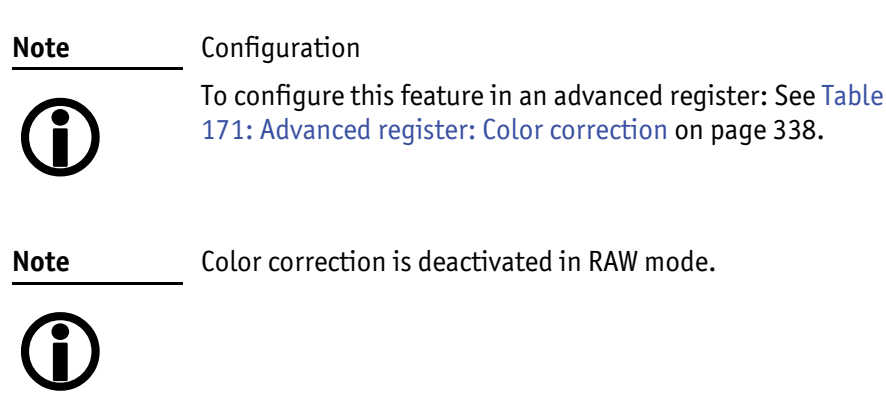

# Color conversion (RGB  $\rightarrow$  YUV)

The conversion from RGB to YUV is made using the following formulae:

 $Y = 0.3 \times R + 0.59 \times G + 0.11 \times B$  $U = -0.169 \times R - 0.33 \times G + 0.498 \times B + 128$  (@ 8 bit)  $V = 0.498 \times R - 0.420 \times G - 0.082 \times B + 128$  (@ 8 bit)

Formula 5: RGB to YUV conversion

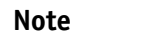

- $\bigcirc$
- As mentioned above: Color processing can be bypassed by using so-called RAW image transfer.
- $RGB \rightarrow YUV$  conversion can be bypassed by using RGB8 format and mode. This is advantageous for edge color definition but needs more bandwidth (300% instead of 200% relative to b/w or RAW consumption) for the transmission, so that the maximal frame frequency will drop.

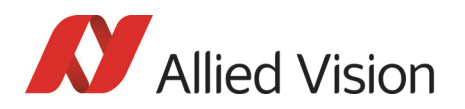

# Bulk Trigger

See [Chapter Trigger modi on page 200](#page-199-0) and the following pages.

# Level Trigger

See Trigger Mode 1 in [Chapter Trigger modi on page 200](#page-199-0).

# Serial interface

All Pike cameras are equipped with the SIO (serial input/output) feature as described in IIDC V1.31. This means that the Pike's serial interface can be used as a general RS232 interface.

Data written to a specific address in the IEEE 1394 address range will be sent through the serial interface. Incoming data of the serial interface is put in a camera buffer and can be polled via simple read commands from this buffer. Controlling registers enable the settings of baud rates and the check of buffer sizes and serial interface errors.

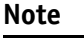

• Hardware handshaking is not supported.

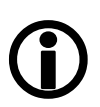

• Typical PC hardware does not usually support 230400 bps or more.

Base address for the function is: F0F02100h.

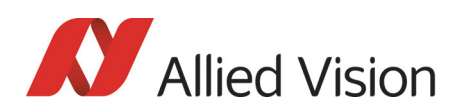

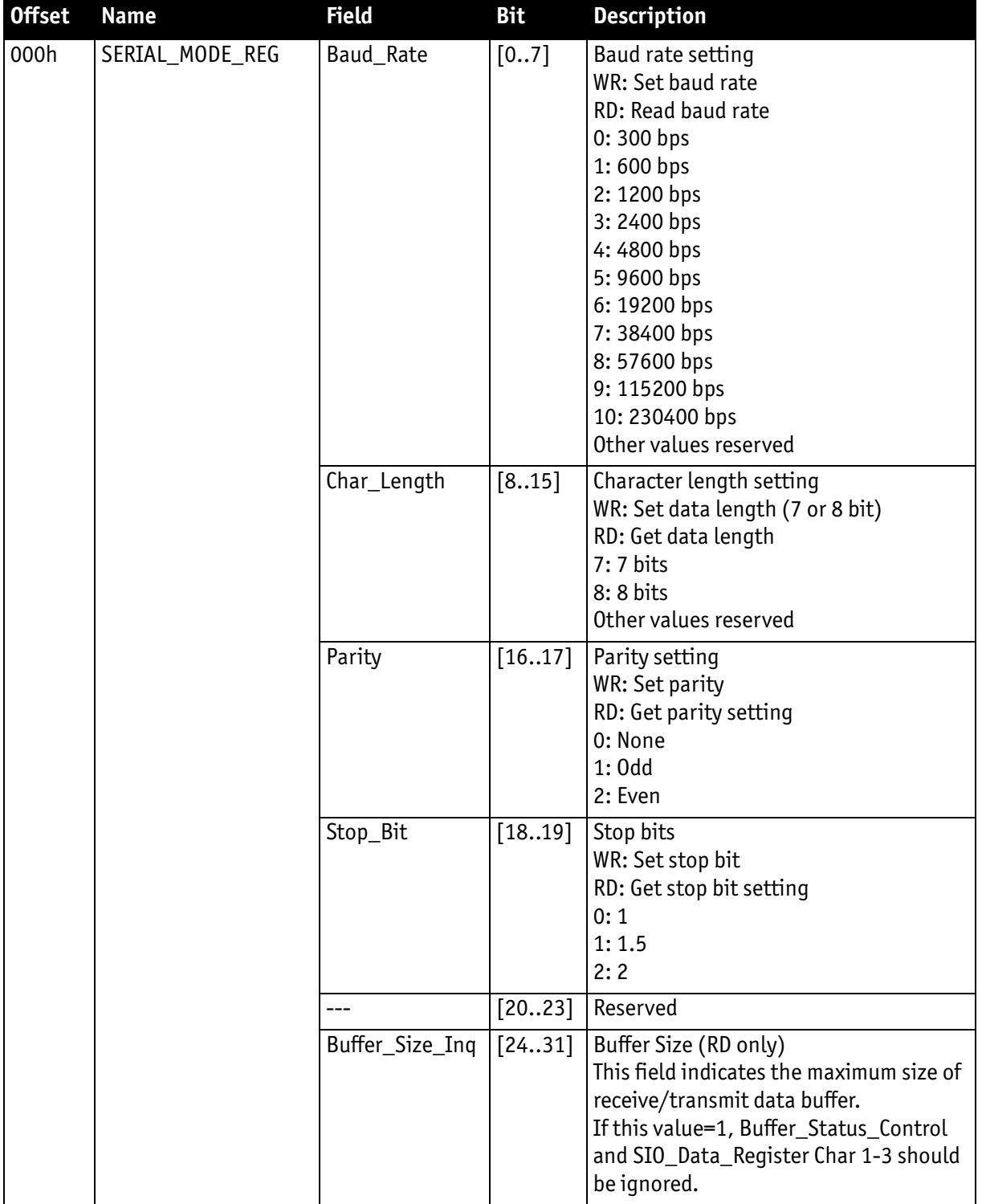

To configure this feature in access control register (CSR):

Table 64: Serial input/output control and status register (SIO CSR)

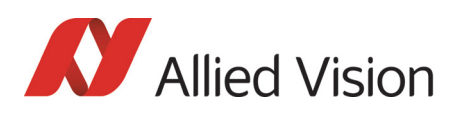

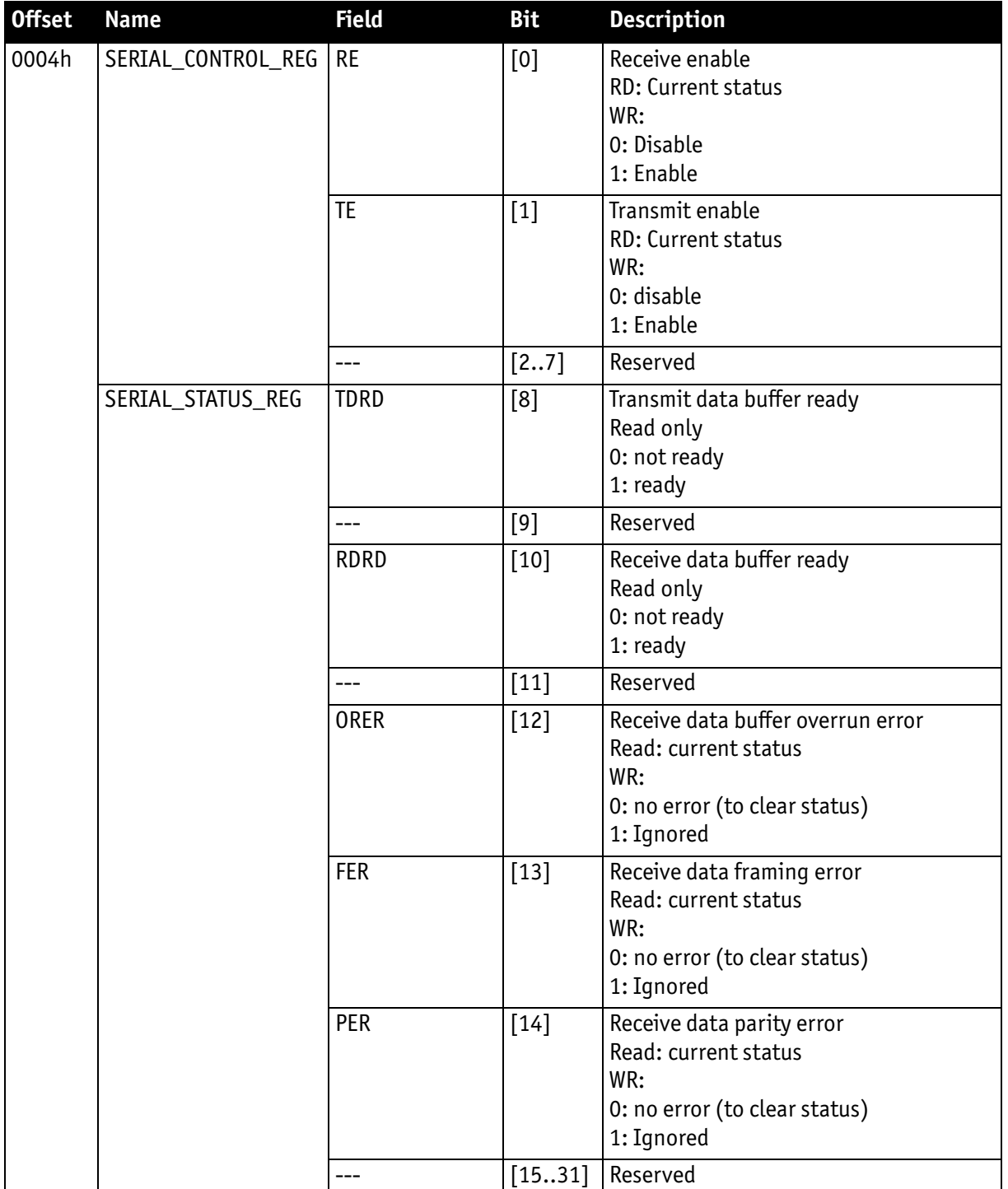

Table 64: Serial input/output control and status register (SIO CSR)

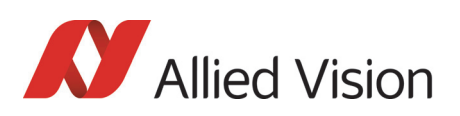

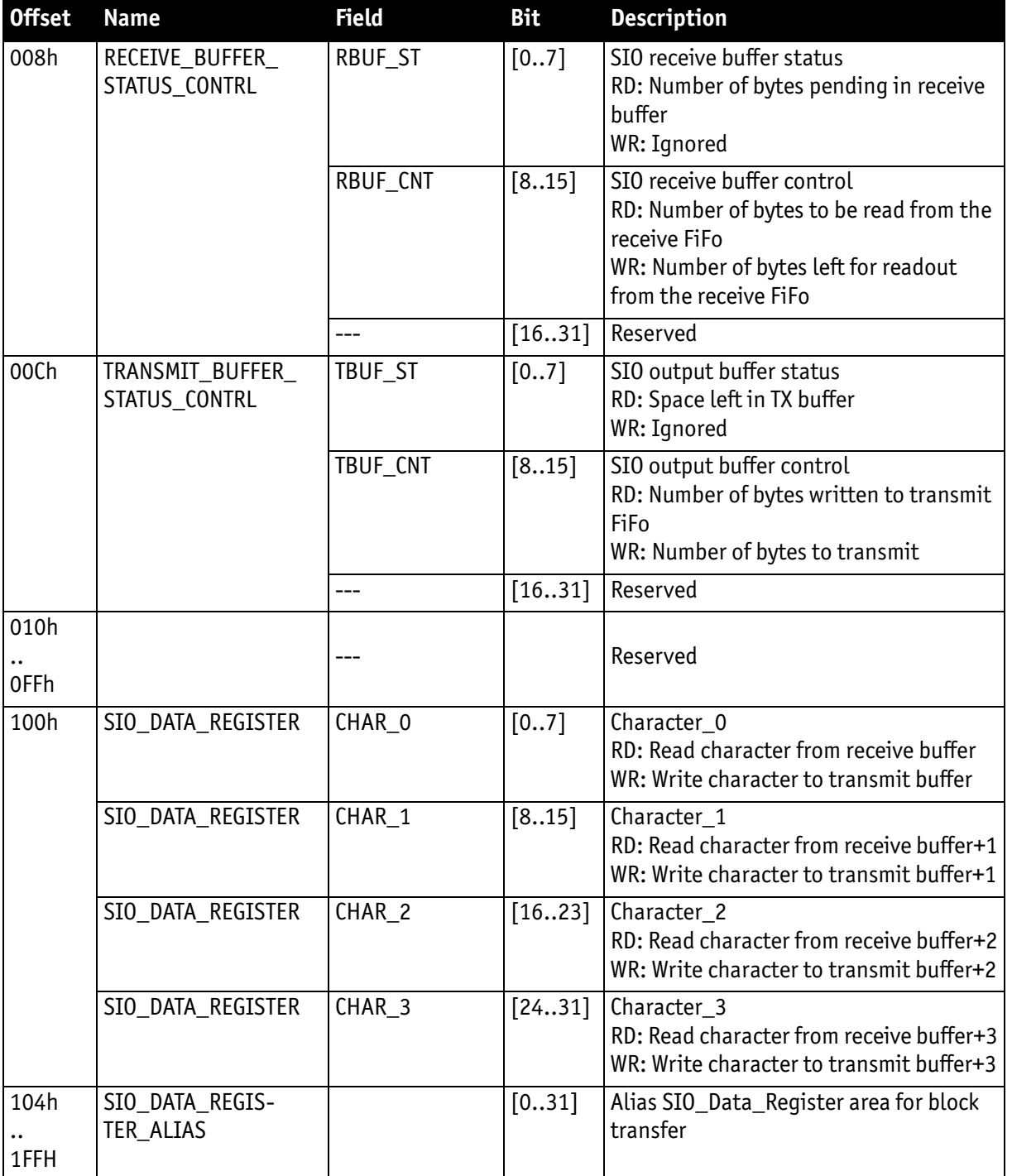

Table 64: Serial input/output control and status register (SIO CSR)

### **To read data:**

1. Query RDRD flag (buffer ready?) and write the number of bytes the host wants to read to RBUF\_CNT.

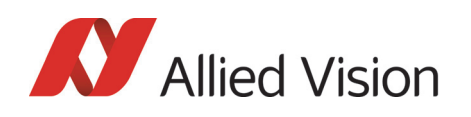

- 2. Read the number of bytes pending in the receive buffer RBUF ST (more data in the buffer than the host wanted to read?) and the number of bytes left for reading from the receive FiFo in RBUF\_CNT (host wanted to read more data than were in the buffer?).
- 3. Read received characters from SIO\_DATA\_REGISTER, beginning at char 0.
- 4. To input more characters, repeat from step 1.

#### **To write data:**

- 1. Query TDRD flag (buffer ready?) and write the number of bytes to send (copied from SIO register to transmit FiFo) to TBUF\_CNT.
- 2. Read the available data space left in TBUF ST (if the buffer can hold more bytes than are to be transmitted) and number of bytes written to transmit buffer in TBUF\_CNT (if more data is to be transmitted than fits in the buffer).
- 3. Write character to SIO DATA REGISTER, beginning at char 0.
- 4. To output more characters, repeat from step 1.

**Note**

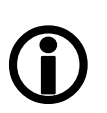

- Contact your local dealer if you require further information or additional test programs or software.
- Allied Vision recommends the use of Hyperterminal™ or other communication programs to test the functionality of this feature. Alternatively use SmartView to try out this feature.

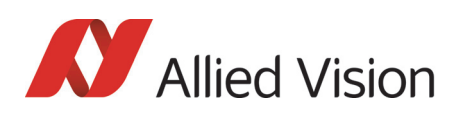

# Controlling image capture

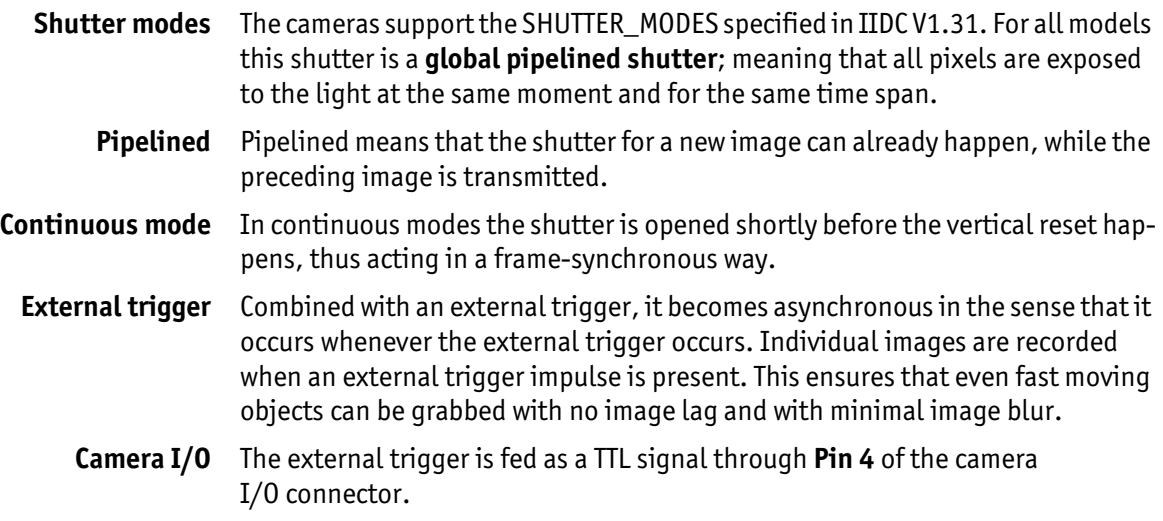

# <span id="page-199-0"></span>Trigger modi

Pike cameras support IIDC conforming Trigger\_Mode\_0 and Trigger\_Mode\_1 and special Trigger\_Mode\_15 (bulk trigger).

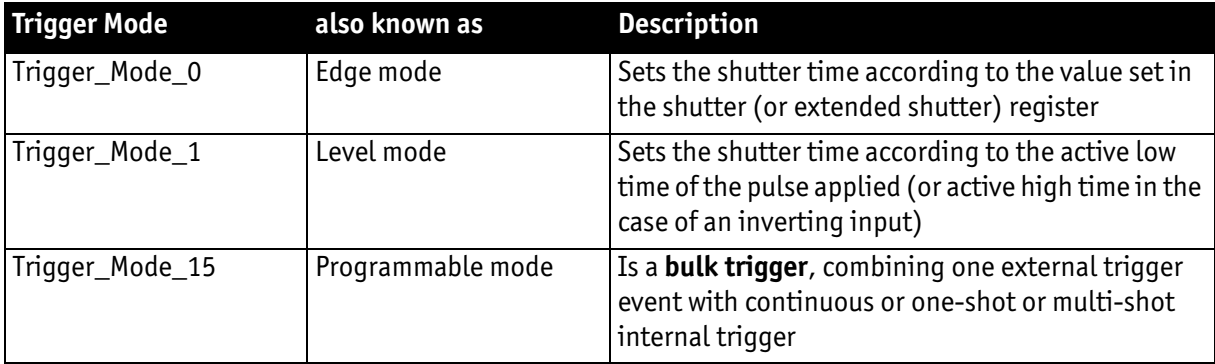

Table 65: Trigger modi

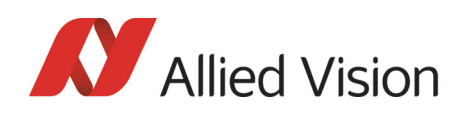

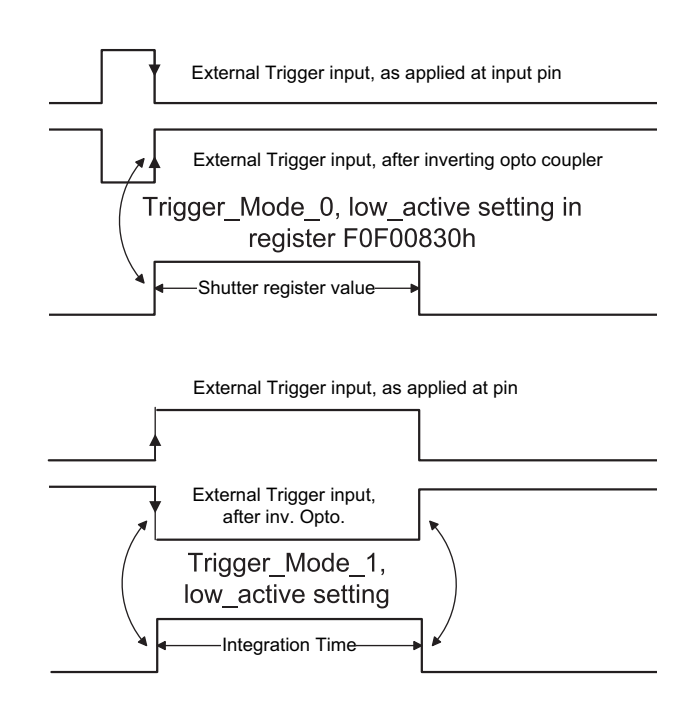

Figure 108: Trigger\_Mode\_0 and 1

### Bulk Trigger (Trigger\_Mode\_15)

Trigger\_Mode\_15 is an extension to the IIDC trigger modes. One external trigger event can be used to trigger a multitude of internal image intakes.

This is especially useful for:

- Grabbing exactly one image based on the first external trigger.
- Filling the camera's internal image buffer with one external trigger without overriding images.
- Grabbing an unlimited amount of images after one external trigger (surveillance)

The Figure below illustrates this mode.

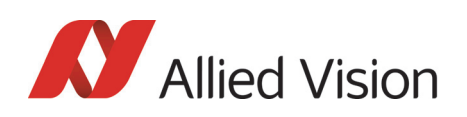

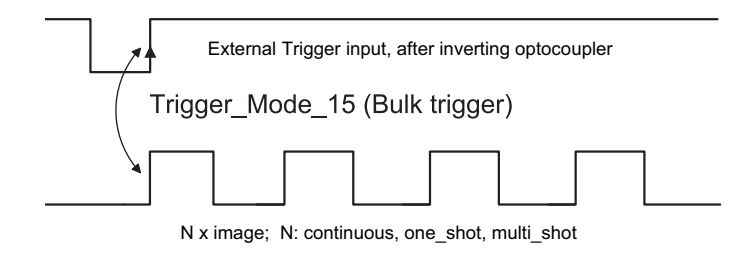

Figure 109: Trigger\_Mode\_15 (bulk trigger)

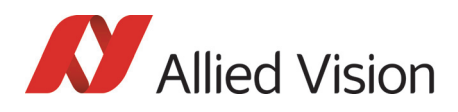

The functionality is controlled via bit [6] and bitgroup [12-15] of the following register:

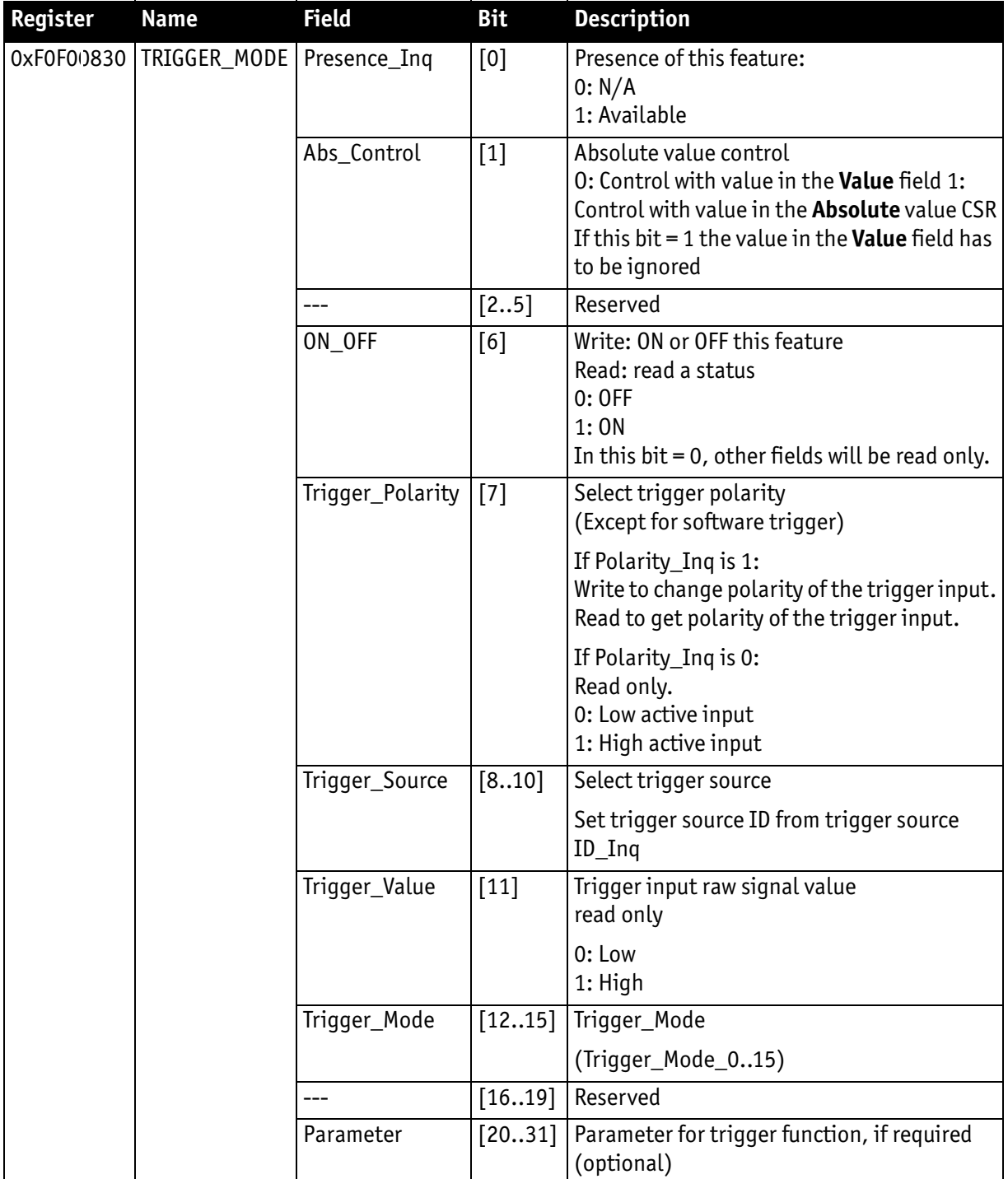

Table 66: Trigger\_Mode\_15 (Bulk Trigger)

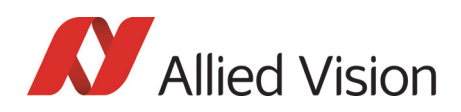

The screenshots below illustrate the use of Trigger Mode 15 on a register level:

- Line #1switches continuous mode off, leaving viewer in listen mode.
- Line #2 prepares 830h register for external trigger and Mode\_15.

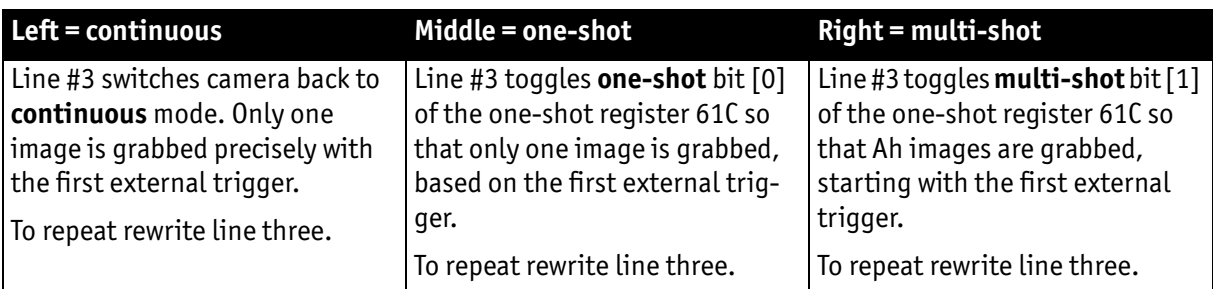

Table 67: Description: using Trigger\_Mode\_15: continuous, one-shot, multi-shot

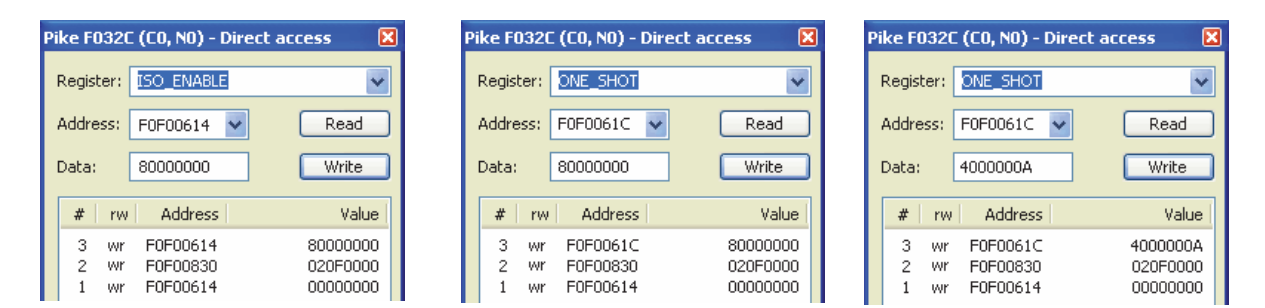

Figure 110: Using Trigger\_Mode\_15: continuous, one-shot, multi-shot

**Note**

Shutter for the images is controlled by shutter register.

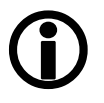

### Trigger delay

As already mentioned earlier the cameras feature various ways to delay image capture based on external trigger.

With IIDC V1.31 there is a standard CSR at Register F0F00534/834h to control a delay up to FFFh x time base value.

The following table explains the Inquiry register and the meaning of the various bits.

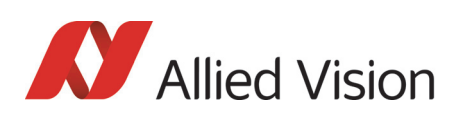

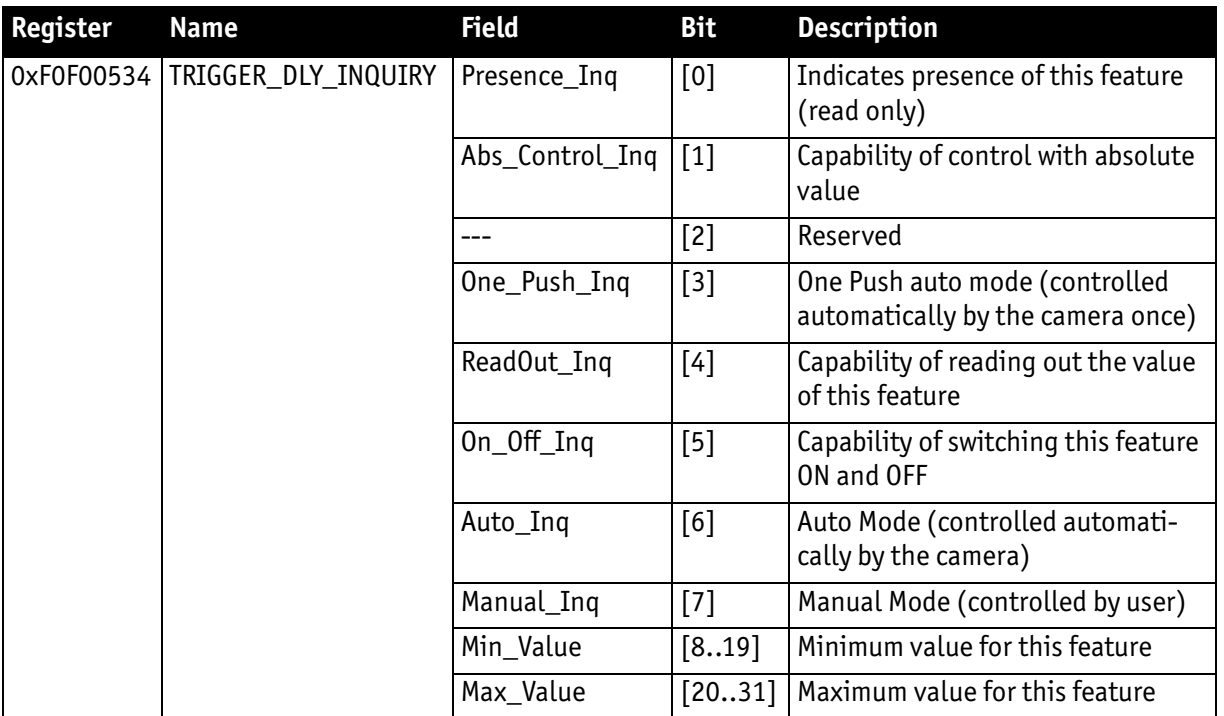

Table 68: Trigger delay inquiry register

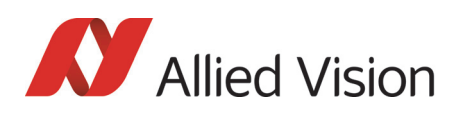

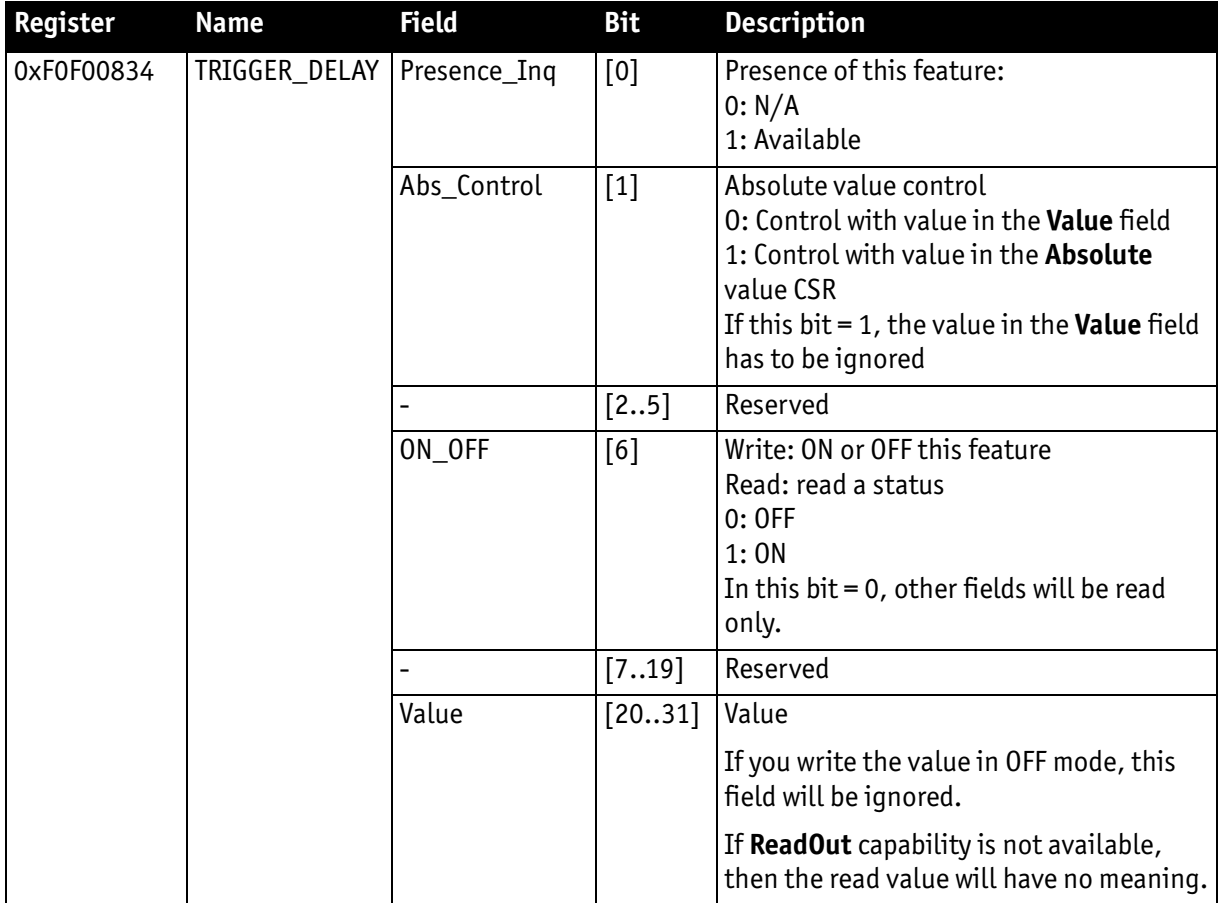

Table 69: CSR: **Trigger delay**

### Trigger delay advanced register

In addition, the cameras have an advanced register which allows even more precise image capture delay after receiving a hardware trigger.

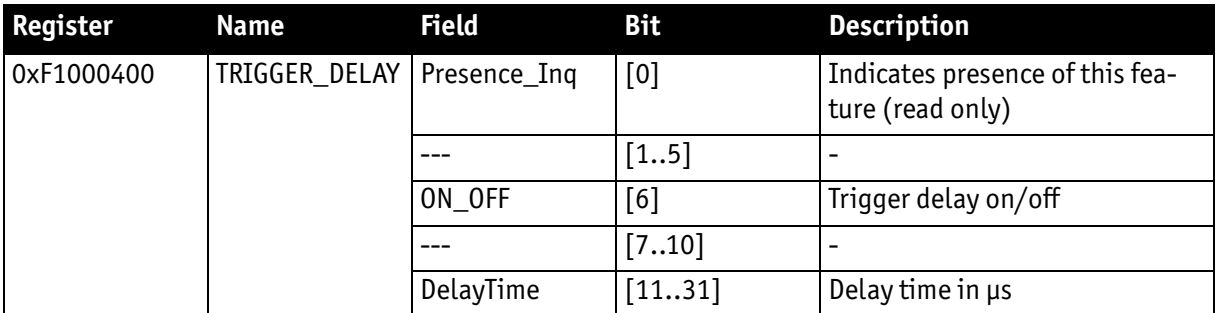

Table 70: Advanced CSR: **Trigger delay**

The advanced register allows start of the integration to be delayed by max.  $2^{21}$  µs, which is max. 2.1 s after a trigger edge was detected.

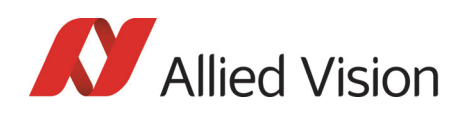

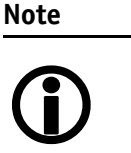

- Switching trigger delay to ON also switches external Trigger\_Mode\_0 to ON.
- This feature works with external Trigger Mode 0 only.

### Debounce

Only for input ports:

There is an adjustable debounce time for trigger: separate for each input pin. The debounce time is a waiting period where no new trigger is allowed. This helps you to set exact one trigger.

The debounce feature is applied in cases of bad signals. The aim is to let the trigger run, when the signal is debounced.

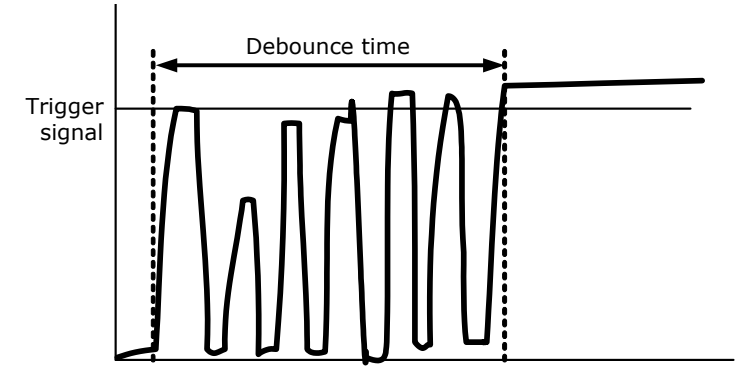

Figure 111: Example of debounce time for trigger

To set this feature in an advanced register: see [Chapter Debounce time on page](#page-207-0)  [208](#page-207-0).

To set this feature in SmartView: **Trig/IO** tab, **Input pins** table, **Debounce** column.

- **Low pass** Debounce acts like a low-pass filter with debounce time acting as resistancecapacitance element. That means: with increasing debounce time trigger will release later.
- **Example** Debounce time set to 20 μs.

A switch debounces with 5 μs high pulse and 1 μs low pulse. During high pulse an internal counter adds one cycle, during low pulse the counter subtracts one cycle. Therefore high pulses at input pin have to be  $\geq 20$  µs.

Internal counter sees:  $5 \mu s - 1 \mu s = 4 \mu s$ 

Number of periods during debounce time: 20  $\mu$ s / 4  $\mu$ s = 5 That means 5 periods  $x$  6  $\mu$ s = 30  $\mu$ s

The trigger starts after 30 μs while the debounce time was set to 20 μs.

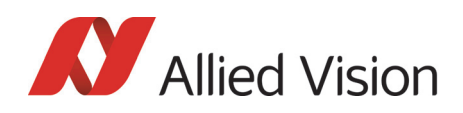

**Note**

The pulse width (total time of high and low pulses) must be greater than the debounce time.

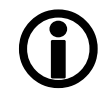

### <span id="page-207-0"></span>Debounce time

This register controls the debounce feature of the cameras input pins. The debounce time can be set for each available input separately.

Increment is 500 ns

Debounce time is set in Time x 500 ns

Minimum debounce time is 1.5  $\mu$ s  $\Rightarrow$  3 x 500 ns

Maximum debounce time is ~16 ms  $\Rightarrow$  (2<sup>15</sup>-1) x 500 ns

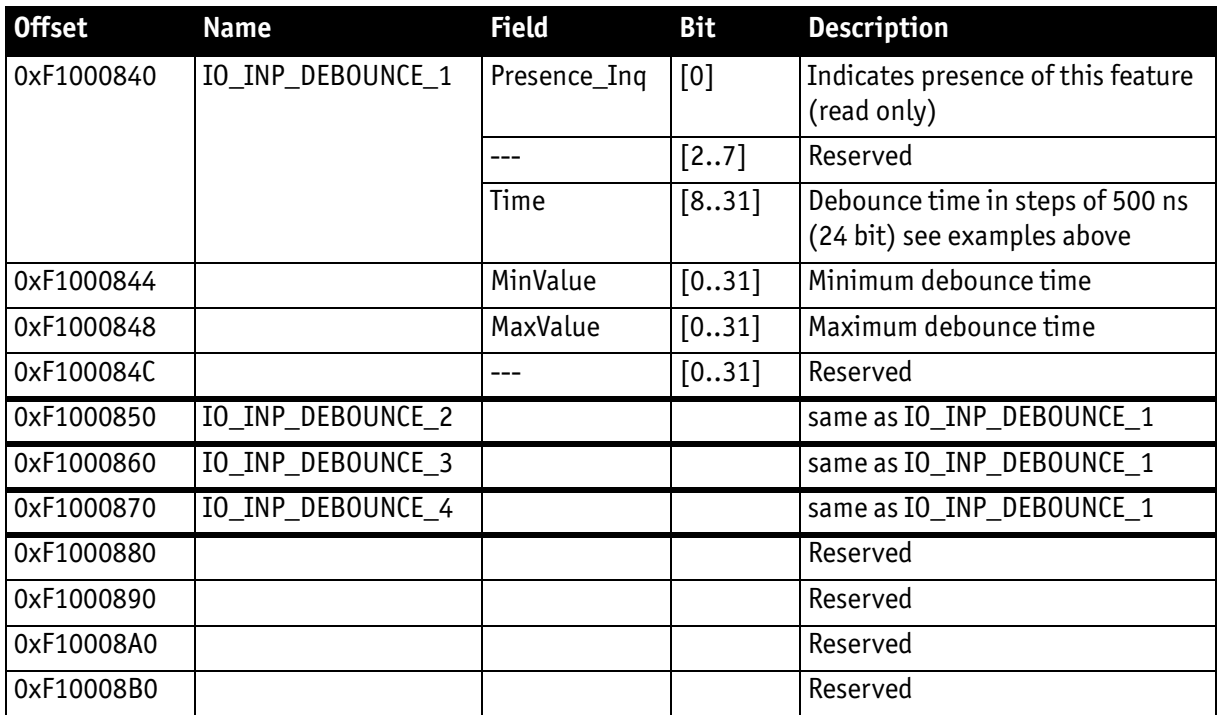

Table 71: Advanced register: **Debounce time for input ports**

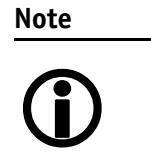

- The camera corrects invalid values automatically.
- This feature is not stored in the user settings.

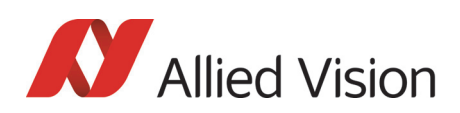

# Exposure time (shutter) and offset

The exposure (shutter) time for continuous mode and Trigger\_Mode\_0 is based on the following formula:

#### **Shutter register value x time base + offset**

The register value is the value set in the corresponding IIDC 1.31 register (SHUTTER [81Ch]). This number is in the range between 1 and 4095.

The shutter register value is multiplied by the time base register value (see [Table](#page-323-0)  [159: Time base ID on page 324\)](#page-323-0). The default value here is set to 20 μs.

A camera-specific offset is also added to this value. It is different for the camera models:

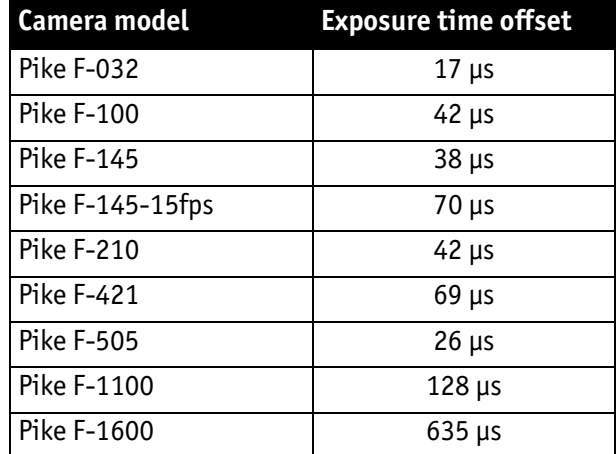

### Exposure time offset

Table 72: Camera-specific exposure time offset

### Minimum exposure time

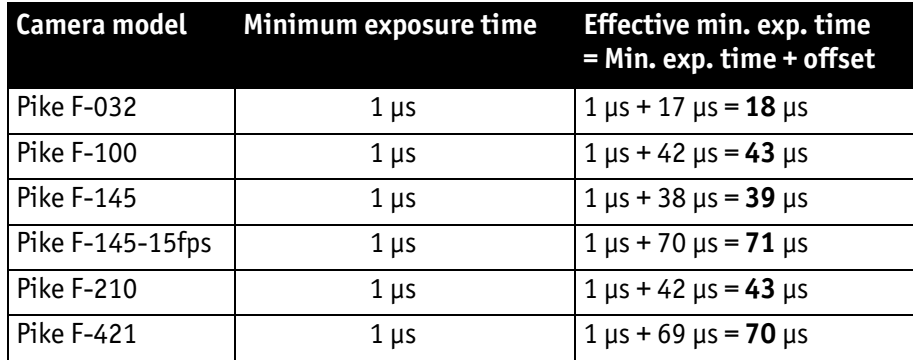

<span id="page-208-0"></span>Table 73: Camera-specific minimum exposure time

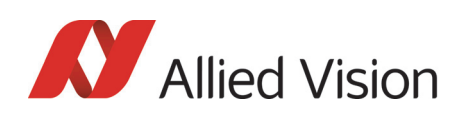

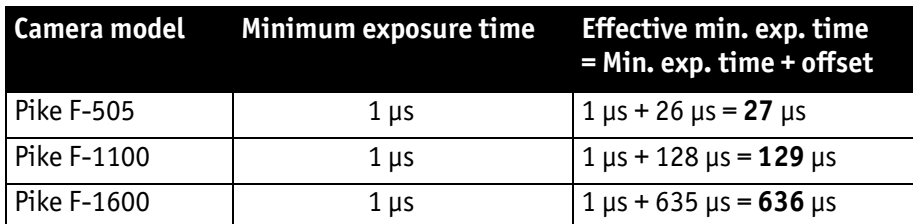

Table 73: Camera-specific minimum exposure time

#### **Example: Pike F-032**

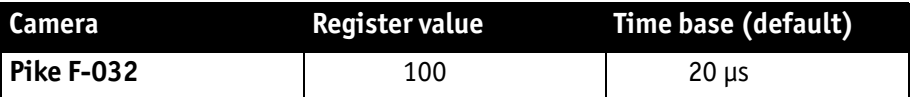

Table 74: Register value and time base for **Pike F-032**

register value x time base = exposure time

 $100 \times 20 \text{ μs} + 17 \text{ μs} = 2017 \text{ μs}$  exposure time

The minimum adjustable exposure time set by register is 1  $\mu$ s.  $\rightarrow$  The real minimum exposure time of **Pike F-032** is then:  $1 \mu s + 17 \mu s = 18 \mu s$ 

### Extended shutter

The exposure time for long-term integration of up to 67 seconds can be extended via the advanced register: EXTENDED\_SHUTTER

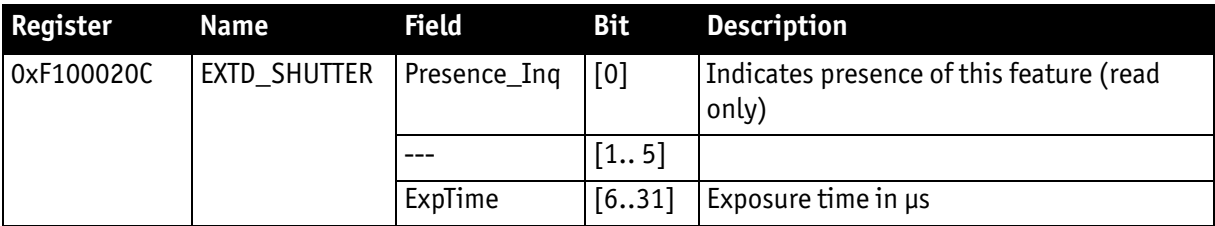

Table 75: Advanced register: **Extended shutter**

The longest exposure time, 3FFFFFFh, corresponds to 67.11 sec.

The lowest possible value of **ExpTime** is camera-specific (see [Table 73: Camera](#page-208-0)[specific minimum exposure time on page 209\)](#page-208-0).

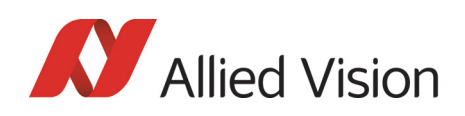

**Note**

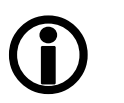

- Exposure times entered via the 81Ch register are mirrored in the extended register, but not vice versa.
- Longer integration times not only increase sensitivity, but may also increase some unwanted effects such as noise and pixel-to-pixel non-uniformity. Depending on the application, these effects may limit the longest usable integration time.
- Changes in this register have immediate effect, even when the camera is transmitting.
- Extended shutter becomes inactive after writing to a format/mode/frame rate register.

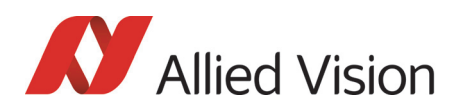

### One-shot

The camera can record an image by setting the **one-shot bit** in the 61Ch register. This bit is automatically cleared after the image is captured. If the camera is placed in ISO\_Enable mode (see [Chapter ISO\\_Enable / free-run on page 215](#page-214-0)), this flag is ignored.

If **one-shot mode** is combined with the external trigger, the **one-shot** command is used to arm it. The following screenshot shows the sequence of commands needed to put the camera into this mode. It enables the camera to grab exactly one image with an external trigger edge.

If there is no trigger impulse after the camera has been armed, **one-shot** can be cancelled by clearing the bit.

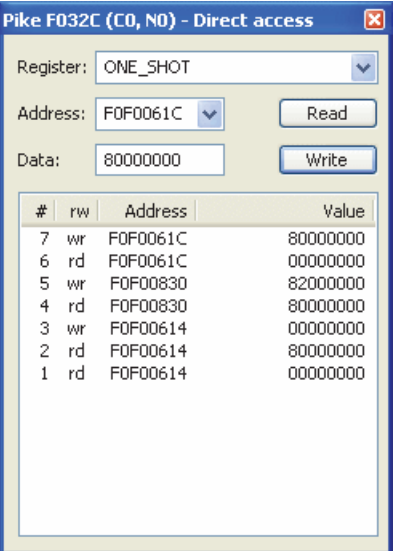

Figure 112: One-shot control (SmartView)

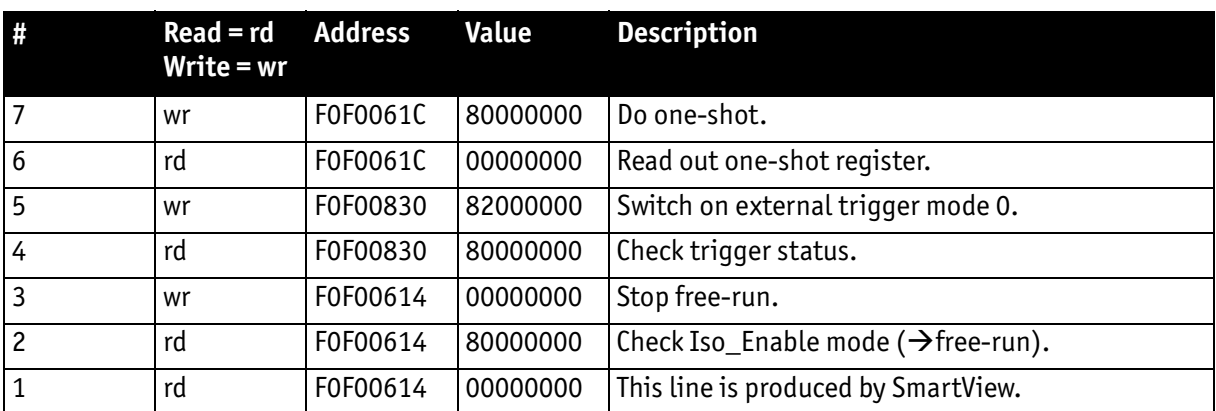

Table 76: One-shot control: descriptions

Pike Technical Manual V5.2.0

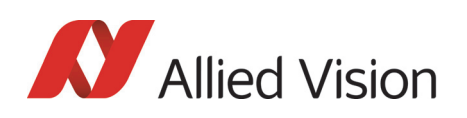

### One-shot command on the bus to start of exposure

The following sections describe the time response of the camera using a single frame (one-shot) command. As set out in the IIDC specification, this is a software command that causes the camera to record and transmit a single frame.

The following values apply only when the camera is idle and ready for use. Full resolution must also be set.

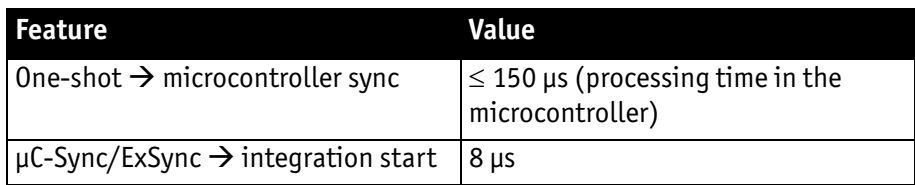

Table 77: Values for one-shot

Microcontroller sync is an internal signal. It is generated by the microcontroller to initiate a trigger. This can either be a direct trigger or a release for ExSync if the camera is externally triggered.

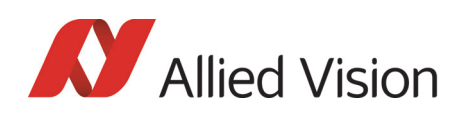

### End of exposure to first packet on the bus

After the exposure, the CCD sensor is read out; some data is written into the FRAME\_BUFFER before being transmitted to the bus.

The time from the end of exposure to the start of transport on the bus is:

710 μs ± 62.5 μs

This time '*jitters* with the cycle time of the bus (125 μs).

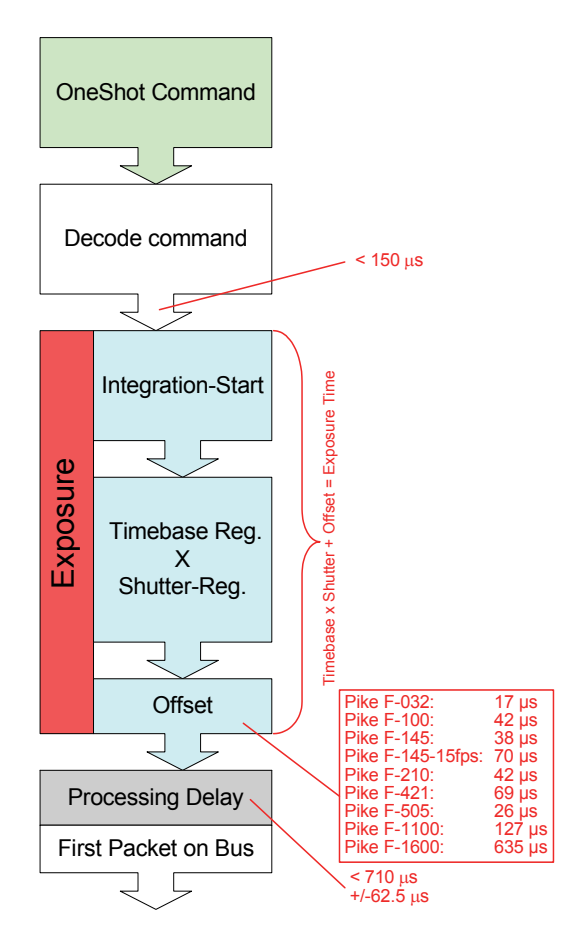

Figure 113: Data flow and timing after end of exposure

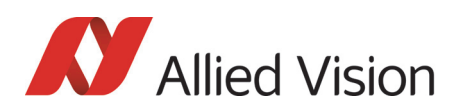

### Multi-shot

Setting **multi-shot** and entering a quantity of images in **Count\_Number** in the 61Ch register enables the camera to record a specified number of images.

The number is indicated in bits 16 to 31. If the camera is put into **ISO\_Enable** mode (see [Chapter ISO\\_Enable / free-run on page 215\)](#page-214-0), this flag is ignored and deleted automatically once all the images have been recorded.

If **multi-shot** mode is activated and the images have not yet all been captured, it can be cancelled by resetting the flag. The same result can be achieved by setting the number of images to **0**.

**Multi-shot** can also be combined with the external trigger in order to grab a certain number of images based on an external trigger. This is especially helpful in combination with the so called **deferred mode** to limit the number of grabbed images to the FIFO size.

# <span id="page-214-0"></span>ISO\_Enable / free-run

Setting the MSB (bit 0) in the 614h register (ISO\_ENA) puts the camera into **ISO\_Enable mode** or **Continuous\_Shot (free-run)**. The camera captures an infinite series of images. This operation can be quit by deleting the **0** bit.

### Asynchronous broadcast

The camera accepts asynchronous broadcasts. This involves asynchronous write requests that use node number 63 as the target node with no acknowledge.

This makes it possible for all cameras on a bus to be triggered by software simultaneously - e.g. by broadcasting a **one-shot**. All cameras receive the **one-shot** command in the same IEEE 1394 bus cycle. This creates uncertainty for all cameras in the range of 125 μs.

Inter-camera latency is described in [Chapter Jitter at start of exposure on page](#page-215-0)  [216](#page-215-0).

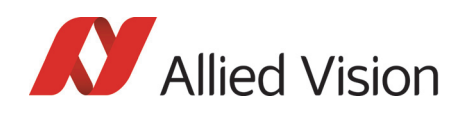

The following screenshot shows an example of broadcast commands sent with the Firedemo example of FirePackage:

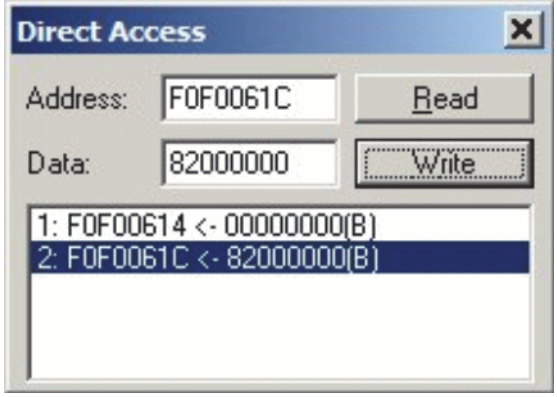

Figure 114: Broadcast one-shot

- Line 1 shows the broadcast command, which stops all cameras connected to the same IEEE 1394 bus. It is generated by holding the <shift> key down while clicking on <Write>.
- Line 2 generates a **broadcast one\_shot** in the same way, which forces all connected cameras to simultaneously grab one image.

### <span id="page-215-0"></span>Jitter at start of exposure

The following chapter discusses the latency time which exists for all Pike CCD models when either a hardware or software trigger is generated, until the actual image exposure starts.

Owing to the well-known fact that an **Interline Transfer CCD** sensor has both a light sensitive area and a separate storage area, it is common to interleave image exposure of a new frame and output that of the previous one. It makes continuous image flow possible, even with an external trigger.

The uncertain time delay before the start of exposure depends on the state of the sensor. A distinction is made as follows:

FVal is active  $\rightarrow$  the sensor is reading out, the camera is busy

In this case the camera must not change horizontal timing so that the trigger event is synchronized with the current horizontal clock. This introduces a max. uncertainty which is equivalent to the line time. The line time depends on the sensor used and therefore can vary from model to model.

FVal is inactive  $\rightarrow$  the sensor is ready, the camera is idle
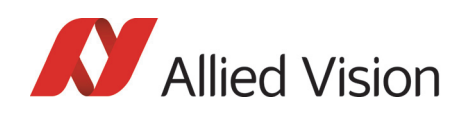

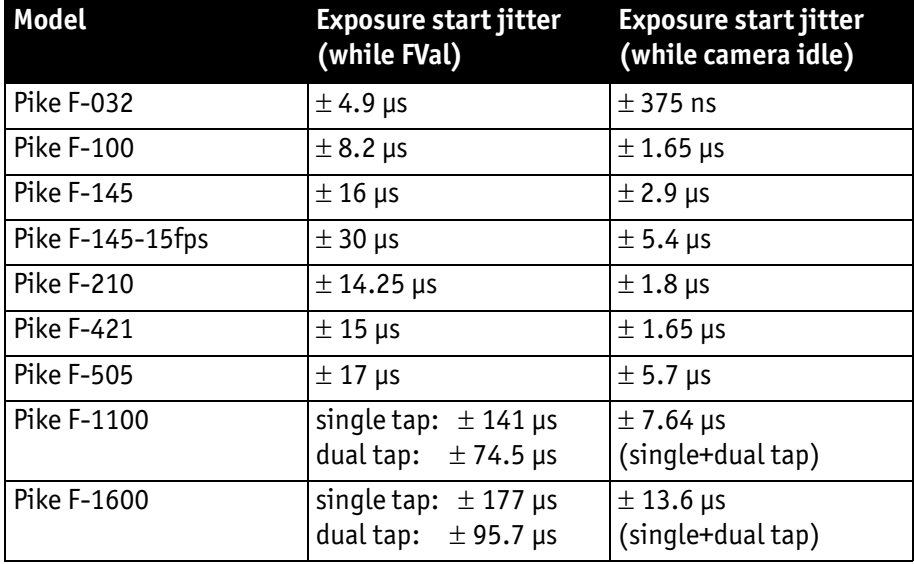

In this case the camera can resynchronize the horizontal clock to the new trigger event, leaving only a very short uncertainty time of the master clock period.

Table 78: Jitter at exposure start (no binning, no sub-sampling)

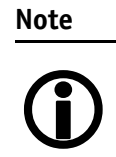

• Jitter at the beginning of an exposure has no effect on the length of exposure, i.e. it is always constant.

## Sequence mode

Generally all Pike cameras enable certain image settings to be modified on the fly, e.g. gain and shutter can be changed by the host computer by writing into the gain and shutter register even while the camera is running. An uncertainty of up to 3 images remains because normally the host does not know (especially with external trigger) when the next image will arrive.

**Sequence mode** is a different concept where the camera holds a set of different image parameters for a sequence of images. The parameter set is stored volatile in the camera for each image to be recorded. This sequence of parameter sets is simply called a sequence. The advantage is that the camera can easily synchronize this parameter set with the images so that no uncertainty can occur. All Pike cameras support 32 different sequence parameters.

Additionally to the sequence mode known from Marlin cameras, the Pike cameras have:

- Repeat counter per sequence item
- Incrementing list pointer on input status (on/off)

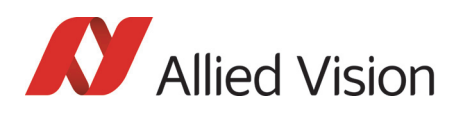

• Pointer reset (software command; on input pin)

**Examples** For a sequence of images, each image can be recorded with a different shutter or gain to obtain different brightness effects.

> The image area (AOI) of a sequence of images can automatically be modified, thus creating a panning or sequential split screen effect.

The following registers can be modified to affect the individual steps of the sequence. Different configurations can be accessed via e.g a foot switch which is connected to an input.

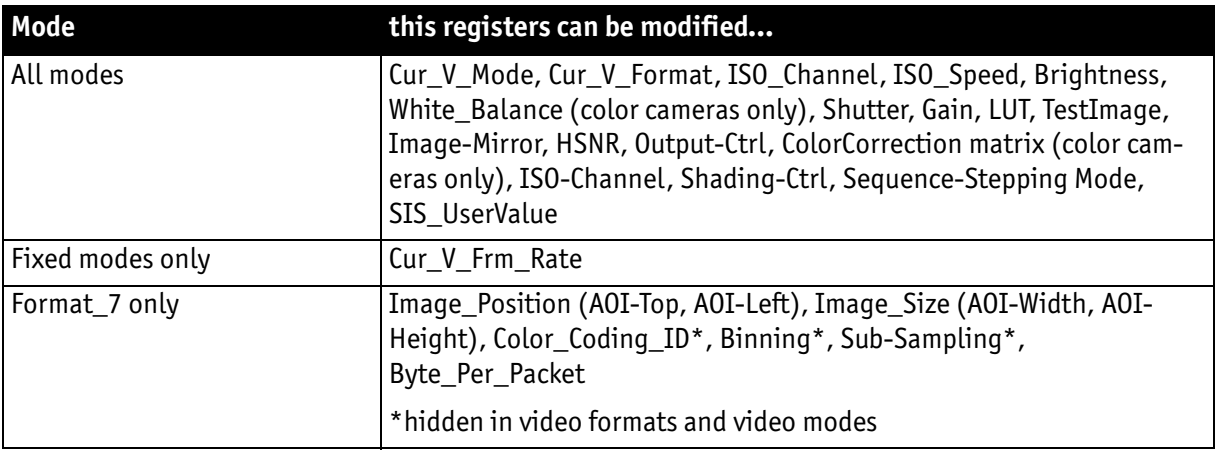

Table 79: Registers to be modified within a sequence

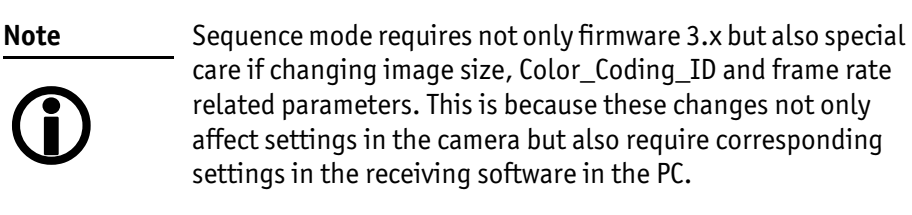

**Caution**

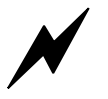

Incorrect handling may lead to **image corruption** or **loss of subsequent images**.

**Please ask for detailed support when you want to use this feature.**

## How is sequence mode implemented?

There is a FIFO (first in first out) memory for each of the IIDC V1.31 registers listed above. The depth of each FIFO is fixed to 32(dez) complete sets. Functionality is controlled by the following advanced registers.

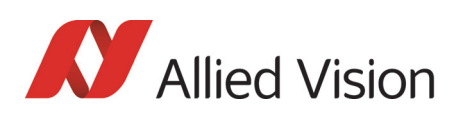

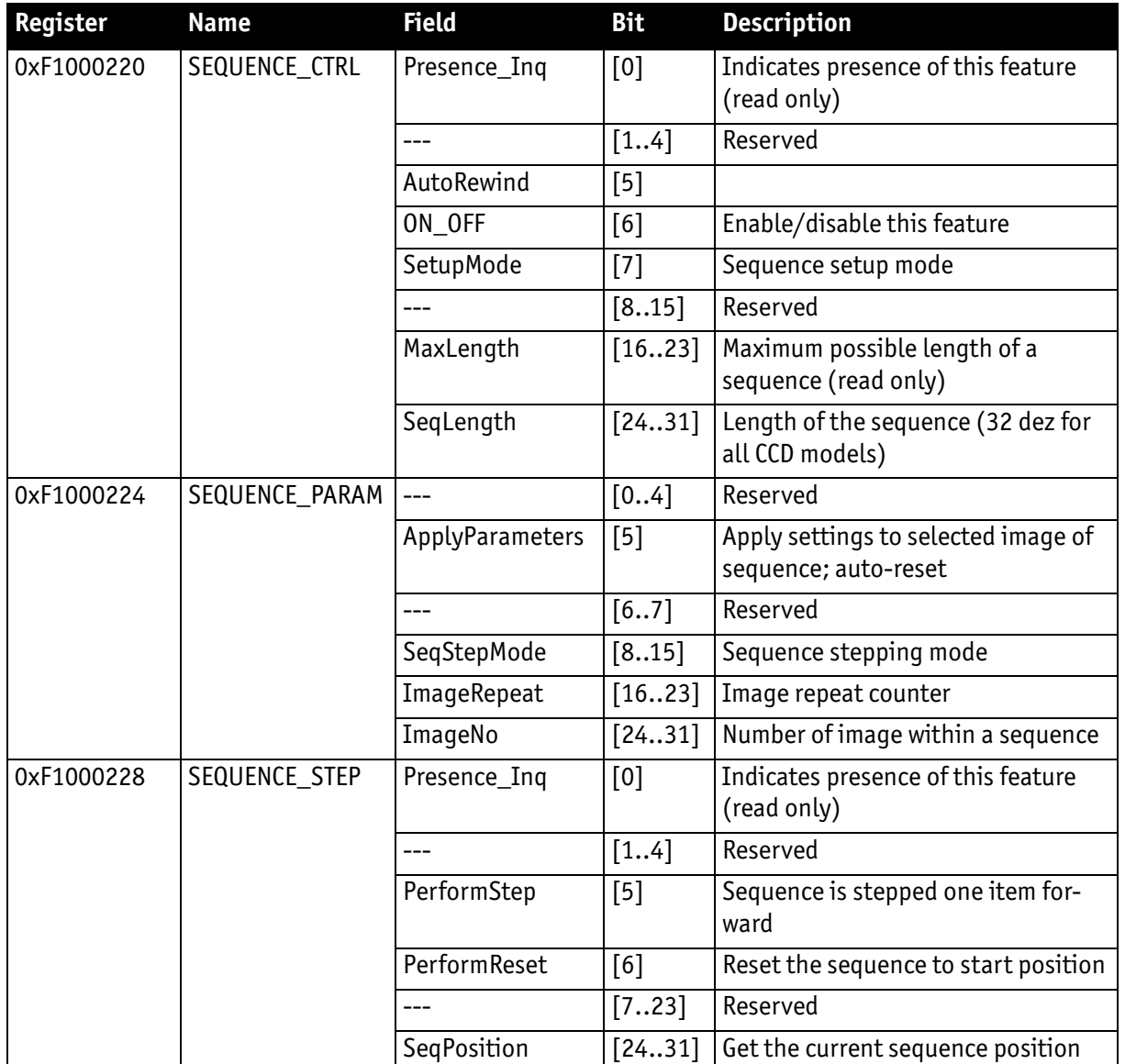

Table 80: Advanced register: **Sequence mode**

Enabling this feature turns the camera into a special mode. This mode can be used to set up a bunch of parameter sets for up to **MaxLength** consecutive images.

**Note**

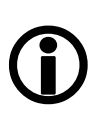

The sequence mode of the Pike 3.x series firmware behaves slightly different than the sequence mode of e.g. the Marlin series and implements some new controlling features. You may use a sequence with internal or external trigger and with the **Deferred Transport** feature.

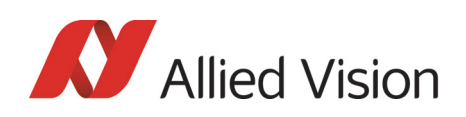

### Setup mode (new for 3.x)

The **SetupMode** flag allows you to set up a sequence while capturing images. Using this flag you get a visual feedback of the settings.

Set **SetupMode** flag when setting up the sequence and reset the flag before using the sequence.

#### Sequence step mode (new for 3.x)

The SeqMode field selects the signal source for stepping the sequence one parameter set further.

### SeqMode description

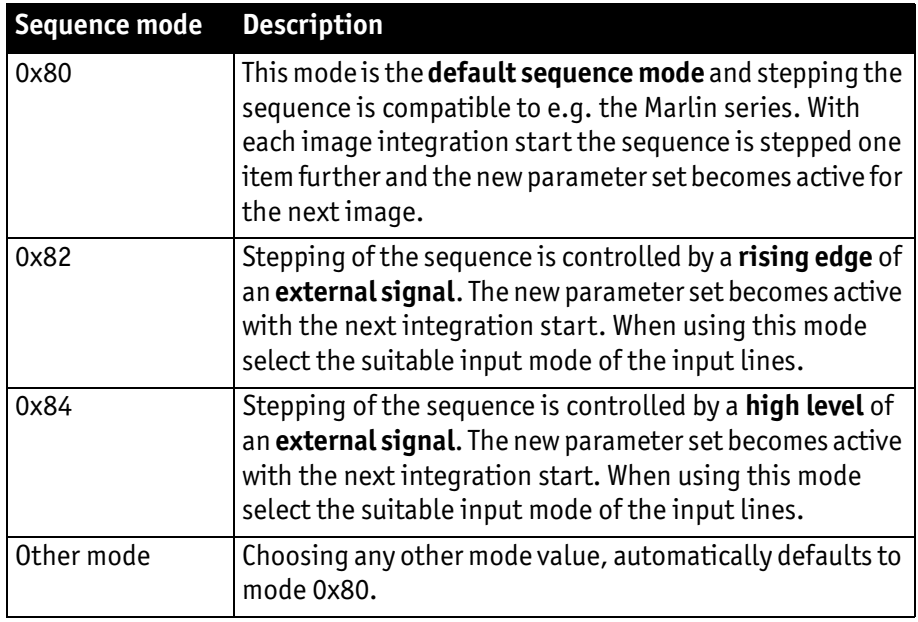

Table 81: Sequence mode description

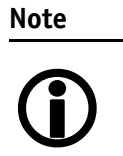

It is also possible, that a sequence consists of parameter sets with different sequence modes. This can be achieved by using the SeqMode and the ImageNo fields within the Sequence\_Param register.

### Sequence repeat counter (new for 3.x)

For each parameter set one can define an image repeat counter. Using the image repeat counter means that a parameter set can be used for n consecutive images before the next parameter set is applied.

Setting the **ImageRepeat** field to 0 has the same effect like setting this field to 1.

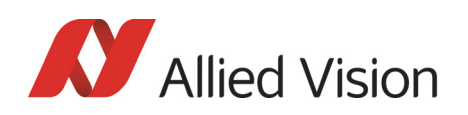

### Manual stepping & reset (new for 3.x)

With firmware 3.x a sequence can be stepped further with a software command. To use manual stepping use stepping mode 0x82 or 0x84, but do not setup any input pin for external sequence stepping.

Every time the **PerformStep** flag is set the sequence will be stepped one parameter set further. Manual stepping observes the repeat counter also.

For some application it could be useful to reset the sequence during runtime. Simply set the **PerformReset** flag to one: the sequence starts over with the very first parameter set.

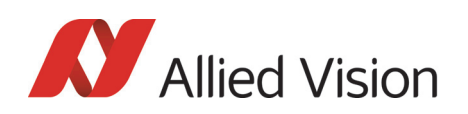

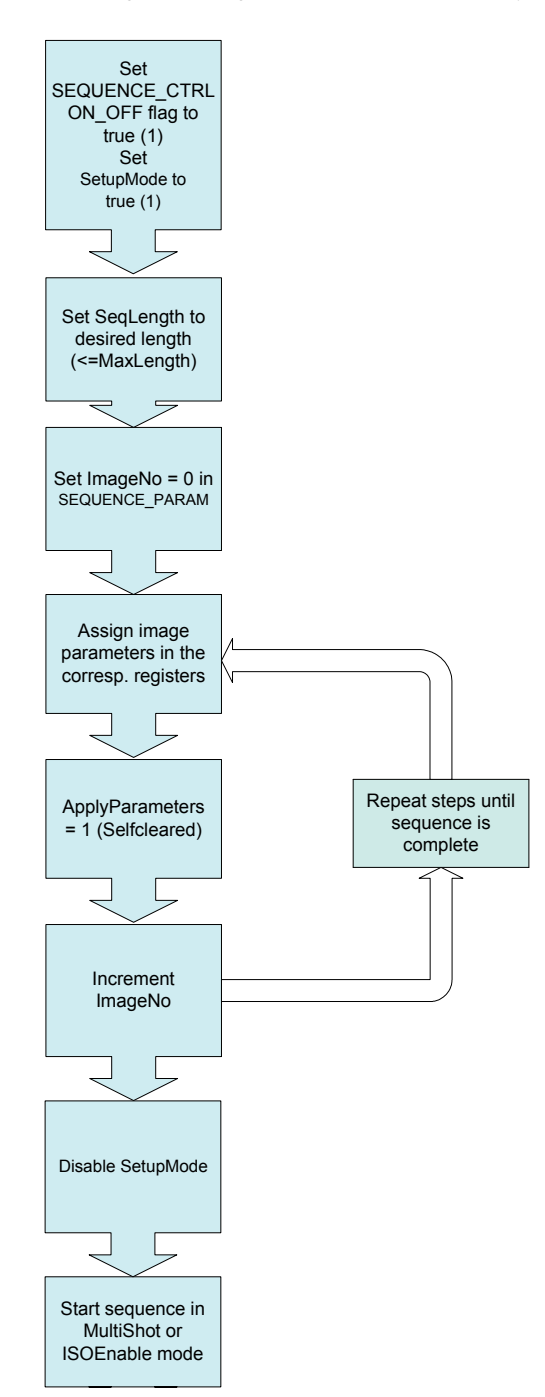

The following flow diagram shows how to set up a sequence.

Figure 115: Sequence mode flow diagram

During sequencing, the camera obtains the required parameters, image by image, from the corresponding FIFOs (e.g. information for exposure time).

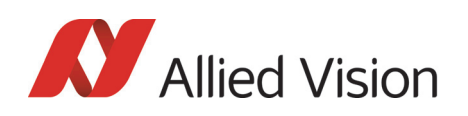

### Which new sequence mode features are available?

New features:

- Repeat one step of a sequence n times where n can be set by the variable **ImageRepeat** in SEQUENCE\_PARAM.
- Define one or two hardware inputs in Input mode field of IO\_INP\_CTRL as:
	- Sequence step input (if two are set as input, they are AND gated) or
	- Sequence reset input

From now on:

### **Note**

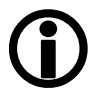

sequence step is I/O controlled sequence stepping mode sequence reset is I/O controlled sequence pointer reset

### Setup mode

The **SetupMode** flag allows you to set up a sequence while capturing images. Using this flag you get a visual feedback of the settings. Set this flag when setting up the sequence and reset the flag before using the sequence.

### I/O controlled sequence stepping mode

The I/O controlled sequence stepping mode can be done level controlled or edge controlled:

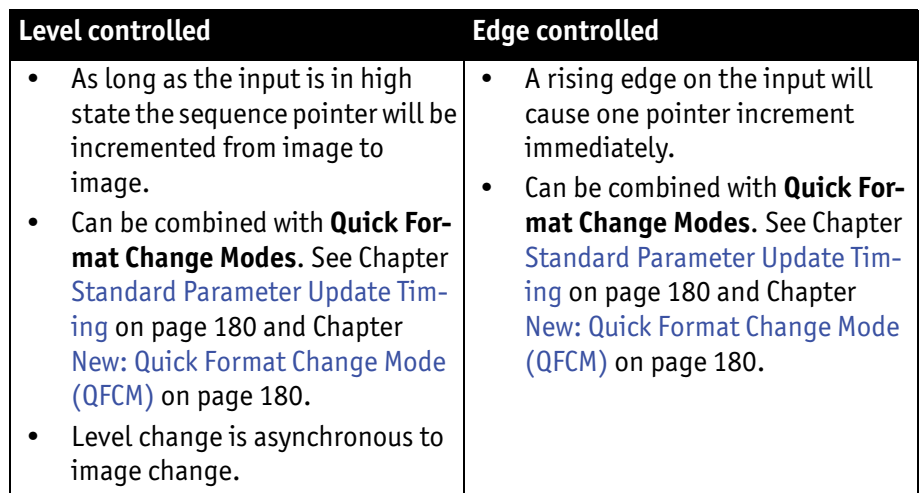

Table 82: Description of sequence stepping control

The I/O controlled sequence stepping mode can be set for every single sequence entry. Thus a sequence can be controlled in a very flexible manner.

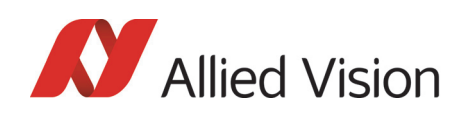

### I/O controlled sequence pointer reset

I/O controlled sequence pointer reset is always edge controlled. A rising edge on the input pin resets the pointer to the first entry.

I/O controlled sequence pointer reset can be combined with **Quick Format Change Modes**. See [Chapter Standard Parameter Update Timing on page 180](#page-179-0) and [Chapter New: Quick Format Change Mode \(QFCM\) on page 180](#page-179-1).

#### I/O controlled sequence stepping mode and I/O controlled sequence pointer reset via software command

Both sequence modes can be controlled via software command.

### Points to pay attention to when working with a sequence

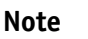

• If more images are recorded than defined in **SeqLength**, the settings for the last image remain in effect.

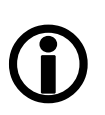

- If **sequence** mode is cancelled, the camera can use the FIFO for other tasks. For this reason, a sequence must be loaded back into the camera after **sequence** mode has been cancelled.
- To repeat the sequence, stop the camera and send the **multi-shot** or **IsoEnable** command again. Each of these two commands resets the sequence.
- Using **SingleShot** mode in combination with a sequence does not make sense, because **SingleShot** mode restarts the sequence every time.
- The sequence may not be active when setting the AutoRewind flag. For this reason it is important to set the flag before the **multi-shot** or **IsoEnable** commands.
- If the sequence is used with the **deferred transport** feature, the number of images entered in **Seq\_Length** may not be exceeded.

The following screenshot shows an example of a sequence for eight different image settings. It uses the **Firetool program** as graphical representation. Please note the changes in the shutter time; that creates descending image brightness, and the change in the image position; which creates a panning effect.

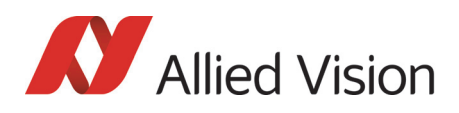

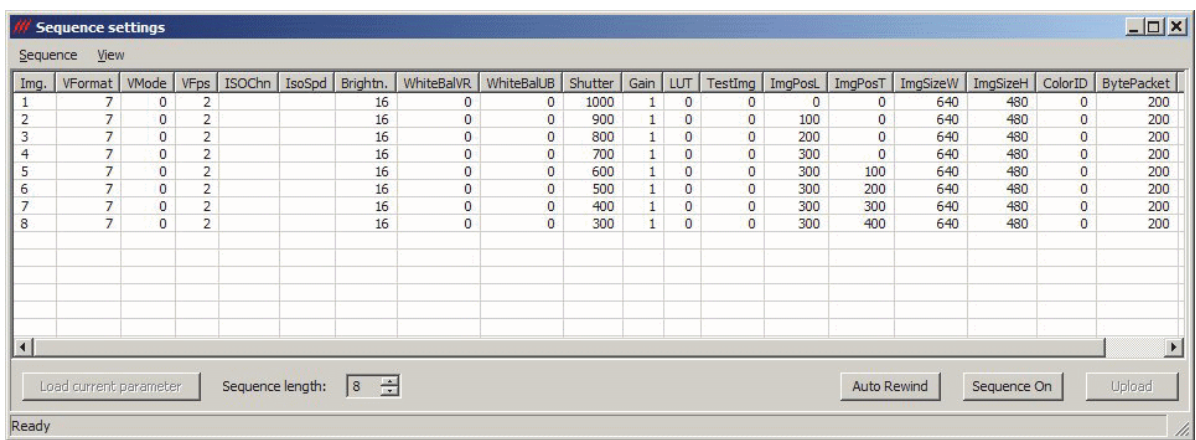

Figure 116: Example of sequence mode settings

Instead of **Firetool** you also can use **SmartView** (Version 1.7.0 or greater), but image and transfer formats have to be unchanged (height, width, ColorID).

To open the **Sequence editor** in SmartView:

1. Click **Extras Sequence dialog**

| Step                                                 | RepCnt       | StepMode                       | VFormat                                                          | VMode                  | VFps         | IsoChn         | IsoSpd      | <b>Brightness</b> | WhiteBalVR                       | WhiteBalUB           | Shutter  | Gain             | <b>HighSNR</b> | LUT        | Shading                  | ImgMirror                    | ImqPosL                | ImqPosT           |
|------------------------------------------------------|--------------|--------------------------------|------------------------------------------------------------------|------------------------|--------------|----------------|-------------|-------------------|----------------------------------|----------------------|----------|------------------|----------------|------------|--------------------------|------------------------------|------------------------|-------------------|
| $\overline{0}$                                       |              | Default                        | $\overline{2}$                                                   | $\overline{0}$         | 15           | $\overline{0}$ | 5800        | 16                | 284                              | 284                  | 1000     | $\mathbf{1}$     | $\overline{0}$ | <b>Off</b> | Off                      | Off                          | O.                     | IO.               |
| $\overline{0}$                                       |              | Default                        | $\overline{2}$                                                   | $\overline{0}$         | 15           | $\overline{0}$ | 5800        | 16                | 284                              | 284                  | 900      | $\mathbf{1}$     | $\overline{0}$ | <b>Off</b> | Off                      | Off                          | O.                     | lo.               |
| $\overline{0}$                                       |              | Default                        | $\overline{2}$                                                   | $\overline{0}$         | 15           | $\overline{0}$ | <b>S800</b> | 16                | 284                              | 284                  | 800      | $\mathbf{1}$     | $\overline{0}$ | <b>Off</b> | Off                      | Off                          | lo.                    | lo.               |
| $\overline{0}$                                       |              | Default                        | $\overline{2}$                                                   | $\overline{0}$         | 15           | $\overline{0}$ | 5800        | 16                | 284                              | 284                  | 700      | $\mathbf{1}$     | $\overline{0}$ | <b>Off</b> | <b>Off</b>               | Off                          | O.                     | lo.               |
| $\overline{0}$                                       |              | Default                        | $\overline{2}$                                                   | $\overline{0}$         | 15           | $\overline{0}$ | 5800        | 16                | 284                              | 284                  | 600      | 1                | $\overline{0}$ | <b>Off</b> | <b>Off</b>               | Off                          | $\Box$                 | $\overline{0}$    |
| $\overline{0}$                                       |              | Default                        | $\overline{c}$                                                   | $\overline{0}$         | 15           | $\overline{0}$ | 5800        | 16                | 284                              | 284                  | 500      | $\mathbf{1}$     | $\overline{0}$ | <b>Off</b> | <b>Off</b>               | Off                          | $\Box$                 | $\overline{0}$    |
| $\overline{0}$                                       |              | Default                        | $\overline{2}$                                                   | $\overline{0}$         | 15           | $\overline{0}$ | 5800        | 16                | 284                              | 284                  | 400      | $\mathbf{1}$     | $\Omega$       | <b>Off</b> | Off                      | Off                          | $\Box$                 | $\Box$            |
| $\overline{0}$                                       |              | Default                        | $\overline{2}$                                                   | $\overline{0}$         | 15           | $\overline{0}$ | 5800        | 16                | 284                              | 284                  | 300      | $\mathbf{1}$     | $\Omega$       | <b>Off</b> | Off                      | Off                          | $\Box$                 | $\overline{0}$    |
|                                                      |              |                                |                                                                  |                        |              |                |             |                   |                                  |                      |          |                  |                |            |                          |                              |                        |                   |
| ∢<br>Length: 8<br>Auto-rewind                        |              | Delete row                     | Get current settings<br>Default Sequence Step Mode None          | m.                     | $\checkmark$ |                |             |                   |                                  |                      |          |                  |                |            |                          |                              | Enabled                | Apply Sequence    |
|                                                      |              |                                | Sequence editorPike F210C - AVT [C 0, N 1] - AVT SmartView 1.7.0 |                        |              |                |             |                   |                                  |                      |          |                  |                |            |                          |                              |                        |                   |
| ImqSizeW                                             | ImgSizeH     | ColorID                        | BytePacket                                                       | ColCorr.               |              | CCCoeff1       | CCCoeff2    | CCCoeff3          | CCCoeff4                         | CCCoeff5<br>CCCoeff6 | CCCoeff7 | CCCoeff8         | CCCoeff9       |            | Output1                  | Output2                      | Output3                | Output4           |
|                                                      | 1080         | <b>YUV422</b>                  | 8192                                                             | <b>On</b>              | 1025         | 71             |             | $-96$             | 1371<br>$-229$                   | $-142$               | 57       | $-411$           | 1354           |            | $IntEna(-)$              | FollowInp(-)                 | $Busy(-)$              | <b>Off</b>        |
|                                                      | 1080         | <b>YUV422</b>                  | 8192                                                             | <b>On</b>              | 1025         | 71             |             | $-96$             | $-229$<br>1371                   | $-142$               | 57       | $-411$           | 1354           |            | $IntEna(-)$              | FollowInp(-)                 | $Busy(-)$              | <b>Off</b>        |
|                                                      | 1080         | <b>YUV422</b>                  | 8192                                                             | On.                    | 1025         | 71             |             | $-96$             | $-229$<br>1371                   | $-142$               | 57       | $-411$           | 1354           |            | IntEna(-)                | FollowInp(-)                 | $Busy(-)$              | Off               |
|                                                      | 1080         | <b>YUV422</b>                  | 8192                                                             | On.                    | 1025         | 71             |             | $-96$             | $-229$<br>1371                   | $-142$               | 57       | $-411$           | 1354           |            | $IntEna(-)$              | FollowInp(-)                 | $Busy(-)$              | Off               |
|                                                      | 1080<br>1080 | <b>YUV422</b>                  | 8192                                                             | <b>On</b><br><b>On</b> | 1025         | 71             |             | $-96$<br>$-96$    | $-229$<br>1371                   | $-142$<br>$-142$     | 57       | $-411$<br>$-411$ | 1354           |            | IntEna(-)                | FollowInp(-)                 | $Busy(-)$              | Off<br><b>Off</b> |
| 1920<br>1920<br>1920<br>1920<br>1920<br>1920<br>1920 | 1080         | <b>YUV422</b><br><b>YUV422</b> | 8192<br>8192                                                     | <b>On</b>              | 1025<br>1025 | 71<br>71       |             | $-96$             | $-229$<br>1371<br>$-229$<br>1371 | $-142$               | 57<br>57 | $-411$           | 1354<br>1354   |            | IntEna(-)<br>$IntEna(-)$ | FollowInp(-)<br>FollowInp(-) | $Busy(-)$<br>$Busy(-)$ | <b>Off</b>        |

Figure 117: SmartView: **Extras Sequence dialog**

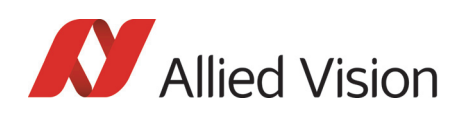

## Changing the parameters within a sequence

To change the parameter set for one image, it is not necessary to modify the settings for the entire sequence. The image can simply be selected via the **ImageNo** field and it is then possible to change the corresponding IIDC V1.31 registers.

## Points to pay attention to when changing the parameters

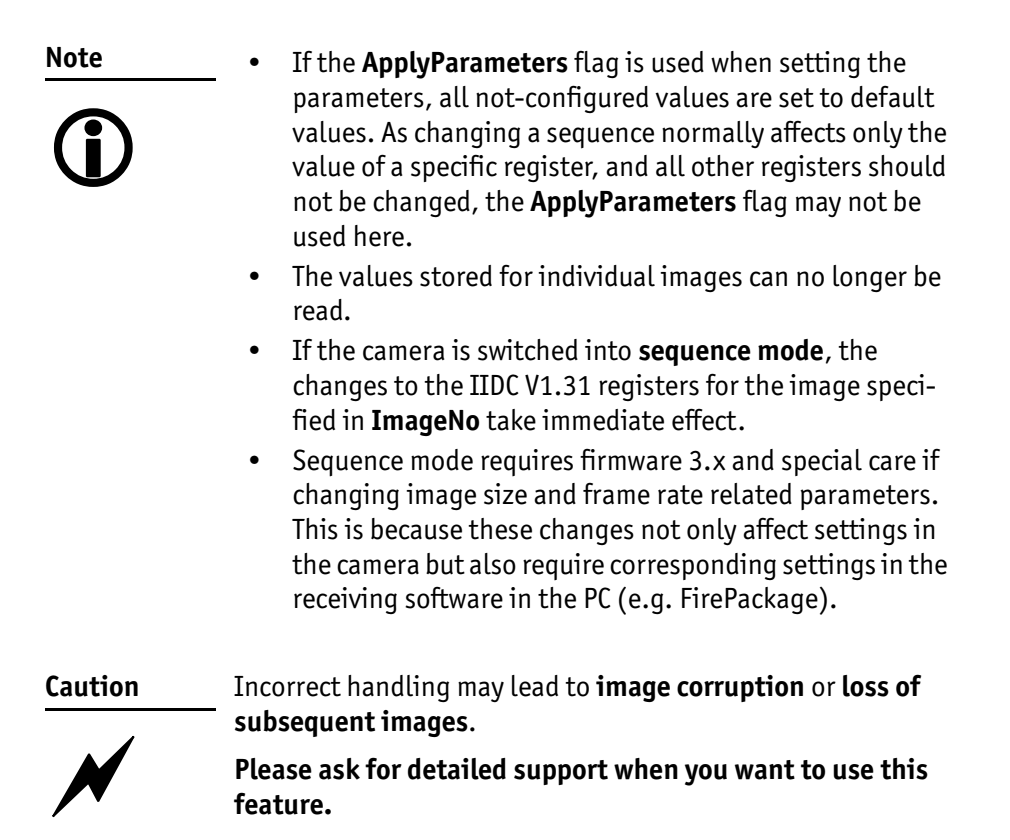

# Secure image signature (SIS): definition and scenarios

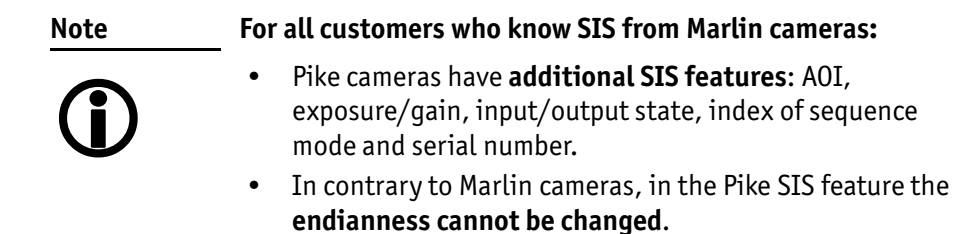

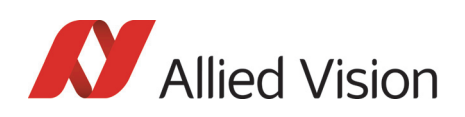

## SIS: Definition

**Secure image signature (SIS)** is the synonym for data, which is inserted into an image to improve or check image integrity.

With the new firmware 3.x, all Pike models can insert

- Time stamp (1394 bus cycle time at the beginning of integration)
- Trigger counter (external trigger seen only)
- Frame counter (frames read out of the sensor)
- AOI (x, y, width, height)
- Exposure (shutter) and gain
- Input and output state on exposure start
- Index of sequence mode
- Serial number
- User value

into a selectable line position within the image. Furthermore the trigger counter and the frame counter are available as advanced registers to be read out directly.

## SIS: Scenarios

The following scenarios benefit from this feature:

- Assuming camera runs in **continuous mode**, the check of monotonically changing bus cycle time is a simple test that no image was skipped or lost in the camera or subsequently in the image processing chain.
- In (synchronized) **multi camera applications**, the time stamp can be used to identify those images, shot at the same moment in time.
- The cross-check of the frame counter of the camera against the frame counter of the host system also identifies any **skipped or lost images** during transmission.
- The cross-check of the trigger counter against the frame counter in the camera can identify a **trigger overrun** in the camera.
- AOI can be inserted in the image if it was set as a variable e.g. in a sequence.
- Exposure/gain scenario parameters can be inserted in the image if set as a variable in e.g. sequence mode to identify the imaging conditions.
- Inserting input and output state on exposure start can be helpful when working with input and output signals.
- Index of sequence mode can be inserted if SIS is used together with sequence mode.
- Serial number inserted in the image helps to document/identify the camera in e.g. multi camera applications.

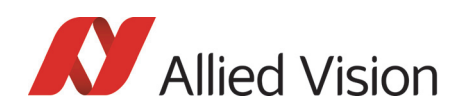

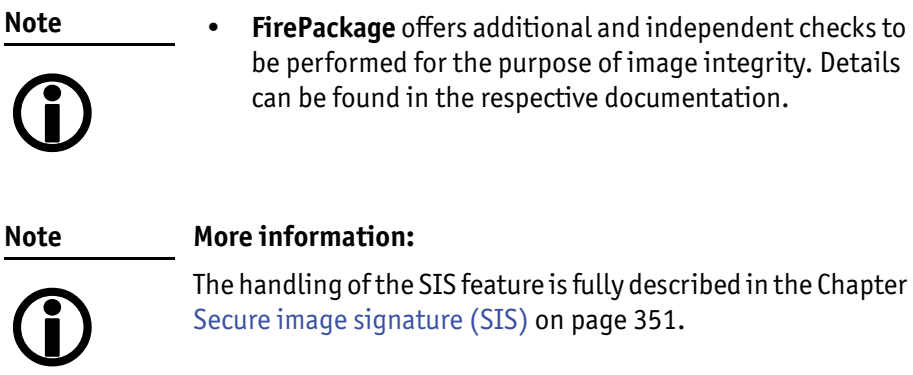

# Smear reduction (not Pike F-1100/1600)

### Smear reduction: definition

- **Definition Smear** is an undesirable CCD sensor artefact creating a vertical bright line that extends above and below a bright spot in an image.
- **Definition Smear reduction** is a function implemented in hardware in the camera itself to compensate for smear.

### Smear reduction: how it works

To reduce smear a reference line is used. This reference line is built from the mean value of the so-called **black lines** (two lines before image start). The reference line is subtracted from every line of the whole image.

But how will this reduce smearing?

The point is: black lines have no image information but are also affected from smearing. Thus the smearing effect itself is isolated and can be reduced in the whole image.

The two additional black lines and the calculated anti-smear values do not lower the transfer rates significantly due to hardware implementation.

### Smear reduction: switch on/off in register and SmartView

To switch on/off smear reduction in advanced registers, see [Chapter Smear](#page-355-0)  [reduction \(not Pike F-1100/1600\) on page 356.](#page-355-0)

In SmartView: **Edit settings → Adv3** tab (Smear reduction  $\Box$  Enable)

# Video formats, modes and bandwidth

The different Pike models support different video formats, modes and frame rates.

These formats and modes are standardized in the IIDC (formerly DCAM) specification.

Resolutions smaller than the generic sensor resolution are generated from the center of the sensor and without binning.

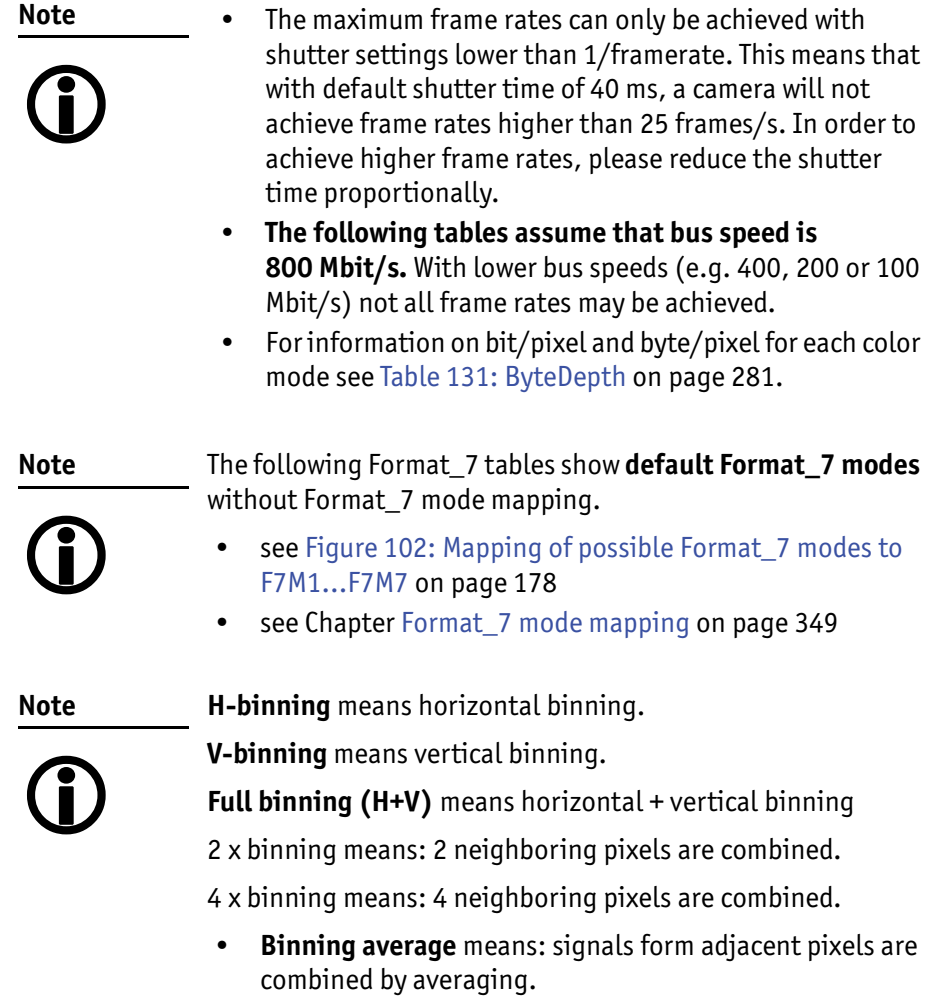

• **Binning increases signal-to-noise ratio** (SNR), but decreases resolution.

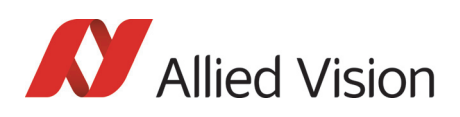

# Pike F-032B / Pike F-032C

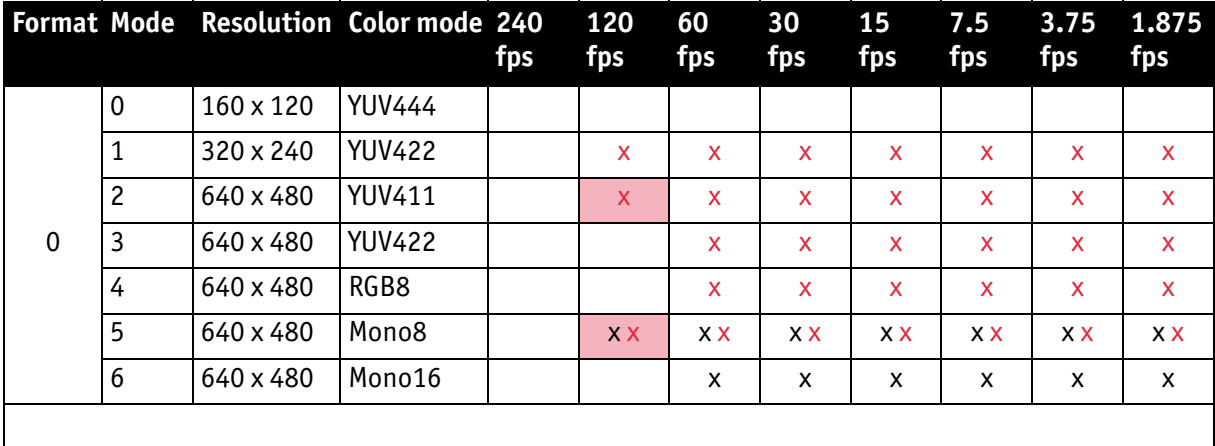

Table 83: Video fixed formats Pike F-032B / Pike F-032C

Frame rates with shading are only achievable with 1394b (S800).

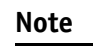

The following Format\_7 table shows **default Format\_7 modes** without Format\_7 mode mapping.

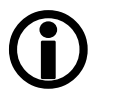

- see [Figure 102: Mapping of possible Format\\_7 modes to](#page-177-0)  [F7M1...F7M7 on page 178](#page-177-0)
- see [Chapter Format\\_7 mode mapping on page 349](#page-348-0)

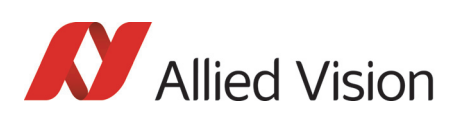

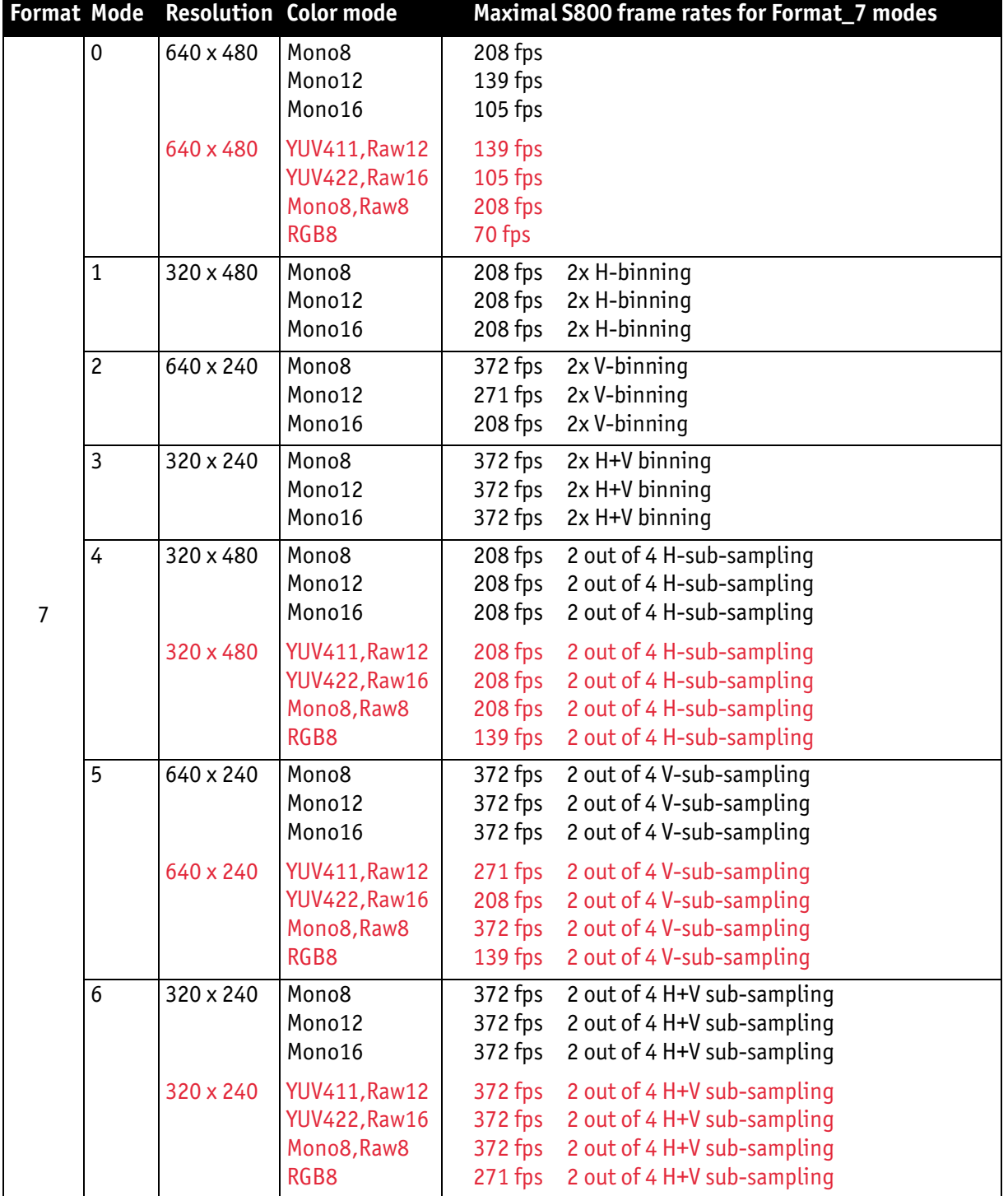

Table 84: Video Format\_7 default modes Pike F-032B / Pike F-032C

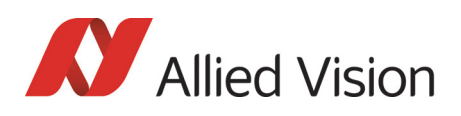

# Pike F-100B / Pike F-100C

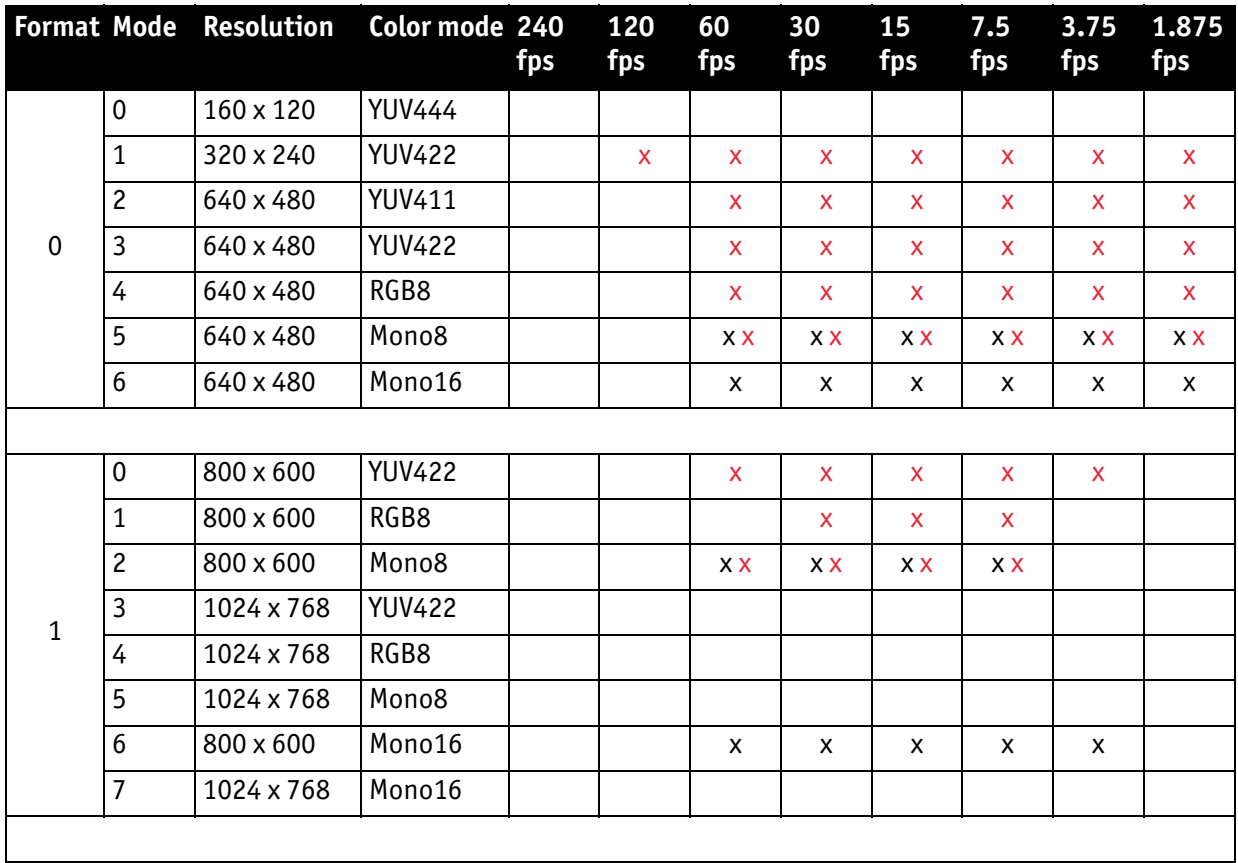

Table 85: Video fixed formats Pike F-100B / F-100C

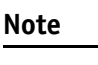

The following Format\_7 tables show **default Format\_7 modes** without Format\_7 mode mapping.

- $\bigodot$
- see [Figure 102: Mapping of possible Format\\_7 modes to](#page-177-0)  [F7M1...F7M7 on page 178](#page-177-0)
- see [Chapter Format\\_7 mode mapping on page 349](#page-348-0)

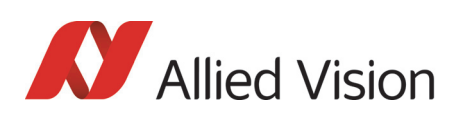

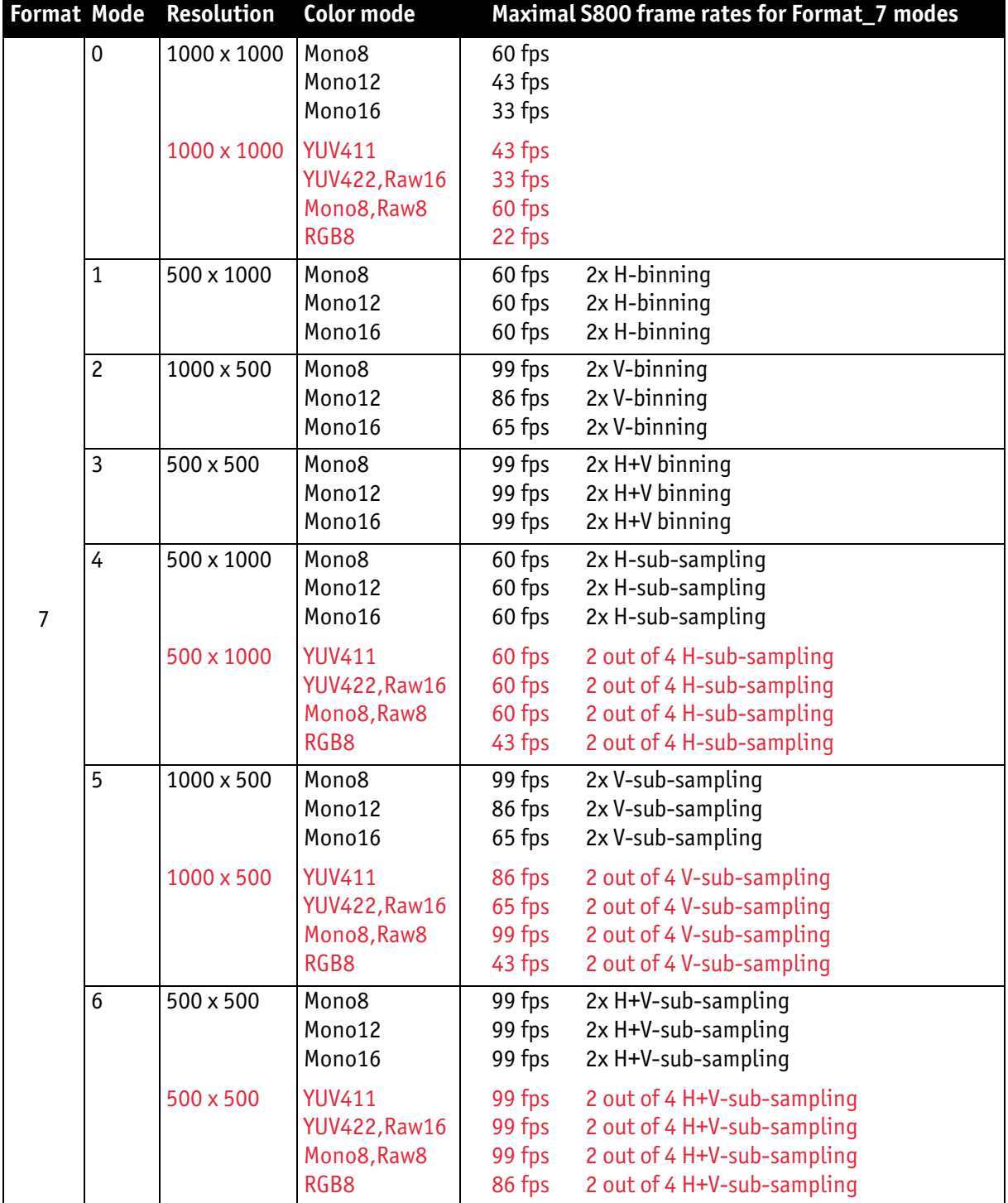

Table 86: Video Format\_7 default modes Pike F-100B / F-100C

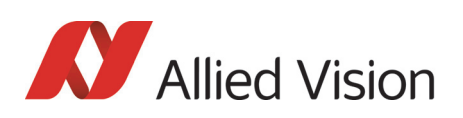

# Pike F-145B / Pike F-145C (-15 fps\*\*)

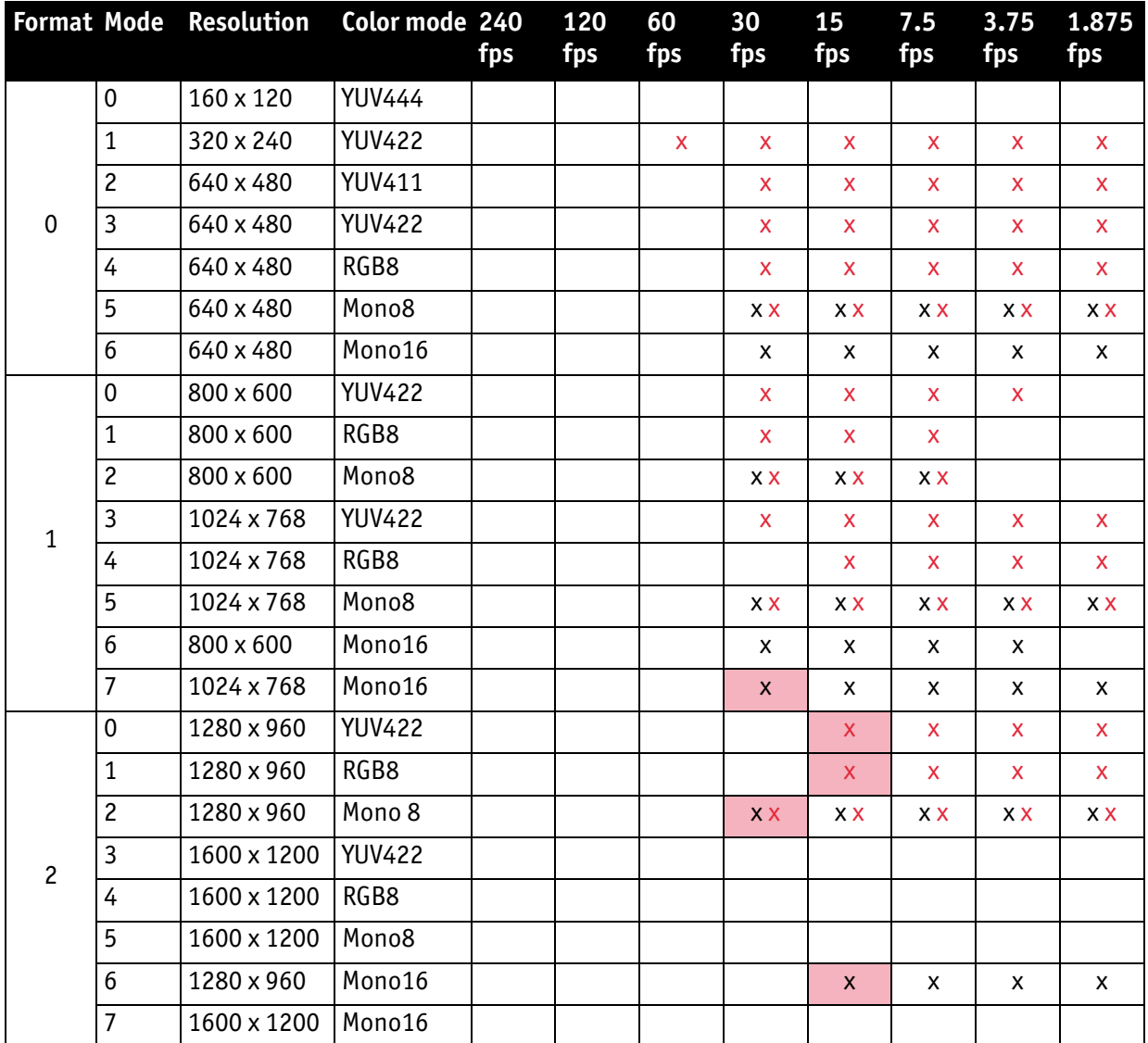

**\*\***Pike F-145-15fps cameras have frame rates up to 15 fps only (except color cameras Format\_0 Mode\_1: up to 30 fps).

Table 87: Video fixed formats Pike F-145B / F-145C

Frame rates with shading are only achievable with 1394b (S800).

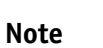

The following Format\_7 tables show **default Format\_7 modes** without Format 7 mode mapping.

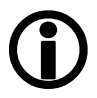

- see Figure 102: Mapping of possible Format 7 modes to [F7M1...F7M7 on page 178](#page-177-0)
- see [Chapter Format\\_7 mode mapping on page 349](#page-348-0)

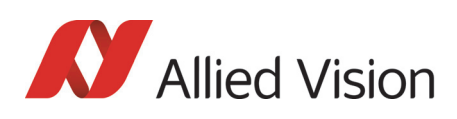

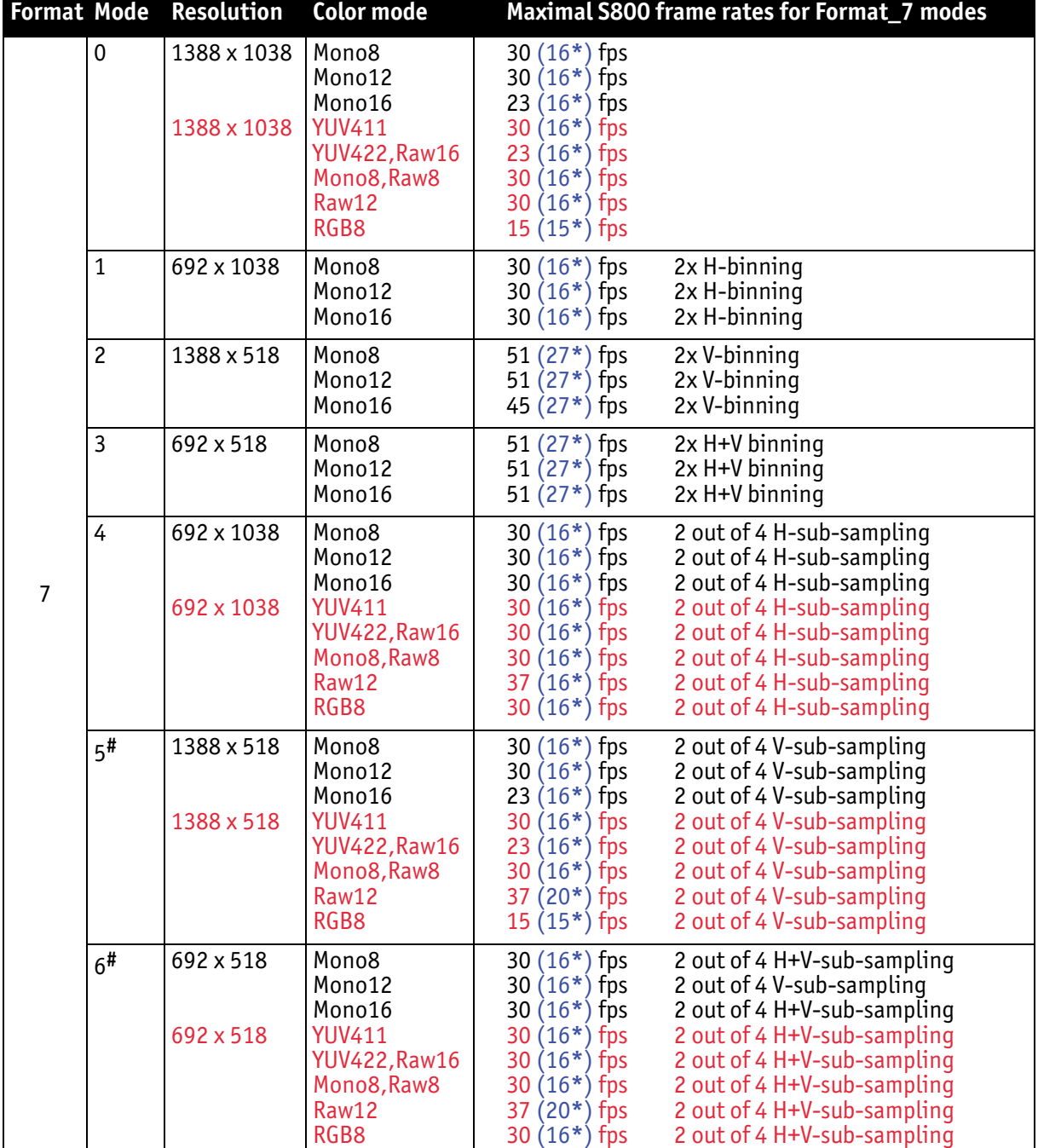

Table 88: Video Format\_7 default modes Pike F-145B / F-145C

**#**: Vertical sub-sampling is done via concealing certain lines, so the frame rate is not frame rate = f (AOI height) but frame rate =  $f(2 \times A0I \text{ height})$ 

**\*\*** applying to -15fps variant only

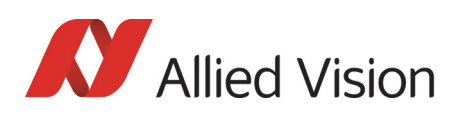

# Pike F-210B / Pike F-210C

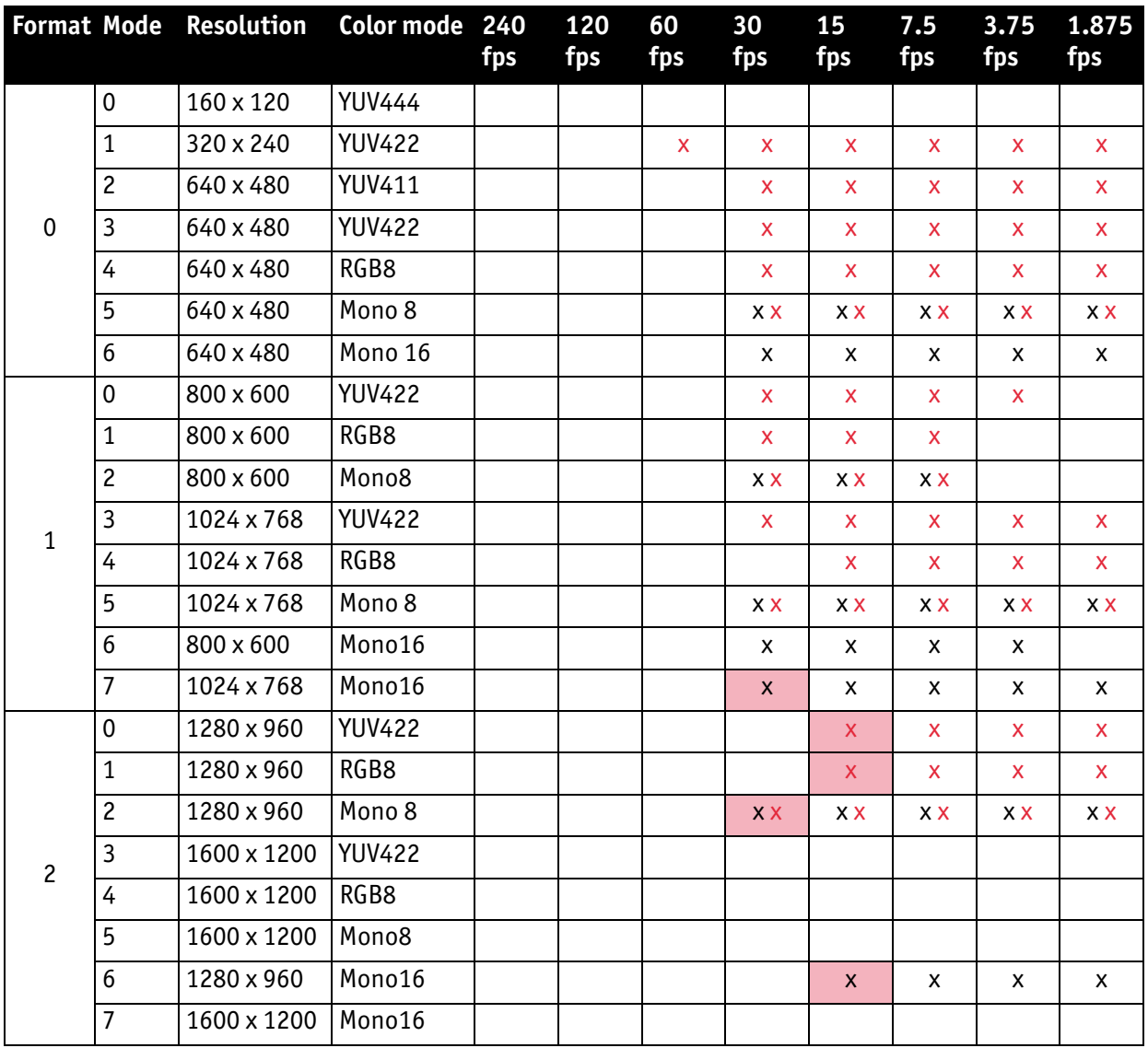

Table 89: Video fixed formats Pike F-210B / F-210C

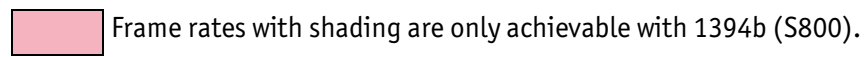

**Note**

- The following Format\_7 tables show **default Format\_7 modes** without Format\_7 mode mapping.
- $\bigodot$
- see Figure 102: Mapping of possible Format 7 modes to [F7M1...F7M7 on page 178](#page-177-0)
- see [Chapter Format\\_7 mode mapping on page 349](#page-348-0)

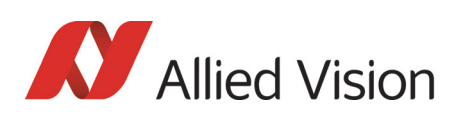

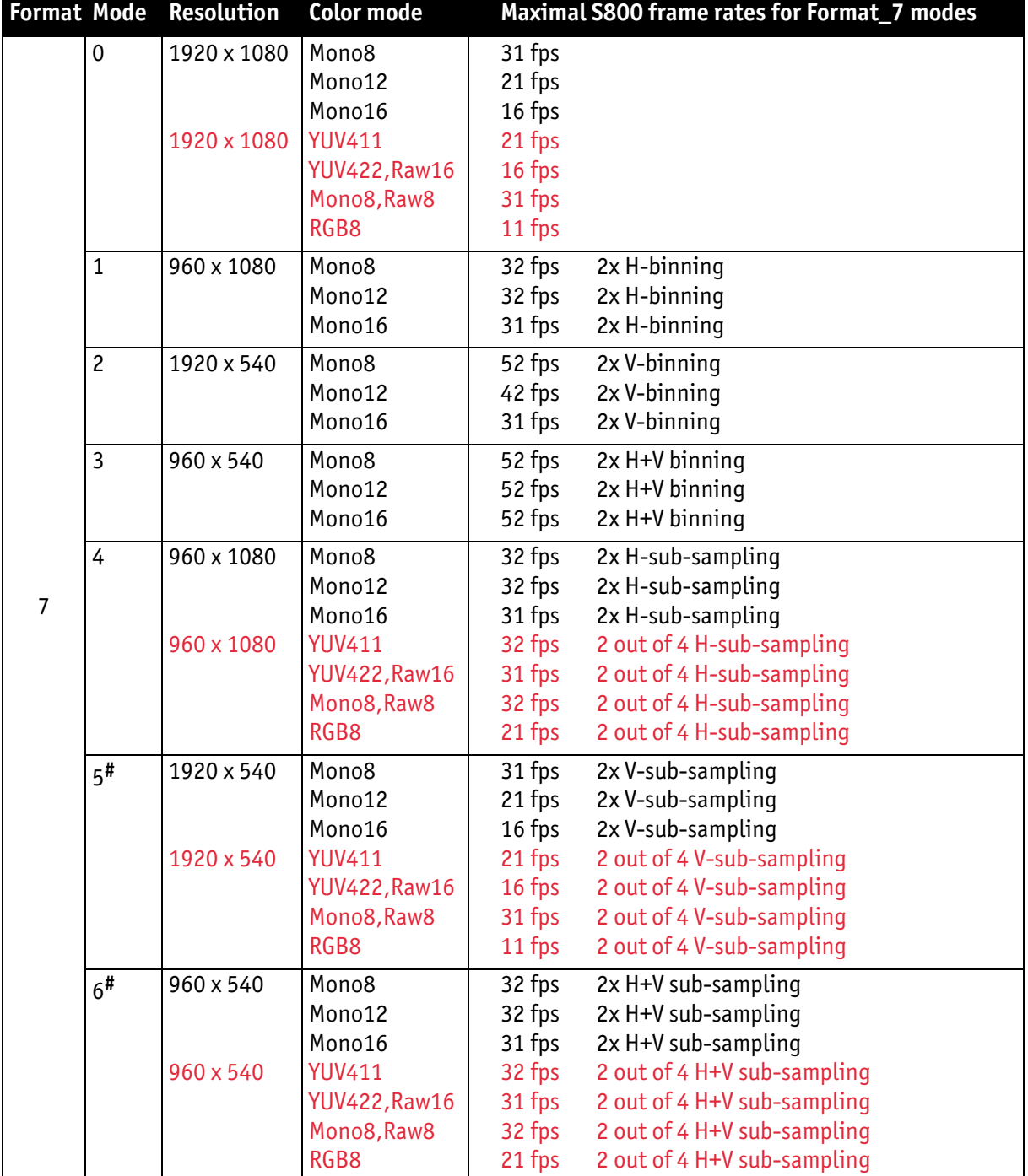

Table 90: Video Format\_7 default modes Pike F-210B / F-210C

**#**: Vertical sub-sampling is done via concealing certain lines, so the frame rate is not

frame rate = f (AOI height) but frame rate =  $f(2 \times A0I \text{ height})$ 

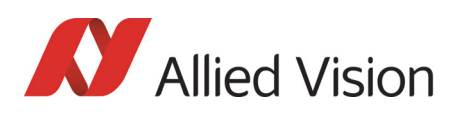

# Pike F-421B / Pike F-421C

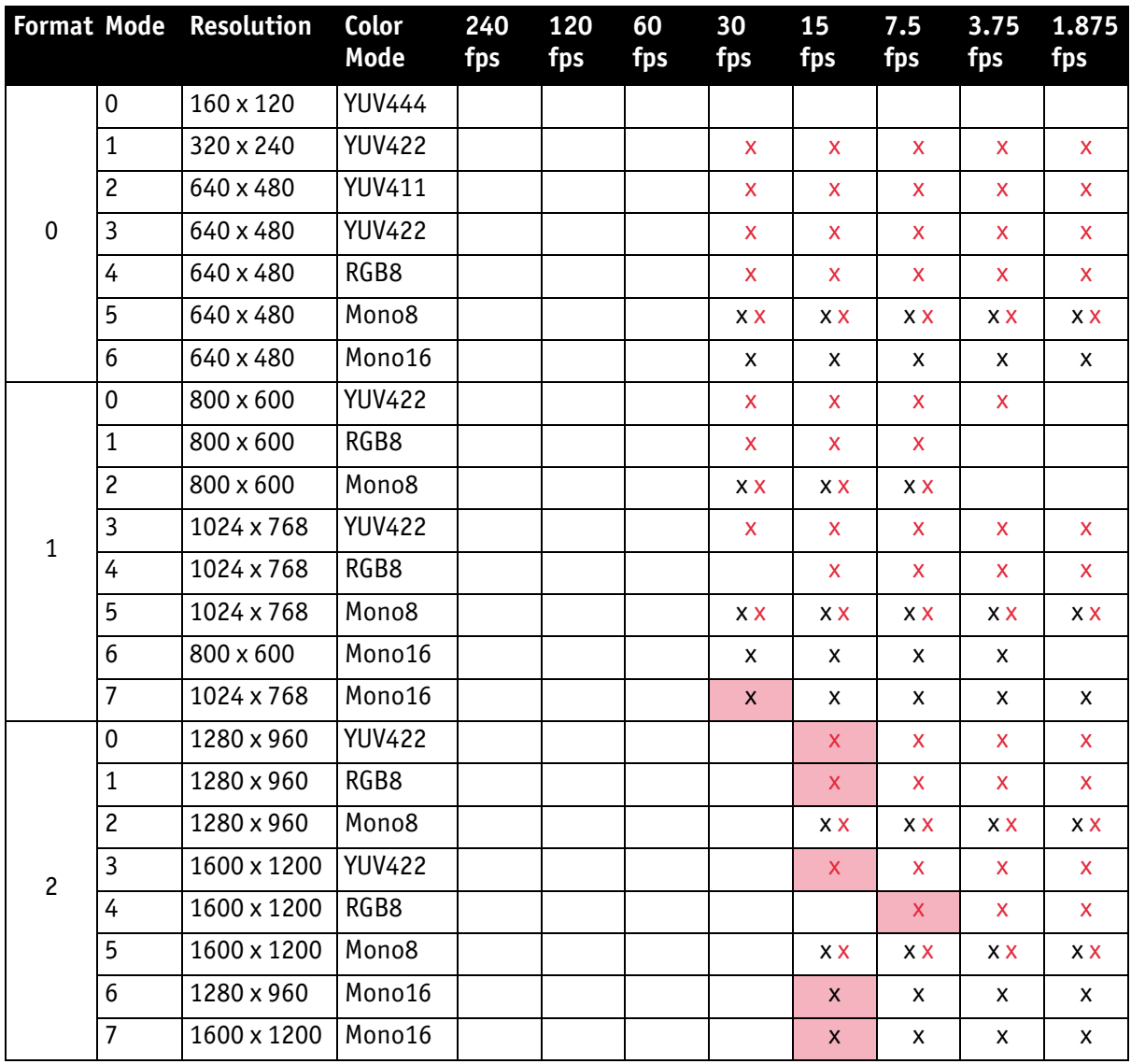

Table 91: Video fixed formats Pike F-421B / F-421C

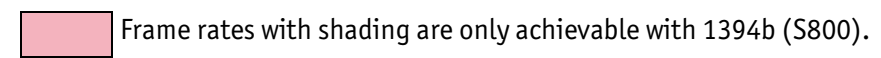

**Note**

- The following Format\_7 tables show **default Format\_7 modes** without Format\_7 mode mapping.
- $\bigodot$
- see Figure 102: Mapping of possible Format 7 modes to [F7M1...F7M7 on page 178](#page-177-0)
- see [Chapter Format\\_7 mode mapping on page 349](#page-348-0)

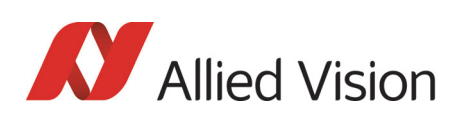

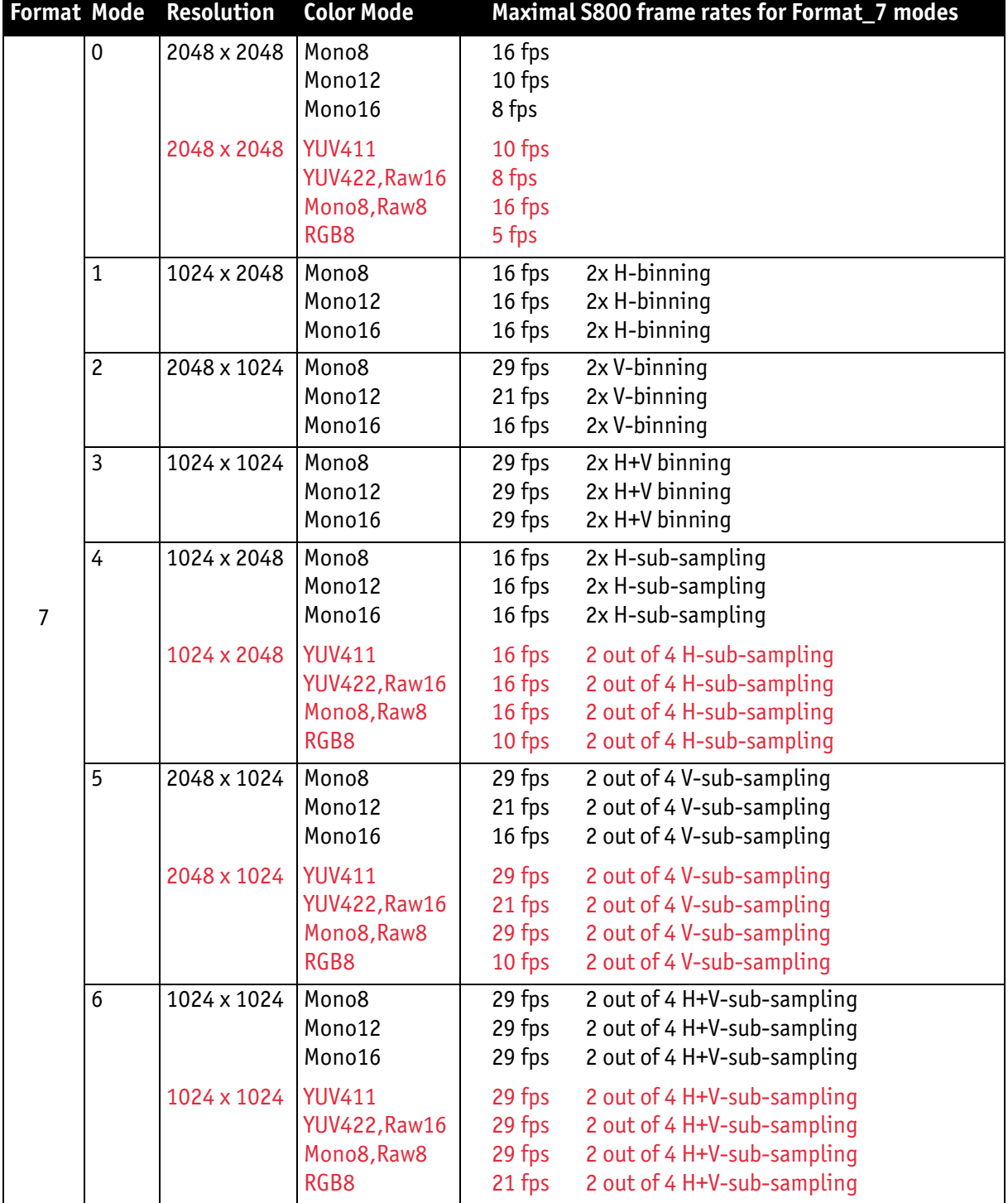

Table 92: Video Format\_7 default modes Pike F-421B / F-421C

*Video formats, modes and bandwidth* 

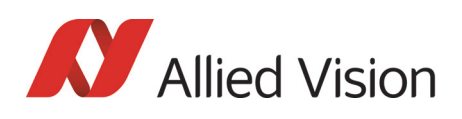

# Pike F-505B / Pike F-505C

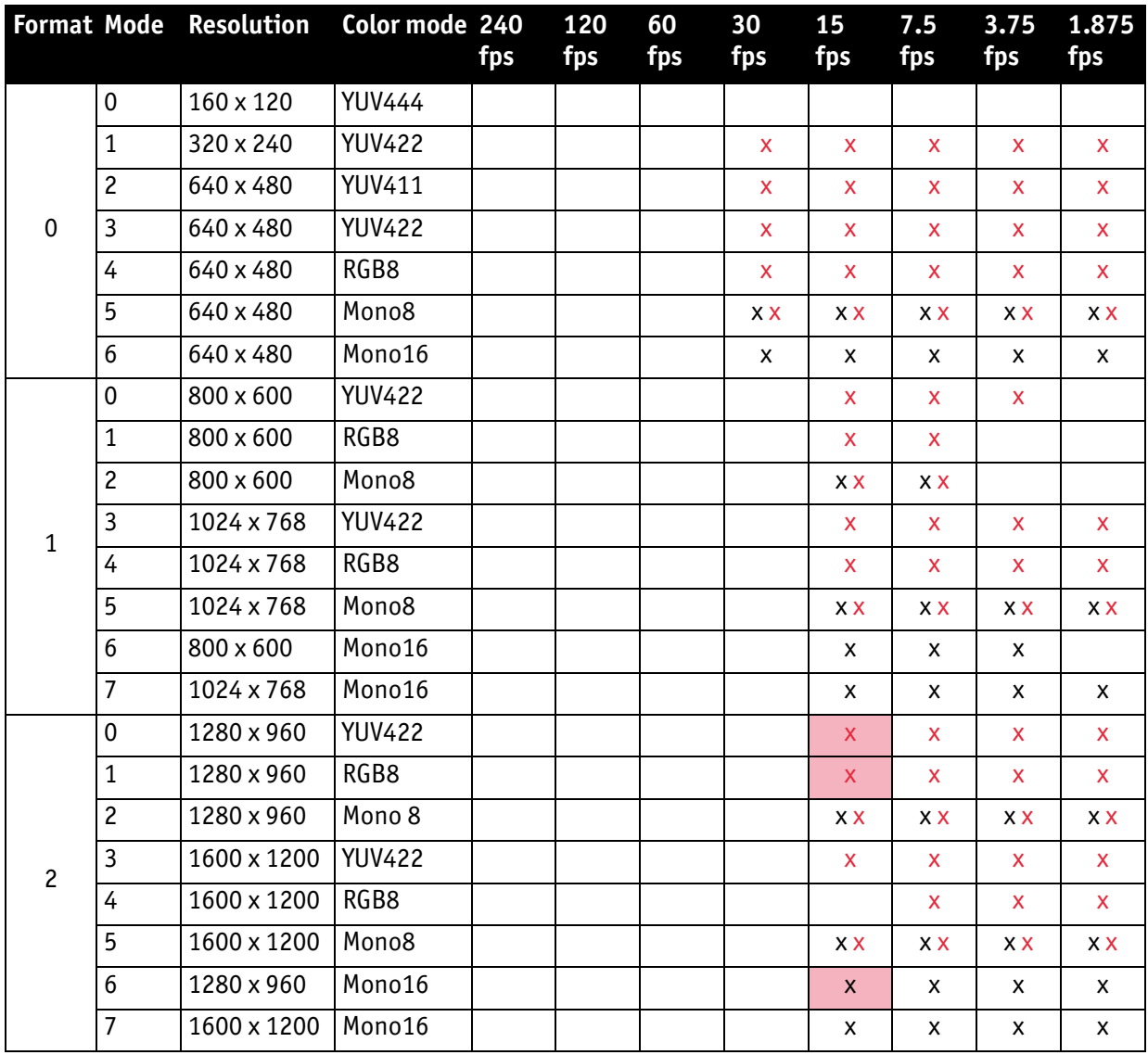

Table 93: Video fixed formats Pike F-505B / F-505C

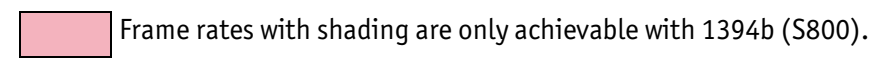

**Note**

- The following Format\_7 tables show **default Format\_7 modes** without Format\_7 mode mapping.
- $\bigodot$
- see Figure 102: Mapping of possible Format 7 modes to [F7M1...F7M7 on page 178](#page-177-0)
- see [Chapter Format\\_7 mode mapping on page 349](#page-348-0)

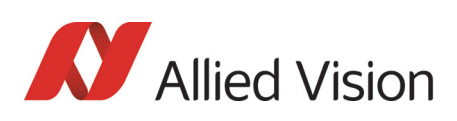

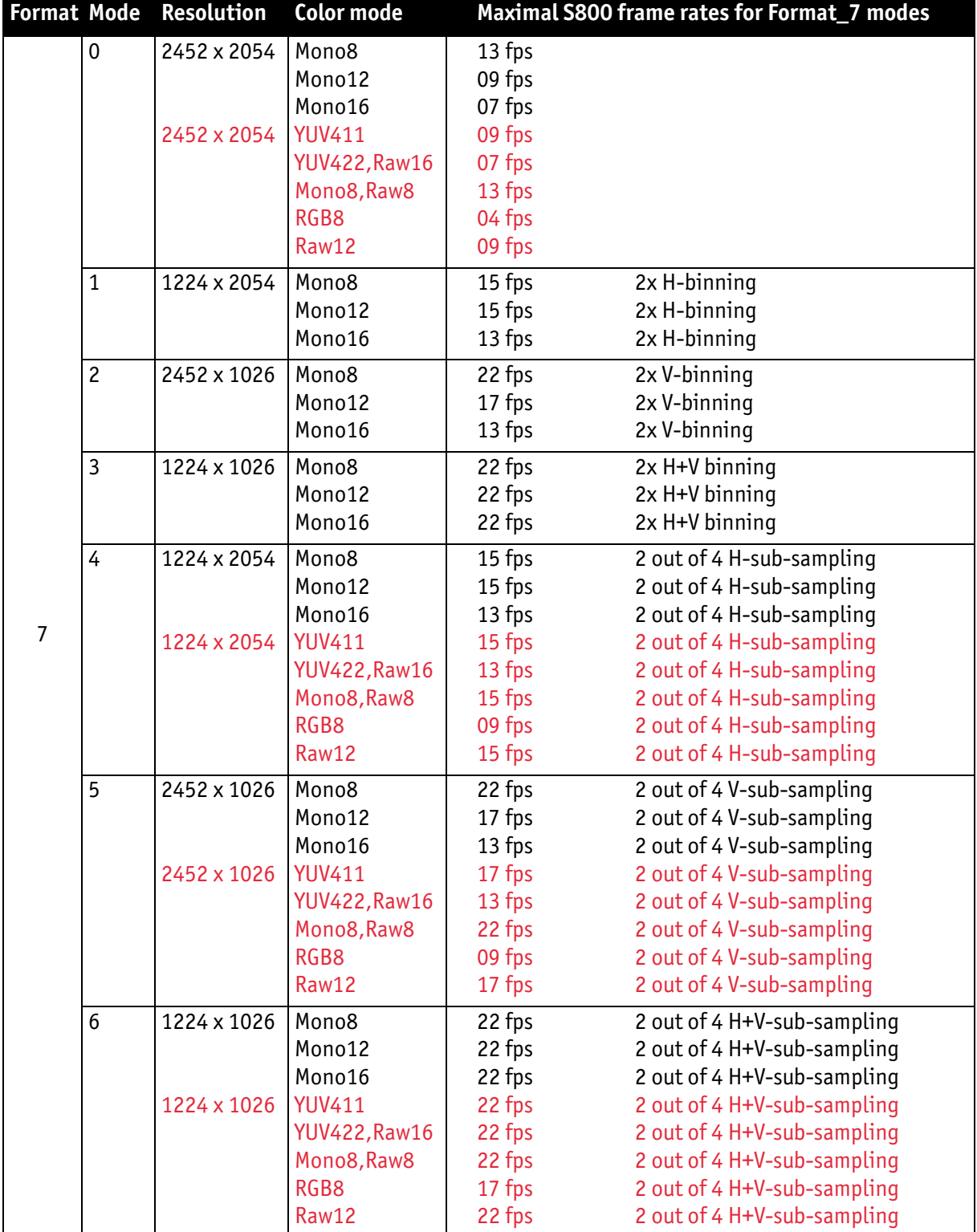

Table 94: Video Format\_7 default modes Pike F-505B / F-505C

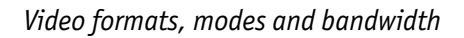

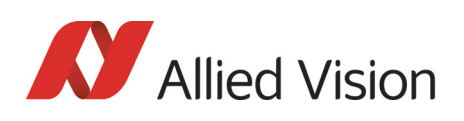

# Pike F-1100B / Pike F-1100C

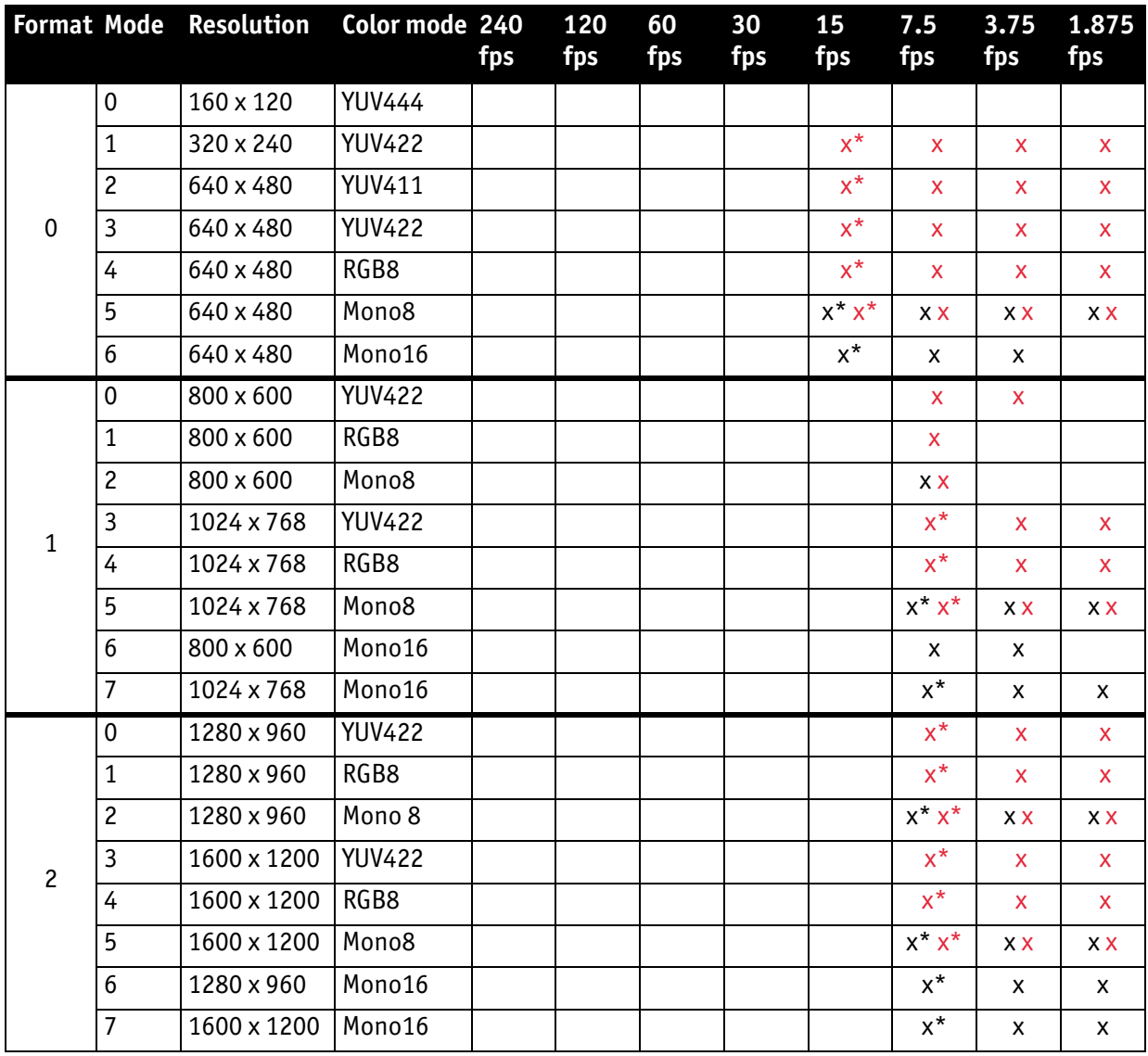

Table 95: Video fixed formats Pike F-1100B / F-1100C

 $\overline{x^* x^*}$  Frame rates with asterisk  $*$  are only achievable in dual-tap mode.

**Note**

The following Format\_7 tables show **default Format\_7 modes** without Format\_7 mode mapping.

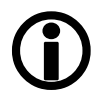

- see Figure 102: Mapping of possible Format 7 modes to [F7M1...F7M7 on page 178](#page-177-0)
- see [Chapter Format\\_7 mode mapping on page 349](#page-348-0)

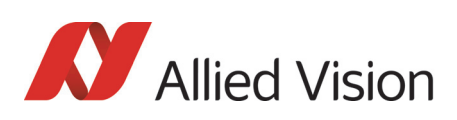

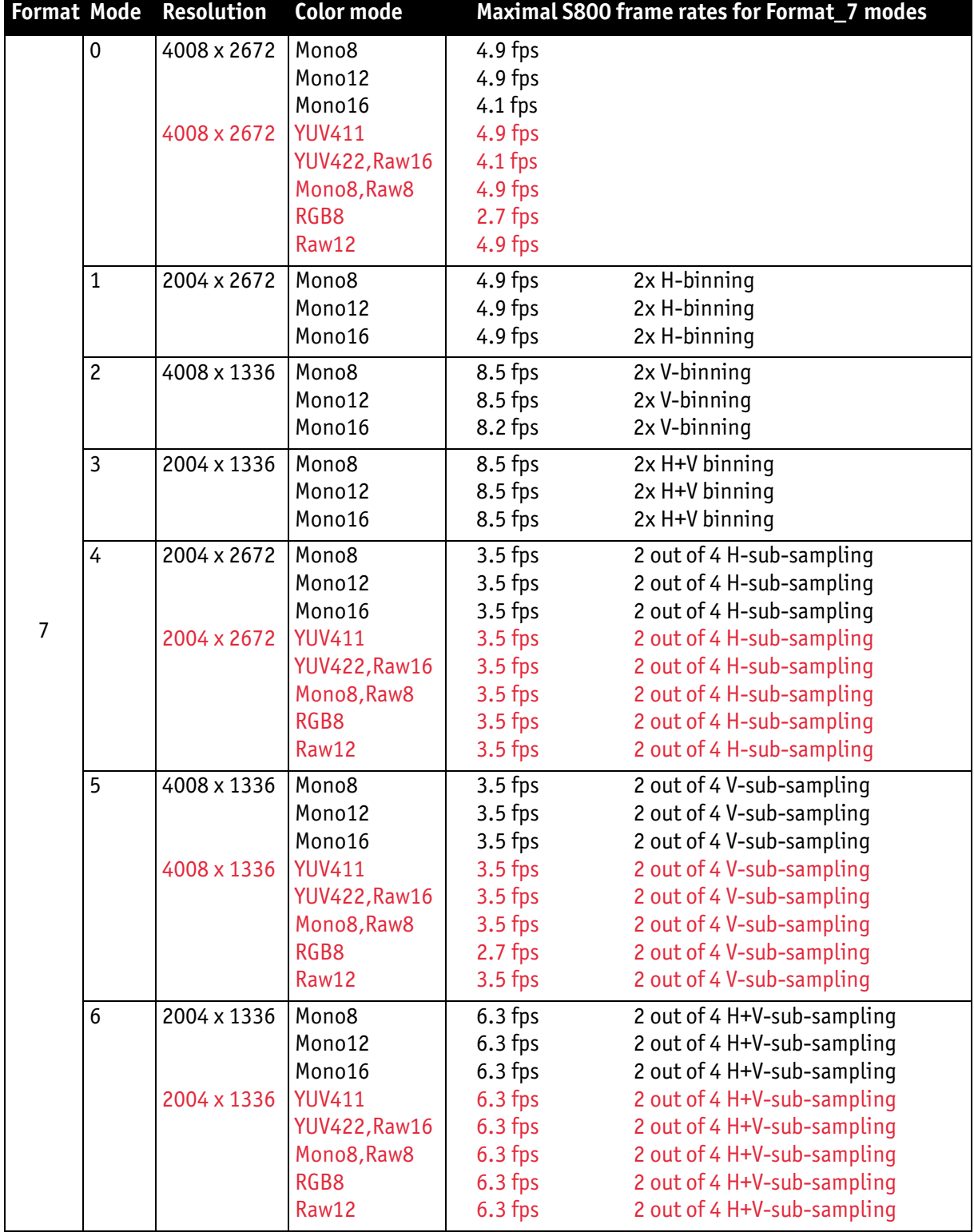

Table 96: Video Format\_7 default modes Pike F-1100B / F-1100C [dual-tap, maxBPP=11000]

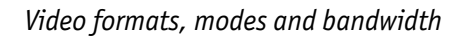

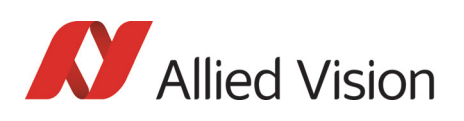

# Pike F-1600B / Pike F-1600C

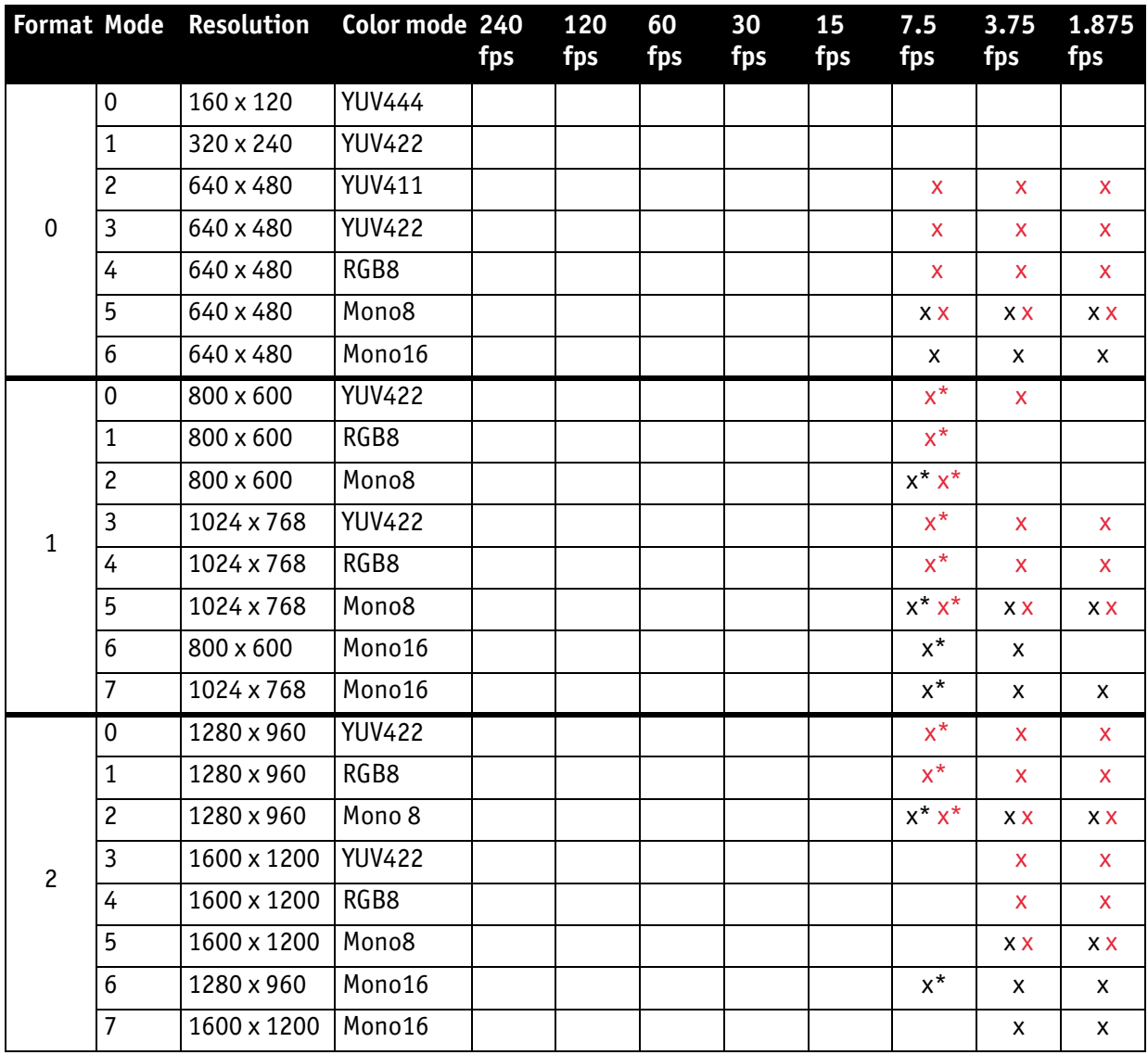

Table 97: Video fixed formats Pike F-1600B / F-1600C

 $\overline{x^* x^*}$  Frame rates with asterisk  $*$  are only achievable in dual-tap mode.

**Note**

The following Format\_7 tables show **default Format\_7 modes** without Format\_7 mode mapping.

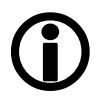

- see Figure 102: Mapping of possible Format 7 modes to [F7M1...F7M7 on page 178](#page-177-0)
- see [Chapter Format\\_7 mode mapping on page 349](#page-348-0)

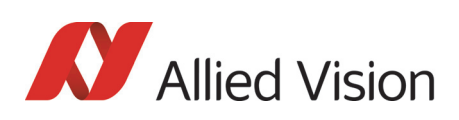

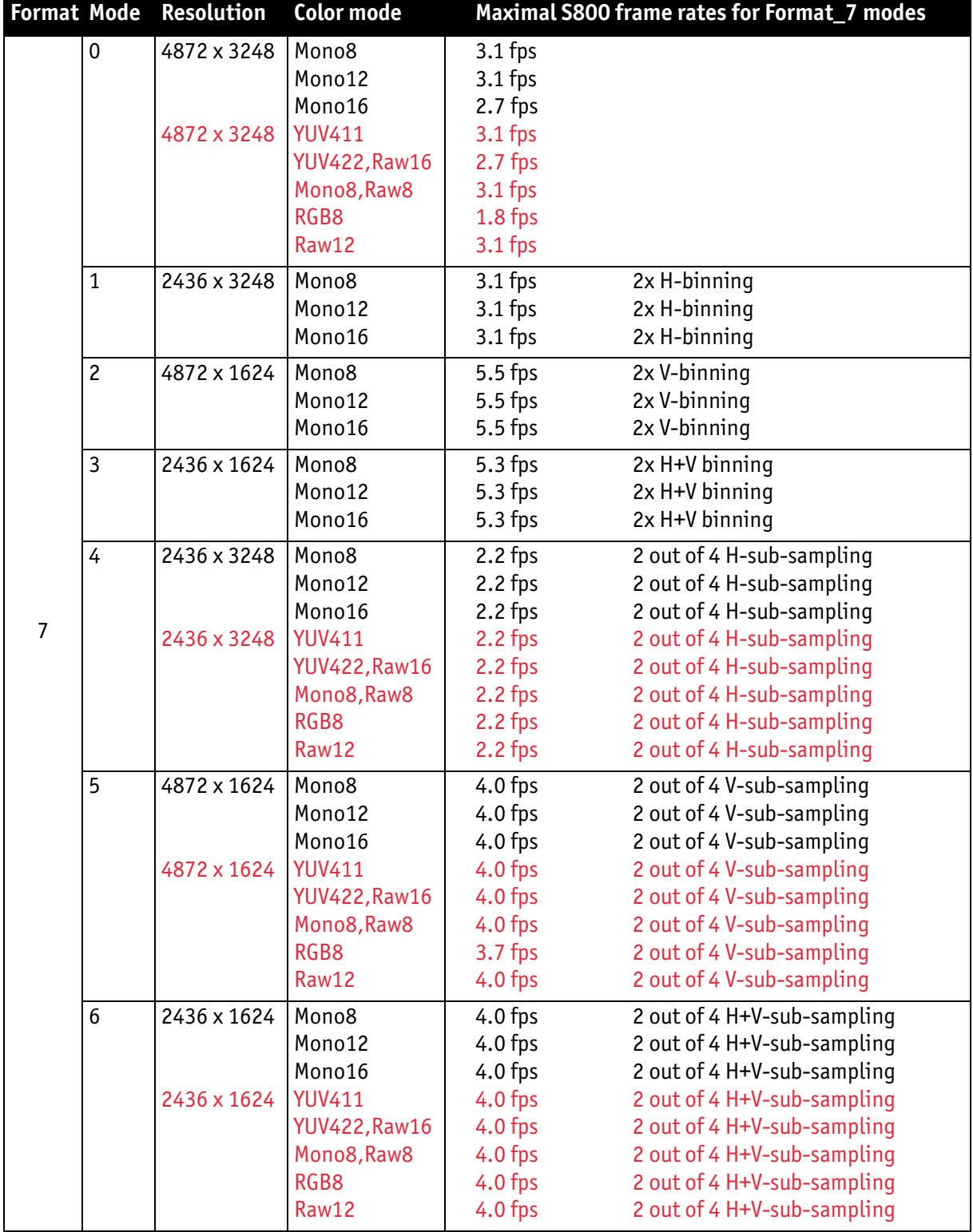

Table 98: Video Format\_7 default modes Pike F-1600B / F-1600C [dual-tap, maxBPP=11000]

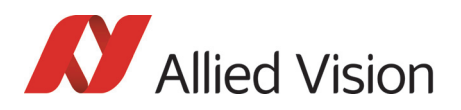

*Video formats, modes and bandwidth* 

# Area of interest (AOI)

The camera's image sensor has a defined resolution. This indicates the maximum number of lines and pixels per line that the recorded image may have.

However, often only a certain section of the entire image is of interest. The amount of data to be transferred can be decreased by limiting the image to a section when reading it out from the camera. At a lower vertical resolution the sensor can be read out faster and thus the frame rate is increased.

**Note**

The setting of AOIs is supported only in video Format\_7.

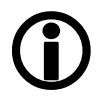

While the size of the image read out for most other video formats and modes is fixed by the IIDC specification, thereby determining the highest possible frame rate, in Format\_7 mode the user can set the **upper left corner** and **width and height** of the section (area of interest = AOI) he is interested in to determine the size and thus the highest possible frame rate.

Setting the AOI is done in the IMAGE\_POSITION and IMAGE\_SIZE registers.

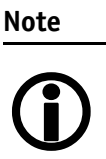

Pay attention to the increments entered in the UNIT\_SIZE\_INQ and UNIT\_POSITION\_INQ registers when configuring IMAGE\_POSITION and IMAGE\_SIZE.

AF\_AREA\_POSITION and AF\_AREA\_SIZE contain in the respective bits values for the column and line of the upper left corner and values for the width and height.

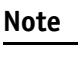

 $\bigodot$ 

For more information see [Table 151: Format\\_7 control and sta](#page-312-0)[tus register on page 313.](#page-312-0)

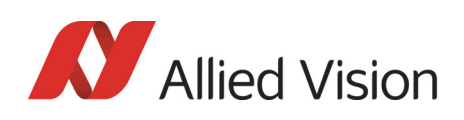

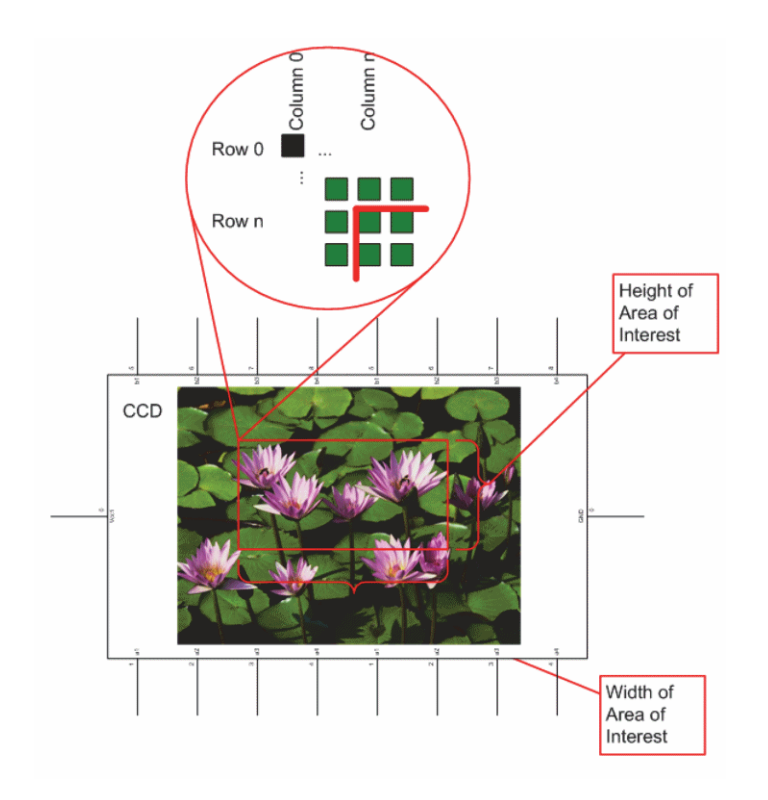

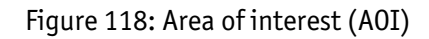

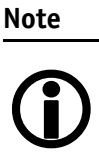

- The left position  $+$  width and the upper position  $+$  height may not exceed the maximum resolution of the sensor.
	- The coordinates for width and height must be divisible by 4.

In addition to the AOI, some other parameters have an effect on the maximum frame rate:

- the time for reading the image from the sensor and transporting it into the FRAME\_BUFFER
- the time for transferring the image over the FireWire™ bus
- the length of the exposure time.

*Video formats, modes and bandwidth* 

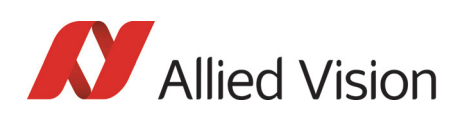

## Autofunction AOI

Use this feature to select the image area (work area) on which the following autofunctions work:

- Auto shutter
- Auto gain
- Auto white balance

In the following screenshot you can see an example of the autofunction AOI:

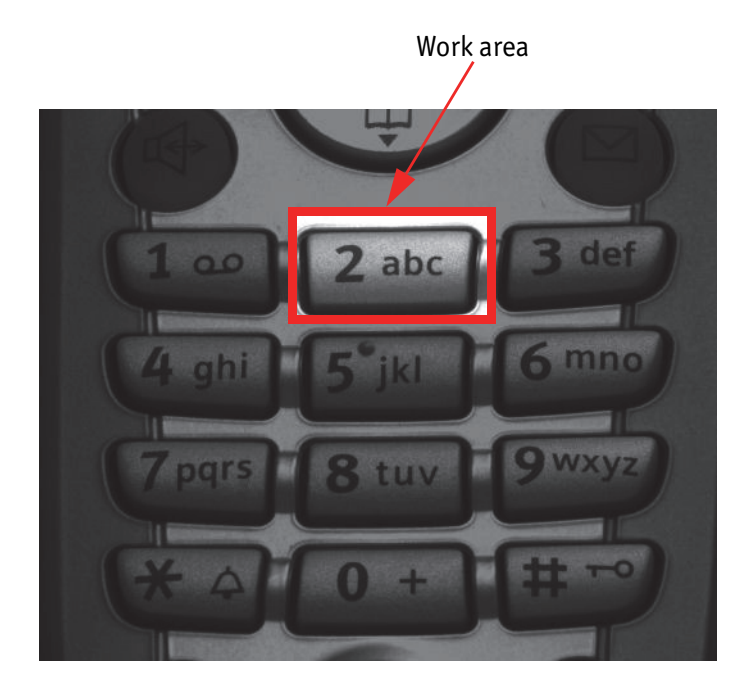

Figure 119: Example of autofunction AOI (*Show work area* is on)

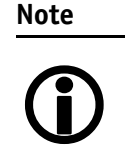

Autofunction AOI is independent from Format\_7 AOI settings.

If you switch off autofunction AOI, work area position and work area size follow the current active image size.

To switch off autofunctions, carry out following actions in the order shown:

1. Uncheck **Show AOI** check box (SmartView **Ctrl2** tab).

2. Uncheck **Enable** check box (SmartView **Ctrl2** tab). Switch off Auto modi (e.g. **Shutter** and/or **Gain**) (SmartView **Ctrl2** tab).

As a reference it uses a grid of up to 65534 sample points equally spread over the AOI.

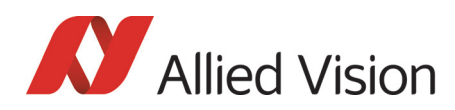

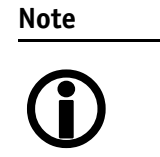

#### **Configuration**

To configure this feature in an advanced register see [Chapter](#page-336-0)  [Autofunction AOI on page 337.](#page-336-0)

## Frame rates

An IEEE 1394 camera requires bandwidth to transport images.

The IEEE 1394b bus has very large bandwidth of at least 62.5 MByte/s for transferring (isochronously) image data. Per cycle up to 8192 bytes (or around 2000 quadlets = 4 bytes  $\omega$  800 Mbit/s) can thus be transmitted.

**Note**

All bandwidth data is calculated with:

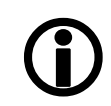

1 MByte = 1024 kByte

Depending on the video format settings and the configured frame rate, the camera requires a certain percentage of maximum available bandwidth. Clearly the bigger the image and the higher the frame rate, the more data is to be transmitted.

The following tables indicate the volume of data in various formats and modes to be sent within one cycle (125 μs) at 800 Mbit/s of bandwidth.

The tables are divided into three formats:

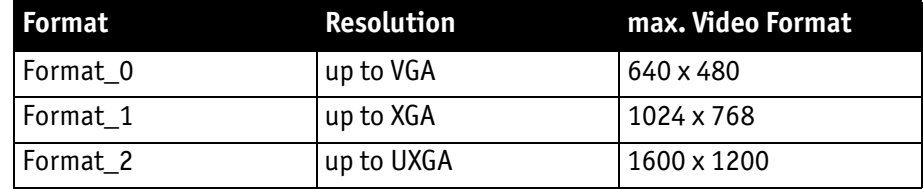

Table 99: Overview fixed formats

They enable you to calculate the required bandwidth and to ascertain the number of cameras that can be operated independently on a bus and in which mode.

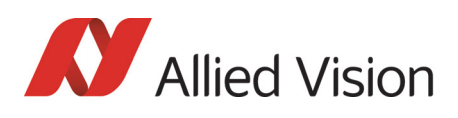

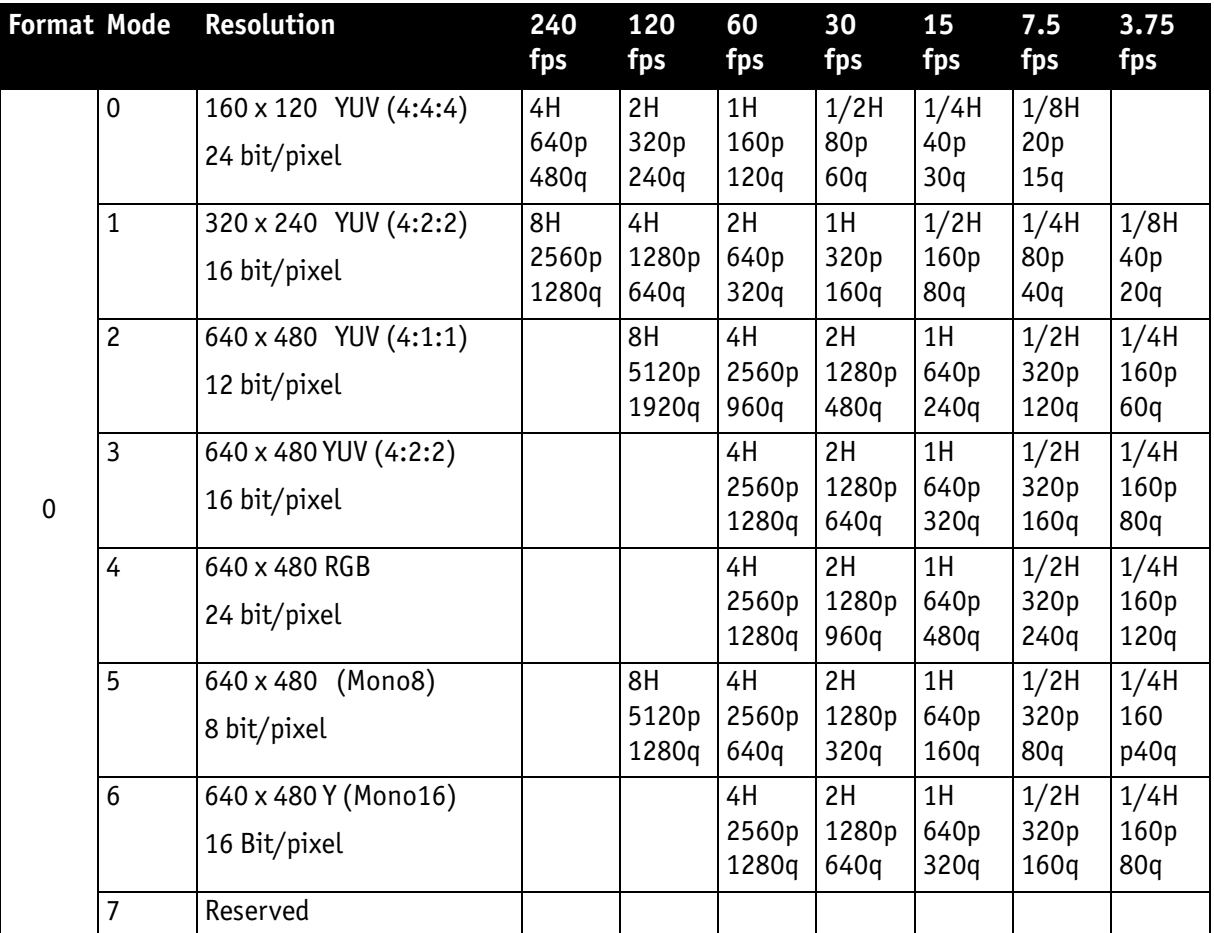

Table 100: Format\_0

As an example, VGA Mono8  $@$  60 fps requires four lines (640 x 4 = 2560 pixels/ byte) to transmit every 125 μs: this is a consequence of the sensor's line time of about 30 μs, so that no data needs to be stored temporarily.

It takes 120 cycles (120 x 125  $\mu$ s = 15 ms) to transmit one frame, which arrives every 16.6 ms from the camera. Again no data need to be stored temporarily.

Thus around 64% of the available bandwidth (at S400) is used. Thus one camera can be connected to the bus at S400.

The same camera, run at S800 would require only 32% of the available bandwidth, due to the doubled speed. Thus up to three cameras can be connected to the bus at S800.

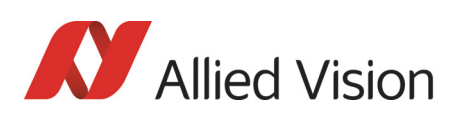

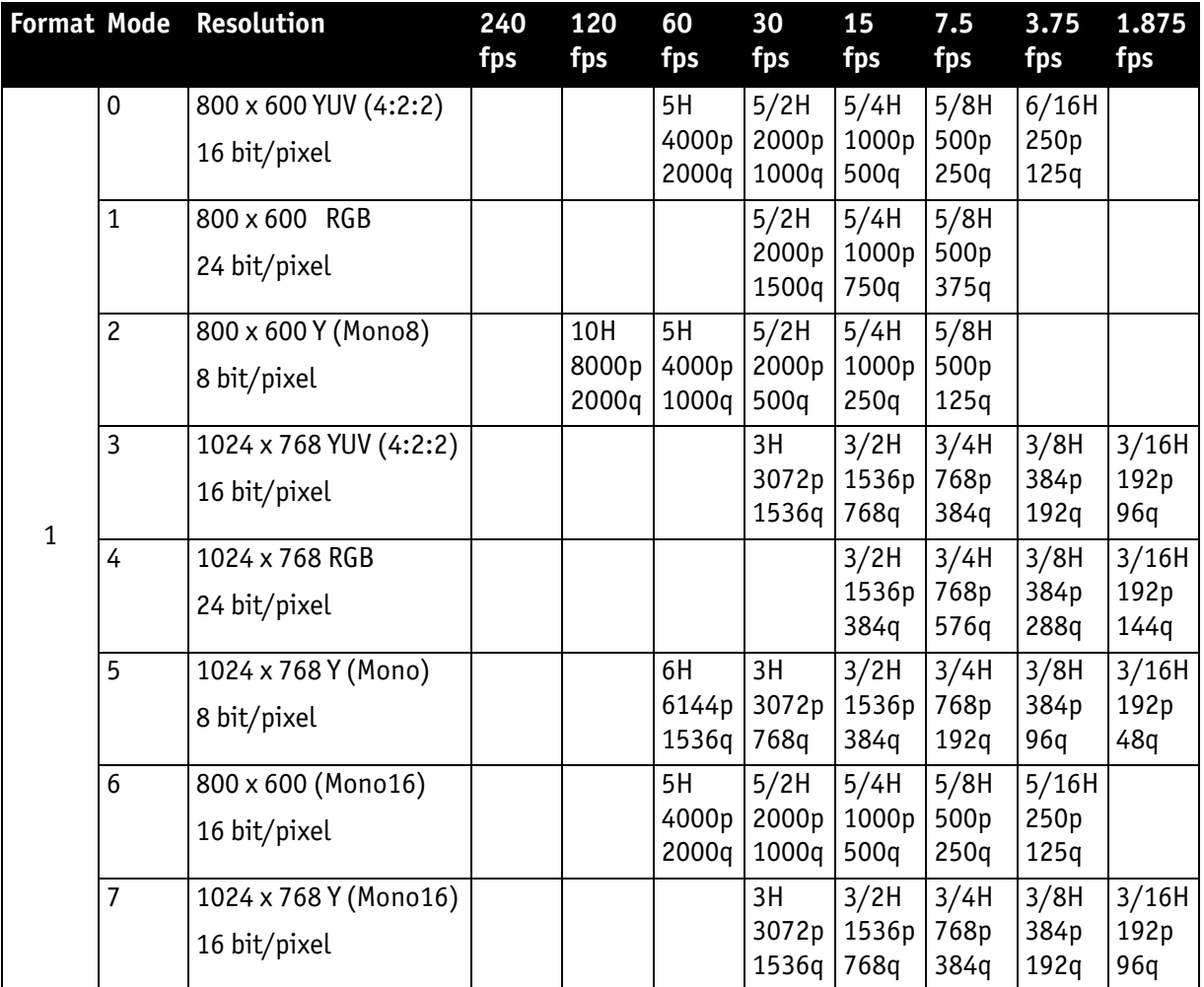

Table 101: Format\_1

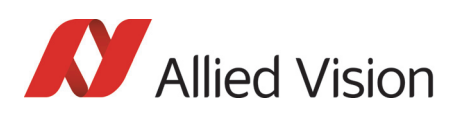

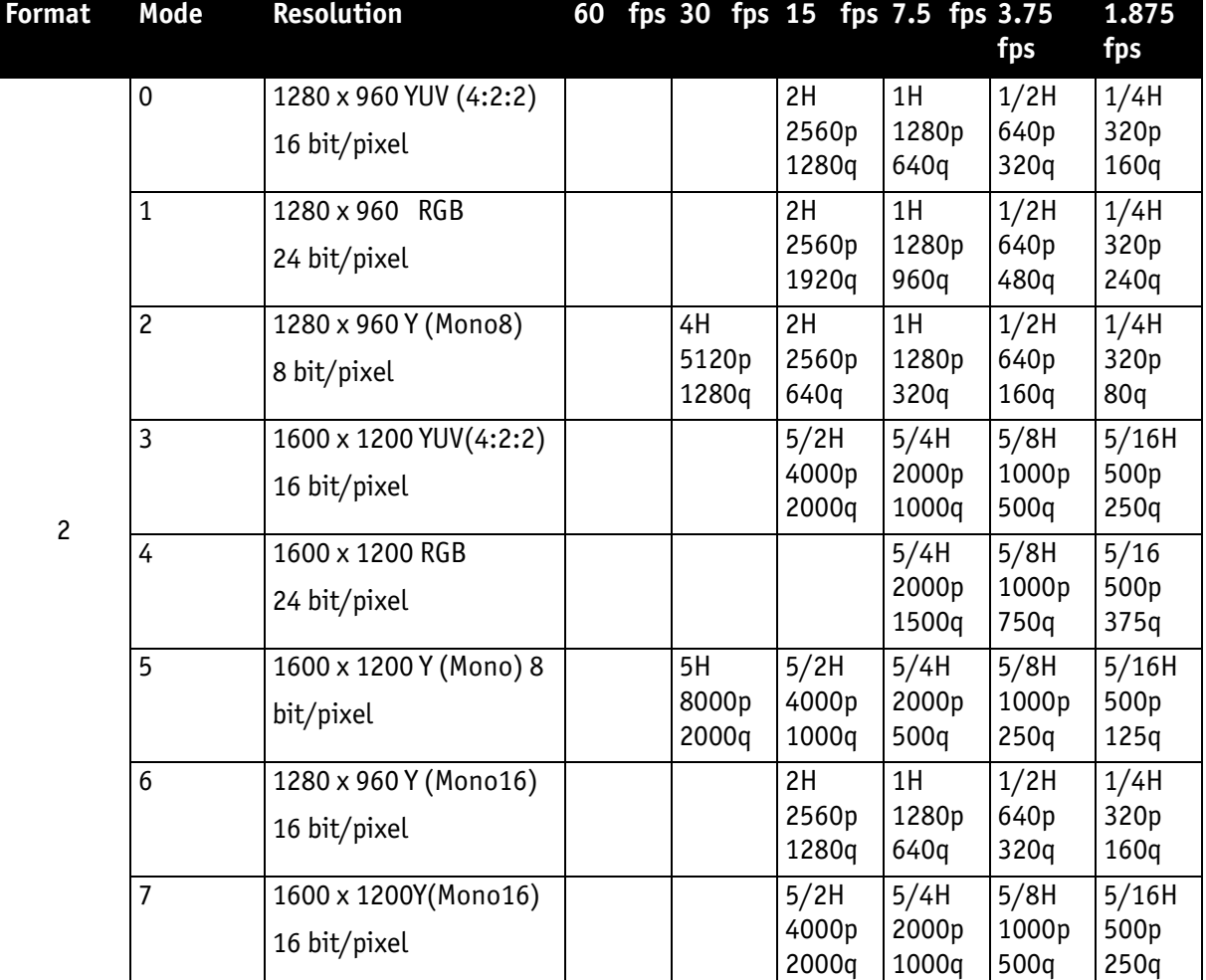

Table 102: Format\_2

As already mentioned, the recommended limit for transferring isochronous image data is 2000q (quadlets) per cycle or 8192 bytes (with 800 Mbit/s of bandwidth).

#### **Note**

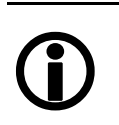

- If the cameras are operated with an external trigger the maximum trigger frequency may not exceed the highest continuous frame rate, so preventing frames from being dropped or corrupted.
- IEEE 1394 adapter cards with PCILynx™ chipsets (predecessor of OHCI) have a limit of 4000 bytes per cycle.

The frame rates in video modes 0 to 2 are specified and set fixed by IIDC V1.31.
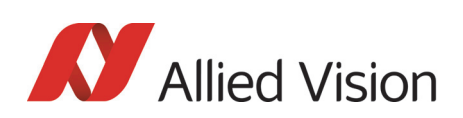

### Frame rates Format\_7

In video Format 7 frame rates are no longer fixed.

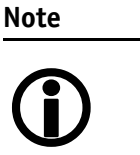

- Different values apply for the different sensors.
	- Frame rates may be further limited by longer shutter times and/or bandwidth limitation from the IEEE 1394 bus.

Details are described in the next chapters:

- Max. frame rate of CCD (theoretical formula)
- Diagram of frame rates as function of AOI by const. width: the curves describe RAW8, RAW12/YUV411, RAW16/YUV422, RGB8 and max. frame rate of CCD
- Table with max. frame rates as function of AOI by constant width

 $\bigcirc$ 

**Note**

- $CCD =$  theoretical max. frame rate (in fps) of  $CCD$  according to given formula
- maxBPP= 8192 according to IIDC V1.31
- maxBPP: for explanation and configuration see [Chapter](#page-342-0)  [Maximum ISO packet size on page 343](#page-342-0)

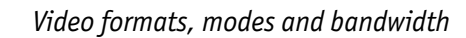

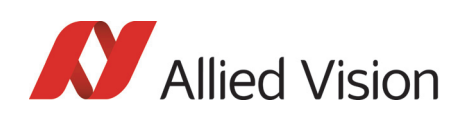

### Pike F-032: AOI frame rates

max. frame rate of CCD  $\,\,=\,\,\frac{1}{69.3 \mu\text{s}+\text{A0I}}$  height  $\times\,9.81 \mu\text{s}+\text{(490-A0I}}$  height  $)\times 0.81 \mu\text{s}$ 

Formula 6: **Pike F-032**: theoretical max. frame rate of CCD

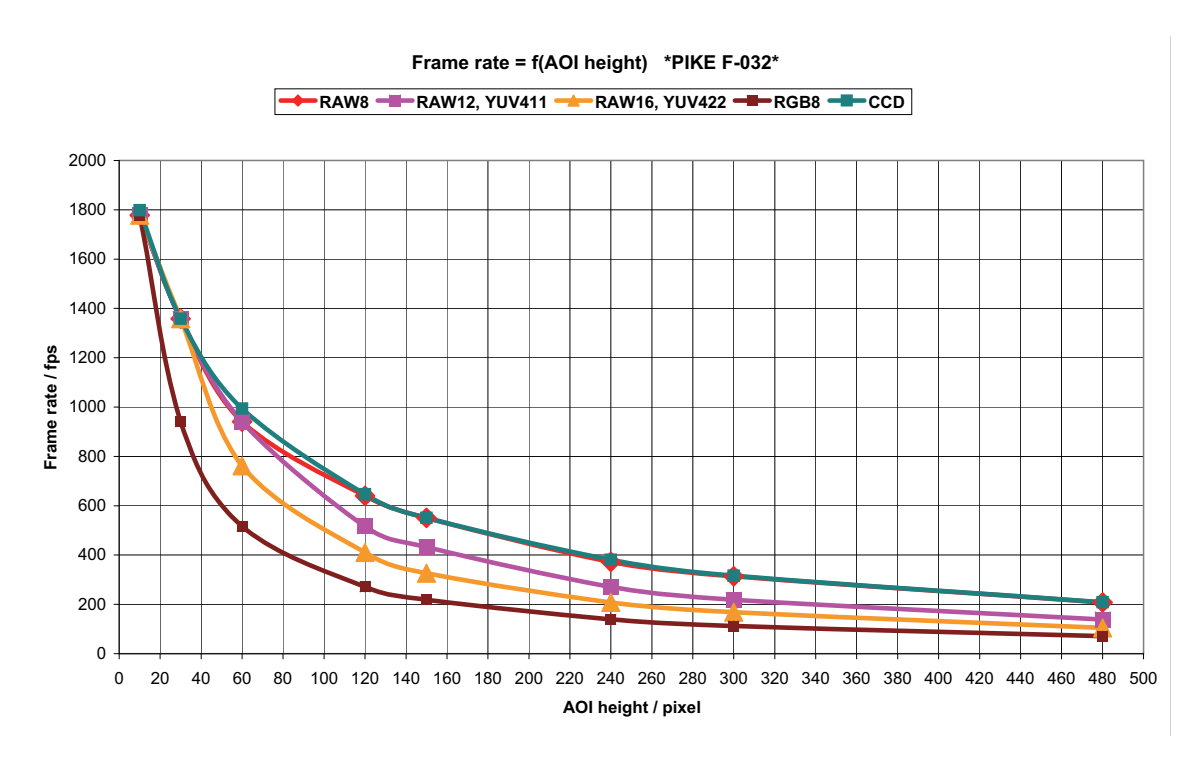

Figure 120: Frame rates **Pike F-032** as function of AOI height [**width=640**]

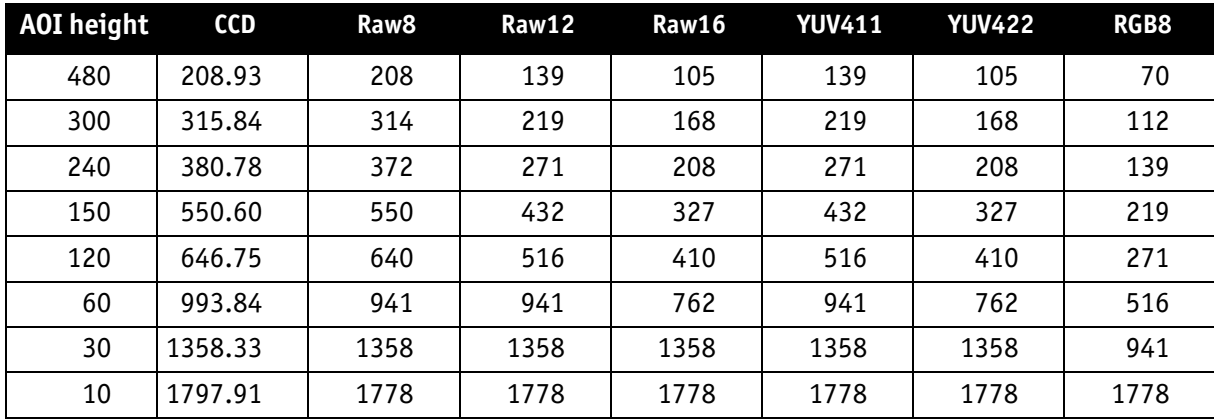

Table 103: Frame rates (fps) of **Pike F-032** as function of AOI height (pixel) [**width=640**]

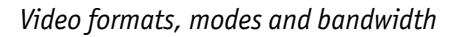

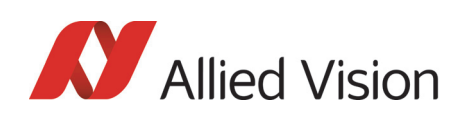

### Pike F-100: AOI frame rates

max. frame rate of CCD  $\ = \ \frac{1}{174 \mu s + \text{A0I height} \times 16.40 \mu s + (1008 - \text{A0I height}) \times 3.4 \mu s}$ 

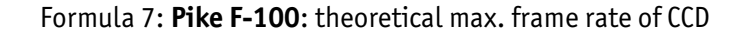

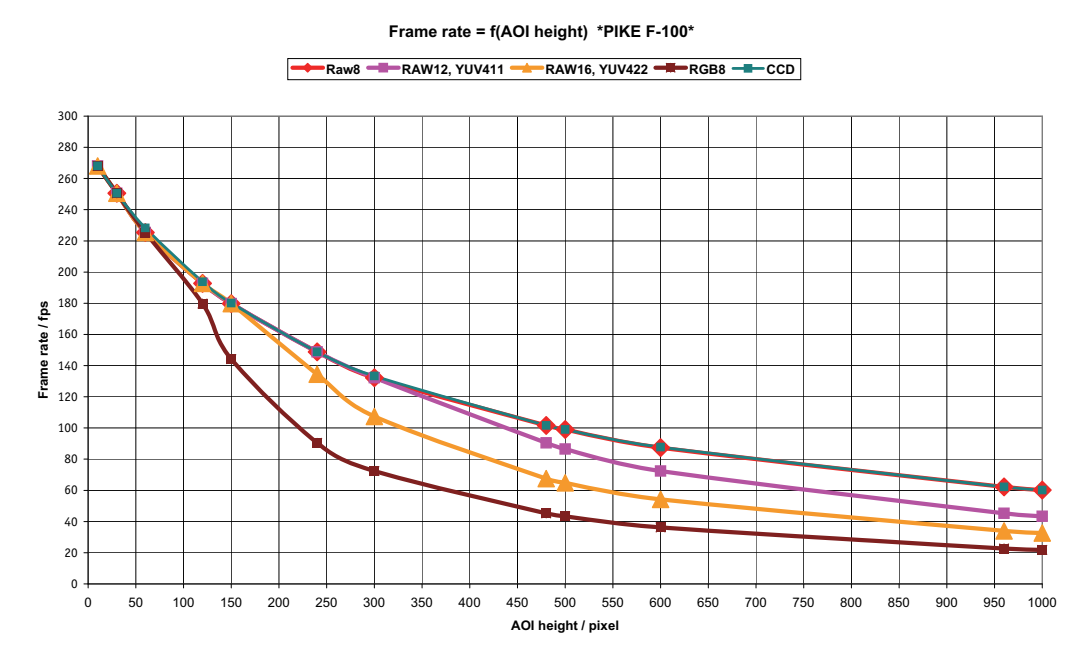

Figure 121: Frame rates **Pike F-100** as function of AOI height [**width=1000**]

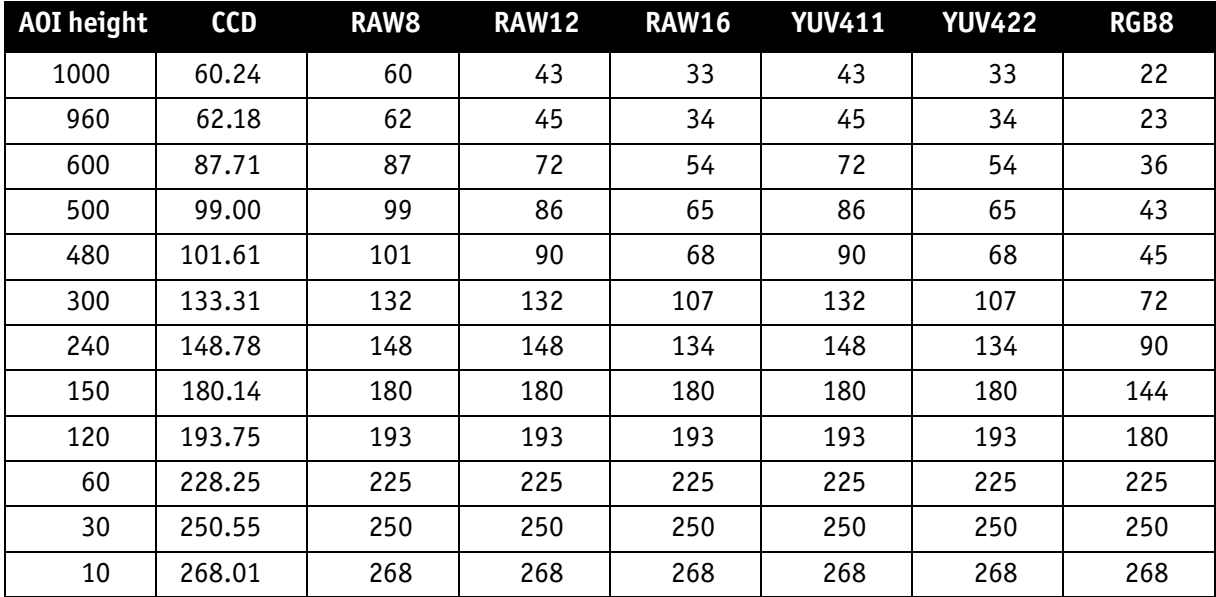

Table 104: Frame rates (fps) of **Pike F-100** as function of AOI height (pixel) [**width=1000**]

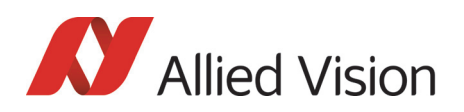

### Pike F-145: AOI frame rates (no sub-sampling)

max. frame rate of CCD  $=$   $\frac{1}{242\mu s + A0I}$  height  $\times$  31.80 $\mu s + (1051 - A0I$  height)  $\times$  5.85 $\mu s$ 

Formula 8: **Pike F-145**: theoretical max. frame rate of CCD (**no sub-sampling**)

**Frame rate = f(AOI height) \*PIKE F-145\***

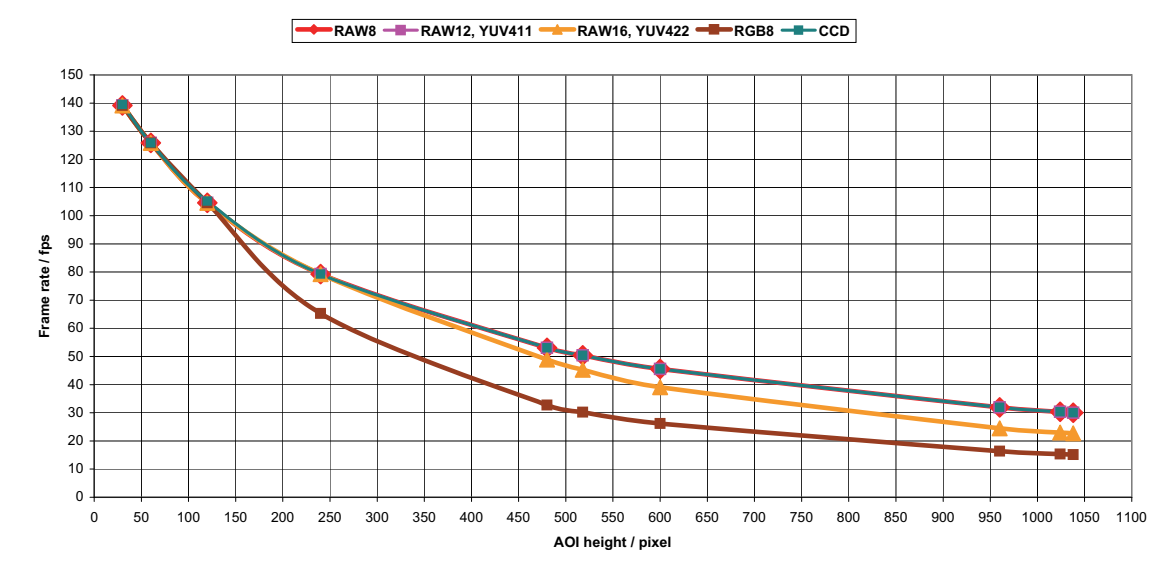

Figure 122: Frame rates **Pike F-145** as function of AOI height [**width=1388**]

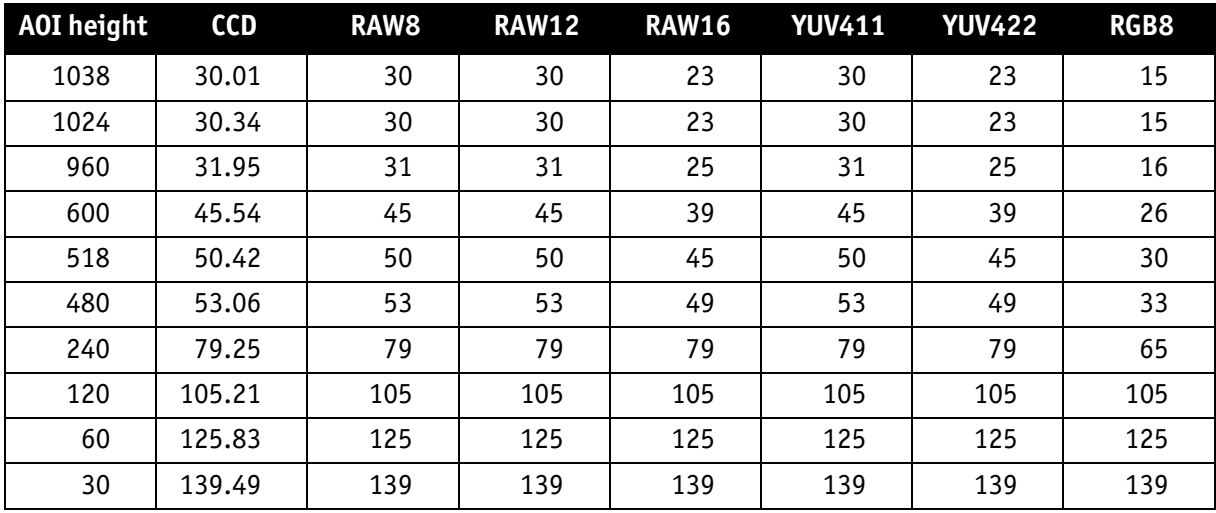

Table 105: Frame rates (fps) of **Pike F-145** as function of AOI height (pixel) [**width=1388**]

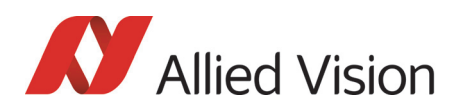

### Pike F-145: AOI frame rates (sub-sampling)

max. frame rate of CCD  $=$   $\frac{1}{242\mu s + \text{AOI}}$  height  $\times$  1.5  $\times$  31.80 $\mu s + (1051 - \text{AOI}$  height  $\times$  1.5)  $\times$  5.85 $\mu s$ 

Formula 9: **Pike F-145**: theoretical max. frame rate of CCD (**sub-sampling**)

**RAW8 RAW12, YUV411 ARAW16, YUV422 RGB8 RGCD** 160 150 140 130 120 110 100 Frame rate / fps **Frame rate / fps** 90 80 70 60 50 40 30 20 10  $\overline{0}$ 0 50 100 150 200 250 300 350 400 450 500 550 600 650 700 750 800 850 900 950 1000 1050 1100 **AOI height / pixel**

**Frame rate = f(AOI height) \*PIKE F-145 sub-sampling\***

Figure 123: Frame rates **Pike F-145** as function of AOI height [**width=1388**] (**sub-sampling**)

| <b>AOI</b> height | <b>CCD</b> | RAW8 | <b>RAW12</b> | <b>RAW16</b> | <b>YUV411</b> | <b>YUV422</b> | RGB8 |
|-------------------|------------|------|--------------|--------------|---------------|---------------|------|
| 518               | 37.66      | 37   | 37           | 37           | 37            | 37            | 30   |
| 480               | 39.88      | 39   | 39           | 39           | 39            | 39            | 33   |
| 240               | 63.56      | 63   | 63           | 63           | 63            | 63            | 63   |
| 120               | 90.40      | 90   | 90           | 90           | 90            | 90            | 90   |
| 60                | 114.60     | 114  | 114          | 114          | 114           | 114           | 114  |
| 30                | 132.31     | 132  | 132          | 132          | 132           | 132           | 132  |
| 10                | 147.50     | 147  | 147          | 147          | 147           | 147           | 147  |

Table 106: Frame rates (fps) **Pike F-145** as function of AOI height (pixel) [**width=1388**] (**sub-sampl.**)

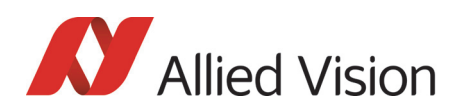

### Pike F-145-15fps: AOI frame rates (no sub-sampl.)

max. frame rate of CCD =  $\frac{1}{450\mu s + A0I}$  height  $\times$  59.36 $\mu s + (1051 - A0I)$  height)  $\times$  10.92 $\mu s$ 

Formula 10: **Pike F-145-15fps**: theoretical max. frame rate of CCD (**no sub-sampling**)

**Frame rate = f(AOI height) \*PIKE F-145-15fps\***

**RAW8 RAW12, YUV411 RAW16, YUV422 RGB8** - CCD Ŀ 80 75 70 65 60 55 50 **Frame rate / fps** 45 40 35 30 25 20 15 10 5  $\mathbf{0}$ . 0 50 100 150 200 250 300 350 400 450 500 550 600 650 700 750 800 850 900 950 1000 1050 1100 **AOI height / pixel**

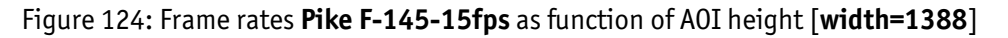

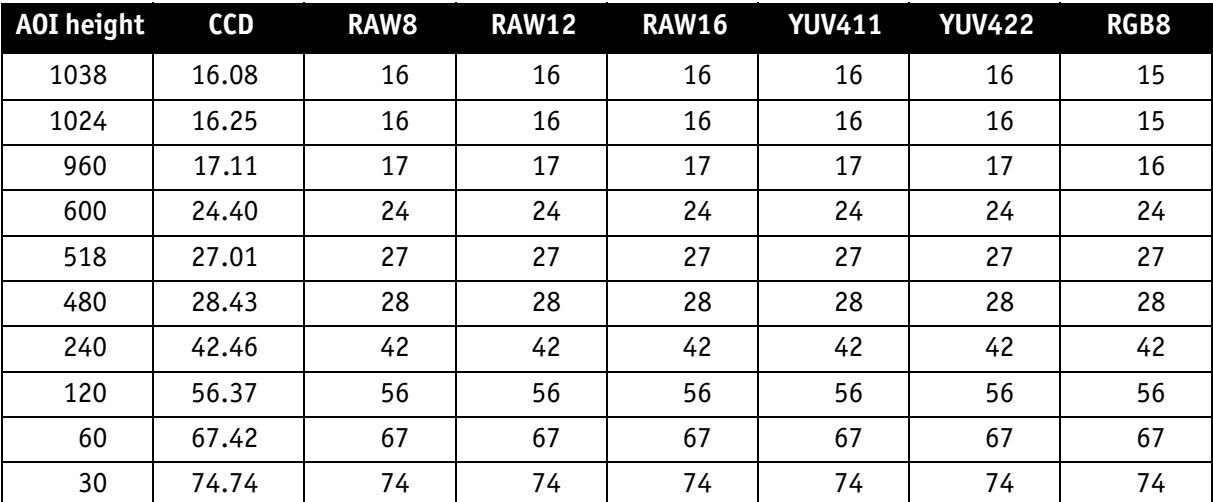

Table 107: Frame rates (fps) of **Pike F-145-15fps** as function of AOI height (pixel) [**width=1388**]

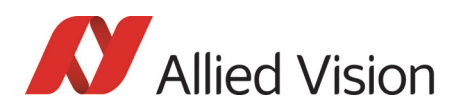

### Pike F-145-15fps: AOI frame rates (sub-sampl.)

max. frame rate of CCD  $=$   $\frac{1}{450 \mu s + \text{AOI height} \times 1.5 \times 59.36 \mu s + (1051 - \text{AOI height} \times 1.5) \times 10.92 \mu s}$ 

Formula 11: **Pike F-145-15fps**: theoretical max. frame rate of CCD (**sub-sampling**)

**Frame rate = f(AOI height) \*PIKE F-145-15fps sub-sampling\***

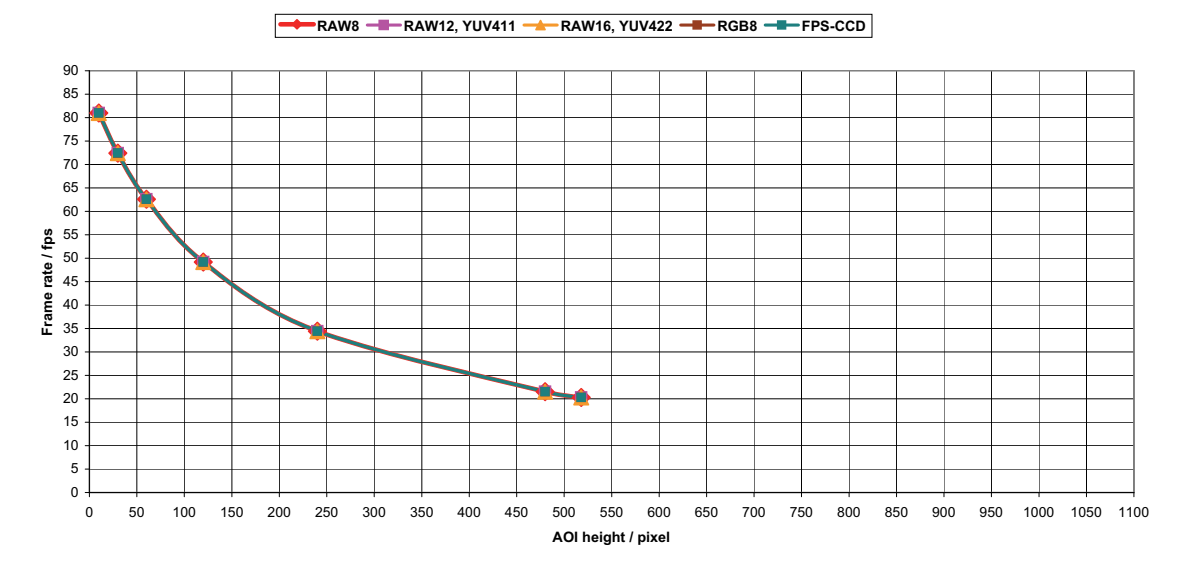

Formula 12: Frame rates **Pike F-145-15fps** as function of AOI height [**width=1388**] (**sub-sampling**)

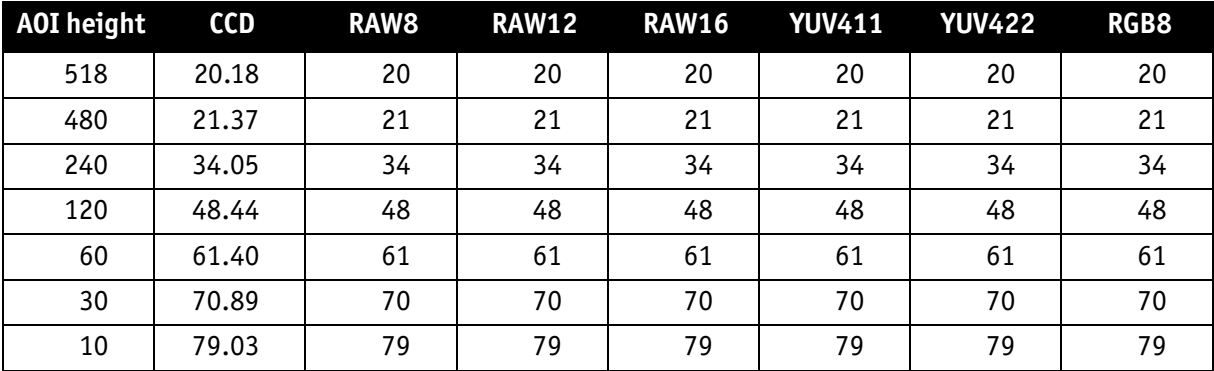

Table 108: Frame rates of **Pike F-145-15fps** as function of AOI height [**width=1388**] (**sub-sampl.**)

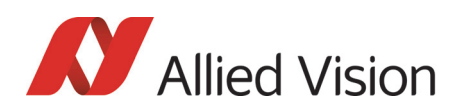

### Pike F-210: AOI frame rates (no sub-sampling)

max. frame rate of CCD  $=$   $\frac{1}{107 \mu s + \text{A0I height} \times 28.6 \mu s + (1092 - \text{A0I height}) \times 6.75 \mu s}$ 

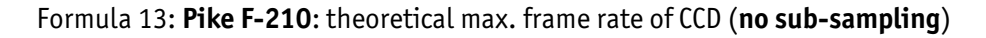

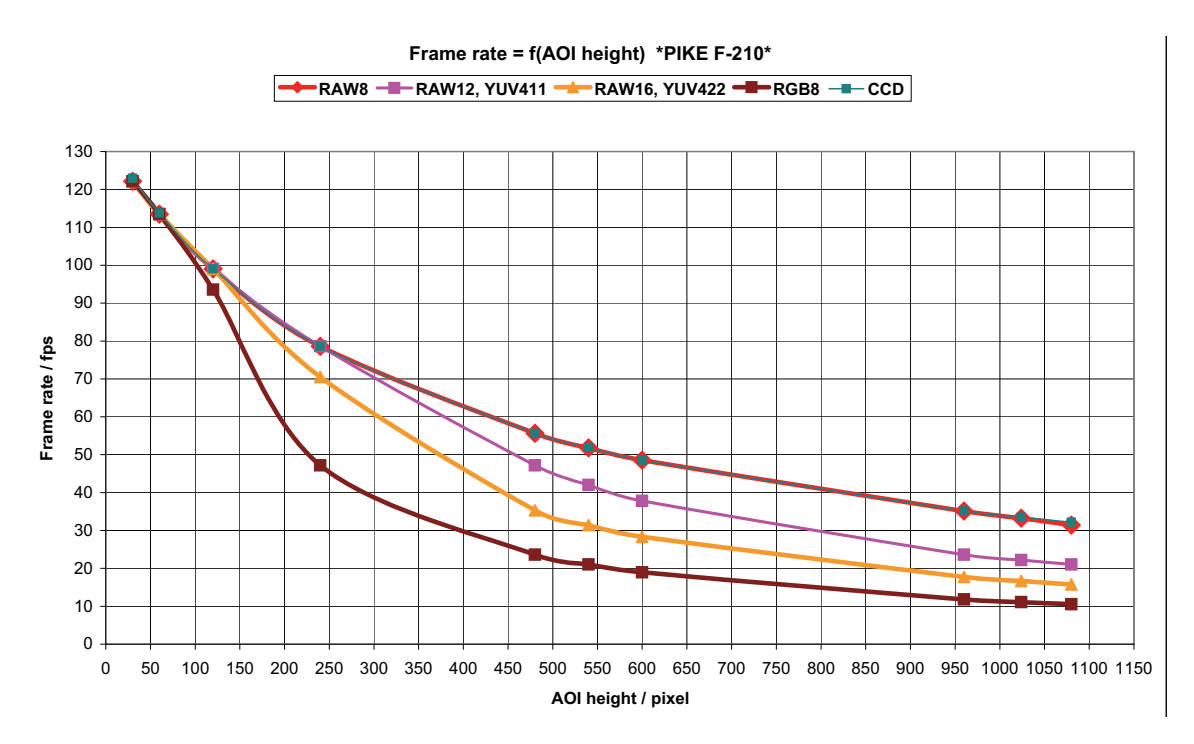

Table 109: Frame rates **Pike F210** as function of AOI height [**width=1000**] (**no sub-sampling**)

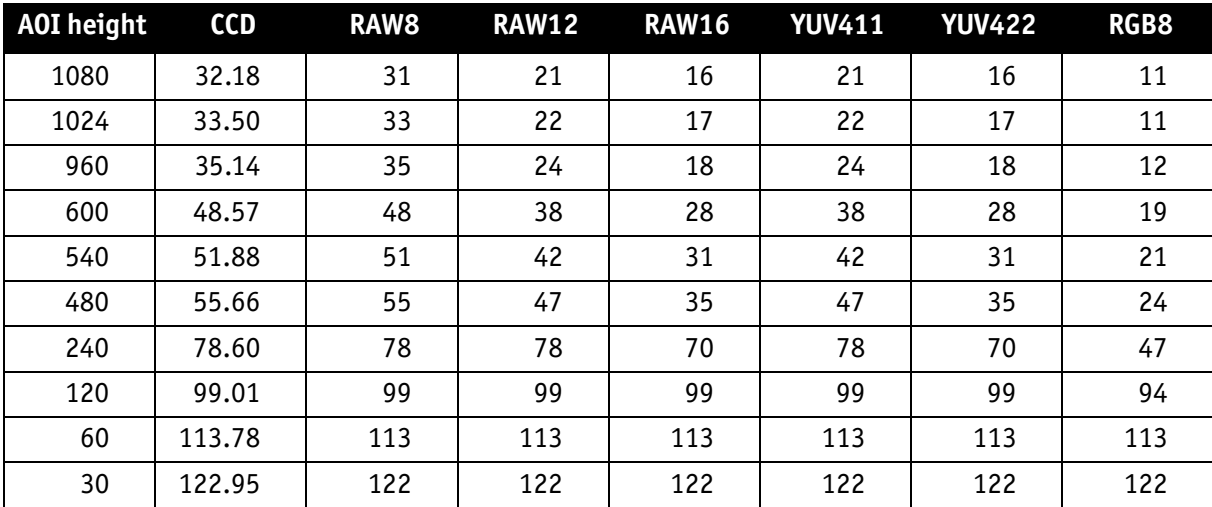

Table 110: Frame rates of **Pike F-210** as function of AOI height [**width=1000**] (**no sub-sampl.**)

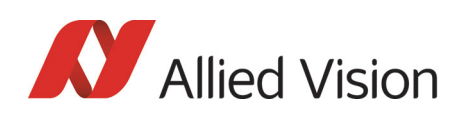

### Pike F-210: AOI frame rates (sub-sampling)

This camera does not support a speed increase with sub-sampling. To calculate the achievable frame rates:

Multiply the current image height by the sub-sampling factor, e.g.

- x 2 for 2 out of 4
- x 4 for 2 out of 8
- x 8 for 2 out of 16

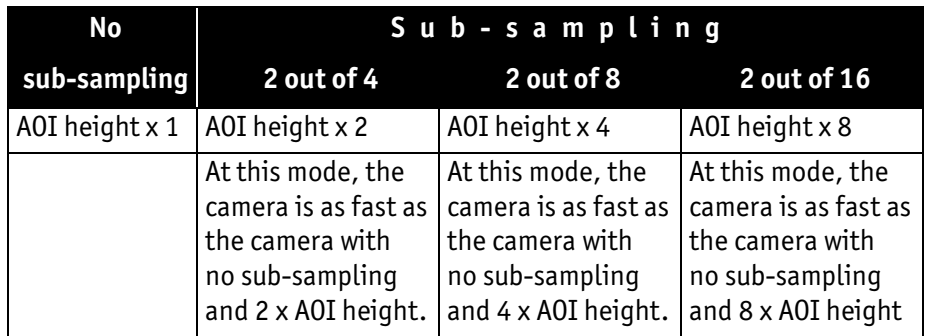

Table 111: Frame rates for sub-sampling

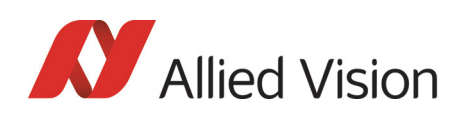

### Pike F-421: AOI frame rates

max. frame rate of CCD =  $\frac{1}{125.2 \mu s + A0I}$  height  $\times$  30.10 $\mu s + (2072 - A0I)$  height)  $\times$  3.37 $\mu s$ 

Formula 14: **Pike F-421**: theoretical max. frame rate of CCD

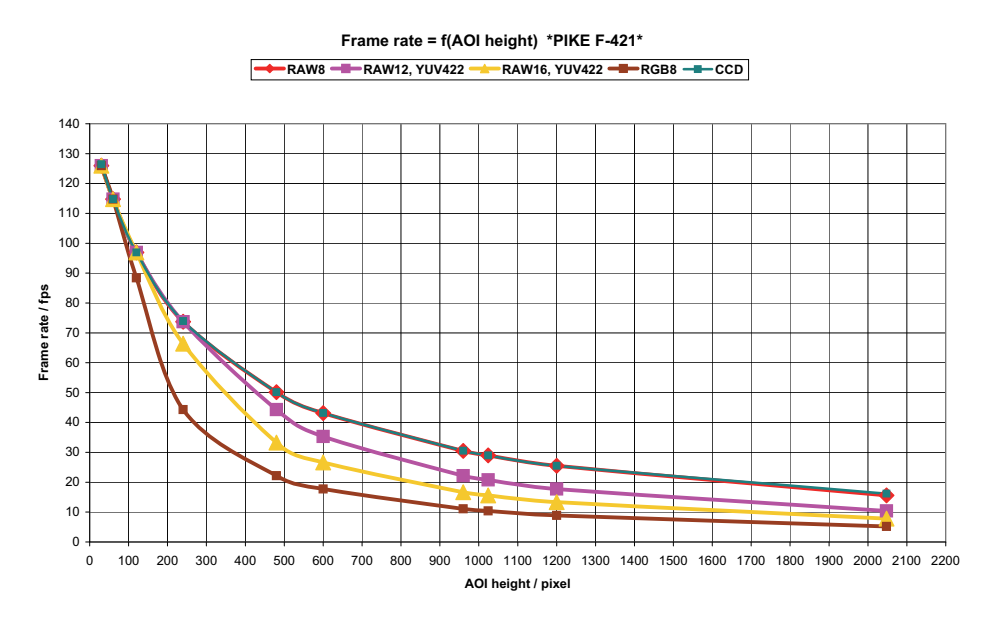

Table 112: Frame rates **Pike F-421** as function of AOI height[**width=2048**]

| <b>AOI</b> height | <b>CCD</b> | RAW8 | <b>RAW12</b> | <b>RAW16</b> | <b>YUV411</b> | <b>YUV422</b> | RGB8 |
|-------------------|------------|------|--------------|--------------|---------------|---------------|------|
| 2048              | 16.17      | 16   | 10           | 8            | 10            | 8             | 5    |
| 1200              | 25.52      | 25   | 18           | 13           | 18            | 13            | 9    |
| 1024              | 29.00      | 29   | 21           | 16           | 21            | 16            | 10   |
| 960               | 30.52      | 30   | 22           | 17           | 22            | 17            | 11   |
| 600               | 43.20      | 43   | 35           | 27           | 35            | 27            | 18   |
| 480               | 50.15      | 50   | 44           | 33           | 44            | 33            | 22   |
| 240               | 73.95      | 73   | 73           | 66           | 73            | 66            | 44   |
| 120               | 96.94      | 96   | 96           | 96           | 96            | 96            | 88   |
| 60                | 114.79     | 114  | 114          | 114          | 114           | 114           | 114  |
| 30                | 126.43     | 126  | 126          | 126          | 126           | 126           | 126  |

Table 113: Frame rates **Pike F-421** as function of AOI height [**width=2048**]

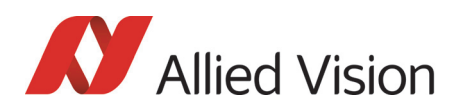

### Pike F-505: AOI frame rates

$$
\text{max. frame rate of CCD} = \frac{1}{636\mu\text{s} + \text{AOI height} \times 33.10\mu\text{s} + (2069 - \text{AOI height}) \times 10.34\mu\text{s}}
$$

Formula 15: **Pike F-505**: theoretical max. frame rate of CCD

#### AOI frame rates with max. BPP = 8192

**Frame rate = f(AOI height) \*PIKE F-505\* (max BPP = 8192)**

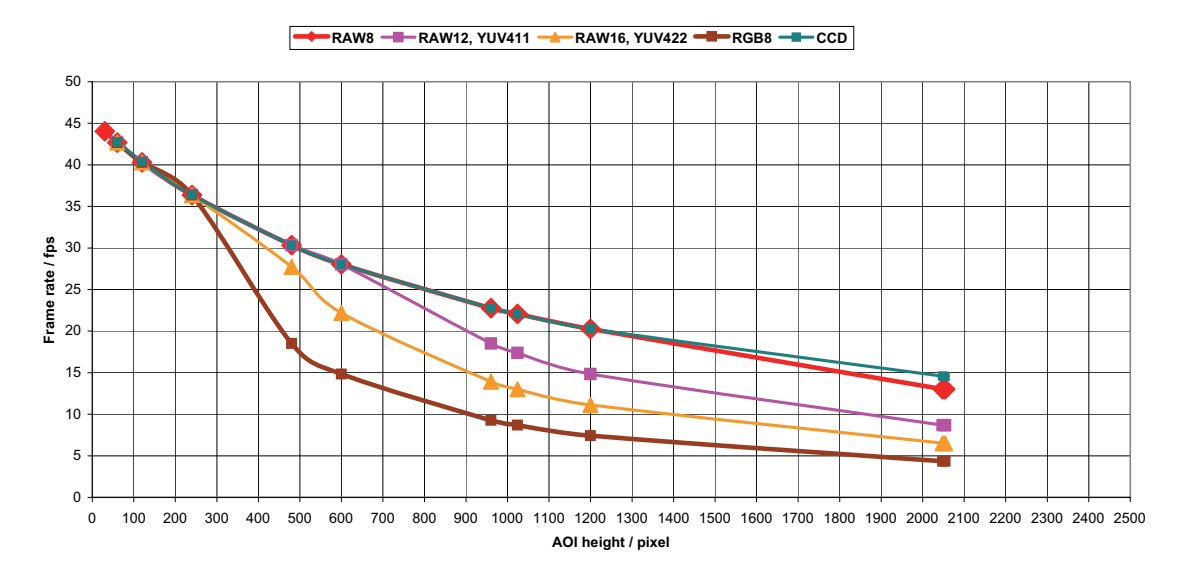

#### Figure 125: Frame rates **Pike F-505** as function of AOI height [**width=2452**] (**max BPP = 8192**)

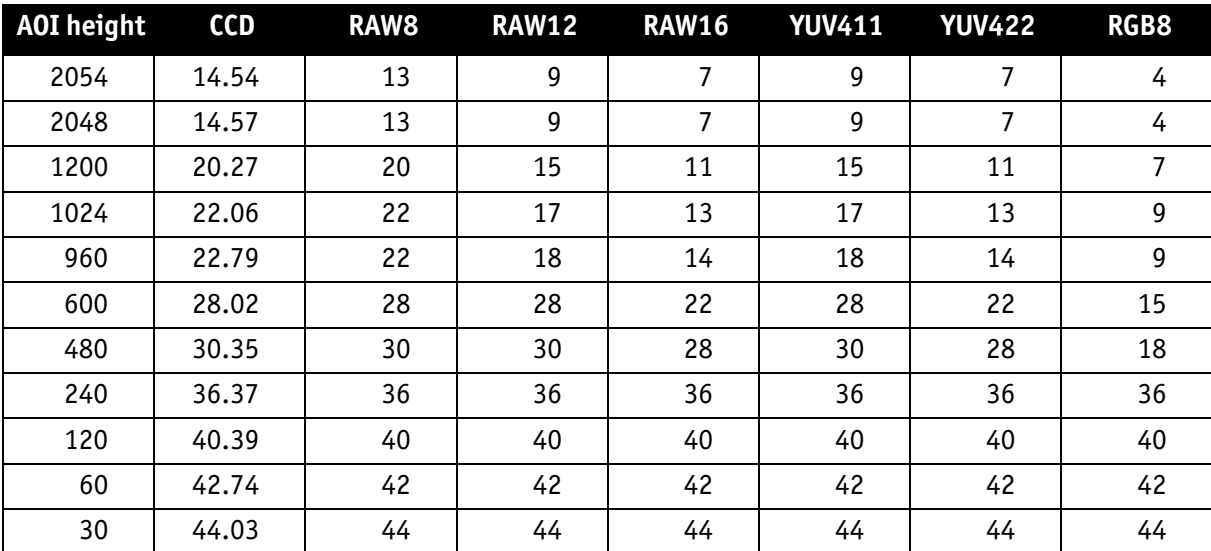

Table 114: Frame rates **Pike F-505** as function of AOI height (pixel) [**width=2452**] (**maxBPP=8192**)

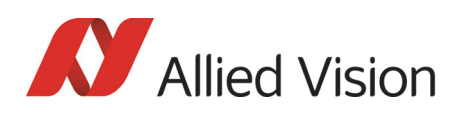

#### AOI frame rates with max. BPP = 11000

**Frame rate = f(AOI height) \*PIKE F-505\* (max BPP = 11000)**

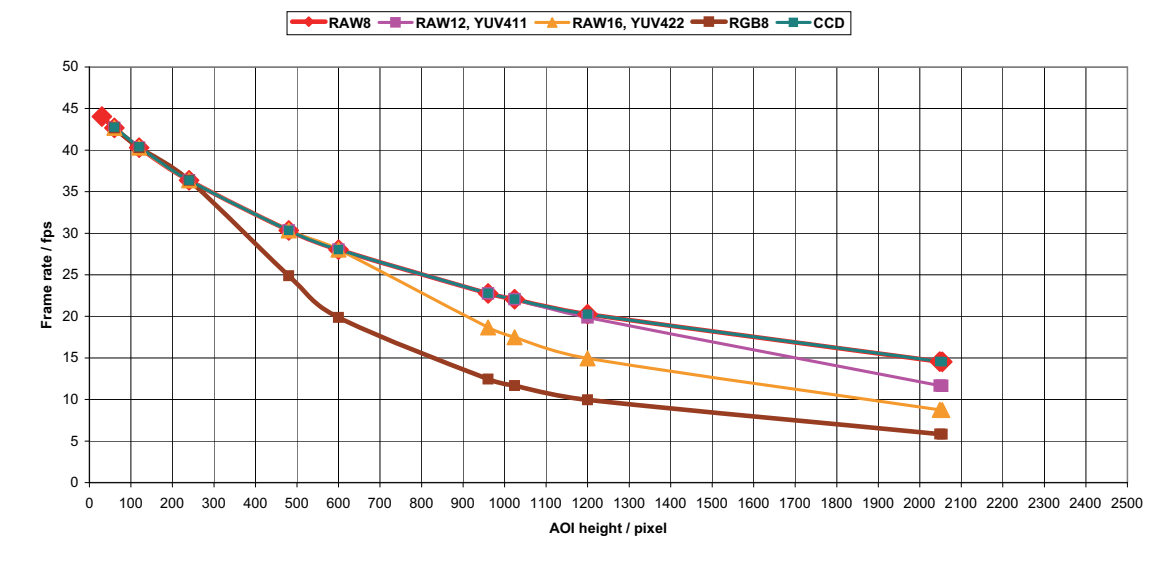

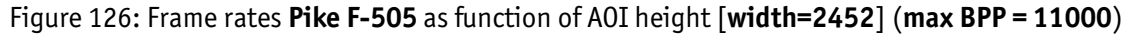

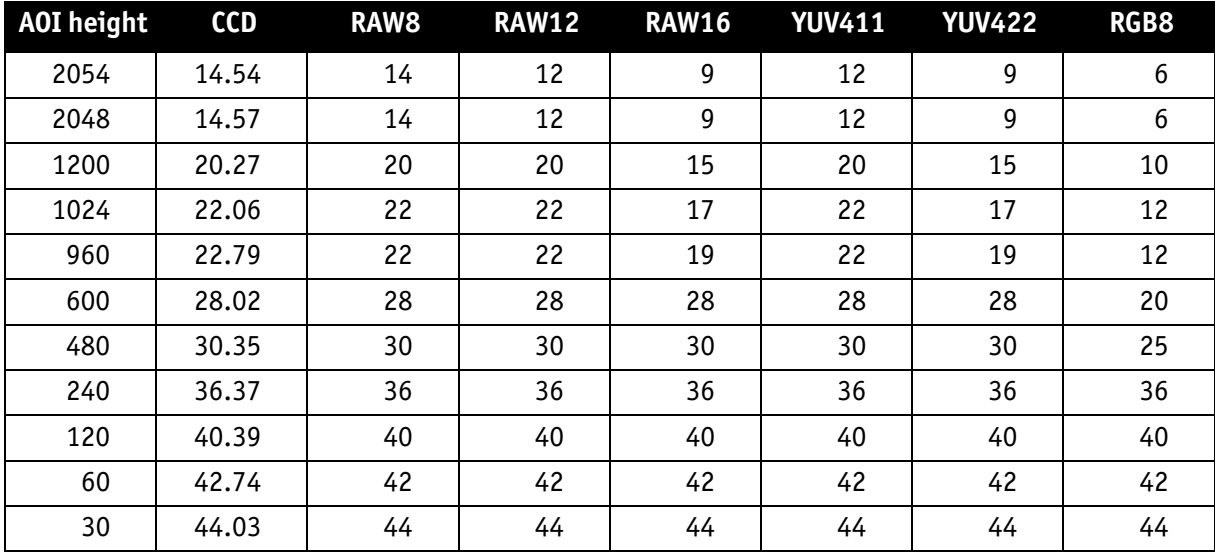

Table 115: Frame rates **Pike F-505** as function of AOI height [**width=2452**] (**maxBPP=11000**)

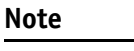

CCD = theoretical max. frame rate (in fps) of CCD according to given formula

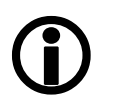

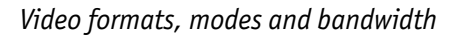

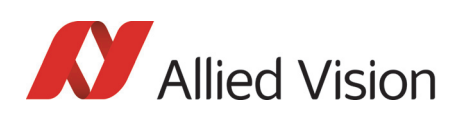

# Pike F-1100: AOI frame rates

#### Pike F-1100: frame rate formula single-tap

All frame rates are valid for AOI top = 0. For AOIs with different positions the values may differ very slightly (first position after decimal point).

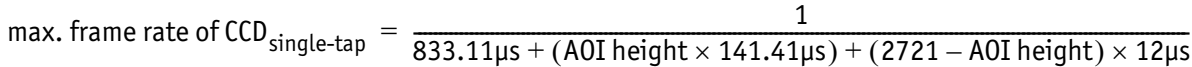

Formula 16: **Pike F-1100**: theoretical max. frame rate CCD (maxBPP=8192, **single**-tap, no subsampl.)

#### AOI frame rates maxBPP=8192, single-tap, no sub-sampling

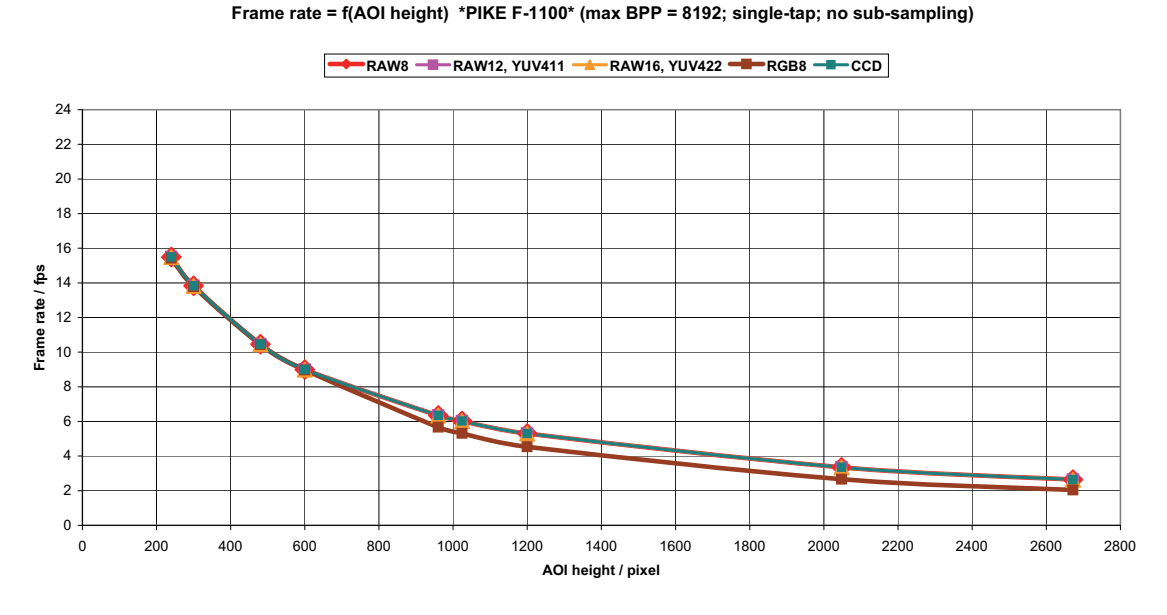

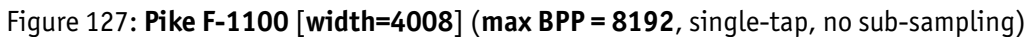

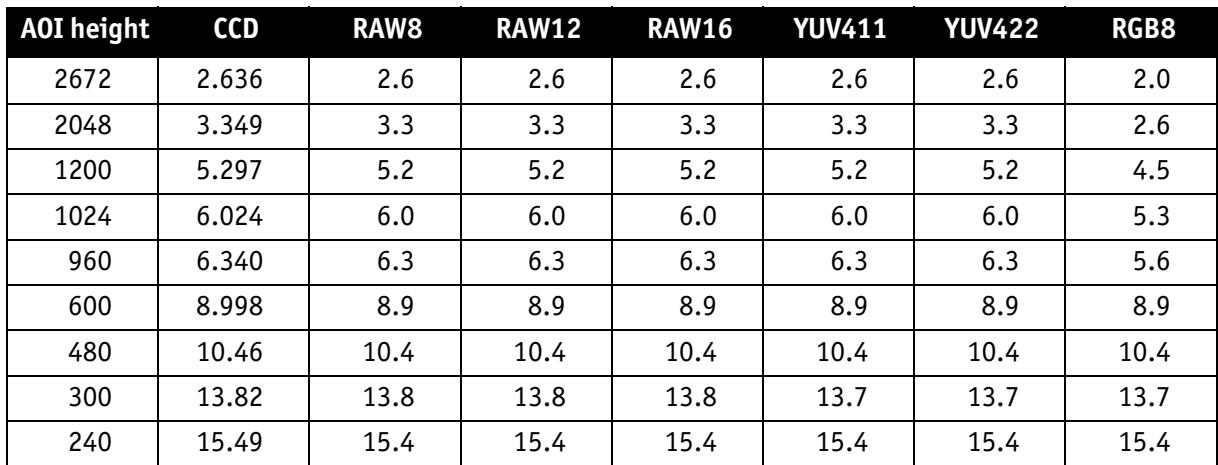

Table 116: **Pike F-1100** [**width=4008**] (**max BPP = 8192**, single-tap, no sub-sampling)

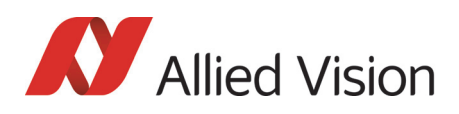

**Frame rate / fps**

Frame rate / fps

#### 0  $\overline{2}$ 4 6  $\overline{a}$ 10 12 14 16 18 20 22 24 0 200 400 600 800 1000 1200 1400 1600 1800 2000 2200 2400 2600 2800 **RAW8 RAW12, YUV411 RAW16, YUV422 RGB8 RGB**

#### AOI frame rates maxBPP=8192, single-tap, sub-sampling

**Frame rate = f(AOI height) \*PIKE F-1100\* (max BPP = 8192; single-tap; sub-sampling)**

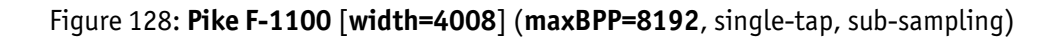

**AOI height / pixel**

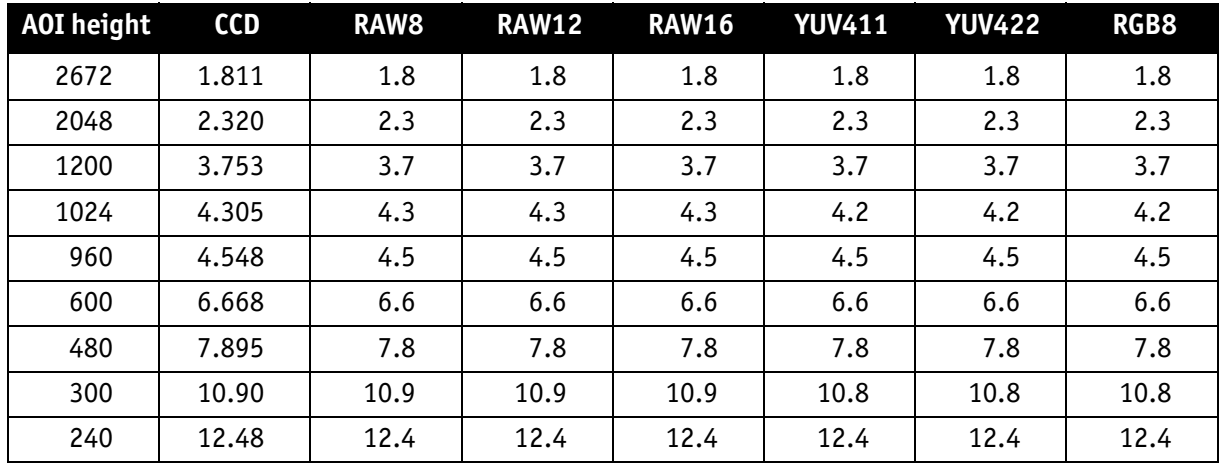

Table 117: **Pike F-1100** [**width=4008**] (**maxBPP=8192**, single-tap, sub-sampling)

**Note**

CCD = theoretical max. frame rate (in fps) of CCD maxBPP=8192 according to IIDC V1.31

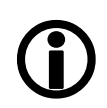

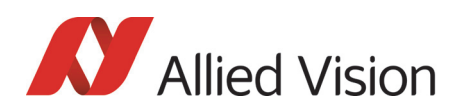

#### Pike F-1100: frame rate formula dual-tap

All frame rates are valid for AOI top = 0. For AOIs with different positions the values may differ very slightly (first position after decimal point).

max. frame rate of CCD  $_{\text{dual-tap}} = \frac{1}{518.13 \mu\text{s} + (A01 \text{ height} \times 74.85 \mu\text{s}) + (2721 - A01 \text{ height}) \times 12 \mu\text{s}}$ 

Formula 17: **Pike F-1100**: theoretical max. frame rate of CCD (maxBPP=8192, **dual**-tap, no subsampl.)

#### AOI frame rates maxBPP=8192, dual-tap, no sub-sampling

**Frame rate = f(AOI height) \*PIKE F-1100\* (max BPP = 8192; dual-tap; no sub-sampling)**

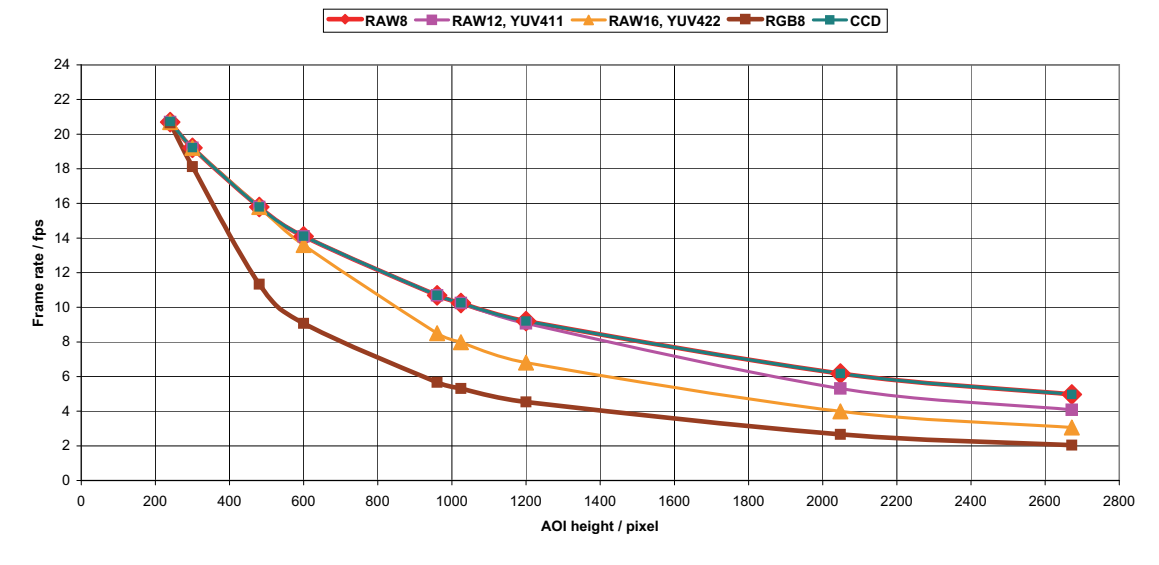

Figure 129: **Pike F-1100** [**width=4008**] (**maxBPP=8192**, dual-tap, no sub-sampling)

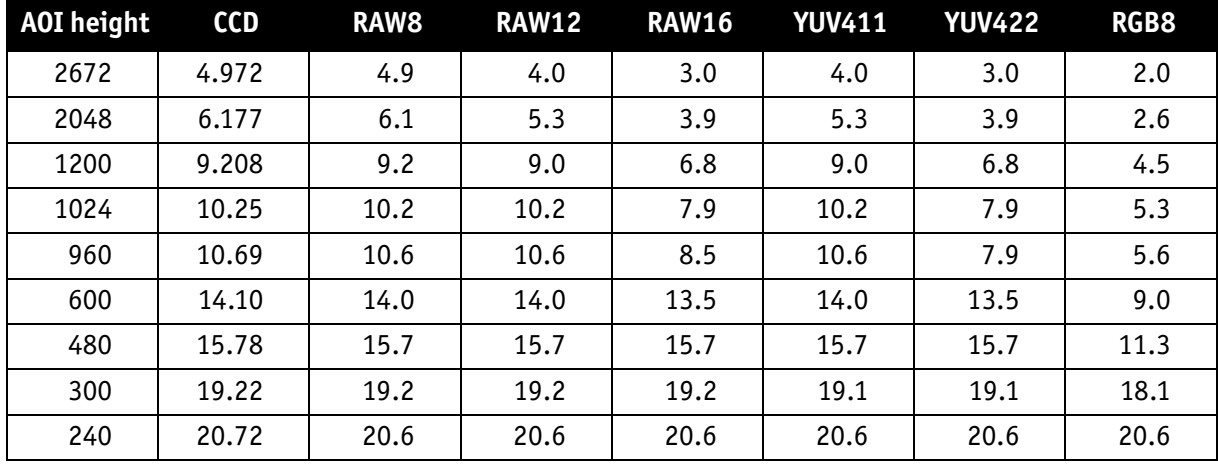

Table 118: **Pike F-1100** [**width=4008**] (**maxBPP=8192**, dual-tap, no sub-sampling)

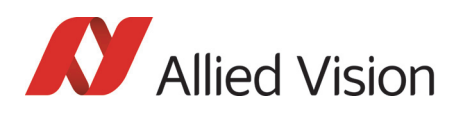

#### AOI frame rates maxBPP=8192, dual-tap, sub-sampling

**Frame rate = f(AOI height) \*PIKE F-1100\* (max BPP = 8192; dual-tap; sub-sampling)**

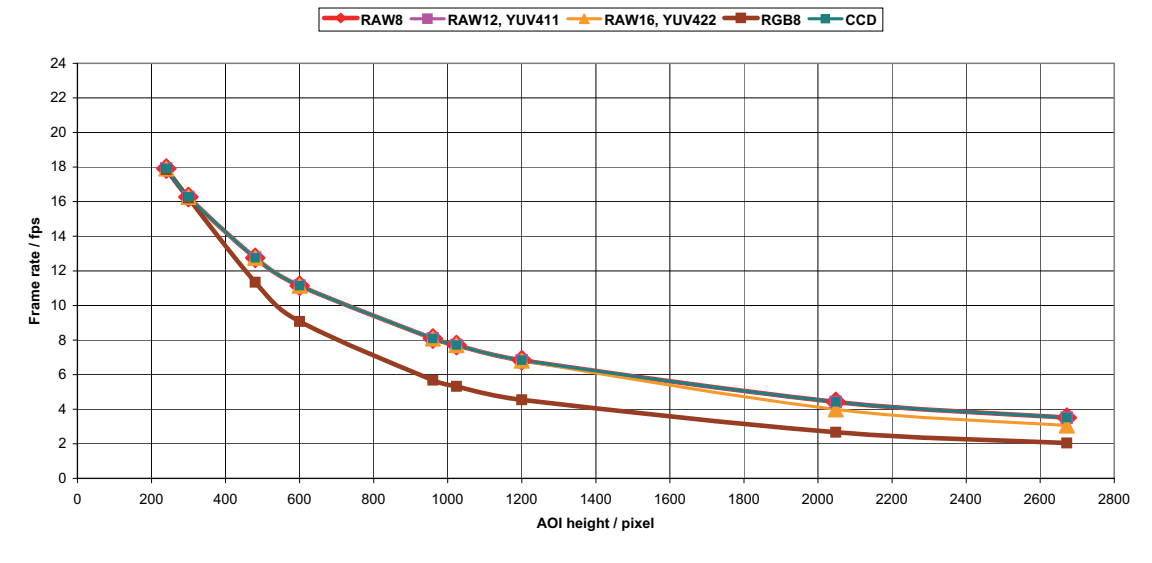

Figure 130: **Pike F-1100** [**width=4008**] (**maxBPP=8192**, dual-tap, sub-sampling)

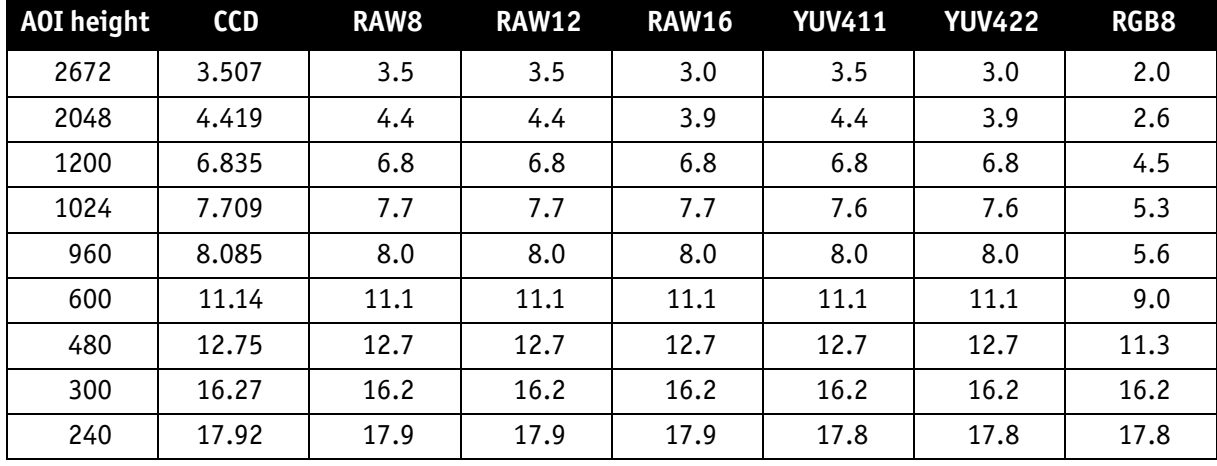

Table 119: **Pike F-1100** [**width=4008**] (**maxBPP=8192**, dual-tap, sub-sampling)

**Note**

CCD = theoretical max. frame rate (in fps) of CCD maxBPP=8192 according to IIDC V1.31

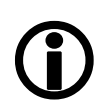

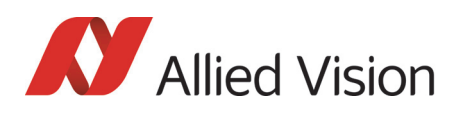

#### AOI frame rates maxBPP=11000, single-tap, no sub-sampl.

**Frame rate = f(AOI height) \*PIKE F-1100\* (max BPP = 11000; single-tap; no sub-sampling)**

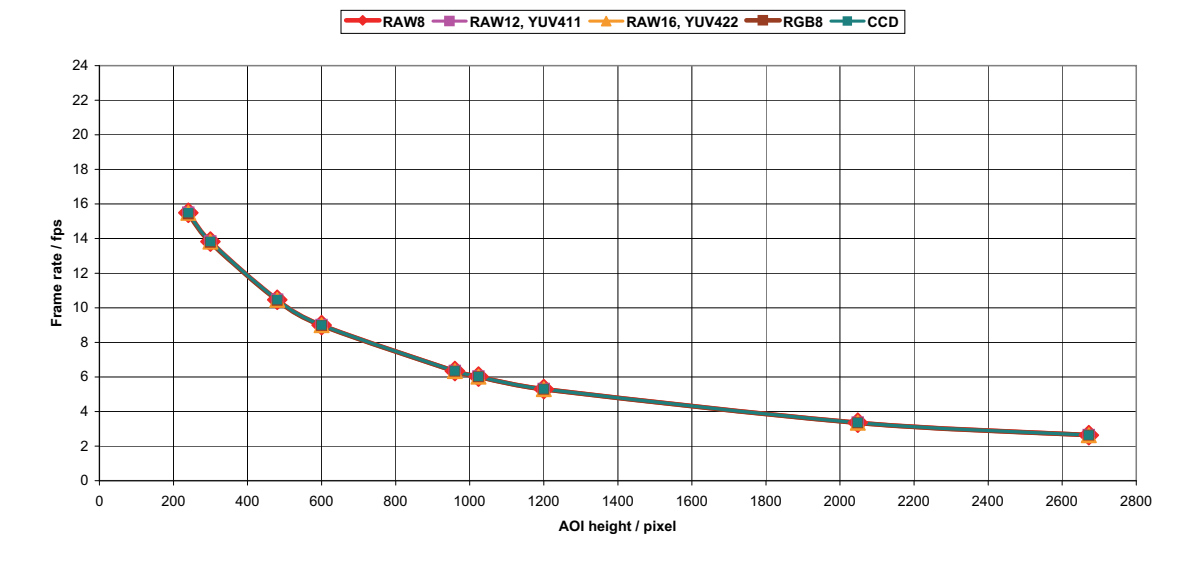

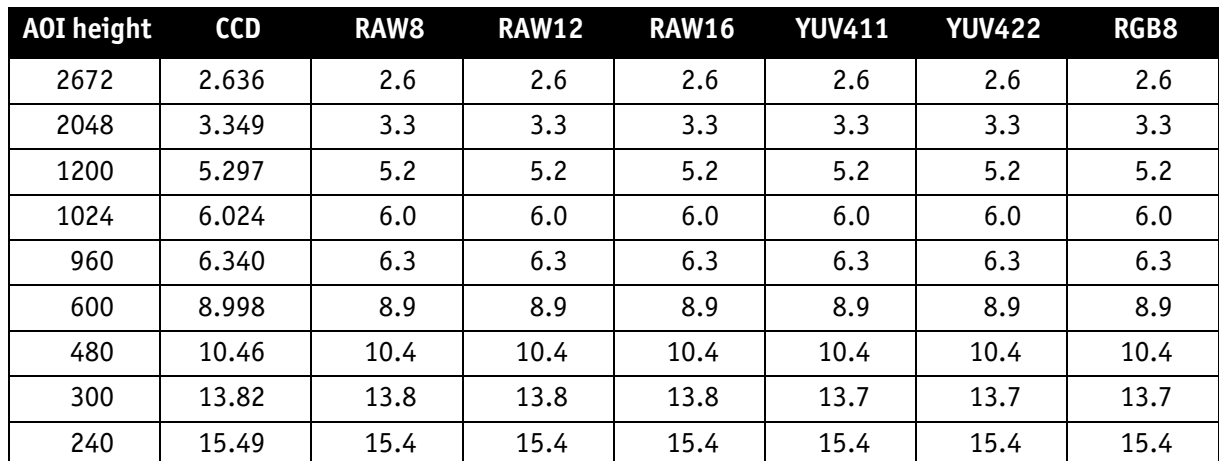

Figure 131: **Pike F-1100** [**width=4008**] (**maxBPP=11000**, single-tap, no sub-sampling)

Figure 132: **Pike F-1100** [**width=4008**] (**maxBPP=11000**, single-tap, no sub-sampling)

**Note**

CCD = theoretical max. frame rate (in fps) of CCD

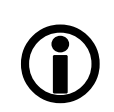

#### AOI frame rates maxBPP=11000, single-tap, sub-sampl.

**Frame rate = f(AOI height) \*PIKE F-1100\* (max BPP = 11000; single-tap; sub-sampling)**

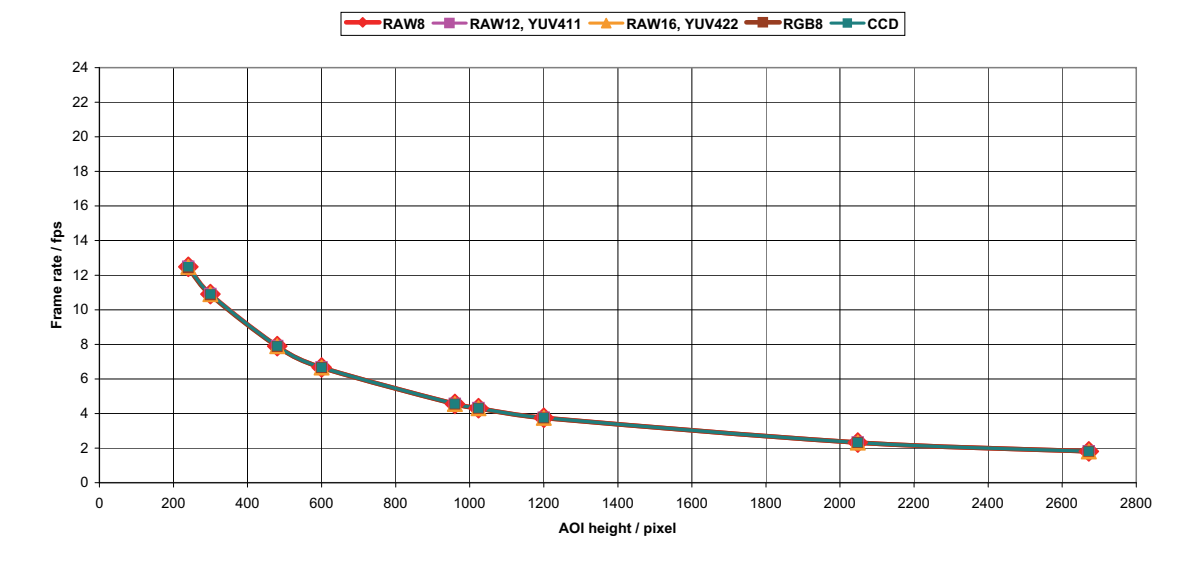

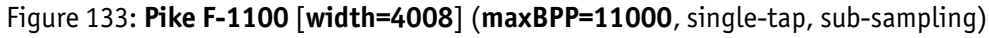

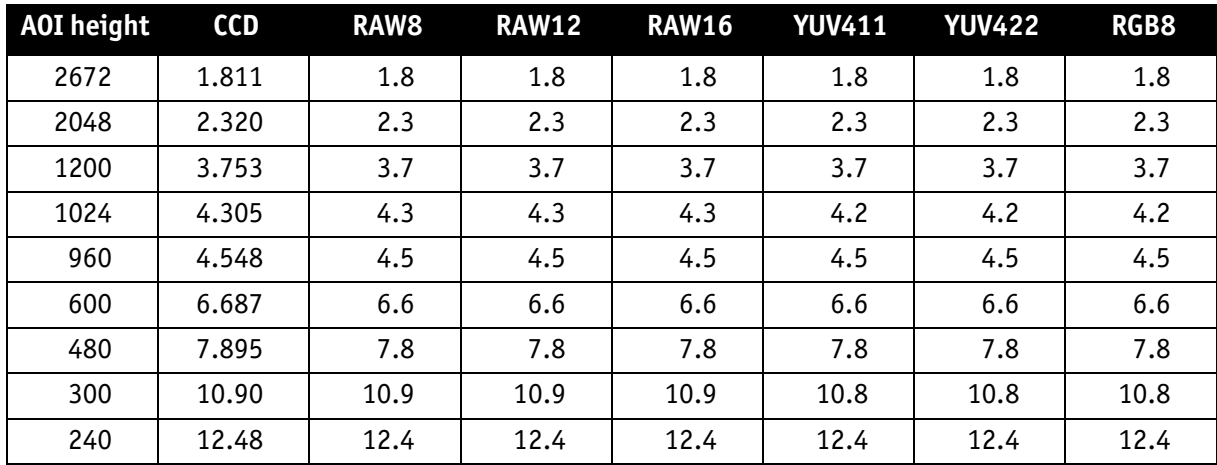

Table 120: **Pike F-1100** [**width=4008**] (**maxBPP=11000**, single-tap, sub-sampling)

**Note**

CCD = theoretical max. frame rate (in fps) of CCD

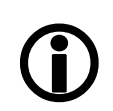

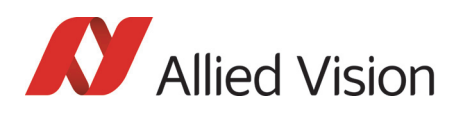

#### AOI frame rates maxBPP=11000, dual-tap, no sub-sampl.

**Frame rate = f(AOI height) \*PIKE F-1100\* (max BPP = 11000; dual-tap; no sub-sampling)**

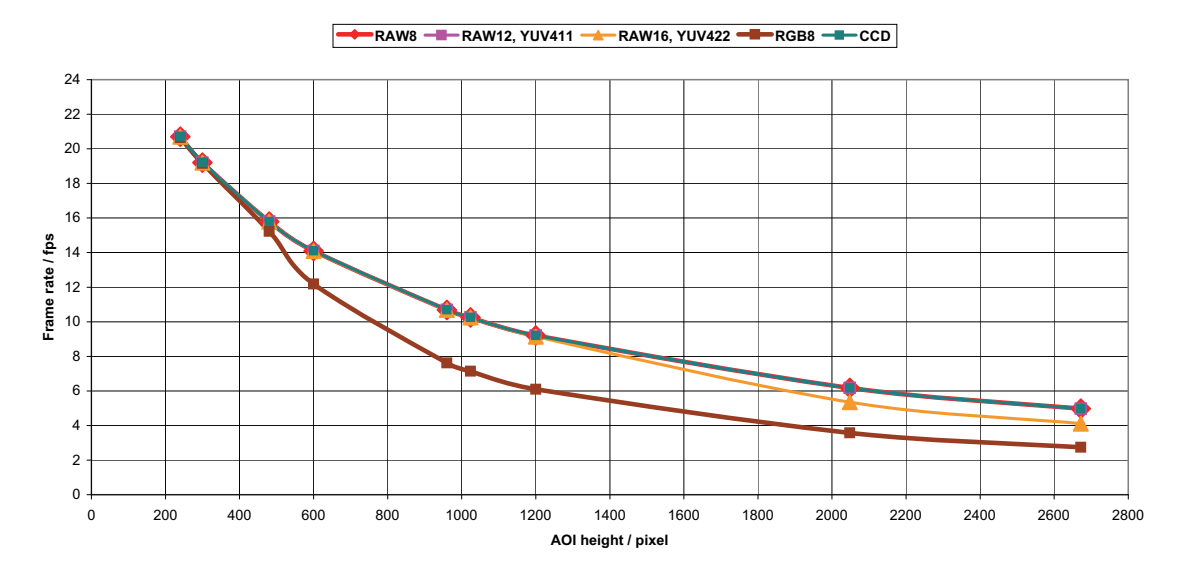

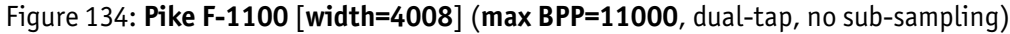

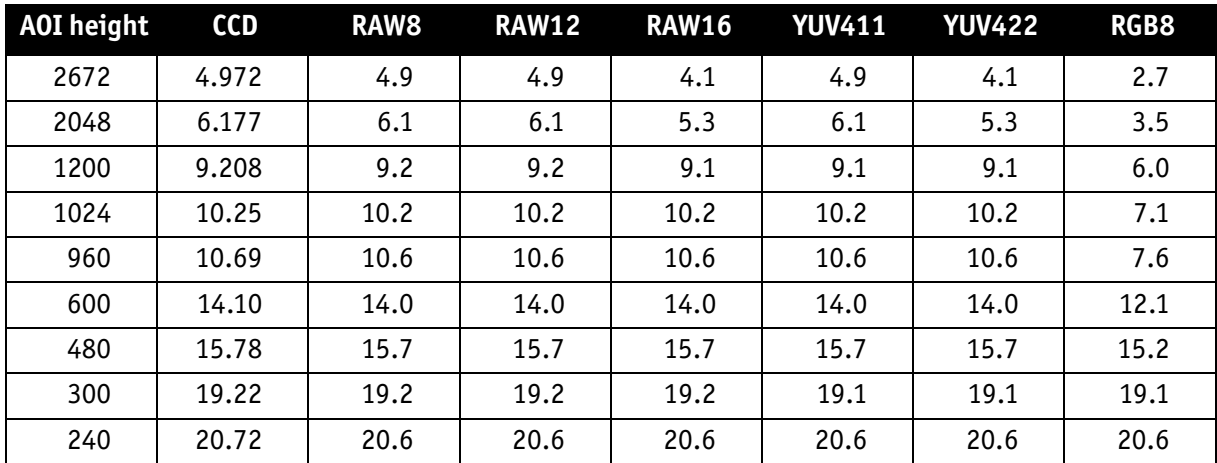

Table 121: **Pike F-1100** [**width=4008**] (**maxBPP=11000**, dual-tap, no sub-sampling)

**Note**

CCD = theoretical max. frame rate (in fps) of CCD

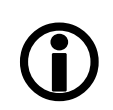

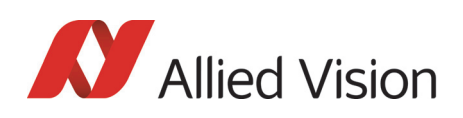

#### AOI frame rates maxBPP=11000, dual-tap, sub-sampl.

**Frame rate = f(AOI height) \*PIKE F-1100\* (max BPP = 11000; dual-tap; sub-sampling)**

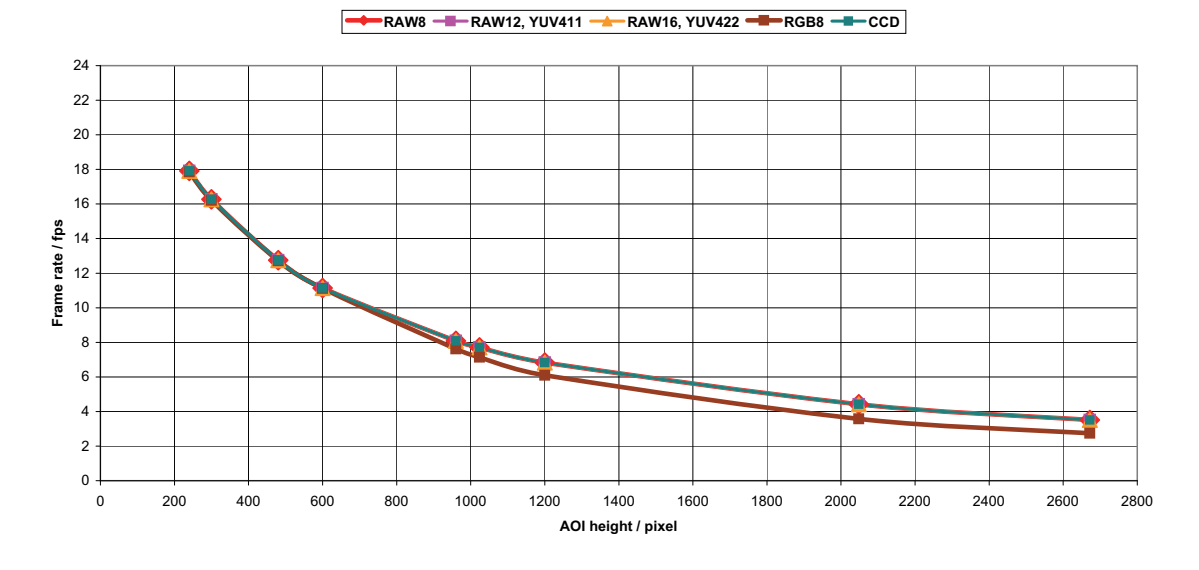

### **AOI height CCD RAW8 RAW12 RAW16 YUV411 YUV422 RGB8** 2672 | 3.507 | 3.5 | 3.5 | 3.5 | 3.5 | 3.5 | 2.7 2048 4.419 4.4 4.4 4.4 4.4 4.4 3.5 1200 | 6.835 | 6.8 | 6.8 | 6.8 | 6.8 | 6.8 | 6.0 1024 | 7.709 | 7.7 | 7.7 | 7.7 | 7.6 | 7.6 | 7.1 960 | 8.085 | 8.0 | 8.0 | 8.0 | 8.0 | 8.0 | 7.6 600 | 11.14 | 11.1 | 11.1 | 11.1 | 11.1 | 11.1 | 11.1 480 | 12.75 | 12.7 | 12.7 | 12.7 | 12.7 | 12.7 | 12.7 300 16.27 16.2 16.2 16.2 16.2 16.2 16.2 240 | 17.92 | 17.9 | 17.9 | 17.9 | 17.8 | 17.8 | 17.8

Figure 135: **Pike F-1100** [**width=4008**] (**maxBPP=11000**, dual-tap, sub-sampling)

Table 122: **Pike F-1100** [**width=4008**] (**maxBPP=11000**, dual-tap, sub-sampling)

**Note**

CCD = theoretical max. frame rate (in fps) of CCD

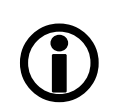

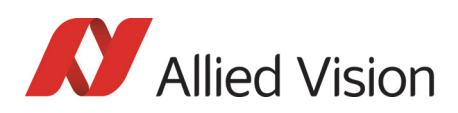

### Pike F-1600: AOI frame rates

#### Pike F-1600: frame rate formula single-tap

All frame rates are valid for AOI top = 0. For AOIs with different positions the values may differ very slightly (first position after decimal point).

max. frame rate of CCD<sub>single-tap</sub> =  $\frac{1}{1778.12 \mu s +$  AOI height  $\times$  177.05 $\mu s$  + (3324 – AOI height)  $\times$  13.64 $\mu s$ 1

Formula 18: **Pike F-1600**: theoretical max. frame rate CCD (maxBPP=8192, **single**-tap, no subsampl.)

#### AOI frame rates maxBPP=8192, single-tap, no sub-sampling

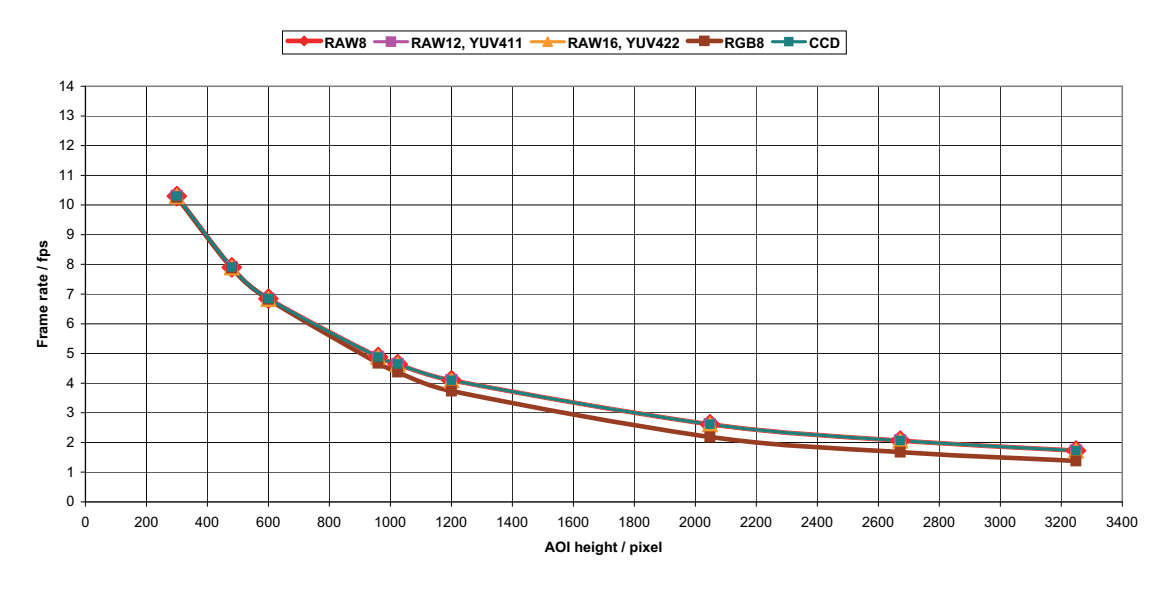

**Frame rate = f(AOI height) \*PIKE F-1600\* (maxBPP=8192; single-tap; no sub-sampling)**

Figure 136: **Pike F-1600** [**width=4872**] (**max BPP = 8192**, single-tap, no sub-sampling)

| <b>AOI</b> height | <b>CCD</b> | RAW8 | <b>RAW12</b> | <b>RAW16</b> | <b>YUV411</b> | <b>YUV422</b> | RGB8 |
|-------------------|------------|------|--------------|--------------|---------------|---------------|------|
| 3248              | 1.727      | 1.7  | 1.7          | 1.7          | 1.7           | 1.7           | 1.3  |
| 2672              | 2.063      | 2.0  | 2.0          | 2.0          | 2.0           | 2.0           | 1.6  |
| 2048              | 2.612      | 2.6  | 2.6          | 2.6          | 2.6           | 2.6           | 2.1  |
| 1200              | 4.095      | 4.0  | 4.0          | 4.0          | 4.0           | 4.0           | 3.7  |
| 1024              | 4.641      | 4.6  | 4.6          | 4.6          | 4.6           | 4.6           | 4.3  |
| 960               | 4.878      | 4.8  | 4.8          | 4.8          | 4.8           | 4.8           | 4.6  |
| 600               | 6.842      | 6.8  | 6.8          | 6.8          | 6.8           | 6.8           | 6.8  |
| 480               | 7.902      | 7.9  | 7.9          | 7.9          | 7.8           | 7.8           | 7.8  |
| 300               | 10.29      | 10.2 | 10.2         | 10.2         | 10.2          | 10.2          | 10.2 |

Table 123: **Pike F-1600** [**width=4872**] (**maxBPP=8192**, single-tap, no sub-sampling)

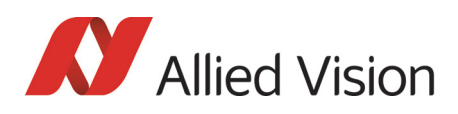

#### AOI frame rates maxBPP=8192, single-tap, sub-sampling

**Frame rate = f(AOI height) \*PIKE F-1600\* (maxBPP=8192; single-tap; sub-sampling)**

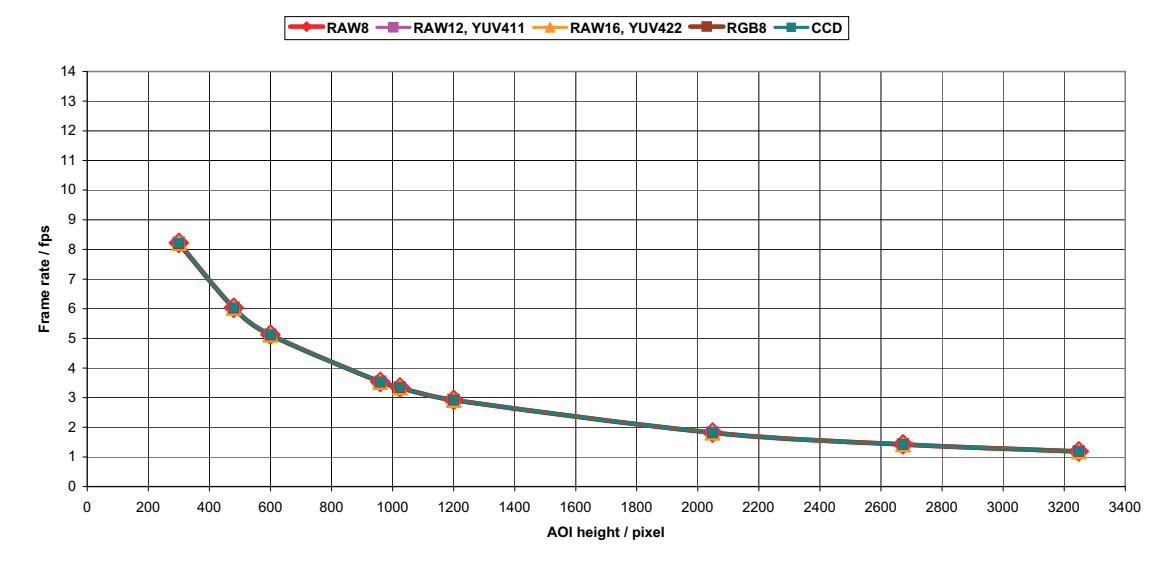

Figure 137: **Pike F-1600** [**width=4872**] (**max BPP = 8192**, single-tap, sub-sampling)

| <b>AOI</b> height | CCD   | RAW8 | <b>RAW12</b> | <b>RAW16</b> | <b>YUV411</b> | <b>YUV422</b> | RGB8 |
|-------------------|-------|------|--------------|--------------|---------------|---------------|------|
| 3248              | 1.184 | 1.1  | 1.1          | 1.1          | 1.1           | 1.1           | 1.1  |
| 2672              | 1.422 | 1.4  | 1.4          | 1.4          | 1.4           | 1.4           | 1.4  |
| 2048              | 1.817 | 1.8  | 1.8          | 1.8          | 1.8           | 1.8           | 1.8  |
| 1200              | 2.921 | 2.9  | 2.9          | 2.9          | 2.9           | 2.9           | 2.9  |
| 1024              | 3.343 | 3.3  | 3.3          | 3.3          | 3.3           | 3.3           | 3.3  |
| 960               | 3.528 | 3.5  | 3.5          | 3.5          | 3.5           | 3.5           | 3.5  |
| 600               | 5.123 | 5.1  | 5.1          | 5.1          | 5.1           | 5.1           | 5.1  |
| 480               | 6.033 | 6.03 | 6.03         | 6.03         | 6.01          | 6.01          | 6.01 |
| 300               | 8.221 | 8.22 | 8.22         | 8.22         | 8.18          | 8.18          | 8.18 |

Table 124: **Pike F-1600** [**width=4872**] (**maxBPP=8192**, single-tap, sub-sampling)

**Note**

CCD = theoretical max. frame rate (in fps) of CCD maxBPP=8192 according to IIDC V1.31

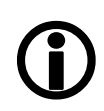

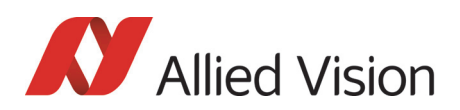

#### Pike F-1600: frame rate formula dual-tap

All frame rates are valid for AOI top = 0. For AOIs with different positions the values may differ very slightly (first position after decimal point).

max. frame rate of  $CCD_{dual-tap}$  =  $\hskip1.6cm = \hskip1.6cm \frac{1}{1534\mu\text{s}+\text{A0I}} \hskip1.2cm \frac{1}{\text{height}\times 95.67\mu\text{s}+(3324-\text{A0I height})\times 13.64\mu\text{s}}$ 

Formula 19: **Pike F-1600**: theoretical max. frame rate of CCD (maxBPP=8192, **dual**-tap, no subsampl.)

#### AOI frame rates maxBPP=8192, dual-tap, no sub-sampling

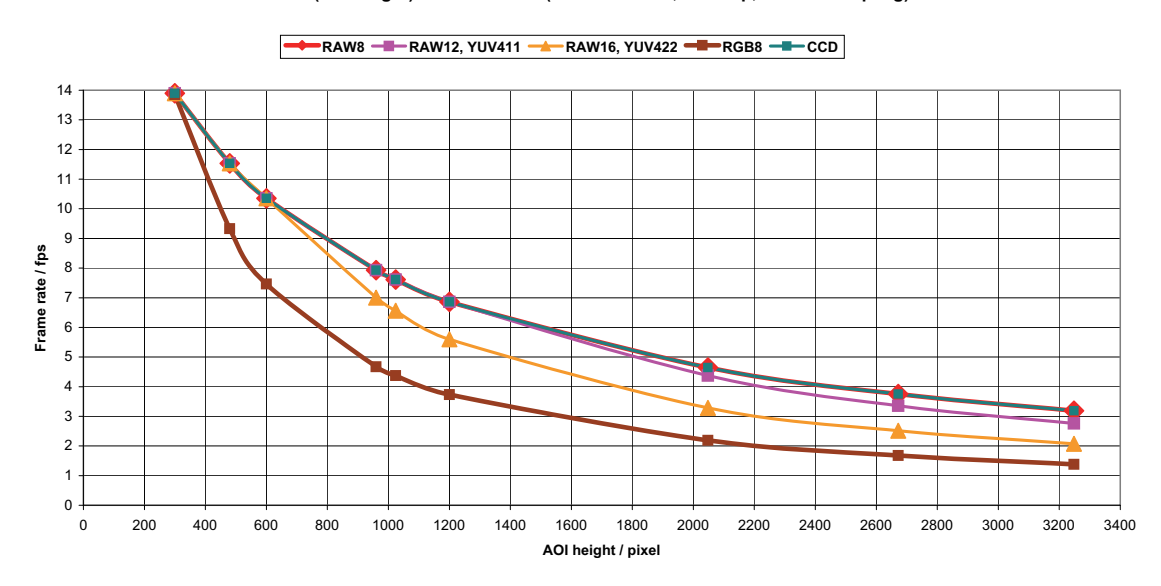

**Frame rate = f(AOI height) \*PIKE F-1600\* (maxBPP=8192; dual-tap; no sub-sampling)**

Figure 138: **Pike F-1600** [**width=4872**] (**max BPP = 8192**, dual-tap, no sub-sampling)

| <b>AOI</b> height | <b>CCD</b> | RAW <sub>8</sub> | <b>RAW12</b> | <b>RAW16</b> | <b>YUV411</b> | <b>YUV422</b> | RGB8 |
|-------------------|------------|------------------|--------------|--------------|---------------|---------------|------|
| 3248              | 3.186      | 3.18             | 2.76         | 2.07         | 2.76          | 2.07          | 1.38 |
| 2672              | 3.751      | 3.75             | 3.35         | 2.51         | 3.35          | 2.51          | 1.67 |
| 2048              | 4.643      | 4.64             | 4.37         | 3.28         | 4.37          | 3.28          | 2.18 |
| 1200              | 6.858      | 6.85             | 6.85         | 5.60         | 6.85          | 5.60          | 3.73 |
| 1024              | 7.612      | 7.61             | 7.61         | 6.56         | 7.60          | 6.56          | 4.37 |
| 960               | 7.929      | 7.92             | 7.92         | 7.00         | 7.91          | 7.00          | 4.66 |
| 600               | 10.35      | 10.3             | 10.3         | 10.3         | 10.3          | 10.3          | 7.46 |
| 480               | 11.52      | 11.5             | 11.5         | 11.5         | 11.5          | 11.5          | 9.32 |
| 300               | 13.89      | 13.8             | 13.8         | 13.8         | 13.8          | 13.8          | 13.8 |

Table 125: **Pike F-1600** [**width=4872**] (**maxBPP=8192**, dual-tap, no sub-sampling)

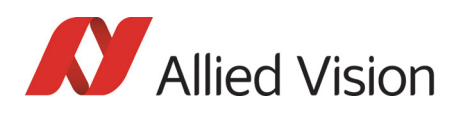

#### AOI frame rates maxBPP=8192, dual-tap, sub-sampling

**Frame rate = f(AOI height) \*PIKE F-1600\* (maxBPP=8192; dual-tap; sub-sampling)**

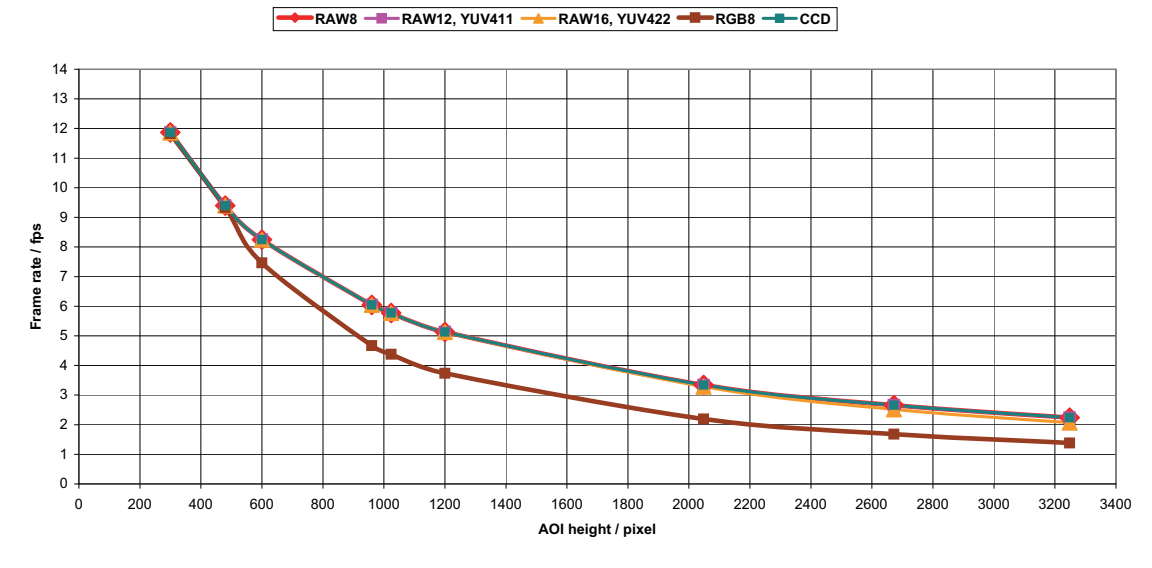

Figure 139: **Pike F-1600** [**width=4872**] (**max BPP = 8192**, dual-tap, sub-sampling)

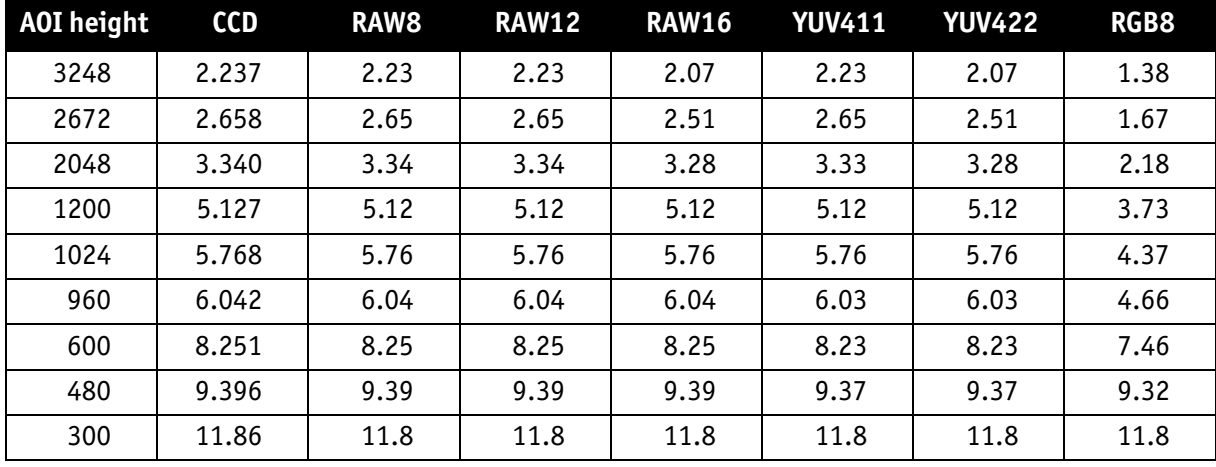

Table 126: **Pike F-1600** [**width=4872**] (**maxBPP=8192**, dual-tap, sub-sampling)

**Note**

CCD = theoretical max. frame rate (in fps) of CCD maxBPP=8192 according to IIDC V1.31

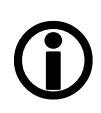

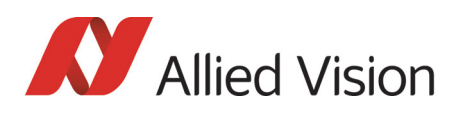

#### AOI frame rates maxBPP=16000, single-tap, no sub-sampl.

**Frame rate = f(AOI height) \*PIKE F-1600\* (maxBPP=11000; single-tap; no sub-sampling)**

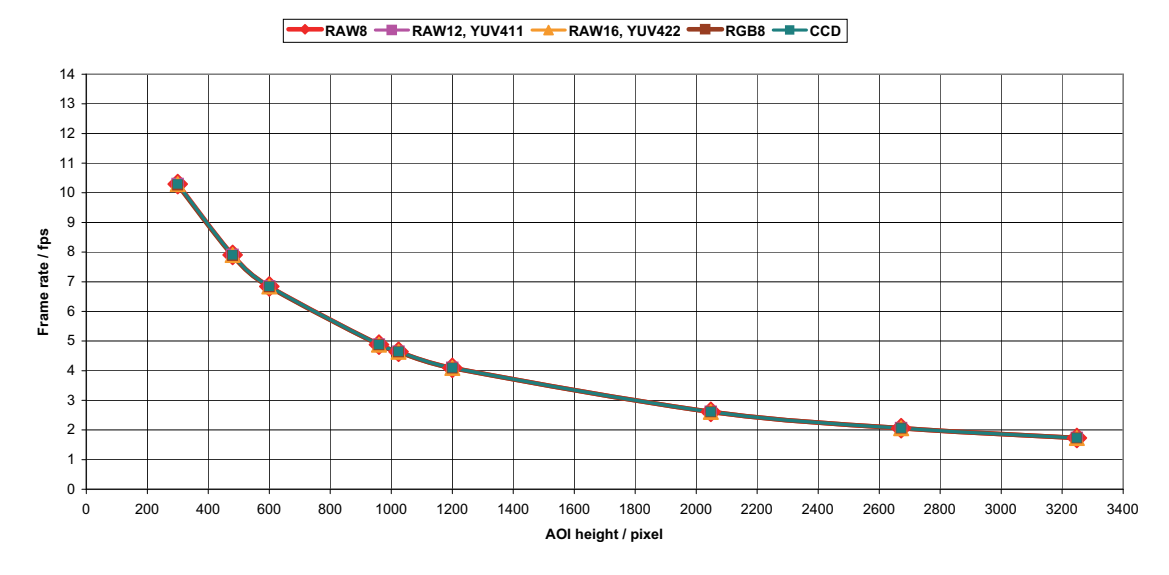

Figure 140: **Pike F-1600** [**width=4872**] (**max BPP = 11000**, single-tap, no sub-sampling)

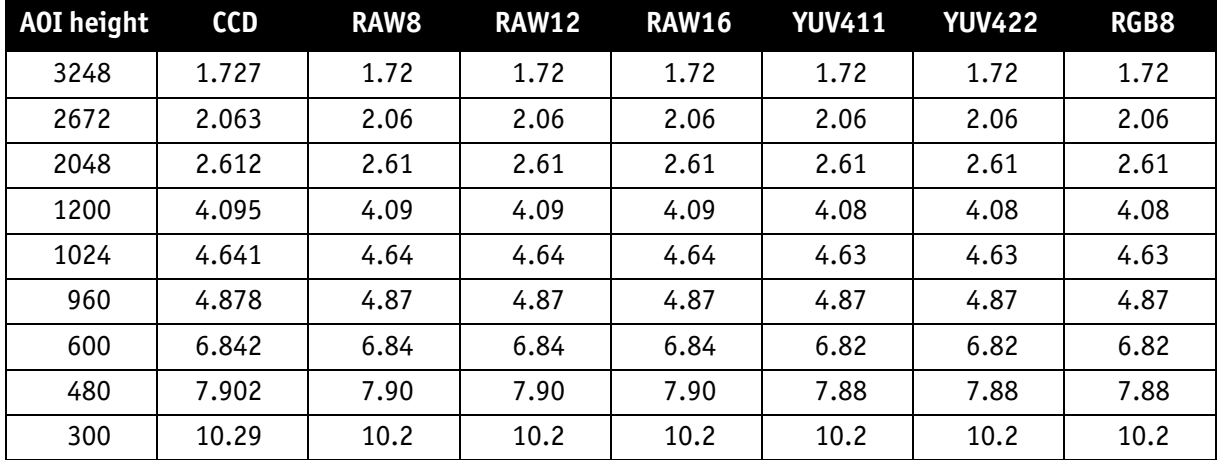

Table 127: **Pike F-1600** [**width=4872**] (**maxBPP=11000**, single-tap, no sub-sampling)

**Note**

CCD = theoretical max. frame rate (in fps) of CCD

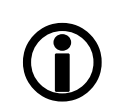

#### **RAW8 RAW12, YUV411 ARAW16, YUV422 RGB8 RGB** 14 13 12 11 10 Frame rate / fps 9 **Frame rate / fps** 8 7 6 5 4 3 2 1  $\Omega$ 0 200 400 600 800 1000 1200 1400 1600 1800 2000 2200 2400 2600 2800 3000 3200 3400 **AOI height / pixel**

**Frame rate = f(AOI height) \*PIKE F-1600\* (maxBPP=11000; single-tap; sub-sampling)**

#### AOI frame rates maxBPP=11000, single-tap, sub-sampling

Figure 141: **Pike F-1600** [**width=4872**] (**max BPP = 11000,** single-tap, sub-sampling)

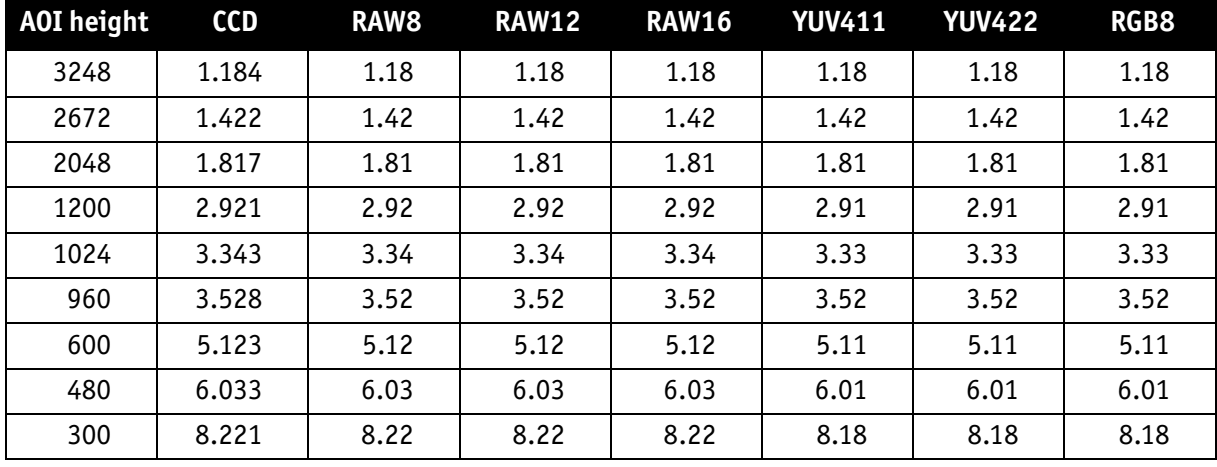

Table 128: **Pike F-1600** [**width=4872**] (**maxBPP=11000**, single-tap, sub-sampling)

**Note**

CCD = theoretical max. frame rate (in fps) of CCD

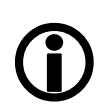

maxBPP: for explanation and configuration see [Chapter](#page-342-0)  [Maximum ISO packet size on page 343](#page-342-0)

J.

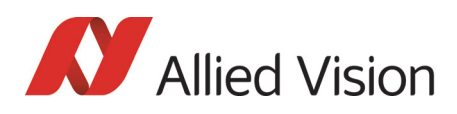

#### **RAW8 RAW12, YUV411 RAW16, YUV422 RGB8 RGB** 14 13 12 11 10  $\epsilon$ **Frame rate / fps** Frame rate / fps 8 7 6 5 4 3 2 1 0 0 200 400 600 800 1000 1200 1400 1600 1800 2000 2200 2400 2600 2800 3000 3200 3400 **AOI height / pixel**

#### AOI frame rates maxBPP=11000, dual-tap, no sub-sampling

**Frame rate = f(AOI height) \*PIKE F-1600\* (maxBPP=11000; dual-tap; no sub-sampling)**

Figure 142: **Pike F-1600** [**width=4872**] (**max BPP = 11000**, dual-tap, no sub-sampling)

| <b>AOI</b> height | <b>CCD</b> | RAW <sub>8</sub> | <b>RAW12</b> | <b>RAW16</b> | <b>YUV411</b> | <b>YUV422</b> | RGB8 |
|-------------------|------------|------------------|--------------|--------------|---------------|---------------|------|
| 3248              | 3.186      | 3.18             | 3.18         | 2.77         | 3.18          | 2.77          | 1.85 |
| 2672              | 3.751      | 3.75             | 3.75         | 3.37         | 3.74          | 3.37          | 2.25 |
| 2048              | 4.643      | 4.64             | 4.64         | 4.40         | 4.63          | 4.40          | 2.93 |
| 1200              | 6.858      | 6.85             | 6.85         | 6.85         | 6.85          | 6.85          | 5.01 |
| 1024              | 7.612      | 7.61             | 7.61         | 7.61         | 7.60          | 7.60          | 5.87 |
| 960               | 7.929      | 7.92             | 7.92         | 7.92         | 7.91          | 7.91          | 6.26 |
| 600               | 10.35      | 10.3             | 10.3         | 10.3         | 10.3          | 10.3          | 10.0 |
| 480               | 11.52      | 11.5             | 11.5         | 11.5         | 11.5          | 11.5          | 11.5 |
| 300               | 13.89      | 13.8             | 13.8         | 13.8         | 13.8          | 13.8          | 13.8 |

Table 129: **Pike F-1600** [**width=4872**] (**maxBPP=11000**, dual-tap, no sub-sampling)

**Note**

CCD = theoretical max. frame rate (in fps) of CCD

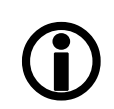

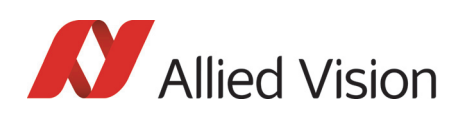

#### AOI frame rates maxBPP=11000, dual-tap, sub-sampling

**Frame rate = f(AOI height) \*PIKE F-1600\* (maxBPP=11000; dual-tap; sub-sampling)**

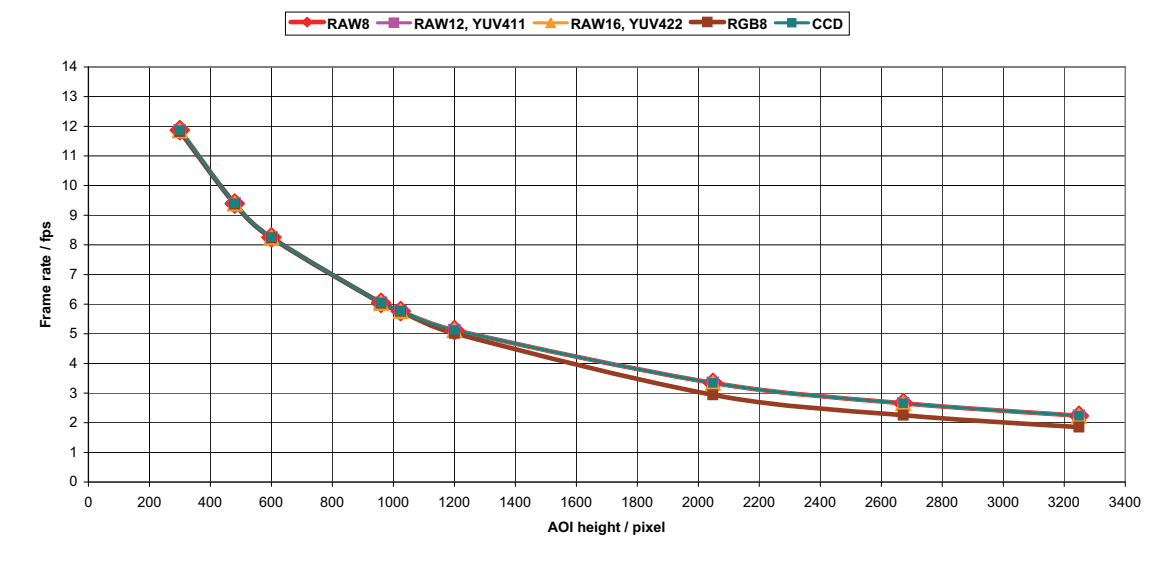

Figure 143: **Pike F-1600** [**width=4872**] (**max BPP = 11000**, dual-tap, sub-sampling)

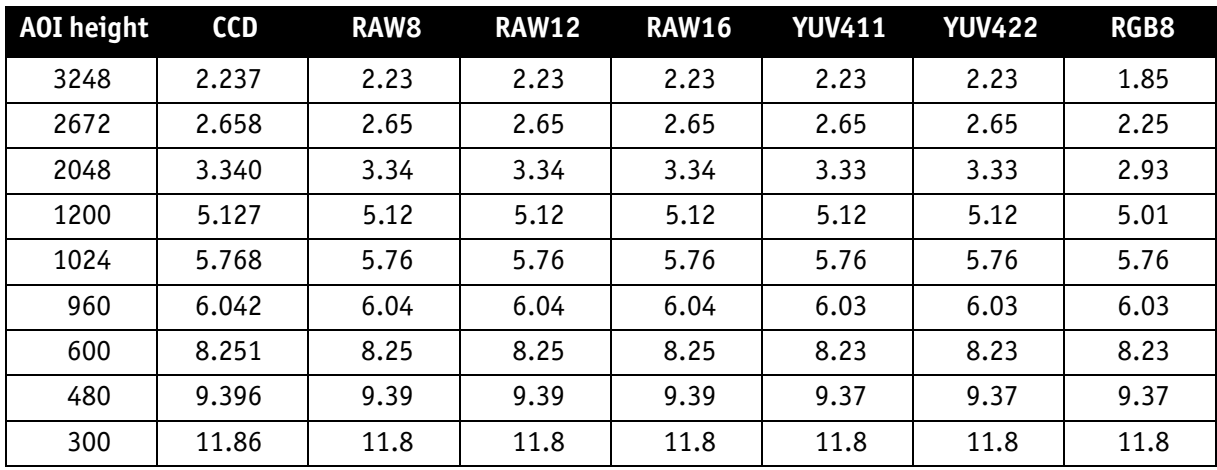

Table 130: **Pike F-1600** [**width=4872**] (**maxBPP=11000**, dual-tap, sub-sampling)

**Note**

CCD = theoretical max. frame rate (in fps) of CCD

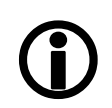

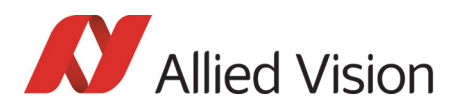

# How does bandwidth affect the frame rate?

In some modes the IEEE 1394b bus limits the attainable frame rate. According to the 1394b specification on isochronous transfer, the largest data payload size of 8192 bytes per 125 μs cycle is possible with bandwidth of 800 Mbit/s. In addition, there is a limitation, only a maximum number of 65535 ( $2^{16}$ -1) packets per frame are allowed.

The following formula establishes the relationship between the required Byte\_Per\_Packet size and certain variables for the image. It is valid only for Format\_7.

```
BYTE_PER_PACKET = frame rate[1/s] \times AOI_WIDTH \times AOI_HEIGHT \times ByteDepth [byte] \times 125 [µs]
```
Formula 20: Byte\_per\_Packet calculation (only Format\_7)

If the value for **BYTE\_PER\_PACKET** is greater than 8192 (the maximum data payload), the sought-after frame rate cannot be attained. The attainable frame rate can be calculated using this formula:

(Provision: **BYTE\_PER\_PACKET** is divisible by 4):

BYTE\_PER\_PACKET [byte]<br>| frame rate ≈ AOI\_WIDTH × AOI\_HEIGHT × ByteDepth [byte] × 125

Formula 21: Maximum frame rate calculation

ByteDepth based on the following values:

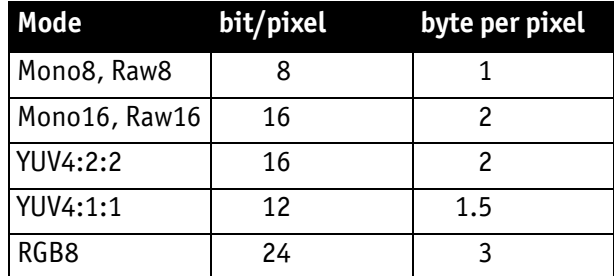

Table 131: ByteDepth

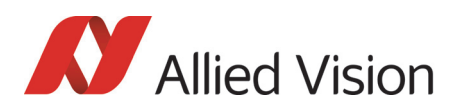

*How does bandwidth affect the frame rate?* 

#### Example formula for the b/w camera

Mono16, 1392 x 1040, 30 fps desired

BYTE\_PER\_PACKET =  $30 \frac{1}{s} \times 1392 \times 1040 \times 2$  byte  $\times$  125µs = 10856 byte > 8192 byte

⇒ frame rate<sub>reachable</sub>  $\approx \frac{8192 \text{ byte}}{1392 \times 1040 \times 2 \text{ byte}} \times 125 \mu s$  = 22.64 1/s

Formula 22: Example maximum frame rate calculation

## Test images

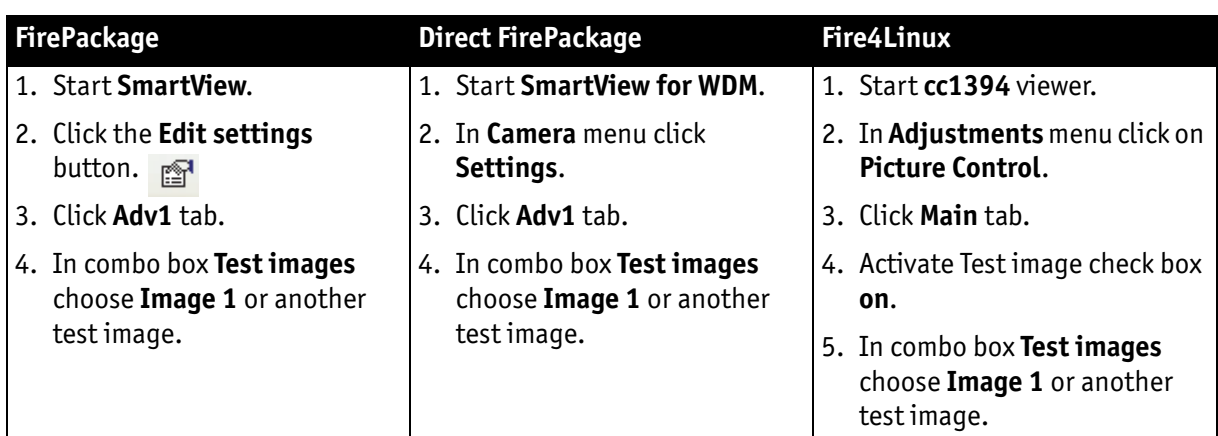

#### Loading test images

Table 132: Loading test images in different viewers

### Test images for b/w cameras

The b/w cameras have two test images that look the same. Both images show a gray bar running diagonally (mirrored at the middle axis).

- **Image 1** is static.
- **Image 2** moves upwards by 1 pixel/frame.

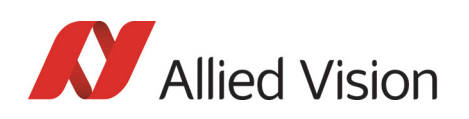

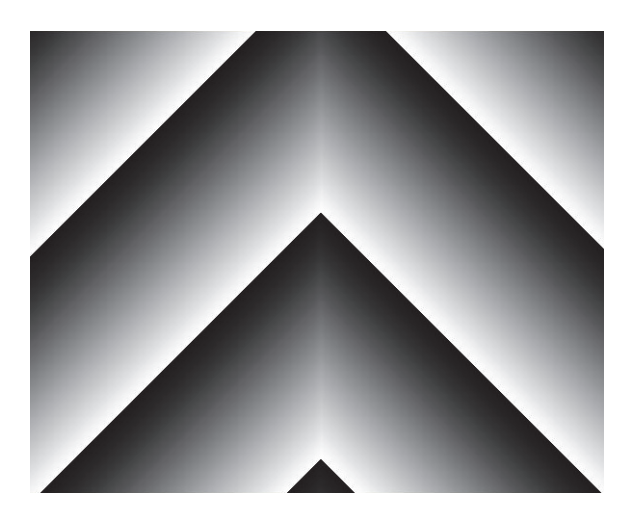

Figure 144: Gray bar test image

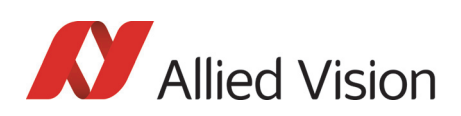

### Test images for color cameras

The color cameras have 1 test image:

#### YUV4:2:2 mode

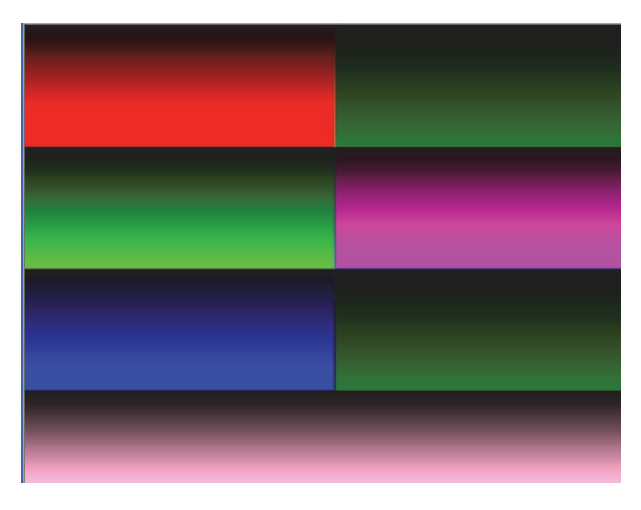

Figure 145: Color test image

#### Mono8 (raw data)

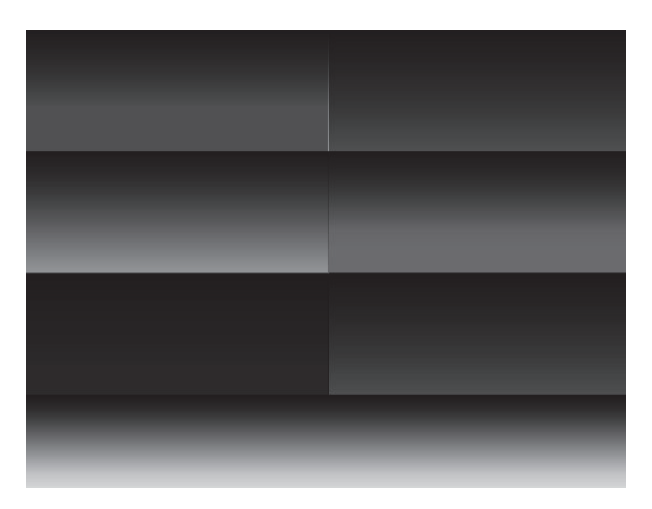

Figure 146: Bayer-coded test image

The color camera outputs Bayer-coded raw data in Mono8 instead of (as described in IIDC V1.31) a real Y signal.

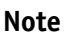

The first pixel of the image is always the **red** pixel from the sensor. (Mirror must be switched off.)

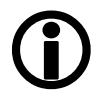

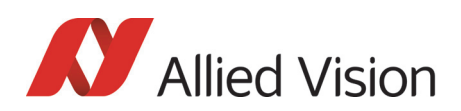

# Configuration of the camera

All camera settings are made by writing specific values into the corresponding registers.

This applies to:

- values for general operating states such as video formats and modes, exposure times, etc.
- extended features of the camera that are turned on and off and controlled via corresponding registers (so-called advanced registers).

## Camera\_Status\_Register

The interoperability of cameras from different manufacturers is ensured by IIDC, formerly DCAM (Digital Camera Specification), published by the IEEE 1394 Trade Association.

IIDC is primarily concerned with setting memory addresses (e.g. CSR: Camera Status Register) and their meaning.

In principle all addresses in IEEE 1394 networks are 64 bits long.

The first 10 bits describe the Bus Id, the next 6 bits the Node Id.

Of the subsequent 48 bits, the first 16 bits are always FFFFh, leaving the description for the Camera\_Status\_Register in the last 32 bits.

If in the following, mention is made of a CSR F0F00600h, this means in full:

Bus\_Id, Node\_Id, FFFF F0F00600h

Writing and reading to and from the register can be done with programs such as **FireView** or by other programs developed using an API library (e.g. **FirePackage**).

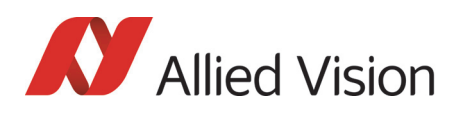

Every register is 32 bit (big endian) and implemented as follows (MSB = Most Significant Bit; LSB = Least Significant Bit):

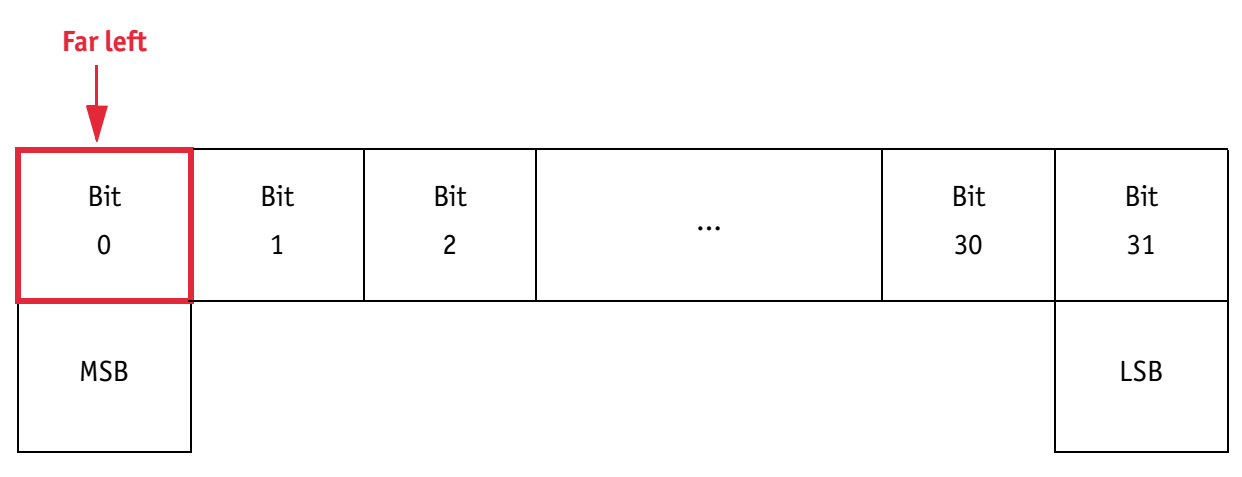

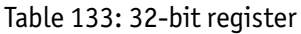

### Example

This requires, for example, that to enable **ISO\_Enabled mode** (see [Chapter](#page-214-0)  [ISO\\_Enable / free-run on page 215\)](#page-214-0), (bit 0 in register 614h), the value 80000000 h must be written in the corresponding register.

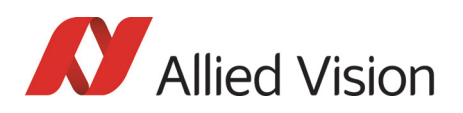

*Configuration of the camera* 

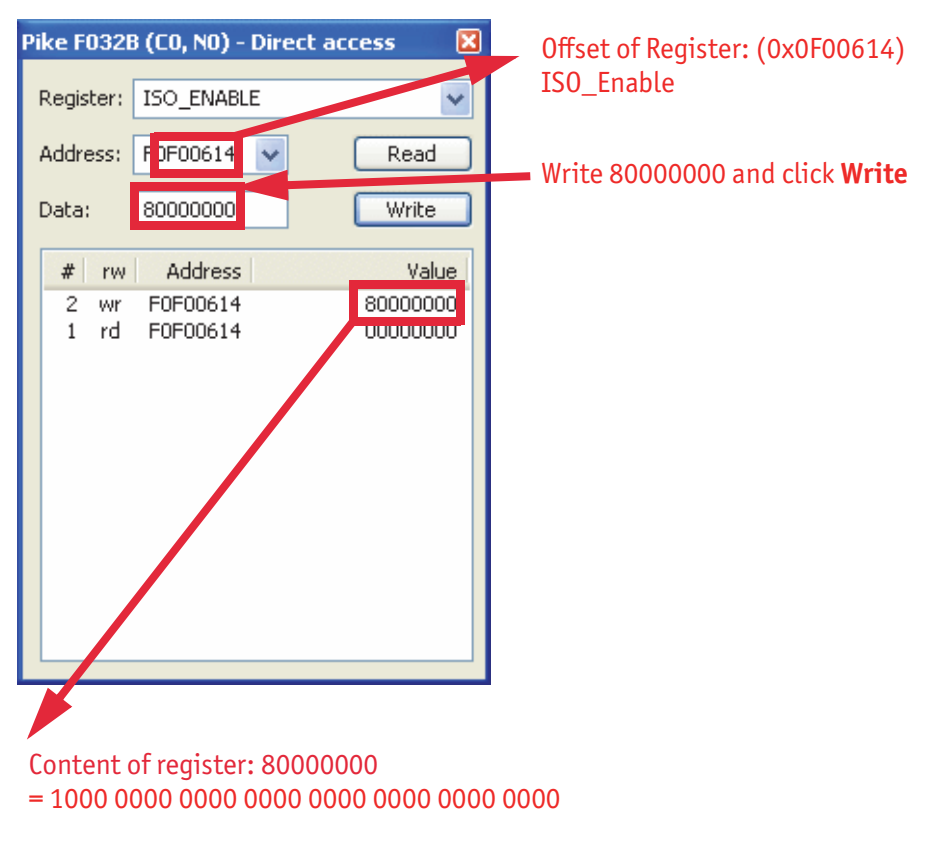

Figure 147: Enabling ISO\_Enable

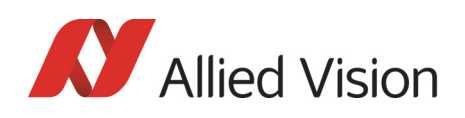

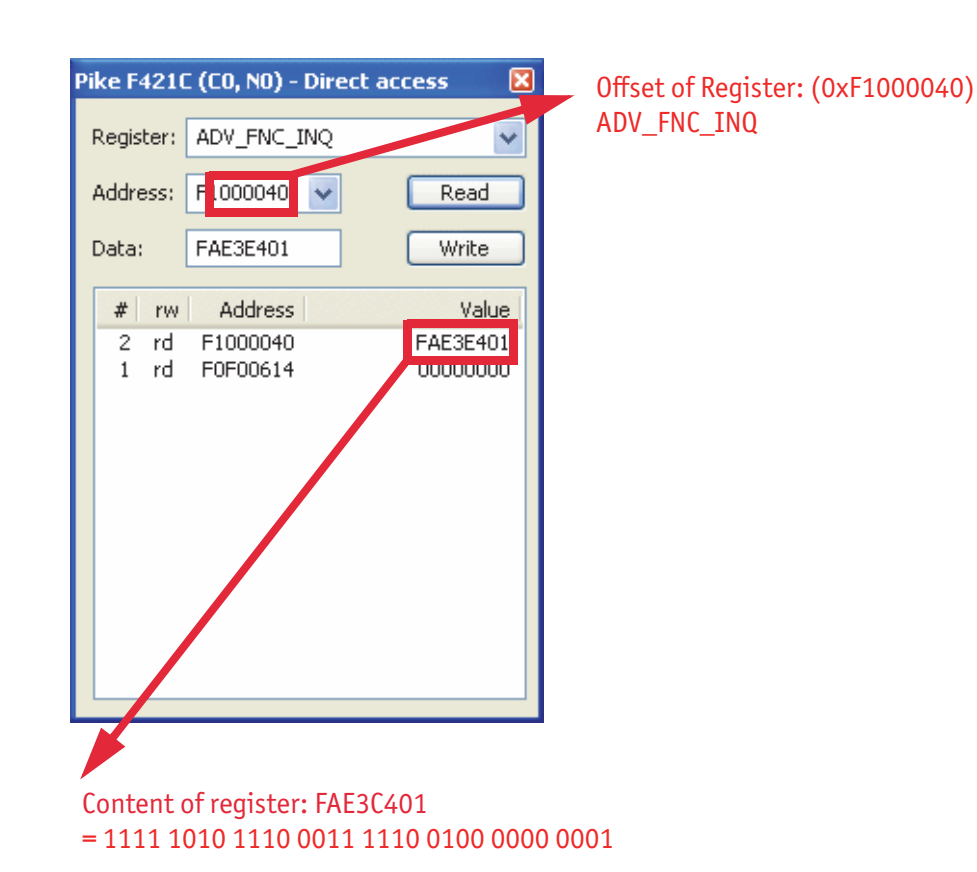

#### Table 134: Configuring the camera (Pike F-421C)

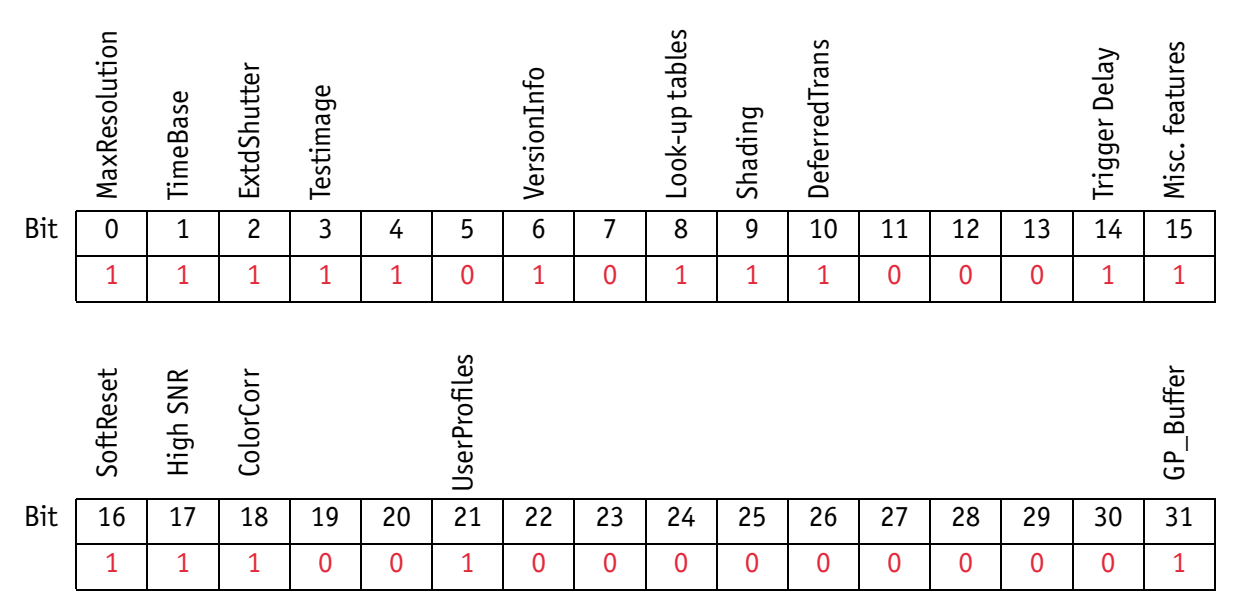

Table 135: Configuring the camera: registers
*Configuration of the camera* 

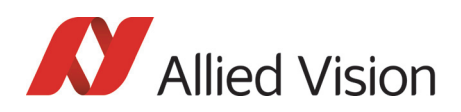

### Sample program

The following sample code in  $C/C++$  shows how the register is set for video mode/format, trigger mode etc. using the **FireGrab** and **FireStack API**.

#### Example FireGrab

// Set Videoformat if(Result==FCE\_NOERROR) Result= Camera.SetParameter(FGP\_IMAGEFORMAT,MAKEIMAGEFORMAT(RES\_640\_480, CM\_Y8, FR\_15));

 // Set external Trigger if(Result==FCE\_NOERROR) Result= Camera.SetParameter(FGP\_TRIGGER,MAKETRIGGER(1,0,0,0,0));

 // Start DMA logic if(Result==FCE\_NOERROR) Result=Camera.OpenCapture();

 // Start image device if(Result==FCE\_NOERROR) Result=Camera.StartDevice();

…

…

#### Example FireStack API

… // Set framerate

Result=WriteQuad(HIGHOFFSET,m\_Props.CmdRegBase+CCR\_FRAMERATE,(UINT32)m\_Parms.FrameRate<<29 );

 // Set mode if(Result)

Result=WriteQuad(HIGHOFFSET,m\_Props.CmdRegBase+CCR\_VMODE,(UINT32)m\_Parms.VideoMode<<29);

 // Set format if(Result)

Result=WriteQuad(HIGHOFFSET,m\_Props.CmdRegBase+CCR\_VFORMAT,(UINT32)m\_Parms.VideoFormat<<29) ;

```
 // Set trigger 
 if(Result)
 {
 Mode=0:
  if(m_Parms.TriggerMode==TM_EXTERN)
 Mode=0x82000000;
  if(m_Parms.TriggerMode==TM_MODE15)
  Mode=0x820F0000;
  WriteQuad(HIGHOFFSET,m_Props.CmdRegBase+CCR_TRGMODE,Mode);
 }
 // Start continous ISO if not oneshot triggermode
 if(Result && m_Parms.TriggerMode!=TM_ONESHOT)
Result=WriteQuad(HIGHOFFSET,m_Props.CmdRegBase+CCR_ISOENABLE,0x80000000);
```
…

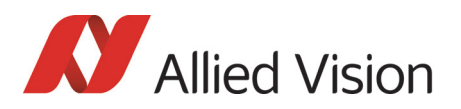

# Configuration ROM

The information in the Configuration ROM is needed to identify the node, its capabilities and which drivers are required.

The base address for the **configuration ROM** for all registers is FFFF F0000000h.

**Note**

If you want to use the **DirectControl** program to read or write to a register, enter the following value in the Address field:

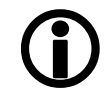

**F0F00000h + Offset**

The ConfigRom is divided into

- Bus info block: providing critical information about the bus-related capabilities
- Root directory: specifying the rest of the content and organization, such as:
	- Node unique ID leaf
	- Unit directory and
	- Unit dependant info

The base address of the camera control register is calculated as follows based on the camera-specific base address:

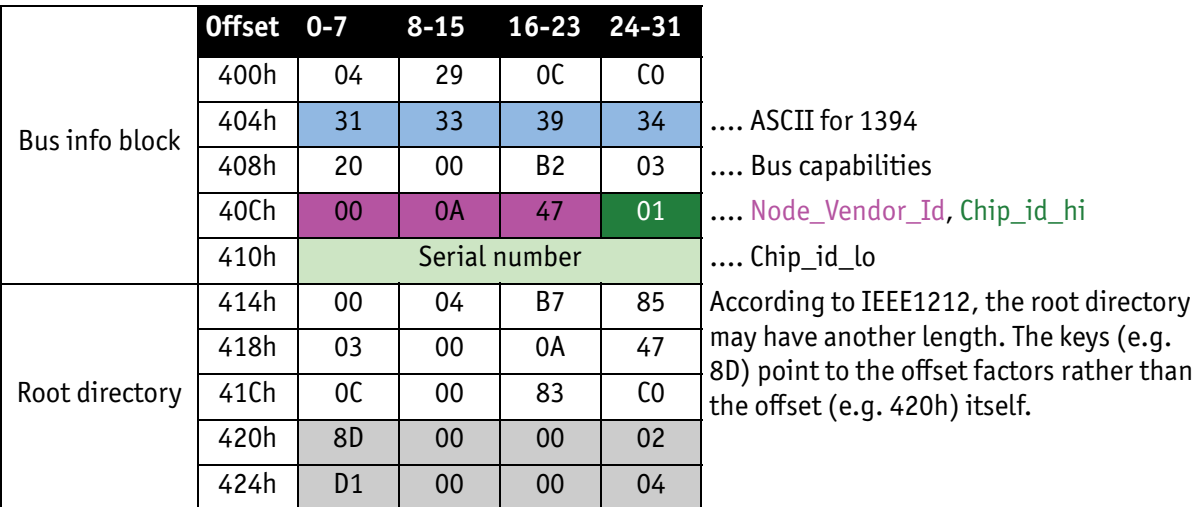

Table 136: Configuration ROM

The entry with key 8D in the root directory (420h in this case) provides the offset for the Node unique ID leaf.

To compute the effective start address of the node unique ID leaf:

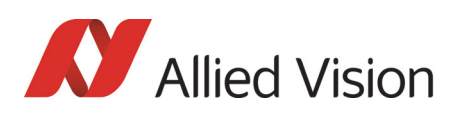

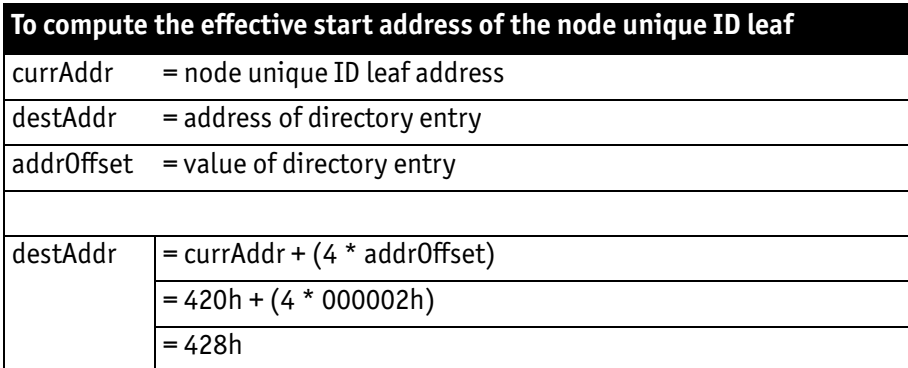

Table 137: Computing effective start address

 $420h + 000002 * 4 = 428h$ 

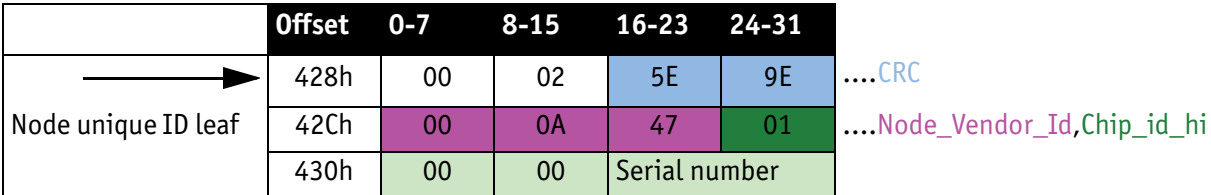

Table 138: Config ROM

The entry with key D1 in the root directory (424h in this case) provides the offset for the unit directory as follows:

 $424h + 000004 * 4 = 434h$ 

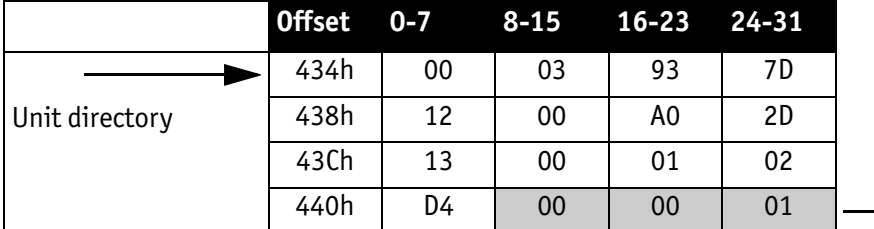

Table 139: Config ROM

The entry with key D4 in the unit directory (440h in this case) provides the offset for unit dependent info:

 $440h + 000001 * 4 = 444h$ 

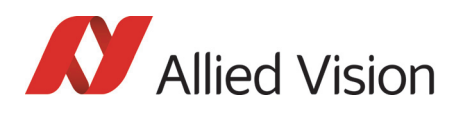

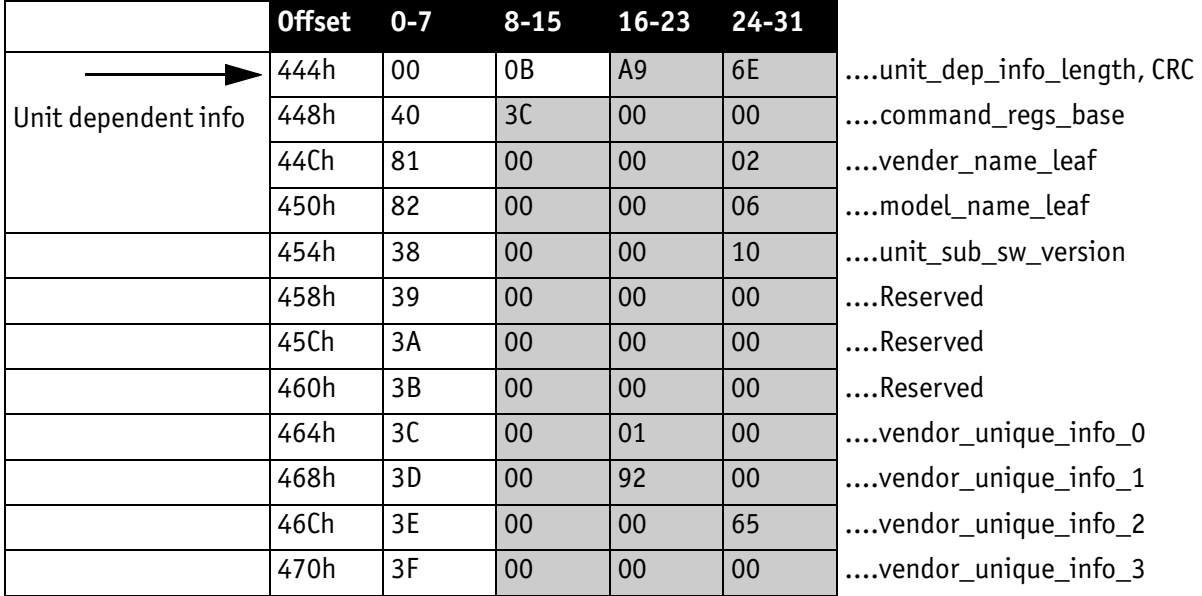

Table 140: Config ROM

And finally, the entry with key 40 (448h in this case) provides the offset for the camera control register:

FFFF F0000000h + 3C0000h \* 4 = FFFF F0F00000h

The base address of the camera control register is thus:

FFFF F0F00000h

The offset entered in the table always refers to the base address of F0F00000h.

# Implemented registers

The following tables show how standard registers from IIDC V1.31 are implemented in the camera. Base address is F0F00000h. Differences and explanations can be found in the third column.

#### Camera initialize register

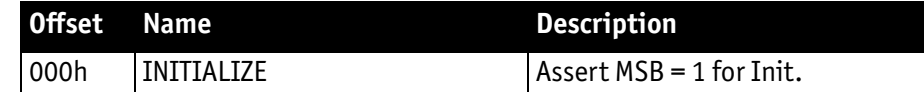

Table 141: **Camera initialize** register

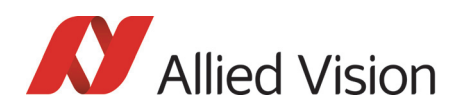

# Inquiry register for video format

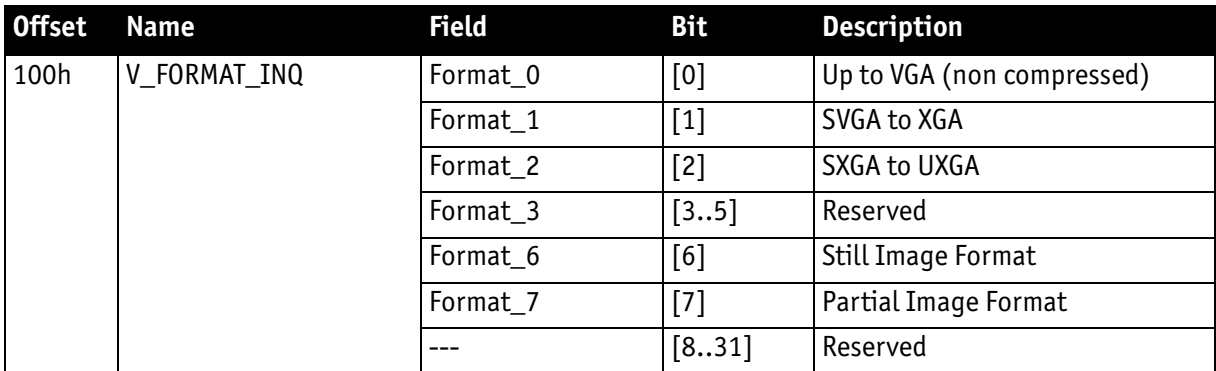

Table 142: **Format** inquiry register

### Inquiry register for video mode

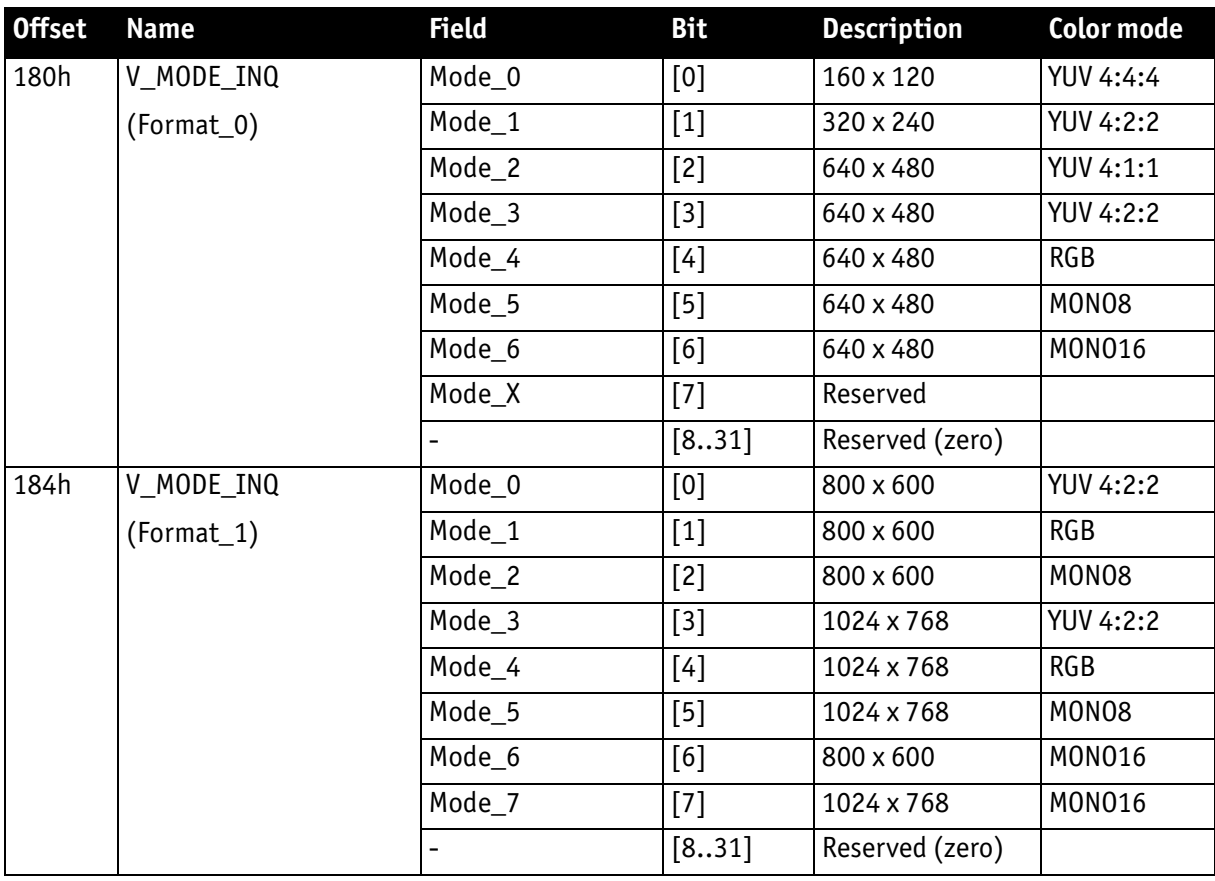

Table 143: **Video mode** inquiry register

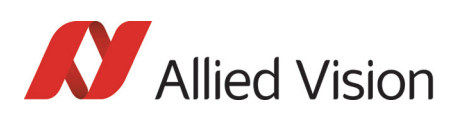

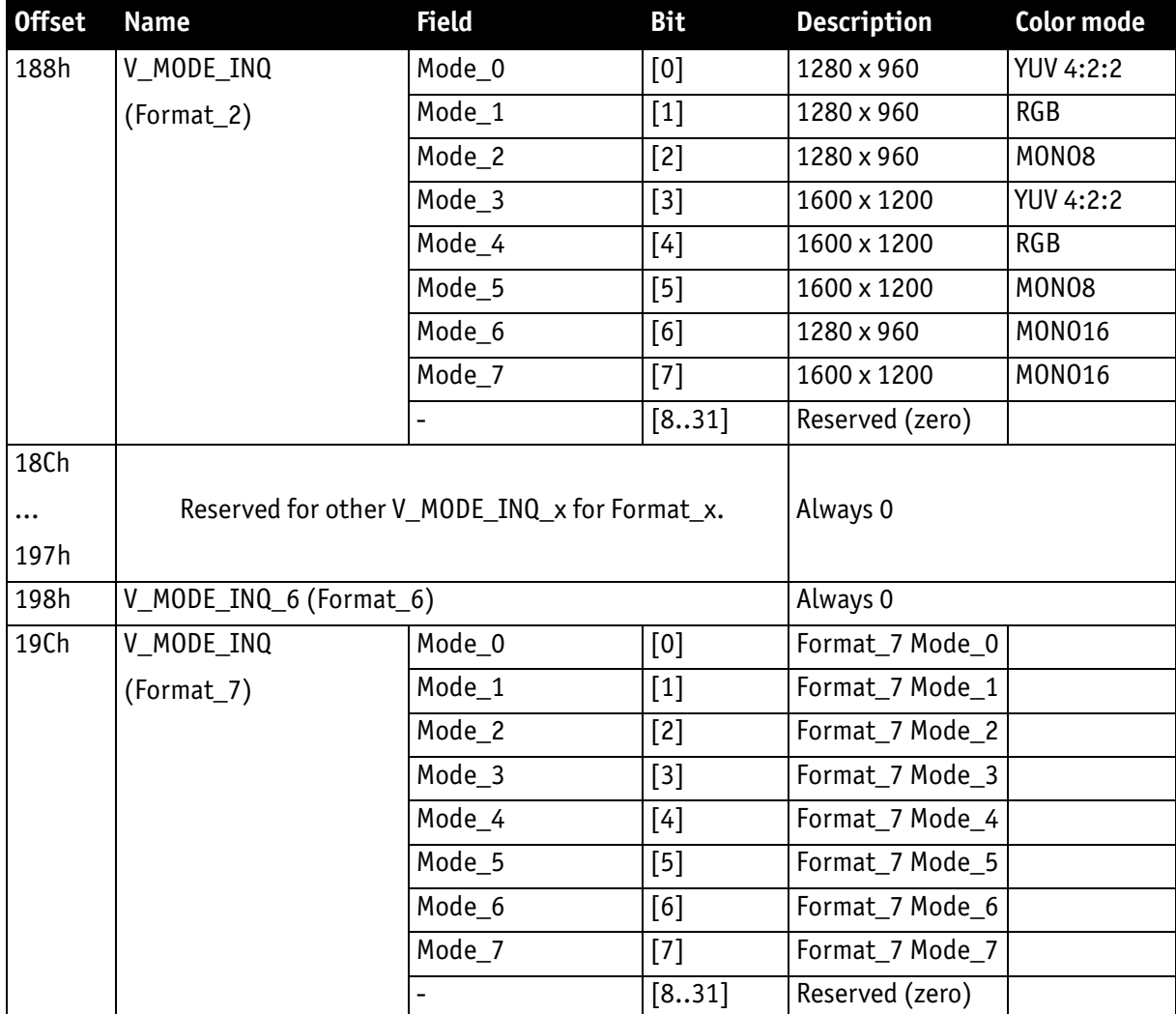

Table 143: **Video mode** inquiry register

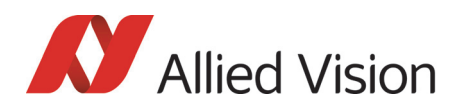

## Inquiry register for video frame rate and base address

<span id="page-294-0"></span>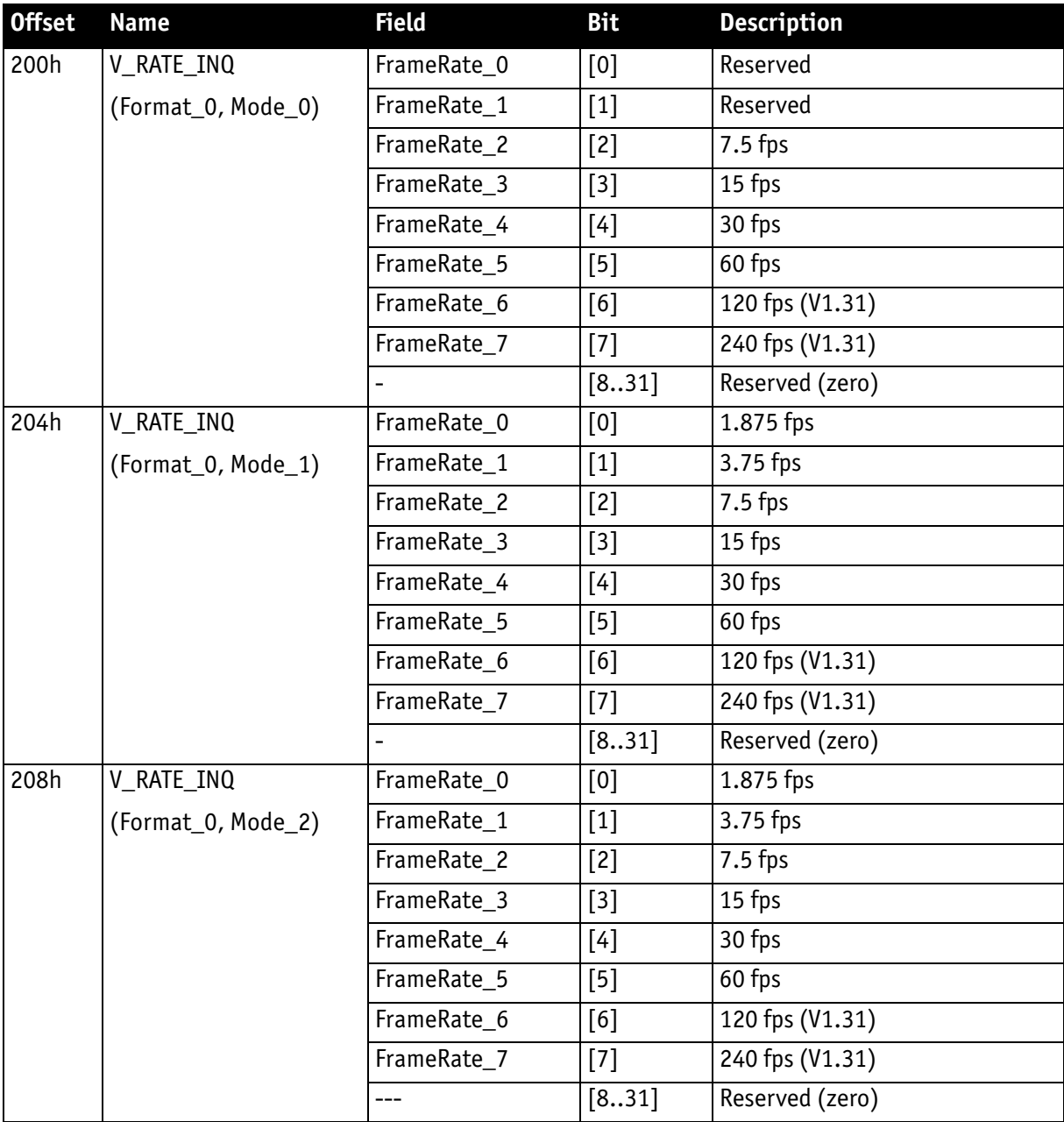

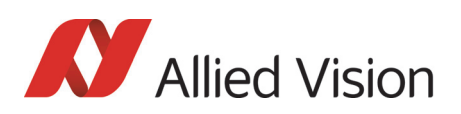

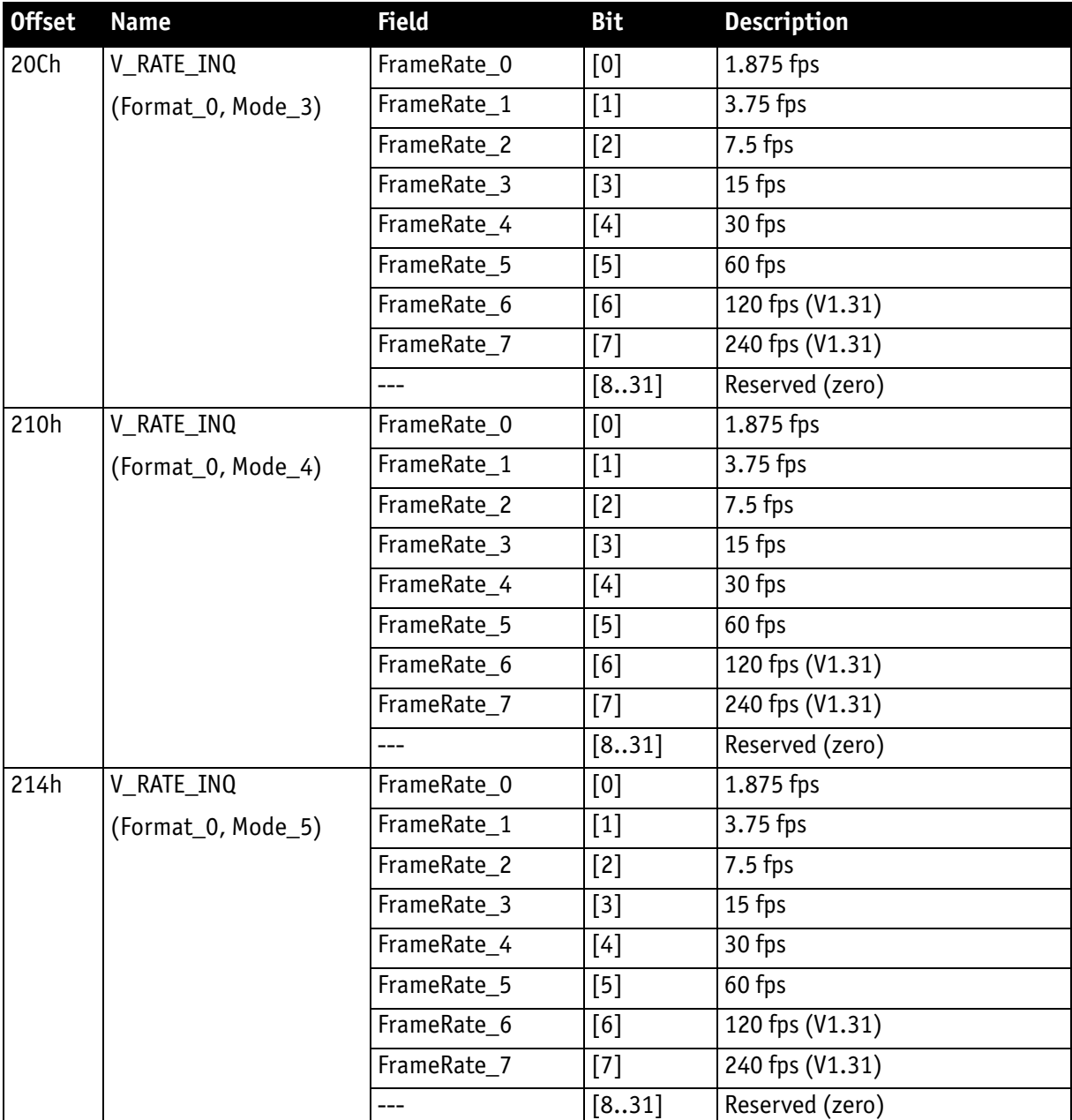

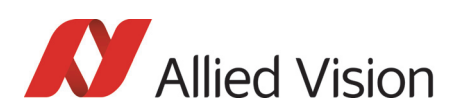

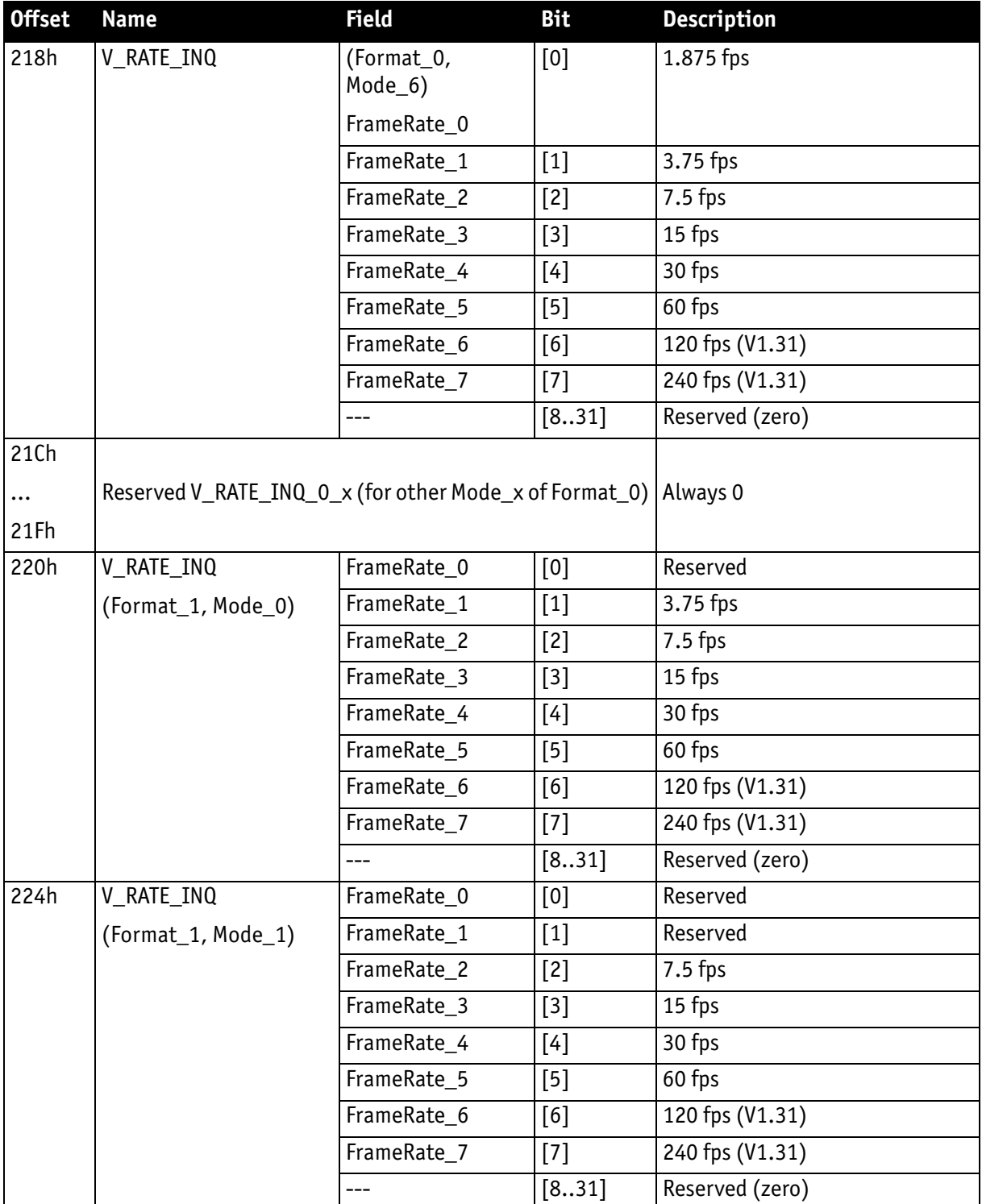

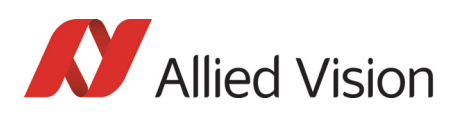

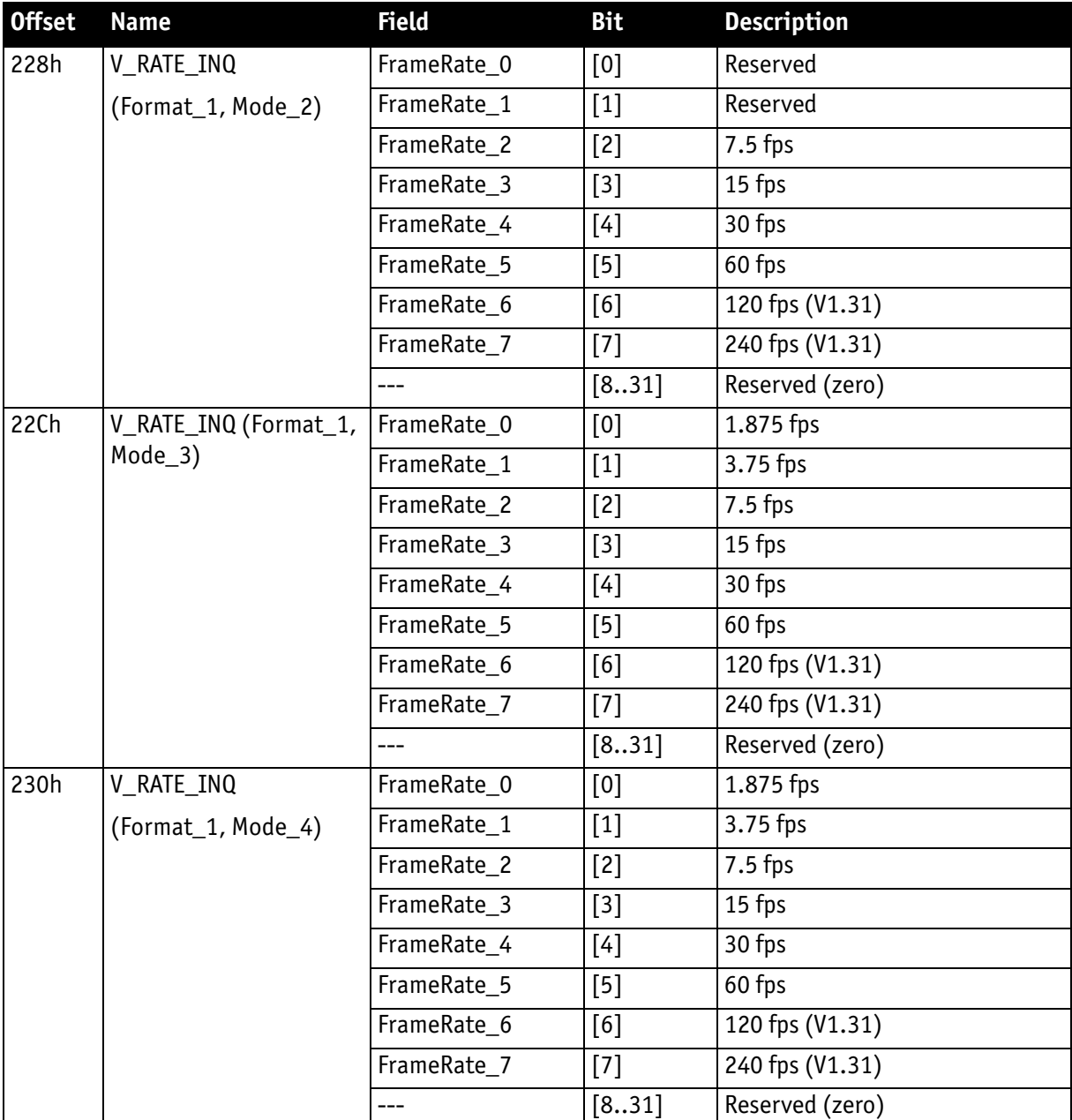

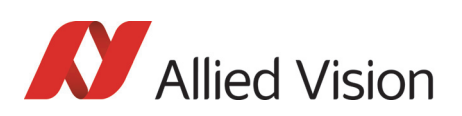

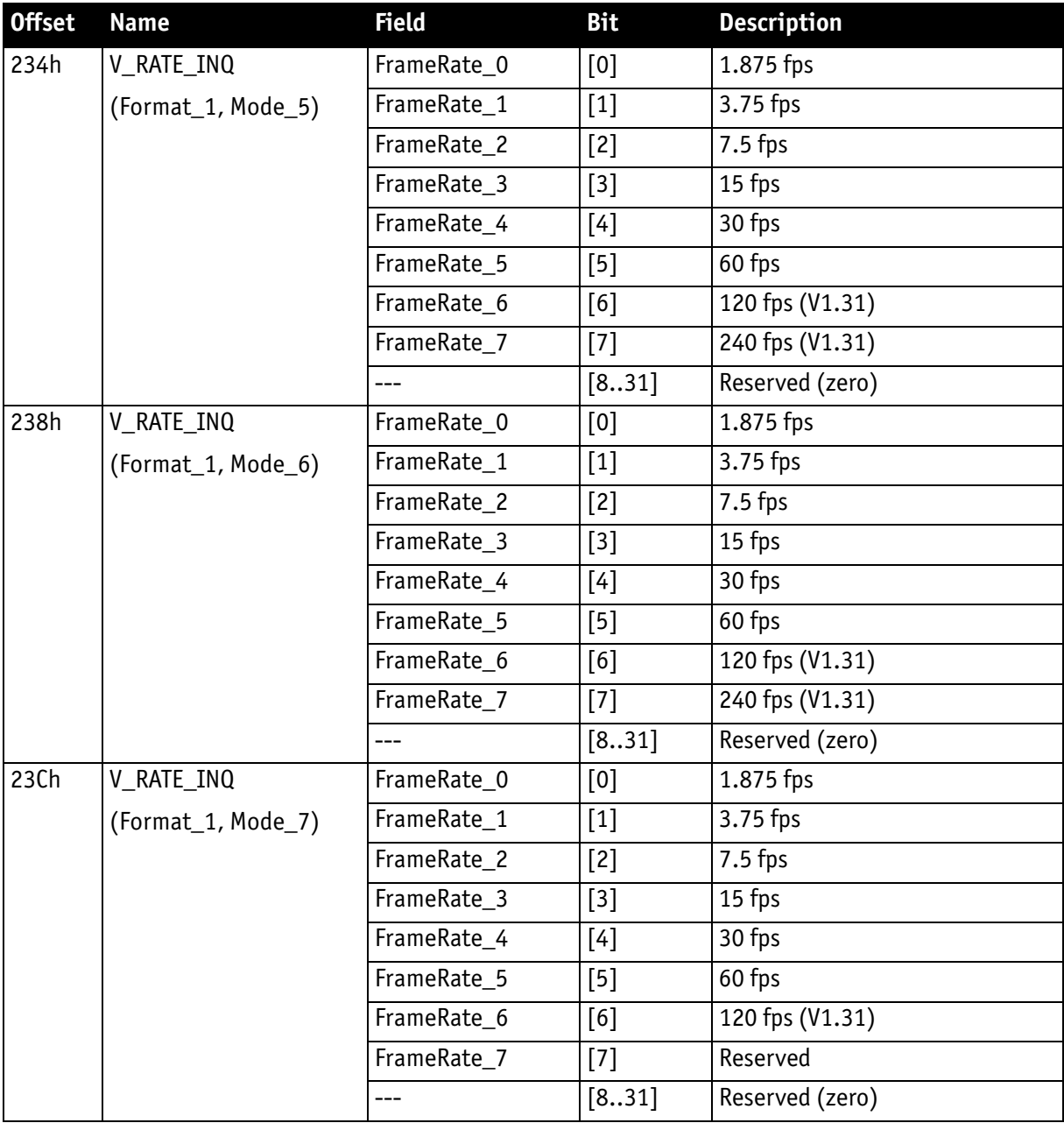

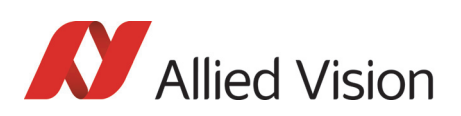

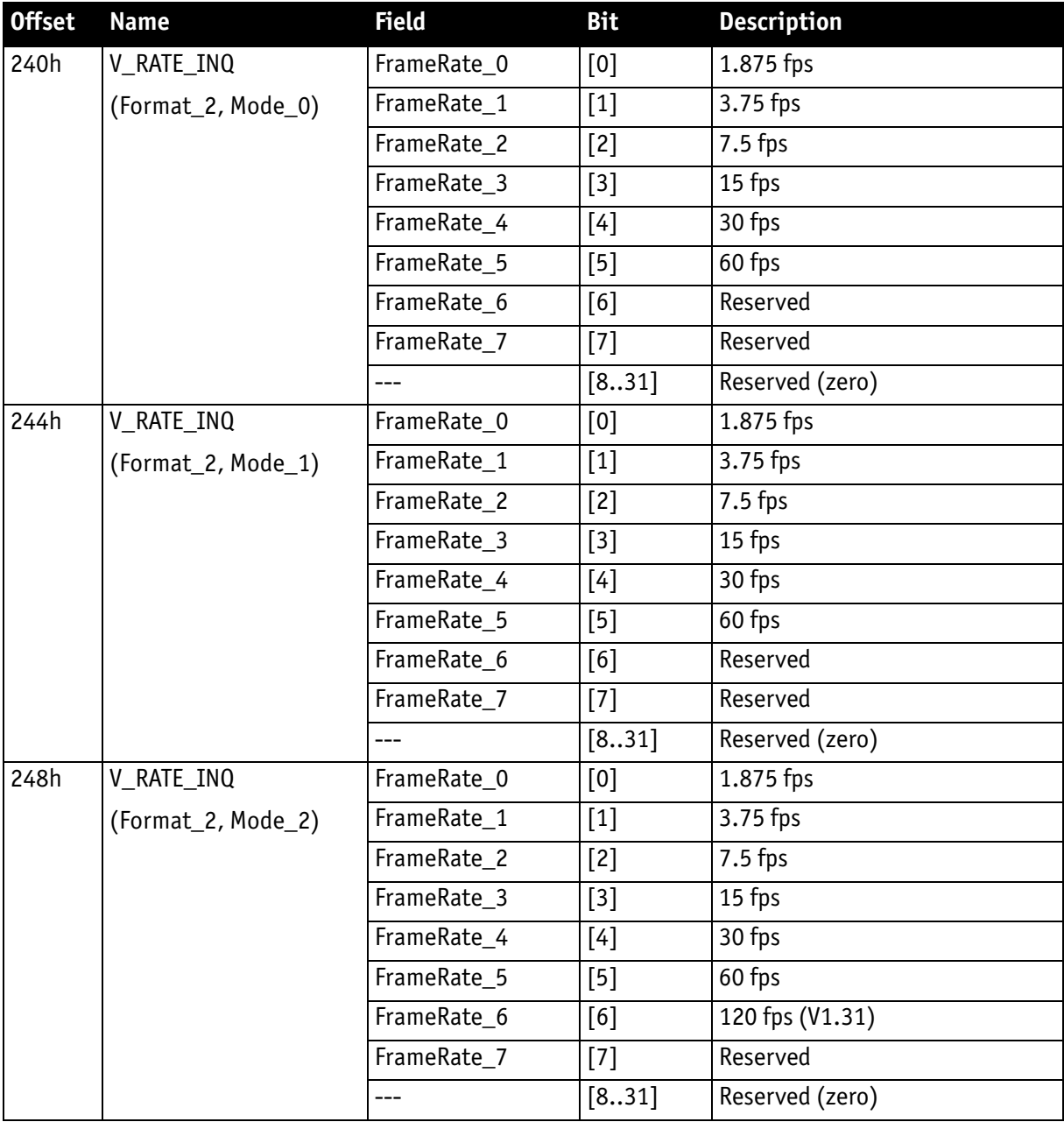

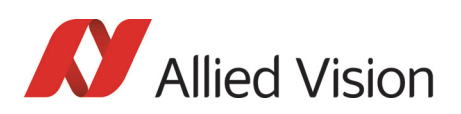

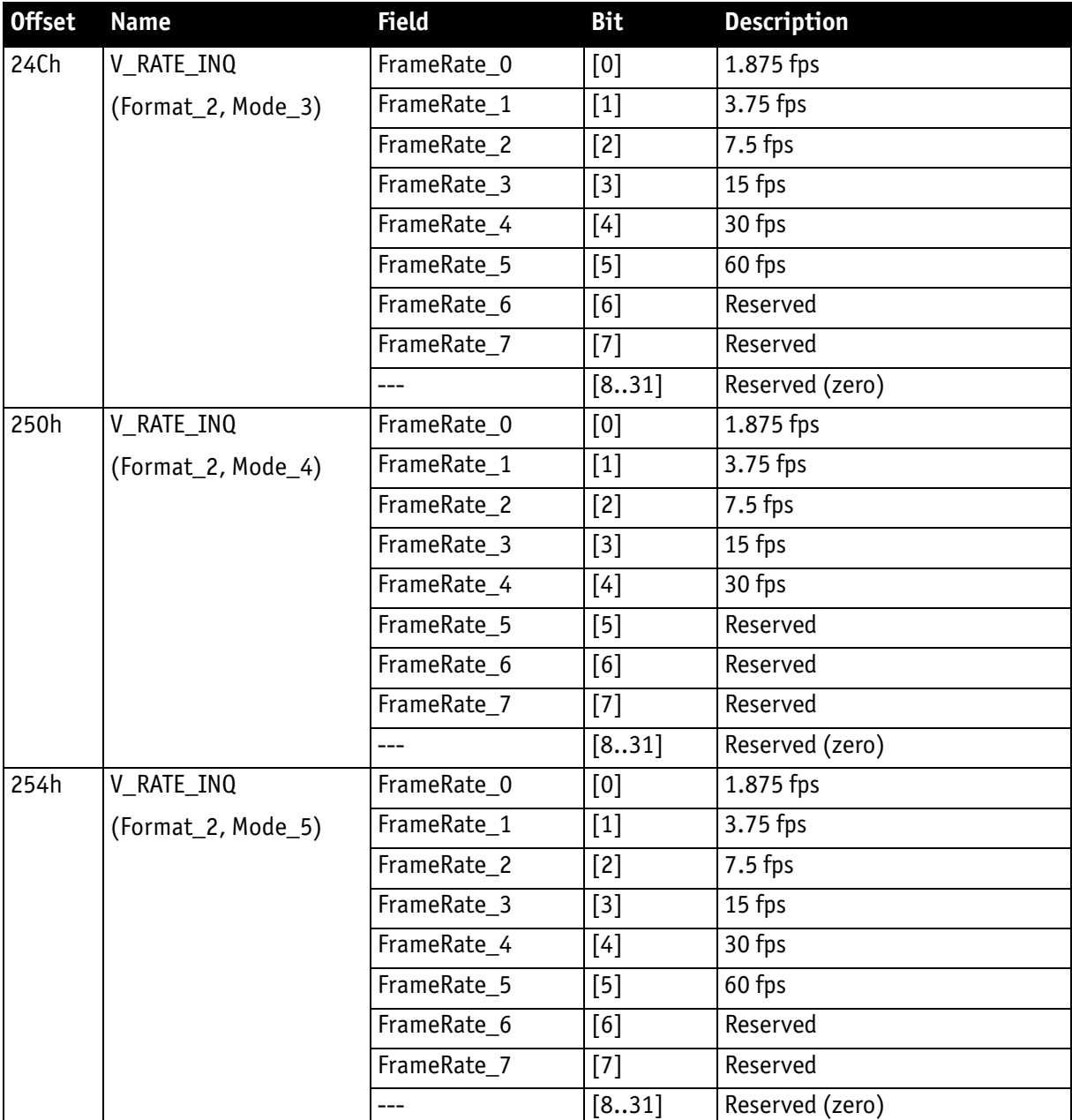

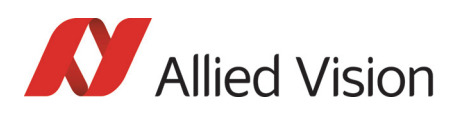

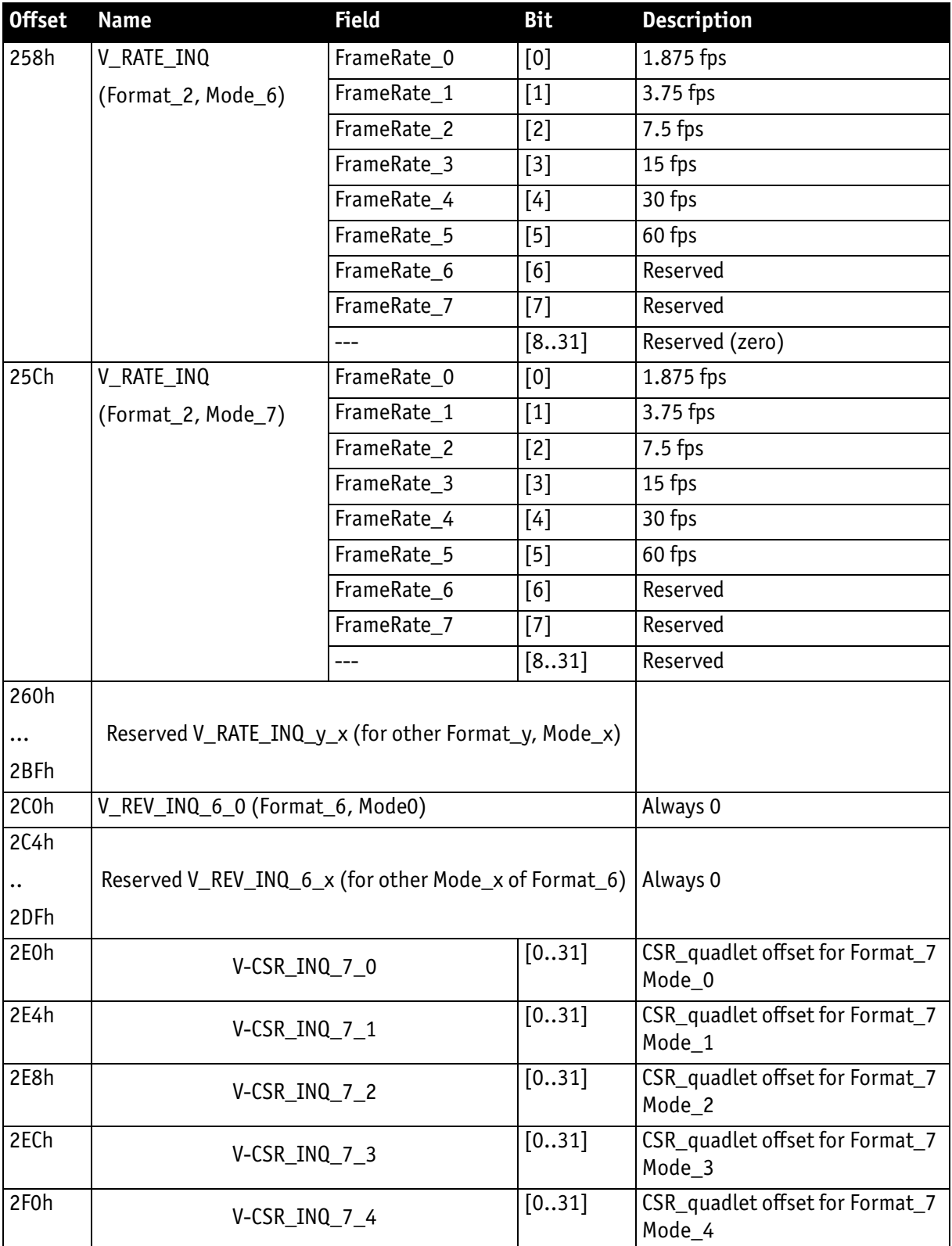

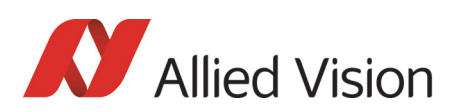

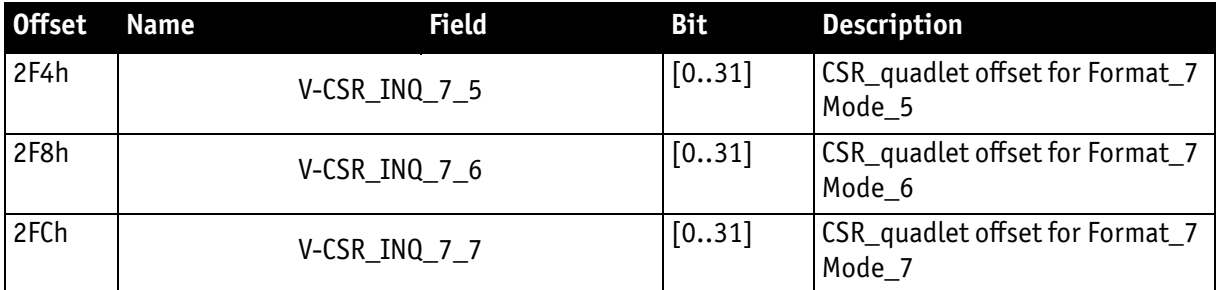

# Inquiry register for basic function

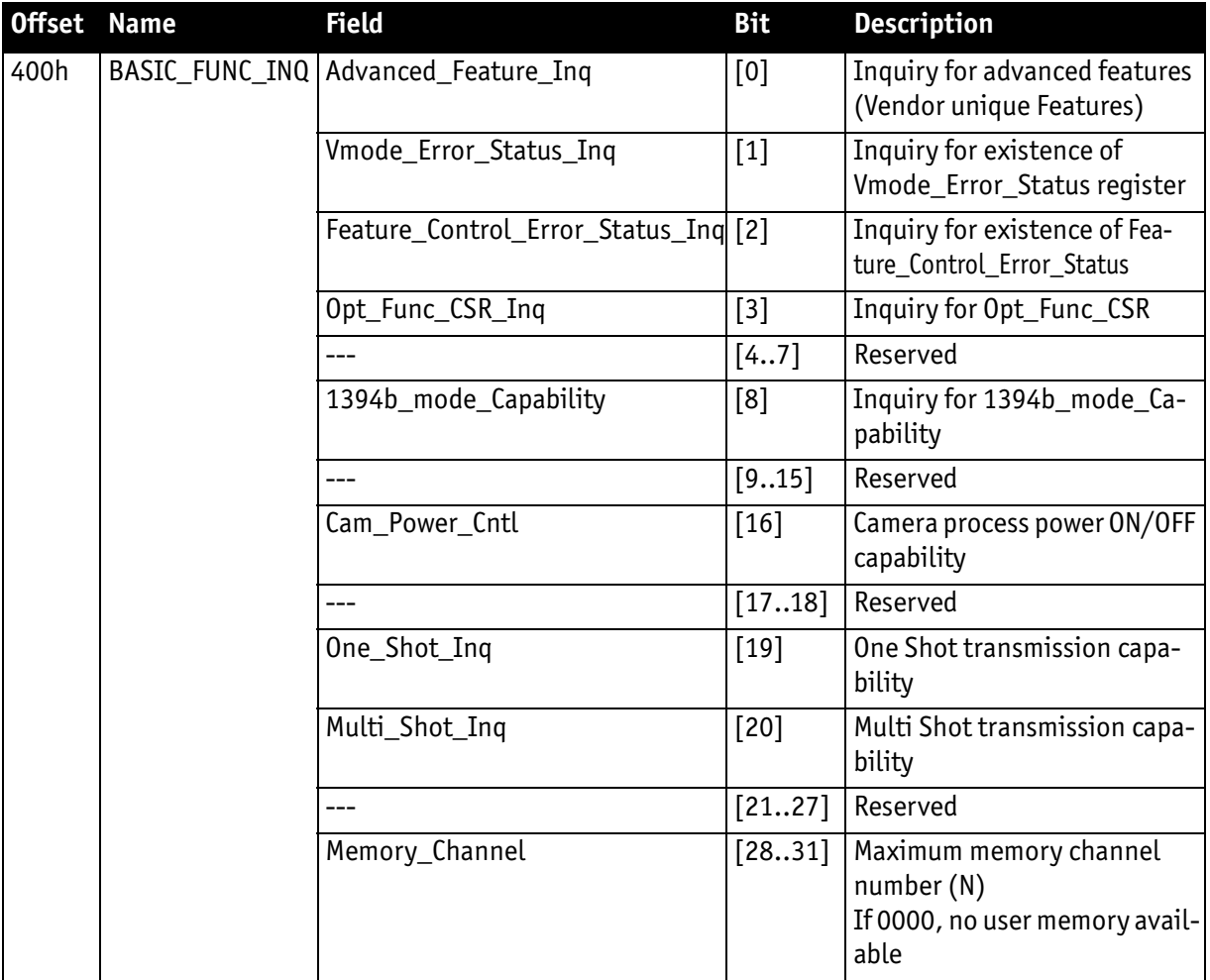

Table 145: **Basic function** inquiry register

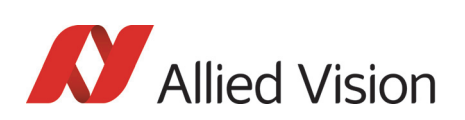

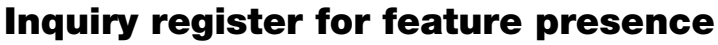

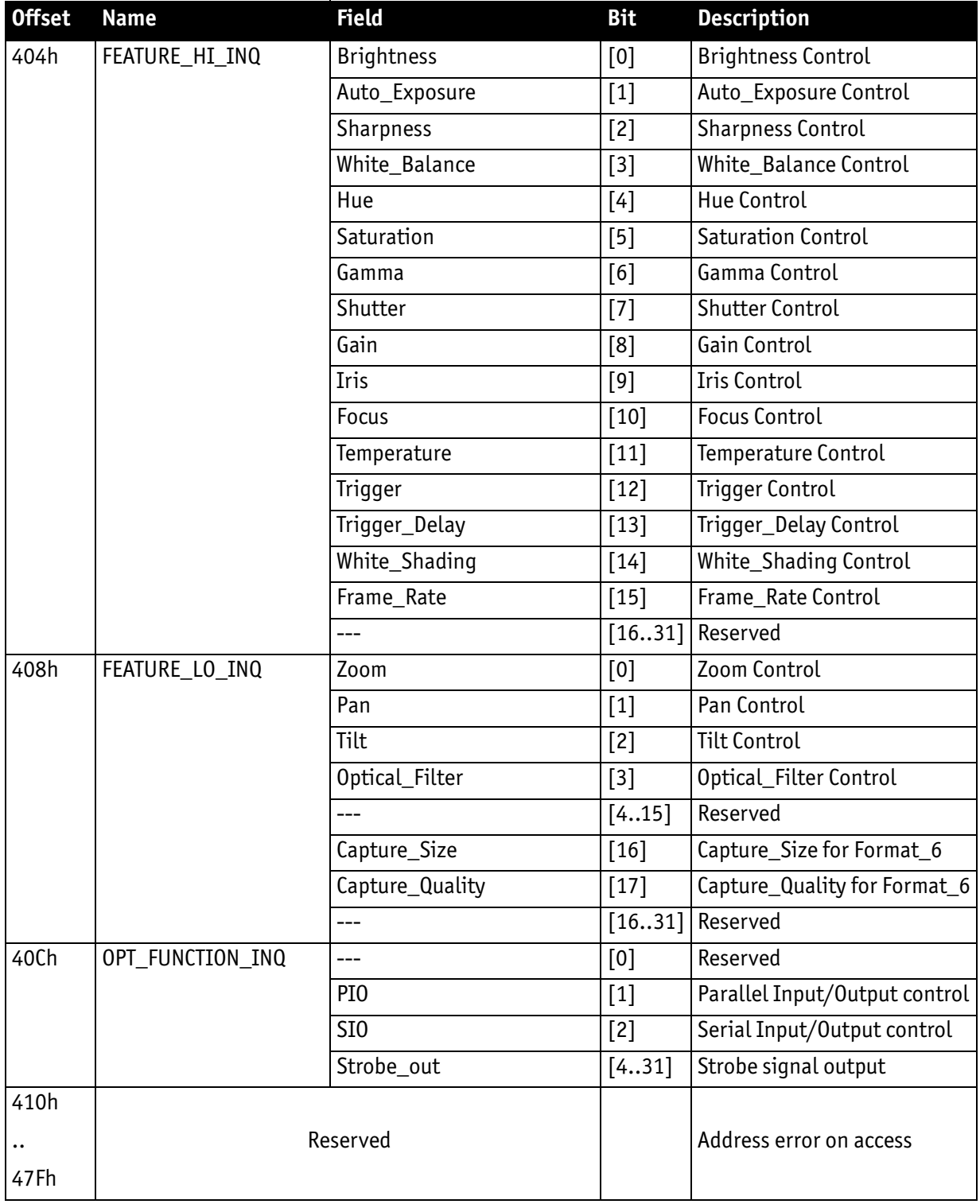

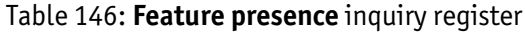

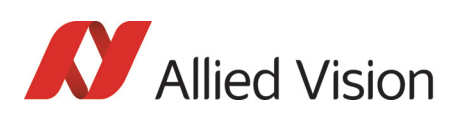

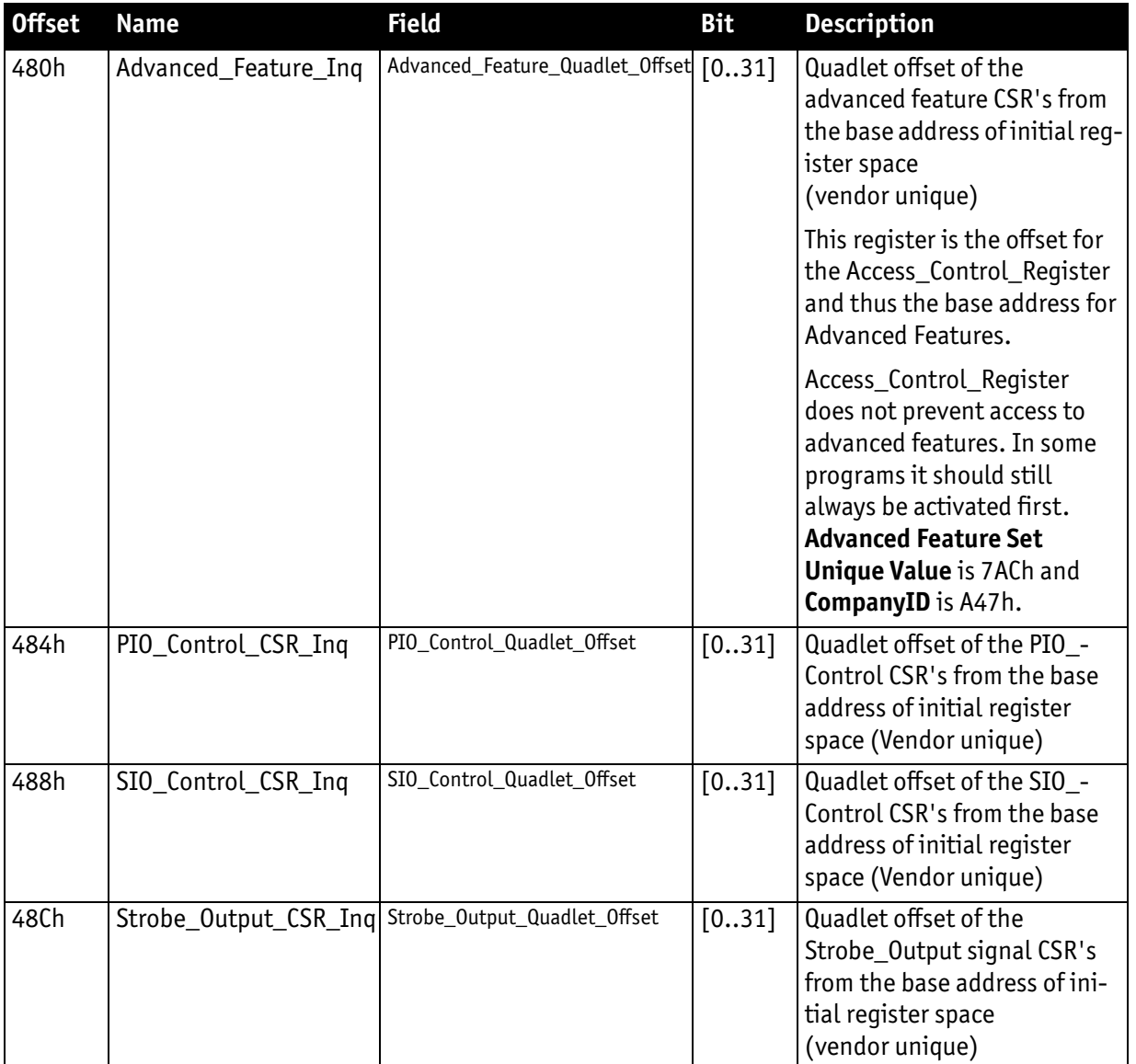

Table 146: **Feature presence** inquiry register

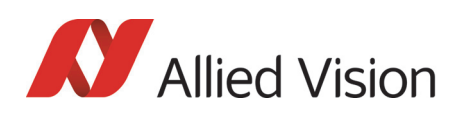

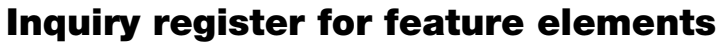

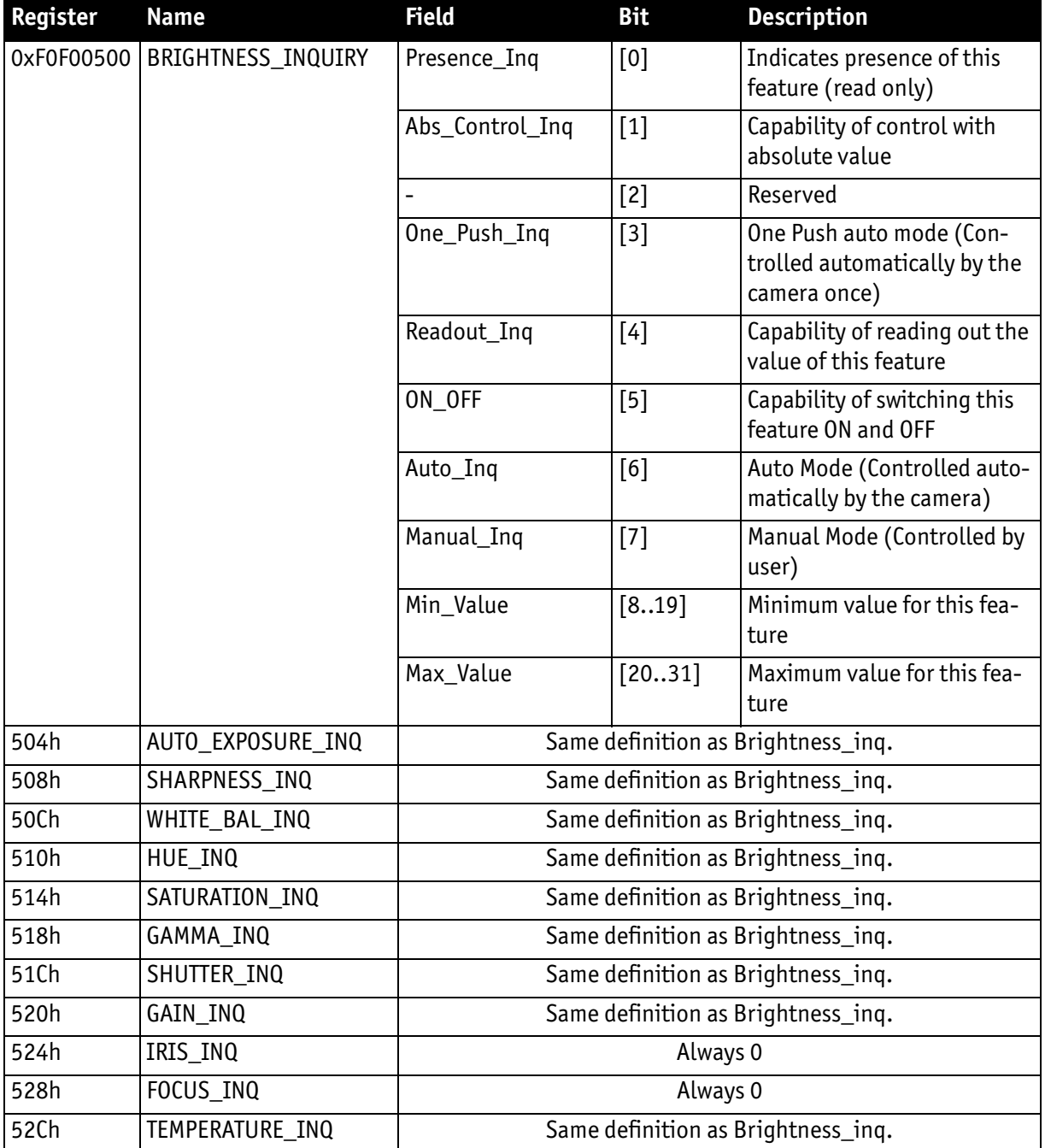

Table 147: **Feature elements** inquiry register

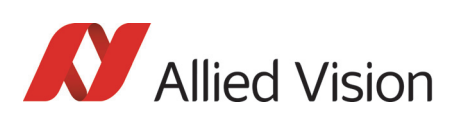

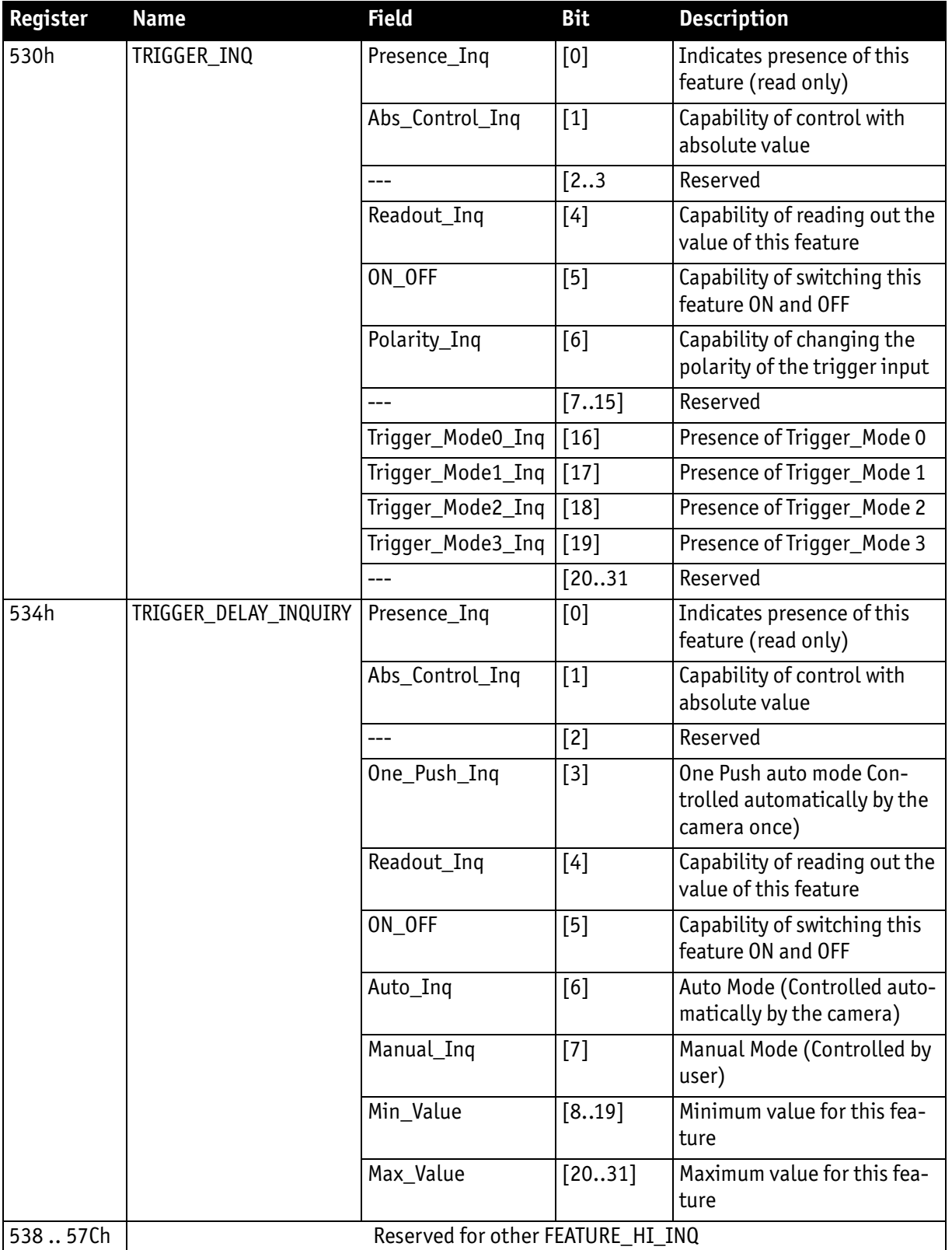

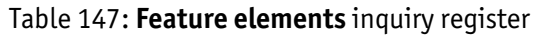

Pike Technical Manual V5.2.0

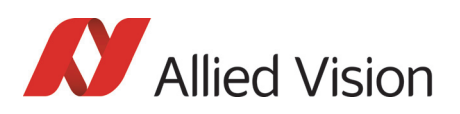

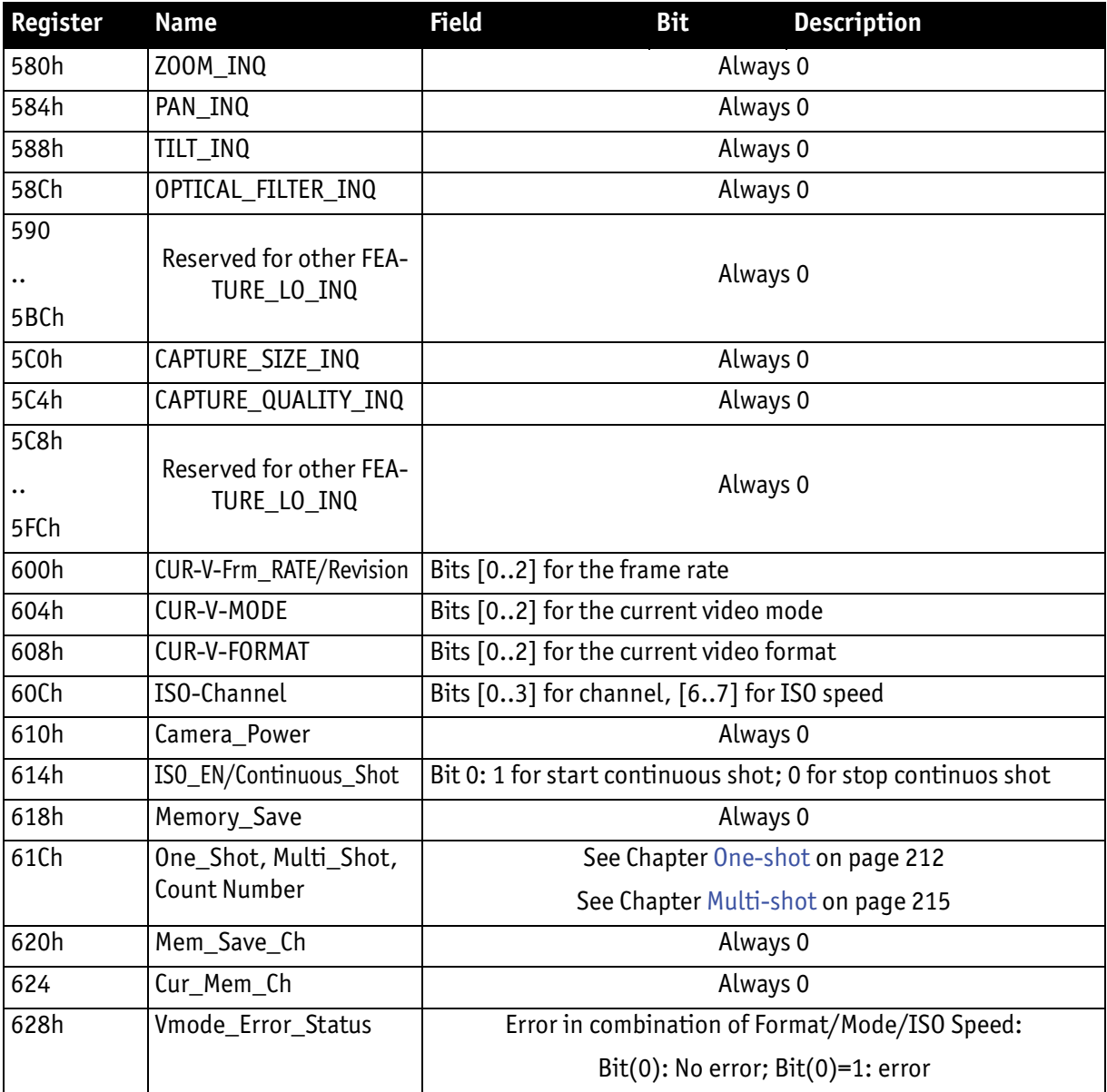

Table 147: **Feature elements** inquiry register

### Inquiry register for absolute value CSR offset address

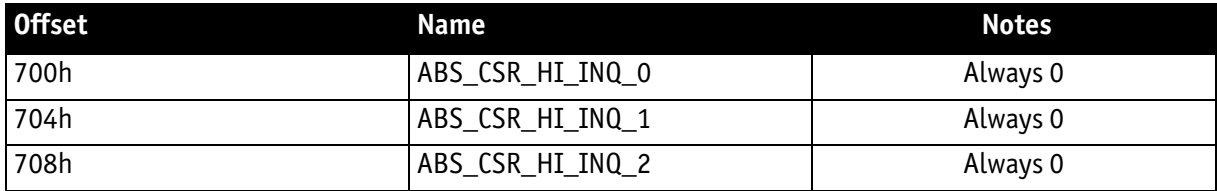

Table 148: **Absolute value** inquiry register

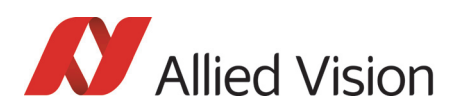

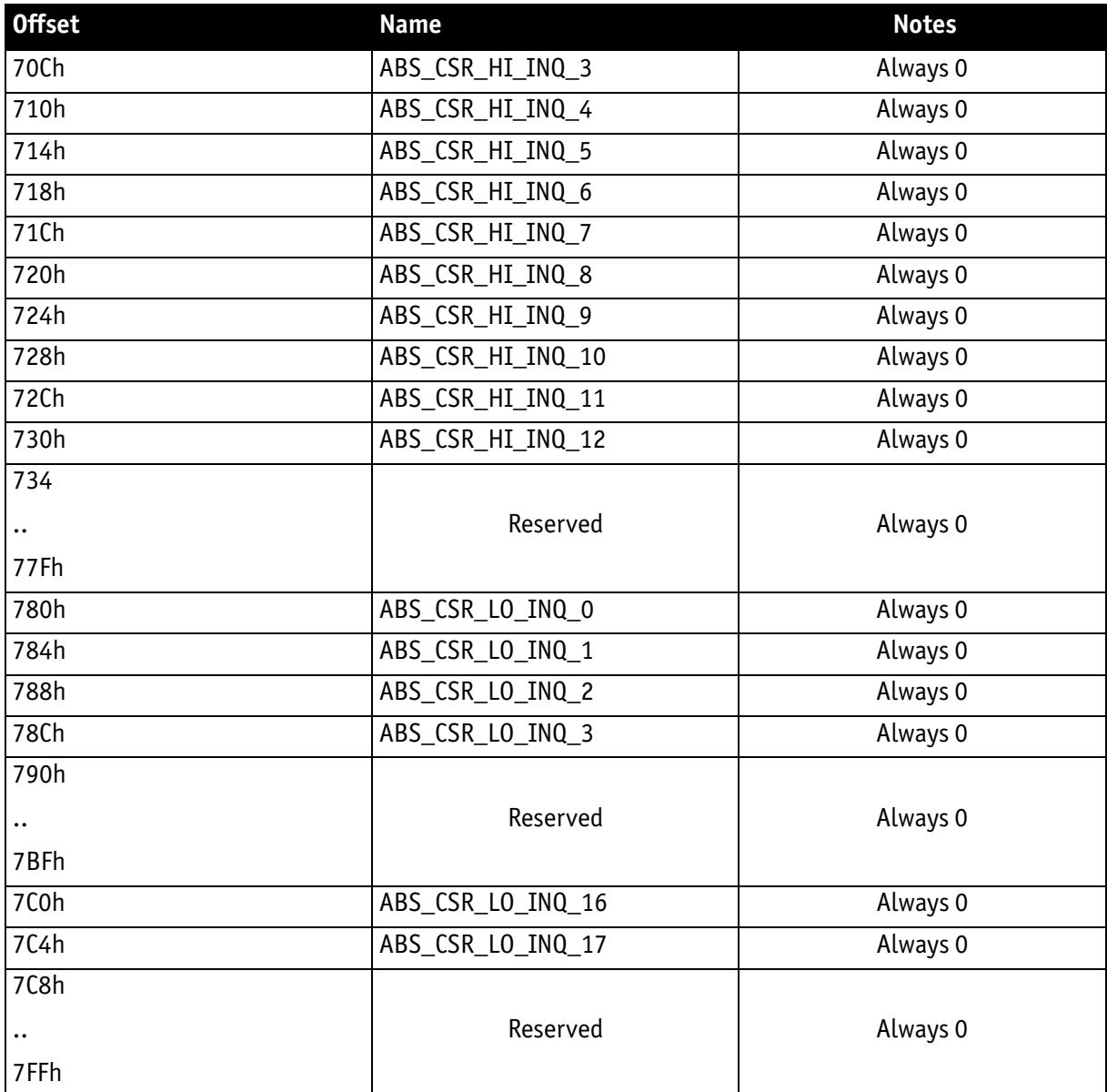

Table 148: **Absolute value** inquiry register

## Status and control register for feature

The **OnePush** feature, WHITE\_BALANCE, is currently implemented. If this flag is set, the feature becomes immediately active, even if no images are being input (see [Chapter One-push white balance on page 135](#page-134-0)).

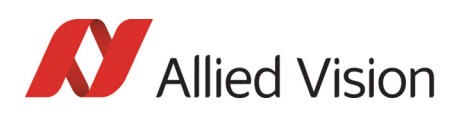

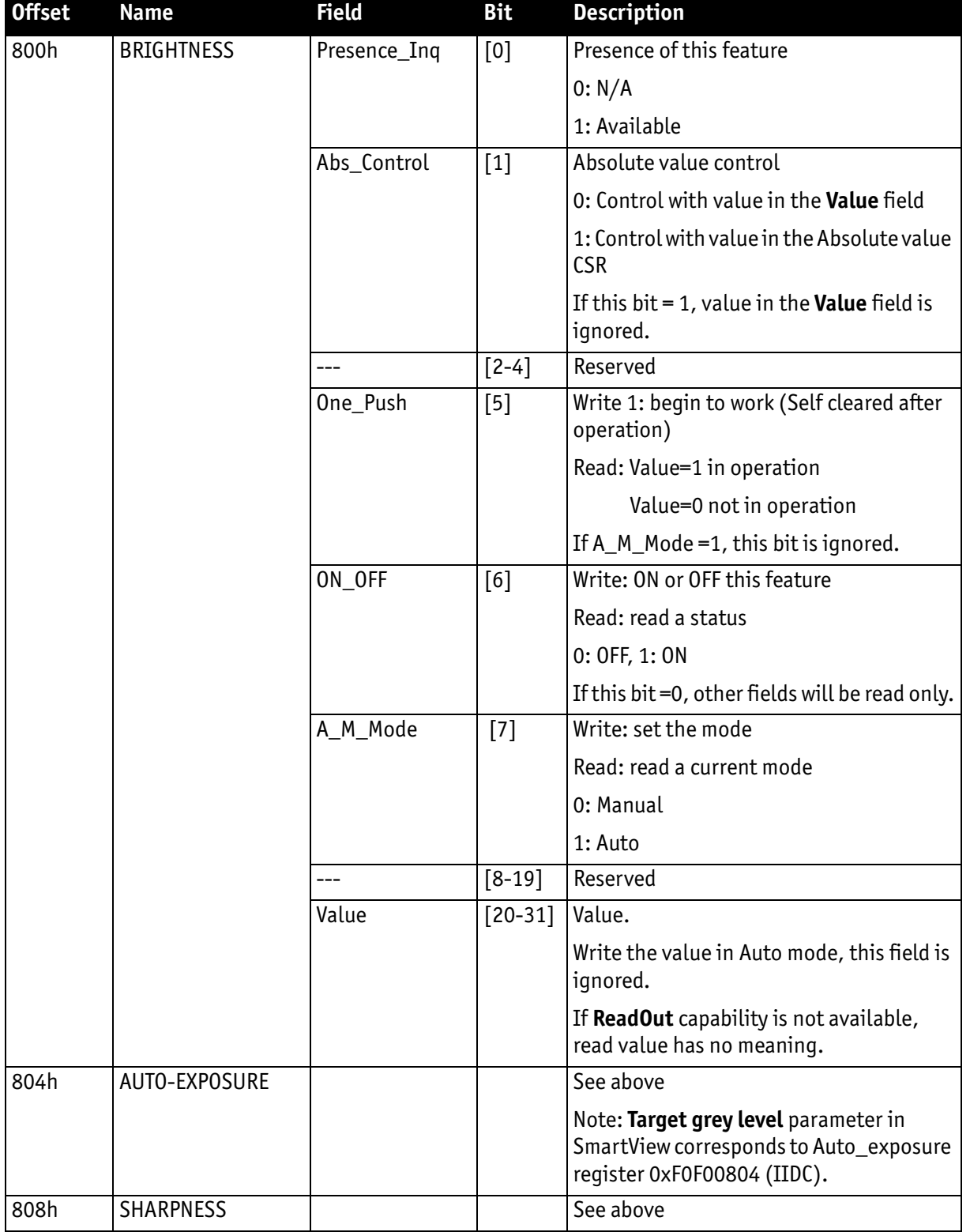

Table 149: **Feature** control register

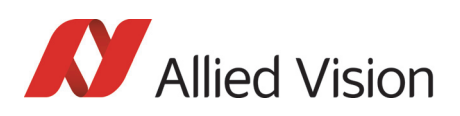

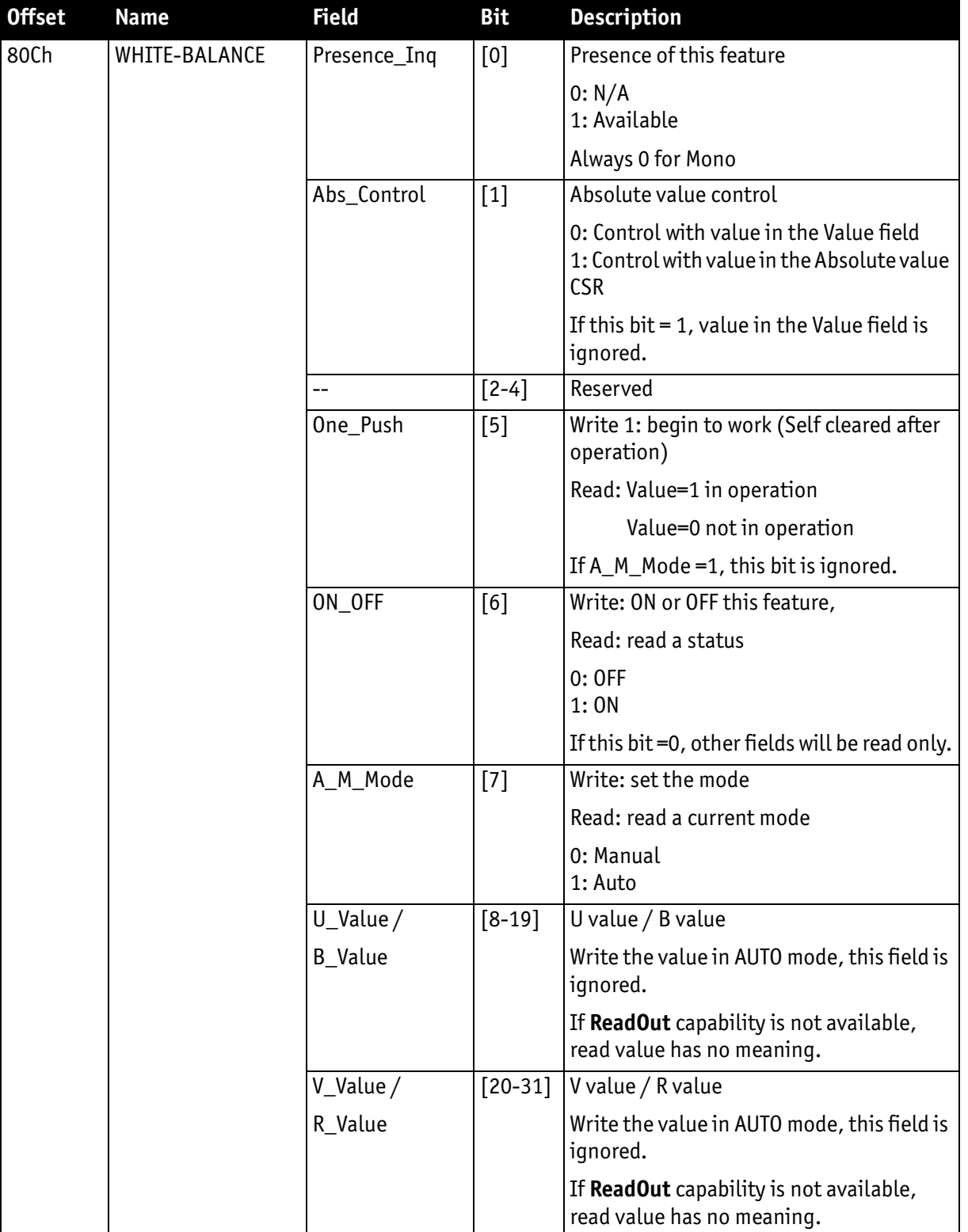

Table 149: **Feature** control register

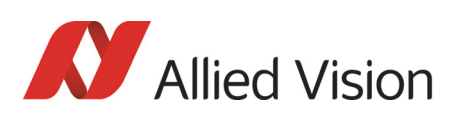

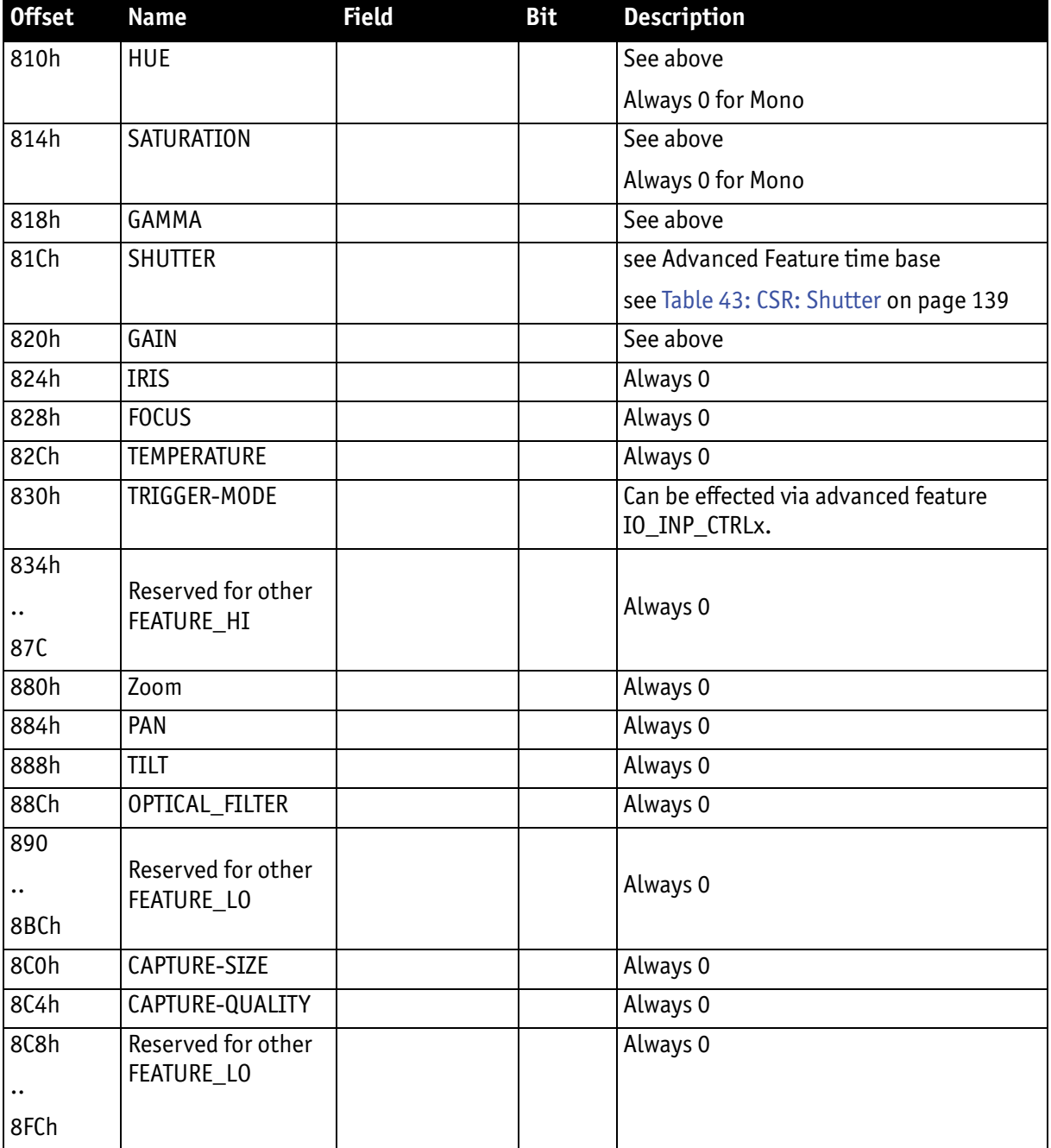

Table 149: **Feature** control register

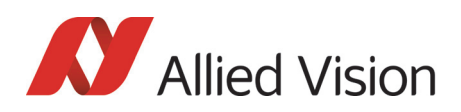

## Feature control error status register

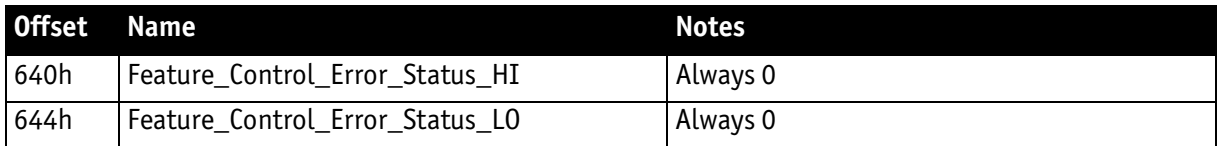

Table 150: **Feature control** error register

### Video mode control and status registers for Format\_7

#### Quadlet offset Format\_7 Mode\_0

The quadlet offset to the base address for **Format\_7 Mode\_0**, which can be read out at F0F002E0h (according to [Table 144: Frame rate inquiry register on page](#page-294-0)  [295](#page-294-0)) gives 003C2000h.

4 x 3C2000h = F08000h so that the base address for the latter ([Table 151: For](#page-312-0)mat 7 control and status register on page 313) equals F0000000h + F08000h = F0F08000h.

#### Quadlet offset Format\_7 Mode\_1

The quadlet offset to the base address for **Format\_7 Mode\_1**, which can be read out at F0F002E4h (according to [Table 144: Frame rate inquiry register on page](#page-294-0)  [295](#page-294-0)) gives 003C2400h.

4 x 003C2400h = F09000h so that the base address for the latter ([Table 151: For](#page-312-0)[mat\\_7 control and status register on page 313](#page-312-0)) equals F0000000h + F09000h = F0F09000h.

#### Format\_7 control and status register (CSR)

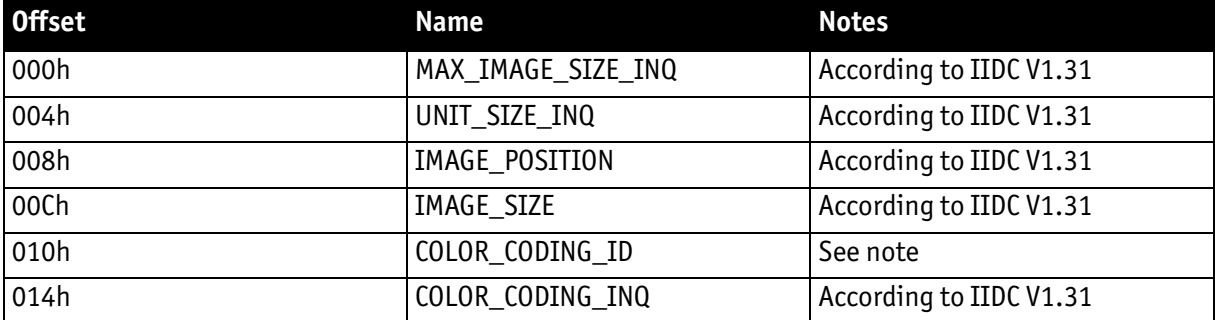

<span id="page-312-0"></span>Table 151: **Format\_7** control and status register

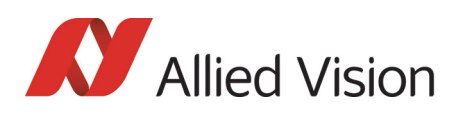

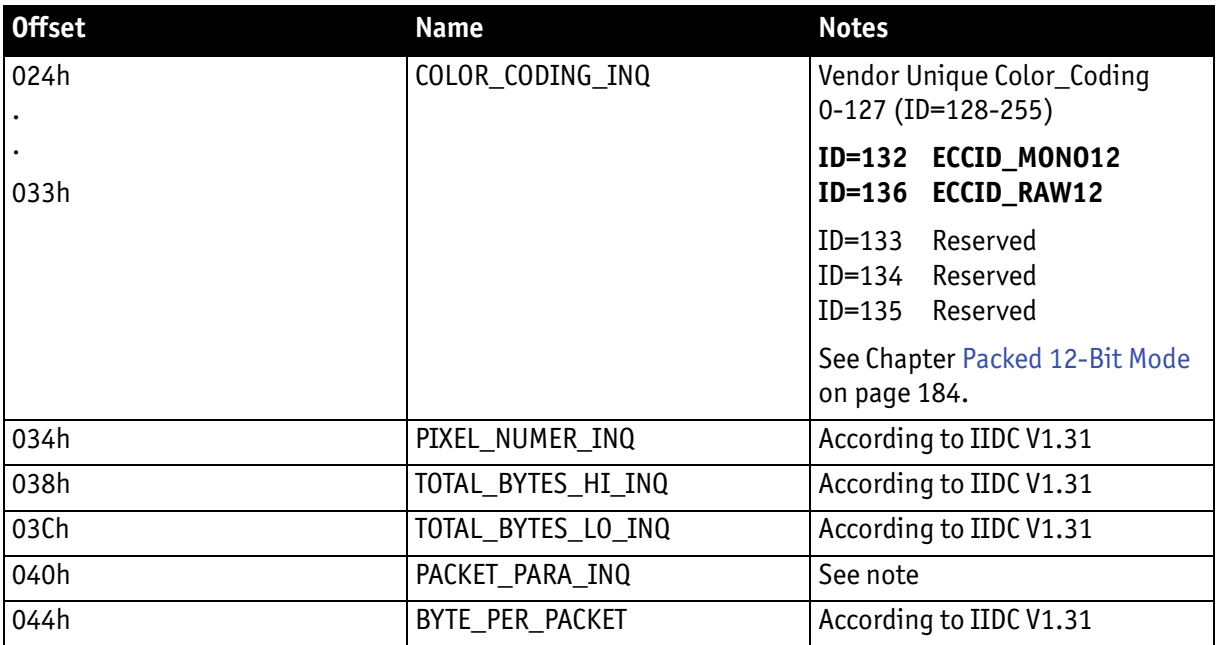

Table 151: **Format\_7** control and status register

**Note**  $\bigcirc$ 

- For all modes in Format\_7, **ErrorFlag\_1** and **ErrorFlag\_2** are refreshed on each access to the Format\_7 Register.
	- Contrary to IIDC DCAM V1.31, registers relevant to Format\_7 are refreshed on each access. The **Setting\_1** bit is automatically cleared after each access.
	- When **ErrorFlag\_1** or **ErrorFlag\_2** are set and Format\_7 is configured, no image capture is started.
	- Contrary to IIDC V1.31, COLOR\_CODING\_ID is set to a default value after an INITIALIZE or **reset**.
	- Contrary to IIDC V1.31, the **UnitBytePerPacket** field is already filled in with a fixed value in the PACK-ET\_PARA\_INQ register.

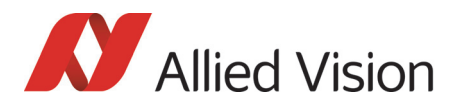

# Advanced features

The camera has a variety of extended features going beyond the possibilities described in IIDC V1.31. The following chapter summarizes all available advanced features in ascending register order.

**Note**

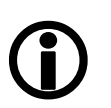

This chapter is a **reference guide for advanced registers** and does not explain the advanced features itself.

For detailed description of the theoretical background see

- • [Chapter Description of the data path on page 128](#page-127-0)
- Links given in the table below

The following table gives an overview of all available registers:

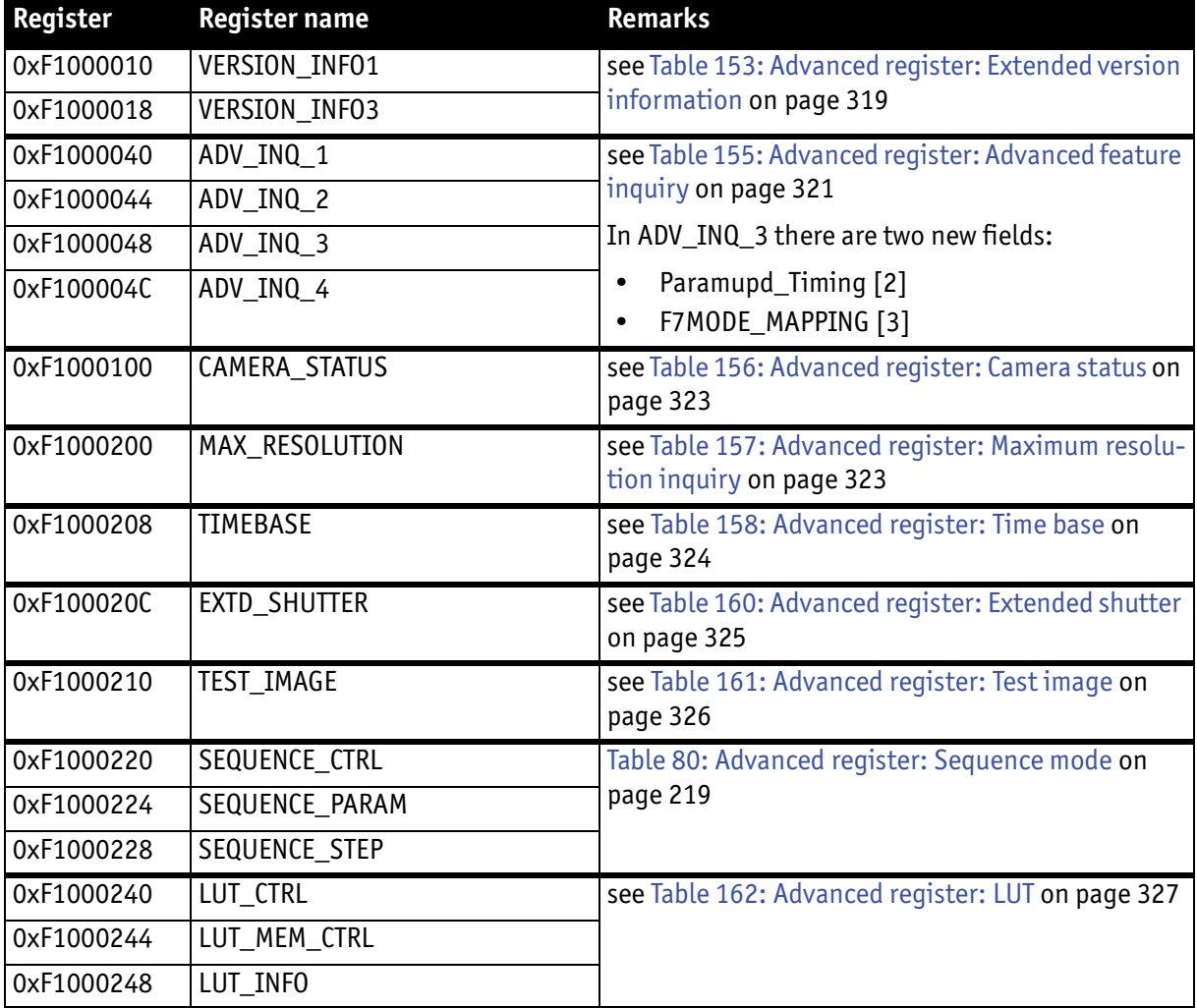

Table 152: **Advanced registers** summary

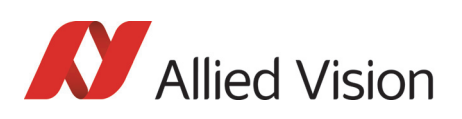

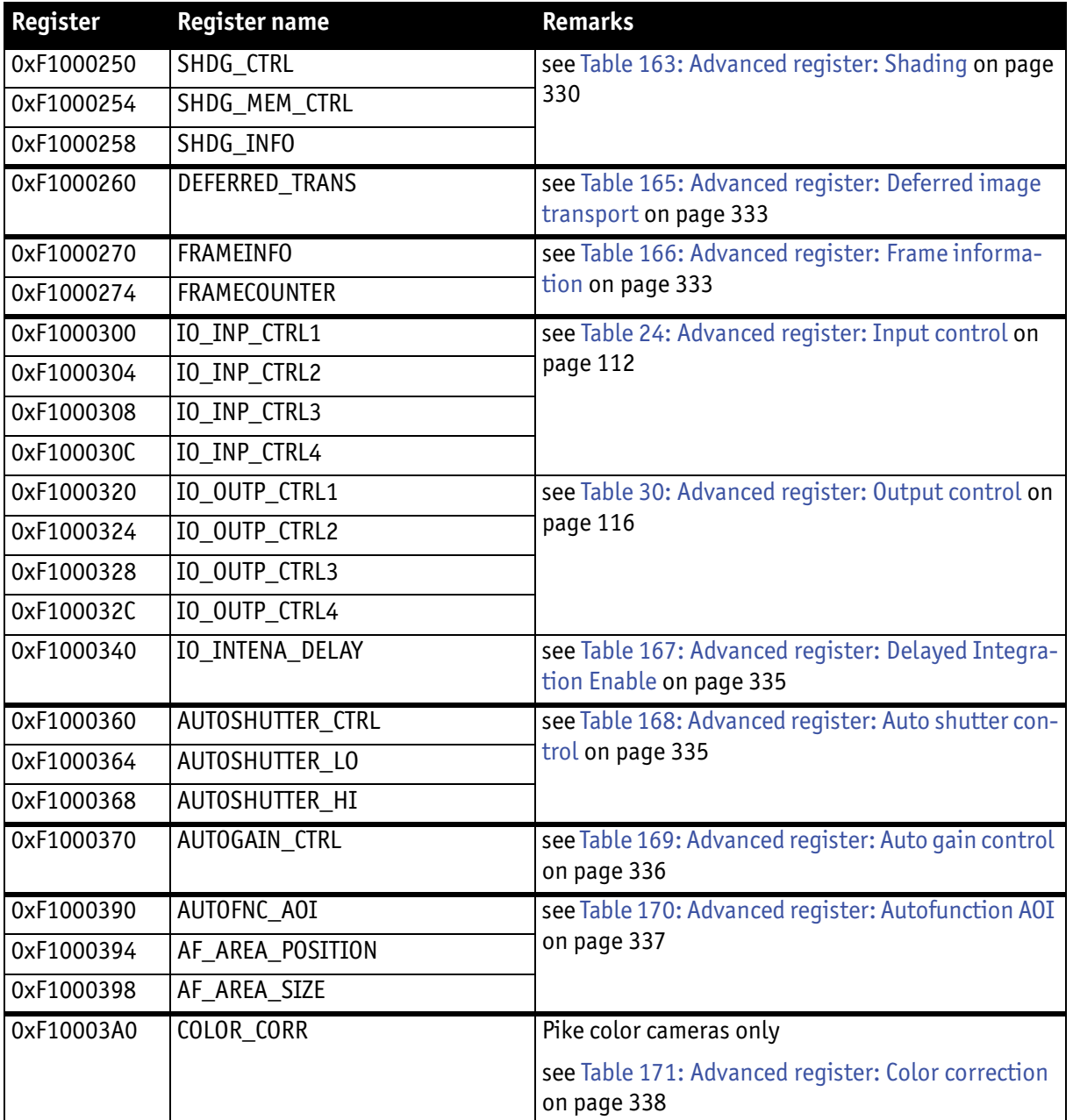

Table 152: **Advanced registers** summary

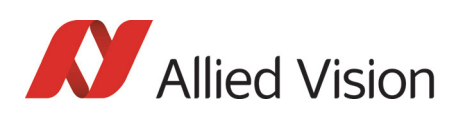

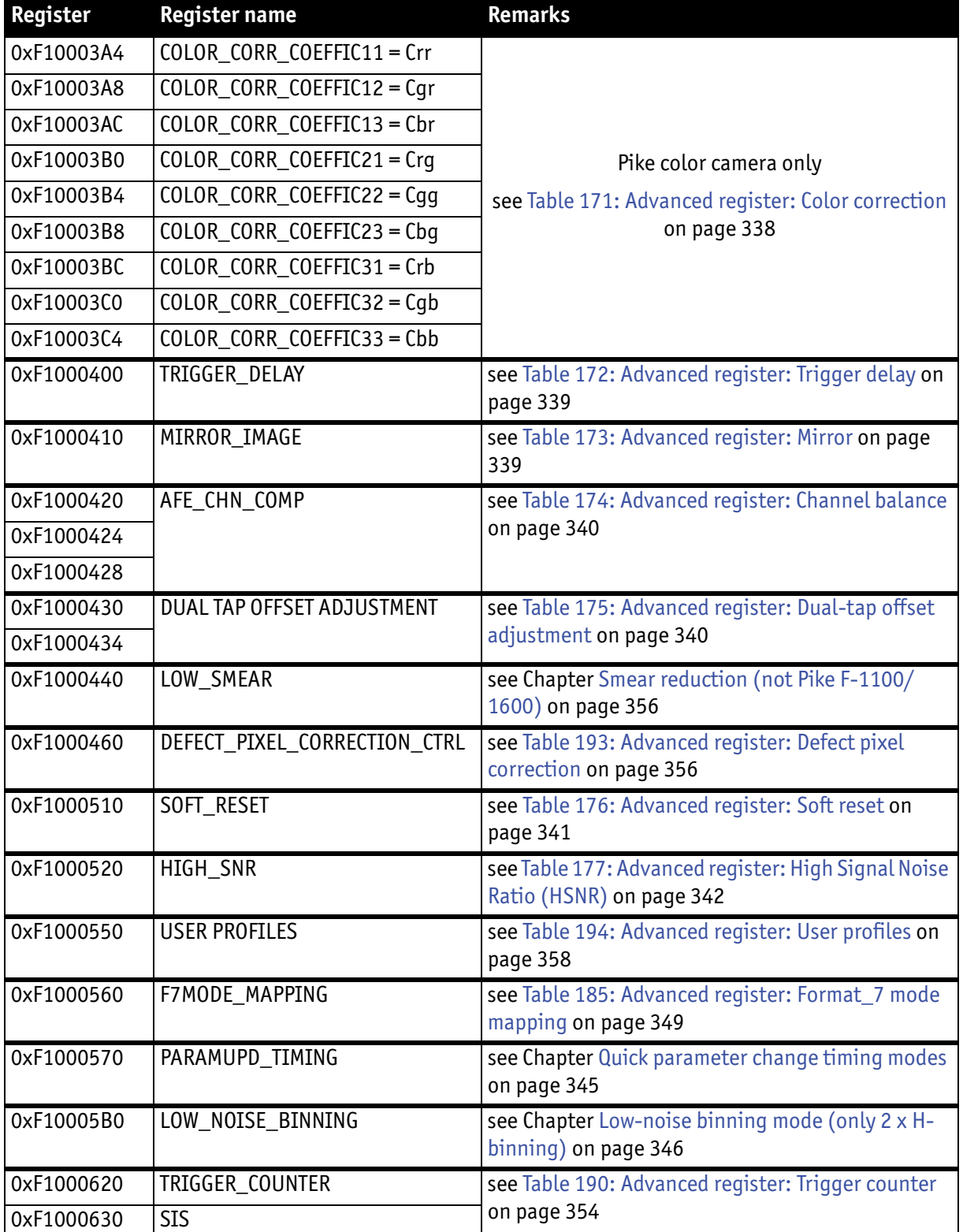

Table 152: **Advanced registers** summary

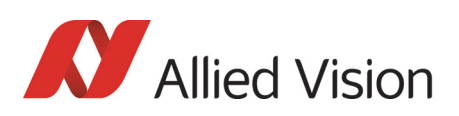

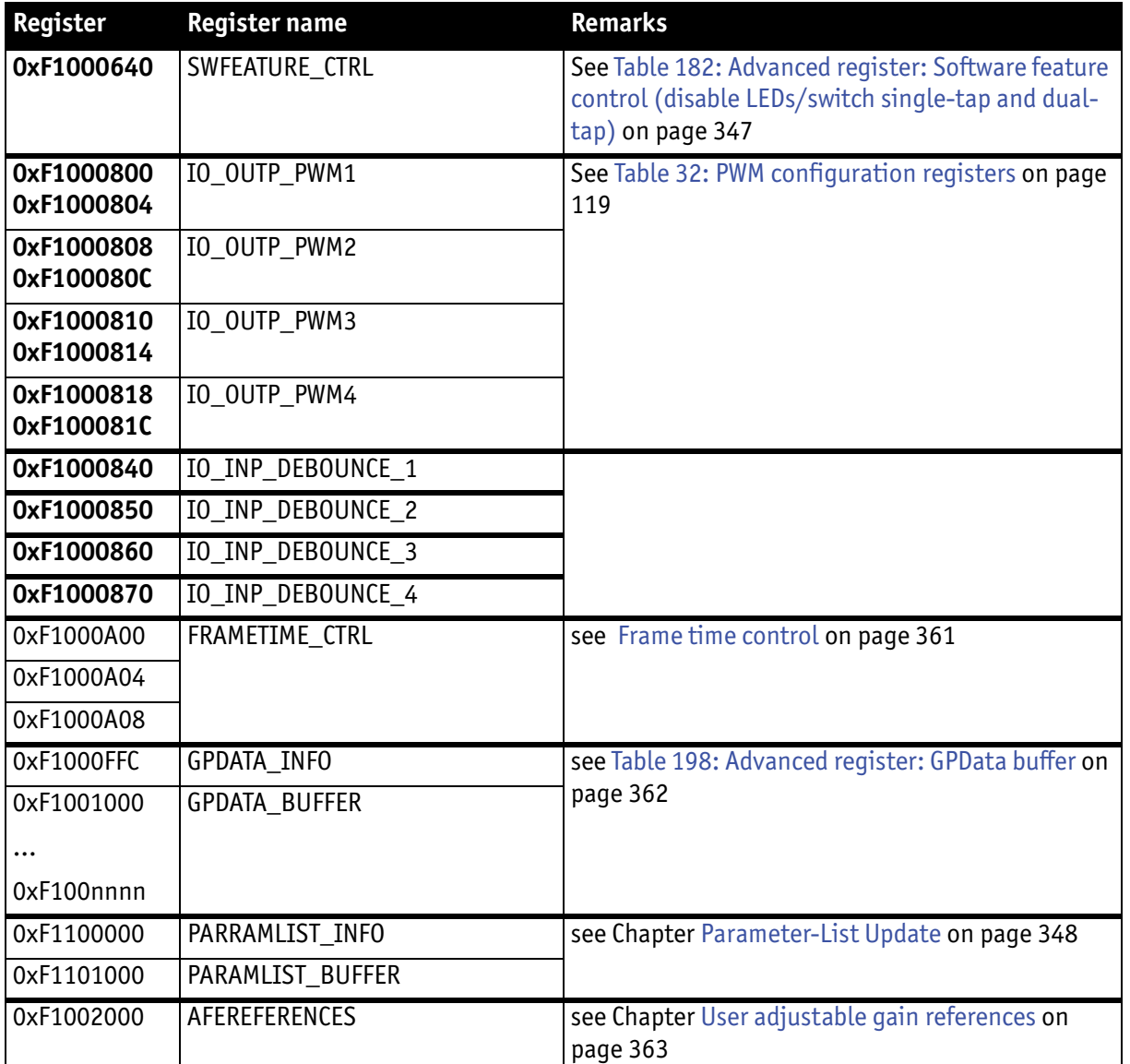

#### Table 152: **Advanced registers** summary

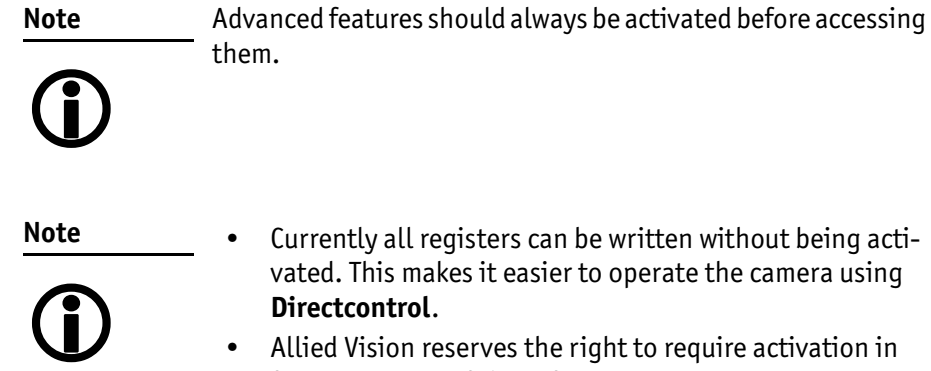

• Allied Vision reserves the right to require activation in future versions of the software.

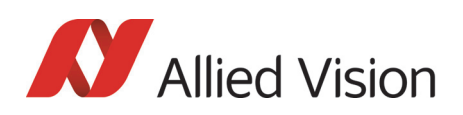

# Extended version information register

The presence of each of the following features can be queried by the **0** bit of the corresponding register.

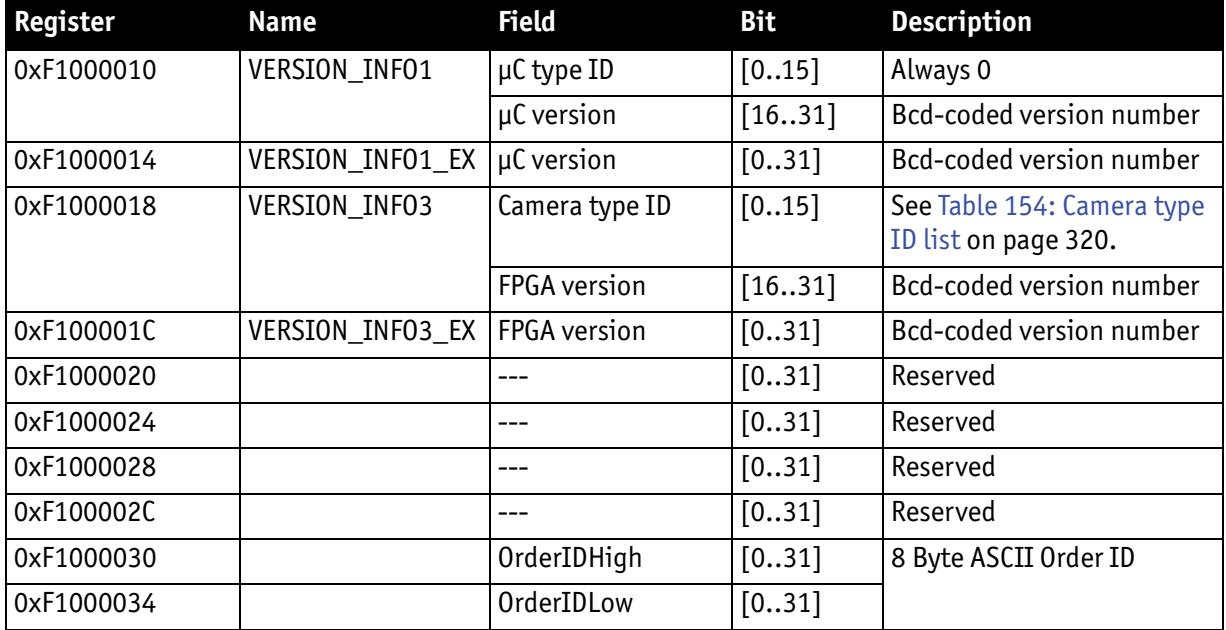

<span id="page-318-0"></span>Table 153: Advanced register: **Extended version** information

The μC version and FPGA firmware version numbers are bcd-coded, which means that e.g. firmware version 0.85 is read as 0x0085 and version 1.10 is read as 0x0110.

The newly added **VERSION\_INFOx\_EX** registers contain extended bcd-coded version information formatted as *special.major.minor.patch*.

So reading the value **0x00223344** is decoded as:

- special: 0 (decimal)
- major: 22 (decimal)
- minor: 33 (decimal)
- patch: 44 (decimal)

This is decoded to the human readable version **22.33.44** (leading zeros are omitted).

**Note**

If a camera returns the register set to all zero, that particular camera does not support the extended version information.

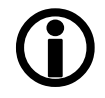

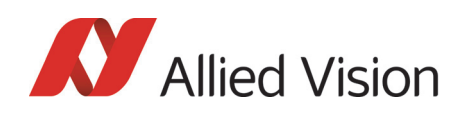

The FPGA type ID (= camera type ID) identifies the camera type with the help of the following list:

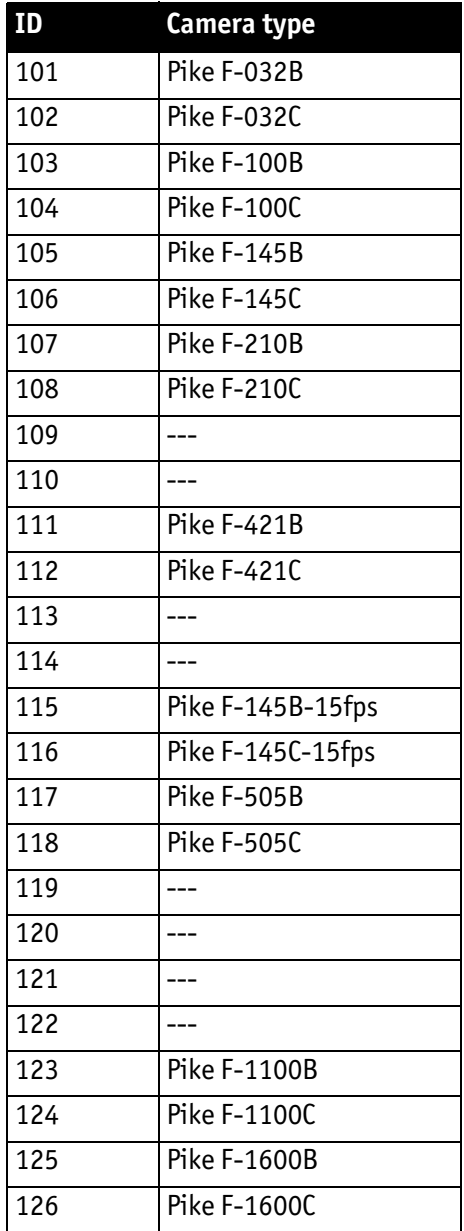

Table 154: Camera type ID list

## <span id="page-319-0"></span>Advanced feature inquiry

This register indicates with a named bit if a feature is present or not. If a feature is marked as not present the associated register space might not be available and read/write errors may occur.

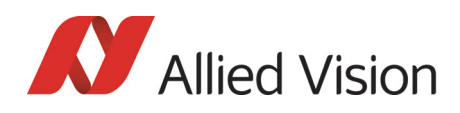

**Note**  $\bigodot$  Ignore unnamed bits in the following table: these bits might be set or not.

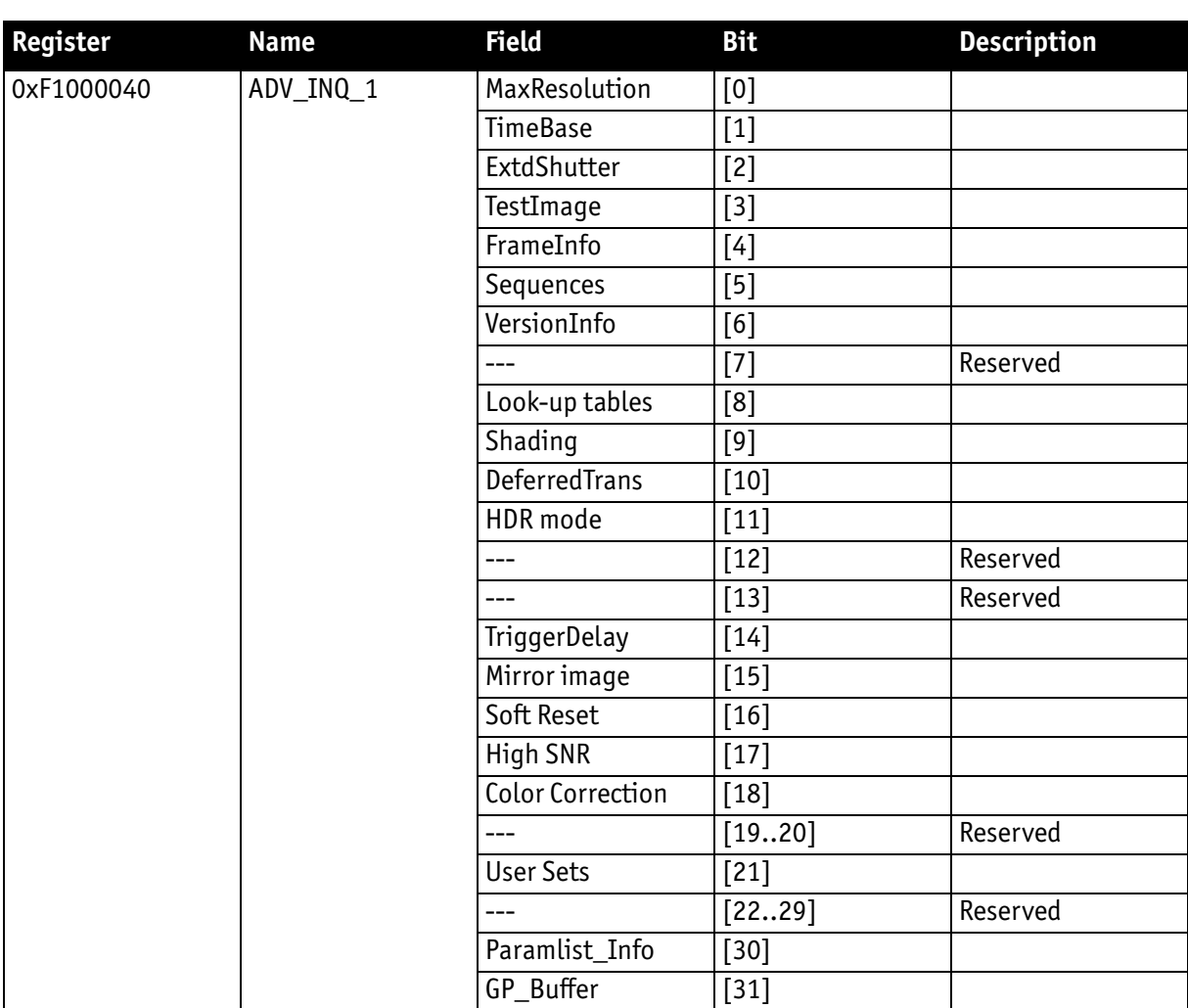

<span id="page-320-0"></span>Table 155: Advanced register: **Advanced feature inquiry**

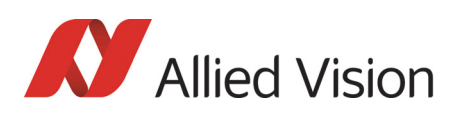

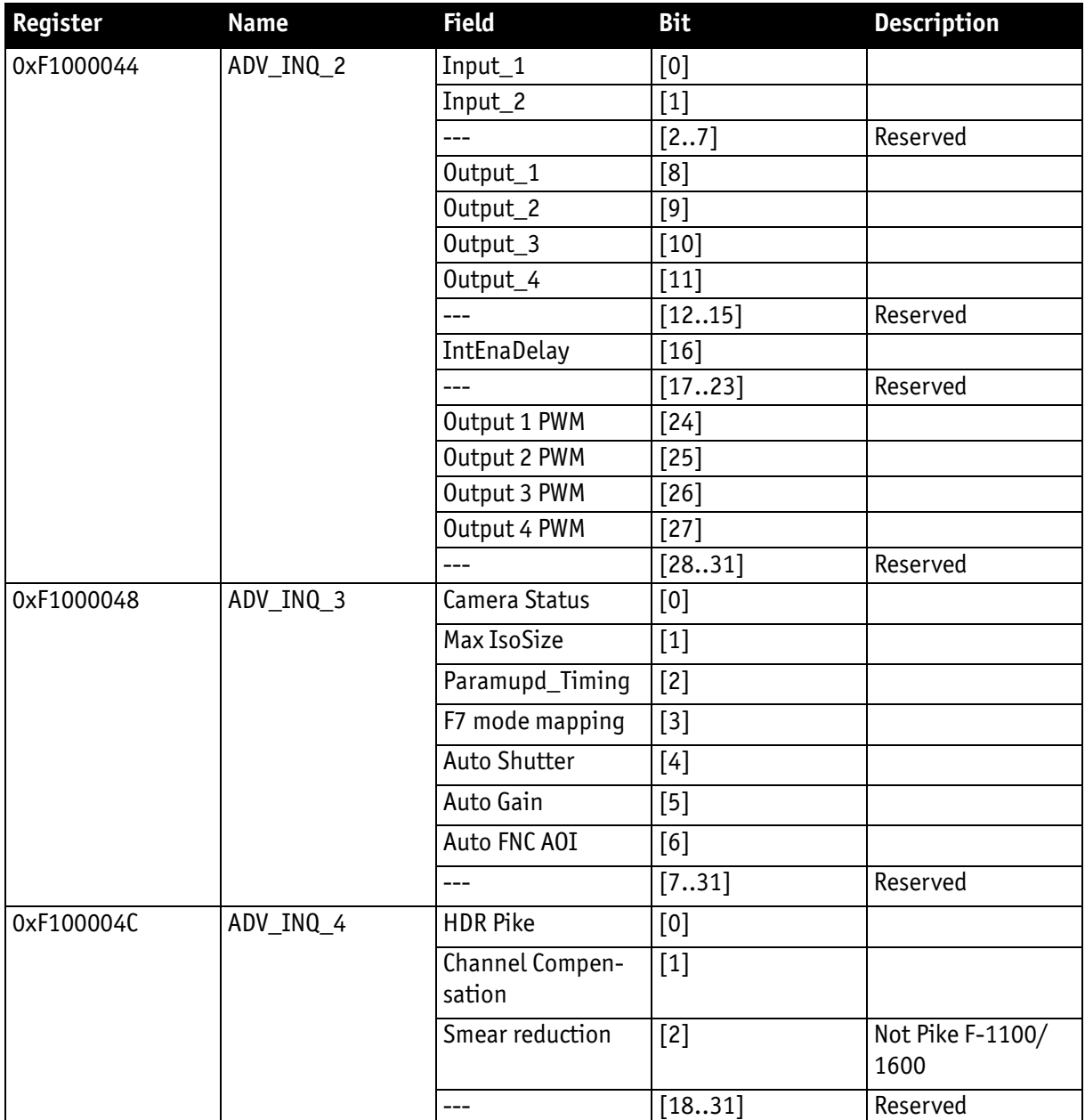

Table 155: Advanced register: **Advanced feature inquiry**

### Camera status

This register allows to determine the current status of the camera. The most important flag is the **Idle** flag.

If the **Idle** flag is set the camera does not capture and does not send any images (but images might be present in the image FIFO).

The **ExSyncArmed** flag indicates that the camera is set up for external triggering. Even if the camera is waiting for an external trigger event the **Idle** flag might get set.

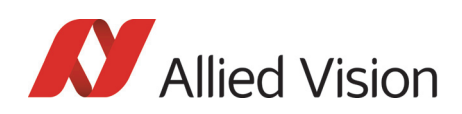

Other bits in this register might be set or toggled: just ignore these bits.

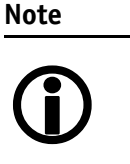

- Excessive polling of this register may slow down the operation of the camera. Therefore the time between two polls of the status register should not be less than 5 milliseconds. If the time between two read accesses is lower than 5 milliseconds the response will be delayed.
- Depending on shutter and isochronous settings the status flags might be set for a very short time and thus will not be recognized by your application.

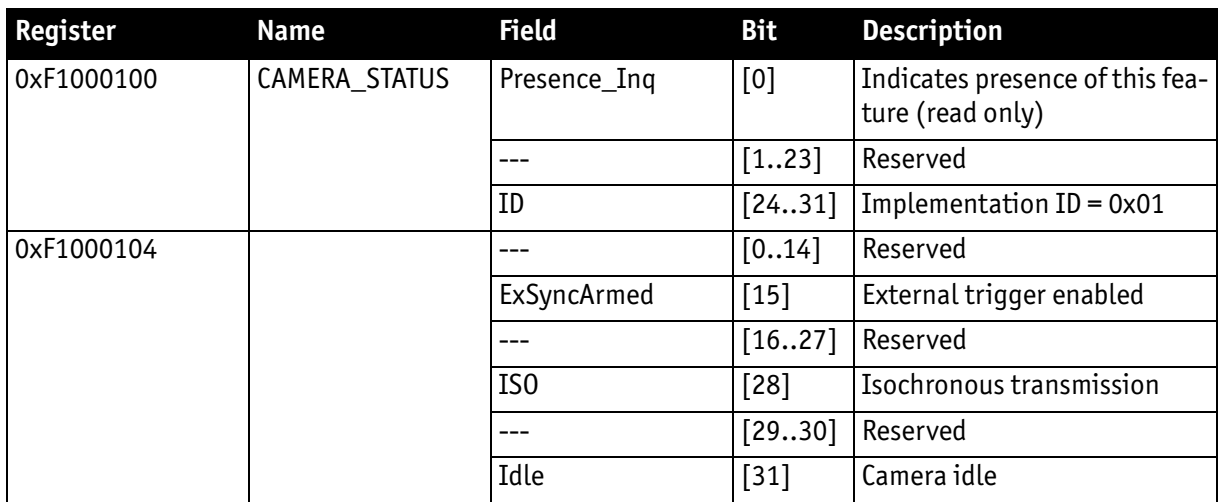

Table 156: Advanced register: **Camera status**

### <span id="page-322-0"></span>Maximum resolution

This register indicates the highest resolution for the sensor and is read-only.

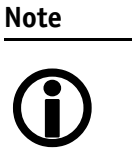

This register normally outputs the MAX\_IMAGE\_SIZE\_INQ Format 7 Mode 0 value.

This is the value given in the specifications tables under **Picture size (max.)** in [Chapter Specifications on page 45](#page-44-0)ff.

<span id="page-322-1"></span>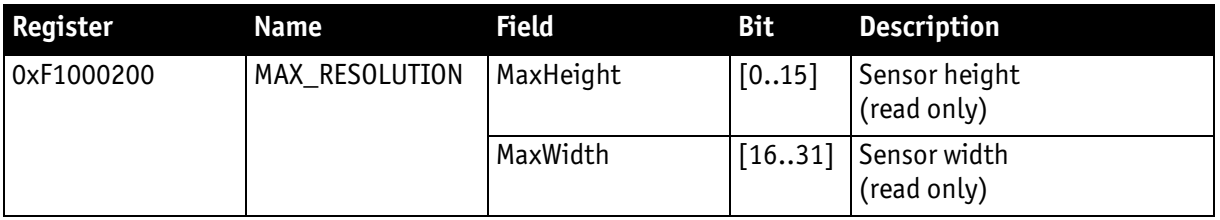

Table 157: Advanced register: **Maximum resolution** inquiry

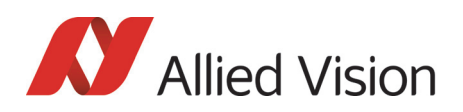

## Time base

Corresponding to IIDC, exposure time is set via a 12-bit value in the corresponding register (SHUTTER\_INQ [51Ch] and SHUTTER [81Ch]).

This means that you can enter a value in the range of 1 to 4095.

Pike cameras use a time base which is multiplied by the shutter register value. This multiplier is configured as the time base via the TIMEBASE register.

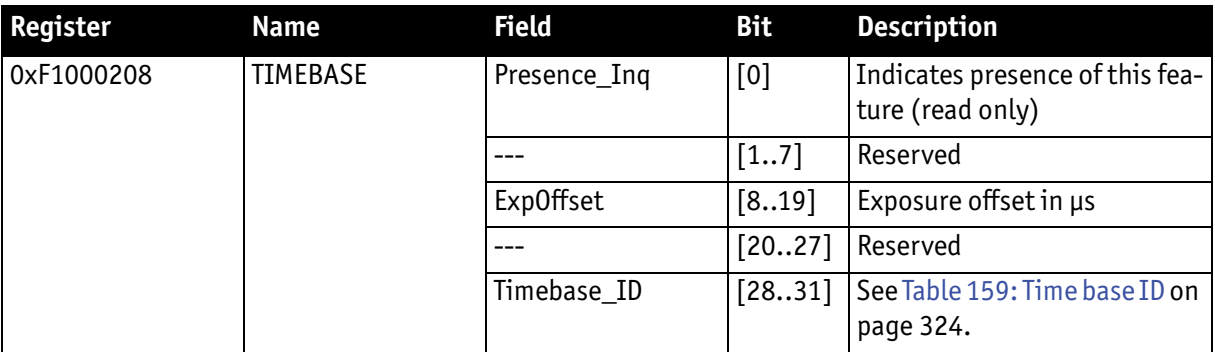

Table 158: Advanced register: **Time base**

<span id="page-323-0"></span>The time base IDs 0-9 are in bit [28] to [31]. See [Table 159: Time base ID on page](#page-323-1)  [324](#page-323-1).

Default time base is 20 μs: This means that the integration time can be changed in 20 μs increments with the shutter control.

> Time base can only be changed when the camera is in idle state and becomes active only after setting the shutter value.

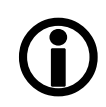

**Note**

The **ExpOffset** field specifies the camera specific exposure time offset in microseconds (μs). This time (which should be equivalent to [Table 72: Camera-specific](#page-208-0)  [exposure time offset on page 209\)](#page-208-0) has to be added to the exposure time (set by any shutter register) to compute the real exposure time.

The **ExpOffset** field might be zero for some cameras: this has to be assumed as an unknown exposure time offset (according to former software versions).

<span id="page-323-1"></span>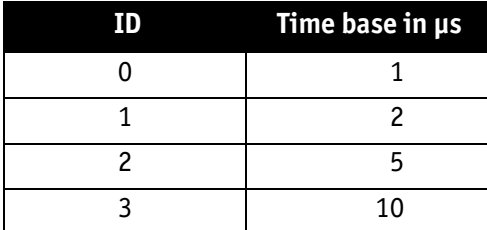

Table 159: Time base ID

Pike Technical Manual V5.2.0
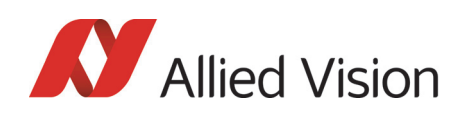

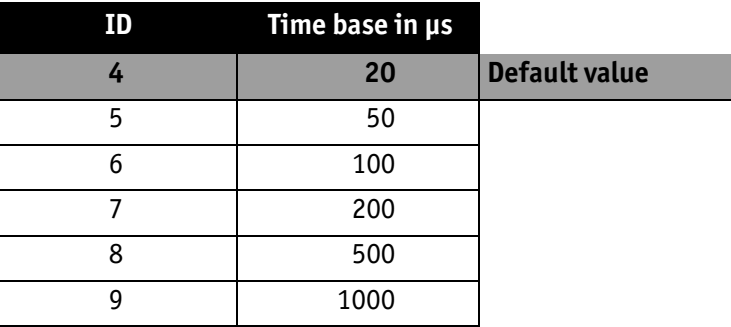

Table 159: Time base ID

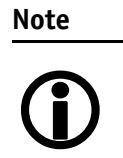

The ABSOLUTE VALUE CSR register, introduced in IIDC V1.3, is not implemented.

## Extended shutter

The exposure time for long-term integration of up to 67 seconds can be entered with μs precision via the EXTENDED\_SHUTTER register.

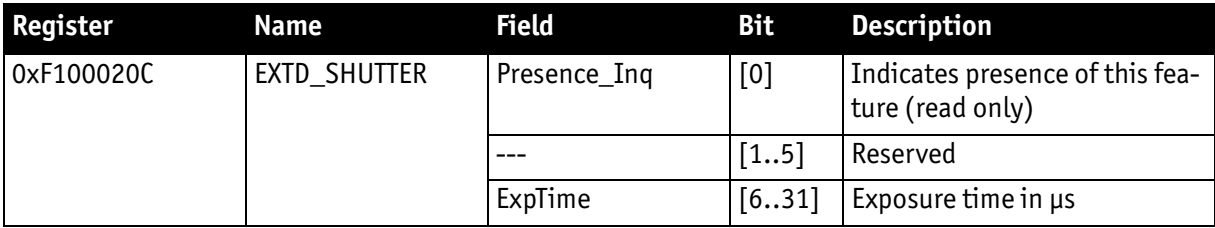

Table 160: Advanced register: **Extended shutter**

The minimum allowed exposure time depends on the camera model. To determine this value write **1** to the **ExpTime** field and read back the minimum allowed exposure time.

The longest exposure time, 3FFFFFFh, corresponds to 67.11 seconds.

#### **Note**

- $\bigcirc$
- Exposure times entered via the 81Ch register are mirrored in the extended register, but not vice versa.
- Changes in this register have immediate effect, even when camera is transmitting.
- Extended shutter becomes inactive after writing to a format / mode / frame rate register.
- Extended shutter setting will thus be overwritten by the normal time base/shutter setting after Stop/Start of FireView or FireDemo.

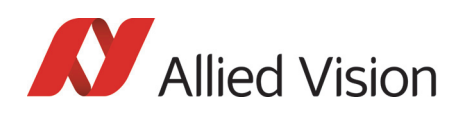

## Test images

Bit [8] to [14] indicate which test images are saved. Setting bit [28] to [31] activates or deactivates existing test images.

By activating any test image the following auto features are automatically disabled:

- auto gain
- auto shutter
- auto white balance

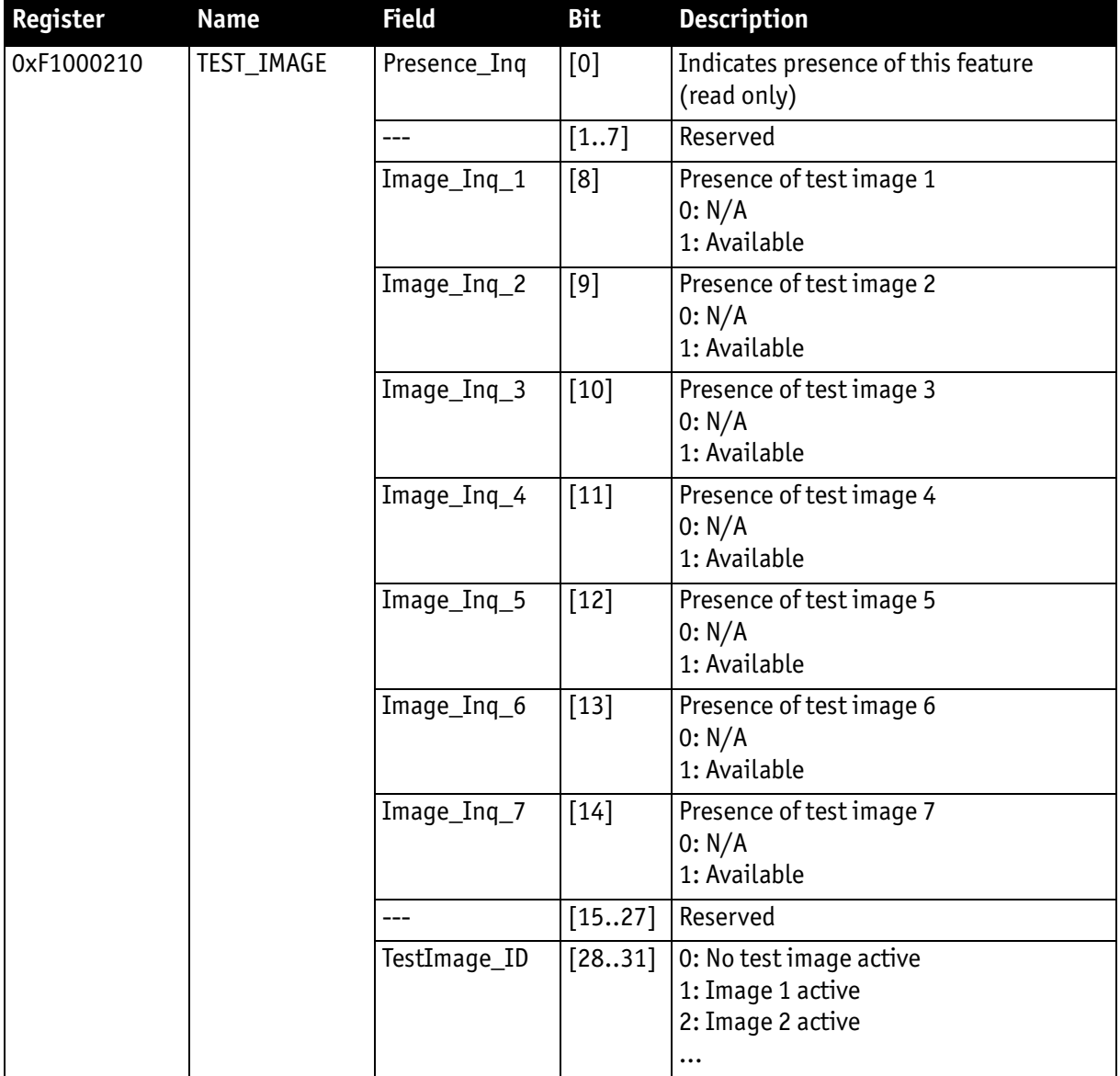

Table 161: Advanced register: **Test image**

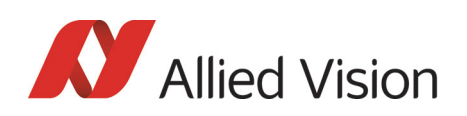

# Look-up tables (LUT)

Load the look-up tables to be used into the camera and choose the look-up table number via the **LutNo** field. Now you can activate the chosen LUT via the LUT\_C-TRL register.

The LUT\_INFO register indicates how many LUTs the camera can store and shows the maximum size of the individual LUTs.

The possible values for **LutNo** are 0..n-1, whereas n can be determined by reading the field **NumOfLuts** of the LUT\_INFO register.

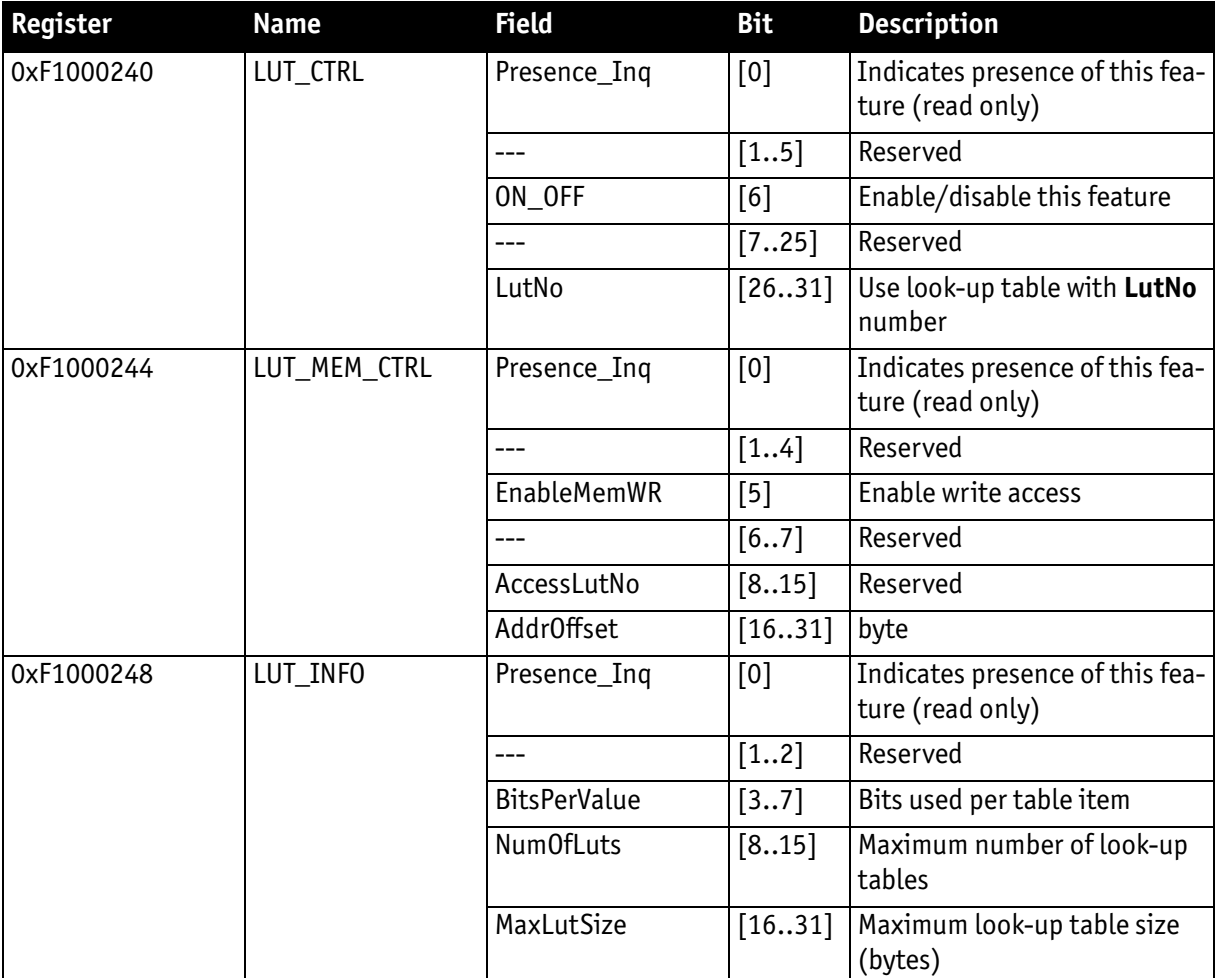

Table 162: Advanced register: **LUT**

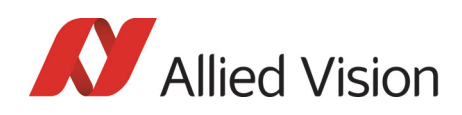

**Note**

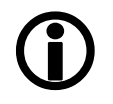

The **BitsPerValue** field indicates how many bits are read from the LUT for any gray-value read from the sensor. To determine the number of bytes occupied for each gray-value round-up the **BitsPerValue** field to the next byte boundary.

Examples:

- BitsPerValue =  $8 \rightarrow 1$  byte per gray-value
- BitsPerValue =  $14 \rightarrow 2$  byte per gray-value

Divide **MaxLutSize** by the number of bytes per gray-value in order to get the number of bits read from the sensor.

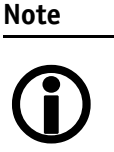

Pike cameras have the gamma feature implemented via a builtin look-up table. Therefore you can not use gamma and your own look-up table at the same time. Nevertheless you may combine a gamma look-up table into your own look-up table.

**Note**

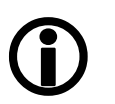

When using the LUT feature and the gamma feature pay attention to the following:

- $\alpha$ amma ON  $\rightarrow$  look-up table is switched ON also
- $q$ amma OFF $\rightarrow$  look-up table is switched OFF also
- look-up table OFF  $\rightarrow$  gamma is switched OFF also
- look-up table  $ON \rightarrow$  gamma is switched OFF

#### Loading a look-up table into the camera

Loading a look-up table into the camera is done through the GPDATA\_BUFFER. Because the size of the GPDATA\_BUFFER is smaller than a complete look-up table the data must be written in multiple steps.

To load a lookup table into the camera:

- 1. Query the limits and ranges by reading LUT\_INFO and GPDATA\_INFO.
- 2. Set **EnableMemWR** to true (1).
- 3. Set **AccessLutNo** to the desired number.
- 4. Set **AddrOffset** to 0.
- 5. Write n lookup table data bytes to GPDATA\_BUFFER (n might be lower than the size of the GPDATA\_BUFFER; AddrOffset is automatically adjusted inside the camera).
- 6. Repeat step 5 until all data is written into the camera.
- 7. Set **EnableMemWR** to false (0).

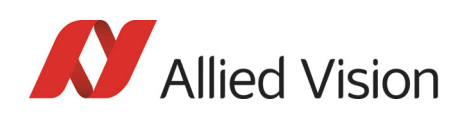

# Shading correction

Owing to technical circumstances, the interaction of recorded objects with one another, optical effects and lighting non-homogeneities may occur in the images.

Because these effects are normally not desired, they should be eliminated as far as possible in subsequent image editing. The camera has automatic shading correction to do this.

Provided that a shading image is present in the camera, the **on/off** bit can be used to enable shading correction.

The **on/off** and **ShowImage** bits must be set for saved shading images to be displayed.

#### **Note**

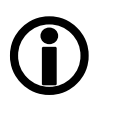

- Always make sure that the shading image is saved at the highest resolution of the camera. If a lower resolution is chosen and ShowImage is set to **true**, the image will not be displayed correctly.
- The shading image is computed using the current video settings. On fixed video modes the selected frame rate also affects the computation time.
- The build process will not work, if a MONO16/RGB16 format is active.

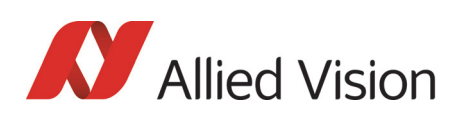

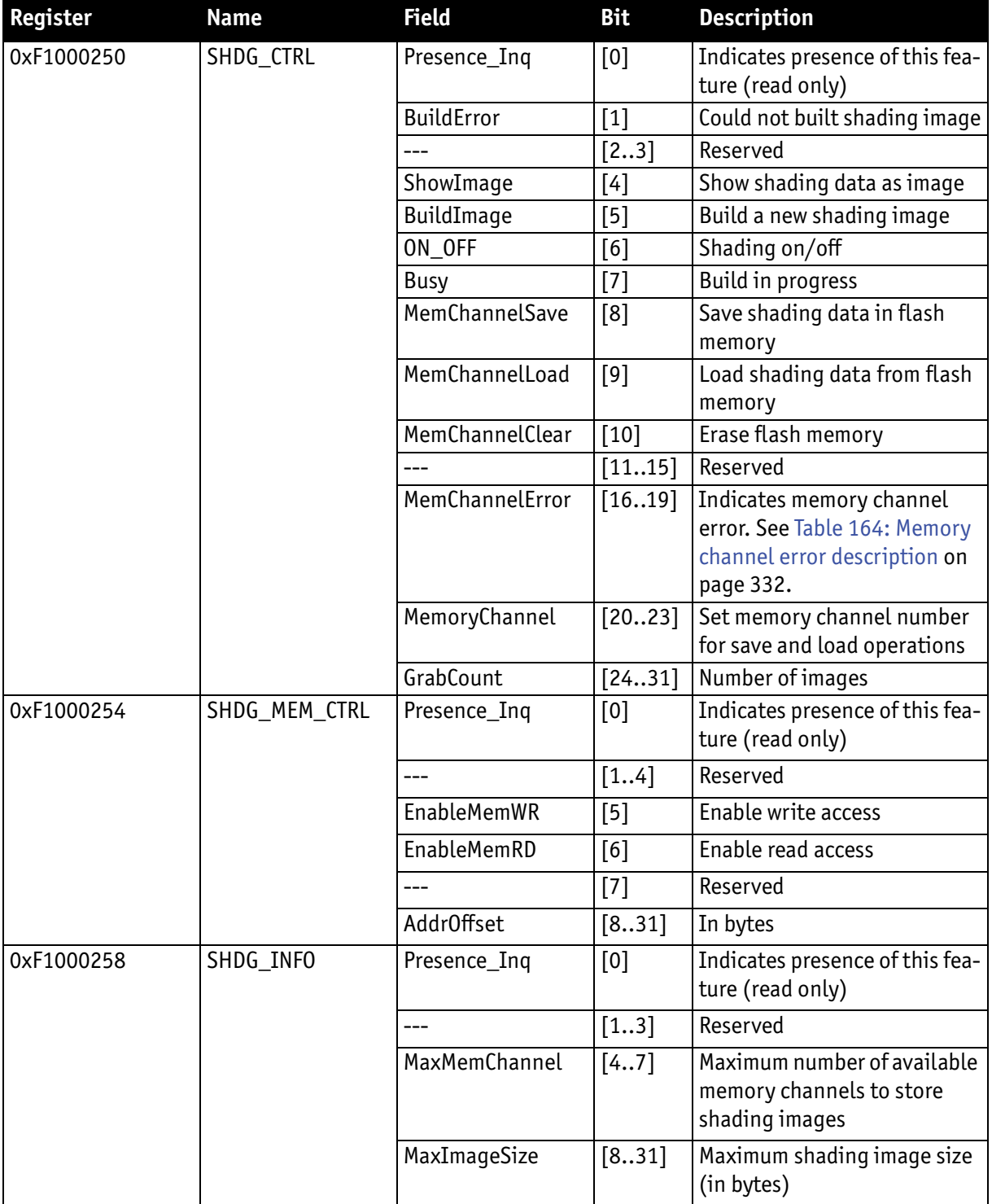

Table 163: Advanced register: **Shading**

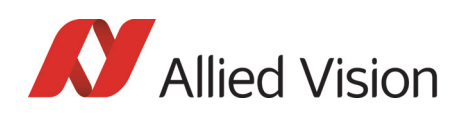

#### Reading or writing shading image from/into the camera

Accessing the shading image inside the camera is done through the GPDATA\_BUFFER. Because the size of the GPDATA\_BUFFER is smaller than a whole shading image the data must be written in multiple steps.

To read or write a shading image:

- 1. Query the limits and ranges by reading SHDG\_INFO and GPDATA\_INFO.
- 2. Set **EnableMemWR** or **EnableMemRD** to true (1).
- 3. Set **AddrOffset** to 0.
- 4. Write n shading data bytes to GPDATA\_BUFFER (n might be lower than the size of the GPDATA\_BUFFER; AddrOffset is automatically adjusted inside the camera).
- 5. Repeat step 4 until all data is written into the camera.
- 6. Set **EnableMemWR** and **EnableMemRD** to false.

#### Automatic generation of a shading image

Shading image data may also be generated by the camera. To use this feature make sure all settings affecting an image are set properly. The camera uses the current active resolution to generate the shading image.

To generate a shading image:

- 1. Set **GrabCount** to the number of the images to be averaged before the correction factors are calculated.
- 2. Set **BuildImage** to true.
- 3. Poll the SHDG\_CTRL register until the **Busy** and **BuildImage** flags are reset automatically.

The maximum value of GrabCount depends on the camera type and the number of available image buffers. GrabCount is automatically adjusted to a power of two.

Do not poll the SHDG CTRL register too often, while automatic generation is in progress. Each poll delays the process of generating the shading image. An optimal poll interval time is 500 ms.

#### Non-volatile memory operations

Pike cameras support storing shading image data into non-volatile memory. Once a shading image is stored it is automatically reloaded on each camera reset.

**MaxMemChannel** indicates the number of so-called memory channels/slots available for storing shading images.

To store a shading image into non-volatile memory:

- 1. Set **MemoryChannel** to the desired memory channel and **MemoryChannelSave** to true (1).
- 2. Read **MemoryChannelError** to check for errors.

**Allied Vision** 

To reload a shading image from non-volatile memory:

- 1. Set **MemoryChannel** to the desired memory channel and **MemChannelLoad** to true (1).
- 2. Read **MemChannelError** to check for errors.

To clear already stored shading image data in non-volatile memory (shading image data won't be loaded on camera resets):

- 1. Set **MemoryChannel** to the desired memory channel and **MemChannelClear** to true (1).
- 2. Read **MemChannelError** to check for errors.

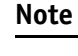

The flash memory (non-volatile memory) of Pike cameras has a **minimum of 100 000 write-erase cycles**.

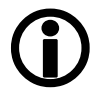

#### Memory channel error codes

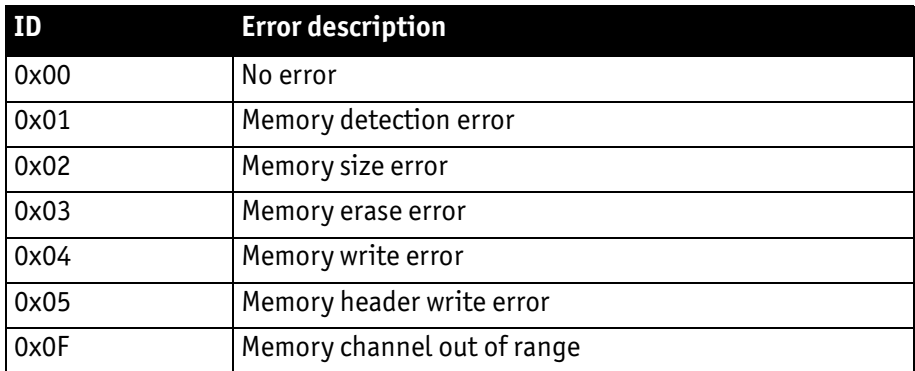

Table 164: **Memory channel** error description

# <span id="page-331-0"></span>Deferred image transport

Using this register, the sequence of recording and the transfer of the images can be paused. Setting **HoldImg** prevents transfer of the image. The images are stored in **ImageFIFO**.

The images indicated by **NumOfImages** are sent by setting the **SendImage** bit.

When **FastCapture** is set (in Format\_7 only), images are recorded at the highest possible frame rate.

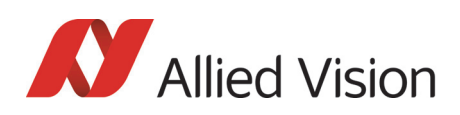

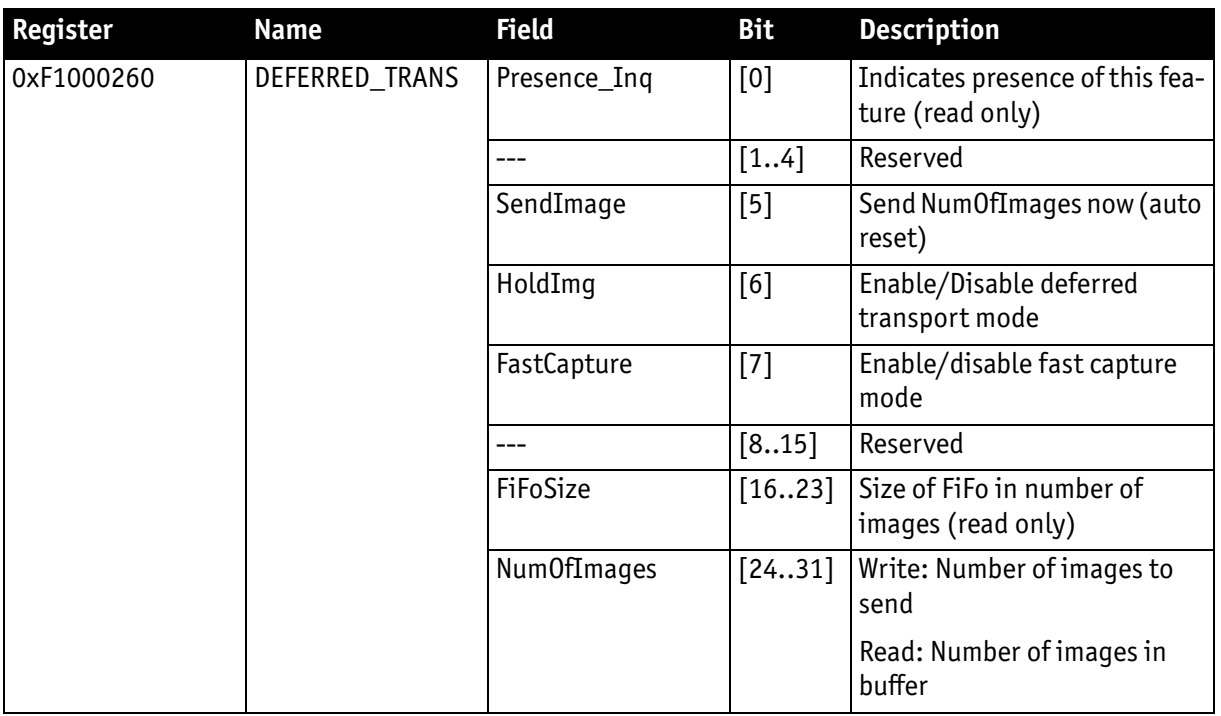

Table 165: Advanced register: **Deferred image transport**

## Frame information

This register can be used to double-check the number of images received by the host computer against the number of images which were transmitted by the camera. The camera increments this counter with every FrameValid signal. This is a mirror of the frame counter information found at 0xF1000610.

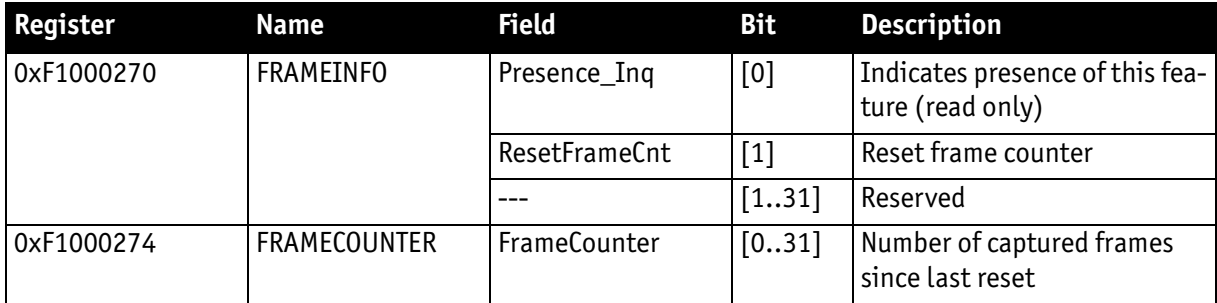

Table 166: Advanced register: **Frame information**

The **FrameCounter** is incremented when an image is read out of the sensor.

The **FrameCounter** does not indicate whether an image was sent over the IEEE 1394 bus or not.

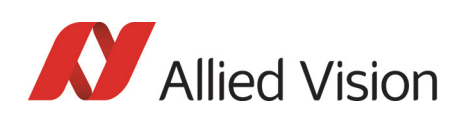

# Input/output pin control

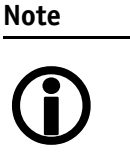

- See [Chapter Input/output pin control on page 111](#page-110-0)
- See [Chapter IO\\_INP\\_CTRL 1-2 on page 112](#page-111-0)
- See [Chapter IO\\_OUTP\\_CTRL 1-4 on page 116](#page-115-0)
- See [Chapter Output modes on page 117](#page-116-0)

## Delayed Integration enable

A delay time between initiating exposure on the sensor and the activation edge of the **IntEna** signal can be set using this register. The **on/off** flag activates/ deactivates integration delay. The time can be set in μs in **DelayTime**.

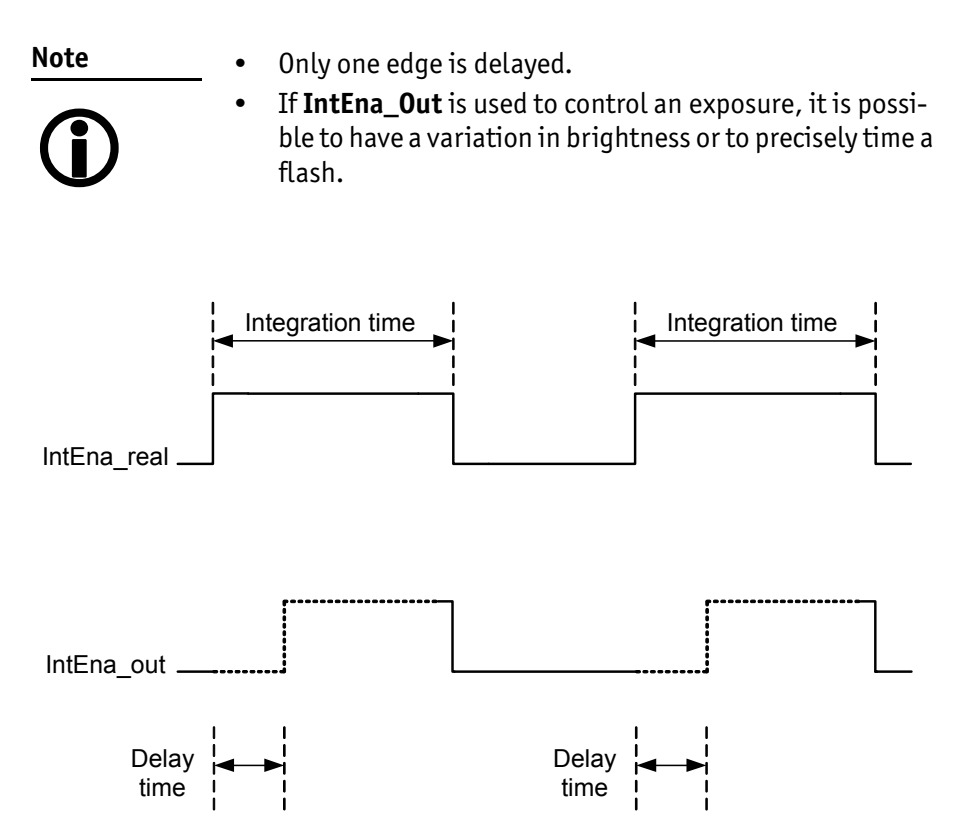

Figure 148: Delayed integration timing

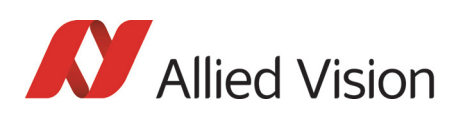

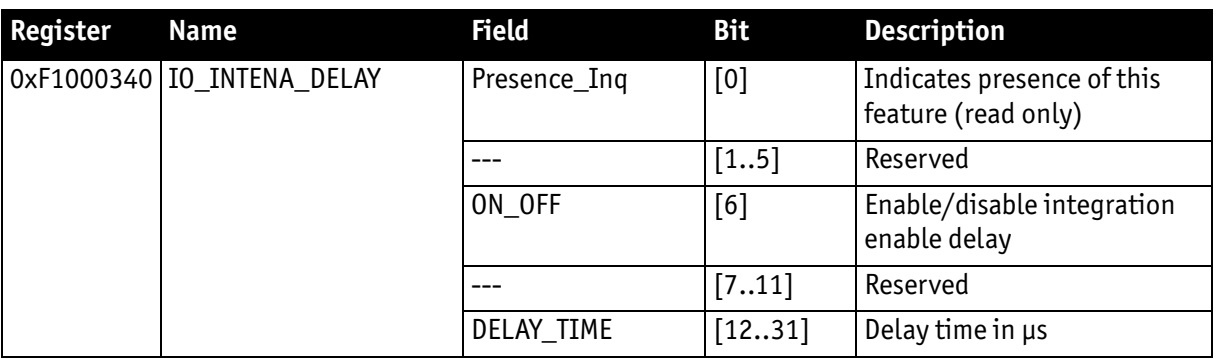

Table 167: Advanced register: **Delayed Integration Enable**

## Auto shutter control

The table below illustrates the advanced register for **auto shutter control**. The purpose of this register is to limit the range within which auto shutter operates.

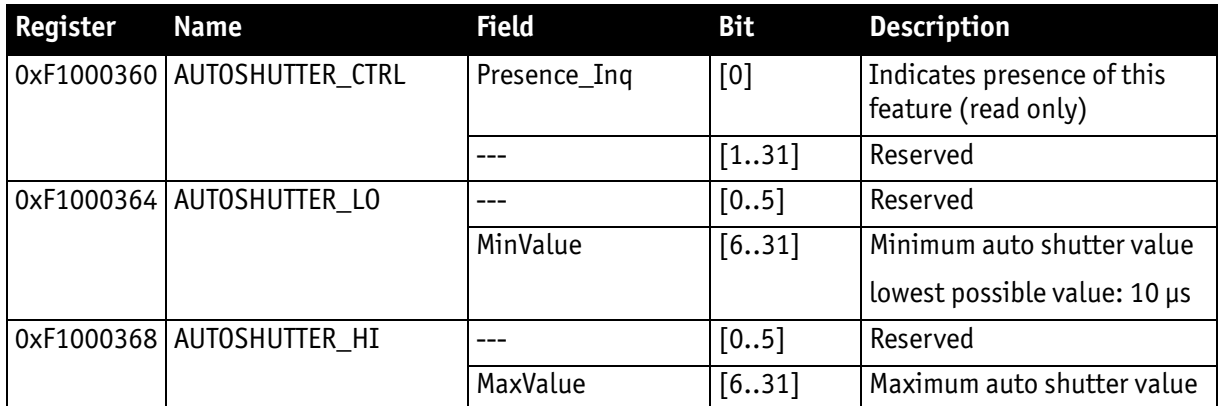

Table 168: Advanced register: **Auto shutter control**

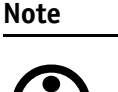

• Values can only be changed within the limits of shutter CSR.

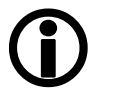

- Changes in auto exposure register only have an effect when auto shutter is enabled.
- Auto exposure limits are: 50..205 (SmartView  $\rightarrow$  Ctrl1 **tab**: **Target grey level**)

When both **auto shutter** and **auto gain** are enabled, priority is given to increasing shutter when brightness decreases. This is done to achieve the best image quality with lowest noise.

For increasing brightness, priority is given to lowering gain first for the same purpose.

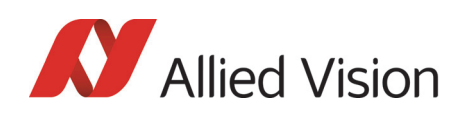

**MinValue** and **MaxValue** limits the range the auto shutter feature is allowed to use for the regulation process. Both values are initialized with the minimum and maximum value defined in the standard SHUTTER\_INQ register (multiplied by the current active timebase).

If you change the **MinValue** and/or **MaxValue** and the new range exceeds the range defined by the SHUTTER INQ register, the standard SHUTTER register will not show correct shutter values. In this case you should read the EXTEND-ED\_SHUTTER register for the current active shutter time.

Changing the auto shutter range might not affect the regulation, if the regulation is in a stable condition and no other condition affecting the image brightness is changed.

If both **auto gain** and **auto shutter** are enabled and if the shutter is at its upper boundary and gain regulation is in progress, increasing the upper auto shutter boundary has no effect on auto gain/shutter regulation as long as auto gain regulation is active.

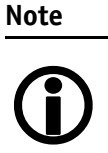

As with the Extended Shutter the value of **MinValue** and **MaxValue** must not be set to a lower value than the minimum shutter time.

## Auto gain control

The table below illustrates the advanced register for **auto gain control**.

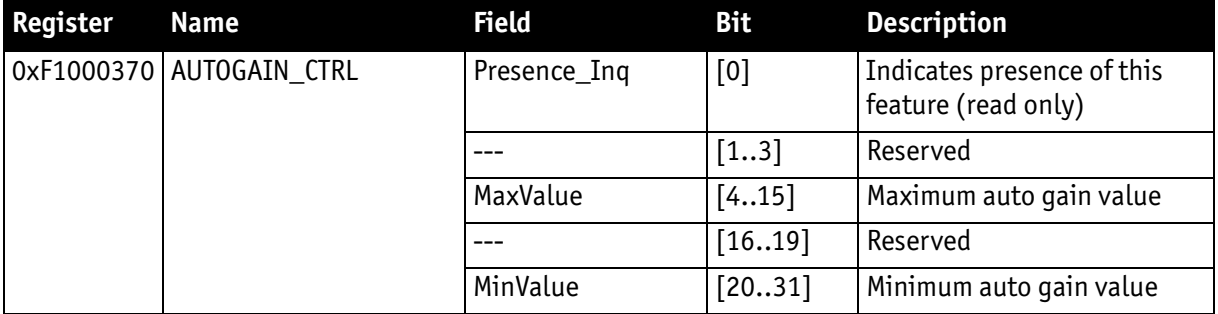

Table 169: Advanced register: **Auto gain control**

**MinValue** and **MaxValue** limits the range the auto gain feature is allowed to use for the regulation process. Both values are initialized with the minimum and maximum value defined in the standard GAIN\_INQ register.

Changing the **auto gain range** might not affect the regulation, if the regulation is in a stable condition and no other condition affecting the image brightness is changed.

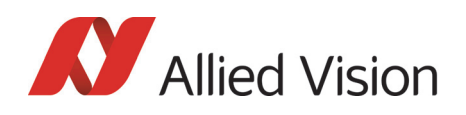

If both **auto gain** and **auto shutter** are enabled and if the gain is at its lower boundary and shutter regulation is in progress, decreasing the lower auto gain boundary has no effect on auto gain/shutter regulation as long as auto shutter regulation is active.

Both values can only be changed within the range defined by the standard GAIN INQ reqister.

# Autofunction AOI

The table below illustrates the advanced register for **autofunction AOI**.

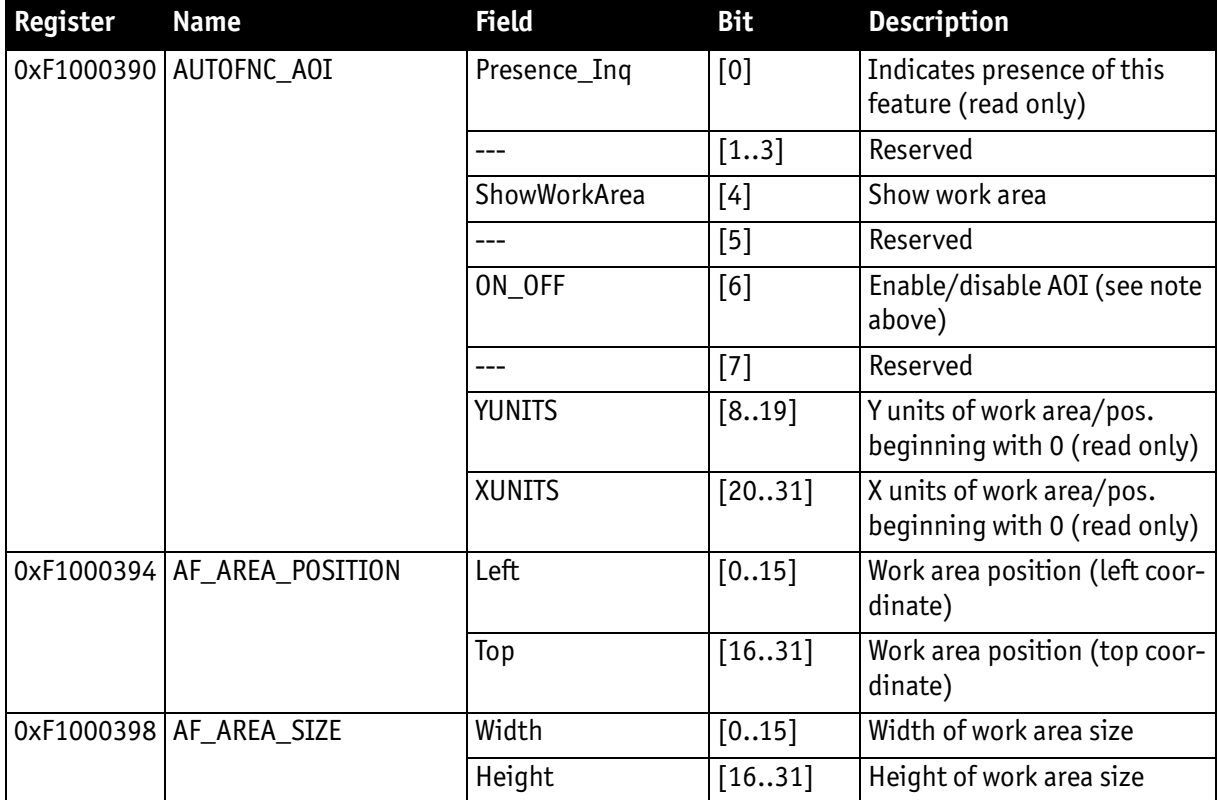

Table 170: Advanced register: **Autofunction AOI**

The possible increment of the work area position and size is defined by the YUNITS and XUNITS fields. The camera automatically adjusts your settings to permitted values.

**Note**

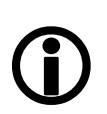

If the adjustment fails and the work area size and/or work area position becomes invalid, then this feature is automatically switched off.

Read back the ON\_OFF flag, if this feature does not work as expected.

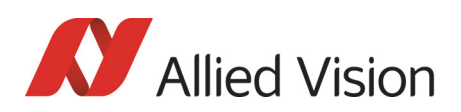

# Color correction

To switch off color correction in YUV mode: see bit [6]

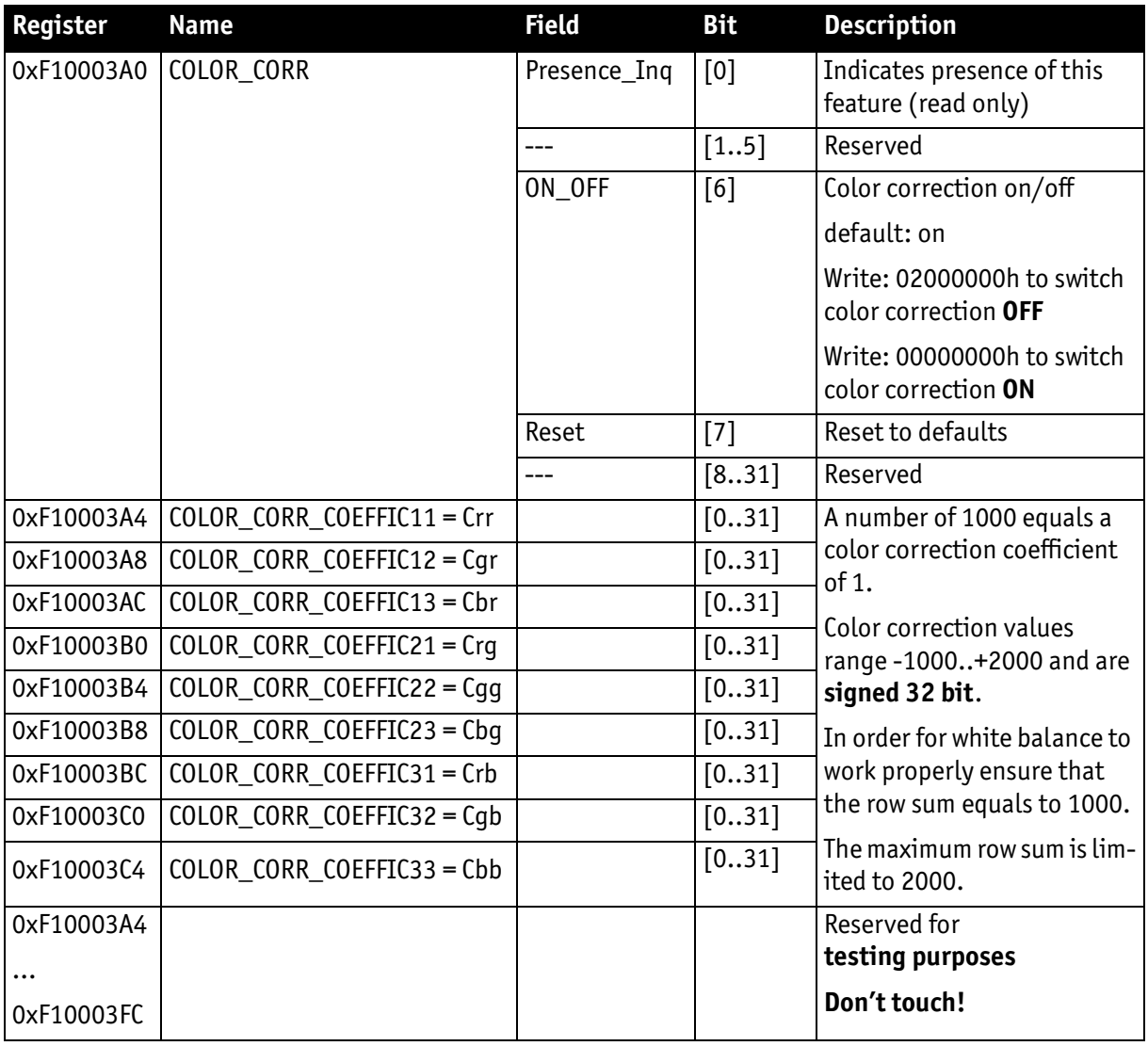

Table 171: Advanced register: **Color correction**

For an explanation of the color correction matrix and for further information read [Chapter Color correction on page 192.](#page-191-0)

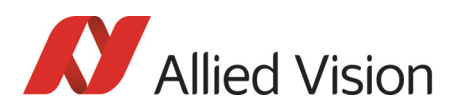

# Trigger delay

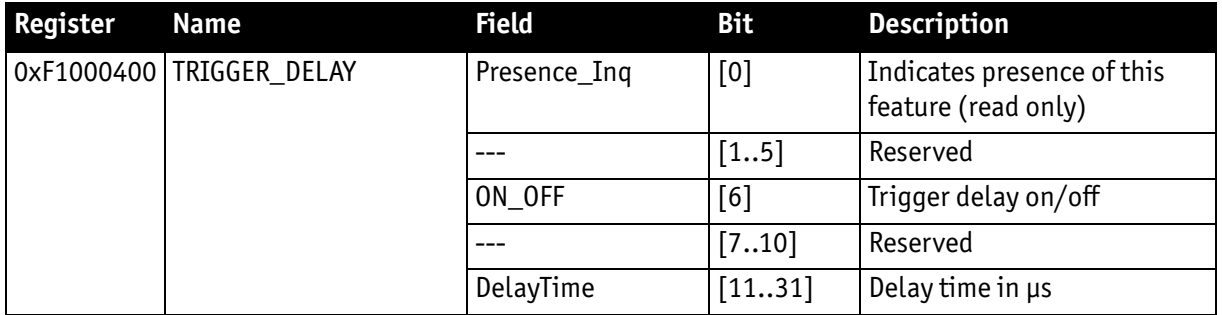

Table 172: Advanced register: **Trigger delay**

The advanced register allows start of the integration to be delayed via **DelayTime** by max. 2<sup>21</sup> μs, which is max. 2.1 s after a trigger edge was detected.

**Note** Trigger delay works with external trigger modes only.

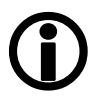

# Mirror image

The table below illustrates the advanced register for **Mirror image**.

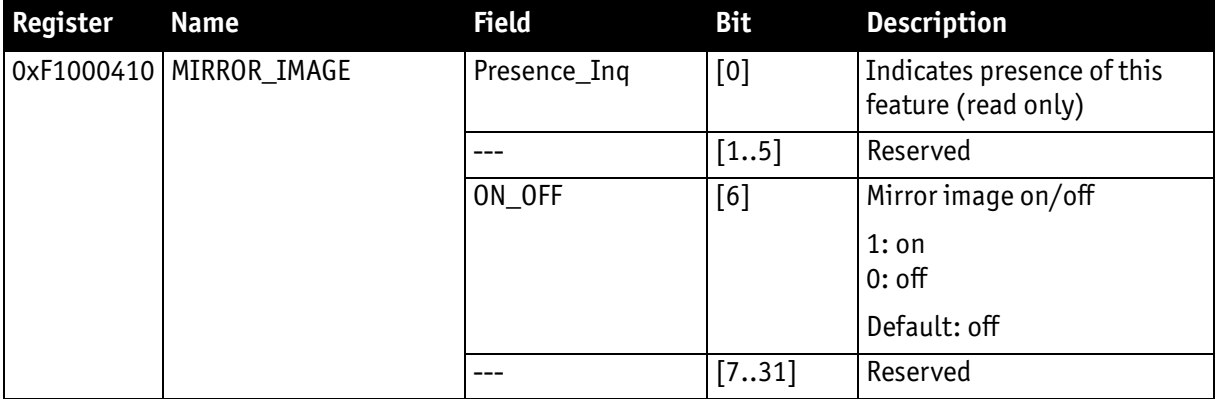

Table 173: Advanced register: **Mirror**

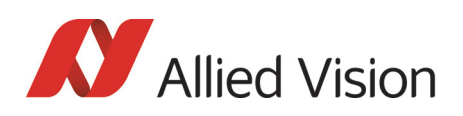

# AFE channel compensation (channel balance)

All KODAK Pike sensors are read out via two channels: the first channel for the left half of the image and the second channel for the right half of the image.

Channel gain adjustment (Pike color cameras: only RAW8 and RAW16) for both channels can be done via the following two advanced registers:

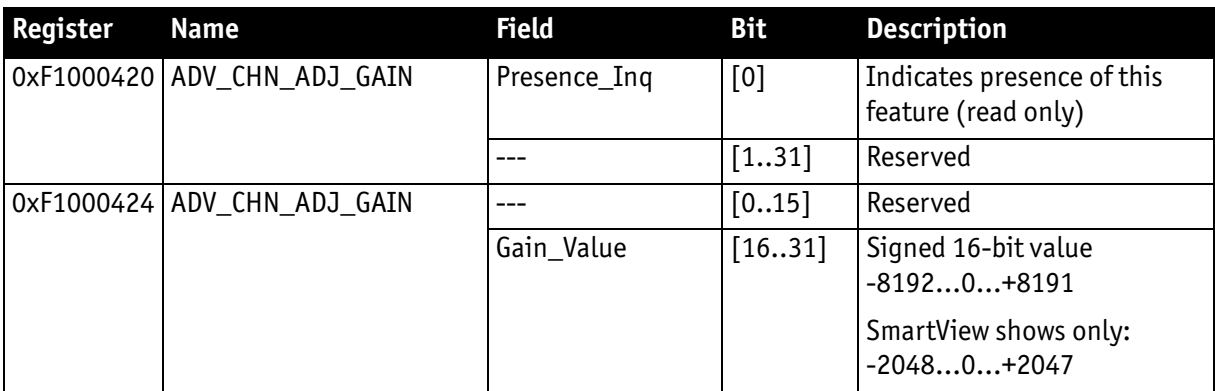

Table 174: Advanced register: **Channel balance**

You can save the current value in the user sets and set to default value.

## Dual-tap offset adjustment

(only for the following Pike cameras having KODAK/SONY sensors with two channels: Pike F-032/Pike F-210/Pike F-421/Pike F-505/Pike F-1100/ Pike F-1600)

For fine tuning of both channels a so-called dual-tap offset adjustment is possible: in addition to channel gain adjustment also an offset adjustment can be done. This will lead to a (nearly) perfect channel compensation for all grey values.

Offset adjustment (Pike color cameras: only RAW8 and RAW16) for both channels can be done via the following two advanced registers.

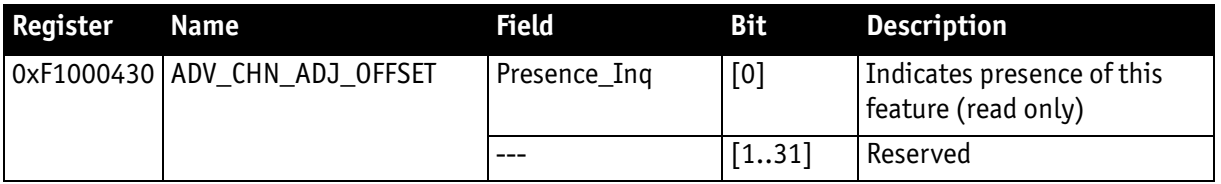

Table 175: Advanced register: **Dual-tap offset adjustment**

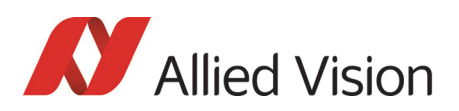

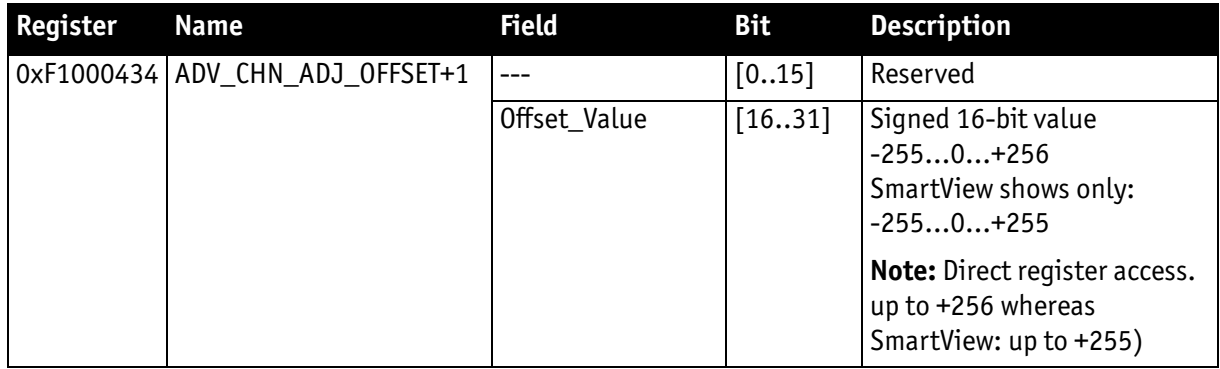

#### Table 175: Advanced register: **Dual-tap offset adjustment**

You can save the current value in the user sets and set to default value.

**Note**

Doing the **dual-tap offset adjustment** in SmartView: Refer to the **FirePackage/FirePackage64 SmartView Manual**.

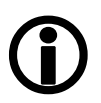

# Soft reset

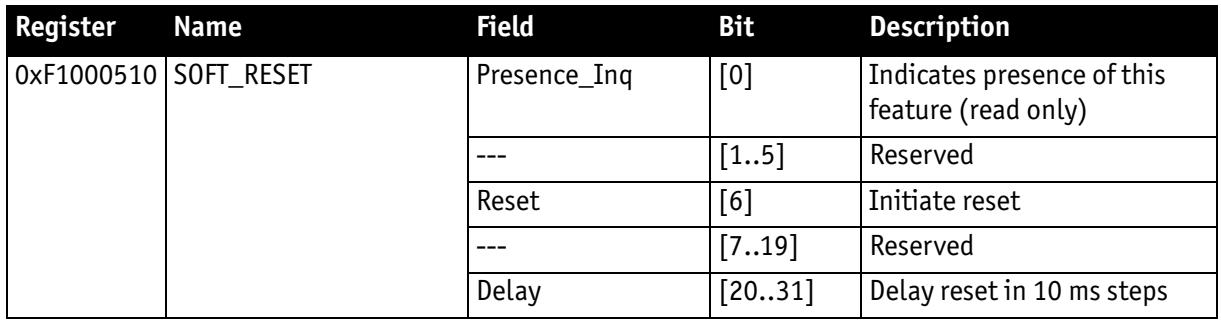

Table 176: Advanced register: **Soft reset**

The **soft reset** feature is similar to the INITIALIZE register, with the following differences:

- 1 or more bus resets will occur
- the FPGA will be rebooted

The reset can be delayed by setting the **Delay** to a value unequal to 0.

The delay is defined in 10 ms steps.

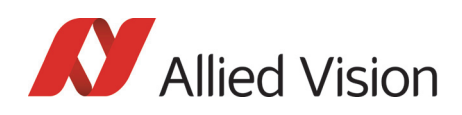

**Note**  $\bigodot$  When SOFT\_RESET has been defined, the camera will respond to further read or write requests but will not process them.

# High SNR mode (High Signal Noise Ratio)

With **High SNR** mode enabled the camera internally grabs **GrabCount** images and outputs a single averaged image.

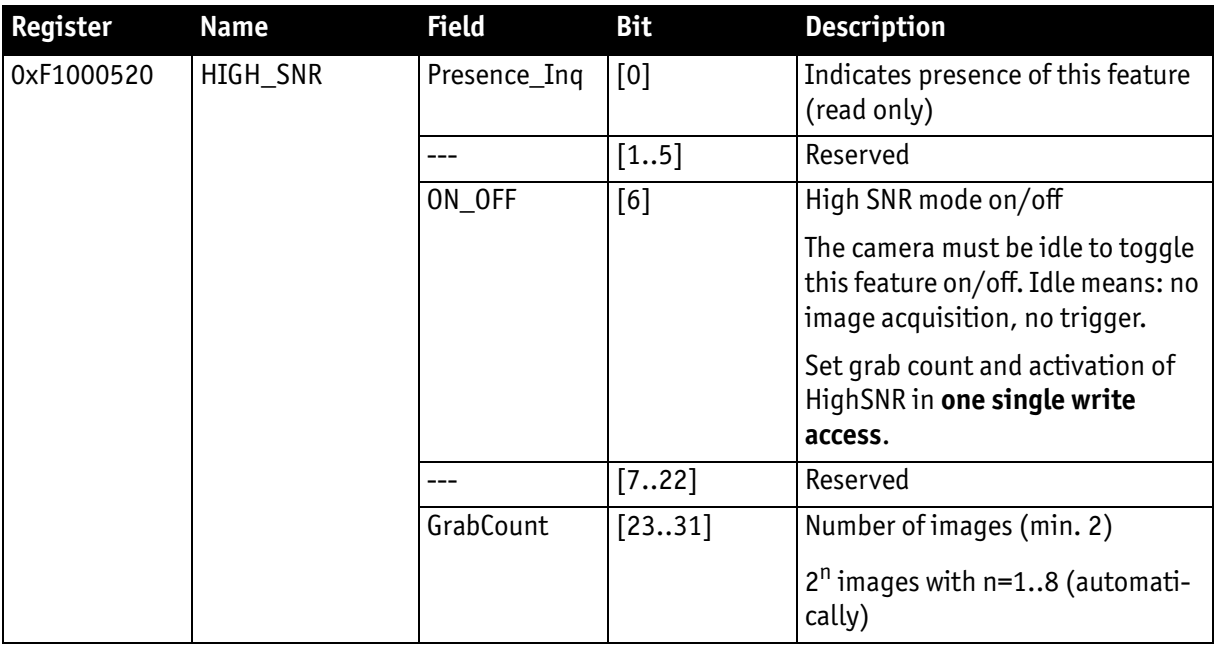

Table 177: Advanced register: **High Signal Noise Ratio (HSNR)**

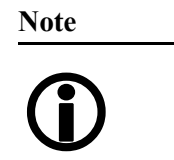

- The camera must be idle to toggle this feature on/off. Idle means: no image acquisition, no trigger.
- Set grab count and activation of HighSNR in **one single write access**.

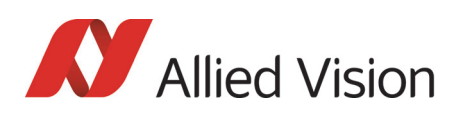

# Maximum ISO packet size

Use this feature to increase the MaxBytePerPacket value of Format\_7 modes. This overrides the maximum allowed isochronous packet size specified by IIDC V1.31.

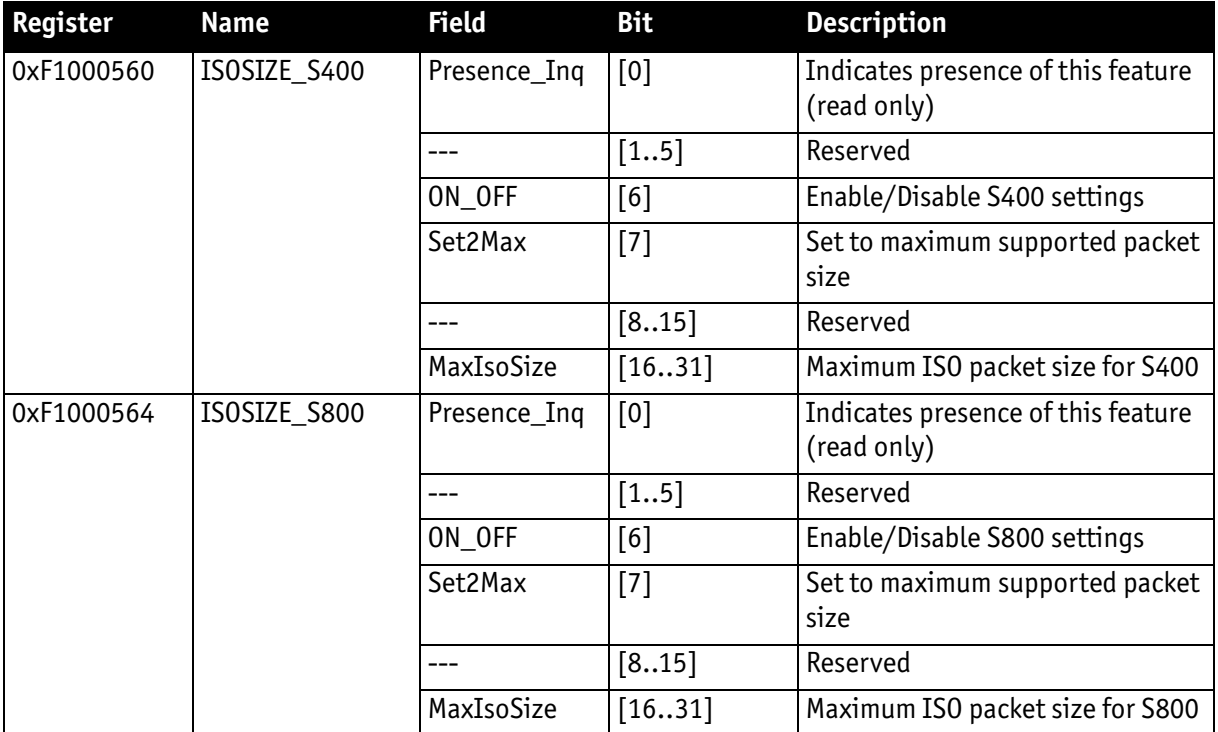

Table 178: Advanced register: **Maximum ISO packet size**

**Example** For isochronous packets at a speed of S800 the maximum allowed packet size (IIDC V1.31) is 8192 byte. This feature allows you to extend the size of an isochronous packet up to 11.000 byte at S800. Thus the isochronous bandwidth is increased from 64 MByte/s to approximately 84 MByte/s. You need either PCI Express.

#### The **Maximum ISO packet size** feature ...

- ... reduces the asynchronous bandwidth available for controlling cameras by approximately 75%
- ... may lead to slower responses on commands
- ... is not covered by the IEEE1394 specification
- ... may not work with all available 1394 host adapters.

**Note**

We strongly recommend to use **PCI Express** adapter.

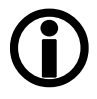

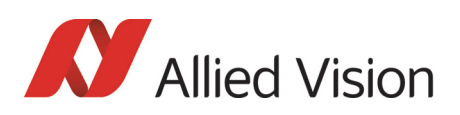

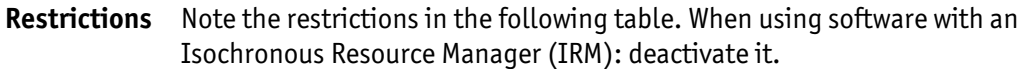

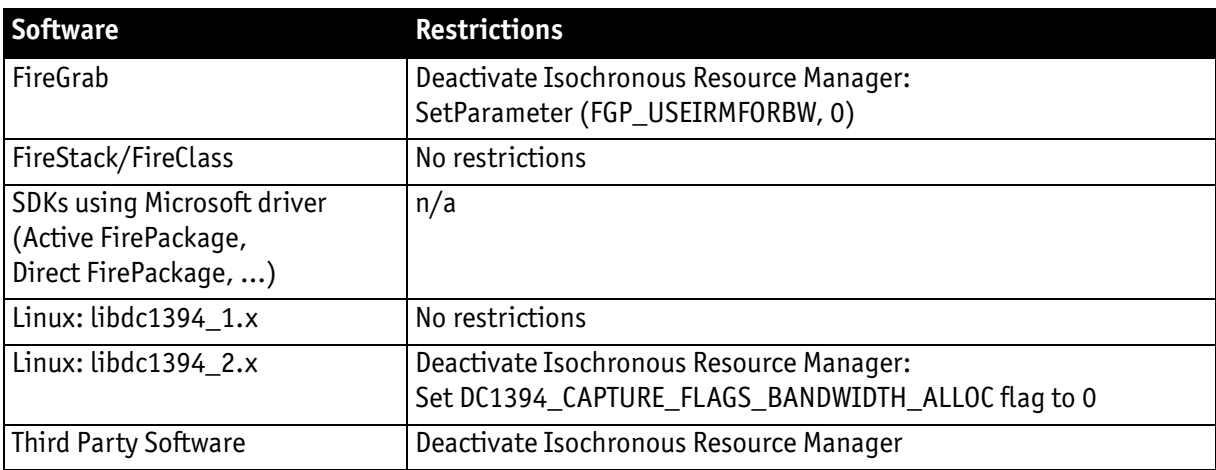

Table 179: Restrictions for feature: **Maximum ISO packet size**

**Operation** The maximum allowed isochronous packet size can be set separately for the ISO speeds S400 and S800. Check the associated **Presence\_Inq** flag to see for which ISO speed this feature is available.

> Setting the **Set2Max** flag to 1 sets the **MaxIsoSize** field to the maximum supported isochronous packet size. Use this flag to query the maximum supported size (may depend on the camera model).

> Enable this feature by setting the **ON\_OFF** flag to 1 and the **MaxIsoSize** field to a value greater than the default packet size.

The camera ensures:

- that the value of the **MaxIsoSize** field is a multiple of 4.
- that the value isn't lower than the value specified by the IEEE1394 specification.

The settings are stored in the user sets.

**Note**

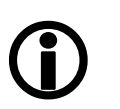

Enabling this feature will not change the **MaxBytePerPacket** value automatically. The camera may not use the new isochronous packet size for the **MaxBytePerPacket** value until a write access to the desired Format 7 mode has been issued.

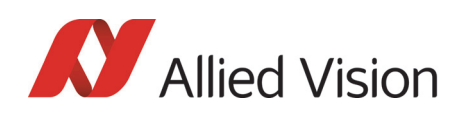

## Quick parameter change timing modes

You can choose between the following update timing modes:

- **Standard Parameter Update Timing** (slightly modified from previous Pike cameras)
- New: **Quick Format Change Mode**

**Note**

For a detailed description see [Chapter Quick parameter change](#page-178-0)  [timing modes on page 179](#page-178-0).

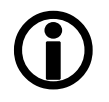

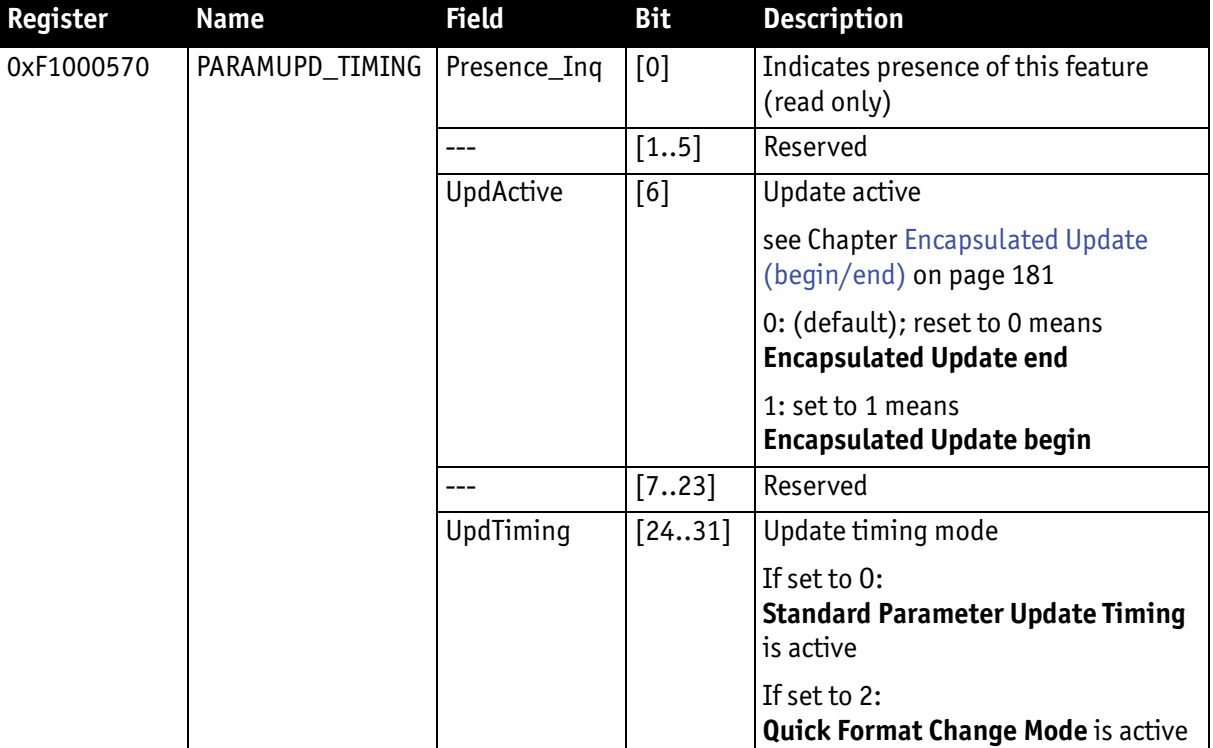

Table 180: Advanced register: **Update timing modes**

#### Standard Parameter Update Timing

The camera behaves like older firmware versions without this feature. The **UpdActive** flag has no meaning.

#### Quick Format Change Mode

This mode behaves like **Standard Parameter Update Timing** mode with the following exception:

An already started image transport to the host will not be interrupted, but an already started integration will be interrupted.

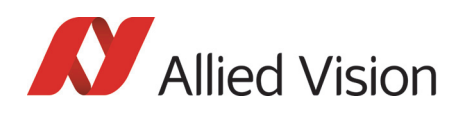

To switch on **Quick Format Change Mode** do the following:

- 1. Set UpdTiming to 2.
- 2. Set UpdActive to 1.
- 3. Be aware that all parameter values have to be set within 10 seconds.

#### Automatic reset of the UpdActive flag

With **Quick Format Change Mode** you normally have to clear the **UpdActive** flag after all desired parameters have been set. Every time the **PARAMUPD\_TIMING** register is written to with the **UpdActive** flag set to 1 a 10 second time-out is started / restarted. If the time-out passes before you clear the **UpdActive** flag, the **UpdActive** flag is cleared automatically and all parameter changes since setting the **UpdActive** flag to 1 become active automatically.

# Low-noise binning mode (only 2 x H-binning)

This register enables/disables low-noise binning mode.

This means: an average (and not a sum) of the luminance values is calculated within the FPGA.

The image is therefore darker than with the usual binning mode, but the signalto-noise ratio is better (approximately a factor of  $\sqrt{2}$ ) than without binning.

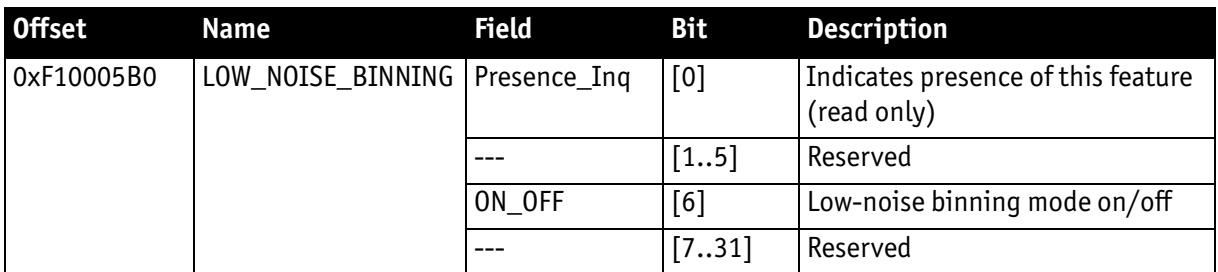

Table 181: Advanced register: **Low-noise binning mode**

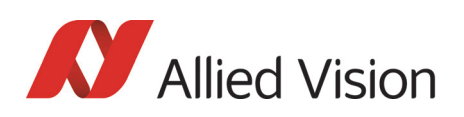

## Software feature control (disable LEDs / switch single-tap and dual-tap)

The software feature control register allows to enable/disable some features of the camera (e.g. disable LEDs or switch single-tap and dual-tap for Pike F-1100/ 1600). The settings are stored permanently within the camera and do not depend on any user set.

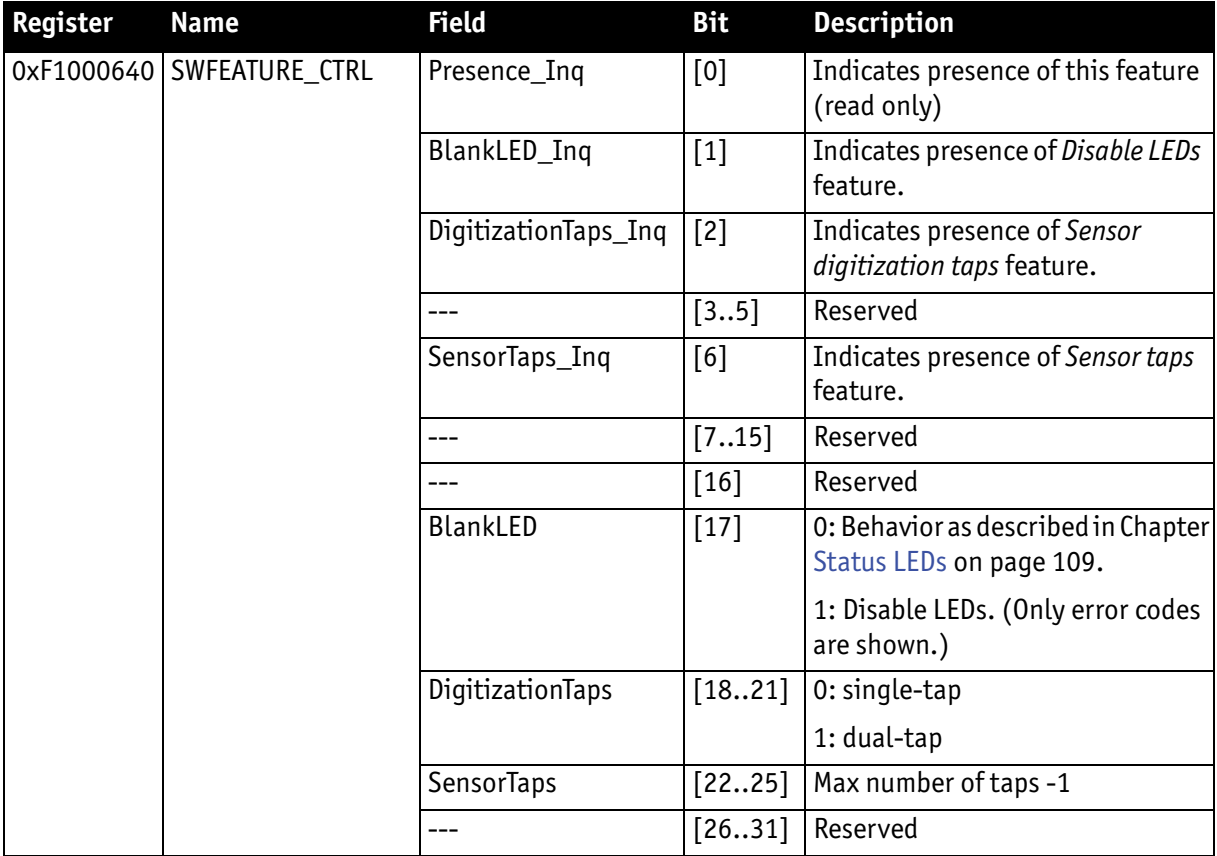

Table 182: Advanced register: **Software feature control** (disable LEDs/switch single-tap and dual-tap)

#### Disable LEDs

- To disable LEDs set bit [17] to 1.
- To disable LEDs in SmartView: **Adv3** tab, activate *Disable LED functionality* check box.

The camera does not show any more the status indicators during normal operation:

Examples:

- Power on is not shown
- Isochronous traffic is not shown
- Asynchronous traffic is not shown

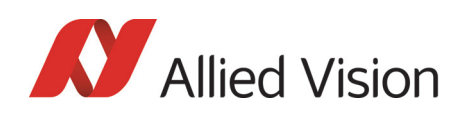

**Note**

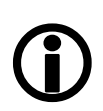

During the startup of the camera and if an error condition is present, the LEDs behave as described in [Chapter Status LEDs](#page-108-0) [on page 109](#page-108-0).

# Sensor digitization taps (Pike F-1100/1600 only)

The sensor digitization taps fields *DigitizationTaps* [18..21] and *SensorTaps* [22..25] allow to switch between single-tap and dual-tap mode of a multi-tap sensor (Pike F-1100/1600). The settings are stored permanently within the camera and do not depend on any user set.

- To switch single-tap set bit [18..21] to 0.
- To switch dual-tap set bit [18..21] to 1.

#### **Note**

After switching the number of tabs reboot the camera by releasing a SoftReset.

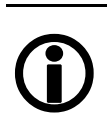

• To get info how many taps are present read out bit [22..25].

- 0 indicates 1 tap.
- 1 indicates 2 taps.

## Parameter-List Update

The parameter list is an array of address/data pairs which can be sent to the camera in a single bus cycle.

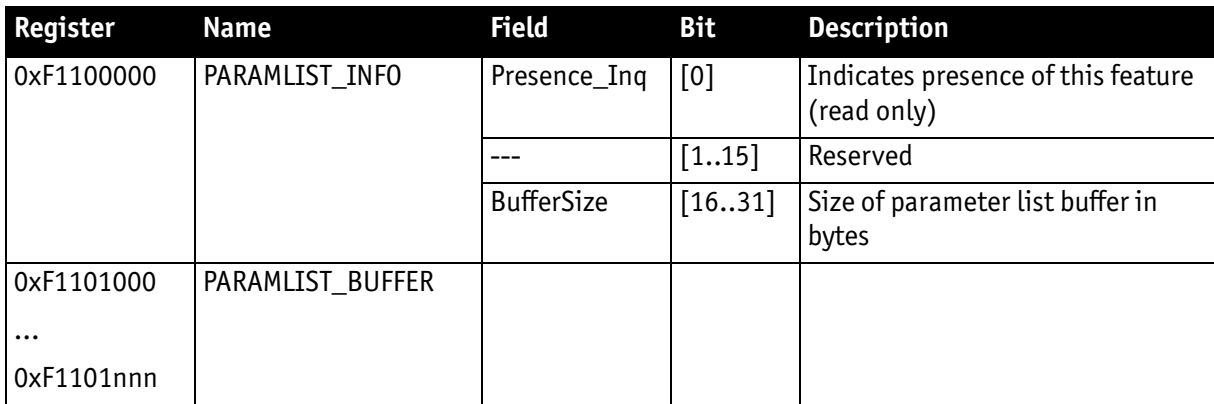

Table 183: Advanced register: **Parameter-List Update**: parameter list

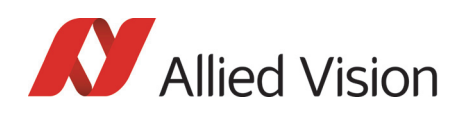

Dependant on the parameter update mode the address/data pairs may become active one by one or after the processing of the complete parameter list. A parameter list may look like follows (the description is for your convenience):

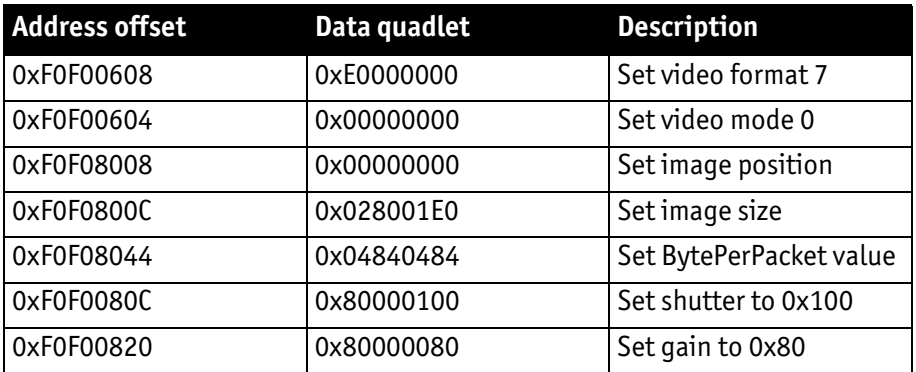

Table 184: Example: **parameter list**

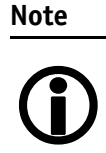

- The PARAMLIST\_BUFFER shares the memory with the GPDATA\_BUFFER. Therefore it is not possible to use both features at the same time.
- Not all CSRs or features of a particular camera model can be used with the parameter list feature.

# Format\_7 mode mapping

With Format\_7 mode mapping it is possible to map special binning and sub-sampling modes to F7M1..F7M7 (see [Figure 102: Mapping of possible Format\\_7](#page-177-0)  [modes to F7M1...F7M7 on page 178](#page-177-0)).

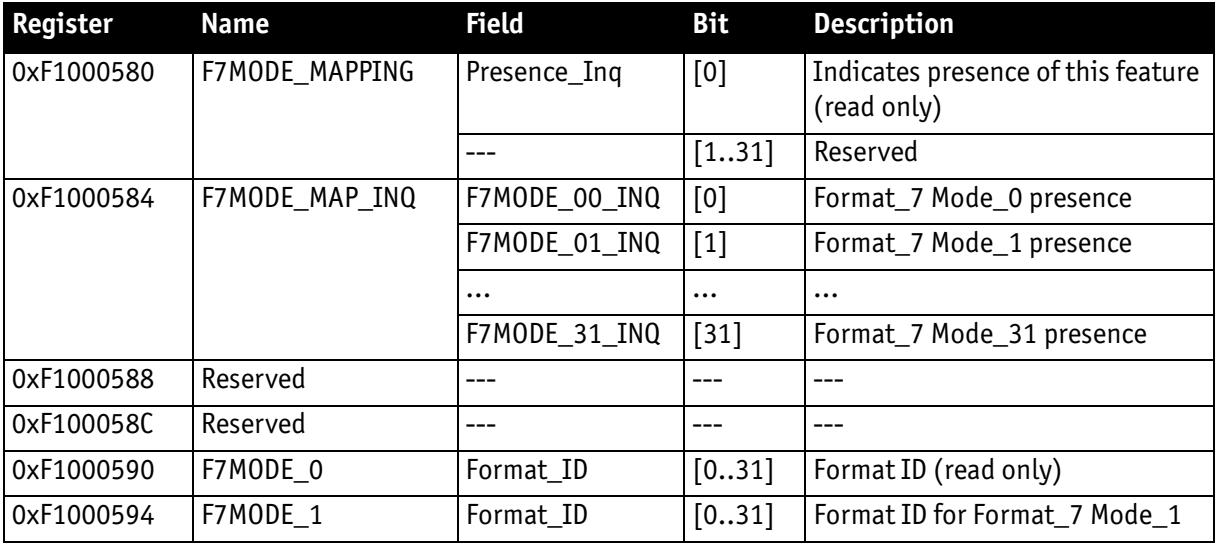

#### Table 185: Advanced register: **Format\_7 mode mapping**

Pike Technical Manual V5.2.0

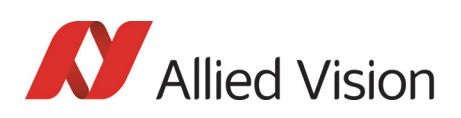

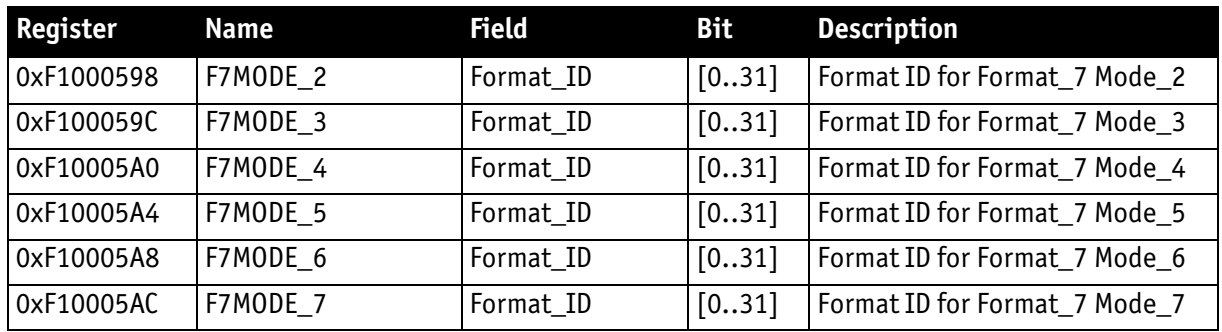

#### Table 185: Advanced register: **Format\_7 mode mapping**

#### **Additional Format\_7**

**modes** Firmware 3.x adds additional Format\_7 modes. Now you can add some special Format\_7 modes which aren't covered by the IIDC standard. These special modes implement **binning** and **sub-sampling**.

> To stay as close as possible to the IIDC standard the Format\_7 modes can be mapped into the register space of the standard Format 7 modes.

There are visible Format\_7 modes and internal Format\_7 modes:

- At any time only 8 Format 7 modes can be accessed by a host computer.
- Visible Format\_7 modes are numbered from 0 to 7.
- Internal Format 7 modes are numbered from 0 to 31.

Format<sub>7</sub> Mode 0 represents the mode with the maximum resolution of the camera: this visible mode cannot be mapped to any other internal mode.

The remaining visible Format\_7 Mode\_1 ... Mode\_7 can be mapped to any internal Format 7 mode.

#### Example

To map the internal Format\_7 Mode\_19 to the visible Format\_7 Mode\_1, write the decimal number 19 to the above listed F7MODE\_1 register.

#### **Note**

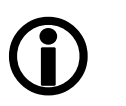

For available Format\_7 modes see [Figure 102: Mapping of pos](#page-177-0)[sible Format\\_7 modes to F7M1...F7M7 on page 178.](#page-177-0)

Setting the F7MODE\_x register to:

- -1 forces the camera to use the factory defined mode
- -2 disables the respective Format\_7 mode (no mapping is applied)

After setup of personal Format\_7 mode mappings you have to reset the camera. The mapping is performed during the camera startup only.

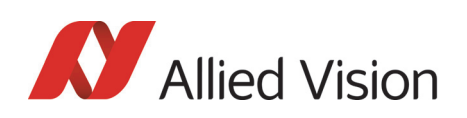

# Secure image signature (SIS)

Secure image signature (SIS) is the synonym for data, which is inserted into an image to improve or check image integrity.

All Pike models can insert

- **Time stamp** (1394 bus cycle time at the beginning of integration)
- **Frame counter** (frames read out of the sensor)
- **Trigger counter** (external trigger seen only)
- Various camera settings

into a selectable line position within the image. **Frame counter** and **trigger counter** are available as advanced registers to be read out directly.

#### Advanced register: SIS

The **SIS** feature is controlled by the following advanced feature register:

**Note**

This register is **different** to the Marlin **time stamp** (600) register!

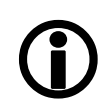

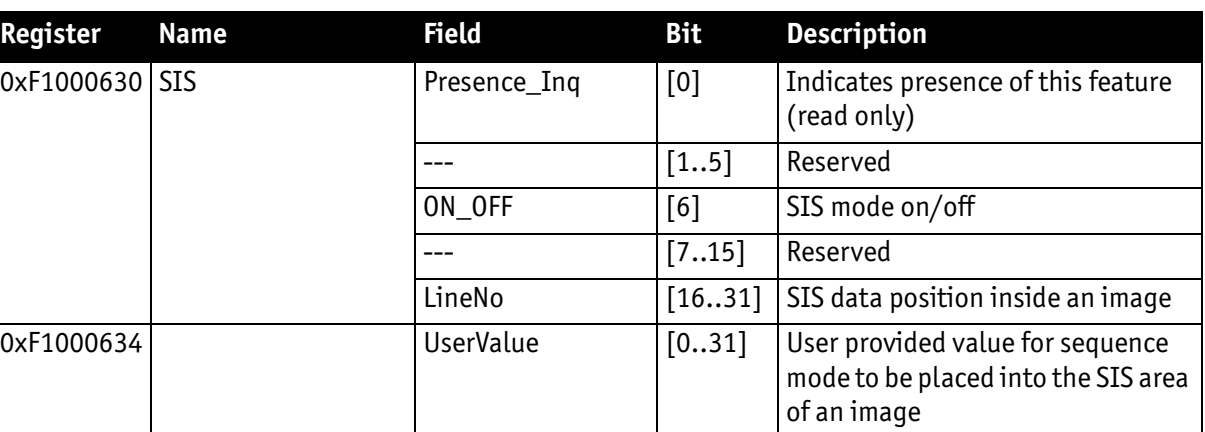

Table 186: Advanced register: **secure image signature (SIS)**

Enabling this feature, SIS data will be inserted into any captured image. The size of SIS data depends on the selected SIS format.

The **LineNo** field indicates at which line the SIS data will be inserted.

Enter a

- **positive value** from 0..HeightOfImage to specify a position relative to the top of the image. LinePos=0 specifies the very first image line.
- **negative value** from -1..-HeightOfImage to specify a position relative to the bottom of the image. LinePos=-1 specifies the very last image line.

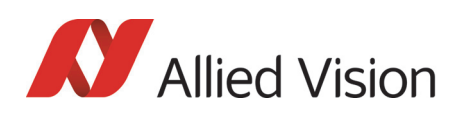

SIS **UserValue** can be written into the camera's image. In sequence mode for every sequence entry an own SIS **UserValue** can be written.

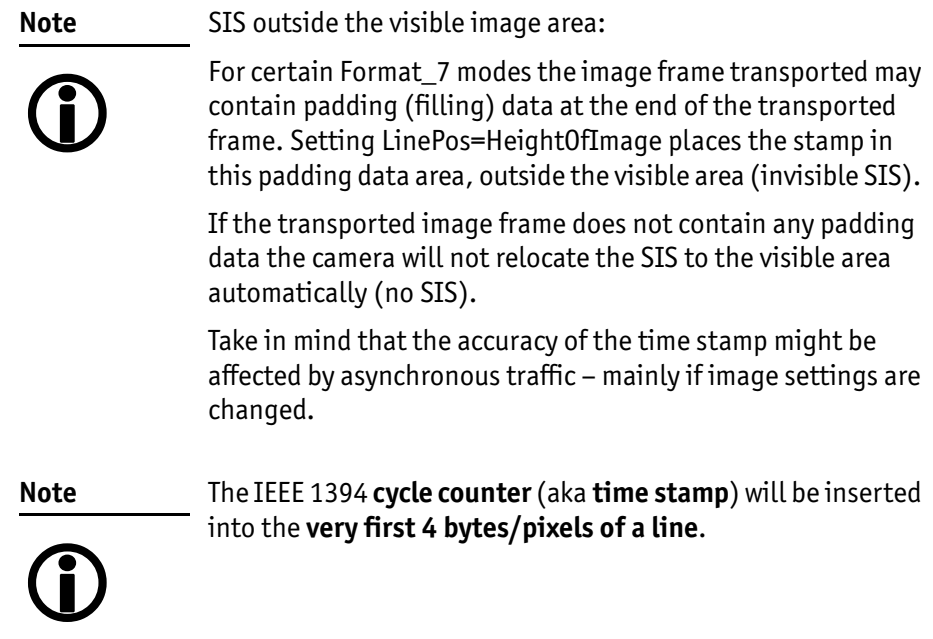

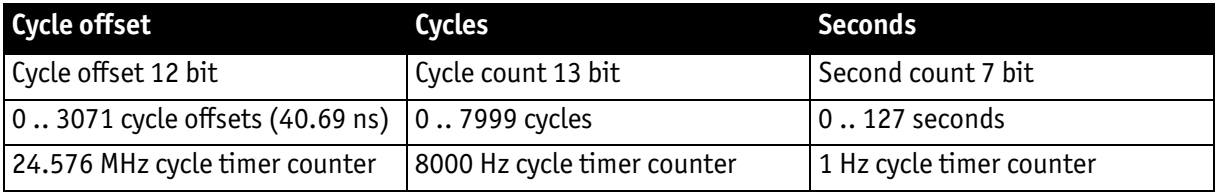

Table 187: 32-bit cycle timer layout

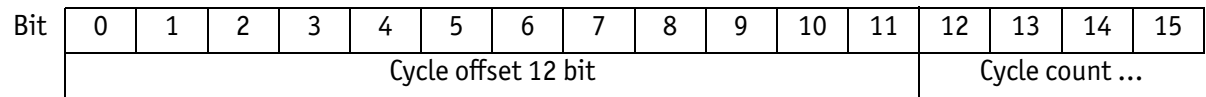

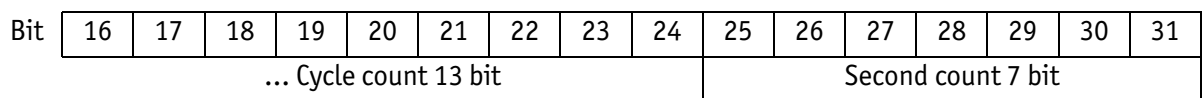

Table 188: Cycle timer layout

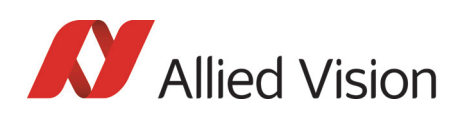

#### Advanced register: frame counter

**Note Different to Marlin SIS:**

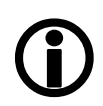

Register 610 is only to be used to reset the frame counter.

The **frame counter** feature is controlled by the following advanced feature register:

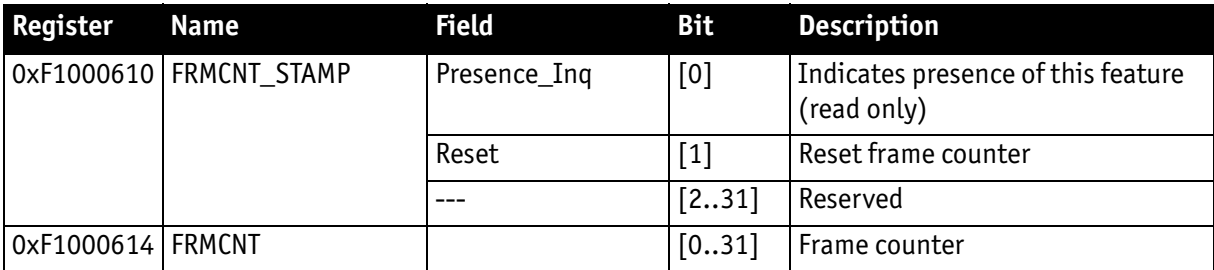

Table 189: Advanced register: **Frame counter**

Having this feature enabled, the current **frame counter** value (images read out of the sensor, equivalent to # FrameValid) will be inserted as a 32-bit integer value into any captured image.

Setting the **Reset** flag to 1 resets the frame counter to 0: the **Reset** flag is selfcleared.

**Note**

The 4 bytes of the **frame counter** value will be inserted as the **5th to 8th byte of a line**.

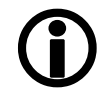

Additionally there is a register for direct read out of the frame counter value.

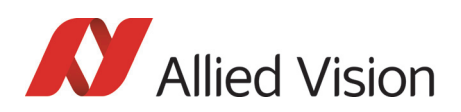

#### Advanced register: trigger counter

The **trigger counter** feature is controlled by the following advanced feature register:

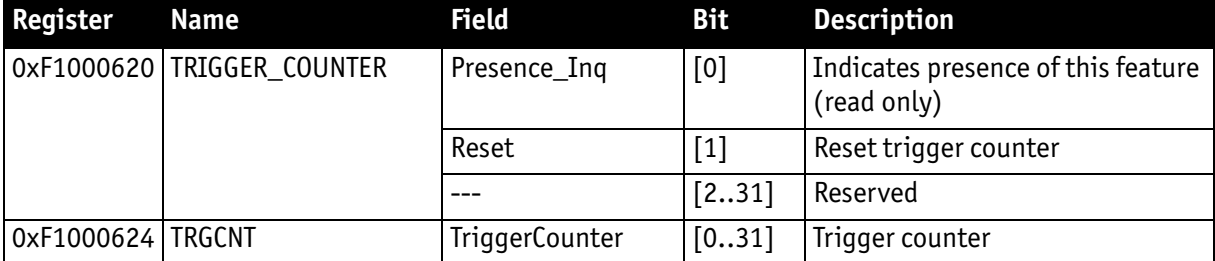

Table 190: Advanced register: **Trigger counter**

Having this feature enabled, the current **trigger counter** value (external trigger seen by hardware) will be inserted as a 32-bit integer value into any captured image.

Setting the **Reset** flag to 1 resets the **trigger counter** to 0: the Reset flag is selfcleared.

The **ON\_OFF** and **LinePos** fields are simply mirrors of the time stamp feature. Settings of these fields are applied to all image stamp features.

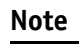

The 4 bytes of the **trigger counter** value will be inserted as the **9th to 12th byte of a line**.

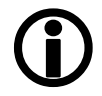

Additionally there is a register for direct read out of the **trigger counter** value.

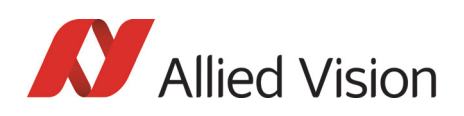

#### Where to find time stamp, frame counter and trigger counter in the image

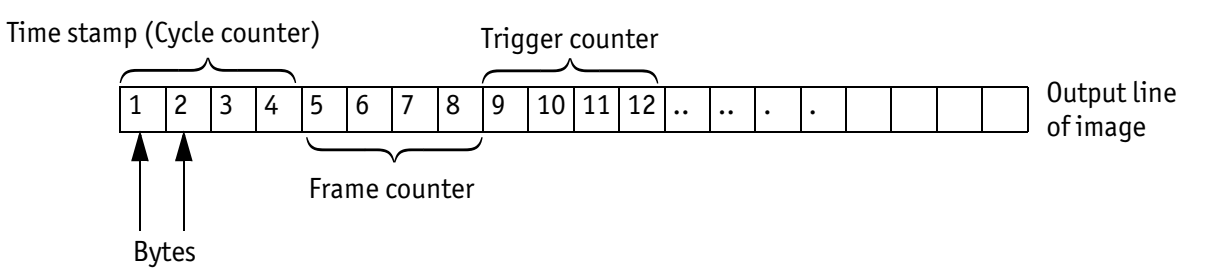

Figure 149: SIS in the image: time stamp, frame counter, trigger counter

### Where to find all SIS values in the image

In the following table you find the position of all SIS values (byte for byte) including the endianness of SIS values.

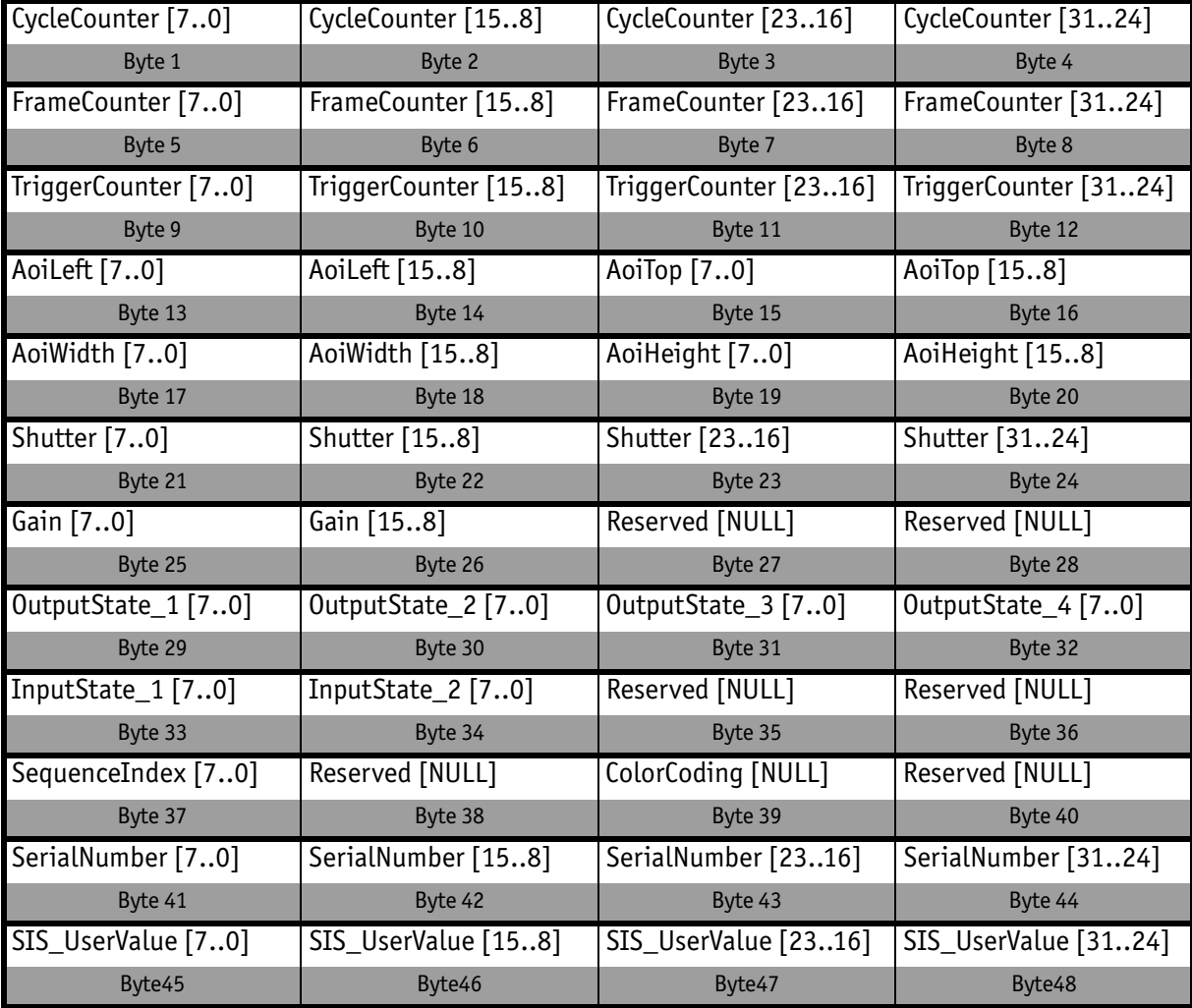

Table 191: SIS values (increasing order of transmitted pixels)

Pike Technical Manual V5.2.0

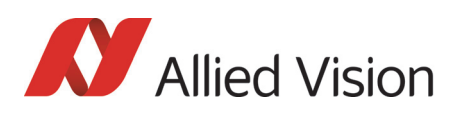

# Smear reduction (not Pike F-1100/1600)

To enable/disable smear reduction use the following register(s):

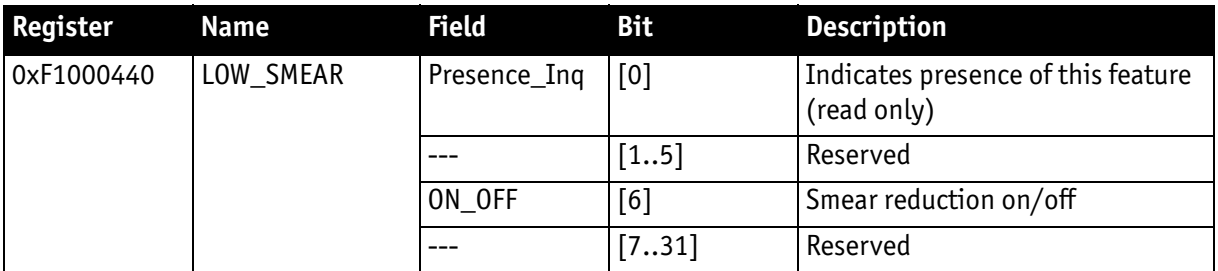

Table 192: Advanced register: **Smear reduction**

## Defect pixel correction

In the following the abbreviation **DPC** for **D**efect **P**ixel **C**orrection will be used. To enable/disable and configure defect pixel correction use the following register(s):

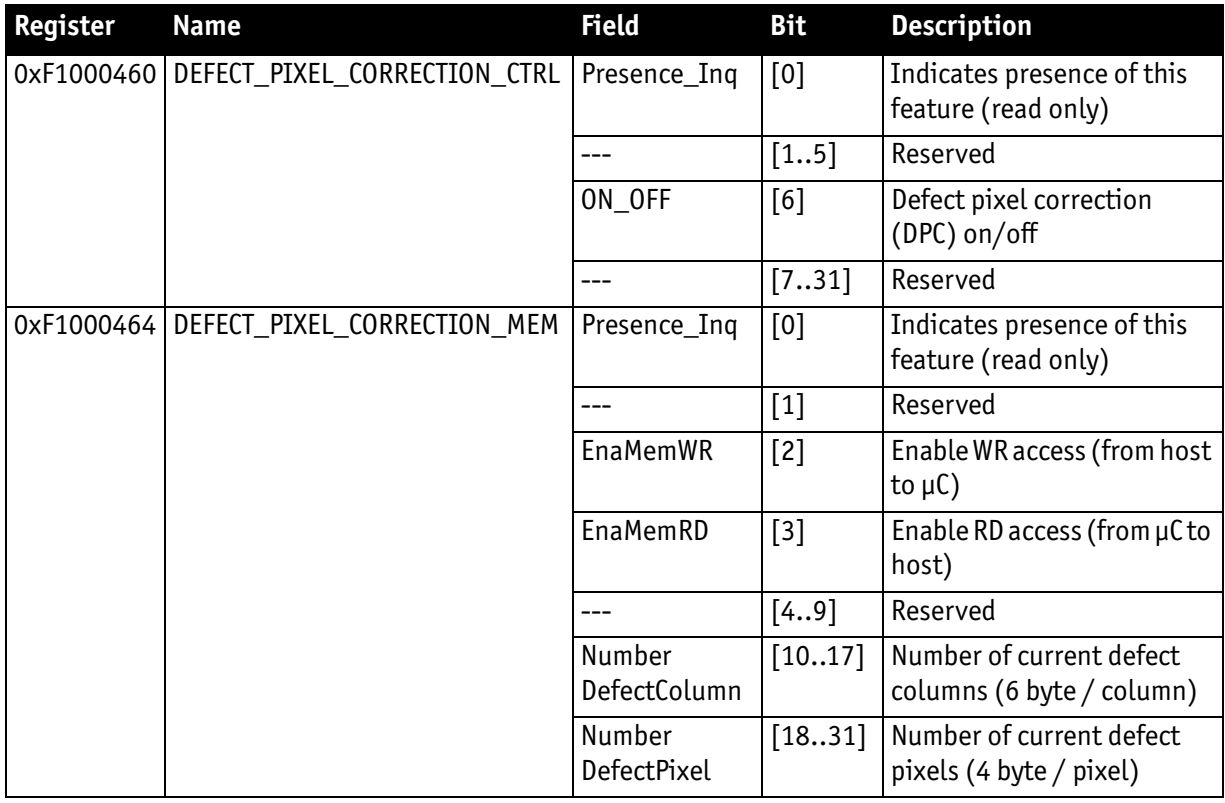

Table 193: Advanced register: **Defect pixel correction**

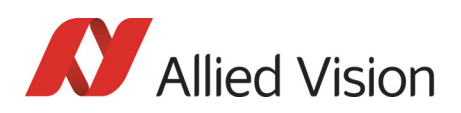

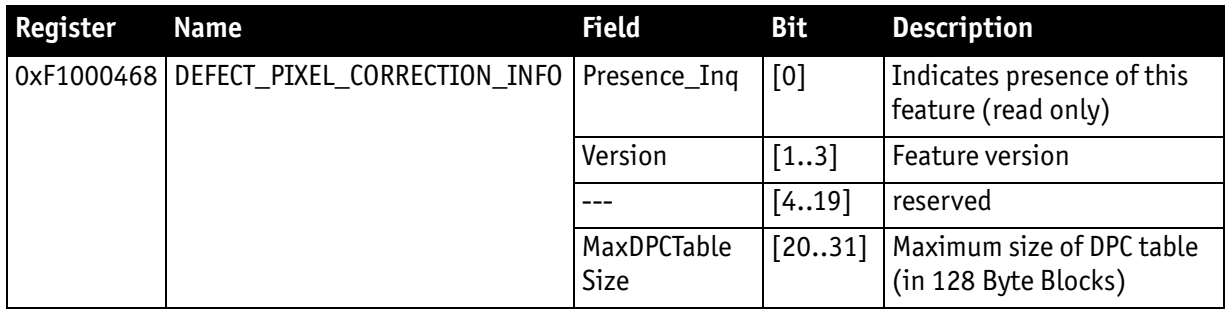

Table 193: Advanced register: **Defect pixel correction**

#### Reading or writing defect pixel correction data from/into the camera

Accessing the defect pixel correction data inside the camera is done through the GPDATA\_BUFFER. Because the size of the GPDATA\_BUFFER is smaller than the whole defect pixel correction data the data must be written in multiple steps.

Defect pixels and columns are saved in two adjacent memory chunks, first the defect pixel chunk followed by defect columns.

DPC-Memory alignment: {defect\_pixel\_1, defect\_pixel\_2 … defect\_pixel\_n, defect\_column\_1, defect\_column\_2 … defect\_column\_n}.

One defect pixel is saved as two 16-bit values (X, Y), so the size of defect pixel chunk equals NumberDefectPixel \* 4 (**it is also the offset of defect column data**).

One defect column is saved as three 16-bit values (X, Y, Height), so the size of defect column chunk equals NumberDefectColumn \* 6

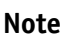

Pixel coordinates and column coordinates must be sorted ascending, by X as primary and Y as secondary sorting-key.

# $\bigodot$

#### **To write DPC coordinates:**

- 1. Query the limits and ranges by reading DEFECT\_PIXEL\_CORRECTION\_INFO and GPDATA\_INFO. (Note: If the list is empty, you don't have to write the DPC pixels. In this case do the following: in DEFECT\_PIXEL\_CORRECTION\_MEM set the NumberDefectColumn and NumberDefectPixel to 0.)
- 2. Set EnableMemWR to true (1).
- 3. Update NumberDefectColumn and NumberDefectPixel in DEFECT\_PIX-EL\_CORRECTION\_MEM\_to the new values.
- 4. Write n DPC data bytes to GPDATA BUFFER (n might be lower than the size of the GPDATA\_BUFFER)
- 5. Repeat step 4 until all data is transferred.

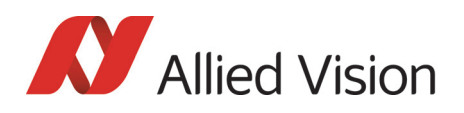

6. Set EnableMemWR to false.

#### **To read a DPC coordinates:**

- 1. Query the limits and ranges by reading DEFECT\_PIXEL\_CORRECTION\_INFO and GPDATA\_INFO.
- 2. Query NumberDefectColumn and NumberDefectPixel from DEFECT\_PIX-EL\_CORRECTION\_MEM
- 3. Set EnableMemRD to true (1).
- 4. Read n DPC data bytes from GPDATA\_BUFFER (n might be lower than the size of the GPDATA\_BUFFER).
- 5. Repeat step 4 until all data is transferred.
- 6. Set EnableMemRD to false.

## User profiles

**Definition** Within the IIDC specification user profiles are called memory channels. Often they are called user sets. In fact these are different expressions for the following: storing camera settings into a non-volatile memory inside the camera.

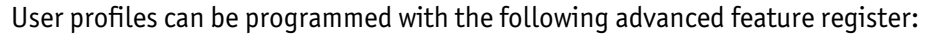

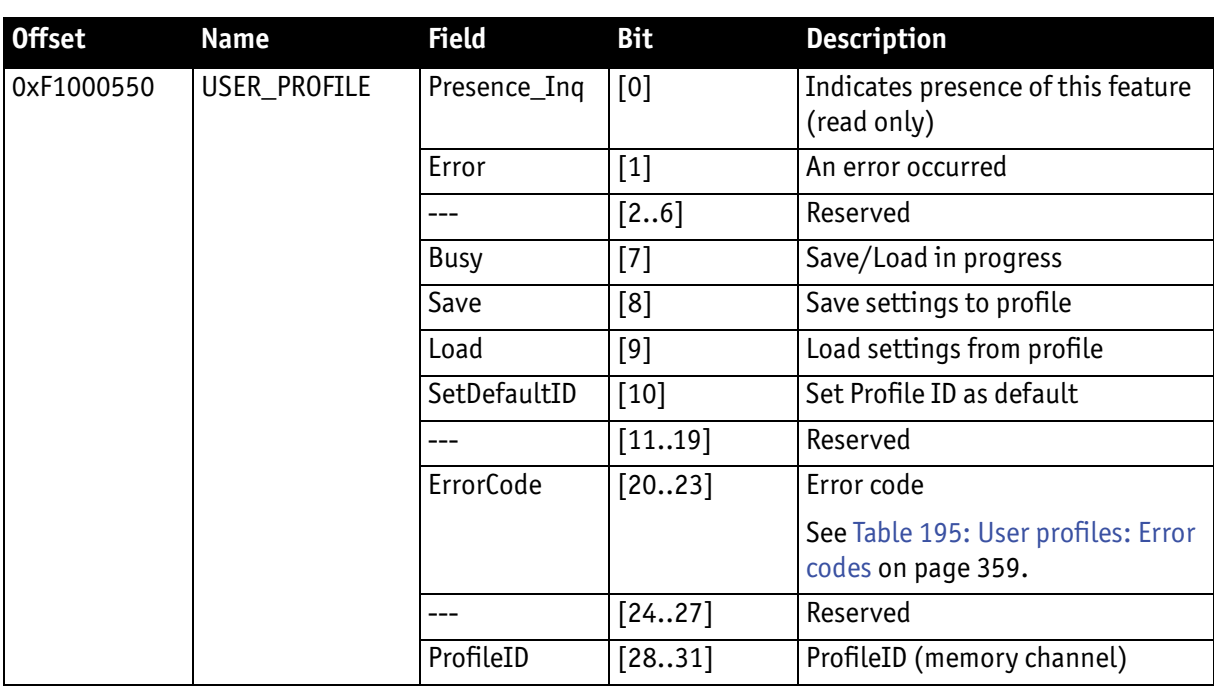

Table 194: Advanced register: **User profiles**

In general this advanced register is a wrapper around the standard memory channel registers with some extensions. So to query the number of available user profiles you have to check the **Memory\_Channel** field of the **BASIC\_- FUNC\_INQ** register at offset **0x400** (see IIDC V1.31 for details).

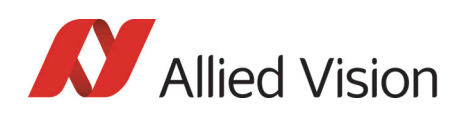

The **ProfileID** is equivalent to the memory channel number and specifies the profile number to store settings to or to restore settings from. In any case profile #0 is the hard-coded factory profile and cannot be overwritten.

After an initialization command, startup or reset of the camera, the **ProfileID** also indicates which profile was loaded on startup, reset or initialization.

operation can be performed.

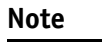

• The default profile is the profile that is loaded on powerup or an INITIALIZE command.

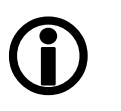

• A save or load operation delays the response of the camera until the operation is completed. At a time only one

**Store** To store the current camera settings into a profile:

- 1. Write the desired **ProfileID** with the **SaveProfile** flag set.
- 2. Read back the register and check the **ErrorCode** field.
- **Restore** To restore the settings from a previous stored profile:
	- 1. Write the desired **ProfileID** with the **RestoreProfile** flag set.
	- 2. Read back the register and check the **ErrorCode** field.

**Set default** To set the default profile to be loaded on startup, reset or initialization

- 1. Write the desired **ProfileID** with the **SetDefaultID** flag set.
- 2. Read back the register and check the **ErrorCode** field.

#### Error codes

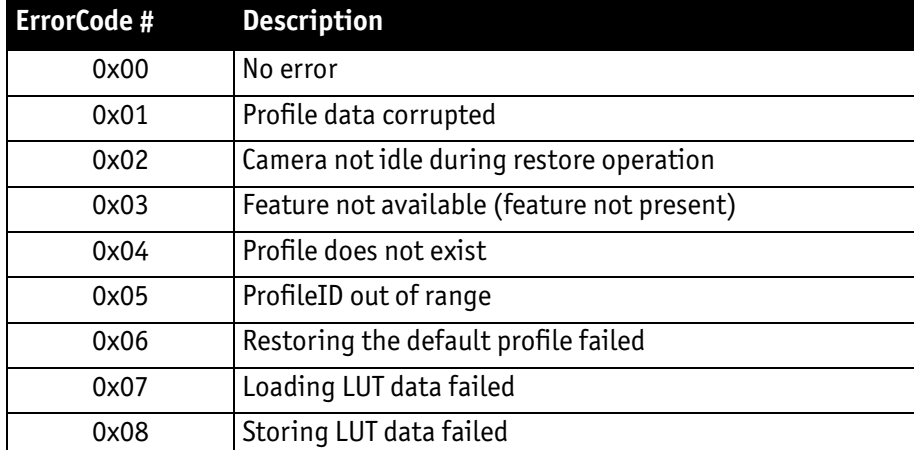

<span id="page-358-0"></span>Table 195: User profiles: **Error codes**

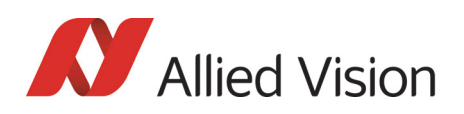

#### Reset of error codes

The **ErrorCode** field is set to zero on the next write access.

You may also reset the **ErrorCode**

- by writing to the **USER\_PROFILE** register with the **SaveProfile**, **Restore-Profile** and **SetDefaultID** flag not set.
- by writing 00000000h to the **USER\_PROFILE** register.

#### Stored settings

The following table shows the settings stored inside a profile:

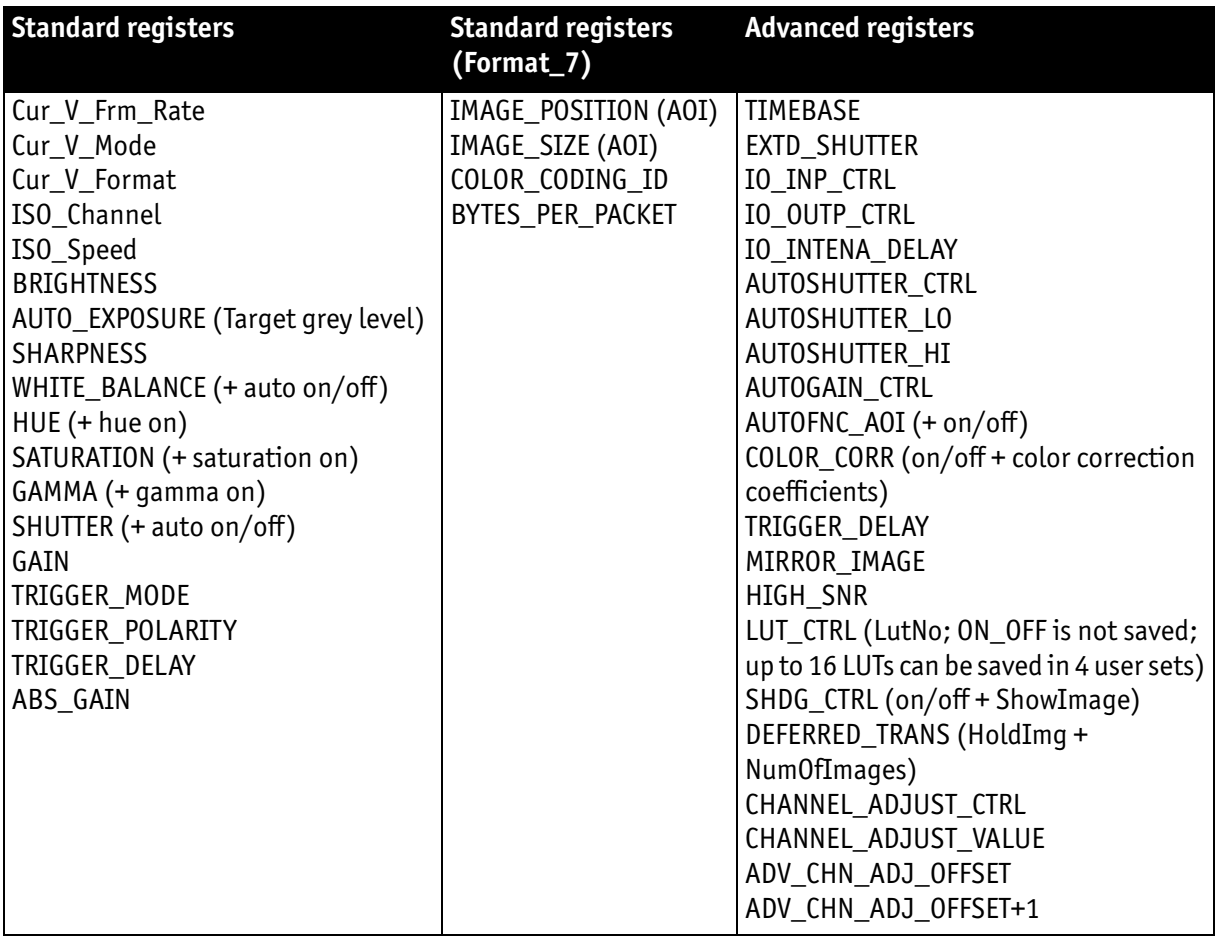

Table 196: User profile: **stored settings**

The user can specify which user profile will be loaded upon startup of the camera.

This frees the user software from having to restore camera settings, that differ from default, after every cold start. This can be especially helpful if third party software is used which may not give easy access to certain advanced features or may not provide efficient commands for quick writing of data blocks into the camera.
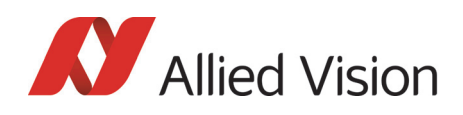

**Note**  $\bigodot$ 

- A profile save operation automatically disables capturing of images.
- A profile save or restore operation is an uninterruptable (atomic) operation. The write response (of the asynchronous write cycle) will be sent after completion of the operation.
- Restoring a profile will not overwrite other settings than listed above.
- If a restore operation fails or the specified profile does not exist, all registers will be overwritten with the hardcoded factory defaults (profile #0).
- Data written to this register will not be reflected in the standard memory channel registers.

## Frame time control

With this register you can set the frame time (in microseconds) and thus control the sensor frame rate more precisely than with the BytesPerPacket settings.

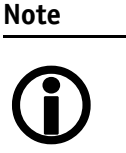

- The image transport speed depends on the BytesPerPacket setting only.
- The camera corrects invalid values automatically.

<span id="page-360-0"></span>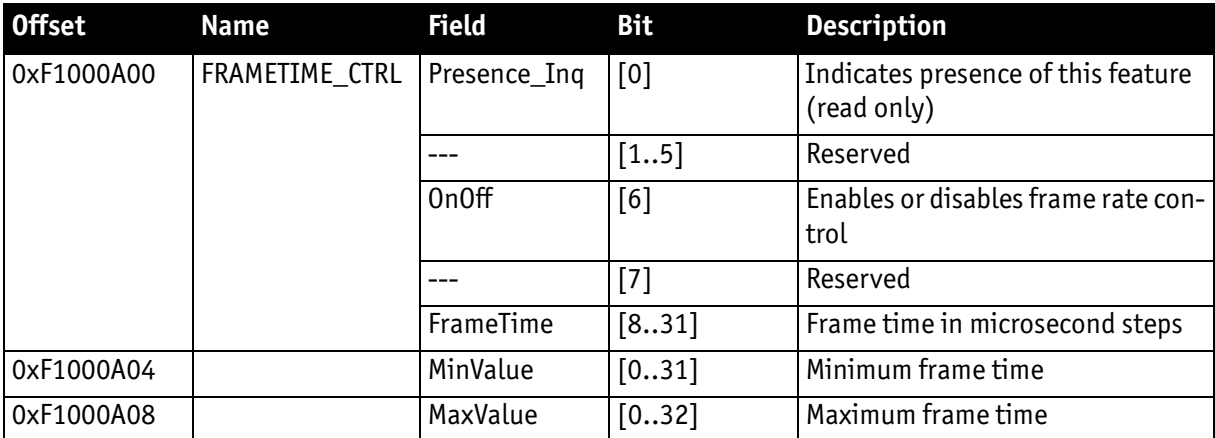

#### <span id="page-360-2"></span><span id="page-360-1"></span>Table 197: Advanced register: **Frame time control**

- The precision of the frame rate depends on the jitter at start of exposure: see [Jitter at start of exposure on page 216](#page-215-0).
- The frame rate is affected by both: current shutter time and BytesPerPacket setting.
- The FRAMETIME\_CTRL register doesn't change the shutter or BytePerPacket settings.

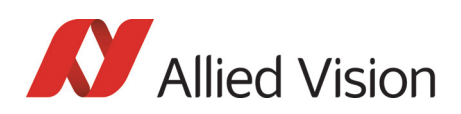

## GPDATA\_BUFFER

GPDATA\_BUFFER is a general purpose register that regulates the exchange of data between camera and host for:

- writing look-up tables (LUTs) into the camera
- uploading/downloading of the shading image

**GPDATA\_INFO** Buffer size query

**GPDATA\_BUFFER** indicates the actual storage range

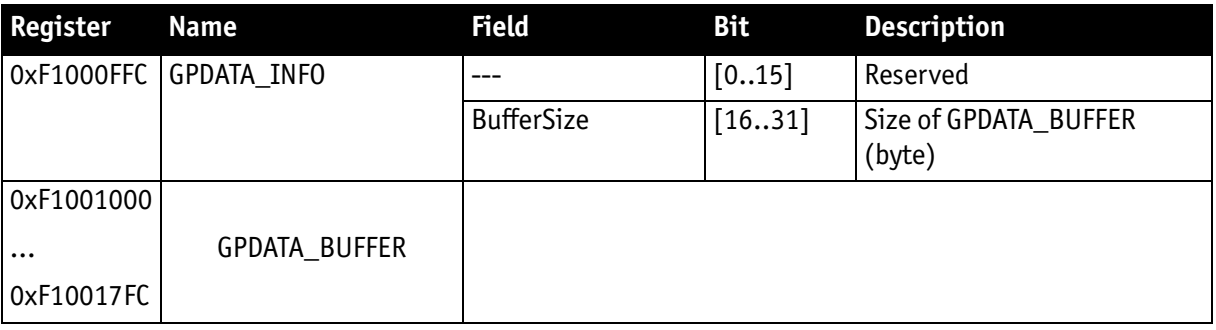

<span id="page-361-0"></span>Table 198: Advanced register: **GPData buffer**

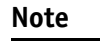

 $\bigodot$ 

- Read the BufferSize before using
	- GPDATA\_BUFFER can be used by only one function at a time.

#### Little endian vs. big endian byte order

- Read/WriteBlock accesses to GPDATA\_BUFFER are recommended, to read or write more than 4 byte data. This increases the transfer speed compared to accessing every single quadlet.
- The big endian byte order of the 1394 bus is unlike the little endian byte order of common operating systems (Intel PC). Each quadlet of the local buffer, containing the LUT data or shading image for instance, has to be swapped bytewise from little endian byte order to big endian byte order before writing on the bus.

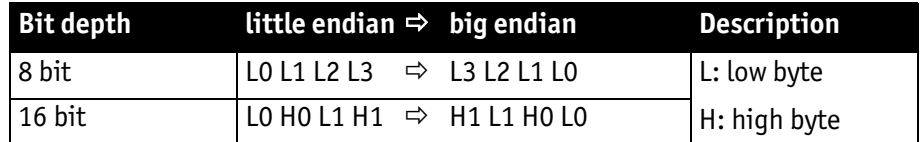

Table 199: Swapped first quadlet at address offset 0

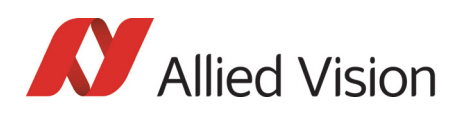

## User adjustable gain references

This register gives the user the possibility (via direct access) to modify the gain references. Modified values are stored automatically without further user action and are also stored on restart.

To reload default gain references (which are programmed at personalization) within the camera: set flag m\_bDefGainRef=1

<span id="page-362-0"></span>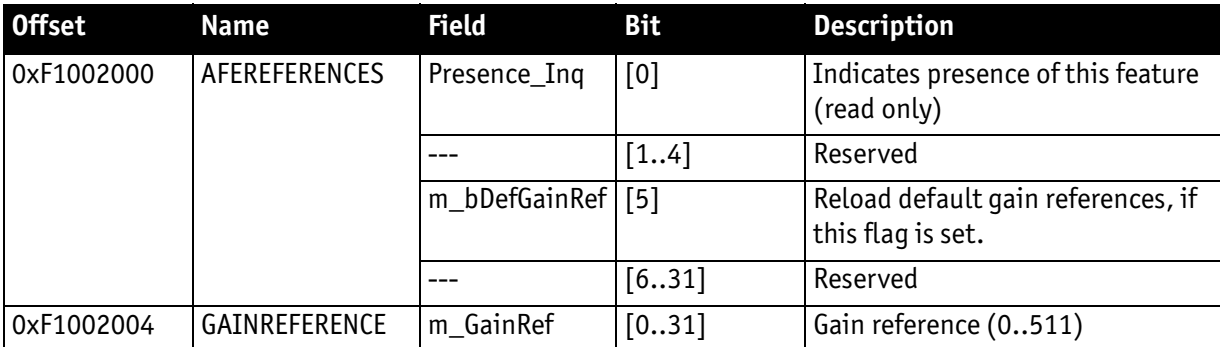

#### <span id="page-362-2"></span><span id="page-362-1"></span>Table 200: Advanced register: **User adjustable gain references**

In the following table you find the default gain references of all Pike models:

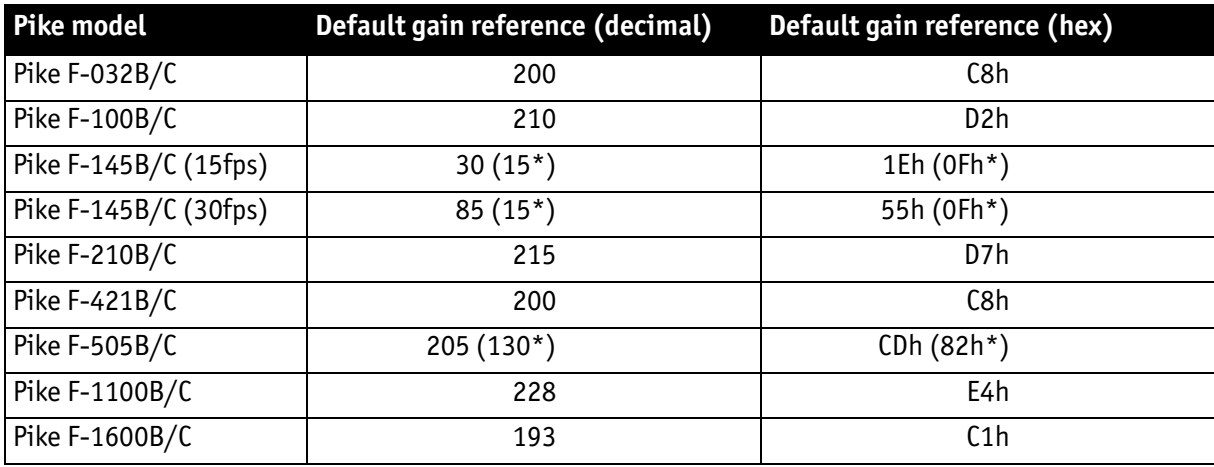

Table 201: Default gain references of Pike models

\*: Firmware package version 00.03.00.01 or earlier

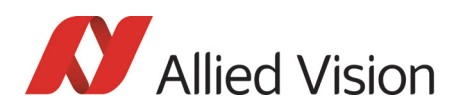

# <span id="page-363-0"></span>Firmware update

Firmware updates can be carried out via FireWire cable without opening the camera.

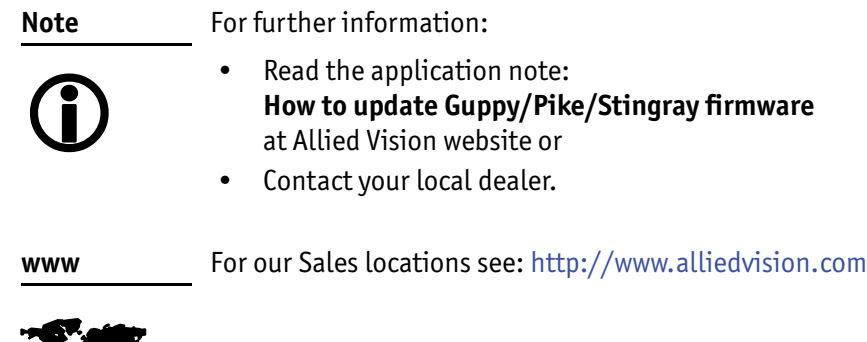

## Extended version number (FPGA/μC)

The new extended version number (Pike firmware 3.x and later) for microcontroller and FPGA firmware has the following format (4 parts separated by periods; each part consists of two digits):

#### **Special.Major.Minor.Bugfix**

**or**

**xx.xx.xx.xx**

 $\mathbb{Z}$  , where  $\mathbb{Z}$ 

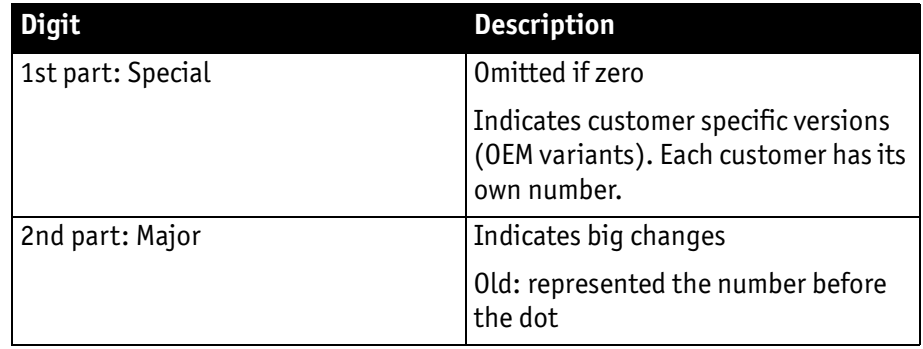

Table 202: New version number (microcontroller and FPGA)

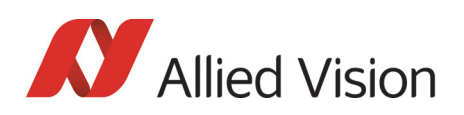

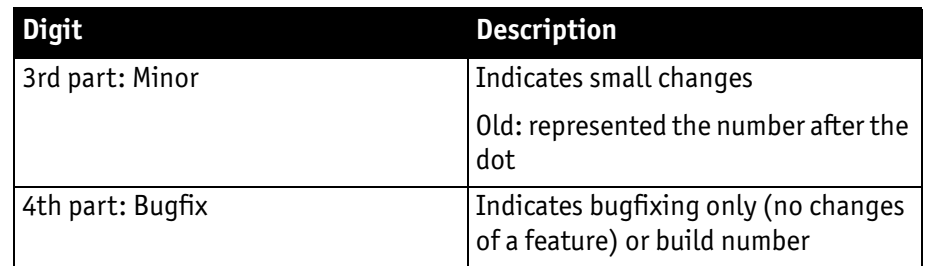

Table 202: New version number (microcontroller and FPGA)

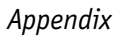

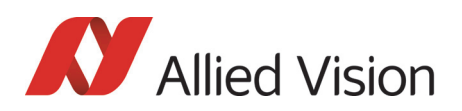

# Appendix

## Sensor position accuracy of Pike cameras

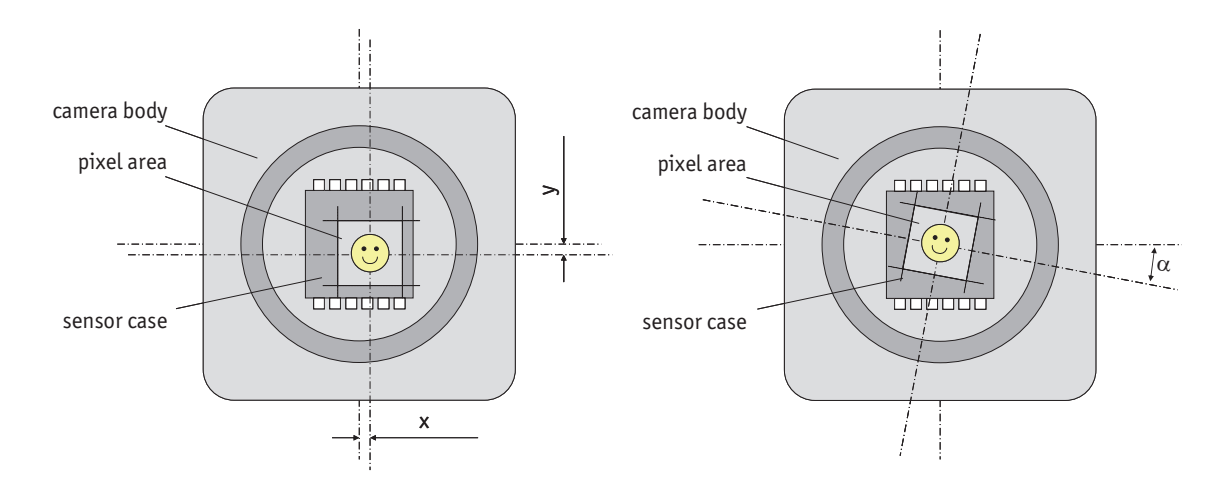

<span id="page-365-0"></span>Figure 150: Sensor position accuracy

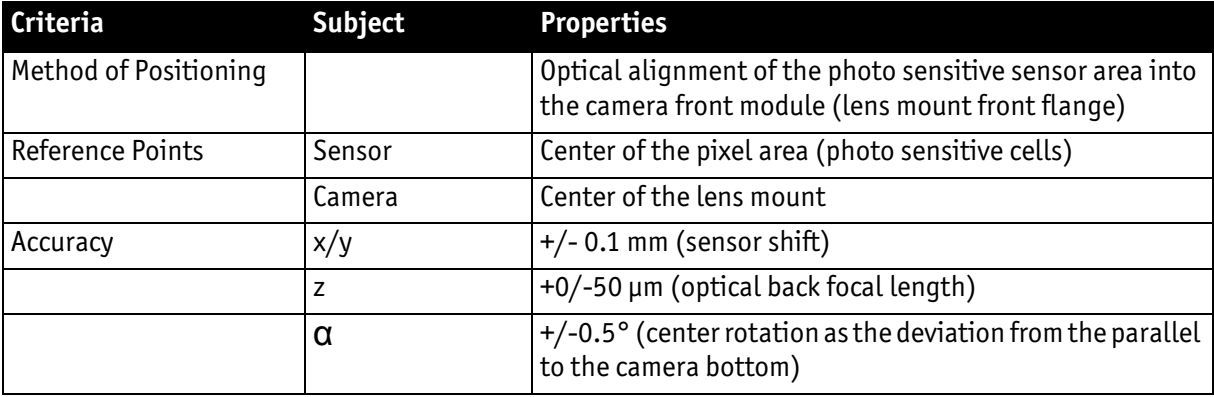

Table 203: Criteria of Allied Vision sensor position accuracy

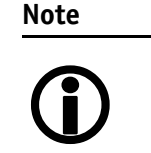

**x/y tolerances between C-Mount hole and pixel area may be higher.**

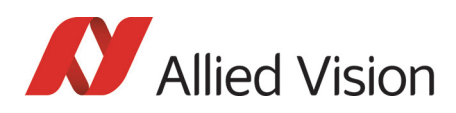

#### Numbers

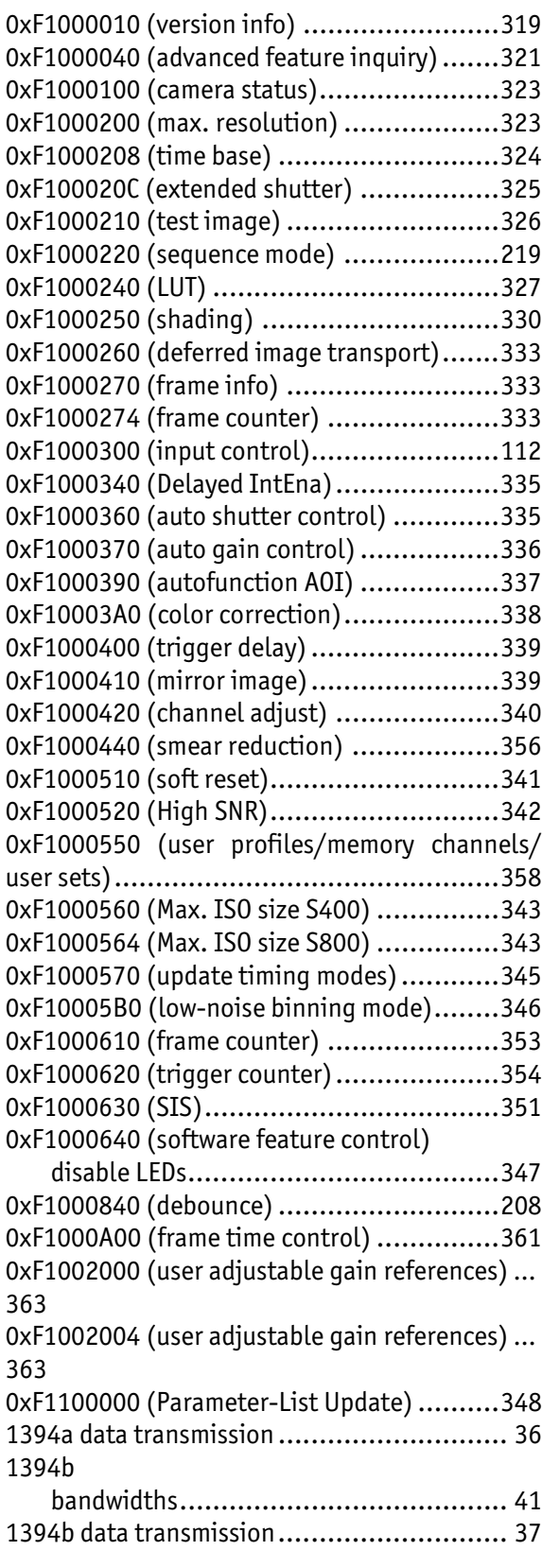

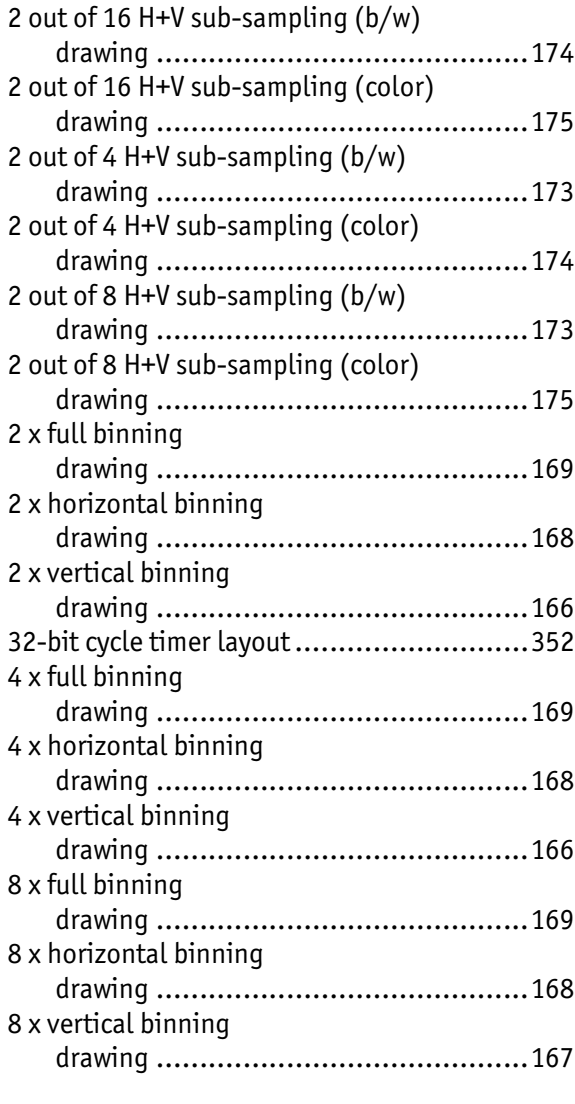

#### A

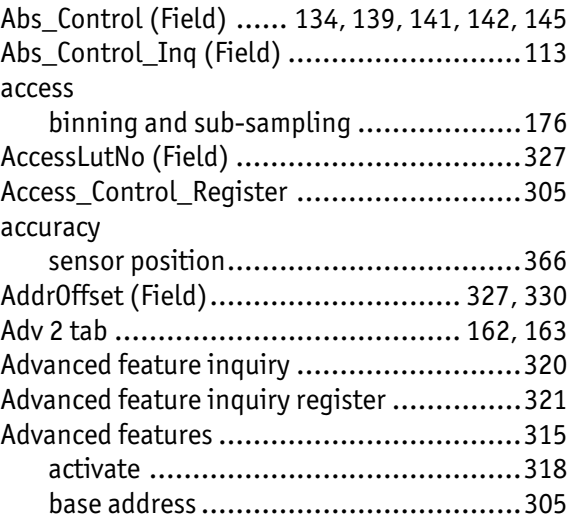

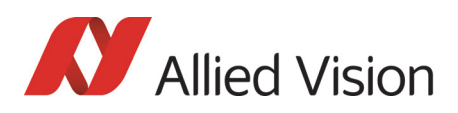

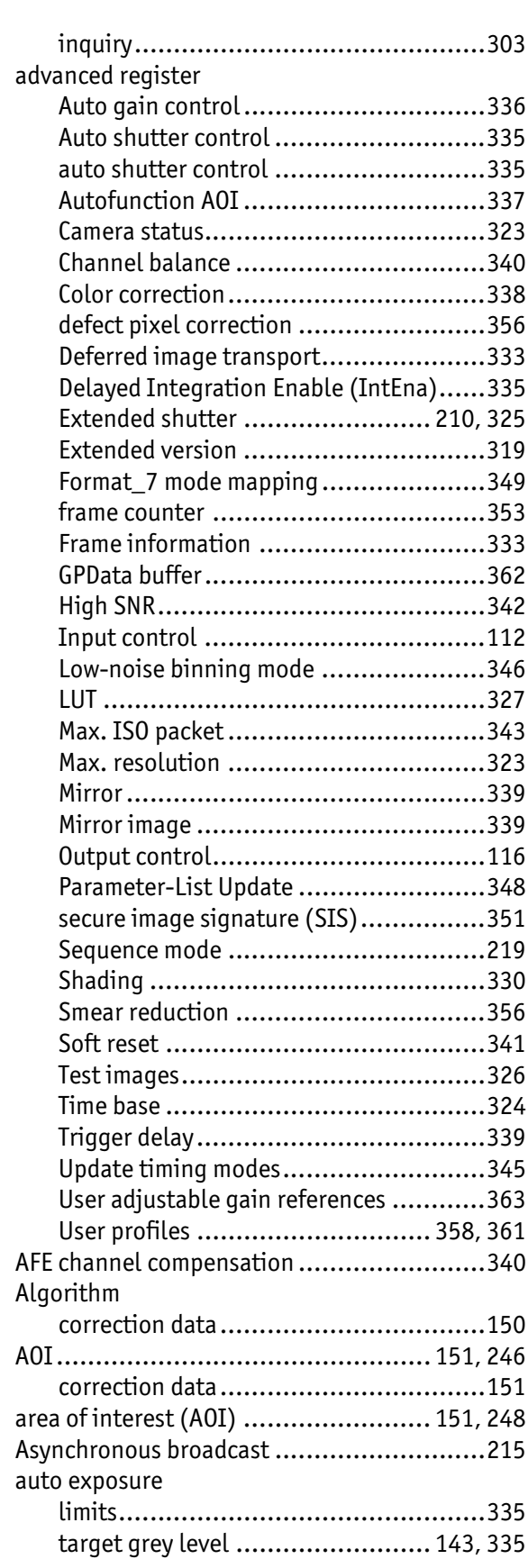

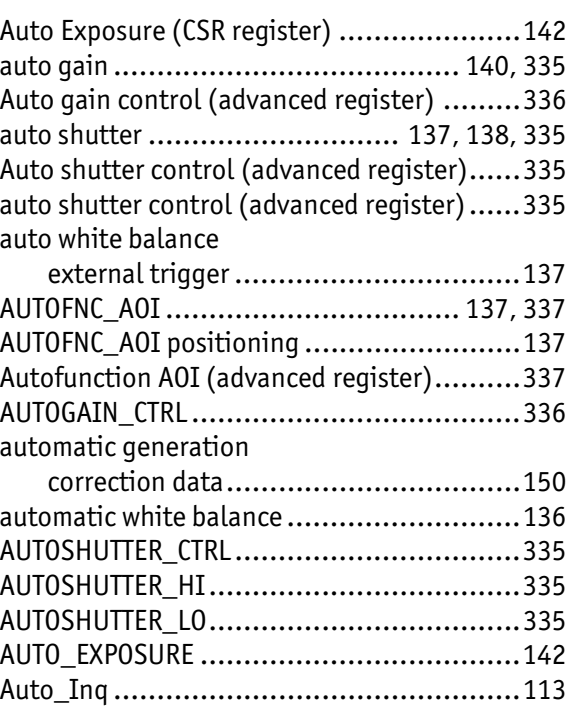

A\_M\_MODE (Field)........ [134](#page-133-1), [139,](#page-138-1) [141](#page-140-1), [142,](#page-141-3) [145](#page-144-1)

#### B

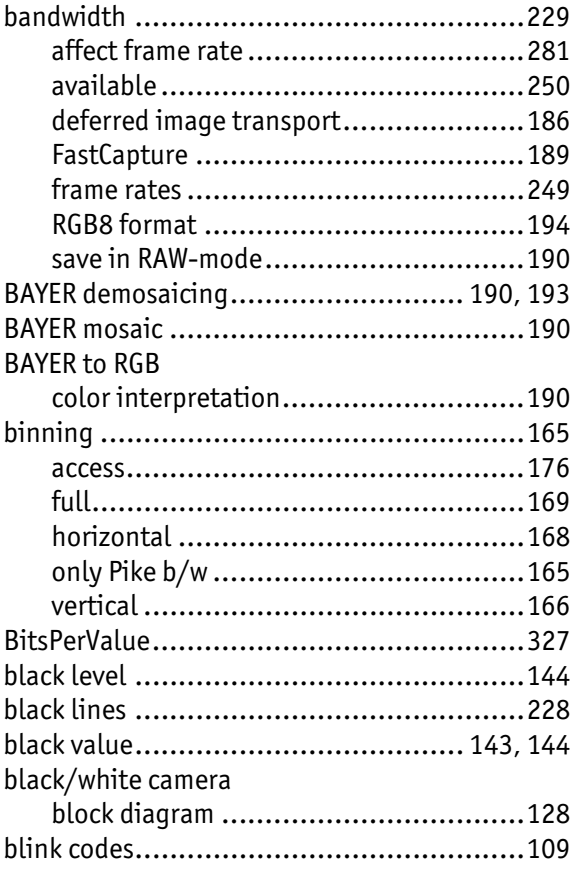

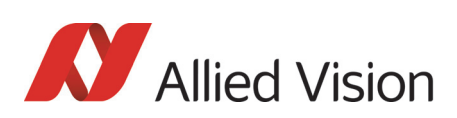

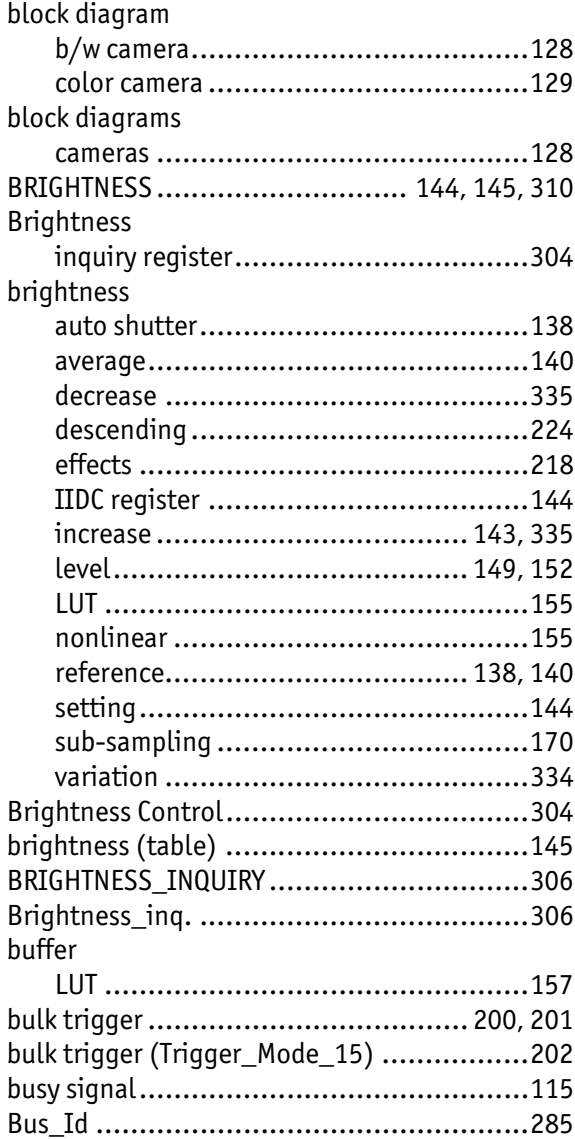

#### C

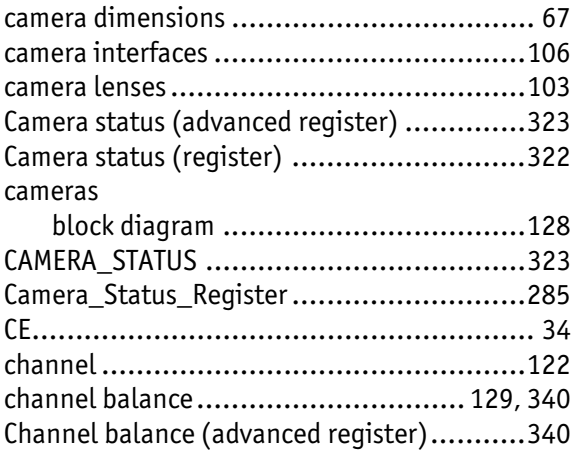

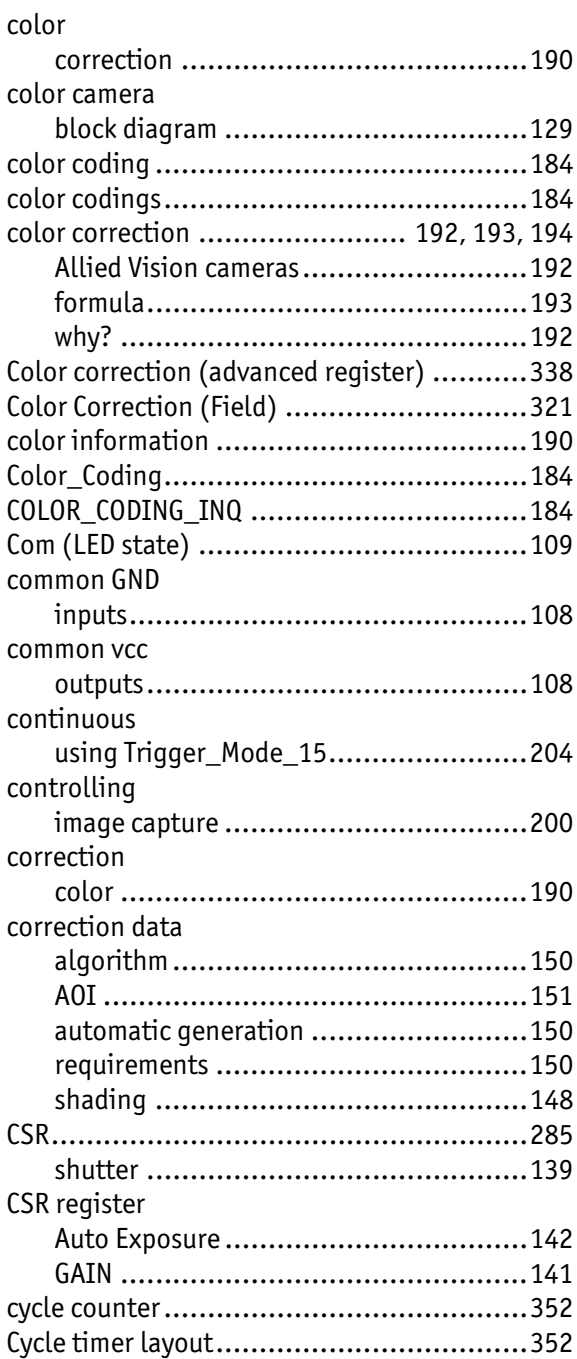

#### D

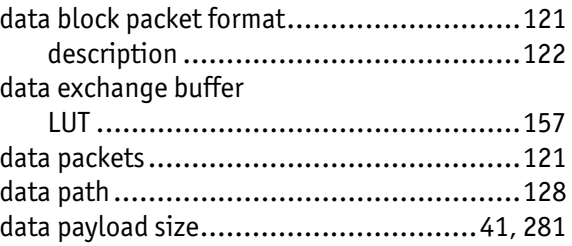

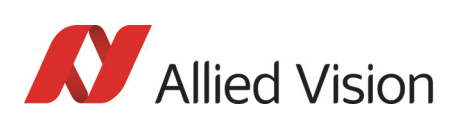

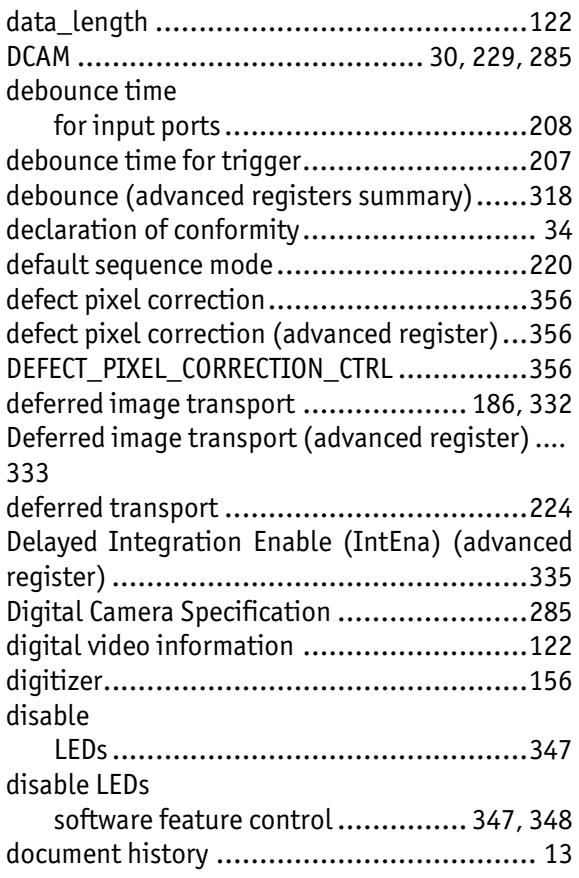

## E

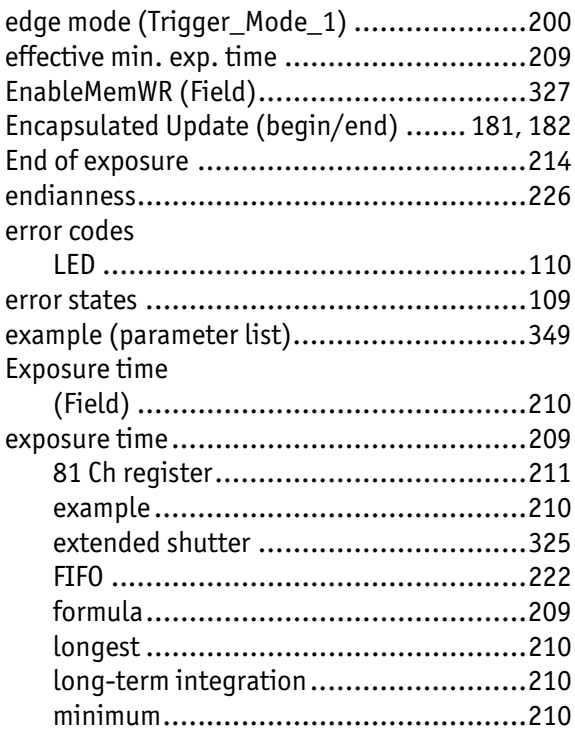

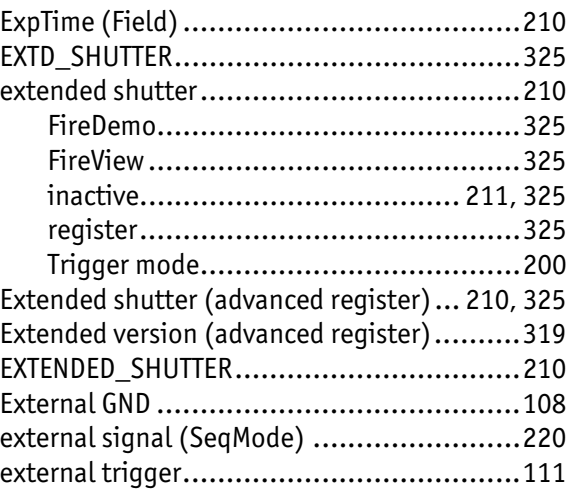

#### F

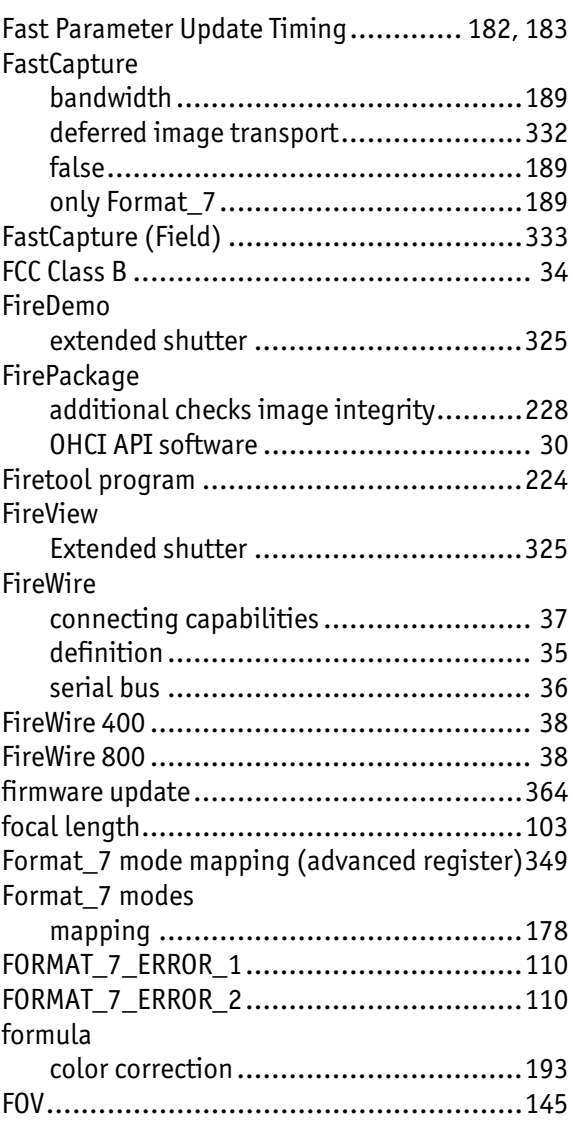

370

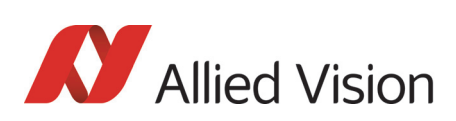

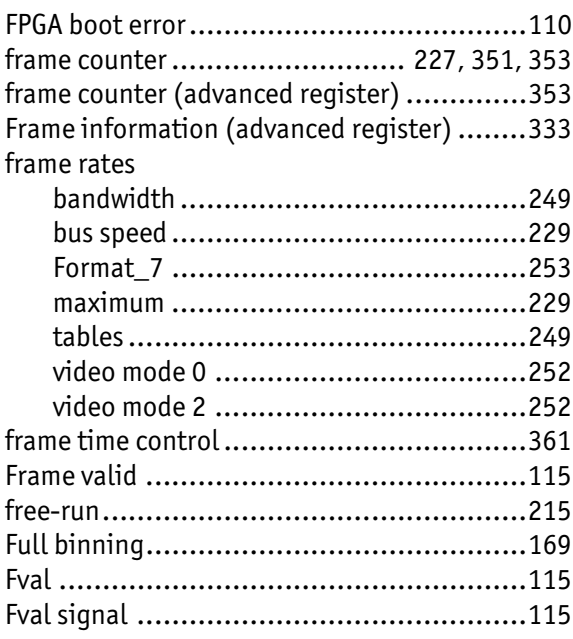

### G

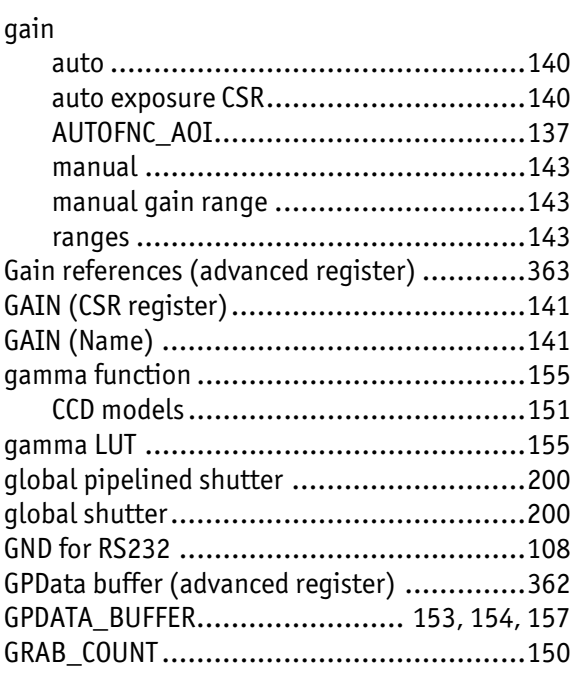

#### H

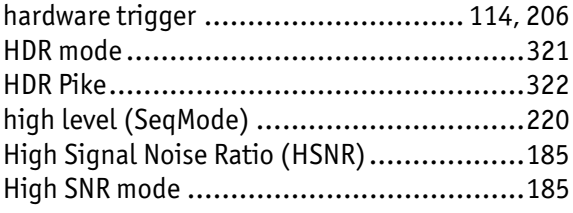

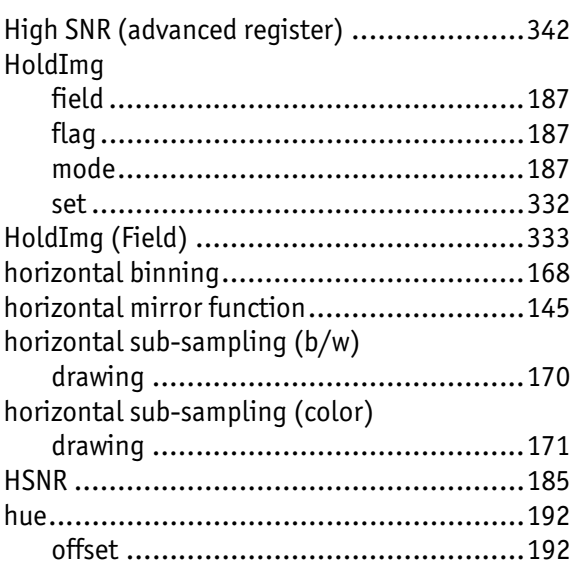

#### I

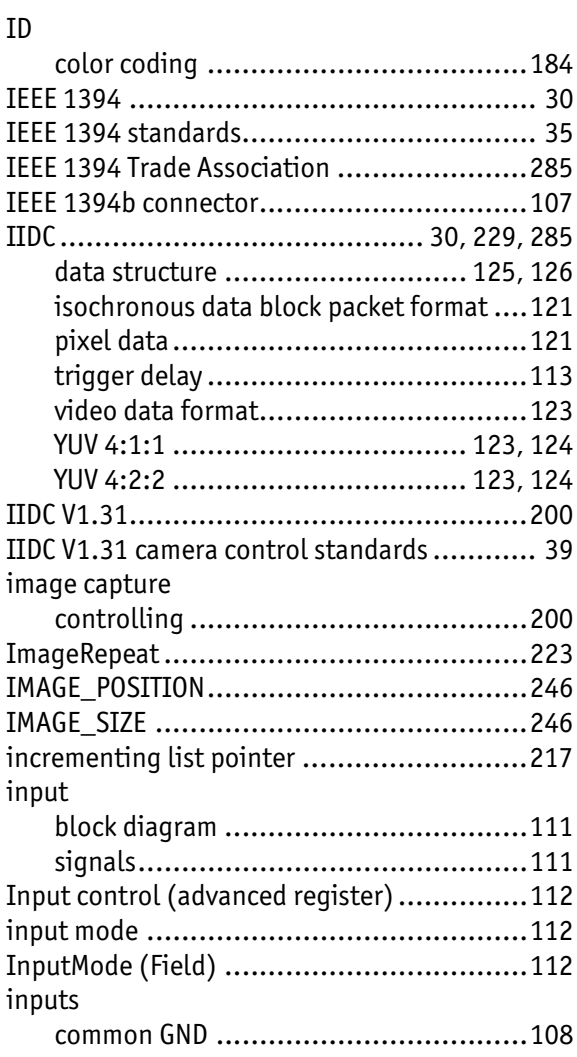

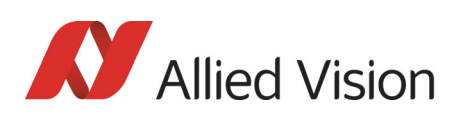

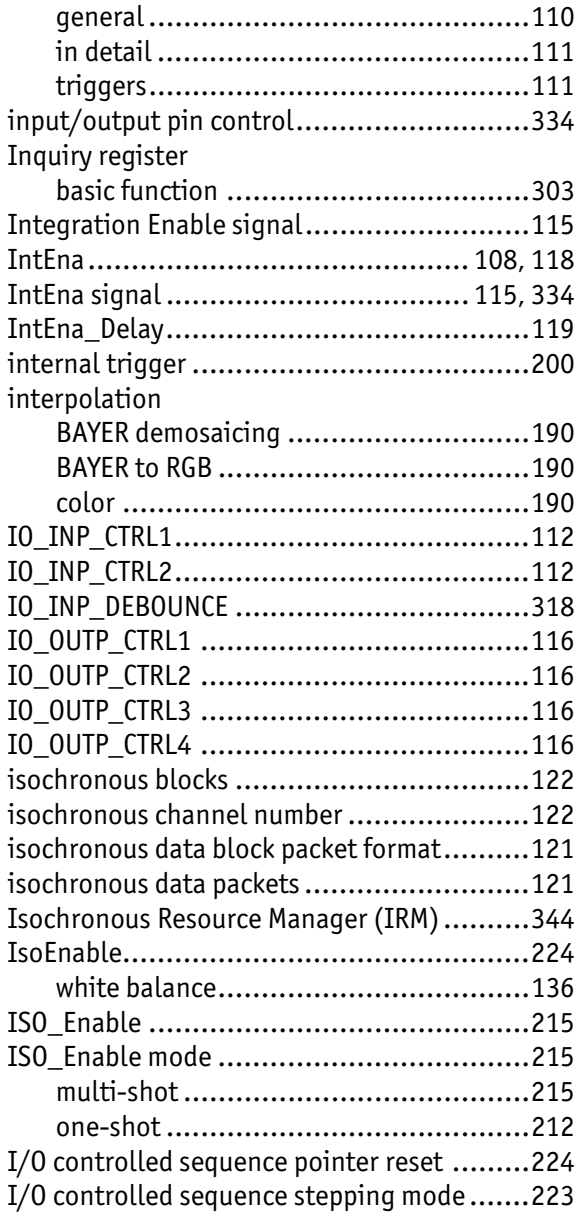

## J

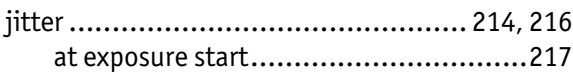

#### L

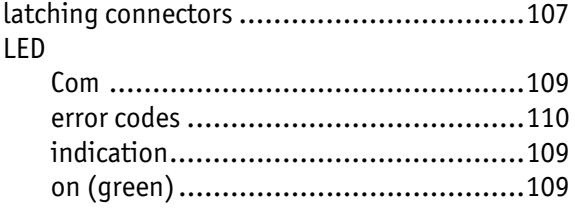

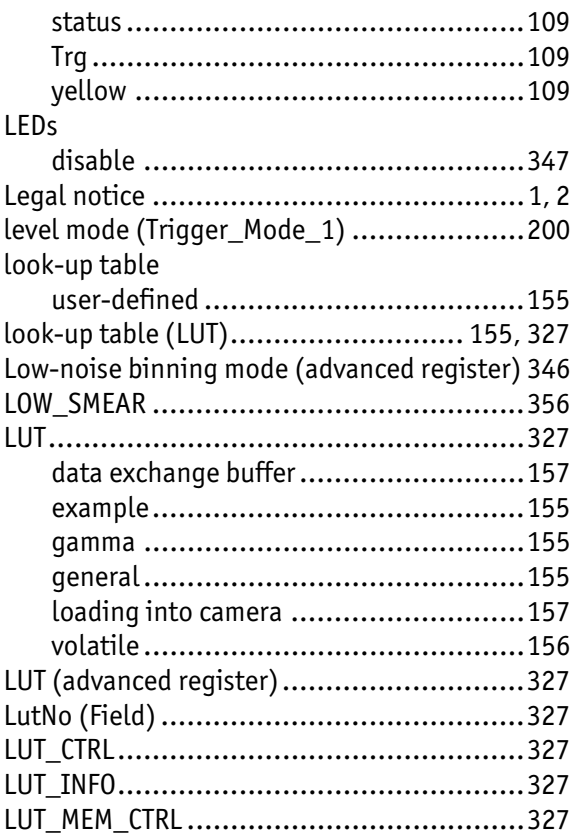

#### M

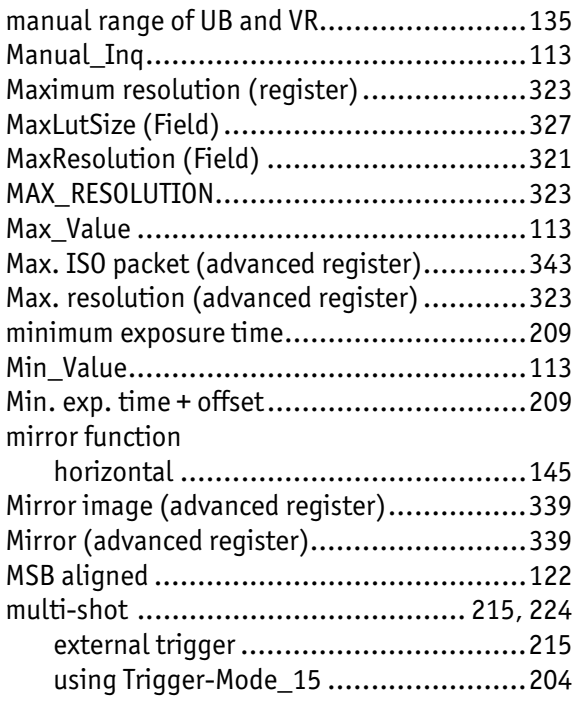

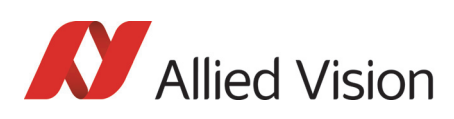

#### N

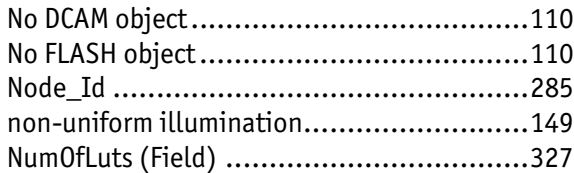

## O

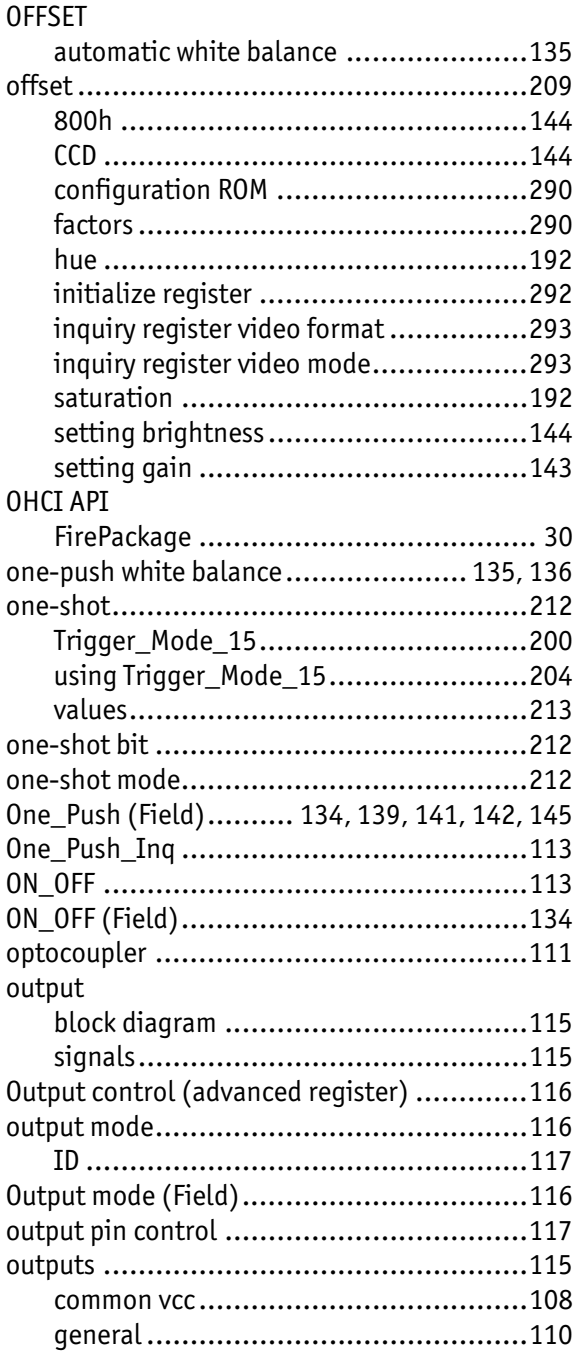

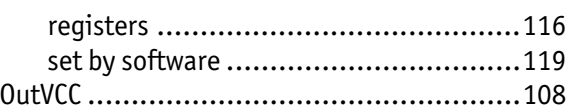

#### P

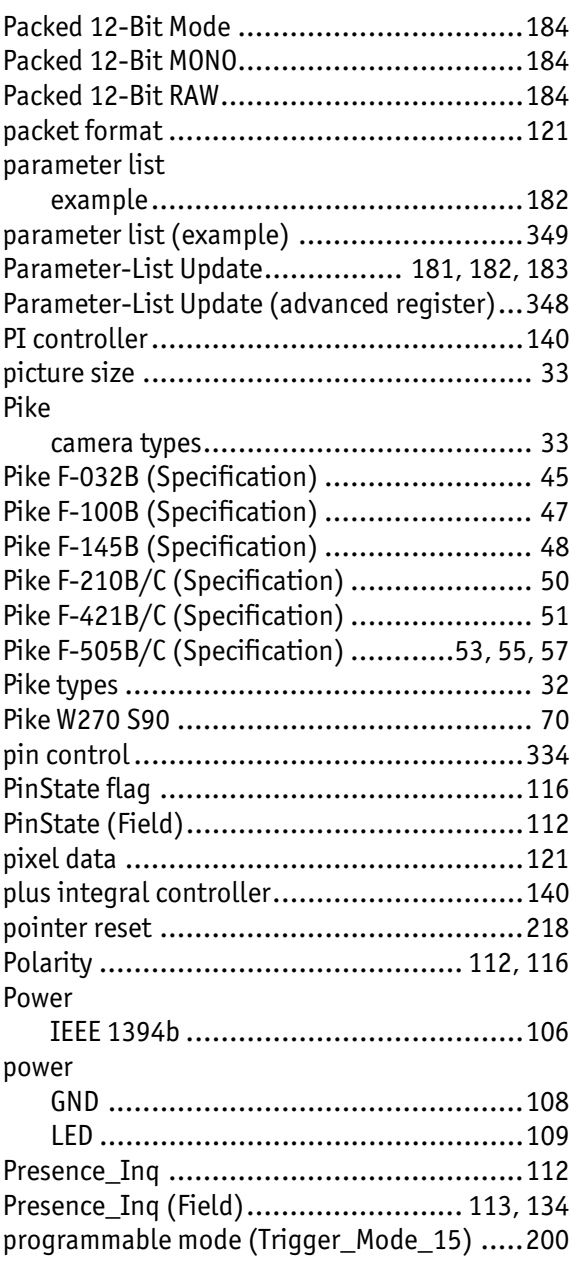

## Q

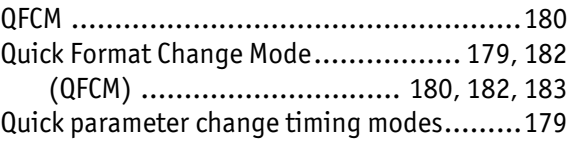

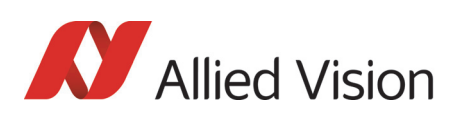

### R

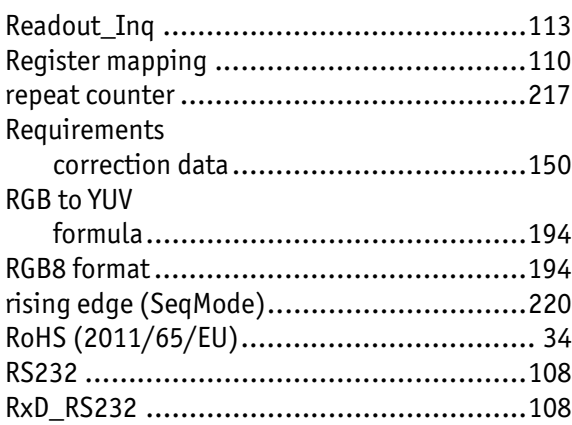

## S

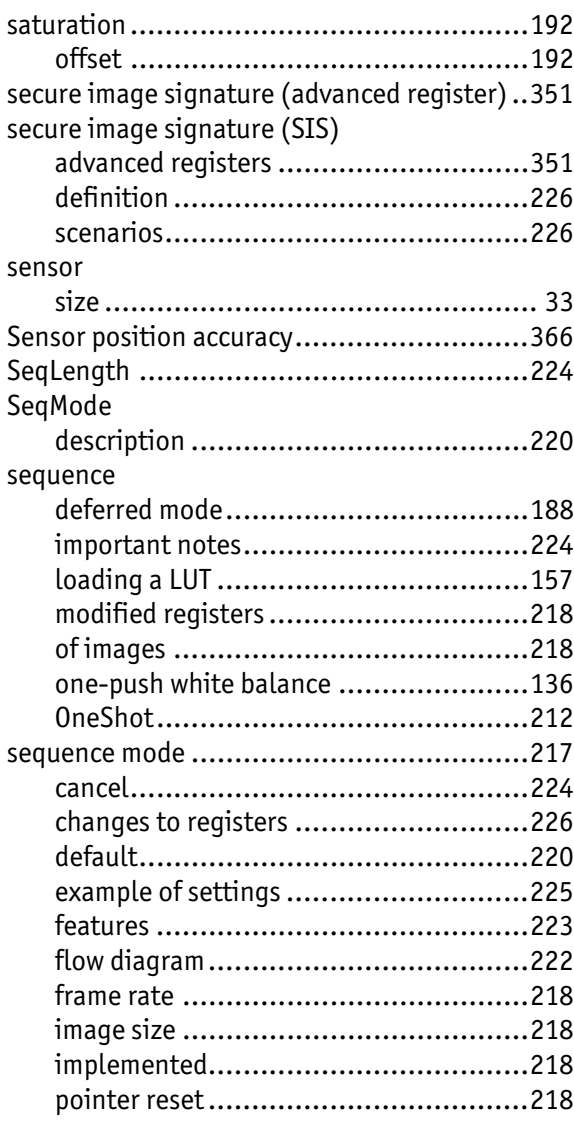

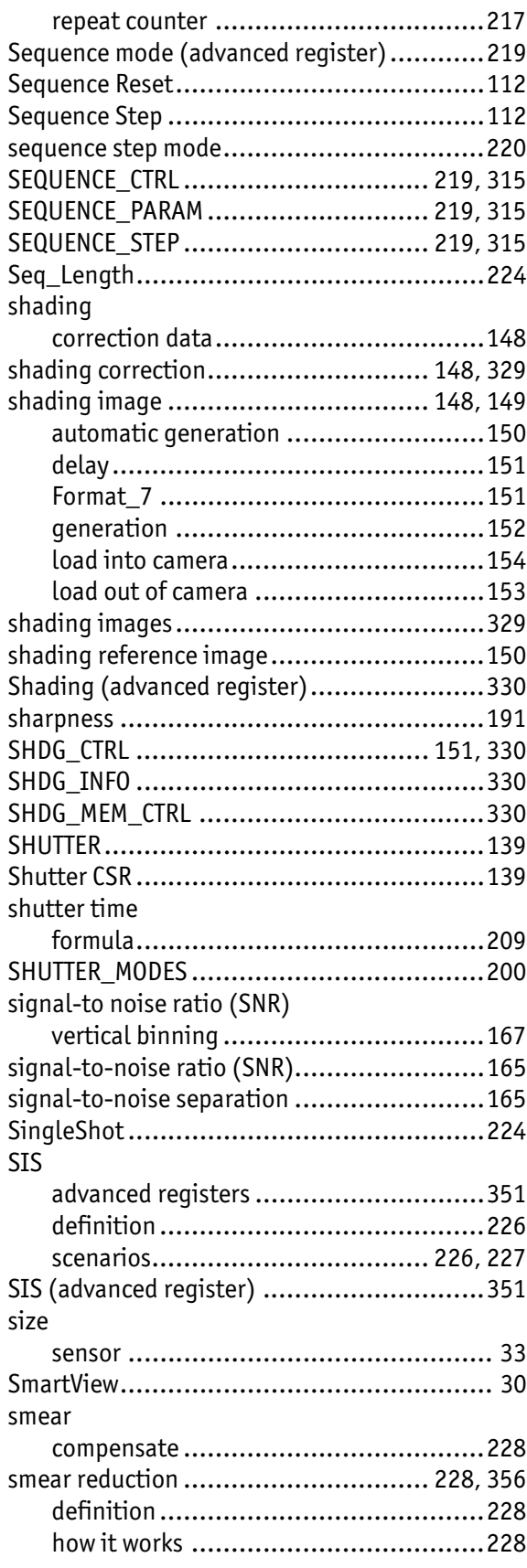

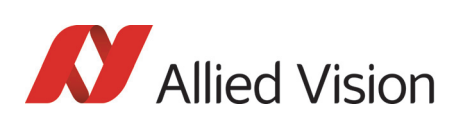

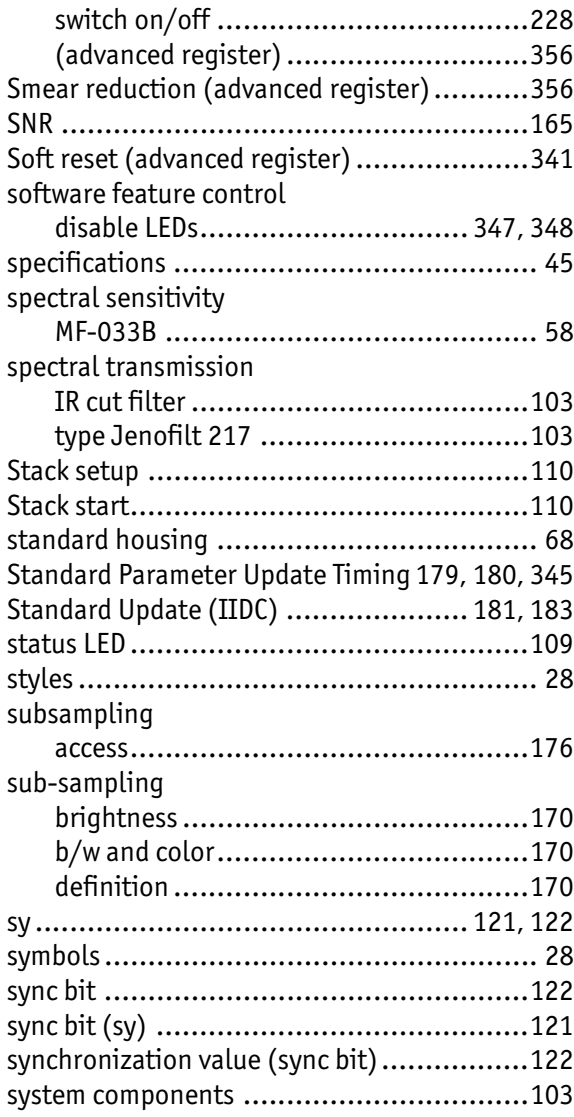

#### T

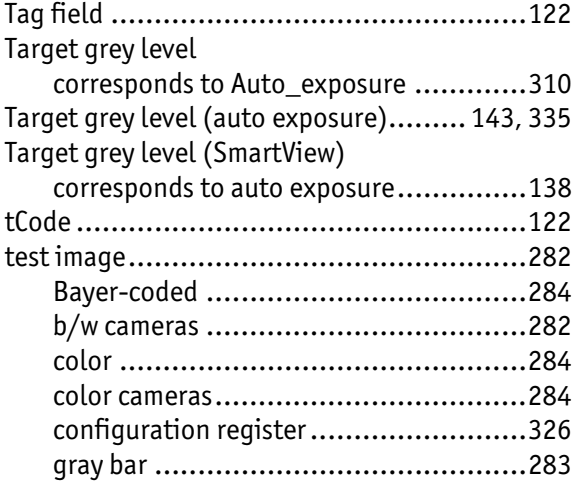

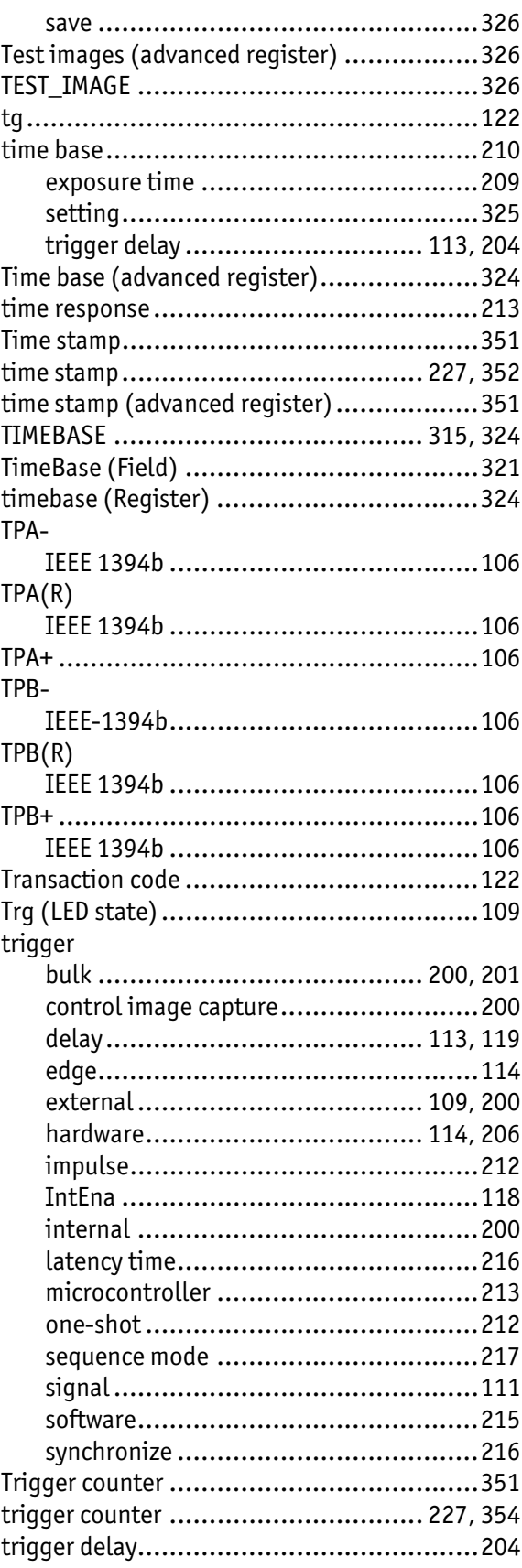

375

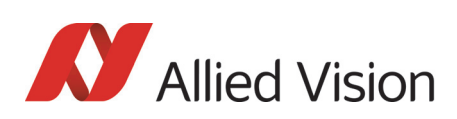

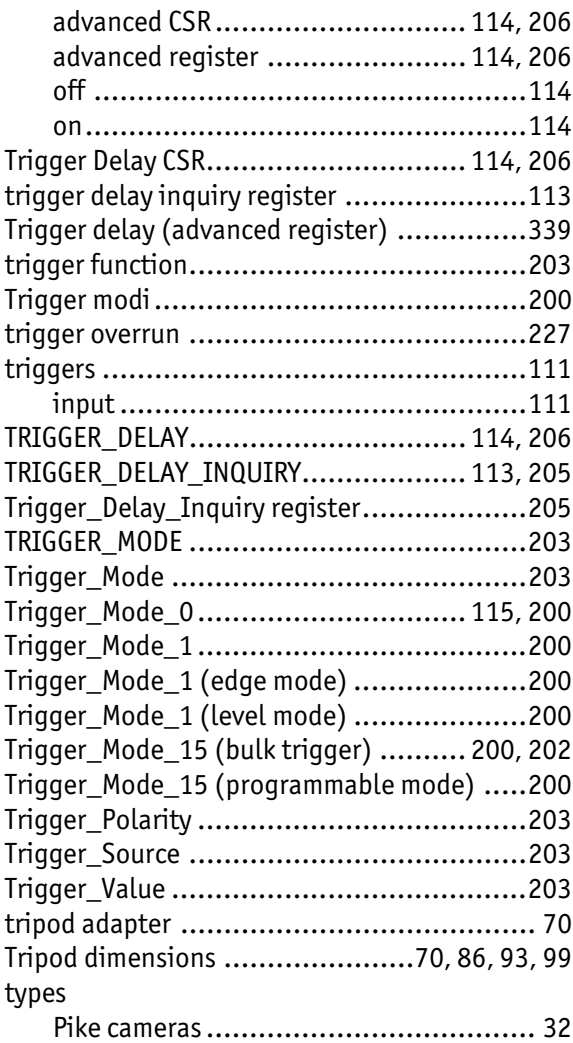

#### U

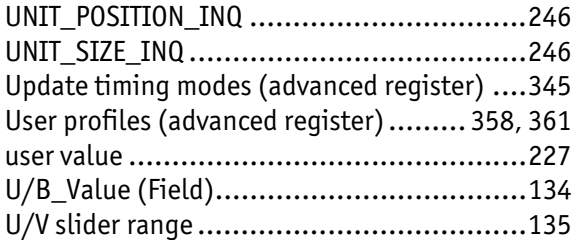

#### V

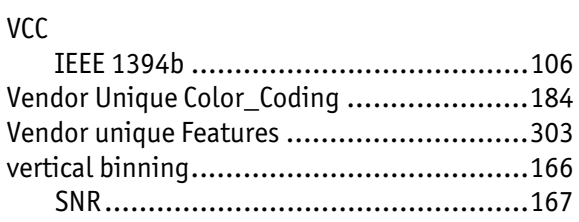

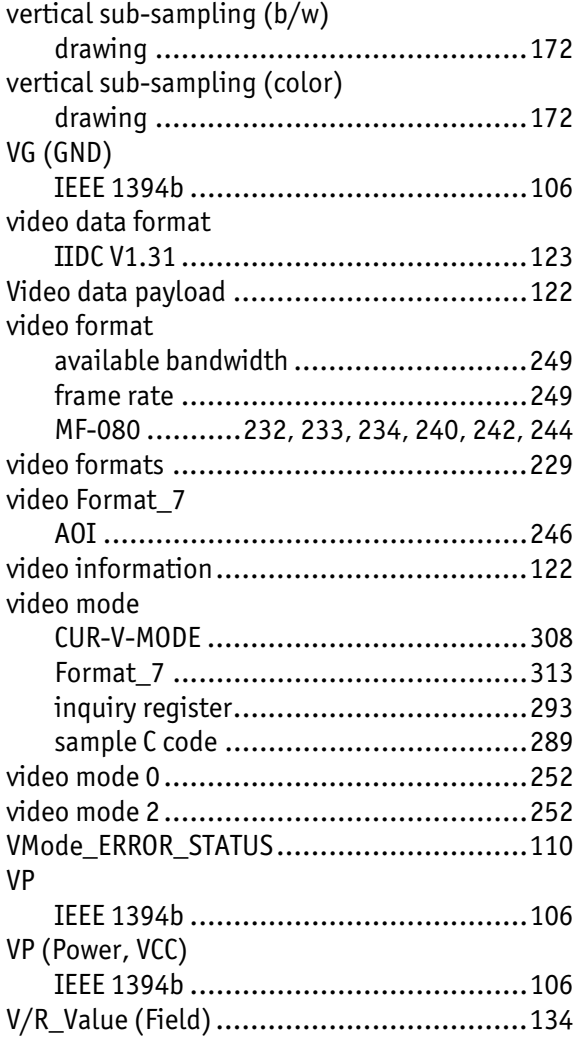

#### W

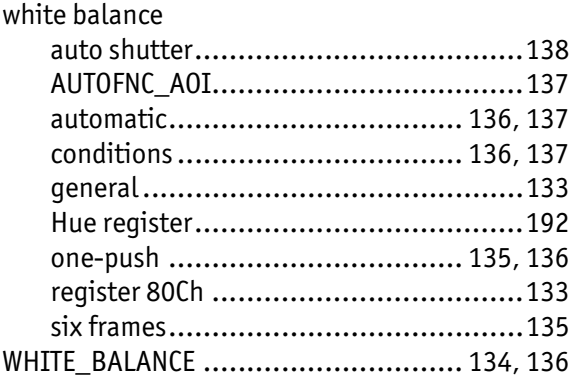